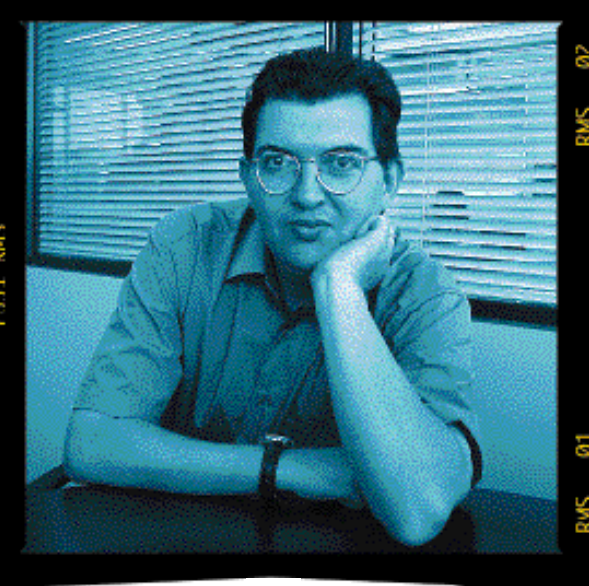

*fercla@bpe.es*

# **Expertos en tecnología**

**Estrenamos este mes una colección de libros que, bajo la cabecera de PC Experto, te ayudarán a convertirte en especialista en todas las materias clave del hardware y el software actual. Todo un master en papel impartido por nuestros prestigiosos técnicos. Anímate y colecciona nuestras guías prácticas.**

onfirmado. A pesar de los rumores que apuntaban a que **Microsoft** reservaría XP para principios del año que viene para no chocar con la faraónica campaña de lanzamiento de la **Xbox** —la consola con la que la compañía de Seattle quiere introducirse en el goloso mercado del videojuego dominado por **Sony C**

y su **Playstation**—, el nuevo **Windows** estará listo para el consumo el próximo día 25 de octubre, vamos, a la vuelta del verano. Los gurús de la comunicación contratados por Microsoft también nos han adelantado, para ponernos los dientes largos, que van a dedicar a la promoción de XP el doble de lo invertido en la puesta en escena del ya legendario Windows 95, que ya fue un pico, ¿se acuerdan?, con **Bill Gates** de *tournée* por medio mundo a ritmo de **Rolling Stones.**

La industria, que no vende lo que quisiera este año 2001 (excepción hecha de los fabricantes de portátiles que, «a la chita callando», se están poniendo las botas), está deseosa de que Microsoft nos incite a renovar otra vez nuestros sistemas por otros más acordes al nuevo software. La verdad es que, disquisiciones aparte sobre si merece la pena gastarse un dinero en el nuevo S.O. o aguantar con versiones anteriores, XP aporta un cambio radical frente a los Windows actuales. Por lo menos esa es mi impresión tras un mes de uso de una sorprendentemente estable beta 2. Eso sí, para percepciones más profesionales aconsejo leer el informe que han preparado los técnicos de PC ACTUAL sobre la nueva familia XP.

Y es que la otra gran pata de la «eXPerience»

que nos propone Microsoft, **Office**, ya está en las tiendas. El nuevo Office, además de mejorar las aplicaciones clásicas tipo Word, Excel, Powerpoint... está repleto de innovaciones como reconocimiento de voz —inicialmente para las versiones inglesa, china o japonesa; el español todavía no es un idioma rentable... para Microsoft— o de la escritura manual. Muchas de las nuevas prestaciones incorporadas en la familia XP están desarrolladas por la unidad **Star Trek** de Microsoft, algo así como un departamento de I+D revolucionario que tra-

**La industria, que no vende lo que quisiera este año 2001, está deseosa de que Microsoft nos incite a renovar otra vez nuestros sistemas por otros más acordes al nuevo software**

baja en inventos de ciencia ficción y del que ya hemos hablado largo y tendido en **PC ACTUAL**.

Del otro gran lanzamiento de Microsoft, la Xbox, también publicamos noticias frescas desveladas en el **E3**, la feria mundial del videojuego celebrada en Los Angeles y a la que hemos asistido en prime-

> ra fila. Eso sí, a pesar de los 500 millones de dólares que se va a «pulir» Bill Gates en promocionar su consola en los USA las próximas navidades, a Europa no llegará hasta principios de 2002. Una pena.

> Vuelven los **Premios PC ACTUAL 2001**, puntuales como siempre, a las páginas de la revista. Este mes publicamos una preselección orientativa que recoge la mayoría de los Productos Recomendados otorgados por nuestros técnicos durante los últimos doce meses. Pero el lector no debe constreñirse a esta lista. Puede votar al producto que estime conveniente en cada apartado. Además, para celebrar esta novena convocatoria, entre todos los lectores que participen en nuestra votación y nos envíen el cupón original sortearemos un todoterreno **Suzuki Jimny** y una moto **Benelli K2**. Anímate y vota.

> La otra gran novedad de este ejemplar es el estreno de nuestra colección de libros **PC Experto**, una nueva iniciativa editorial que te ayudará a convertirte en especialista en las principales materias del universo informático. Como punto de partida, hemos elegido un dispositivo imprescindible en cualquier PC: el disco duro. Esperamos que sea de tu agrado.

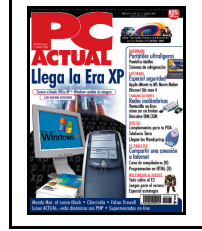

**PC ACTUAL, 30 pesetas más.** A partir de este mes, PC ACTUAL cuesta 825 pesetas, 4,95 euros. Una pequeña subida con la que intentamos paliar los incrementos de los costes de producción. Eso sí, a cambio, os reafirmamos nuestro compromiso de editar la revista de informática más amplia y de mayor calidad entre las que conviven en el quiosco español y de sorprenderos todos los meses con interesantes sorpresas editoriales.

## **SUMARIO** *Nº 131 • Junio 2001*

# **Microsoft eXPerience**

**Office XP ya está en la calle y el nuevo Windows en la cocina de Microsoft listo para ser servido el próximo 25 de octubre. Ambos productos están creando enorme expectación y, en algunos casos, escepticismo entre la comunidad de usuarios de ordenadores. ¿Merece la pena Office XP con el desembolso económico que supone? ¿Windows XP me obligará a renovar mi PC para aprovechar sus nuevas prestaciones? A estas y a otras**

**muchas preguntas intentamos responder en un excitante tema de portada que desvela la estrategia XP del fabricante de Seattle.**

**Llega Windows XP Cómo activar el nuevo S.O. Una interfaz revolucionaria Windows XP Home Edition Windows XP Professional Office XP a fondo Word 2002 Excel 2002 Access 2002 104 Outlook 2002 112 Frontpage 2002 116**

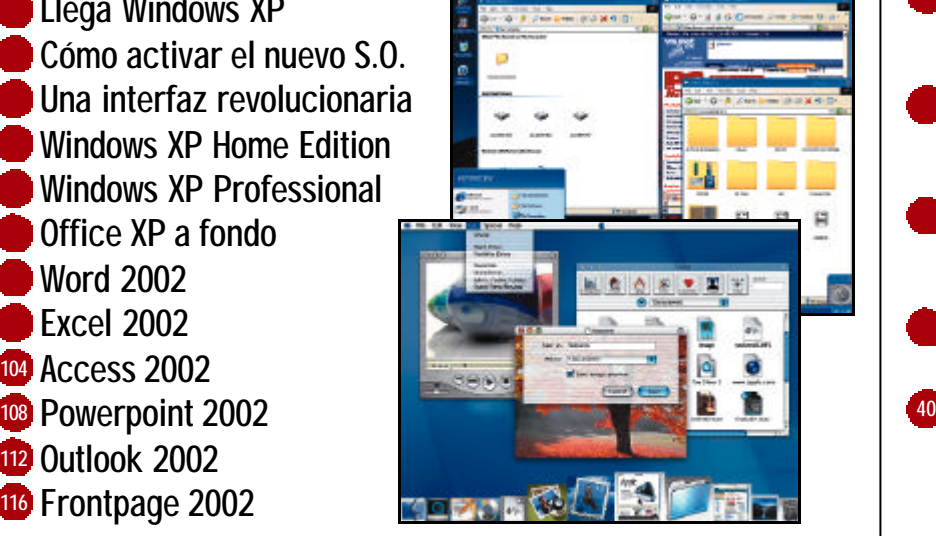

Vindow

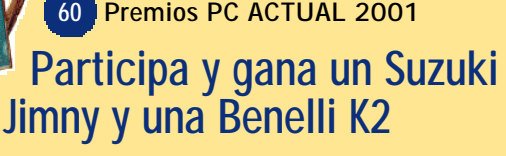

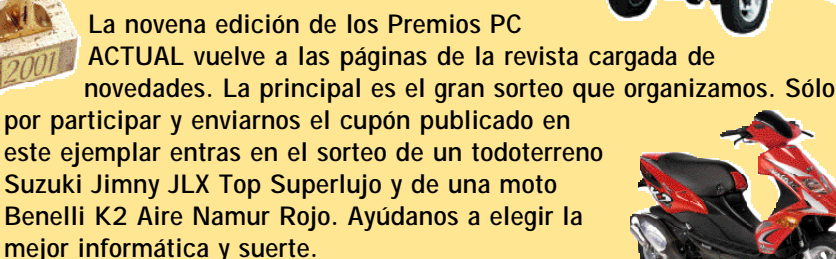

## **ACTUALIDAD**

AMD anuncia la disponibilidad de sus nuevos procesadores para portátiles

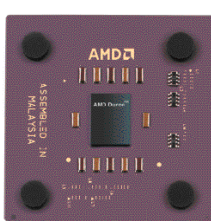

- TrendMicro se prepara para el segmento de antivirus ADSL
- A fondo: IDC lanza sus diez predicciones para el año 2001
- IBM España celebra su 75º aniversario

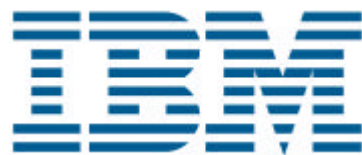

- Electrolux presenta nuevos conceptos y productos para el hogar inteligente
- Logitech revoluciona de nuevo el mundo de los periféricos
- Renovación de productos Canon

SilverLine,

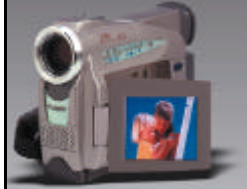

el nuevo PC doméstico de Fujitsu Siemens

- Nueva familia de productos Autocad 2002
- HP presenta su gama de *Server Appliances*

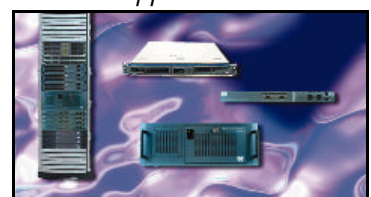

- BMC Software completa su **42** solución de gestión de almacenamiento
- Tecnología al día **44**
- Indicadores del mercado PC **46**
- Paseo tecnológico por Irlanda **48**
- Agenda **50**
- Escaparate **52**

## **VNU LABS**

## **PCs ultraligeros 120**

**La nueva hornada de portátiles están causando furor. Este mes analizamos los modelos más ligeros del mercado y los accesorios disponibles**

**para aumentar sus prestaciones. Todo un lujo de sistemas.**

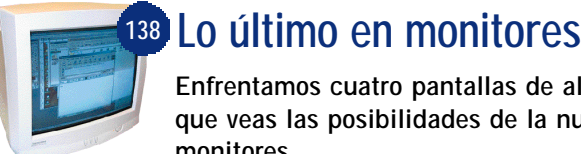

#### **Enfrentamos cuatro pantallas de altas prestaciones. Para que veas las posibilidades de la nueva generación de monitores.**

## **Especial seguridad (II) 142**

**Las mejores soluciones para proteger nuestro sistema contra ataques externos.**

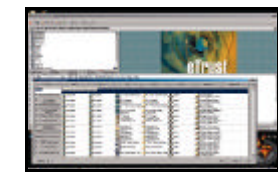

## **Cine con After Effects 5.0 162**

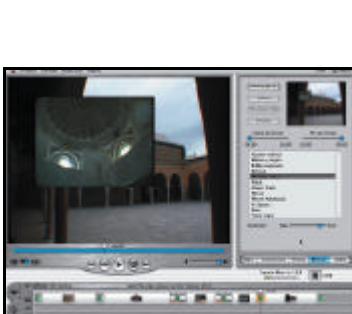

# **Discreet 3ds max 4 166**

**Apple iMovie versus 170 MS Movie Maker**

**Cóctel de productos 174**

## **MUNDO MAC GNU/LINUX AC**

## **Los nuevos iBook 182 186**

**Apple vuelve a sorprendernos con una familia de portátiles que**

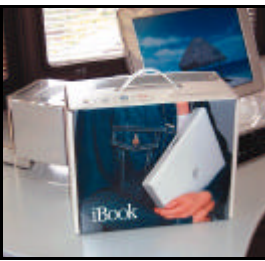

**harán dudar en su elección a más de un «pecero». estúdialos con atención.**

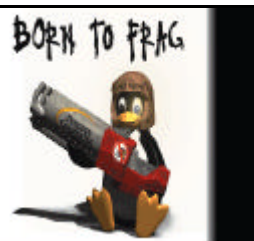

**sección de Actualidad, Microconsultas, los mejores trucos...**

#### **OPINIÓN SERVICIOS**

- Carta del director **7**
- 16<sup>0</sup> Opinan los lectores
- PC Confidencial **54**
- Realidad Virtual **56**
- Apaga y Vámonos **58**
- Ciudadano Net **238**

**Investigamos la función de los módulos en Linux. También encontrarás nuestra**

- Staff **9**
- Formación y empleo **322**
- Concurso de fotografía **337**
- La publicidad **422**
- Cupones de sorteos **423**
- Servicio al lector **424**

## PC PRÁ

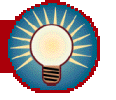

**Las páginas más útiles de PC ACTUAL: Trucos, Microconsultas,**

**programación... Te resolverán muchas dudas.**

- **Microconsultas 197**
- **Trucos 204**
- **Curso de HTML (II) 211**
- **Productividad 218**
- **Programación 221 en DirectSound**
- **Construye una estación 226meteorológica (IV)**

**Noticias** *on-line* **232**

**NET ACTUAL**

- **Business en la Red 240**
- **El «súper» en Internet 244**

**Cargar con las bolsas de la compra es cosa del pasado. Las grandes superficies apuestan por la Red.**

## **Broker para todos 250**

**A través de las páginas de Renta 4 os acercamos al vertiginoso**

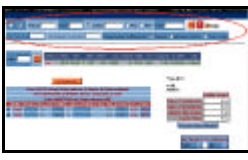

**mundo de la inversión** *on-line***.**

**Redes inalámbricas 254 Cóctel de productos 258 Descubre IBM.COM 266**

**La alternativa 272**

**de Madritel Underground 276**

**Analizamos los «Evil port monitors», una variante que invita a los intrusos a darse un paseo por el PC.**

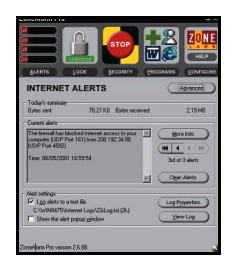

**Paseos por la web 280 El Observador 286**

**Agenda Web 290**

**@**

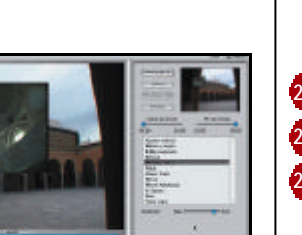

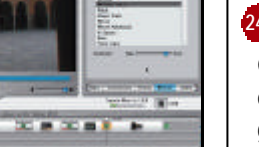

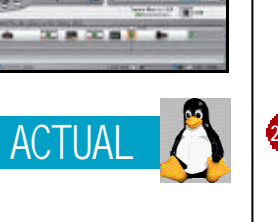

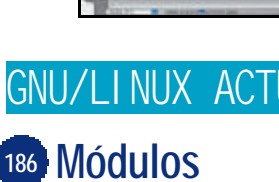

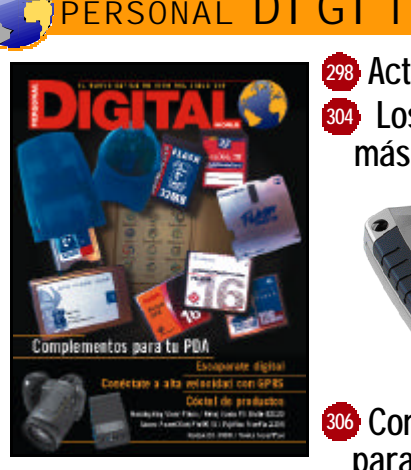

**Actualidad digital 298 Los productos 304 más** *cool*

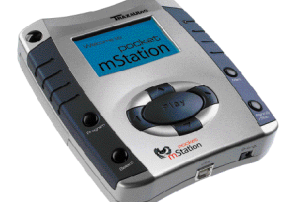

**Complementos 306 para tu PDA**

**Revisamos toda la oferta de ampliaciones para tus dispositivos digitales.**

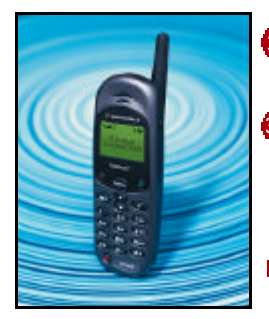

**E-Bookman, 312 el libro portátil Llegan los Handspring 314 La alternativa a los Palm ya está**

**en las tiendas.**

**318 Móviles GPRS 318**

#### **ÍNDICE DE PRODUCTOS ANALIZADOS**

#### *HARDWARE*

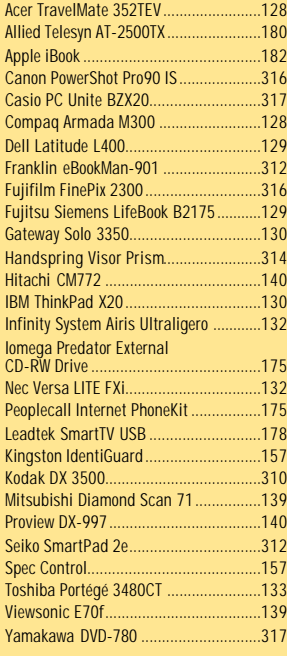

#### *SOFTWARE*

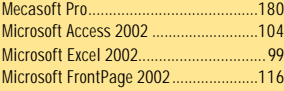

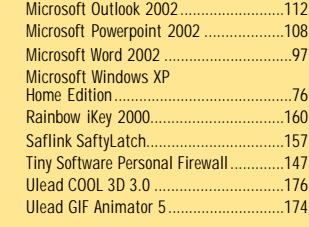

#### *SOLUCIÓN PROFESIONAL*

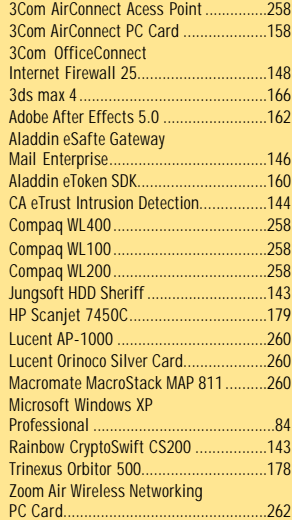

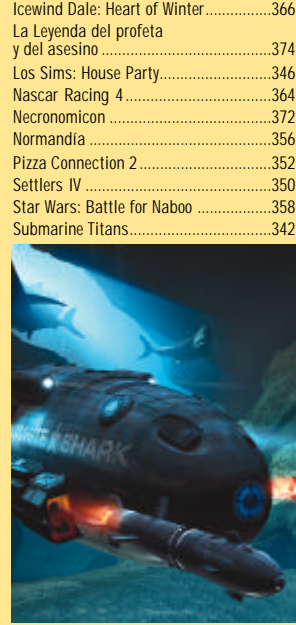

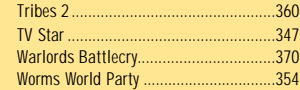

## **PERSONAL DIGITAL WORLD MULTIMEDIA Y JUEGOS**

#### **Noticias 328**

**L.A. Confidential 330**

**Todo lo que ha dado de sí el E3 contado desde primera fila.**

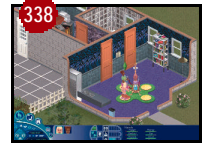

#### **Especial Estrategia**

**Los juegos del momento y repaso a lo último que ha ofrecido el género.**

## **Star Wars: Battle for Naboo 358**

**Juego basado en el episodio I de la saga galáctica.**

**Tribes 2 360**

*MULTIMEDIA*

Eurofighter Typhoon

Eurotour Cycling....................................375

Fallout Tactics.......................................340

**Necronomicón 372 Eurotour Cycling 375**

**Dinamic lanza un** *managersimulador* **de ciclismo.**

**Eurofighter Typhoon 378 Club PC ACTUAL 380**

**Las mejores imágenes, música, títulos DVD...**

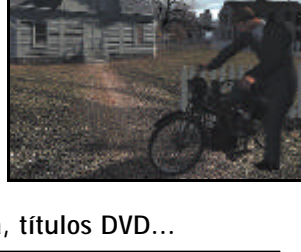

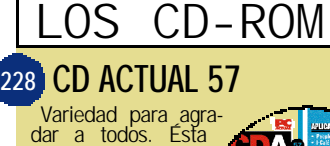

podría ser la máxima del CD-ROM que os ofrecemos este mes. Viene cargadito: música, cine, literatura cómo no, un montón de utilidades para

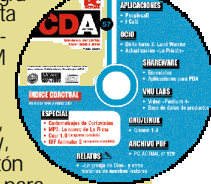

nuestro PC. En lo que concierne al apartado de aplicaciones, junto al share-ware y freeware imprescindible en cualquier equipo, distribuimos **Cool 3D 1.0** y **GIF Anima-tor 2**, dos programas para la edición de imágenes en versión completa. Asimismo, incluimos la última versión de **Peoplecall** para hablar por teléfono usando la Red, el lector de libros electrónicos **Microsoft Reader** en español o la «demo» de 30

días de **I-Café**. Nuestro apartado de ocio queda cubierto con una «demo» de **Delta Force 2: Land Warrior** y la última actualización de **La Prisión**.

Por su parte, la sección multime-dia aglutina desde dos cortometrajes, **Hard to handle** y **Duality**, ofrecidos por Cortovision.com, hasta seis temas musicales del grupo **La Rima**.

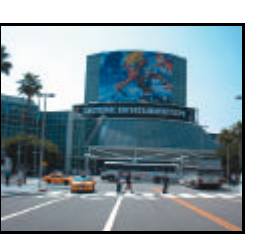

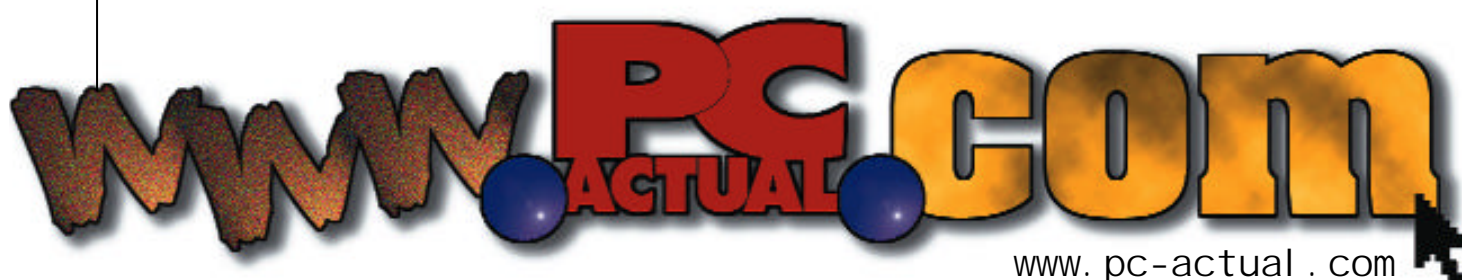

**n pc-actual.com seguimos mes a mes tratando de consolidar nuestra propuesta de revista interactiva. Foros, concursos, la publicación de vuestros artículos y programas, noticias en tiempo real... son sólo algunos ejemplos de nuestros esfuerzos en este sentido. Conéctate a www.pcactual.com, el canal de la informática en español. E**

#### **Concurso de programación**

Ya están ultimados los detalles para este nuevo concurso que os proponemos. Tal y cómo os comentamos el mes pasado, podréis enviarnos vuestras creaciones. Y ya sabéis, los mejores programas estarán disponibles para su

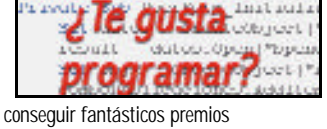

Instaur.

descarga en nuestra web. Además, tendréis la posibilidad de conseguir fantásticos premios relacionados con el mundo de la programación. Para más información sobre esta promoción, no dudéis en acceder a nuestra web.

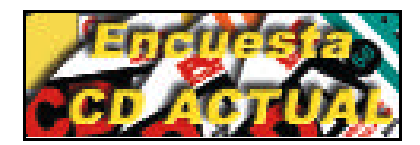

**IX Edición de Premios PC ACTUAL** A partir de este mes tendréis la posibilidad de votar a vuestros productos favoritos del año en la ya tradicional convocatoria de los **Premios PC ACTUAL**, que cumple 9 años. Ayudadnos a elegir la mejor informática del año.

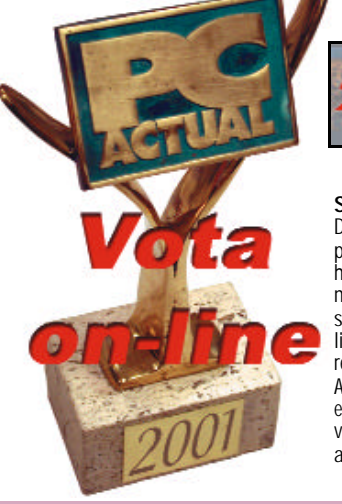

**Encuesta CD ACTUAL**

Queremos conocer cuál es la opinión que te merecen tanto nuestro CD ACTUAL cómo el CD TEMÁTICO. Vuestras sugerencias serán de gran importancia para intentar mejorar, si cabe, la oferta que os ofrecemos en los compactos que acompañan la revista.

#### **Promoción cóctel de juegos**

Debido al gran éxito de la anterior edición de este concurso exclusivo de nuestra web, (tuvimos más de 1.500 participantes) hemos decidido lanzar una nueva convocatoria este mes. Si queréis conseguir uno de los 25 títulos multimedia que sorteamos tan sólo tenéis que contestar las preguntas que os proponemos.

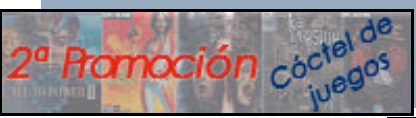

#### **Suscribete «on-line»**

Durante los próximos días habilitaremos el nuevo servicio de suscripción «online» a nuestra revista en papel. Anímate porque encontraréis ventajas adicionales.

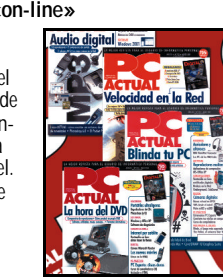

## **Promoción «Escribe para PC ACTUAL»**

Ya tenemos en nuestras manos más de 20 artículos escritos por vosotros mismos. Durante este mes

empezaremos a publicar los mejores en la Web para que tengáis acceso a ellos y también podáis votar los que

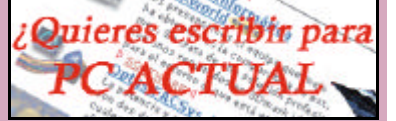

os parezcan más interesantes. Recordad que todos los artículos que salgan publicados en la web tienen regalo seguro y que en octubre a través de vuestras votaciones y las nuestras decidiremos quién es el afortunado ganador de las **100.000 pesetas**. Y animaros, plumillas, porque el plazo está abierto durante todo el verano.

#### **www.pc-actual.com**

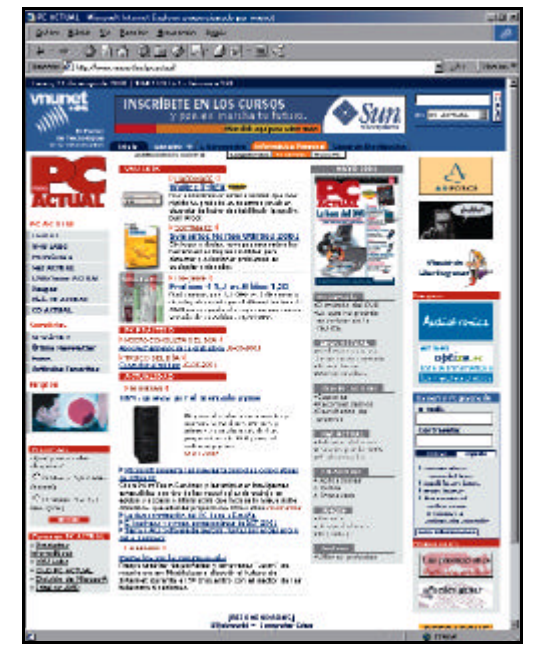

#### **Actualidad**

En nuestra web podréis conocer de primera mano las últimas novedades hardware y software, los lanzamientos realizados por la industria, los últimos «gadgets» del mundo digital o los prototipos más innovadores. Además, os acercamos el entorno del e-business y las tecnologías de la innovación con los estrenos de las web más útiles o peculiares. También tendréis noticias de los eventos más significativos del mes. Así, en junio conoceréis todos los detalles de Expo Comm 2001, el Salón de las Comunicaciones de Empresa.

#### **CONTRACT OF WALER THEFT. FS A P.C. Achief**

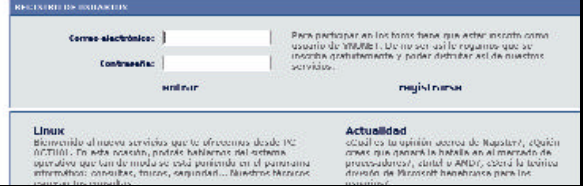

#### **Los foros**

Este servicio, con dos meses de vida, está empezando a causar sensación entre los lectores. Con respecto al foro relacionado con la supuesta división de Microsoft nuestro usuario *dbuenache* realiza el siguiente comentario: *«Sólo hay que agradecerle una cosa a Microsoft: gracias a los productos que nos ofrece, ha hecho que la informática llegue a multitud de hogares y que gente sin conocimientos pueda usar un ordenador. Eso está bien. Sólo hay que esperar a que esos usuarios aprendan, y se den cuenta de que tienen que cambiar, que hay más cosas por ahí. Los monopolios y las dictaduras no son buenas; no todo tiene un precio en la vida y eso se ha demostrado a lo largo de la historia. Sólo es cuestión de una cosa: tiempo»*. Ofrécenos tu opinión al respecto en los Foros de PC-ACTUAL.com.

#### **Shareware/Freeware**

Inauguramos la sección de descargas de programas de shareware y freeware con una colección de las últimas versiones de los programas que son imprescindibles en cualquier PC que se precie. Desde la sección CD ACTUAL de nuestra web, podrás «bajarte» todos estos ficheros, además de encontrar una descripción de sus más llamativas funcionalidades.

## **OPINIÓN**

## **Participa [ ]**

**Envía tus comentarios y opiniones, sin sobrepasar las 20 líneas de espacio, a cartas-pca@bpe.es También puedes utilizar el correo tradicional: PC ACTUAL Ref. Lectores San Sotero, 8, 4ª planta. 28037 MADRID. o mediante fax, en el número: 913 273 704 PC ACTUAL se reserva el derecho de resumir los mensajes recibidos por motivos de espacio. Gracias por enviar tu opinión.**

## **Un sumario más amplio**

*Os resumo mis impresiones sobre PC ACTUAL: la revista muy bien, el tamaño bestial, los CDs fallan de vez en cuando (tengo un Creative 52X que se vuelve loco leyendo alguno de vuestros compactos) pero son útiles cuando funcionan, pero lo que me saca de quicio es que cuando recuerdo un artículo vuestro que me pareció interesante y quiero volver a consultarlo, me vuelvo loco, loco, loco. PC ACTUAL tiene el índice mas «puñetero» que conozco. Al estar dividido por secciones (Actua-*

*lidad, VNU Labs, PC Práctico...) es casi imposible encontrar algo por el tema. Me desespero, reviso todas las revistas, vuelvo hacia atrás... Y nada. Conecto el ordenador, accedo a www.pcactual.com, voy a la opción «buscar», tecleo «tempest» y...¡Por fin! Ya tengo algo. En la pantalla aparece «Radiaciones peligrosas... Publicado el 30- 10-2000».*

*Llegar hasta aquí para esto. Supongo que aunque ponga octubre de 2000, fue publicado en noviembre de dicho año. ¿O no? ¿No sería más fácil poner la página y el ejemplar? Sería «pistonudo» que publicaseis un sumario*

*como Dios manda. Algo así como un título claro y sin literatura y el número de página. Y al final un índice alfabé-*

## **Otra denuncia a Telefónica**

*En el mes y poco que llevo de alta como usuario de ADSL de Telefónica ya no sé cuántas anomalías van: el servidor que se cae; varias semanas de avería en el servicio de correo electrónico; muchas llamadas que tengo que pagar en demanda de solución a esos problemas de los que soy ajeno; unas cuantas operadoras inútiles que te pasan informaciones contradictorias y que son desconsideradas cuando se pasan la pelota unas a otras, aturdiéndote con el hilo musical directo a la oreja, etc. Y lo más sangrante: la sustracción (por ser suave) de cobrarme 70.000 pesetas por la cuota de alta y el primer pago mensual, cuando las cuentas consensuadas indicaban que tenía que ser un poco menos de la mitad. Un robo de guante blanco que quedaría impune si no me apercibiera de ello y reclamara.* 

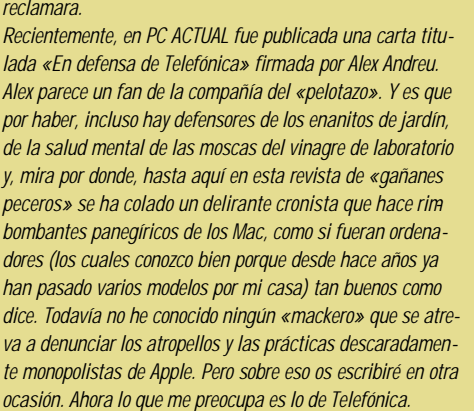

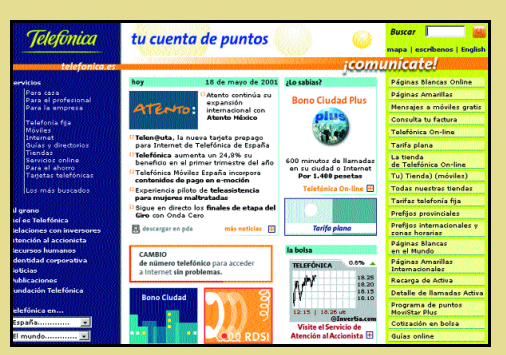

La verdad es que este lector tiene 70.000 razones para quejarse contra Telefónica.

> *Sinceramente Alex, parafraseándote, no creo que yo sea un «ciego sujeto» ni que tenga un «odio personal a Telefónica alentado por la demagogia y la moda». Juzga tú si no tengo sobradas razones para quejarme. Creo que además tu argumentación parte viciada en el momento que haces un agravio entre Telefónica y el mal servicio que presta la competencia: si las otras compañías dan pésimos servicios denunciémoslas también; pero en ningún momento eximen a Telefónica de sus obligaciones y pecados.*

> *En una cosa esencial estamos de acuerdo: «hay que opinar con la cabeza y no con el corazón». La pasividad frente a los atropellos y las «peloteras» de los usuarios no son ni racionales ni dan buen resultado.*

**Albert Mosquera (serotonina@wanadoo.es)**

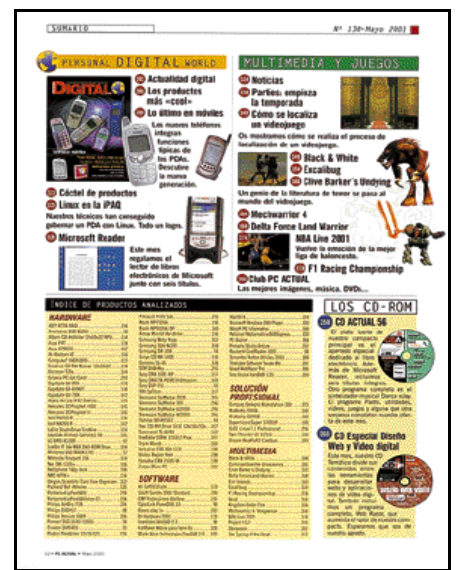

A pesar de las merecidas críticas, contamos con un amplio sumario en el que se reflejan los principales temas y un índice de productos que os lleva directamente al análisis.

*tico. Ya sé que PC ACTUAL no es un libro, pero al menos podéis estudiar la primera opción.*

*En fin, que sigo «cabreado» por no encontrar el artículo sobre el «ataque tempest». Al final tendré que hacer como siempre: utilizar el sistema manual y revisar página por página. Saludos y a mejorar que poco os queda.* **José María García (chemaga@tinet.org)**

## **CD ACTUAL 2001**

*Soy un seguidor vuestro al que le habéis sorprendido gratamente con el nuevo navegador del CD ACTUAL. Para mi alegría habéis abandonado Director (qué lento era) apostando por HTML. Eso sí, al principio el navegador parecía desarrollado para salir del paso. Pero en las últimas ediciones habéis mejorado la interfaz y cuidado mucho los detalles. Mis felicitaciones, y a continuar innovan-*

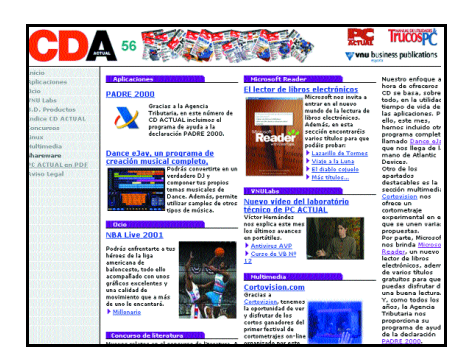

Intentamos mejorar nuestro CD ACTUAL todos los meses.

*do. Tenéis un importante reto con el índice de contenidos y la base de datos de productos.* **José F. Rives (jfrl1@alu.um.es)**

## **Intrusismo profesional**

*El motivo por el cual me decidí a escribiros por primera vez después de tantos años como asiduo y «compulsivo» lector de vuestra revista fue la columna de Jaime Ollero*

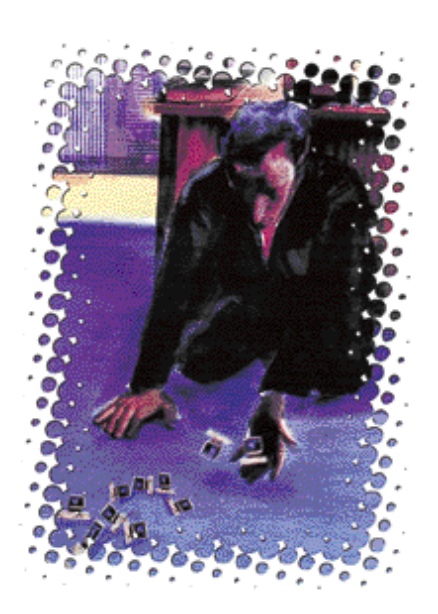

No sólo los ingenieros y los informáticos pueden trabajar dentro de las tecnologías de la información.

*Perea, titulada: «Soba teclas vs Ingeniero». En mi opinión, esa columna debería haber sido titulada «Intrusismo profesional» y no de aquella forma despectiva hacia el resto de trabajadores que no sabemos programar en ensamblador, aunque sí lo hacemos en Java, Pascal o Visual Basic. Yo pertenezco al colectivo de los documentalistas, también llamados gestores o mediadores de información. En nuestro trabajo también sufrimos el intrusismo profesional, casi siempre por parte de los ingenieros informáticos, que se creen más capacitados que*

*nosotros para, por ejemplo, diseñar sistemas automatizados de gestión documental, cuando en realidad desconocen las técnicas propias del tratamiento documental o de la recuperación de información.* 

*El problema de la citada columna no es el contenido, sino el título, ya que a mí nunca se me hubiera ocurrido titular esta carta de la siguiente forma: «Chupa ceros y unos vs profesionales de la información». Los problemas de intrusismo profesional casi siempre vienen originados por el desconocimiento por parte de las empresas hacia nuestras profesiones y ámbitos de trabajo, rara vez por los «intrusos»*

*como parece señalar Jaime Ollero. Por favor, un poco de ética periodística.* **Yusef Hassan (yusef\_hassan@yahoo.es)**

### **La otra cara de la Red**

*Aunque sólo sea por pertenecer al numeroso grupo de accionistas «atrapados» de Terra estoy francamente interesado, por la cuenta que me trae, en que Internet acabe siendo el éxito que nos prometían los gurús de turno hace tan solo un año escaso. Soy*

*incluso de los aguerridos que se atreven ya a realizar actividades varias por la Red como compras, gestiones bancarias, pujas en subastas, reservas de hoteles y un amplio etcétera. La (dura) realidad es que aparte de la «insoportable lentitud del navegar» (que dicho sea de paso beneficia a los proveedores de Internet, con Telefónica a la cabeza), me encuentro como usuario con disgustos constantes de todo tipo y pelaje que me hacen temer seriamente por el futuro arraigo de la Red. Valgan estos dos botones como muestra: Hago una página web de arte, la cuelgo de Jazzfree (me dan una dirección para ello) y me paso un montón de horas a lo largo de tres meses insertando esa dirección en todos los buscadores del mundo mundial para que cualquiera pueda encontrar mi página. Hace una semana y después de un par de meses de no echarle una ojeada a mi página voy a verla y... ¡Ya no existe!* *Me dice Jazzfree que la ha dado de baja de forma irreversible porque al parecer este ISP pasó a formar parte de Ya.com y los usuarios que no activaron en un plazo de dos meses su antigua página en Jazzfree... Adiós. Intento hacer ver a Jazzfree que un usuario puede no haberse enterado de eso (mi caso) o que dudo de la legalidad de que a uno le puedan quitar su dirección de esa manera, pero se niegan a darme mi antigua dirección aludiendo a una cláusula del contrato que les permite hacer, resumiendo, lo que quieran y cuando quieran. Un montón de horas de trabajo (mías) a la basura y también la suma de montones de minutos de gente que busquen mi página y no la encuentren. Todo gracias a la gentileza de Jazzfree. Segunda:*

*Vendí en subasta un producto en Aucland después de pasar mi tiempo*

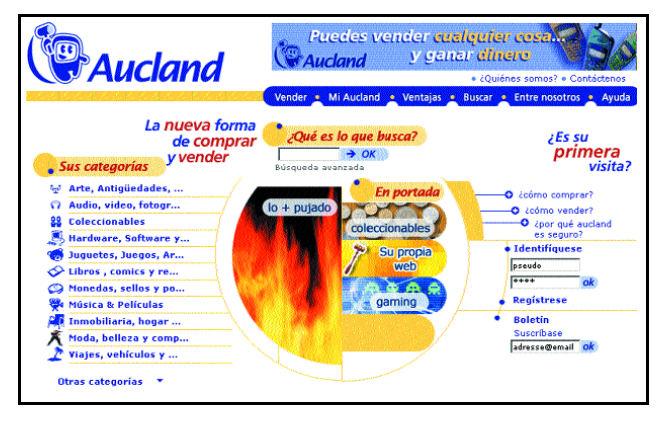

El servicio y la atención al cliente son claves para que los usuarios utilicen Internet activamente.

## **¿DVD ACTUAL? No gracias**

*Leo en vuestro número de mayo la carta de un lector pidiendo que incluyáis un DVD en PC ACTUAL, esgrimiendo el argumento de que ya son muchos los propietarios de un sistema DVD. En la imagen que acompaña el texto se incluye un comentario en que prometéis «una sorpresa en este sentido».*

*Quisiera comentar al respecto que, por mucho que en los últimos meses se haya popularizado (que no generalizado) la inclusión de DVD-ROM en las máquinas nuevas, dudo que pase de un 15 % el número de vuestros lectores que efectivamente podrían sacar partido a esa costosa promoción.*

*Por descontado que no estoy en contra de que lo hagáis, pues iría muy en la línea del nivel puntero de vuestra revista, pero creo que deberíais limitar la iniciativa a contenidos específicos que no quepan de ninguna manera en CD-ROM que, hoy por hoy, continúan siendo de lejos lo más común como soporte de distribución, y*

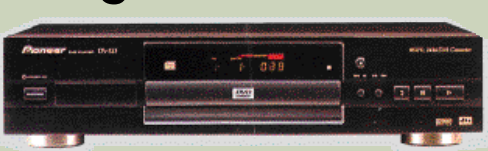

No todos los lectores disponen de un lector DVD. Y es que para ver solamente cine prefieren la televisión.

*así evitar la frustración de la mayoría. Estoy seguro de que a los fabricantes de periféricos les encantaría que les echarais una mano ayudándoles a convencernos de que tiremos nuestros periféricos, para cambiarlos por modernos lectores DVD. Pero es que ellos no tienen en cuenta que hay quien no se lo puede permitir, e incluso hay algún insensato como yo que se niega a seguir la zanahoria que permanentemente nos ponen ante la nariz, si no tiene una necesidad real de hacerlo.* **Pedro Torrodellas (ptorrodellas@airtel.net)**

*incluyendo los datos técnicos en su web para atraer a compradores, contestando a preguntas de los que pujaban y preparando el producto vendido para el envío. Una vez cerrada la puja, el comprador prefiere no comprar (¡¡!!). Transmito mi queja a Auckland (que cobra un porcentaje del precio de venta por sus servicios inexistentes) y ... ¡dos semanas después! y sin relación con mi queja, me contesta cinco frases cuyo mensaje en «pseudo-castellano» se resume en una de ellas (transcripción literal): «No vacile por favor en entrar en contactos con nosotros». ¿Y su postura al respecto de mi queja? No sabe, no contesta. Quizás cuando el mercado nos libre de empresas que tratan así a sus clientes la gente pueda confiar en Internet y así, por fin, mis «Terras» se animen.*

**Javier Valverde (Barcelona)**

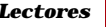

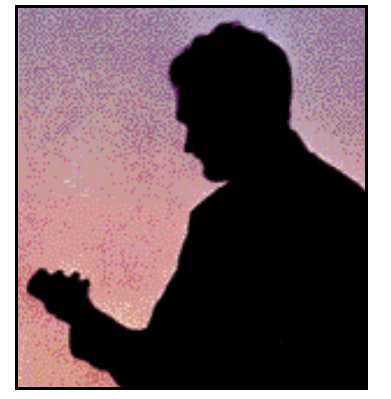

Cómo encontrar un buen trabajo de informático, el reto de numerosos estudiantes.

#### **Salidas laborales**

*Os mando una sugerencia que creo interesante para toda la gente joven y que estudia informática hoy en día. Os sugiero que realicéis un reportaje sobre las principales empresas tecnológicas existentes en España, cuáles son sus principales líneas de desarrollo y cómo es el prototipo de informático que buscan. Esta series de reportajes sobre las necesidades de la industria y las diferentes salidas laborales para los futuros profesionales del sector tecnológico aportaría algo de luz a miles de jóvenes que, al acabar nuestros estudios, no sabemos por dónde movernos ni qué destinos profesionales hay disponibles.* **Sergio Maza**

**(sergikan@hotmail.com)**

## **Reflexión sobre Windows**

*Cuando compré mi primer PC, este venía equipado con Windows 95 4.0950 B, una versión buena a mi juicio. Posteriormente he actualizado mi PC y lógicamente salté a Windows 98 SE. Este sistema operativo me parece muy bueno, muy versátil, pero es prácticamente idéntico a Windows 95. El usuario de casa, el normalito, ¿es una victima del progreso? Os cuento esto porque veo la que se nos viene encima otra vez con Windows XP. No sé que pensarán el grueso de los usuarios pero yo no puedo cambiar mi PC todos los años y de paso renovar todo el software. ¿Por qué Microsoft no piensa también en nosotros y diseña un S.O. económico, estable y que requiera un hardware del montón? Porque díganme ustedes si merece la pena migrar a un nuevo Windows a cambio de 30.000 pesetas para gobernar un PC corriente.* **José Manuel León**

**(jleong@telepolis.com)**

#### **El defensor del Lector**

**Oski Goldfryd**

*oski@prensacom.com*

**internet** 

n WFRAJ

minim

### **Sobre los contenidos de los CD**

Este mes, el lector Juan Carlos Castro Arranz nos presenta sus quejas con respecto a ciertos contenidos de nuestro CD ACTUAL. *«El pasado mes de marzo me llevé una desagradable sorpresa al ver los contenidos de vuestro «nuevo» CD ACTUAL. No sabía que hacer, si reírme o echarme a llorar por la sensación de engaño que tengo»,* comenta Juan Carlos.

*«Y es que en la revista de marzo, en la página 198, se detallan los contenidos de este compacto. Pues bien, casualidad que necesito las Directx 8 y recurro a vuestro CD ACTUAL. Veo que en la*

*sección «Shareware esencial» los incluís. Pero, sorpresa, las mencionadas DirectX hay que descargarlas desde Internet, 12 «megas» de archivo que a las velocidades de las conexiones domésticas y con los continuos cortes me da que pensar si os lleváis comisión de las operadoras telefónicas»,* continúa el lector. Por último, remata su queja sosteniendo que *«me parece una falta de respeto hacia el lector. Primero porque hemos pagado un dinero por unos contenidos. Así, si se publicitan unos programas en la revista exijo poder disfrutarlos. De lo contrario pienso que me están estafando. Segundo, lo que no vayan a meter en el CD no lo pongan como contenido».*

Dado el «volumen» del enojo de Juan Carlos Castro nos pareció adecuado investigar el asunto. Pri-

mero fuimos al propio CD, para comprobar su contenido. Lo que sigue es el texto íntegro que aparece en la página —en HTML— del navegador dedicada al shareware, que nos parece relevante para aclarar qué ha sucedido: *«En esta sección adjuntamos todos los progra-*

*mas imprescindibles que el usuario debe tener a la hora de trabajar con el PC. Hemos intentado realizar una selección de las aplicaciones esenciales para que estéis informados de las últimas versiones. Todos los meses iremos actualizando la lista, bien desde el compacto, bien a través de Internet. Hemos diferenciado los programas que se pueden descargar desde el CD-ROM y los que podéis bajaros desde Internet. Dado el gran tamaño de los ficheros, iremos alternando y actualizando la lista todos los meses para que podáis acceder siempre a las últimas versiones.»*

Después, en la descripción de estos programas, se detalla claramente los que se descargan de Internet. Por nuestra parte, creemos que no hay intenciones de engaño.

Aparte de señalar que el término «ficheros» hace tiempo ha sido abandonado para señalar a los «archivos», no encontramos nada que objetar. Nos preocupaba más que el lector opinara que se le había engañado, dado que según él *«se publicitan unos contenidos en la revista»* que luego no recibe.

Planteamos el problema a Jesús Fernández, responsable de los contenidos del CD

> ACTUAL. Según Jesús, *«es cierto que se pueden encontrar errores en el CD a pesar de nuestros numerosos controles de calidad; normalmente suelen ser enlaces que fallan. Algunos lectores nos señalan estos errores u otras críticas que aceptamos abiertamente para aprender y mejorar con ellas».*

*«Por otra parte,* —señala Jesús— *el lector no ha podido pagar por unos contenidos que no conoce. En ningún sitio visible de la portada de la revista aparece ninguna referencia a que esos programas están en el CD. El lector tuvo que comprar la revista primero para después ver los contenidos. Por otra parte, nuestra política de ir alternando todos los meses los programas esenciales incluidos en los CD se debe precisamente a*

*numerosas críticas de otros lectores dis-*

*gustados por gastar un montón de megas en almacenar los mismos programas. Nuestros lectores asiduos que no quieran conectarse a Internet saben que pueden encontrar la aplicación requerida en el CD del mes anterior. Para eso disponemos de una base de datos de los programas incluidos en nuestros compactos».* Tenemos la sospecha de que difícilmente estas respuestas hayan satisfecho a nuestro lector, pero, sinceramente, y después de leer páginas y ver contenidos, no creemos que se le haya intentado engañar.

Pero lo que sí podríamos pedir, a favor de todos, es que se haga siempre el esfuerzo de incluir dentro del CD el máximo posible de contenidos, y el mínimo posible de enlaces a Internet. Nos dicen en Redacción que ese es siempre el objetivo, pero volvemos a insistir, para que conste.

## **ACTUALIDAD**

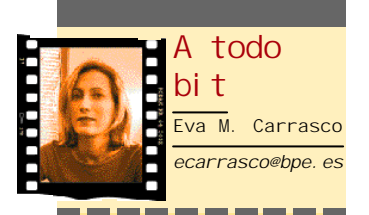

### **Se acabó Internet gratis**

Las amenazas y malos augurios se están cumpliendo a pasos agigantados. Es evidente, a juzgar por los últimos resultados y cierres de empresas de Internet, que se han esfumado los buenos tiempos de la Red, en que todo era gratuito y accesible. La publicidad no ha dado los frutos necesarios para mantener un negocio. Lo cierto es que la mayoría de las empresas del sector reconocen la necesidad de tomar medidas drásticas (en cuanto al cobro de sus servicios); tan radicales, que temen que al final se convierta en un revulsivo que hunda aún más al «.com» de turno. Los primeros pasos a nivel europeo quizá comiencen a darse a partir de otoño, hace falta que alguien tire la primera piedra. En Estados Unidos ya se está viviendo el momento del «cobro» en la Red con Yahoo por ejemplo, que ha convertido en servicios de pago las llamadas telefónicas a través de Internet y la información financiera en tiempo real. Otro de los «valientes» fue The Wall Street Journal, el primer diario digital que empezó a cobrar, algo que prometía ser un paso difícil para un medio de este tipo. Y ahora, la gran noticia ha sido la compra del grupo MP3.com por el gigante Vivendi Universal, adquisición que le permite entrar de lleno en el sin duda prometedor negocio de la música online, «de pago». El negocio es el negocio. Bienvenidos al «verdadero» Internet.

# **Nuevos procesadores AMD para portátiles**

**Con el lanzamiento de los nuevos procesadores Mobile Athlon 4 y Mobile Duron, la empresa americana se afianza en una buena posición dentro del segmento de mercado móvil**

 $0.00000$ 

· ununu

l pasado mes de mayo, AMD congregaba a la prensa especializada para anunciar la inmediata disponibilidad de sus dos conocidos **E**

procesadores en formato Mobile que tanto se han hecho esperar. El Mobile Athlon 4 nace con la esperanza de competir e incluso superar las cifras técni-

cas de los procesadores de Intel en el segmento profesional. Se trata de un chip desarrollado mediante la tecnología de 0,18 micras para *socket A*. Equipado con 37 millones y medio de transistores y con 384 Kbytes de memoria cache integrada dentro del chip, es de esperar que se sitúe como la clara alternativa al Mobile Pentium III de Intel, ambos con velocidades máximas actuales de hasta 1 GHz. Además, debido a la utilización

de la tecnología PowerNow!, AMD afirma reducir drásticamente el consumo de energía y dotar a la máquina de hasta un 30 % más de autonomía. Dicho

sistema es capaz de trabajar en tres modos diferentes: en el modo automático es el propio ordenador quien administra el nivel

de energía en función de la demanda de la aplicación que se esté ejecutando en cada momento. En el modo de alto consumo, el ordenador trabajará a máximo rendimiento con el mayor gasto de energía. En el tercer modo de funcionamiento, la CPU siempre funcionará con el mínimo consumo con el consiguiente aumento de la autonomía de las baterías.

Durante la rueda de prensa, la cual tuvo lugar en Londres. Compaq también anunció la

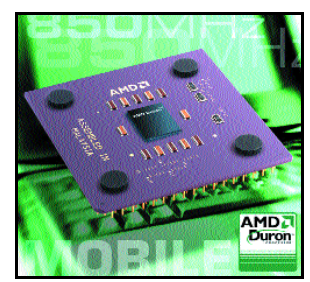

disponibilidad inmediata del Athlon 4 dentro de su línea de portátiles Presario 1200. No en vano, la demostración práctica se realizó utilizando un portátil de dicha gama.

Asimismo y aprovechando la ocasión, AMD también anunciaba la disponibilidad del Mobile Duron, un procesador diseñado para hacerse un sitio dentro del sector más doméstico en cuanto a portátiles se refiere. Al igual que su hermano mayor, el Duron Mobile también se ha equipado con la tecnología PowerNow! de ahorro de energía y promete situarse como una alternativa clara al Celeron.

*www.amd.com*

*José Antonio Herrero (Londres)*

## **Toshiba apuesta por soluciones audiovisuales**

Con una previsión de facturación de 4.500 millones de pesetas durante el primer ejercicio fiscal, comprendido entre el 1 de abril de 2001 y el 31 de marzo de 2002, Toshiba Visual Products, nueva división de la firma creada el pasado mes de abril, se encargará de comercializar todos los productos audiovisuales de la compañía, hasta ahora distribuidos en España mediante la filial de Toshiba en Reino Unido. Dos serán las líneas de negocio de la nueva división: por un lado, se centrará en productos audiovisuales de consumo que abarcan desde televisores de gran formato y planos, hasta televisores convencionales, vídeos o DVD. La segunda línea se centrará más concretamente en

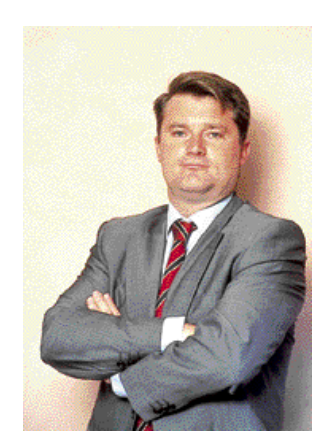

Alberto Ruano, director general de Toshiba Visual Products.

videoproyectores para el mercado profesional y corporativo, así como proyectores de uso doméstico (*Home Cinema*). Alberto Ruano, director general de Toshiba Visual Products, señaló que, en el segmento de los *Consumer Visual Products* los objetivos para este año se centran en crear prestigio de marca, generar demanda, valorar el canal y ser diferenciales.

En cuanto a los productos audiovisuales de consumo, Toshiba lanza cuatro modelos de DVD, tres vídeos y hasta nueve modelos diferentes de los televisores Superbrighton Real Flat, entre otros. En soluciones profesionales, cabe destacar los proyectores microportátiles, cuyas resoluciones varían desde los SVGA 800 x 600 *pixels* hasta los XGA de 1.024 x 786. Bluetooth será claro protagonista de sus soluciones de proyección según señaló Ruano.

*www.toshiba.es*

## **IBM presenta nuevas soluciones dirigidas a las pymes**

**Mejoras de almacenamiento y nuevos servidores iSeries y pSeries son algunas de las propuestas de IBM para el entorno de pequeñas y medianas empresas.**

BM refuerza su familia de servidores eServer y consolida una estrategia que sigue tres líneas clave: dotar de tecnología punta a todas sus familias, no sólo a las gamas altas, flexibilidad de aplicaciones (soluciones preinstaladas dirigidas a pymes) y nuevas soluciones para *e-business* (capacidad bajo demanda, disponibilidad, etc.). **I**

Junto a los nuevos eServer p620 y p660 y eServer i270, i820 e i840, se ha presentado una nueva versión del sistema AIX y un programa que facilita a los ISVs la integración de Linux en la gama xSeries (basada en procesadores Intel).

IBM apuesta por Linux como el Sistema Operativo con mayor índice de crecimiento hasta el año 2003 (según datos de la consultora IDC) y por la mejora de sus sistemas de almacenamiento por considerarlos otro sector clave en los próximos años. En este sentido, las mejoras permiten a las pymes aprovechar las ventajas del almacenamiento en redes de fibra óptica para proteger, gestionar y asegurar sus archivos de información.

Por otro lado, IBM ha reforzado su estrategia *e-business* con la reciente adquisición de los activos de Informix Software con lo que integrará las solu-

## **TrendMicro se prepara para el segmento de antivirus ADSL**

El fabricante de antivirus TrendMicro tiene como objetivo abordar las oportunidades que se abren con la llegada de los nuevos servicios de banda ancha. Su estrategia girará en aportar seguridad a través de productos antivirus a los proveedores de ADSL. *«Son servicios que cuentan con una dirección IP fija, lo que añade una mayor inseguridad de cara al usuario»*, explicó Mario Velarde, director general de la filial española de la compañía.

La nueva solución, denominada Gatelock, que se está experimentando con un operador de telecomunicaciones taiwanés, se comercializará a lo largo de este año también en Estados Unidos, mientras que para 2002 la idea es ampliar su campo de acción a Europa, donde la tecnología ADSL comenzará a adquirir una cierta madurez. TrendMicro pretende, de esta

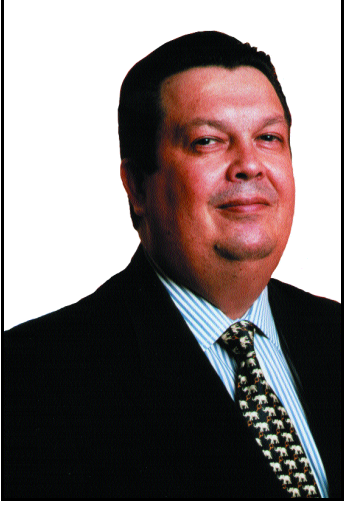

Mario Velarde, director general de TrendMicro España.

forma, aumentar su presencia en el segmento de las operadoras, tanto a nivel de protección interna como externa (para usuarios finales) en su vertiente de proveedor de servicios, no sólo operadoras sino también ISPs, ASPs, etc. *www.trendmicro.com*

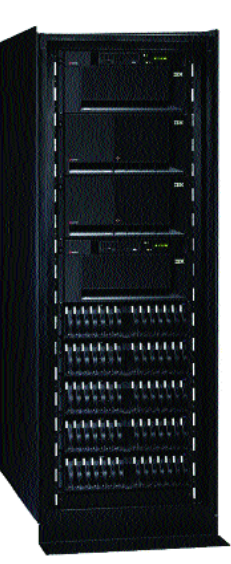

ciones de gestión de Ascential en las plataformas de software y hardware. *www.ibm.es IBM 900 100 400*

#### **BREVES**

#### **Java Expo 2001 abre sus puertas**

El Palacio Municipal de Congresos acogió durante los días 17 y 18 de mayo la cuarta edición de la feria impulsada por Sun Microsystems que este año se centró en las tecnologías móviles y las posibilidades que ofrece la entente Internet y

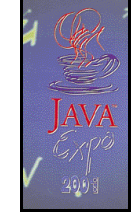

teléfono móvil. Por primera vez, la feria Java Expo superó los 100 expositores que presentaron sus novedades, experiencias y modelos de éxito para entrar en la era de Internet con buen pie. Más de 80 ponencias técnicas trataron temas como el papel de Java en los servicios móviles. Por su parte Sun ha firmado acuerdos con Telefónica Móviles y Xfera en España para desarrollar servicios de telefonía avanzada sobre Java. Asimismo los fabricantes de teléfonos móviles en Europa ya están trabajando en prototipos de nuevos modelos que soporten esta nueva tecnología. En la feria, Nokia presentó su móvil 9210, el primero basado en Java. www.sun.es

Sun Microsystems 91 596 99 00

## **El mercado de portátiles crece un 58% en el primer trimestre de 2001**

Según los datos de la consultora Dataquest, durante los tres primeros meses del año se vendieron 86.122 ordenadores portátiles en nuestro país, frente a los 54.402 de los tres primeros meses de 2000. De este total de equipos vendidos, Toshiba, con 23.448 equipos vendidos lidera el mercado con una cuota de participación del 27%. Tras Toshiba, y con una cuota de participación de mercado del 14%, se sitúa Compaq con 11.907 equipos vendidos. Hewlett-Packard vendió un total de 11.517 ordenadores portátiles con lo que ocupa la tercera posición y dispone de una cuota del 13%, y Acer se sitúa en cuarta posición con 9.080 equipos y una cuota del 11%.

Es de destacar que el segmento de consumo es el que más ha crecido en el entorno portátil español, con un 71% respecto al primer trimestre de 2000 que representó un total de 13.388 ordenadores portátiles. Otro de los mercados que ha experimentado un mayor crecimiento en cuanto a la adquisición de informática portátil es el de la educación. Este segmento ha crecido concretamente un 58%, pasando de 1.540 equipos en el primer trimestre de 2000 a 2.427 en el primer trimestre de 2001. Por último, y en lo que se refiere a Europa, el mercado de informática portátil creció un 25% situándose en 1.819.907

unidades.

# **IDC lanza sus predicciones para el 2001**

**Las TI nos depararán un futuro distinto al que conocemos**

**La consultora predice la muerte del concepto «.com» y el nacimiento de una visión multicanal y de negocios conocedores de la Red.**

DC España celebró en Madrid su sesión informativa anual para 2001, un año que se presenta plagado de incertidumbres en el panorama de las Tecnologías de la Información. Durante todo un día los analistas de IDC marcaron las claves del periodo que dio comienzo con el «boom» tecnológico de 1999/2000 y anticiparon su evolución hasta el año 2004. **I**

Lo más significativo de este año que da comienzo es el hecho de que las compañías van abandonando la idea de concebir Internet como una entidad independiente, un negocio en sí mismo desconectado del centro neurálgico del servicio real. *«En pocos años»*, declaró Ezio Viola, *general manager* de IDC para el sur de Europa, *«tener un negocio llamado 'anything.com' parecerá algo desesperanzadoramente arcaico y absurdo»*.

Las acciones de Internet no experimentarán una vuelta al periodo que hemos vivido hasta ahora. Como ocurrió con el parqué de PCs después de la caída de 1983, IDC espera que pasarán años antes de que la tendencia del mercado potencie de nuevo las acciones de Internet, aunque la caída en bolsa no afectará la inversión en *e-business*, infraestructura web y

comercio, sino que cambiará el criterio de inversión regresando a las reglas tradicionales.

Los sectores potenciados no serán los mismos que hasta la fecha. Mientras que hasta ahora la inversión en Intranets ha estado por detrás de los *websites* públicos y extranet (menos de un 15% de la inversión se dirigió en el año 2000 a este sector), se espera que esta cantidad se incremente por dos razones. En primer lugar, por la necesidad de aumentar las eficiencias internas; en segundo, porque la mayoría de las aplicaciones empresariales están basadas en interfaces web, por lo que los empleados tendrán un acceso más directo y sencillo a las aplicaciones mediante Intranets.

Por su parte, Internet móvil y el comercio a través de medios inalámbricos recibirá una promoción que alcanzará niveles «cercanos a la histeria». Las pymes se revelarán como un sector candente en el mercado europeo, prueba de ello es que más de 17 millones de empresas tiene menos de 9 empleados, frente a las 200.000 con más de 100.

Europa vivirá la consolidación masiva de los eMarketplaces, el desarrollo de los servicios «Web Talk» y la generalización del concepto P2P (*Peer to Peer*).

Asimismo, los sistemas Linux se mantendrán como una alternativa ideal para las empresas a la hora de buscar una solución adecuada para la administración y mantenimiento de su negocio.

#### ■ **IDC apuesta por el crecimiento del mercado** *e-business*

A pesar de los últimos resultados negativos de la economía electrónica, se destaca el crecimiento indudable del

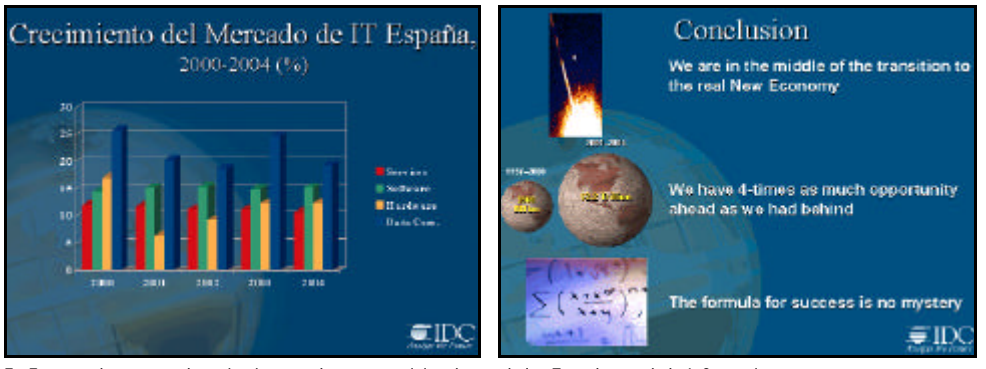

En España, destacará, el crecimeinto en el sector servicios dentro de las Tecnologías de la Información.

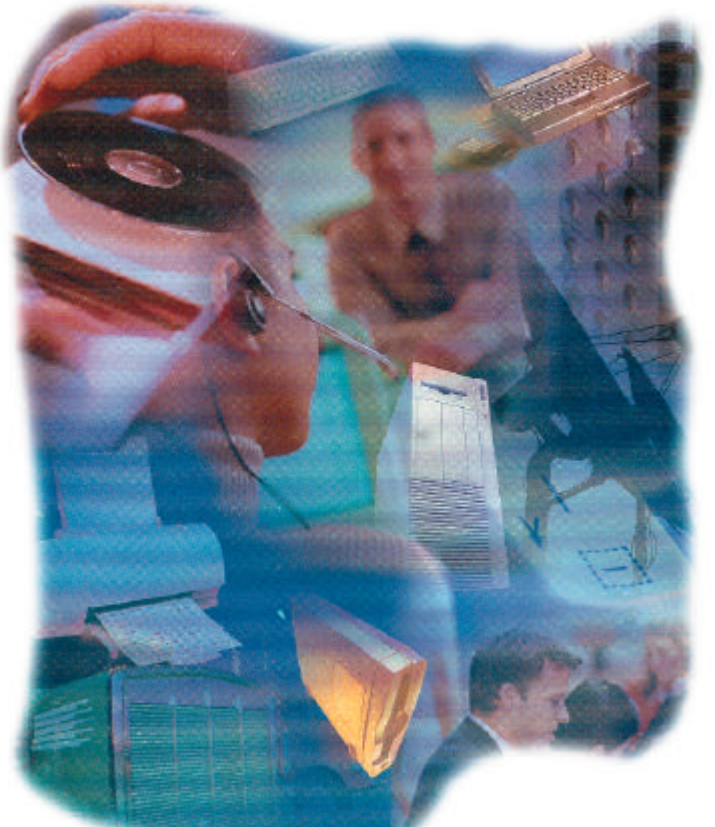

segmento *e-business*. Es decir, la consultora apunta que mientras en enero de 2000 se confirmaba con un 27% la rentabilidad del sector, ocho meses después se refuerza la confianza en este mercado con un 42%. El *e-commerce* español generará en el año 2005 más de 80.000 millones de dólares aunque, actualmente, el uso masivo de la Red no se encuentre en sus mejores momentos (trato impersonal, precios elevados, dificultades para encontrar lo que se desea, falta de confianza...).Las oportunidades *e-business* observarán una expansión optimista ya que, si en el año 2000 eran ocho millones y medio la suma de los sitios web y de *outsourcing* a nivel global, se estima que en 2004 la cifra aumentará para llegar a más de 20 millones. Con todo, IDC cree que en el año 2005, el comercio electrónico en nuestro país tendrá un volumen

del 73%. El sector móvil ocupará un 5% y el de personal un 22% de cuota. Finalmente, IDC concluye que el *ecommerce* es uno de los mayores logros económicos que hasta la fecha se han podido observar, que habrá cerca de 20 millones de usuarios en España en 2005 (la mayoría de ellos inmersos en *business-to-business*) y que, por último, el 20% del comercio electrónico privado será vía móvil.

#### ■ **Tendencias en los mercados europeo y español**

Según IDC, a pesar de la reducción del gasto en algunos segmentos de hardware y de los efectos del enfriamiento económico en Estados Unidos, continúa aumentando el gasto de TI en Europa. De los 284.000 millones de dólares en el año 2000, se pasará a 432.000 millones en el año 2004. Estas cifras se dirigirán especialmente a los segmentos de servicios y software, impulsados por las inversiones en aplicaciones de *front-end* e Internet.

La inhibición llega, por el contrario, de la disminución de los precios en algunos de los segmentos de hardware, que provocará que se reduzca el gasto desde un 39% en 1999 a un 35% en el 2004. El gasto en hardware en el 2000 será de 108.000 millones de dólares frente a los 116.000 millones de dólares en 2001. Disminuirá la tasa de crecimiento de un 11 a un 8% en 2001. Los PCs caen de un 9% a un 6% mientras que los servidores de gama baja crecerán de un 15 a un 18%. El segmento de mayor crecimiento será el de software sobre todo en aplicaciones CRM y *e-business*.

El sector servicios experimentará una gran actividad en Europa Occidental aunque la tasa de crecimiento será de un 12%, algo más baja de lo esperado por la actitud de *wait & see* respecto a las decisiones referentes a *e-commerce* y *ebusiness* y por los problemas de *cash flow* experimentados por las «.com».

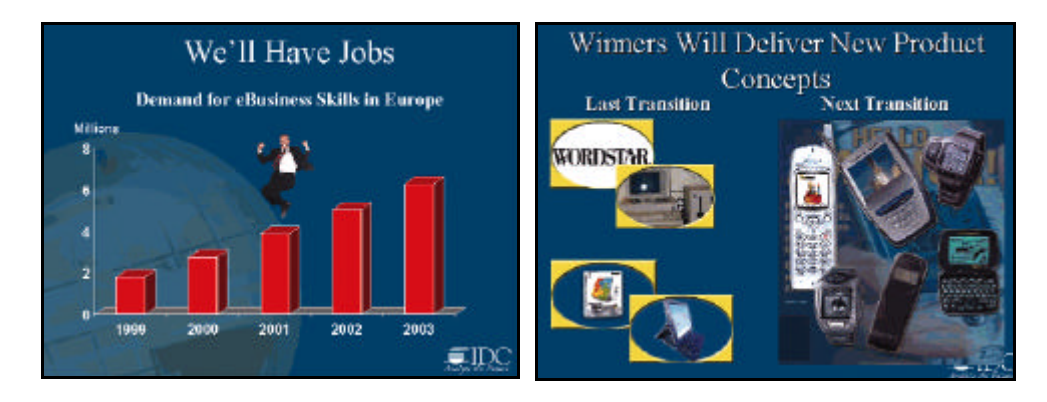

En España, el mercado de TI experimentará un incremento sustancial en los segmentos de servicios, llegando a alcanzar cerca de un 25% en el año 2003, mientras que el crecimiento en software permanecerá constante y, por el contrario, será inferior en hardware. El gasto total en TI en nuestro país fue de más de 10.000 millones de dólares en 2000 e IDC prevé más de 160.000 para el año 2004. El crecimiento total del mercado de TI en España será ligeramente superior al de Europa Occidental entre estos años.

#### ■ **El protagonismo de los «pequeños»**

En lo que respecta a las pymes, la penetración de Internet en toda Europa será elevada, aunque en mayor medida lo solicitado será el acceso y muy por detrás llegará la creación de una página web. Las páginas web de las pymes inciden en primer lugar en la información, después en el servicio al cliente y, por último, en las transacciones. Muy por debajo, sobre

todo en nuestro país, se encuentra el pago *on-line*. Las pymes de los países nórdicos son las más involucradas en la Web, seguidas por las de Alemania e Inglaterra, y en una posición inferior las de Francia y España.

Como conclusión, IDC deduce que las pymes son las piezas clave del mercado de IT en Europa Occidental y su papel es cada vez más importante debido a varios factores, como la productividad, el empleo, la innovación, internacionalización y regionalización.

La tendencia es a que las pymes adopten Internet como ya ocurre con las grandes empresas, aunque su uso será diferente. En cualquier caso, la actitud hacia el *e-business* es de espera en el momento actual.

#### ■ **«Sed» de banda ancha**

El avance de los negocios *online* pasa por una implantación definitiva de la banda ancha. Dada su importancia, este tema fue objeto de una ponencia a cargo de uno de los principales analistas de

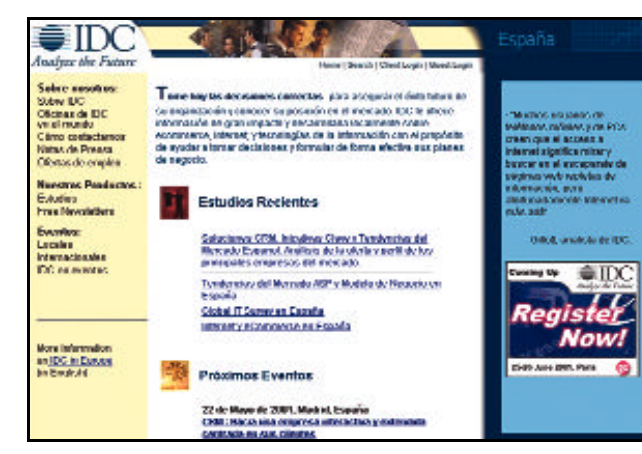

Esta es la página principal de IDC donde se pueden verestudios recientes.

IDC en Europa, Jill Finger, que abordó los problemas fundamentales en el panorama europeo de banda ancha. Con el título de «Romper la barrera» la analista declaró la necesidad de llevar la banda ancha a un número cada vez mayor de usuarios y que esta tecnología deje de ser minoritaria. El mercado europeo está dividido en cuatro categorías: DSL, cable, DFWA (radio) y Fibra óptica. IDC ha elaborado sus previsiones a cinco años vista y, a pesar de que en España todavía no tienen una presencia significativa estas tecnologías, su desarrollo será muy considerable aunque sólo a partir del año 2002.

En el año 2005 el DSL será la tecnología con mayor cuota de mercado con un 35,7%, seguida del cable con un 17,7% y en último lugar de la fibra óptica, con un 4,8%. Además, para este mismo año la mayor parte de los usuarios serán individuales. En cuanto a las regiones con más desarrollo destaca, dentro de Europa, Alemania, con 15 millones de líneas en servicio, seguida por Reino Unido, Francia, Italia, Países Nórdicos, Benelux y España (ésta última con aproximadamente cinco millones).

Aun así únicamente menos de la mitad de la población total de Europa tendrá acceso a estos servicios de banda ancha, debido fundamentalmente a los problemas de financiación de las empresas y de regulación por parte de los gobiernos europeos.

*Virginia Toledo*

# **IBM España celebra su 75º aniversario**

**La compañía tiene actualmente una infraestructura de gran importancia en la estrategia global de IBM y participa en múltiples proyectos para el desarrollo del país.**

lo largo de tres cuartos de siglo, la empresa ha aportado su tecnología tanto a compañías privadas de la talla de Telefónica, CAMPSA o Renfe, como a proyectos estatales tan **A**

significativos como los Juegos Olímpicos de Barcelona o la Expo de Sevilla en 1992.

Todo empezó en 1926, cuando Fernando de Asúa Sejornant se hizo cargo de la promoción en España del negocio de máqui-

nas tabuladoras de IBM. Tras una primera época como empresa independiente, en 1941 se constituyó la compañía subsidiaria de la multinacional, adoptando unos años más tarde el nom-

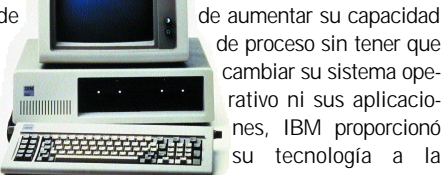

IBM PC, el primer ordenador personal (1981)

de proceso sin tener que cambiar su sistema operativo ni sus aplicaciones, IBM proporcionó su tecnología a la

> NASA para el seguimiento de los vuelos tripulados Mercury. En España, hubo que esperar hasta los años 70 para presenciar la

> bre de International Business Machines SAE (IBM España). La década de los 60 fue el contexto de importantes hitos en la historia de la compañía a escala mundial. Además de lanzar el ordenador de gestión empresarial sistema / 360, primer equipo susceptible

expansión del sector informático, década en la que la compañía se implicó, junto con la Universidad Autónoma de

Madrid, en la creación del Centro de Investigación UAM-IBM, e instaló su planta de fabricación de productos de subconjuntos electrónicos en Valencia.

En el año 1981, el Gigante Azul revolucionó el mundo de la informática con el lanzamiento del primer ordenador personal. Los años 90 marcaron su paso hacia los servicios y la consultoría, creando la primera división empresarial mundial dedicada a Internet. Es en este decenio cuando IBM España adquiere un mayor peso en la estrategia de la compañía a escala planetaria, con la creación del Centro de Tecnología de la Lengua en Sevilla y su participación, entre otras, como socio colaborador de la Olimpíada de Barcelona y la Exposición Universal de Sevilla.

A lo largo de los últimos años, IBM se ha constituido como la compañía de TI que más invierte en investigación y desarrollo

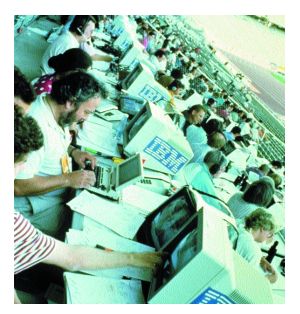

IBM en los Juegos Olímpicos de Barcelona (1992)

(cerca de 6.000 millones de dólares). España ha recibido en los últimos 18 meses un total de 19.000 millones de pesetas para la creación de una serie de centros especializados, entre ellos, el Instituto de Investigación Avanzada CEPBA-IBM en Barcelona y el Centro de Innovación *e-business* en Madrid. Precisamente, fue IBM España la encargada del diseño y desarrollo de los sistemas de información de los Juegos Olímpicos de Sydney 2000.

*www.ibm.com/es*

## **KPNQwest lanza su servicio de voz a través de IP**

Con el lanzamiento de los nuevos servicios de transmisión de voz a través de IP y la mejora de sus redes IP VPN (Redes Privadas Virtuales), KPNQwest permite a las empresas combinar transmisiones de voz y datos en una sola red corporativa, consiguiendo un significativo ahorro de dinero. El servicio IP VPN ofrece mayor flexibilidad a la hora de elegir el diseño de red, según las

necesidades y ubicación de cada empresa, y ha incrementado el uso de accesos telefónicos RDSI. La combinación de este servicio con la solución de transmisión de voz a través de Internet, permite a los clientes

beneficiarse de tarifas planas para todas las llamadas realizadas en red y de reducciones

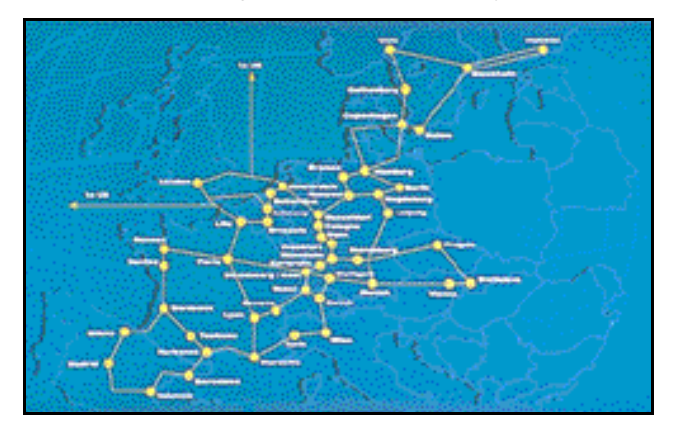

importantes para las llamadas

west <u>(</u>

kpn

externas.

La distribución de aplicaciones empresariales y tecnologías de *streaming* podrán ser implementadas gracias a los servicios de redes privadas virtuales de KPNQwest. Asimismo, Voz sobre IP también sirve de plataforma para ofrecer servicios de valor añadido como soluciones IP para centros de llamadas, conferencias integradas de audio y vídeo y mensajería unificada, así como servicios IP para móviles y fax. *www.kpnqwest.es KPNQwest 91 825 61 00*

❝ **Cap Gemini Ernst & Young lanza DareStep**

**EN WWW.PC-ACTUAL.COM**

- ❝ **Lexmark celebra su**
- **décimo aniversario**
- ❝ **Nueva versión de Easy CD Creator**
- ❝ **Safelayer prepara su expansión internacional**
- ❝ **Apple renueva sus iBook**
- ❝ **Action vende su filial en nuestro país.**
- ❝ **Llega a España la consultora Aston Group**

❝ **Burke cambia de imagen y anuncia su nueva estrategia empresarial**

❝ **La pyme española confía en el software de gestión del Grupo SP**

❝ **Manugistics introduce la tecnología EPO en España** Estas y otras noticias las podéis encontrar en nuestra web

# **2001, una odisea en la cocina**

**Electrolux ha presentado nuevos conceptos y productos para el hogar inteligente del mañana entre los que se encuentran un ordenador que realiza labores domésticas como programar la lavadora o cocinar la cena automáticamente y un frigorífico que se convierte en un centro de comunicaciones.**

n el futuro, la tecnología no cambiará nuestras vidas, sino que las mejorará y nos evitará algunas de las más tediosas tareas que tenemos que realizar hoy. Esta idea es la que propone Electrolux con su nueva gama de electrodomésticos inteligentes, algunos de los cuales están muy próximos de salir al mercado y otros, más atrevidos, lo estarán en los próximos años para conformar la cocina del futuro. **E**

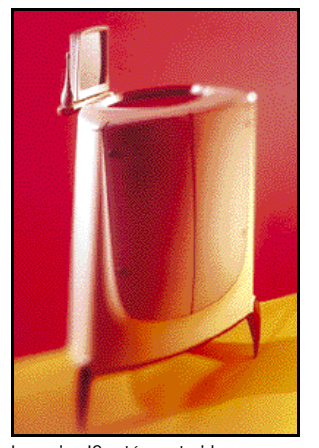

La cocina IQ está construida en madera y dispone de una pantalla para programarla.

K2015 es el nombre en clave de un proyecto que la compañía sueca junto a otros fabricantes de electrodomésticos y Ericsson han desarrollado para diseñar las cocinas del futuro para las personas del mañana. El proyecto contempla cuatro posibles evoluciones de la sociedad mundial que influirán en cómo viviremos en nuestras casas y, especialmente, en una de las habitaciones donde se pasa gran cantidad del tiempo: la cocina. De esta manera, en el año 2015 podremos encontrarnos en nuestras casas desde vajillas cuyo diseño pueda actualizarse bajando el dibujo de Internet hasta una tienda en cada una de nuestras cocinas donde podremos comprar y recibir nuestro pedido

al instante, pasando por frigoríficos que avisan de la fecha de caducidad de los productos que se guardan en ellos y que pueden

realizar la compra automáticamente.

#### ■ **Hornos para el salón**

En la cocina del futuro, uno de los aspectos que más se cuidarán será el diseño tanto de los electrodomésticos como de los muebles que nos facilitarán la vida. Para Electrolux, las cocinas aburri-

das y homogéneas ya son historia. Se imponen (como si estuviéramos hablando de la próxima colección primavera-verano de moda *prêt-àporter*) las formas ovaladas y ubicuas que no desentonen en ningún lugar de la casa. Como muestra de estas tendencias, que por ahora sólo son prototipos o productos en período de testeo, se encuentra el IQ, una cocina pensada para poder preparar varios platos en sus distintos niveles. Dispone de programación automática que se controla a través de un recetario *on-line* y es capaz de tener lista la comi-

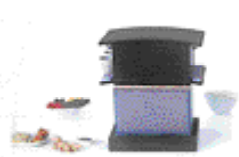

Stack es una cocina en módulos para los que no pasan mucho tiempo en casa.

da para cada miembro de la familia en todo momento gracias a sus bandejas de preparación

independientes. Por otro lado, el atractivo multiusos Stack está pensado para gente joven que no pasa mucho tiempo cocinando y distancia para acceder rápidamente a los distintos electrodomésticos o a los canales de la televisión y un teclado ina-

que necesita un electrodoméstico funcional y con un cuidado diseño. Consta de elementos modulares que pueden cocer, freír y hornear los alimentos, así como filtrar café. Su tamaño compacto facilita su traslado a cualquier lugar de la casa.

#### ■ **El futuro ya está aquí**

Pero no hace falta irse tan lejos

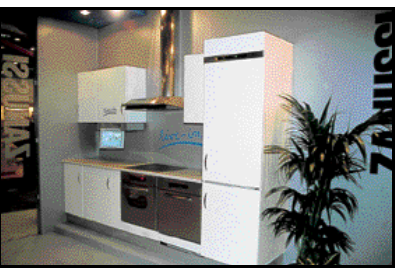

El sistema Live-In controla los principales electrodomésticos del hogar.

para encontrar electrodomésticos que sorprendan hasta a los más escépticos. Electrolux ya ha presentado productos que muy pronto estarán en las grandes superficies comerciales. El Live-In es un ordenador que conecta el frigorífico, la lavadora, el horno y el lavaplatos y los convierte en aparatos «inteligentes». Ellos avisan de posibles averías a través de mensajes al móvil WAP del usuario y se conectan con el servicio técnico para ser arreglados, pueden ser programados a través de Internet y aprovechan las mejoras tarifas eléctricas para ponerse en funcionamiento. Además, en su pantalla de 11,2 pulgadas se puede ver la televisión y películas en DVD o escuchar la radio, así como CDs de música. Dispone de un mando a

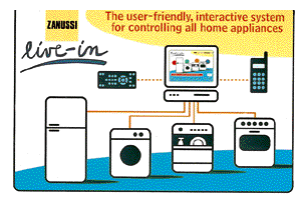

La interfaz del Live-In es muy fácil de utilizar gracias a sus sencillos gráficos.

lámbrico para moverse por Internet a través de redes de banda ancha. El dispositivo está siendo probado en 50 hogares italianos y se está pensando añadirle otras funciones como el control sobre otros dispositivos del hogar entre los que se encuentran el sistema de calefacción, el de alumbrado o el de seguridad. Otro aparato que está en período de testeo es el Screenfridge, un frigorífico con pantalla y acceso a Internet que forma parte del proyecto E2Home puesto en marcha por Electrolux y

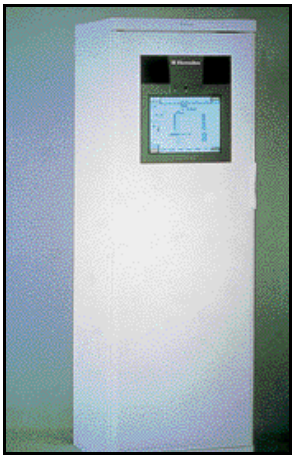

Se podrá acceder a Internet desde la puerta del Screenfridge, el frigorífico del futuro.

Ericsson. El Screenfridge puede realizar todo el proceso de compra automáticamente, desde la elaboración de la lista según las preferencias de la familia, hasta el pago de la compra sin que el usuario tenga que realizar ninguna tarea. Parece que la vida en el futuro próximo va a ser, por lo menos, más cómoda.

> *Álvaro Menéndez (Milán)*

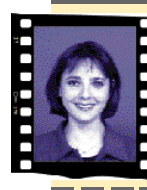

**apunte Susana Herrero** *Susanah@bpe.es*

## **AMD ataca**

**Un** 

No recuerdo en este momento un combate tan férreo y duradero como el que mantienen Intel y AMD por conservar/incrementar su cuota de mercado. No hay tiempo para el descanso, ninguno de los dos contendientes quiere ceder un palmo de terreno al otro.

Desde que AMD se hiciera fuerte en este segmento, no han cesado los enfrentamientos en rendimiento multimedia (recordad las MMX y las 3DNow!), consumo (Celeron y Duron) o velocidades (Pentium 4 a 1,7 GHz y Athlon a 1,33 GHz). Mientras que Intel suele ser el primero en lanzar nueva tecnología, AMD responde al poco tiempo sumando además unos precios que crispan los nervios de su competencia. Ahora le ha tocado el turno al sector del portátil. En marzo, Intel anunciaba la disponibilidad del Mobile Pentium III a 1 GHz, «el procesador para portátiles más rápido del mundo», rezaba su eslogan. En mayo dejaba de ser el más veloz porque AMD contraatacaba con el Mobile Athlon 4 también a 1 GHz. Ambos fabricados con arquitectura de 0,18 micras, los dos con prestaciones de ahorro de energía... Y, cómo no, acompañados de sus hermanos pequeños: Mobile Intel Celeron a 750 MHz y AMD Mobile Duron a 850 MHz Ahora, las miras de esta pareja se dirigen a los 64 bits, con el Itanium en la cartera de Intel y Hammer en la de AMD. En esta guerra sinfín hay un vencedor claro: el usuario, que aplaude esta competencia y la anhela en otros campos de la informática.

# **Logitech revoluciona el mundo de los periféricos**

**Su último lanzamiento, el Cordless MouseMan Optical, combina la precisión de la tecnología óptica y la comodidad de la tecnología inalámbrica por radiofrecuencia con un diseño ergonómico.**

منطقه

rente a la desaceleración en las ventas en el mundo del PC, Logitech, fabricante de *Human Interface Devices*, ha presentado unos resultados excelentes. A nivel mundial, **F**

en el año fiscal 2001 cerrado el pasado 31 de marzo, la empresa ha obtenido unos ingresos que Este es el nuevo Cordless MouseMan Optical de Logitech.

alcanzaron 761,4 millones de dólares, lo que supone un 24% de incremento respecto al anterior ejercicio. En España el crecimiento experimentado ha sido de un 89% en facturación respecto al pasado año, el mayor en toda Europa. En línea con estos buenos resultados económicos, Logitech ha aumentado su presencia en el mercado por un lado, con la adquisición de Labtec Inc., que aporta fundamentalmente sus

altavoces y dispositivos de audio además de otros productos complementarios.

Otro de los anuncios importantes de Logitech ha sido el acuerdo firmado con Sony Computer Entertainment Europe con el fin de convertirse en el primer proveedor de dispositivos de juego para PlayStation 2. Fruto de esta unión ha nacido GT Force,

nuevo volante con *force feedback* para juegos de plataformas de PlayStation.

En cuanto a nuevos lanzamientos de producto, cabe destacar fundamentalmente el nuevo Cordless MouseMan Optical, un nuevo ratón inalámbrico con atractivo diseño que además incorpora un chip óptico de Agilent Technologies que incluye una batería con más de 3 meses de duración y una resolución de 800 puntos. TrackMan Wheel y Pilot Wheel Mouse Optical son también dos nuevos productos del fabricante. En el terreno de cámaras de videoconferencia, según apuntó David Talvy, director general de Logitech para España y Portugal, se tenderá a cámaras duales, que se puedan transportar y dejar a un lado su dependencia física del PC.

En definitiva, la expansión del fabricante hacia nuevos mercados, el crecimiento de presencia de marca y la potenciación el mercado del audio son, pues las claves de Logitech para este año. Esto unido al diseño de periféricos y receptores que sean compatibles con el estándar Bluetooth, tecnología en la que

> Logitech está trabajando intensamente para incorporarla en sus productos. En este sentido, David Talvy, adelantó que *«el año que viene esperamos que todos nuestros productos incorporen la tecnología Bluetooth»*. *www.logitech.com Logitech 91 375 33 68*

**Trío de ases de la mano de Blizzo para todos los usuarios**

**Entre los nuevos lanzamientos de la firma destacan el Corless MouseMan Optical, el TrackMan Wheel y el Pilot Wheel Mouse Optical.** 

**Más información**

Logitech®

O-

La compañía ha presentado sus nuevos equipos para la temporada primavera-verano en las líneas multimedia hogar, gestión de empresas y diseño multimedia. Estos ordenadores responden a los nombres de Fragata, Taxus y Elyssa y tienen como características fundamentales la inclusión de procesadores Pentium 4 por encima de 1 GHz y la garantía de tres años que Blizzo ofrece en todos sus productos. El modelo Fragata, con 1,3 GHz de potencia, disco duro de 40 Gbytes y memoria RIMM de 128, se enmarca en el segmento de equipos domésticos de altas prestaciones multimedia. En efecto, presenta una tarjeta

gráfica AGP chipset Radeon de 32 Mbytes con sintonzadora y capturadora de vídeo, descompresión MPEG por hardware y salida de TV.

La estación de trabajo Taxus, por su parte, va dirigida al mercado empresarial, y tiene como bazas

principales sus 1,4 GHz de potencia y una tarjeta de red de 100 Mbits por segundo. Finalmente, Elyssa es una completa estación gráfica dotada de una novedosa tarieta de edición de vídeo MATROX RT2000 de 32 Mbytes. Los tres equipos se acompañan

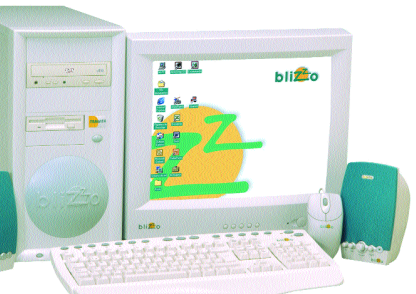

asimismo de tarjetas de sonido PCI de cuatro canales y hasta 1.024 voces y dispositivos combo para leer CD/DVD y grabar y regrabar CD-R y/o CD-RW. *www.blizzo.net Blizzo 902 20 28 08*

# **C anon renueva su s**

**Canon se afianza en el mercado de la imagen digital con la presentación de nuevos modelos ampliando así su ya extensa gama de productos de este tipo.**

n este caso Canon se ha centrado principalmente en tres campos: la fotografía digital, el vídeo **E**

digital y los escáneres de sobremesa. Con respecto al primer tipo se han presentado tres nuevos modelos, más concretamente la Ixus 300 Digital y dentro de la familia PowerShot, la A10 y la A20. De este modo se cubren tanto el ámbito doméstico como el semiprofesional dentro del extenso mundo de la fotografía digital.

referente a los escáneres Canon, también ha querido cubrir diferentes ámbitos de trabajo. Se han presentado los modelos D646U,

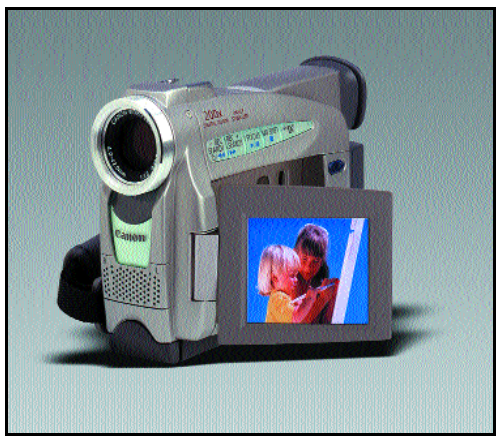

el D1230UF, D2400Uf y por último el FS4000US para películas de 35 mm.

Por otro lado, a partir de ahora y compatible con los últimos modelos de cámaras digitales de esta misma casa, podemos encontrar una nueva impresora de foto-

grafías en pequeño formato que se conecta directamente al mencionado dispositivo a través del puerto USB del mismo; nos referimos a la Card Photo CP-10. Hay que tener en cuenta que el tamaño de papel soportado por este dispositivo no puede sobrepasar los 86 x 54 mm. *www.canon.es Canon 901 301 301*

#### **BREVES**

#### **Airis Mobility, la solución de la movilidad**

Airis Mobility es el tándem de Infinity System que permite obtener movilidad absoluta. Está formado por el portátil Airis 3103 y por el teléfono móvil de última generación Siemens S25. Gracias a la transmisión de datos por infrarrojos y al módem/fax incorporado en el teléfono, se podrá disfrutar de conexión a la red telefónica en cualquier momento y desde cualquier lugar, ya que la conexión se realiza a través del puerto de infrarrojos del portátil. El Airis 3103 se caracteriza por poseer una potente configuración, con procesador Intel Pentium III 850 MHz y 128 Mbytes de RAM. Cuenta con un disco duro de 10 Gbytes y una pantalla de tipo TFT, con un tamaño de 13,3 pulgadas. Airis Mobility estará disponible a partir del mes de junio por 269.900 pesetas (1622,13 euros). *www.airis-computer.com Infinity System 902 10 34 41*

Al igual que ocurre con el anterior caso, en lo

## **M ás ve lo c idad en la s**

Como complemento a la gama de impresoras láser monocromo presentada hace poco más de dos meses, Hewlett-Packard acaba de lanzar la familia HP LaserJet 9000, destinada a cubrir el mercado de gama alta.

En su tarjeta de presentación

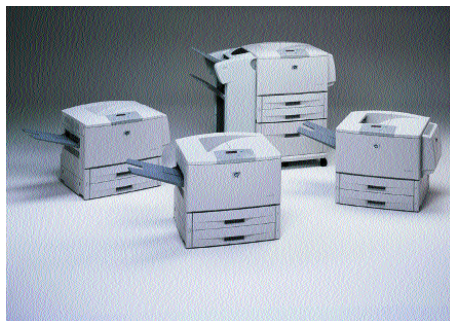

se incluye la capacidad de imprimir 50 páginas por minuto y una productividad de 300.000 por mes, la posibilidad de convertirla a partir de octubre en un equipo multifunción, un único consumible, panel de control en cuatro líneas, versatilidad total en el manejo de cualquier tipo de papel,... Al margen de un largo etcétera, Carlos Fontán, responsable de la división Laser-Jet monocromo de HP en España,

ha querido destacar su preparación para Internet, lo que se conoce como *Internet ready*. En concreto, incorpora la tecnología HP Chai Virtual Machine, un servidor web integrado y el software Web JetAdmin. La primera permite que el periférico

ejecute programas Java y que se vayan añadiendo nuevas capacidades y servicios *on-line*. Con Web JetAdmin se posibilita el envío de alertas por correo electrónico, actualizaciones del estado de la

impresora en tiempo real y diagnósticos.

Con un precio que va desde las 750.000 a 1.500.000 pesetas, según se añaden componentes y funcionalidades, la familia LaserJet se componen de tres equipos: HP LaserJet 9000, 9000n y 9000dn. *www.hp.es*

*902 150 151*

## **N uevo mu ltifunció n**

El novedoso sistema de comunicación Konica 7035 incorpora funciones de impresión, copiado y fax digital capaz de satisfacer las necesidades de cualquier oficina. Este equipo permite el copiado de 35 páginas por minuto en formato A4 a 600 ppp de resolución, así como a doble cara continua e ilimitada. Su capacidad incluye la posibilidad de programar hasta 999 copias y almacenar hasta 5 trabajos en reserva.

En cuanto al sistema de impresión, consigue trabajos con una resolución de 600 ppp y una flexible reproducción de documentos para todas las estaciones de trabajo en la red utilizando la tarjeta de red opcional. Dispone de una memoria de 32 Mbytes de serie, ampliable hasta 160 Mbytes para el controlador IP-421.

El fax digital de Konica 7035 proporciona la transmisión de datos Súper-G3 a 33.600 bps (tres segundos por página). Entre sus prestaciones se incluye la exploración rápida (una página A4 tarda sólo 2

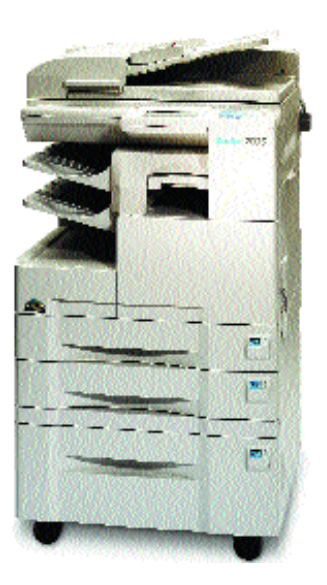

segundos) y envía y recibe faxes en A3 o dos en uno, así como en doble cara, con una resolución de hasta 400 ppp. En resumen, una solución de futuro segura para un entorno de oficina de altas prestaciones.

*www.konica.es Konica 902 23 99 74*

## **La apuesta de Fujitsu por la calidad de imagen**

**El último PC doméstico de Fujitsu Siemens aloja la tarjeta gráfica más veloz de nVIDIA en una carcasa de impactante diseño.**

Soportando procesadores Pentium 4 o AMD de hasta 1,5 GHz, el nuevo Silver-

line representa el compromiso de Fujitsu-Siemens por intro-

ducir en el mercado de con-

sumo las prestaciones gráficas más avanzadas. Y es que GeForce3, la última tarjeta gráfica de nVIDIA, alcanza cotas

inéditas de calidad tanto en el diseño de imágenes como en la ejecución de juegos 3D y aplicaciones multimedia, gracias a su nuevo motor nfinite FX y a su arquitectura de memoria de alta velocidad. Philipe Chaplain, director del área de consumo de Fujitsu Siemens en España, declara su satisfacción al *«poder ofrecer la última tecnología gráfica de nVIDIA y convertir a Silverline en un líder no sólo en términos de potencia sino también de calidad gráfica».*

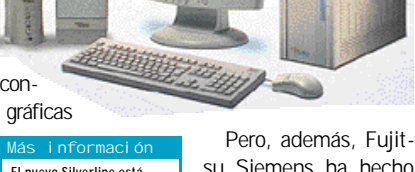

**El nuevo Silverline está equipado en el último chip gráfico de nVIDIA, GeForce 3.**

su Siemens ha hecho gala de una gran intuición comercial al dotar

este equipo, orientado a los usuarios más sensibles a la imagen de calidad, de un vanguardista diseño en aluminio. Por lo demás, completan equipamiento del PC un módem, un juego de altavoces y, como dispositivos de entrada, ratón y teclado. Todo ello tiene por objeto confirmar la posición de privilegio de Fujitsu Siemens dentro del mercado doméstico de gama alta. *www.fujitsu-siemens.es Fujitsu-Siemens Computers 902 118 218*

## **Un multifunción Oki a la medida de las pequeñas y medianas empresas**

El mercado de equipos multifunción no deja de crecer, incluyendo en sus filas dispositivos cada vez más eficaces. La última contribución de Oki Systems Ibérica a esta tendencia se llama Okioffice 87 y, con sus cinco funciones de fax, copiadora, impresora, escáner y PC fax, tiene como usuarios naturales a la pequeña oficina y el trabajador independiente.

Las grandes bazas de este aparato son sus utilidades de fax e impresión. Con unas tasas de 8 páginas por minuto y 2 Mbytes de memoria, la primera de esas facetas se apoya en módems analógicos de 33.600

bps, a los que puede añadirse un accesorio para hacer posible la conversión de los datos por máquinas RDSI. Además, el software Unimessage Pro permite conectar la unidad a una red de hasta cien usuarios.

Como impresora, Okioffice 87 funciona con un cabezal LED que aporta importantes ventajas frente al láser de cara al cliente final y que está garantizado durante toda la vida del producto. El equipo multifunción Okioffice 87 se vende a un precio de 133.200 pesetas (799,5 euros) más IVA.

# **El color de la mejor impresión al alcance de las pymes**

**La nueva línea de impresoras Lexmark C720 pone al alcance de la empresa la impresión láser a color de calidad a un coste asequible.**

on precios desde poco más de 450.000 pesetas, la gama C720 arroja unas tasas de impresión de 24 páginas por minuto en monocromo y 6 en color. De esta forma, como indica Mariano Polo, director general de Lexmark España, *«Lexmark ofrece a las empresas la tecnología necesaria para hacer sus documentos más atractivos y mejorar sus comunicaciones a través de la impresión a color»*. **C**

Esta nueva línea de producto orientada a pequeños y medianos grupos de trabajo se compone del modelo básico C720, el modelo C720n, con la utilidad Ethernet 10/100 incorporada para su conexión en red, y

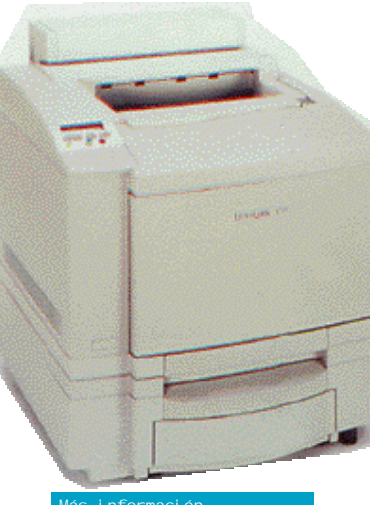

**La impresora C720 se vende a un precio de 469.000 pesetas (2.815 euros), mientras que C720n y C720dn cuestan 548.000 y 786.000 pesetas (3.289,3 y 4.717,8 euros), respectivamente. Más información**

## **Rapidez y versatilidad unidas por Epson**

Los departamentos empresariales requieren impresoras veloces y con opciones que les permitan afrontar el importante volumen de trabajo al

que están sometidas y la complejidad del mismo. El dispositivo Epson EPL-N2050+ busca satisfacer estas necesida- $\left| \right.$ des ofreciéndoles la potencia de

la tecnología láser monocromo junto con una calidad de 1.200 puntos por pulgada.

Esta nueva impresora está capacitada para trabajar en entornos *multihost* y multiprotocolo, gracias a las funciones de red incorporadas a su interfaz. Presenta asimismo una capacidad de entrada de papel de

1.300 hojas, pudiendo aumentarse hasta las 1.750 mediante dos alimentadores opcionales. Además, entre sus valiosas utili-

dades destacan la opción dúplex y la unidad *shifter*, que permite agrupar las copias para facilitar su distribución.

Por último, EPL-N2050+ cuenta con el software Job Management que posi-

bilita funciones como la cancelación remota de trabajos o, en caso de incorporar un disco duro opcional, el almacenamiento de documentos confidenciales. Epson EPL-N2050+ tiene un precio de 239.000 pesetas (1.434,5 euros) más IVA. *www.epson.es Epson 935 82 15 00*

B

el modelo C720dn, que presenta una capacidad de entrada de papel de 750 hojas. Con procesador a 266 MHz, la primera de estas impresoras cuenta con 32 Mbytes de memoria RAM, lo que le confiere una resistencia suficiente para soportar un volumen de trabajo de hasta 35.000 páginas en un mes. Los modelos avanzados se caracterizan por presentar 64 Mbytes de memoria RAM y una mayor capacidad de entrada de papel: partiendo de las 250 hojas de C720n, C720dn añade otras 500 y una unidad dúplex.

Toda la serie C720 dispone de una tecnología de corrección automática del color, permitiendo además el uso de una gran variedad de soportes. *www.lexmark.es*

*Lexmark España 914 36 00 48*

#### **Tally apuesta por la impresión matricial para empresas**

La compañía alemana ha presentado la impresora T2024/24, especialmente diseñada para el trabajo con facturas, albaranes, etiquetas y otros documentos administrativos de uso habitual en

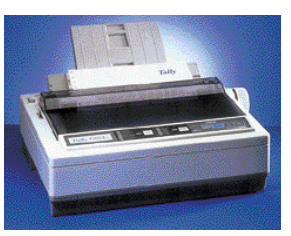

la pequeña y mediana empresa. Sus 24 agujas y 80 columnas le confieren una calidad sobresaliente, siendo su tasa de impresión de 360 x 360 páginas por minuto.

Además, este dispositivo permite utilizar como soporte papel continuo u hojas sueltas, bien alternativamente bien de forma combinada. Fácil de instalar y utilizar, T2024/24 puede conectarse a cualquier tipo de sistema, ya que incluye puerto paralelo y de serie. www.tally.es

## **Grabación segura con la MP7200-DP de Ricoh**

Esta unidad IDE-ATAPI es capaz de alcanzar velocidades de grabación de 20x (grabación de CD-R) y 10x (regrabación de CD-RW), así

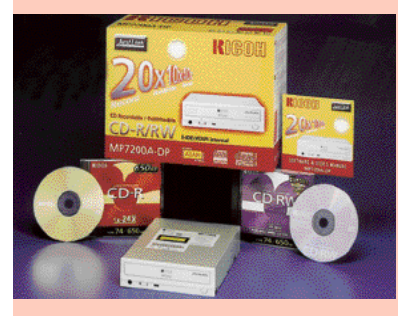

como velocidades de lectura de máximo 40x (CD-R/CD-RW y CD-ROM). La MP7200A-DP incorpora la tecnología de seguridad Just Link, desarrollada por Ricoh, para la prevención de errores de *buffer underrun*, garantizando el

máximo confort y una seguridad absoluta de grabación de discos CD. Además, la MP7200A-DP es la primera grabadora/regrabadora en

> incorporar otro nuevo desarrollo tecnológico, el sistema Just Speed, que verifica el disco justo antes de la operación de grabación y a continuación ajusta automáticamente la velocidad de escritura óptima entre 12x y 20x. Gracias al módulo lector

ultra ligero y de alta precisión, equipado con un elemento láser de alta potencia, es 1,5 veces superior a la de los lectores láser tradicionales.

*www.ricoh.es Ricoh 93 295 76 00*

# **La nueva familia AutoCAD 2002**

**A partir de este mes estará disponible su nueva gama de productos, coincidiendo con el cambio en la estrategia de distribución. El resultado: más actualizaciones sin necesidad de instalar.**

l pasado mes de mayo en Munich la empresa dio a conocer su nuevo enfoque en la distribución de sus productos, así como de presentar la nueva realización de su familia de aplicaciones dirigidas al diseño profesional. Las nuevas revisiones de producto llegaban hasta ahora cada dos años sin embargo, coincidiendo con el lanzamiento de AutoCAD 2002, los clientes de la empresa tendrán la oportunidad de actualizarse al menos dos veces al año y a través de un nuevo servicio de suscripción por medio de la web, que estará disponible a finales de año y en el que será necesario haber adquirido previamente algún producto de la familia AutoCAD 2002. **E**

Otro de los nuevos servicios que implemente Autodesk es el de *Hosting*. El hospedaje se podrá realizar desde un servidor propio del cliente o desde uno externo y es un servicio que reducirá costes y mantenimiento y simplificará el proceso de administración de licencias. Además existirá la posi-

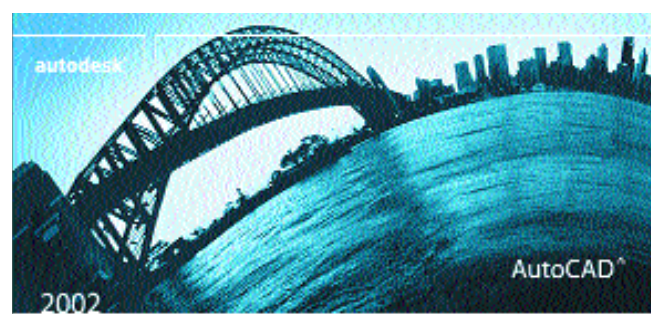

bilidad de adquirir licencias temporales para los trabajos ocasionales con determinados productos.

La nueva familia de productos viene cargada de novedosas características. La compañía prosigue su carrera hacia la diversificación de productos dependiendo del mercado. En el ámbito de diseño en general se lanzan Auto-CAD 2002 (2D y 3D) y AutoCAD LT 2002 (sólo 2D). En el entorno de creación y producción destaca el Autodesk Inventor con un nuevo motor que nada tiene que ver con el de AutoCAD y que está enfocado al desarrollo mecánico en 3D. Por otro lado, destacan las nuevas versiones de *AutoCAD*

*Mechanical 6* (2D) y Autodesk Mechanical Desktop 6 (2D y 3D). Para los profesionales dedicados a la arquitectura, ingeniería y construcción está disponible Autodesk Architectural Desktop 3.3. Autodesk Map 5 y Autodesk Land Desktop 3 por su parte están dirigidos a aquellos usuarios que se dedican al desarrollo de mapas y terrenos.

En el terreno de nuevas tecnologías, cabe destacar *i-drop*, que permitirá transferir contenidos desde la web a nuestros diseños con un simple *drag&drop*.

#### *www.autodesk.es Autodesk 902 12 10 38*

*Pablo Fernández Torres (Munich)*

#### **BREVES**

#### **Retoque fotográfico con Picture Publisher 9.0**

Con este nuevo software, Micrografx quiere afianzar el prestigio que su versión anterior le granjeó en el mundo del retoque fotográfico profesional. Más completa y fácil de utilizar, esta herramienta está diseñada para la nueva generación de cámaras digitales de 3 *megapixels*. Cuenta,

entre sus prestaciones, con más de 100 asistentes interactivos, soporte extensivo y gran capacidad para crear gráficos web, gracias a sus más de

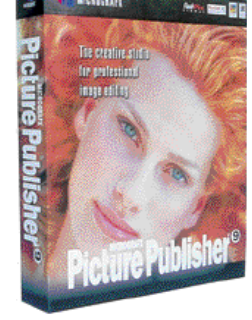

10.000 imágenes gratuitas, más de 500 texturas de Internet sin fisuras y más de 250 fuentes True Type. El producto está disponible en inglés con un precio orientativo de 15.900 pesetas (95,56 euros) más IVA y la actualización cuesta unas 13.900 pesetas (83,54 euros) más IVA.

*www.micrografx.com Micrografx Ibérica 917 10 35 82*

## **Adobe Acrobat 5.0 con soporte XML** A

Con ánimo de aportar todo tipo de funcionalidades web en sus productos, Adobe implementa soporte XML en la última edición de Acrobat para lograr una perfecta estructuración de los contenidos, incluir formularios o añadir metadatos, como información oculta. Básicamente, el objetivo es incrementar la productividad una herramienta que permita generar información y compartirla.

Para ello, entre las novedades que incorpora la versión 5.0 destacan la posibilidad de reutilizar los archivos PDF guardándolos en distintos formatos o la capacidad de trabajo colaborativo sobre un mismo PDF. Asimismo, añade las opciones de ver las sobreimpresiones en pantalla y conectar los

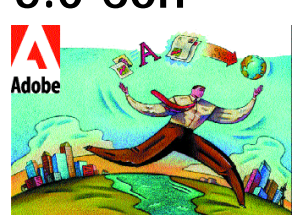

formularios, vía ODBC, a diversas bases de datos, e introduce una paleta de etiquetas XML para observar la estructura del archivo.

Pero donde más hincapié se ha hecho es en el tema de la seguridad, con la presencia de características tales como un sistema de cifrado de 128 bits, empleo de firmas digitales, métodos de control de accesos al documento, etc. Su precio es de 51.413 pesetas (309 euros), y la la actualización vale 18.302 pesetas (110 euros). *www.adobe.es*

*Adobe 93 225 65 25*

## **Panda hace de la protección un juego de niños**

Orientado al usuario doméstico, el nuevo software Panda Antivirus Titanium se presenta más eficaz y fácil de usar gracias a la incorporación del motor Ultra Fast y la tecnología Smart Clean. El primero consigue detectar y eliminar todo tipo de virus a una velocidad que supera en un 30% a la de las anteriores realizaciones. Así, este motor inmuniza todas las áreas del sistema, incluyendo las del correo electrónico y la navegación y descarga de archivos desde Internet, y protege contra las nuevas amenazas de DOS, Win32, macro y los virus de *script*.

Por su parte, SmartClean es una utilidad exclusiva de Panda que, además de erradicar automáticamente las infecciones, repara los desperfectos que éstas hayan ocasionado en el sistema. A estas innovaciones, hay que añadir que la nueva versión de Panda Antivirus puede actualizarse de forma automática desde Internet y que, además, incluye un asistente que permite enviar sin problema ficheros sospechosos al laboratorio de la compañía. *www.panda.es Panda Software*

*913 01 30 15*

# **HP presenta su gama de** *Server Appliances* **con procesadores Intel**

**La compañía comenzará a comercializar en mayo servidores específicos para alojamiento de páginas web, gestión del tráfico en Internet, redes privadas virtuales y** *web caché* **con procesadores Intel Pentium III y, a partir del año que viene, con el nuevo Itanium.**

a bandera de la nueva estrategia y evolución de Hewlett-Packard en el campo de la infraestructura para Internet está representada por la gama de servidores específicos o *Server Appliances*, ya que se trata del mercado que, según parece, más va a crecer en los próximos años. Las compañías solicitan cada vez más servidores que centren toda su potencia en una actividad específica como el alojamiento de páginas web o la gestión del tráfico de Internet. **L**

Hewlett-Packard presenta a partir de mayo de este año una amplia gama de estos servidores dirigidos a cubrir diferentes necesidades con procesadores Intel

Pentium III y Celeron. Esta línea de *Server Appliances* está compuesta por servidores dedicados al alojamiento de páginas web, con dos modelos disponibles a partir de las 450.000 pesetas (2.704,55 euros), servidores para la gestión del tráfico, balanceo de carga y *e-commerce*, que comprenden tres modelos desde 1.300.000 pesetas (7.813,15 euros), y servidores para redes privadas virtuales, con otros dos modelos a partir de las 585.000 pesetas (3.515,92 euros). Después del verano se presentarán los dirigidos a *web caché*.

Los primeros modelos que integren el procesador Itanium serán los servidores de

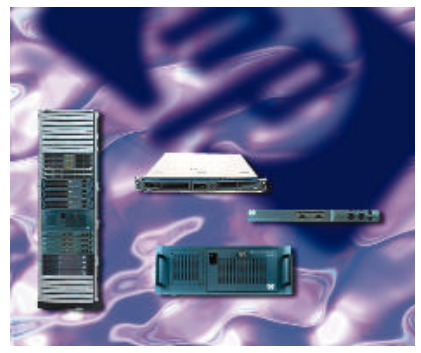

gama baja de HP y estarán disponibles a finales de año. Al término de 2002 será cuando se presenten los servidores HP de gama alta con el nuevo procesador de Intel. La propuesta de HP contempla el soporte de Windows, Unix y Linux. *www.hp.es*

*Hewlett-Packard 91 631 16 00*

## **Nueva estrategia** *e-business* **de Sterling Commerce**

Con unos resultados excepcionales en la región Sur de Europa el pasado año, registrando un crecimiento de la facturación superior al 54%, Sterling Commerce centra su estrategia en Europa en la integración de los procesos empresariales. En España han obtenido también, un balance positivo con una facturación superior a los 100 millones de pesetas, cifra que Karl Julian Frost, *sales manager* de Sterling Commerce en España, atribuye a que *«las empresas españolas están reconociendo la necesidad de optimizar los procesos de su negocio, utilizando herramientas como la integración de datos y aplicaciones».* La filial de SBC Communications Inc. ha anunciado el lanzamiento de su nueva solución, Sterling Process Integrator, que responde a la necesidad de las compañías por disponer de un mayor control de la automatización e integración de procesos empresariales. El objetivo de esta solución se centra fundamentalmente en la

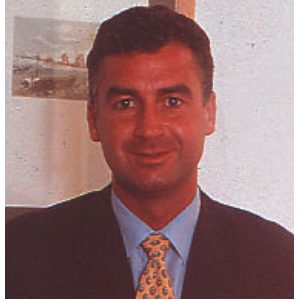

Karl Julian Frost, *sales manager* de Sterling Commerce en España.

integración de personas y aplicaciones, la capacidad de soportar procesos internos y externos y la escalabilidad. Los resultados se traducen en un incremento de productividad y eficiencia mediante la colaboración de la cadena de suministro. Process Integrator está compuesta por una *suite* de módulos y supone una base de *e-business* para las compañías que desean que su estrategia de comercio electrónico evolucione e incorpore intercambios comerciales entre empresas y mercados electrónicos.

## **Solución global para la adaptación al Euro de IBM**

Un millón y medio de pequeñas y medianas empresas españolas tendrán que estar listas para operar en euros antes del 31 de diciembre de este año. La fecha es inminente si se tiene en cuenta el proceso de adaptación que hay que

realizar, pero muchas todavía no han puesto en marcha un plan que les garantice una entrada en la moneda única sin sobresaltos. Sólo un 26 por ciento de las pymes de la zona euro dicen estar preparadas para el cambio y un 26% no

cree necesario tomar ninguna medida.

IBM ha presentado un sistema de gestión de empresas global que incluye tecnología, servicios y financiación, así como un soporte para el mantenimiento dinámico del producto. IBM PG /400 abarca desde aplicaciones sectoriales, logística, módulos financieros, hasta comercio electrónico y relaciones unificadas con los clientes y permite solucionar de forma global la transición al euro a partir de 800.000 pesetas (4.808 euros). Todo

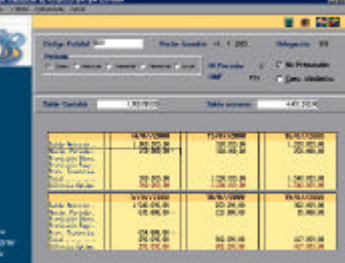

ello sin interferir en la operativa real de las empresas.

Además, IBM ha puesto en marcha un servicio de autoevaluación gratuito a través de Internet en la dirección *www.euro-diagnostic.com*. *www.ibm.com/es/pymes IBM 91 397 59 55*

empresa Quantum. Según este directivo, empresas de la talla de Western Digital o Samsung tienen los días contados en un mercado tan importante como éste. Según las predicciones de este directivo, los cuatro grandes que sobrevivirán a esta criba serán Seagate, Fujitsu, Maxtor, e IBM.

Este es uno de los sectores que mayor crecimiento ha expe-

tiempos, como muestra el crecimiento de un 18 por ciento en los dos últimos años. Este es el mercado que lidera IBM, en el que pone su firma en un 40 por ciento de los discos vendidos para ordenadores portátiles. Una cifra más que importante, teniendo en cuenta que sus competidores son Toshiba, con una cuota de un 25 por ciento, Fujitsu con un 20, e

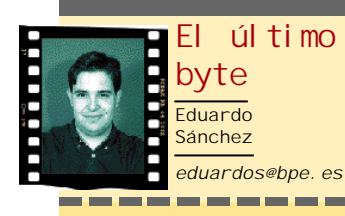

#### **Decisión inteligente**

Sobre los avances de la tecnología y de cómo han absorbido al individuo se ha hablado mucho. Pero no pretendo atacarla, ya que soy un verdadero fan suyo. Sí me gustaría hacer pensar a más de uno sobre la necesidad de dejarla a un lado en el momento oportuno. Un ejemplo que se me ocurre es el móvil. Hace cinco años compré mi primer terminal, pero la ilusión de aquellos tiempos es ahora pasotismo absoluto. Desde hace meses, aunque salgo de casa con el móvil, lo apago, enmudezco o lo abandono en la guantera. He redescubierto el olvidado placer de ir al teatro sin preocuparme del sonido del móvil y pasear con el bolsillo vacío, aunque mi gente me lo recrimine a diario.

Y para qué hablar del coche. Con el que acabo de estrenar, me preocupan los consumos, las horas que paso al volante o la velocidad media. La culpa es de ese ordenador de a bordo que no hace más que agobiarme con decenas de datos, que al principio hasta me parecían curiosos. Probad a pasar un largo fin de semana en una casa rural, sin móviles, ordenadores, PDAs, televisión o reproductores de música. Resulta duro las primeras horas pero después de tres días comprendes que las ataduras nos las creamos nosotros mismos. Disfrutemos de la capacidad innata del hombre para saber elegir, y hagamos un uso racional de la tecnología que tanto nos ayuda a diario.

## **Los discos duros se reestructuran**

**El panorama del almacenamiento para ordenadores de sobremesa se presenta un tanto sombrío para muchos de los actuales fabricantes del mercado.**

aul Griffin, un importante directivo de IBM en área EMEA, reconoció en una de sus apariciones el oscuro panorama que se presenta para muchos fabricantes de discos duros ante la dura competencia y el estancamiento de los beneficios. El mercado de sistemas de **P**

almacenamiento para PCs domésticos y profesionales sufrirá en los próximos años una profunda reordenación que dará al traste con muchos de los fabricantes

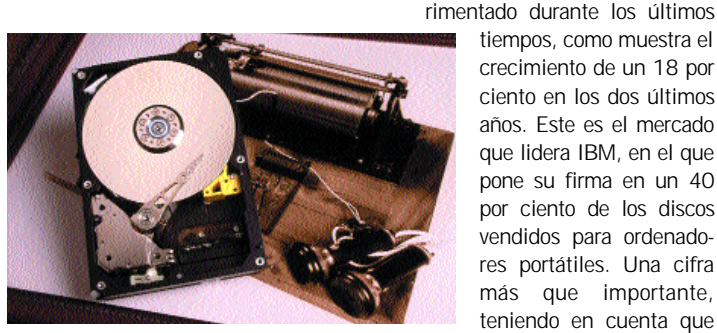

que actualmente encontramos en el mercado. De hecho, el proceso ya ha comenzado con la compra, por parte de Maxtor, de la división de discos duros de la conocida

## **Pentium 4 y la memoria RDRAM**

Tras el anuncio de la bajada de precios del procesador Pentium 4 de Intel, la demanda de placas base para este procesador se ha multiplicado. La situación es tal que, en estos momentos los fabricantes de placas base despachan casi el doble de unidades con soporte para RDRAM que para su competidora, la DDR. Esta situación es una buena noticia tanto para Rambus, como para Intel, que disminuyó el precio de sus «micros» para activar las tranquilas ventas de su última novedad. Y es que aunque la memoria RDRAM sigue siendo cara, la bajada permite que el precio global de los equipos

disminuya considerablemente. Si hablamos de cifras, seguramente nos quedaremos boquiabiertos. La conocida empresa Gigabyte asegura que, aunque la demanda ha surgido tarde, actualmente está vendiendo unas 12.000 placas por mes para memoria DDR frente a nada menos que 20.000 placas para Pentium 4 con RDRAM. Si hablamos de Asus, otro de los líderes de este mercado, la cifra de estos últimos modelos sube hasta nada menos que 30.000 unidades. Ahora es cuando muchos

fabricantes se preguntan cuánto tiempo durará esto. Hemos de tener presente que durante

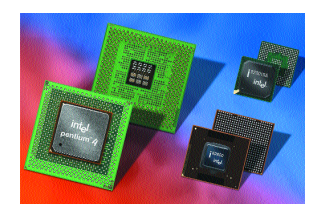

Hitachi con un 15. *www.ibm.com*

el tercer cuarto del año Intel espera presentar un nuevo *chipset*, el i845, con soporte para memoria SDRAM y Pentium 4. Esto significa que Rambus aún tiene unos meses para ganar terreno, bajar precios y seguir intentando imponer su tecnología. Después queda claro que montar un Pentium 4 resultará mucho más económico con los clásicos módulos de memoria RAM PC-133. *www.intel.com*

## **Dell anuncia la incorporación de procesadores AMD**

Durante largo tiempo Dell fue una empresa fiel a Intel y su línea de procesadores. Si nos fijamos en los modelos de esta empresa, comprobaremos que nunca utilizan procesadores de la empresa AMD. Esta circunstancia parece que va a cambiar tras el anuncio hecho hace unas semanas. En él

se asegura que se utilizará el nuevo procesador Mobile Athlon en una línea de portátiles de gama alta. De materializarse esta afirmación, AMD obtendría una importante victoria. Primero por entrar a colaborar con una empresa que, hasta el momento, sólo trabajaba con Intel. Y segundo, porque tendría acceso directo al mercado corporativo y profesional, principal cliente de los ordenadores Dell. Con ello, AMD podría expandirse más allá del mercado de consumo, en donde ya cuenta con una más que significativa cuota de mercado. *www.dell.com*

## **Internet más cerca VIA prepara** *chipset* **para Pentium 4**

Uno de los principales fabricantes de chipset del mundo PC prepara un nuevo modelo para equipar ordenadores basados en el nuevo procesador Pentium 4 de Intel.

Según ha anunciado VIA hace unas semanas, para finales del tercer cuarto de este mismo año está previsto alcanzar un acuerdo con Intel para lanzar dos *chipset* distintos que puedan equipar los futuros ordenadores Pentium 4. De esta manera, se rompería el actual monopolio del Intel i850, único *chipset* del mercado que pueden utilizar los fabricantes de placas base para los modelos destinados al procesador más reciente. En un principio, VIA tiene planeado lanzar dos modelos diferentes. El primero de ellos se denominará P4X266, ofrecerá soporte para el actual Socket 423 y para el futuro 478, capaz de manejar memoria DDR. En principio, parece que este será el primero que verá la luz, ya que este mismo verano tendrán las primeras muestras operativas.

El segundo modelo se denominará P4M266 y su principal característica será la alta integración, ya que contará con un controlador de vídeo S3 Savage 4, aunque también dispondrá de

un puerto AGP 4x para ampliar el sistema de vídeo. El lanzamiento de este segundo modelo se espera para mediados del 2002. Estos nuevos productos permitirán populizar el último procesador de Intel. *www.via.com.tw*

# **de las empresas**

▌▌▊▎

gra

Integra inaugura un nuevo edificio dedicado las 24 horas del día y los 7 días a la semana a proporcionar un servicio permanente de *hosting* a todas aquellas empresas que lo requieran. Después del éxito cosechado en el

resto de Europa y tras la implantación de uno de sus edificios en Barcelona, se ha elegido la periferia de Madrid para situar las nuevas instalaciones, que dispondrán de 4.000 metros cuadrados para el almacenamiento y supervisión de todas aquellas webs que necesiten un funcionamiento permanente.

Con ello se pretende dar un giro de ciento ochenta grados al concepto comercial con el que siempre ha estado asociado la

palabra Internet y explotar la vertiente más corporativa de la Red. Sin embargo, la oferta no sólo se compone de metros cuadrados. Aspectos como una total redundancia en todos los elementos, o un potente sistema de refri-

geración encargado de mantener la temperatura de los servidores en condiciones óptimas, conforman un conjunto altamente fiable capaz de asegurar en un 99,9%, es decir no más de 3 horas mensuales de parada, el funcionamiento de los servidores. Máquinas en su totalidad pertenecientes a la marca Compaq, y que gracias a las características de las mismas, facilitan su mantenimiento y ampliación.

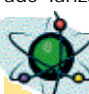

#### **HITOS DE LA TECNOLOGÍA**

## **Hace 45 años... IBM inicia el desarrollo del disco duro**

Una simple imagen, de las muchas que decoran las páginas de Internet actualmente, puede ocupar cientos de Kbytes y los componentes de un sistema operativo como Windows 2000 superan ampliamente los 500 Mbytes. La moderna informática no sería posible sin dispositivos de almacenamiento masivo como los discos duros o los discos ópticos, en los que podemos guardar, modificar y recuperar información rápidamente.

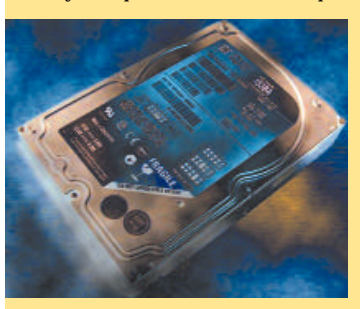

En 1956 IBM presentó el sistema 305 RAMAC (*Random Access Method of Accounting and Control* o Método de Acceso Rápido para Cuenta y Control). Este primitivo sistema de almacenamiento en disco podía almacenar 5 Mbytes de información en una columna de 50 discos de 24 pulgadas. Las dimensiones

del RAMAC eran equivalentes a las de una lavadora actual y la velocidad de acceso a los datos no era gran cosa.

La importancia del RAMAC reside en dos conceptos que siguen usando los modernos discos duros: la cabeza de inducción magnética y el acceso aleatorio a los datos. El RAMAC se basaba en una propiedad de las aleaciones ferrosas (con contenido en hierro) que

permite alinear los polos de las partículas en suspensión de acuerdo a un campo magnético. Estas partículas se disponían en la superficie del disco en zonas predefinidas o sectores, identificados clara-

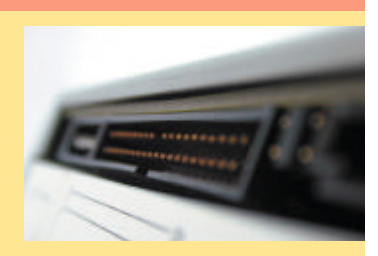

mente por una secuencia de bits de control; un índice permitía saber qué información contenía cada sector. El resultado es un sistema de lectura / escritura reutilizable, rápido y aleatorio.

Esta última cualidad, el acceso aleatorio, era posiblemente la más sobresaliente del RAMAC, pues hasta entonces las posibilidades de almacenamiento se limitaban a sistemas secuenciales de cinta en los que había que recorrer una gran cantidad de datos hasta llegar al que nos interesaba.

Cinco años después, en 1961, IBM presentó la primera cabeza flotante, una tecnología de inducción magnética en la que las cabezas no tocaban la superficie del disco, lo que disminuía el rozamiento y alargaba la vida útil del mecanismo. Al año siguiente se reducía la distancia entre la cabeza y el disco, aumentando la densidad de almacenamiento.

En 1980, casi 25 años después del RAMAC, IBM diseñó la cabeza de lámina fina, que permitía reducir las dimensiones del mecanismo sin merma de la efectividad, llegando a una densidad de 2 millones de bits por centímetro cuadrado. Hoy los discos alcanzan capacidades de decenas de Gbytes pero los principios básicos son los mismos que desarrolló IBM hace casi medio siglo.

# **España, a la cola de Europa en la innovación de las TIC**

**La innovación en las Tecnologías de la Información y las Telecomunicaciones mantiene altas tasas de crecimiento en nuestro país, pero sigue siendo menor que en el resto de Europa.**

Con la presentación de este informe se ha tratado de diagnosticar las principales necesidades y carencias en materia de I+D+I en el sector de las Tecnologías de la Información y las Telecomunicaciones en España. Además, la Fundación Cotec ha generado una serie de recomendaciones para acelerar su mejora.

Según Juan Mulet, director general de la Fundación Cotec, *«La penetración de las Tecnologías de la Información y las Comunicaciones es, en términos relativos, menos de la mitad de lo que es habitual en Europa. Y, a menos que los ritmos de crecimiento en estos países se vean aminorados en la*

#### **Gasto total en I+D en porcentaje del PIB**

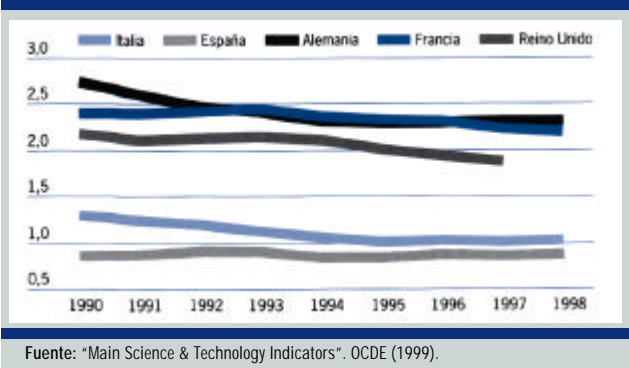

En las economías avanzadas, el gasto en I+D se interpreta como una verdadera inversión que no revierte a corto plazo pero que prepara la futura capacidad competitiva de los países y de las empresas. España ha acumulado un importante retraso en este campo. Este gráfico confirma que el proceso de convergencia de España con estos países se aceleró a partir de 1995. A pesar de esta mejora en el proceso de convergencia, el esfuerzo tecnológico (gasto total en I+D del PIB) de los cuatro grandes queda netamente por encima del esfuerzo tecnológico español. La escasez de recursos dedicados a I+D, en particular por las empresas, constituye un importante freno al desarrollo en nuestro país.

*coyuntura económica actual, sería sólo dentro de 15 años cuando nuestros mejores indicadores alcanzarían los valores de los europeos»*.

Por otro lado, los datos que aporta el informe demuestran que las empresas de este sector dedican a la innovación una cantidad equivalente a la quinta parte de todos los gastos nacionales en este ámbito, proporción que dobla lo que representa su mercado en el total nacional. Así, el gasto medio

por empresa se sitúa por encima de la media nacional.

Otro dato que arroja el estudio es la excesiva concentración regional de la innovación, repartiéndose entre Madrid y Barcelona el 62 y el 22 por ciento respectivamente. Según la Fundación Cotec, el sistema público español es responsable tan sólo del 14 por ciento del gasto total de I+D del sector de las TIC, un 33 por ciento menos que para el total nacional.

#### **Gasto bruto en I+D por Comunidades Autónomas**

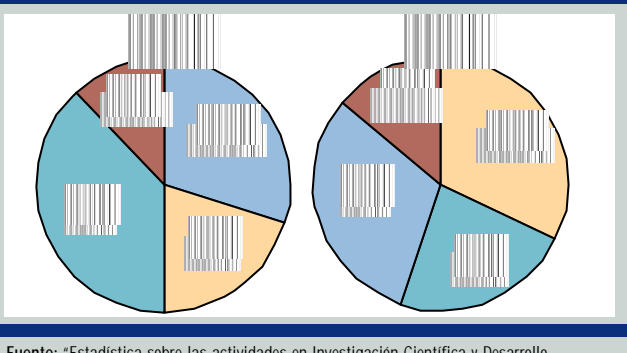

**Fuente:** "Estadística sobre las actividades en Investigación Científica y Desarrollo Tecnológico (I+D). Indicadores básicos 1998ý. INE (2000) y Fundación COTEC.

La concentración del esfuerzo tecnológico, especialmente en Madrid, sigue siendo la característica básica del Sistema Español de Innovación, que también cuenta con una participación importante en los sistemas regionales catalán y vasco. En total estas tres regiones concentraron en 1998 el 63% de los gastos de I+D nacionales (Madrid 31%, Cataluña 23% y País Vasco 9%). Las 11 Regiones Objetivo 1 gastaron solamente el 32% del total nacional en 1998 (casi igual que Madrid por sí sola). Este desequilibrio ya señalado en los anteriores Informes Cotec se ha mantenido sin cambio significativo durante los siete últimos años.

### **Usos y abusos del correo electrónico**

Segùn un estudio de la compañía de marketing domeus.es la mayoría de los usuarios (87,3%) abre su correo electrónico nada más conectarse a Internet. Más de la mitad de los mensajes recibidos (69%) son correspondencia entre amigos, pero un 68% de los usuarios reconoce recibir mensajes *spam* o correo basura (definición ésta última más utilizada por los internautas de nuestro

país). El 64% de los encuestado se siente molesto con los mensajes *spam,* pero, a pesar de ello, la mayoría de los usuarios (86%) no emplea ningún filtro para evitar el *spam*, ni solicita su baja. Esta encuesta llega poco antes de la próxima regulación del *spam* en el anteproyecto de ley de comercio electrónico, que permitiría el envío de mensajes comerciales/publicitarios no solicitados si el

remitente incluye en el campo «Asunto» el *e-mail* la palabra «Publicidad». Por otro lado, en el estudio sobre comercio electrónico se pregunta a los usuarios sobre la principal causa de insatisfacción con respecto a la conexión a Internet (un 78,1% de los internautas manifestaron su descontento). En primer lugar, se mencionó la lentitud, con un 53% y en segundo lugar el precio.

# **Un paseo por la Irlanda tecnológica**

**El crecimiento exponencial que ha sufrido el sector de la alta tecnología en tierras irlandesas y las peculiaridades de un país cuyo mercado es demasiado reducido para limitarse al autoabastecimiento invitan a sus empresas a viajar al extranjero y llamar a las puertas de España.**

a verde Irlanda despierta a la llamada de la tecnología con una frenética actividad auspiciada por la inestimable colaboración del Estado. En efecto, el Gobierno de la República ha tomado las riendas del impulso económico participando en él con fuertes inversiones en educación, I+D y telecomunicaciones, así como reduciendo considerablemente la carga impositiva. Con ello, pretende potenciar las exportaciones, el asentamiento de firmas extranjeras y el florecimiento del negocio electrónico. **L**

#### ■ **Las medidas de gobierno**

Para entender la situación irlandesa y la filosofía del tejido empresarial, hemos de conocer un poco el país. Se trata de una población muy joven y poco numerosa, tanto que únicamente 1,51 millones son trabajadores remunerados y hay 950.000 estudiantes a tiempo completo.

Poco a poco, han ido recibiendo multinacionales foráneas como Microsoft, Lotus, IBM, Oracle, Hitachi, Siemens Nixdorf o SAP y abriendo sus miras más allá de sus fronteras. De hecho, han surgido nuevas áreas de actividad que tienen un fuerte reflejo internacional en el ámbito de la electrónica, software, centros de llamadas, servicios de localización, etc. El progreso ha llegado hasta tal punto que, en el período comprendido entre el 95 y el año 2000, el PIB ha crecido un 9,24% frente al 3,14 de España o el 3,42 de EEUU.

Eso sí, insistimos en que este milagro se debe a una muy buena actuación estatal. Así, entre otras políticas que se están poniendo en práctica, podemos mencionar la liberalización del mercado de las telecomunicaciones, una inversión de 5.000

millones de dólares en redes digitales, la dedicación de fondos para extender redes de banda ancha por todo el territorio y participaciones accionariales en determinadas compañías.

#### ■ **En España**

Algunas de las firmas que se han visto beneficiadas por estas medidas y que, además, tienen presencia en España son Iona, Orbiscom, MoneyMate, Baltimore y Macalla Software.

**Macalla Software** nació en 1998 para situarse como un jugador muy activo en el desarrollo de productos de *e-commerce* y servicios para el mundo de las finanzas y las telecomunicaciones. En este aspecto, construyen aplicaciones capaces de ejecutarse en múltiples, dispositivos y entornos, incluidos WAP, GPRS, Pocket PC... Por nombrar uno de los programas que abandera diremos que Mobility SafeGuard garantiza la seguridad de las transacciones WAP de extremo a extremo. El pasado mes de abril, la firma inauguró una oficina en Madrid, como centro de operaciones para el sur de Europa y puerta de entrada hacia Hispanoamérica.

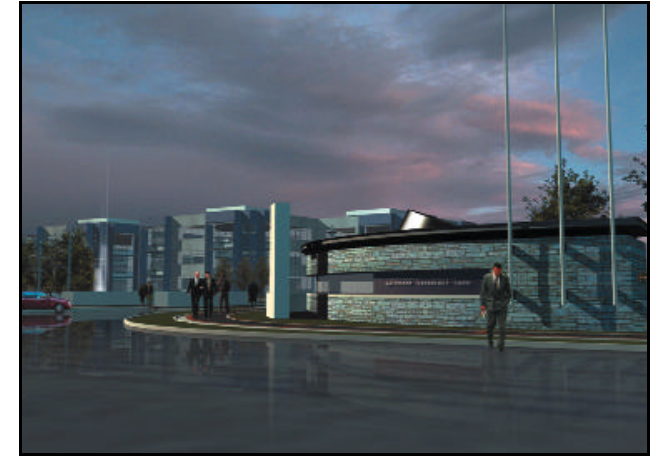

Imagen del parque empresarial Waterford Technological Park.

#### **Más información**

**Enterprise Ireland: www.enterprise-ireland.com Conduit: www.conduit.com Iona Technologies: www.iona-technology.com Macalla Software: www.macalla.com MoneyMate: www.moneymate.com Orbiscom: www.orbiscom.com Baltimore Technologies: www.baltimore.com**

Con una fecha de nacimiento idéntica a la anterior, **Orbiscom** se dedica a proveer soluciones de seguridad para pagos *on-line*. La confianza que posee en el éxito de su tecnología ha quedado confirmada por Discover, uno de los emisores de tarjetas de crédito más importante de Estados Unidos, que ha comenzado a utilizarla a finales del pasado año. En nuestro país, Orbiscom mantiene conversaciones con diferentes sistemas de pago (como 4B) y entidades financieras (BBVA) para que tampoco los

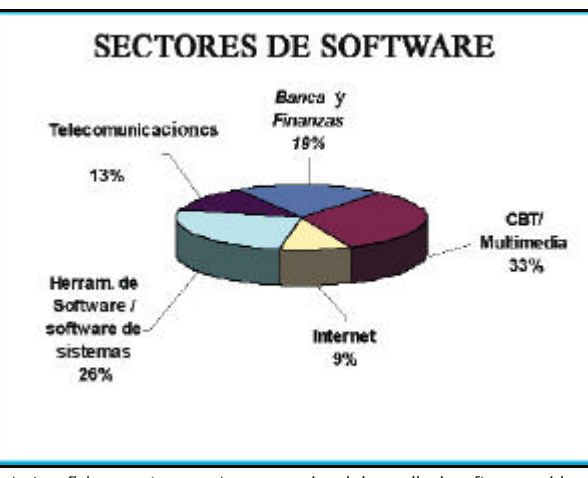

La tarta refleja en qué segmentos se organiza el desarrollo de software en Irlanda.

españoles sean víctimas de fraudes en sus compras por la Red.

Por su parte, **Iona** se formó en 1991 y centró su cometido en la integración de plataformas *ebusiness* de forma que tanto usuarios finales como empresas puedan intercambiar contenidos, bienes y servicios *on-line*. Su producto estrella es Iona Suite y constituye una utilidad *end to end* capaz de integrar aplicaciones y sistemas de dentro de la empresa con software y procesos comerciales fuera de la misma. Su objetivo, por tanto, es facilitar la creación, despliegue y manejo de herramientas *e-business*. Entre sus clientes nacionales se encuentra Telefónica.

De otro lado, **MoneyMate** lleva, desde 1991, suministrando programas de análisis financieros para facilitar información sobre fondos de inversión y pensiones. En España trabaja con Netcartera.com, un espacio del portal Fondos.net.

Por último, Baltimore es la más veterana de todas y necesita poca presentación puesto que, desde estas páginas, ya hemos hecho reconocimiento a su labor en el área de la seguridad en múltiples ocasiones. Así es, en sus 25 años de historia ha lanzado al mercado productos de cifrado de clave pública y privada, certificación, VPN (*Virtual Private Network*), control de accesos

*Susana Herrero*

## **Revista de prensa EXERCISTA DE PREDISA**

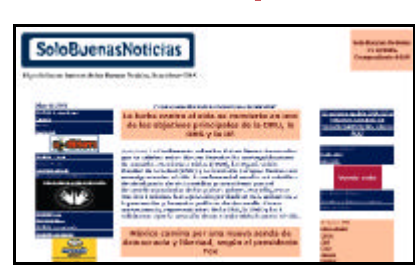

#### **Buenas noticias para todos**

*«Llega una iniciativa periodística que, como dice a este medio su director, Alberto de Oliveira, "se basa en dos premisas: informativamente, intenta romper el tópico de que sólo son noticia las malas noticias y empresarialmente, se basa en la búsqueda de la rentabilidad con la asunción de pequeños riesgos: la*

*financiación del proyecto es casi simbólica, 250.000 pesetas para arrancar la iniciativa". La dirección web, plenamente ajustada a la idea fundacional: www.SoloBuenasNoticias.com»*. *iBrújula, 3 de mayo de 2001.*

### **Madre no hay más que una**

*«Según un comunicado difundido por la Red, el empresario digital Charles Low, ha decidido que "hacer todo lo posible para superar el bache", llegaba hasta subastar a su madre. Así Low propietario de la casa de subastas Surpluzz.com pensó que una buena forma de salir de la crisis y de "celebrar" el día de la madre, seria sacar a su progenitora a subasta. Meryn Low estará a la disposición de la persona que puje más por ella en un período de tres meses. El dinero obtenido por la subasta irá destinado a caridad y a los niños pobres, para que luego digan que hay las intenciones no son buenas»*.

*Noticias Intercom, 15 de mayo de 2001.*

## **Lectura atenta en la Red**

*«Un estudio realizado por la Facultad de Comunicación de la Universidad de Navarra junto con CIES, empresa dedicada a los estudios de mercado, revela que los internautas del País Vasco y Navarra leen más prensa, consumen más radio y dedican menos tiempo a ver la televisión. Además, los usuarios de prensa digital leen con más profundidad que los lectores de prensa impresa. El estudio destaca que Internet, en contra de lo que se podía pensar, ha potenciado la lectura de la prensa de papel entre los usuarios de la Red. También le ha ganado terreno a la televisión y la radio»*. *CiberEstrella, 1 de mayo de 2001.*

## **Volar por una Palm**

*«La competencia entre las aerolíneas por atraer a los pasajeros de business class ha inducido a Northew Airlines a utilizar como gancho de captación los handheld, u ordenadores de mano tipo Palm. Así, según*

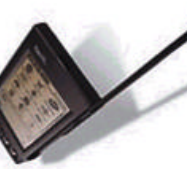

*el anuncio publicado el miércoles 25 en algunos diarios de Estados Unidos como USA Today, los pasajeros en clase de negocios que vuelan desde el aeropuerto neoyorquino de JFK a Tokio (uno de los trayectos más largos que existen) reciben una Palm VIIx. La promoción, de la que también se da cuenta en un apartado del web de la compañía, presenta dos de esos aparatos sincronizados para puedan jugar al ajedrez un directivo chino y un anglosajón. En tono divertido, el anuncio dice, en inglés, que "ello es perfecto para el duro trabajo de los ejecutivos"». iBrújula, 1 de mayo de 2001.*

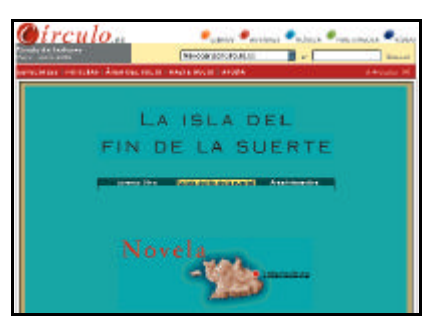

## **Escribir en Internet**

*«El escritor Lorenzo Silva se ha lanzado a la aventura más innovadora de su vida, y así ha lanzado a la red el primer capítulo de su primera novela interactiva, que lleva el título de "La isla del fin de la suerte". La iniciativa de la novela interactiva, pionera en España, viene a cargo del Círculo de Lectores y se plantea como un juego con estas reglas: La novela se divide en seis capítulos. Para cada uno de ellos hay tres finales propuestos, que se someterán a la vota-*

*ción de los lectores internautas. Según cuál sea el final más votado en cada uno de los cinco primeros capítulos, así será el capítulo final, el sexto»*. *Noticias Intercom, 10 de mayo de 2001.*

Aunque Internet parece que está cambiando la forma de comunicarse de todo el mundo, sólo un 10 por ciento de la población del planeta azul tiene acceso a la Red y un 70 por ciento no ha oído hablar nunca de ella. Está claro que se ha levantado una barrera tecnológica importante entre los países desarrollados y los que no son tan pudientes. El portal Oneworld.net pretende borrar esa frontera de bits dando la palabra a los más pobres a través de las Organizaciones No Gubernamentales. Esta iniciativa, encabezada por la bangladesí Anuradha Vittachi, ya tiene presencia en 10 países y cuenta con el apoyo de más de 900 socios entre los que se encuentran Amnistía Internacional, Cruz Roja o Intermón. Recientemente se ha abierto la edición española de este portal en el que se ofrecen recursos como noticias, informes, campañas de interés global y, en un futuro, una tienda virtual de comercio justo.

La Organización Nacional de Ciegos (ONCE) ha puesto en marcha por segundo año los Premios Internacionales de I+D en Nuevas Tecnologías para ciegos. Este concurso pretende potenciar la investigación en materia de informática, telecomunicaciones y biotecnología destinada a crear aplicaciones

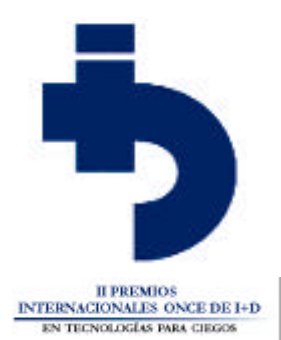

o mejoras de aparatos para hacer más fácil la vida a los invidentes. En la pasada edición tan sólo 15 de los 93 proyectos presentados pertenecían a científicos españoles y el primer premio fue a parar a un grupo de investigadores de Glasgow por un sistema de visualización de gráficos y tablas a través de realidad virtual. La ONCE repartirá cincuenta millones de pesetas para los tres mejores proyectos. Los interesados deberán enviar sus memorias de proyecto a la ONCE antes del 31 de diciembre de este año.

## **Entre líneas**

Tras la desastrosa imagen del controvertido recuento de votos manual en las últimas elecciones presidenciales en Estados Unidos, parece que se están tomando muy en serio los proyectos de implantar un sistema fiable de **voto por correo electrónico**. El primer paso lo ha dado la *Organization for the Advancement of Structured Information Standards* (OASIS) con el desarrollo del lenguaje EML (*Election Markup Languaje*), que está basado en la tecnología XML y que permitirá intercambiar datos entre sistemas desarrollados con software y hardware diferentes. Este nuevo lenguaje permitirá crear soluciones que incluyan el registro del votante, la petición de papeletas o el anuncio de resultados. Alemania ha sido el primer país que ha planteado seriamente la utilización del voto electrónico a partir de 2006. España esta estudiando también esta posibilidad.

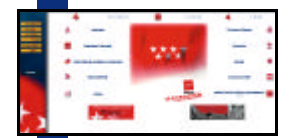

La **Administración madrileña tiene previsto digitalizarse** por completo antes de dos años. En 2003 será posible realizar todos los trámites administrativos *online*, pero para llegar a ello, habrá que pasar por dos fases. En la primera, los

ciudadanos de la capital podrán llevar a cabo el pago de tributos y tasas autonómicas a través de Internet. La segunda fase, que concluirá en 2003, conlleva la total digitalización del sistema administrativo. Este proyecto costará 600 millones por año a la Comunidad de Madrid y pretende implantar la firma electrónica como método para garantizar la seguridad de las comunicaciones.

Ya llega el buen tiempo y con él, la posibilidad de acudir a parques temáticos como el de Port Aventura. Para los que no puedan aguantar la llegada de las vacaciones, la cadena de tiendas de informática Beep ha lanzado su nuevo ordenador **TAY Port Aventura**. Este modelo cuenta con un diseño inspirado en el parque temático y

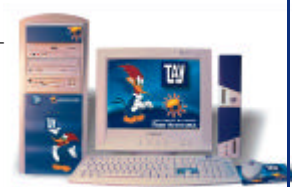

está construido a partir de un procesador Pentium III a un GHz. Incluye lector de DVD a 12 x, regrabadora 8x 4x 32x, así como un disco duro de 20 Gbytes y 128 Mbytes de memoria RAM. El ordenador dispone de una tarjeta gráfica de 16 Mbytes ATI Xpert 2000, una Sound-Blaster 128 PCI y un monitor de 15 pulgadas. Además de sus 3 años de garantía, dispone de módem interno, ratón, altavoces y conexión gratuita a Internet.

Parece que las empresas informáticas han visto en el campeonato de Formula 1 un escaparate perfecto para anunciarse. Es el caso de Compaq, que se ha convertido en socio tecnológico global del equipo **BMW-WilliamsF1** que lidera el corredor Ralf Schumacher. La compañía ha dotado al equipo de una completa plataforma tecnológica en la que se incluyen servidores AlphaServer para mejorar resultados en tiempo real. Por su parte, Imation también será patrocinador de la escuadra Jordan a la que ofrecerá soporte informático en almacenamiento de datos.

## **Fueron noticia** *<b>htre lineas*  $\begin{bmatrix} \frac{1}{2} & \frac{1}{2} & \frac{1}{2$

#### **Madrid celebra la «Semana»**

Esa es la denominación adoptada por la Semana del Marketing Directo y Comercio Electrónico que se celebró del 7 al 10 de mayo en Madrid organizada por la Federación de Comercio Electrónico y Marketing Directo. El programa de conferencias de la vigésima edición de la «Sema-

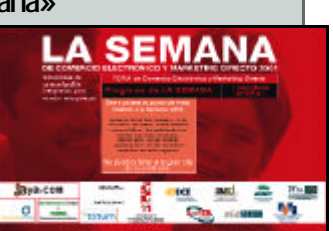

na» incluyó seminarios temáticos que estudiarn el B2B, B2C, Creatividad, Nuevas Tendencias, *Database Marketing* y CRM, y Atención al cliente en tiempo real. Asimismo se impartieron dos *Basic Skills*, uno dedicado al *Database Marketing* y CRM, y otro sobre Marketing Interactivo y Comercio Electrónico.

#### **Premios Innovatia 2001**

El área de las nuevas tecnologías fue gran triunfadora en los Premios Innovatia 2001 organizado por IDE-CESEM Instituto de Directivos de Empresa. El primer premio ha recaído en el proyecto «Portal 3G Entorno Personal» que incluye una introducción técnica sobre infraestructura, un estudio económico, estudio de mercado y competencia, público objetivo, estrategias de marketing y ventas, estudio legal de la compañía y estudio del equipo directivo.

#### **CON NOTA**

#### **SOBRESALI ENTI**

La nota más alta es para el proyecto puesto en marcha por IBM para crear un ordenador que además de detectar sus propios errores de funcionamiento o de intento de manipulación externa, pueda repararse solo, sin necesidad de que un técnico tenga que solucionar el problema. Las máquinas cada vez se acercan más al hombre con este sistema inmunológico informático.

#### **APROBADO**

Un aprobado destinado al Consorcio para la Investigación Avanzada de Traducción del Discurso, formado por empresas y universidades de varios países, por ultimar los detalles del traductor telefónico simultáneo C-Star, un proyecto que permitirá a personas de diferentes países comunicarse en sus propias lenguas y entenderse gracias a la traducción automática. Llega la comunicación global.

#### **SUSPENSO**

Nuestra mala nota del mes es para la  $feria$  BIT  $2001$ . celebrada el pasado mes de mayo en L`Hospitalet de Llobregat, puesto que no fue capaz de representar el actual estado de las Tecnologías de la Información en España. En la feria, que contó con un espacio más reducido que el año anterior, faltaron muchas de las empresas más importantes del sector tecnológico español.

# **Últimas tendencias [** <u>Últimas tendencias</u>

#### ■ **Teléfono inteligente de Ericsson**

«Diseña, que algo queda» parece ser el lema de los grandes fabricantes de telefonía móvil. Y aunque hayan decidido trasvasar la fabricación directa de terminales, los suecos de Ericsson siguen diseñando prototipos y pensando en el futuro. He aquí uno de sus últimos pro-

totipos, en la línea de los SmartPhone, que integran además de sus funciones habituales de voz, la videoconferencia y el acceso a Internet. Su cuna para conexión con el orde-

nador vía Bluetooth, a la vez que sirve de recarga, es el complemento a juego imprescindible. *www.ericsson.com*

#### ■ **IBM presenta el ordenador «escaqueado»**

En los laboratorios de IBM en Almaden (California) se están diseñando varios prototipos de *Wearable PC*, en este caso uno que puede ser llevados como si fuesen unas joyas de diseño. El collar contiene un micrófono, los pendientes llevan altavoces incorporados y el anillo hace las funciones de ratón para que el usuario pueda acceder a información de la Red sin más accesorios que lo que habitualmente lleva puesto. Esta intercomunicación es posible a través de rayos infrarrojos o de Bluetooth. Incluso pueden desarrollar las misma prestaciones que un portátil, gracias en especial a los Microdrive, los discos duros más pequeños del mundo. *www.ibm.com*

### ■ **Palm Haute Couture**

Lo que faltaba: el chubasquero-PDA. La Sanyo Fashion House ha diseñado para su colección Spring 2001 una gabardina para palms de bolsillo. La prenda, disponible para señora y caballero, posee un bolsillo interior especialmente reforzado e impermeable para acoger al PDA, y que se cierra con un broche de seguridad con el logo oficial de

> Palm. De esta manera permanece a resguardo, a la par que proporciona un cómodo acceso a él. Sin duda no se ha hecho por capricho, sino siguiendo un estudio de mercado entre los usuarios de este tipo de dispositivos. Los precios van desde los 185 a los 695 dólares (entre 35.000 y 125.000 pesetas). Esperemos que para el mercado español diseñen algo más de llevar en entretiempo.

> > *www.sanyofashionhouse.com*

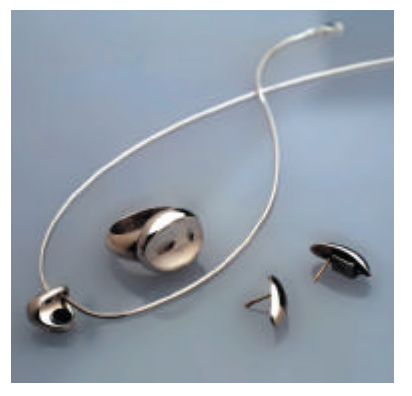

#### ■ **Sueños a la carta**

Esta especie de gafas electrónicas permiten educar al cerebro para controlar y manipular nuestros sueños, o así al menos lo afirma Stephen LaBerge, jefe del Instituto de la Lucidez en la Universidad de Stanford (California). Se trata del Nova-Dreamer y está basado en la experiencia

del sueño consciente, conocido como *lucid dreaming*. Sus sensores detectan la fase REM (*Rapid Eye Movement*) del sueño y, guiado por un software específico, aplican una serie de flashes de luces o sonidos que motivan al cerebro

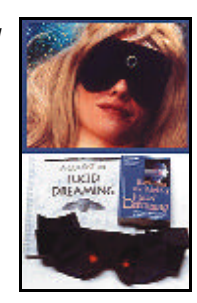

para mantener la conciencia del sueño. La eficacia del dispositivo requiere de un proceso de adiestramiento del cerebro (se surte material bibliográfico) tras el cual el individuo consigue manipular y comprender mejor el contexto de sus sueños, teniendo aplicaciones terapéuticas en el tratamiento de pesadillas y otorgando mayor autoconfianza. Una manera curiosa de interpretar los sueños. Su precio es de 275 dólares (unas 50.000 pesetas).

*www.lucidity.com/novadreamer*

## ■ **Prototipo multimedia de Philips**

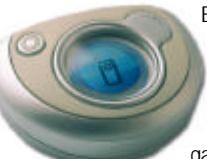

Este modelo es una combinación de dos prototipos ideados por Philips Design para cubrir con diseño las necesidades de comunicación y entretenimiento de los jóvenes del futuro. El @ es un módulo Bluetooth 3G inteligente y portátil que controla la voz y permite navegar por Internet. Integra un pequeño ratón que facilita

la revisión de mensajes. Como está pensado para acoplarse a la unidad Sneak, que tiene cámara y pantalla de visualización, puede servir para transmitir imágenes a los amigos y entablar videoconferencias. *www.news.philips.com*

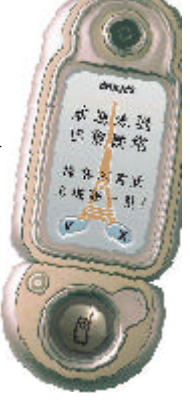

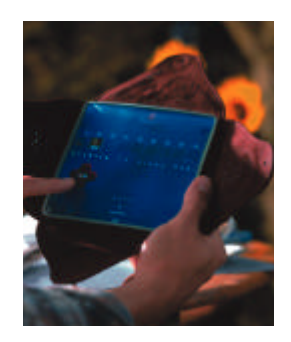

#### ■ **Diario personal y digital**

Este prototipo de diario íntimo o cuaderno de bitácora con el nombre de Solace ha sido diseñado por Philips con la idea de proporcionar una unidad de información portátil vinculada al archivo doméstico del usuario que le permitirá visualizar sus vídeos familiares más preciados, indagar en las actividades domésticas de la familia o acceder a los informativos locales desde cualquier parte del mundo. El Solace tiene el formato de un diario. *www.news.philips.com*

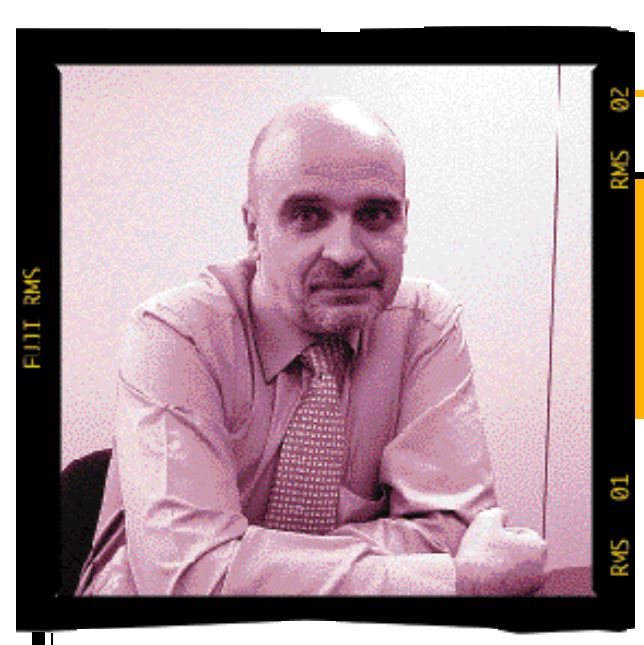

*afgonzal@bpe.es*

# **S o b ra tecno lo g ía**

**Hubo un tiempo en el que se echó en cara a la informática el que no escuchaba al mercado y ofrecía más de lo que podíamos digerir. Ahora vuelve el péndulo y se pide que los laboratorios tomen la iniciativa y nos deslumbren con un boom de tecnología y, también, de imaginación**

**nuncios de todo estilo prometen convulsionar las tecnologías de la información durante la segunda mitad de este año, provocando un movimiento de renovación y, de paso, una bienvenida alegría. No es fácil aventurar lo que va a pasar, ni los más reconocidos expertos se atreven a pre-A**

**ver lo que puede suponer el desembarco de Office, Windows y demás XP, con las que Microsoft pretende aban-**

**derar una nueva era tecnológica y, de paso, cauterizar pinchazos como el de Milennium.**

**Y junto a Microsoft, reconocida por saber como nadie movilizar las fuerzas y provocar el avance, un importante tejido empresarial trabaja activamente y toma posiciones para cuando acabe esta oscura Edad Media y empiece el Renacimiento Digital. Una nueva época marcada por logros como el fin de la actual gratuidad de Internet o de la búsqueda inconstante y dispersa de modelos de actividad y de negocio.**

**Vamos hacia un nuevo escenario de servicios de pago, pero también garantizados, con calidad, seguridad, responsabilidad hacia usuarios y proveedores; un nuevo escenario con ancho de banda y alta velocidad en las telecomunicaciones, sin olvidar unas tarifas verdaderamente ajustadas a los costes y con los beneficios de la competencia repercutidos en los usuarios.**

**En definitiva, un reluciente mundo digital en el que lo móvil impera en detrimento de lo fijo. Con aplicaciones sesudas y capaces de gestionar el conocimiento, pero también juegos on line y off line extraordinariamente atractivos y, más que entretenidos, seductores: Microsoft se apunta a esa guerra con su recién anunciada consola Xbox, que estará en el mercado el pró-**

**ximo 8 de noviembre arropada por la mayor campaña de marketing de la marca: 500 millones de dólares para competir con Sony y su PlayStation II y con la GameCube de Nintendo.**

**Aparecen interrogantes en esa nebulosa digital, muchas. Entre ellas lo que significará el despliegue de redes UMTS y sus móviles multifuncionales y con acceso a todo tipo de servicios de comuni-** **cación de vídeo, voz y datos; o qué pasará con el ínclito PC nuestro de cada día: sustituido por el artículo 33 o instalado en una cómoda, lenta y vigente madurez.**

**No hace mucho que se alzaron las voces del mercado pidiendo un instante de relax en esa desenfrenada carrera de la renovación tecnológica. Ahora el péndulo de Foucault vuelve a estar en el cua-**

**Philips celebra su 75 aniversario con una exposición con dos mensajes: que la tecnología nos ayude sin confundirnos, evitando caos y frustración; y que es esencial dedicar tiempo a imaginar**

**drante de los tecnólogos, de los laboratorios, de los investigadores y el desarrollo: se pide un boom, una revolución, un renacimiento que impulse las prestaciones y los rendimientos, pero también la aplicación de esos avances. La compañía Philips, toda una institución en el mundo empresarial y en de la tecnología en particular, celebra su 75 aniversario en España precisamente con una exposición dedicada a la casa del futuro cercano, al reflejo en nuestros hogares y en nuestras vidas de todo ese avance tecnológico que de poco sirve sin la aplicación práctica. Ventanas de acceso, teléfono con pantalla y block de notas, librerías inteligentes permanentemente conectadas a Internet, sistemas de información como el Simple Simon o cuartos de baño, dormitorios y cocinas rebosantes de sistemas ofrecen esa prospectiva y, muy importante, un ejercicio de imaginación que posiblemente sea lo que más necesita la industria del ordenador que, de un tiempo a esta parte, parece estancada en un terreno de nadie que limita por un lado con la frustración.com y por otro con un pasado que fue de esplendor pero que, como tanta y tanta TI, ha quedado obsoleto y superado. Nuestras felicitaciones a Philips por su aniversario y, especialmente, por ese derroche de imaginación que**

**seguro verá continuidad en los centros de desarrollo y en el mercado.**

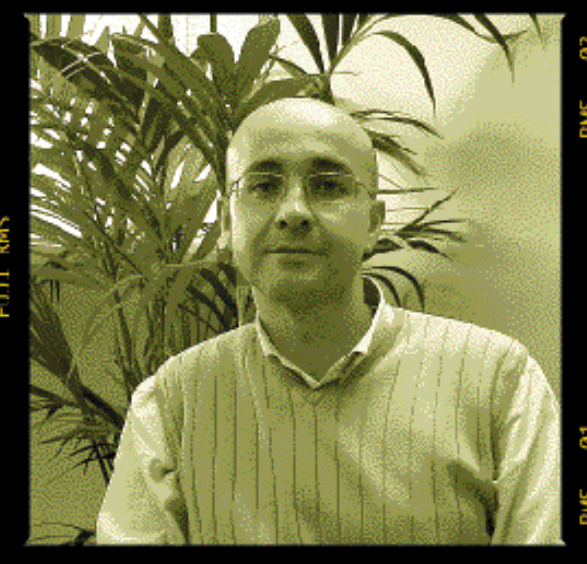

#### *jcortijo@bpe.es* **Realidad Virtual** • Javier Pérez Cortijo

## **Complementos para el mundo digital**

**Aunque los dispositivos del nuevo «estilo de vida digital» como los PDA, cámaras digitales y reproductores MP3 hace tiempo que cuentan con la aceptación de muchos usuarios, el «baile» de estándares a la hora de ampliar sus capacidade s se ha convertido en una barrera que podrí a**

quellos lectores que hayan cumplido más de seis años de «relación» con su PC, seguro que en su día supieron apreciar la bajada de precios que experimentaron los módulos de memoria. Y es que todavía recuerdo mi primer **486** con 8 Mbytes de RAM, al que tras un gran esfuerzo económico pude ampliar a 32 Mbytes, cantidad que me hizo sentirme el rey del Universo. Dos años des pués di el salto a un **Pentium** a 100 MHz que adquirí **A**

ya con 32 Mbytes de RAM y que dupliqué al poco tiempo porque el dinero invertido en la ampliación de memoria es, junto con el del monitor, el mejor gastado. El caso es que desde hace tres años, y a pesar de algunas fluctuaciones en el precio y del cambio de los módulos **SIMM** a los **DIMM**, la memoria ya no es un artículo de lujo dentro del presupuesto global que dedicamos a nuestro PC .

Hasta aquí nada que objetar, más bien al contrario. Sin embargo, el negocio de la ampliación de memoria no ha terminado, y si cabe es más ruinoso para el bolsillo del usuario que lo era antes. Lógicamente, no estoy hablando de los PCs de sobremesa ni tampoco de los portátiles, otro campo donde se ha notado mucho la bajada de precios de la RAM; me refiero a toda la gama de nuevos dispositivos que responden a lo que en PC

ACTUAL llamamos «estilo de vida digital». Los reproductores de **MP3**, las **cámaras digitales** y los **PDA** han invadido nuestras vidas y cada día que pasa nos resulta menos extraño ver a gente por la calle con alguno de estos dispositivos.

Esta revolución en la forma de entender la relación con la tecnología, más cercana al usuario final que nunca, tiene muchos aspectos positivos, aunque también admite críticas. Dejando a un lado argumentos del tipo «sociedad deshumanizada» o «usuarios infoadictos», hay uno más de andar por casa y que afecta a algo que nos importa a todos: nuestro dinero. El precio que todavía debemos pagar por un PDA, una cámara digital o un reproductor MP3 de última hornada es demasiado elevado, aunque podría disculparse con eso de que cada día que pasa se venden más unidades, hay más competencia y eso hace que bajen los precios. Sin embargo, lo que no se justifica tan fácil-

mente es la diversidad de estándares a la hora de mejorar las capacidades de nuestros dispositivos digitales, así como el elevado coste de estos módulos de ampliación.

Por ejemplo, el flamante comprador de un reproductor de MP3 con sólo 32 Mbytes de memoria, seguro que a los pocos días de uso empieza a plantearse la posibilidad de ampliarlo a 64 o más «megas», ya que el número de canciones que puede almacenar en 32 Mbytes con una calidad aceptable no es muy elevado. El problema se presenta cuando acude a la tienda a preguntar por un módulo de ampliación y descubre que tiene que pagar un precio desorbitado por algo que no debería costar tanto. Además, para colmo de males, la tarjeta de memoria no es compatible ni con su Pocket PC ni con su cámara digital, dispositivos

que también le están pidiendo a gritos mayor capacidad de almacenamiento.

Con este ejemplo quiero llamar la atención ante un problema de difícil solución que cada día está más extendido. Los usuarios ya estamos acostumbrados a que cuando compramos un producto muchas veces necesite de mejoras posteriores para alcanzar su máximo rendimiento, pero no podemos evitar la frus-

**de soluciones para ampliar nuestros dispositivos digitales y el precio elevado de éstas lo único que provoca es frustración entre los usuarios**

**La diversidad**

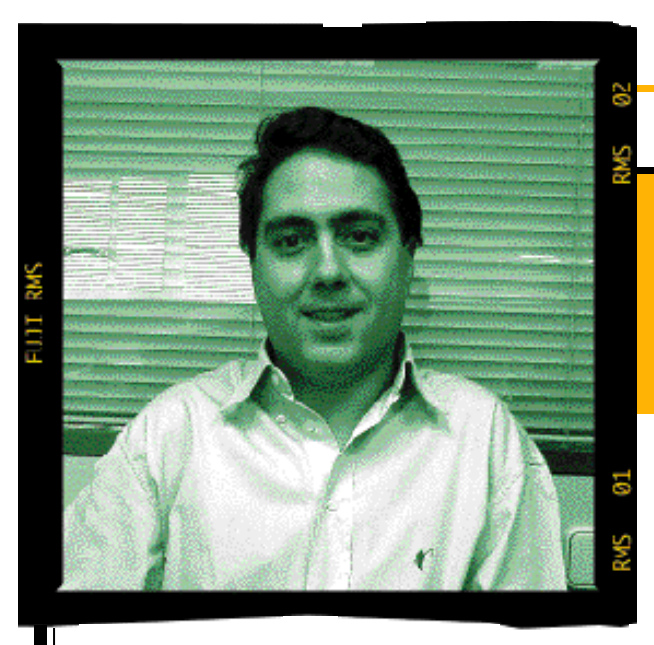

# **El estancamiento tecnológico**

**Desde que salió al mercado el primer modelo Pentium, la industria del PC se ha acomodado. Los avances tecnológicos se resumen en la creación de buses más rápidos, la inclusión de nuevas microinstrucciones «más multimedia» y en aumentar la frecuencia del reloj. Pero por mucho que se nos venda lo contrario, seguimos utilizando Pentiums… Es decir, tecnología de hace 6 años.**

lguna vez que nos reunimos los veteranos del Laboratorio Técnico de **PC ACTUAL**, desde hace algún tiempo conocidos como los chicos de los **VNULabs,** coincidimos en que la informática ya no nos apa-**A**

siona tanto. Buena parte de culpa de esta desmotivación puede que esté en los años que llevamos viendo pasar por nuestras manos tecnología punta. Ya se sabe que quien come

todos los días marisco acaba por acostumbrarse a él y pierde todo tipo de *glamour*. Pero también es cierto que en este mundo hace bastante tiempo que no hay nada nuevo que nos deje con la boca abierta. Acostumbrados ya a los 32 bits desde los tiempos de **NT 3.51, OS/2 Warp** y los primeros **Linux**, a que el ordenador esté conectado a la Red prácticamente desde que lo encendemos… el resto es más de lo mismo. Más rápido, pero lo mismo… E igual de caro. Porque por mucho **Pentium 4** y por mucho **AMD Athlon**… seguimos utilizando tecnología de quinta generación (dos elevado a cinco; o lo que es lo mismo, 32 bits). ¿Será que se han agotado las ideas a los ingenieros de **Intel**? ¿**AMD** es incapaz de salir del rebufo de Intel? ¿O es que aún estamos pagando los tributos de la amortización tecnológica? ¿Qué pasa con los 64 bits?

Los sistemas operativos también están en decadencia. Los **Windows** de gama baja (**95, 98. Millennium** y lo que venga) tratan de ser al mismo tiempo intuitivos, automáticos, sencillos, fiables y rápidos. Y lo único que

consiguen es ser oscuros, lentos, impredecibles y «con vida propia»: al final hacen lo que quieren. NT, desde que perdió su apellido ha entrado en la dinámica de sus hermanos menores y se ha contagiado de muchos de sus defectos. Parece claro que lo más profesional de **Windows 2000 Professional** es el precio. Los otros sistemas de moda en el mundo PC, los Linux, aún están lejos de tener la madurez, apoyo y cuota de mercado como para ser el relevo de Windows. Y sé que con ambas afirmaciones no me estoy ganando precisamente el afecto de nadie. En esto de la informática los fanatismos son incluso más acentuados que en el fútbol.

Lo peor de todo es que comprar un PC es una aventura. La fiabilidad y honestidad de muchos de los «ensambladores locales» deja mucho que desear. Y no es una acusación gratuita: al hacerla lo único que hago es poner voz a todas las quejas por

> incumplimiento de garantías, ausencia de seriedad en los plazos de entrega y reparación e incluso la instalación de componentes de calidad inferior. La opción de un ordenador «de marca» tampoco garantiza que se esté libre de este tipo de problemas. Acabo de comprar un ordenador de cierto fabricante de venta directa, número uno en el mercado y al final he tenido que ir a la empresa de transportes a recogerlo en persona porque parece ser que nadie entiende que puedo comprarme el ordenador gracias a que trabajo, y por lo tanto tengo ocupadas la totalidad de las horas laborables del día. En fin, que con los únicos equipos que no he visto que haya ningún tipo de problema es con los *selfmade*, comprados por piezas y ensamblados por uno mismo.

Cambiando de tema. Ultimamente he visto algún anuncio en prensa cuyo mensaje reza: «hace unos cuantos años la población se quejaba por las obras de canalización de la corriente eléctrica. ¿Te imaginas vivir ahora sin ella?». Por supuesto, quien lanza este mensaje es **Madritel**. Evidentemente para

cablear una ciudad es necesario realizar un montón de zanjas: pero que nadie me niegue que la tecnología disponible hoy en día supera con creces la de aquella época. Y si no, que echen un vistazo a las tuneladoras del metro de Madrid. Pero olvidémonos de todo esto… La educación de alguno de los operarios, el acordonamiento de la zona de obras semanas antes de que se comiencen las operaciones o el trazado de las canalizaciones no tiene nada que ver ni con el progreso, ni con la época.

**La opción de un ordenador «de marca» tampoco garantiza que se esté libre de todo tipo de problemas**

# Juego de niños

**Una nueva «eXPeriencia» para usuarios inexpertos**

**Con Office ya en la calle y Windows, versión Home y Professional, en la línea de salida, Microsoft ha puesto toda la carne en el asador para unificar criterios, extremar la vinculación de sus productos con la Red, garantizar la seguridad y proporcionar al usuario la máxima facilidad de manejo.**

i la propia Microsoft estima para sus productos un ciclo vital de alrededor de un año y medio, significa que los desarrolladores de la casa trabajan contrarreloj desde que se lanza un software hasta que aparece su sucesor. En este camino no dejan sin hollar ninguna senda. Una, la marcada desde la propia firma en cuanto a las directrices básicas sobre las que se van a erigir los nuevos lanzamientos; otra, de *feedback* con comentarios y sugerencias de los usuarios; una tercera, de diálogo con fabricantes de hardware y software; y la siguiente, con los ajustes y reajustes apuntados por los *betatesters*. Además, existe otra posterior a la comercialización, que consiste en la publicación de parches y *Service Packs* que acaban de completar las funcionalidades. **S**

Así ha sucedido con anteriores entregas de Windows y, casi con total seguridad, así ocurrirá con la nueva edición. Esta política puede tener dos lecturas: que se trata de un software vivo y que evoluciona con el tiempo, o que nos venden un sistema operativo inacabado. Sea como fuere, lo cierto es que el 25 de octubre Windows XP jubilará a Windows Me y 2000. Surgirá, como el ave Fénix, de las cenizas de ambos, heredando la estabilidad y fiabilidad del segundo, gracias a su núcleo NT, y la clara vocación de consumo del primero. Pero tendrá un caballo de batalla: los controladores. Ahí es donde están centrando sus esfuerzos, en conseguir que no haya conflictos de dispositivos que el sistema sea incapaz de reconocer. Por eso, Microsoft se ha vuelto más exigente que nunca en la cuestión de certificaciones; el típico sello en aplicaciones y máquinas servirá de garantía de que todo va ir como la seda.

#### ■ **Comercialización de Windows**

La versión completa de Windows se preinstalará en nuevas máquinas, que adjuntarán el CD de instalación, y sólo se distribuirá de forma independiente la actualización. Aun así, únicamente estará operativo después de la polémica activación del registro, por teléfono o Internet, de la que se salvarán las compras de grandes volúmenes y a las que se aplicará otro sistema antipiratería.

En este *Tema de Portada*, hemos focalizado nuestra atención en las ediciones XP, es decir, Home Edition (que destronará a Me) y Professional (reemplazo de W2000 Professional), dejando para próximos meses las apellidadas 2002 (Server, Advanced Server y DataCenter), las cuales verán la luz en la primavera del año que viene. Para este análisis, hemos tenido acceso a la *beta* 2 en inglés y en castellano, esta última menos depurada que la primera.

Un examen exhaustivo de ambas nos ha permitido descubrir sus aspectos más relevantes. En este sentido, encontramos una interfaz de usuario algo aniñada, completamente personalizable y, sobre todo, sencilla ; además de una fuerte

*lindows* 

00 0000

Omo

integración con redes, Internet incluida, y mayor hincapié en los temas de seguridad.

#### ■ **La suite ofimática**

También hemos dedicado bastante espacio a evaluar Office XP, la *suite* ofimática más extendida en entornos empresariales, cuya revisión se comenzó a distribuir al cliente a finales de mayo. En este caso, también accedimos a los dos idiomas y, aunque la edición en castellano se trataba de una versión prácticamente final, detectamos algunas carencias en ciertas funcionalidades de Excel, así como la notoria ausencia de FrontPage. Por este motivo, contemplaréis en la lengua de Shakespeare las imágenes que ilustran la interfaz de esta aplicación.

5000

*Susana Herrero*

# Microsoft frente a su competencia

**Ubicación de Windows XP entre los otros sistemas operativos**

**El nuevo desarrollo del gigante de la informática aúna la estabilidad de Windows 2000 y la pretendida compatibilidad hardware de Windows 98 y Millennium. Pero, ¿supondrá el fin de las alternativas existentes hasta la fecha?**

na nueva versión del omnipresente producto de la empresa de Redmond nos llega de la mano de unos directivos que vuelven a repetirnos las frases de siempre. «Es el avance más sustancial desde que 95 sustituyó a 3.1». Quien se crea esto es que no se da cuenta de que ese pasado y sustancial avance lo fue porque Windows 3.1 no era un sistema operativo, sino que tan sólo enmascaraba con un entorno gráfico el eterno modo consola de MS-DOS. **U**

En este artículo no vamos a analizar las mejoras que se han llevado a cabo en la nueva propuesta de Microsoft, ya que se verán en los siguientes. En lugar de eso, nos centraremos en analizar el panorama actual de sistemas operativos y el impacto que pueda tener Windows XP sobre la actual cuota de mercado de alternativas cada vez más alabadas y usadas.

#### ■ **Apple y Linux**

Aunque es cierto que la presencia de las ventanitas es una realidad en más del 90% de los ordenadores personales del sistema, lo cierto es que la tendencia se ha mostrado ligeramente a la baja para los chicos de MS. La evolución de Mac OS y, sobre todo, de las diferentes distribuciones Linux, hizo que los propios ejecutivos de la compañía vieran a este último como la amenaza más peligrosa a la que Windows se enfrentaba. Los informes Halloween fueron la punta del iceberg en una situación de la que los usuarios van tomando cada vez más conciencia. Linux no es ya una opción tan compleja y con una curva de aprendizaje tan acentuada. Es más, los desarrollos de las tres plataformas principales en el mercado de los sistemas operativos actuales (Microsoft, Apple, Linux) parecen estar equilibrados en objetivos y en las virtudes básicas.

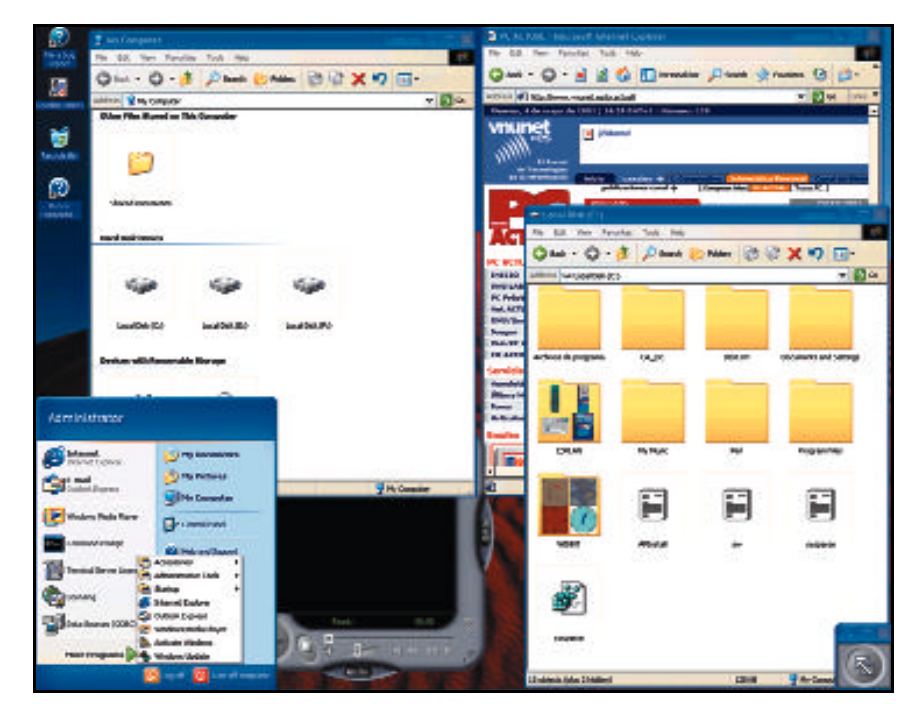

Así, la última propuesta de Microsoft es el canto de cisne de una empresa que hace muchos años prometió agrupar la plataforma profesional y doméstica bajo un único producto. Un proyecto que nació con el nombre de Whistler y cuyas versiones *beta* hemos analizado a sabiendas de que hoy en día Whistler y XP son lo mismo.

Apple ha hecho algo similar con Mac OS X, un paso crítico hacia el mundo de la *preemptive multitasking* (sin traducción aceptable a nuestro idioma aunque significa algo así como que el SO se responsabiliza de asignar a las aplicaciones los recursos de consumo de memoria y uso de procesador que considere oportunos) que tanto se le echaba de menos a la compañía de Jobs. Entre sus características destacan su llamativa apariencia e interfaz, pero sobre todo, el que esté basado en un corazón Unix al 100% que le aporta las bondades de la multitarea preemptiva. En este sentido, las últimas distribuciones Linux no tienen nada nuevo que añadir, puesto que, desde sus comienzos, hace hoy una década, el sistema operativo Minix, una variante minimalista de los Unix comerciales, contaba con

esta funcionalidad. Por tanto, Linux no sirve sólo para instalar servidores web, como Apache, o correo electrónico, como Sendmail. KDE o Gnome y aplicaciones como StarOffice o The Gimp se han encargado de que muchos usuarios la consideren como una alternativa totalmente válida para el día a día.

Junto con los tres protagonistas en el entorno PC, se sitúan otras plataformas mucho más restringidas por sus objetivos y por su propia filosofía. Los otros «Un\*x» son propuestas que en la mayoría de los casos acompañan a grandes servidores y máquinas de uso muy específico. Solaris, HP/UX, Digital Unix, AIX, SCO o Irix son variantes de las interminables ramas de un árbol que no para de crecer. Atrás quedaron sistemas como Novell o VMS, relegados a instalaciones obsoletas que piden a gritos un cambio generacional. En el mercado doméstico ya analizamos en un artículo pasado (en febrero de 2001) las alternativas menos conocidas. BeOS, QNX y FreeBSD son soluciones que, por sus prestaciones, pueden ser realmente interesantes como «acompañantes de lujo» de sus hermanos mayores, pero que en pocos casos se podrán convertir en el único sistema con el que cuente una máquina.

#### ■ **Ante ustedes... XP**

¿Qué tiene de especial este sistema? Bien, las primeras señas de identidad son las que probablemente todos conoceréis. El camino tradicional de los lanzamientos Windows se dividía constantemente en dos vertientes. En una de ellas, estaban evolucionando los productos destinados al mercado doméstico (Windows 3.1, 95, 98, Millennium) y, en la otra, aquellos dispuestos a cubrir las necesidades en los entornos profesionales y de trabajo en red (NT 3.5, 4.0, Windows 2000). El problema es que los usuarios de uno y otro segmento envidiaban las capacidades de sus contrarios, máxime cuando el acceso a Internet y las redes domésticas, así como el disfrute de las aplicaciones lúdicas y multimedia, son prácticamente el pan nuestro de cada día. Por esta razón apareció el proyecto con nombre clave Whistler, que desembocará en las versiones finales y totalmente estables de Windows XP y que precisamente se definen

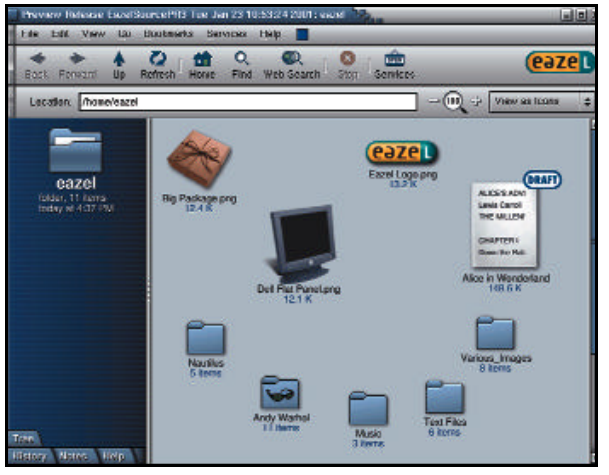

El nuevo explorador de ficheros Nautilus se integra con Gnome y dota a Linux de una nueva filosofía de trabajo, similar a la ofrecida por Windows XP o Mac OS X.

por esa personalidad múltiple. Un administrador de sistemas tendrá también la oportunidad de crear sus películas y un padre de familia podrá montar una pequeña red doméstica y gestionar los recursos compartidos, como la impresora o el acceso a Internet a través de una línea telefónica.

Junto con este propósito, está claro que XP significa mucho más para todos aquellos profesionales de la informática. Tras el lavado de cara que ha sufrido toda la interfaz (y aquí sí que hay que señalar que desde el cambio de 3.1 a 95 no se había producido tal evento) se esconden unos servicios de administración que se han pulido con respecto a Windows 2000, además de una interacción con el usuario y una compatibilidad hardware/software que el lamentable Windows Me sólo pudo soñar con alcanzar.

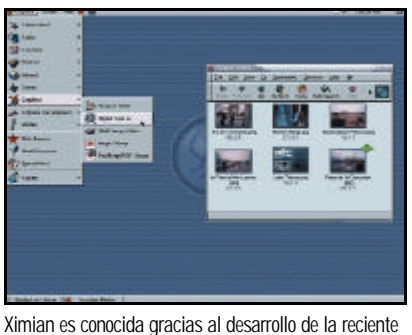

versión 1.4 de Gnome con sustanciales mejoras.

#### ■ **En busca de las carencias**

Siguiendo por fin las demandas de los usuarios, Windows ha seguido los pasos de sus competidores directos, Mac OS X y Linux , en muchos aspectos. Así, por ejemplo, encontramos que la interfaz de usuario adopta una filosofía muy similar a la de Aqua, el gestor de ventanas de Mac OS. Enormes iconos y menús contextuales pueblan sus ventanas, guiando al usuario en todo momento en tareas como grabar un CD o conectarnos a la red. Todo ello proporcionando capacidades de servidor allí donde son necesarias y un entorno

> de ejecución seguro, tanto para las aplicaciones como para los usuarios.

No obstante, persiguiendo el mismo fin, los sistemas han seguido diferentes caminos. Para conseguir una base segura, Apple ha utilizado parte de FreeBSD (sistema Unix) mientras que Linux emplea el ya conocido *kernel* de Linux. El más «atrasado» en esta carrera hacia el sistema más potente pero utilizable es Linux. Obviando la potencia de este último, empleado como servidor en miles de equipos a lo largo y ancho de Internet, su

interfaz de usuario queda lejos de Aqua o Windows XP. Tendremos que esperar a que los esfuerzos de Gnome y proyectos como Nautilus completen sus objetivos de una forma mucho más clara.

Microsoft ha optado por dirigir todos sus esfuerzos a extender el reinado de Windows 2000 y abandonar, como era de esperar, Windows Me. Su nuevo software pretende abarcar desde los usuarios domésticos, que actualmente utilizan Windows Me/9x, hasta los centros de datos con Windows 2000 DataCenter.

Los usuarios domésticos tienen en realidad poco donde elegir. Aquellos con plataforma Intel se verán obligados, antes o después, a migrar su entorno a esta adaptación de Windows 2000 que será XP Home Edition. Por supuesto, los seguidores de la manzana, deberían, si sus equipos lo permiten, cambiar

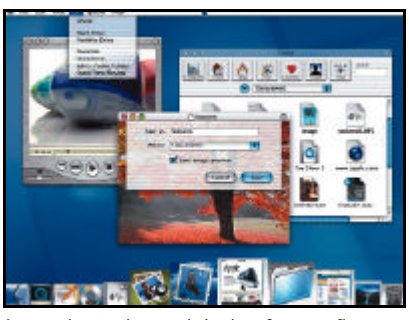

Aqua es hoy en día uno de los interfaces gráficos más envidiados por su claridad y espectacularidad.

a Mac OS X para beneficiarse de un Sistema Operativo (con mayúsculas). Pero si bien esta baza la tiene Microsoft ganada, los profesionales pueden decantarse por la alternativa Linux. Administradores de sistemas y demás personas con amplios conocimientos de informática apreciarán la robustez de un Un\*x con un entorno cada vez más sencillo de utilizar y que, en un futuro próximo, será capaz de mostrar todo su potencial a través de una interfaz que nada tiene que envidiar a la de XP, superándola en muchos casos gracias a su versatilidad.

Los que necesiten de capacidades avanzas de proceso, soporte de múltiples procesadores y balanceo de cargas verán, en cambio, pocas novedades en el horizonte, donde Windows XP tiene poco que ofrecer al respecto. Sorprendente es que Microsoft siga promocionando 2000 Server, Advanced Server y DataCenter entre sus clientes corporativos, señal de que en realidad los cambios sustanciales se encuentran en otras áreas de mercado.

#### ■ **Ávido consumidor de recursos**

Este sistema necesita un buen «recipiente». Los requerimientos de máquina son los más severos de toda la historia de la informática, sobre todo en lo que se refiere a memoria, algo con lo que los desarrolladores de MS no se comen mucho la cabeza. Los 128

Mbytes mínimos son aún peores que los de Windows 2000, que también exige vastas cantidades de RAM, siendo en ambos casos 256 Mbytes una cifra mucho más razonable para poder trabajar con fluidez.

El procesador, dicen, basta con que supere los 300 MHz en cuanto a frecuencia de reloj. Puede que baste, pero desde luego nunca sobrará, y bajo nuestra opinión nada menor que un PII 400 e incluso un PIII 500 o similares serían los «micros» básicos en cualquier configuración. La capacidad en disco duro necesaria tampoco se queda atrás, y, aunque evidentemente depende de las distintas versiones (Professional, Server, Advanced Server y DataCenter Server), partimos de una configuración básica que se comerá casi un giga y medio de nuestro dispositivo de almacenamiento.

*Javier Pastor / José Plana*

# La pesadilla de Barbarroja

**Los usuarios tendrán que activar XP antes de 30 días**

**Los chicos de Redmond, cansados de ver cómo sus programas son copiados sin escrúpulos por todo el planeta, han ideado una manera de evitar que un «mundo de tostadoras» reduzca sus beneficios.**

oy por hoy, no hace falta una pata de palo o enarbolar una calavera con tibias cruzadas para ser considerado un pirata. Serán milagros de la tecnología, pero basta con una tostadora, y no nos referimos al electrodoméstico de cocina, para poner a nuestros pies los esfuerzos de miles de programadores. Todo ello, además, sin llegar a sacar la cartera de los bolsillos. Y es que debemos ser realistas, hasta ahora copiar cualquier sistema operativo de Microsoft no suponía un gran esfuerzo, un simple código era la única barrera impuesta para realizar una instalación sin temor a ser descubiertos. Resultaba tan fácil que integradores sin escrúpulos, principal objetivo de la furia antipiratería de Microsoft, y muchos usuarios han aprovechado esta facilidad para que su situación, legalmente dudosa, pase desapercibida. **H**

El advenimiento de Windows XP supone un cambio radical ante la copia indiscriminada de CD vírgenes grabados. De hecho, es una de las grandes sorpresas que prepara Microsoft, que, además de ser acusada de monopolio, podrá ser comparada con el Gran Hermano.

Así que debemos estar preparados, porque la instalación de esta familia de sistemas operativos será, como sus progenitores afirman, «*una nueva eXPeriencia*». Tras concluir con la tradicional copia de ficheros, Windows nos

pedirá que procedamos a su «Activación». El proceso, de momento y en las versiones beta que hemos tenido la oportunidad de analizar, sólo podemos finalizarlo utilizando una conexión a Internet. El programa, una vez autorizado, se conectará y enviará un código especial a un servidor de Microsoft. Según hemos podido averiguar, estos datos no son más que una combinación de nuestra *Product Key* (la cifra que siempre aparece pegada a la carátula del CD) y un identificación de nuestro hardware. De esta forma, este número de registro queda ligado a nuestro ordenador, no siendo posible instalarlo sucesivamente en distintos equipos. Para evitar que estos datos sean espiados, la conexión se realiza, mediante SSL, a una dirección IP que resulta aparentemente inocua.

Un segundo método para efectuar esta activación consistirá en llamar a un número de teléfono de Microsoft España, donde dictaremos un interminable número a la espera de que nos den la preciada contraseña. Si no realizamos la activación del sistema operativo antes de los 15 días de gracia otorgados (que se convertirán en 30 en la versión final), ésta queda deshabilitada, siendo necesario repetir el proceso de instalación al completo.

Los usuarios normales no nos libraremos de esta vigilancia, aunque sí los compradores de grandes volúmenes de sistemas operativos, quie-

## **El controlador perfecto**

La confluencia de dos plataformas tan diferentes como la familia de servidores y estaciones de trabajo con sistemas operativos sin seguridad alguna supone un paso demasiado importante como para tropezar en una de sus bases: la existencia de controladores. La mejor prueba de ello es Windows Me, uno de los pocos «hijos repudiados» de Microsoft. Por esta misma razón, una de sus principales prioridades ha sido comprobar que los controladores ya existentes para los sistemas actuales, tanto Windows Me como 2000 (y las versiones 9x), sean compatibles con este nuevo lanzamiento. La base de *drivers*, si unimos ambos desarrollos, es inmensa y, según nos han comentado desde la propia casa, se ha hecho un gran esfuerzo por verificar su correcto funcionamiento. Parece pues que, en este caso, Windows XP sí ha levantado cierto interés, prometiendo una continuidad y soporte similar al que se le presta actualmente a Windows 2000, sin seguir los pasos de la versión Millennium.

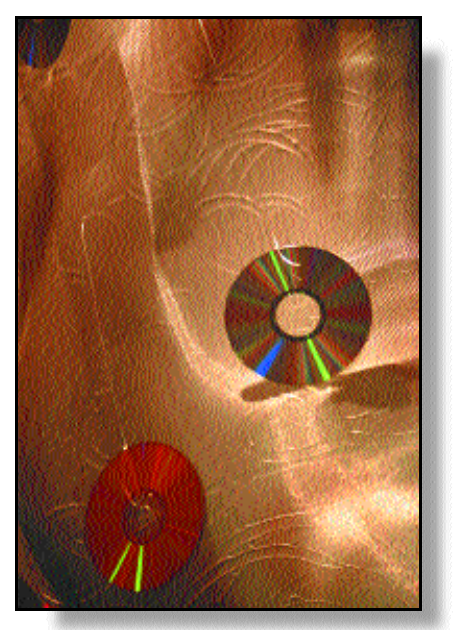

nes dispondrán de versiones especiales que no requieren este tipo de control. Ni siquiera las corporaciones o empresas que planeen migrar sus plataformas de servidores a XP Advanced Server se librarán de estas ataduras. De hecho, estos sistemas serán los más controlados, de forma que, por ejemplo, servicios como Terminal Server o algún otro más avanzado no pueden iniciarse sin haber realizado previamente la activación.

Como curiosidad debemos decir que, gracias a esta política de licencias de Microsoft, que no permite utilizarlas cuando se cambia de equipo, modificar un nuevo componente de nuestro hardware, por ejemplo nuestra CPU o la cantidad de memoria, supondrá que el código de activación varíe. XP sólo permitirá tres cambios de hardware del equipo, lo que supone que al cuarto componente cambiado tendremos que llamar a Microsoft y contar nuestra «desgraciada» situación.

Bromas aparte el despliegue de medios que está realizando la empresa de Redmond es bastante impresionante, aunque como todas estas tácticas, antes o después, aparecerá la solución que permita abordar el barco sin registrar el sistema.

# Una interfaz más atractiva

**Mil caras para Windows XP Home y Pro**

**El estilo visual de Microsoft Windows ha permanecido sin grandes cambios desde Windows 95 hasta ahora. Los controles de los cuadros de diálogo cancelados de color gris y en tres dimensiones han sido asociados a esta familia de sistemas operativos desde tiempos casi inmemoriales. Sin embargo, la versión final de Windows XP estrena un aspecto completamente nuevo.**

indows XP se construye sobre los temas de escritorio introducidos originalmente en Windows 95 Plus Pack y la funcionalidad *skins* de Windows Media Player para proporcionar múltiples estilos que determinen el aspecto del sistema. Mientras que los temas de escritorio originales cambiaban el esquema de color de fuentes y **W**

tamaños de las mismas, así como diversas opciones de configuración de los fondos de pantalla, en Windows XP se aplican a todo el entorno. Así, modifican la forma en la que se dibujan los controles, bordes de ventana y menús hasta el punto de que los botones y las fichas mudan su tonalidad cuando el puntero pasa sobre ellos, de forma similar a las zonas activas en una página web.

#### ■ **Visual Styles**

En el extenso repaso que dimos a la *beta* 1 de Whistler (en el número 127 de PC ACTUAL) nos encontrábamos con dos nuevas interfaces de usuario, las llamadas *Professional* y *Sample Test Visual Style*, acompañando al *look* clásico de Windows. No obstante, a partir de las primeras compilaciones RC de la *beta* 2, surgió una nueva cuyo nombre clave hasta la fecha era *Luna*. Esta última, aplicada por defecto, luce una apariencia demasiado infantil, con bordes redondeados de las ventanas o el enorme tamaño de los botones.

Obviando la cantidad de recursos de sistema que esta interfaz *skinnable* consume, su estabilidad está más que probada, a excepción de pequeños *glitches* (fallos imprevistos) relacionados más con la mala programación de aplicaciones de terceros que con *bugs* propios. Por otra parte, aunque Microsoft mantendrá la privacidad sobre los formatos de archivo de los temas, el SO incluirá mecanismos para que los ISV (*Independent Software Vendors*) sincronicen sus estilos con los nuevos que implementa XP. Asimismo, la firma de Gates ampliará esta oferta en función de preferencias individuales y los programas escritos para este desarrollo tendrán la posibilidad de adoptar automáticamente estas mejoras.

cualquier caso, el acceso a unidades de red, software más utilizado y otros componentes se puede realizar a través del nuevo menú de *Inicio*. En la misma línea, Windows XP buscará periódicamente en el Escritorio los iconos de aplicación menos empleados y un asistente ayudará a borrarlos de este lugar, trasladándolos a una carpeta de elementos no usados.

Por otro lado, la disposición de los elementos de las propiedades de pantalla ha cambiado mucho, dificultando en bastantes casos la configuración de algunos aspectos, pero añadiendo muchas posibilidades en la personalización del *look and feel* de nuestro ordenador. Valga de ejemplo, la utilización de técnicas avanzadas de renderizado de fuentes.

Eso sí, para sacar el máximo provecho de

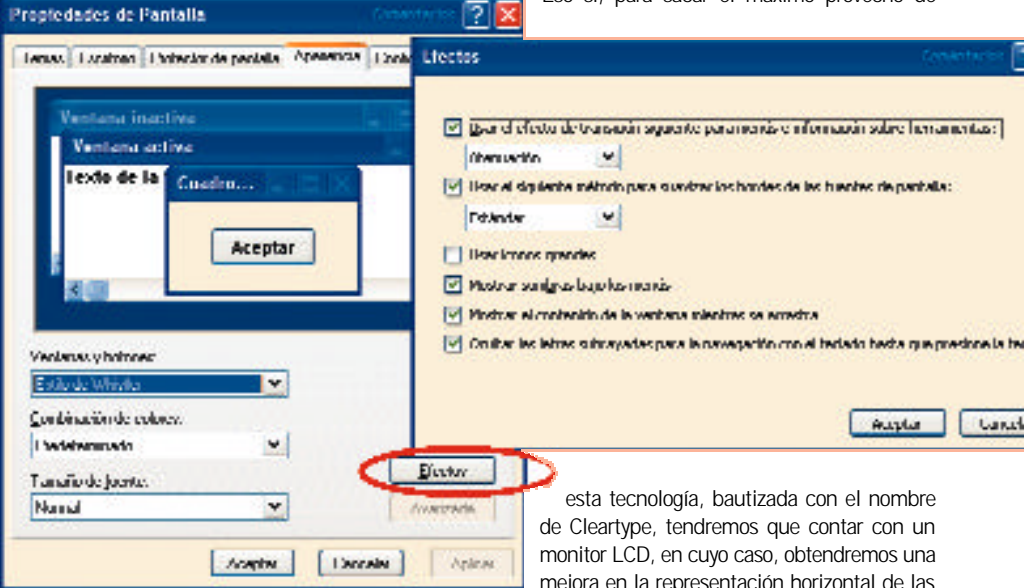

Windows XP incluye la tecnología Cleartype para aumentar un 300% la calidad de renderizado horizontal de fuentes en pantallas LCD.

#### ■ **Escritorio y propiedades de pantalla**

Los cambios más obvios se centran en el Escritorio, que si bien recuerda mucho al de Windows 2000, a excepción de que *Active Desktop* se encuentra habilitado por defecto y no es posible deshabilitarlo, es sensiblemente diferente. En este sentido, desparecen los iconos *Mi PC* y *Mis sitios de red*, aunque podemos reponerlos a través de *Propiedades de pantalla*, en la pestaña *Escritorio/Efectos*. En

mejora en la representación horizontal de las fuentes de un 300%. No obstante, se ha pensado también en aquellos personas que no disponen de un equipo potente o sencillamente no quieran estas mejoras y, por ello, es posible activar o desactivar casi todos estos efectos visuales rápida y fácilmente.

#### ■ **El nuevo menú de Inicio**

Dejando de lado la utilización de los *Visual Styles*, Windows XP introduce una extensa serie de mejoras en la interfaz gráfica. En cuanto al menú de *Inicio*, la configuración del mismo ha sido modificada drásticamente para

dar cabida a un nuevo diseño más conceptual que pretende facilitar el acceso a su contenido.

Una de las mayores desventajas con las que nace es el tamaño de pantalla que puede llegar a ocupar. Sus hasta tres columnas, que dan acceso a elementos de sistema, aplicaciones más utilizadas y últimos documentos abiertos, pueden invadir más de la mitad de la pantalla en equipos que trabajen con una resolución inferior a 1.024 x 768, aun seleccionando la opción que mostrará los iconos pequeños. Es más, en las especificaciones *Windows XP logo* aparece la necesidad de tener un moni-

tor de 17 pulgadas con una resolución de 1.280 x 1.024, algo que también puede afectar a la función de reproducción de películas DVD que incluye WMP8.

De todos modos, los elementos incluidos en este menú basado en HTML son altamente personalizables, permitiendo eliminarlos o

#### **Los cambios del** *Panel de control* **facilitan las cosas a los nuevos usuarios de Windows pero entorpecen el trabajo a los veteranos**

agregar otros nuevos, así como definir la forma en la que se exhiben ante el usuario. En la parte negativa, también hemos de mencionar que aumenta el número de clics necesarios tanto para su configuración como para su uso diario.

En definitiva, con la *beta* 2 es posible mostrar el *Panel de control*, la *Papelera de reciclaje*, *Mis documentos*, *Ejecutar*, *Buscar*, *Centro de ayuda y soporte* y otra serie de detalles en *Inicio*. Por supuesto, se contempla la posibilidad de volver al clásico menú, que no incluye mejoras significativas respecto al de Windows 2000. Para ello, un interesante apunte: después de tantos años dando rodeos por las *Propiedades* de la barra de tareas, el botón de *Inicio* por fin dispone de ésta pulsando sobre él con el botón derecho del ratón.

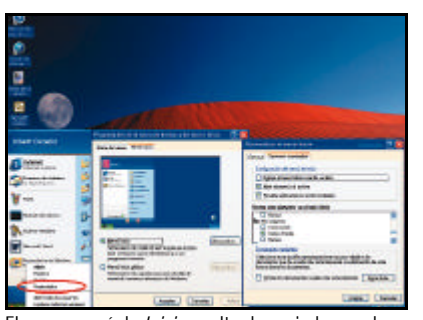

El nuevo menú de *Inicio*resulta demasiado grande, pero facilita el acceso a las tareas y aplicaciones que utilicemos con mayor frecuencia.

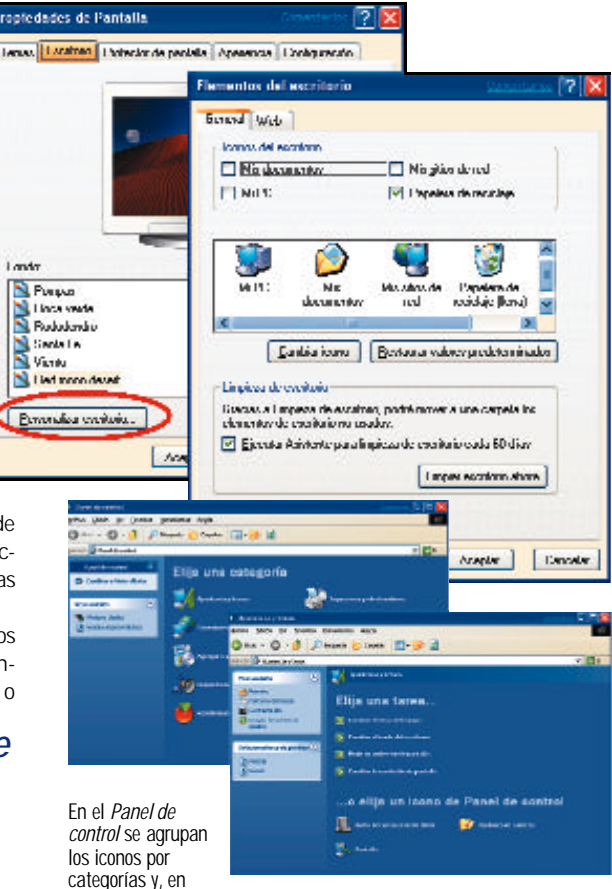

cada una, existen enlaces a las tareas que el usuario realiza asiduamente. Para que se muestren los iconos tradicionales, como *Mi PC* o *Mis documentos*, tendremos que configurar estos valores en las *Propiedades* de pantalla, bajo la pestaña *Efectos*.

#### ■ **La Barra de tareas**

El área de notificaciones de la barra de tareas se sitúa a la izquierda del reloj. Muchos de los servicios y programas que se ejecutan automáticamente cuando se inicia Windows pueden registrar pequeños iconos y algunos bits de interfaz del programa en este pequeño espacio. Con el tiempo, ha ido perdiendo su propósito original como lugar para informar al usuario sobre sus tareas actuales, convirtiéndose en un espacio para ejecutar programas y, en algunas ocasiones, publicidad barata.

Windows XP implementa una función que oculta automáticamente aquellas notificaciones «dormidas» hasta que ocurra algo en el sistema que las habilite. Adicionalmente, el

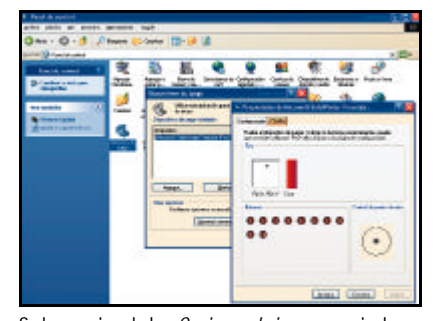

Se han mejorado las *Opciones de juegos* que incluyen más *troubleshooters*y la posibilidad de personalizar ampliamente los controles.

usuario podrá activar o desactivar esta característica para cada uno de los elementos, mostrando u ocultando permanentemente los iconos que deseemos. Es importante reseñar que esconderlos no significa cerrar las aplicaciones, por lo cual éstas seguirán consumiendo recursos del sistema.

Otra de las novedades de la barra de tareas es la agrupación de elementos. Para entender su utilidad vamos a exponer un ejemplo. Estamos navegando por *Mi PC* y cada una de las carpetas abiertas se representa en la barra de tareas con un pequeño recuadro. Pues bien, todas las ventanas abiertas de una misma aplicación se agruparán bajo un único elemento y será factible alternar entre ellas haciendo clic con el botón izquierdo del ratón en el cuadro que las representa. Además, pulsando con el botón derecho sobre una de ellas, tendremos la oportunidad de maximizarla, minimizarla o cerrarla. Esto soluciona los problemas que se originaban cuando los botones de

la barra de tareas se iban haciendo más pequeños a medida que se abrían más ventanas, llegando un punto en el que resultaban casi inútiles.

#### ■ **El Panel de control**

Los cambios realizados en el *Panel de Control* pueden facilitar las cosas a los nuevos usuarios de Windows o a quienes más miedo tienen a personalizar el sistema. En cambio, entorpecen enormemente el trabajo de aquellas personas que llevan trabajando con diferentes versiones desde hace muchos años.

Desde luego, la idea de agrupar los diferentes iconos en categorías mediante una interfaz HTML e introducir en cada una de ellas enlaces a las tareas que se ejecutan con mayor asiduidad es una ventaja por un parte. En contraposición, aumenta el número de pasos que hay dar para llegar a dichos apartados y es preciso saber a qué categoría pertenecen. Si en algún momento, utilizando el modo *Vista Web*, queremos desactivar esta organización y retomar la presentación tradicional, podremos hacerlo pulsando *Volver a la vista clásica del Panel de control* en el lado izquierdo.

Sea como fuere, el diseño de algunos aspectos de configuración se ha modificado para añadir funciones o facilitar su manipulación. En esta línea, encontramos paneles como *Speech*, *Administrador de credenciales* y *Actualización automática*, y descubrimos que se ha dado un lavado de cara importante a las *Opciones de juegos*, que ahora incluyen
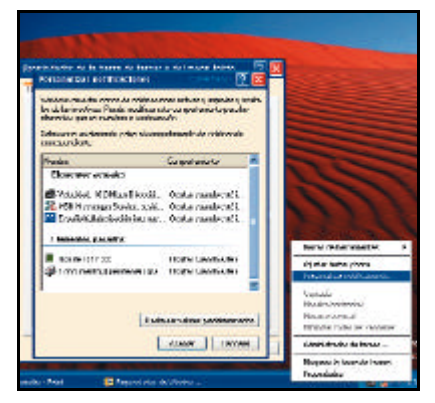

Es factible ocultar automáticamente aquellas notificaciones que no se encuentren activas hasta

*troubleshooters* y la posibilidad de personalizar los controladores

# ■ **Creación de nuevos usuarios**

La creación y configuración de usuarios se ha simplificado hasta niveles alarmantes, sobre todo en la edición Professional. La administración se efectúa ahora a través de un asistente con apariencia web y muy fácil de usar. Si bien durante la instalación de Windows XP crearemos y protegeremos la cuenta del administrador mediante contraseña, junto a ella se

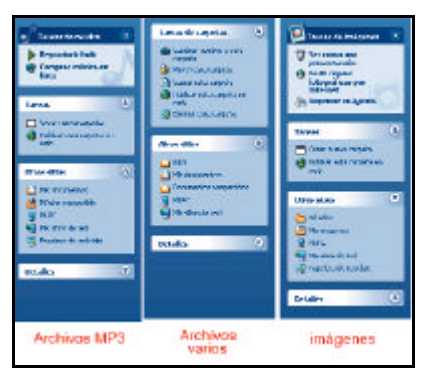

El Explorador de Windows hace uso de la *Vista Web* para aumentar las funcionalidades.

generará una cuenta *Invitado* habilitada por defecto. Así, si tenemos en casa a un amigo que quiera ver su correo electrónico, no tendrá por qué hacerlo desde nuestro Outlook, sino que podrá usar dicha cuenta y luego dejarlo todo tal y como estaba.

Esta opción, que puede ser útil en algunos entornos, seguro dará más de un quebradero de cabeza a los administradores de sistemas. Como también los dará el hecho de que, en el OOBE, la instalación proporciona la posibilidad de crear varias cuentas para cada uno de los usuarios del sistema, pero todas ellas con derechos de administrador. La verdad es que resulta bastante confuso que, para facilitar las tareas a los usuarios más noveles, se perjudique y comprometa la seguridad en entornos más profesionales.

Siguiendo esta línea, el apartado *Cuentas de usuarios* del *Panel de control* ofrece

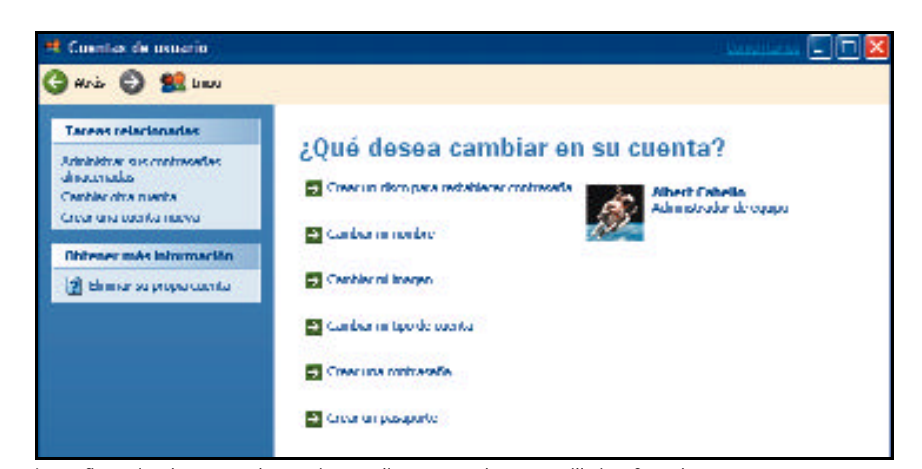

que ocurra algo en el sistema que las habilite. La configuración de cuentas de usuario se realiza a través de una sencilla interfaz web.

un mayor grado de personalización. Entre ellas tenemos la opción de proteger nuestra cuenta de acceso mediante una contraseña y, una vez establecida, salvaguardar nuestros archivos y perfil personal (ésta última característica únicamente en la edición Professional). Asimismo, Windows XP permitirá asociar nuestra cuenta de usuario con una Passport o Hotmail, que proveerá de un método de autenticación seguro en las webs que utilicen esta tecnología.

También es factible incluir una imagen

predefinida o personalizada, que se mostrará durante la pantalla de bienvenida de Windows (sólo en ediciones Home y Professional) junto al nombre de usuario. Pero sin duda alguna, el detalle que más nos ha sorprendido, y no gratamente, es la posibilidad de crear un disco para restablecer la contraseña en el caso de que la olvidemos. Por si esto fuera poco, este disco puede ser utilizado una y mil veces, ya que al introducir la nueva *password* en el equipo, ésta también se actualiza en el disco de recuperación.

### ■ **Explorador de Windows**

Empleando por defecto la *Vista Web*, podemos implementar unos *task panes* mejorados en la parte izquierda de las ventanas para ir directamente a las opciones disponibles para los archivos, como eliminar, renombrar o copiar. Con ello, se aumentan las funcionalidades e información, que hasta la fecha se reducía a mostrar un resumen de los ficheros o carpetas seleccionados.

Otra particularidad de menor importancia es el agrupamiento de objetos en función de diferentes categorías. Las carpetas especiales de sistema incluyen vistas mejoradas. Por ejemplo, *Mi música* incorpora nuevas vistas para almacenar nuestros ficheros organizándolos por artista, álbum, número de canción o *bitrate* de compresión. Incluso, podremos configurar el icono de la carpeta para que muestre la cubierta del CD...

Por otra parte, como Windows XP representará un paso adelante en la todavía difusa estrategia .NET, que básicamente servirá para conectar completamente nuestro SO a la Web, los diálogos de autenticación en la red local se han perfeccionado. Ahora, alcanzaremos los recursos repartidos de manera más intuitiva, con lo que se conoce como anillo de

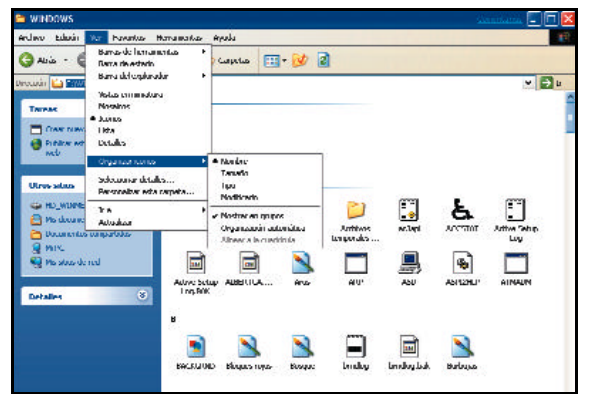

El Explorador incluye nuevos métodos de organización de iconos, como el agrupamiento de objetos en diferentes categorías.

> identificación (*Identification keyring*), que guardará diferentes nombres de usuario y claves para facilitarnos la vida en sucesivas identificaciones. En este sentido, cuando hagamos clic en una carpeta llena de archivos musicales, encontraremos un enlaces para publicar el contenido completo de la carpeta a la Web, usando un asistente por supuesto, y comprar música *on-line* a través de la dirección *www.windowsmedia.com*.

> Aun así, en la fase actual (e incluso en la versión final) esta característica únicamente publicará contenidos a sitios MSN o a la red local, no a nuestra propia web o sitio FTP. No obstante, la integración de Windows XP se promete divertida en el futuro.

> > *Albert Cabello*

# Para usuarios domésticos

**Windows XP se pondrá a la venta en octubre**

**Creación de CDs, renovado Windows Media Player, nueva versión de Movie Maker... y un largo etcétera son las razones de ser de Windows XP Home Edition, un sistema operativo más fiable que sus predecesores, que conjuga el nivel de seguridad de Windows 2000 con las últimas novedades desarrolladas para Millennium.**

odavía recuerdo la primera vez que instalé Windows 3.11. Me había acostumbrado a la ya vetusta interfaz de DOS, y aquella mezcla entre Macintosh y DOS me resultó bastante llamativa. Sin embargo, no fue hasta la aparición de Windows 95 cuando que comencé a tomar conciencia de lo que significaban las siglas *GUI* (*Graphical User interface*). Aunque este software introdujo grandes mejoras sobre sus predecesores, muchos de los problemas provocados por una liberación excesivamente temprana nos han acompañando hasta ahora. **T**

Con la presentación de Windows XP, nos llega la última iteración del sistema operativo de Microsoft, un intento más de fundir en una las dos líneas de trabajo existentes en el mercado de SO, y divididas según su orientación hacia usuarios domésticos o empresas. Si bien Windows 2000 iba a ser el SO híbrido que consiguiera esa agrupación, el segundo intento llega a nuestras manos con XP, que definitivamente integrará las características que ofrecía la línea Win9x dentro del núcleo NT.

Windows 2000 es una tecnología madura, más compatible con los programas existentes y el hardware que NT. Sin embargo, un SO para usuarios domésticos ha de trabajar con un amplio conjunto de dispositivos y aplicaciones. Windows 98 SE y Windows Me ofrecían esta flexibilidad, pero incluyendo un código menos fiable que el de 2000. Incluso el último Millennium apareció en el mercado con un soporte hardware algo más que deficiente.

Mover la aplicación doméstica al mismo código de Windows 2000 debe producir un SO más fiable y compatible. Aunque las dos ediciones de Windows XP comparten el mismo código base, cada una tendrá características dirigidas a las necesi-

# Microsoft<sup>-</sup> dowexp

dades de cada grupo de usuarios. Además, la unión de ambas líneas disminuirá los costes de desarrollo, aunque todavía se desconoce si los usuarios recibirán beneficio en cuanto a los precios de licencia se refiere.

Si tenemos que definir en cuatro líneas la edición Home, debemos señalar que tendrá todo lo que encontramos hoy en día en Windows Me, más el nivel actual de seguridad e integración en redes de W2000. Por su parte, carecerá del soporte de ordenadores multiprocesador o multimonitor, administración centralizada en dominios o algunas de las carac-

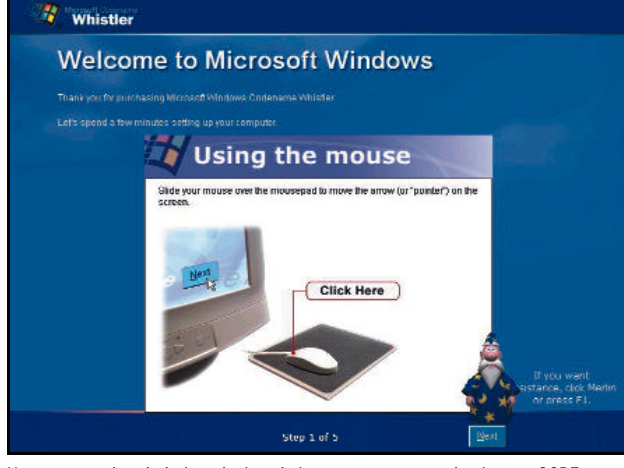

Una vez completada la instalación el sistema, comenzará el asistente OOBE con el persoanje animado Merlín que nos guiará durante todo el proceso.

terísticas relacionadas con el Directorio activo y la seguridad del sistema, como el soporte para EFS (*Encrypted File System*).

# ■ **Cuándo estará disponible**

«*Marcar vuestros calendarios. El lanzamiento de Windows XP, el próximo 25 de octubre, será un día histórico para nuestros usuarios y para la industria»*, anunciaba Steve Ballmer, presidente y CEO de la compañía, al tiempo que aclaraba para aquellos que tenían dudas «*Windows XP será el SO de Microsoft de mayor calidad nunca realizado*». Así pues,

tanto la versión Home como la Professional llegarán a nuestras casas en otoño, justo antes de la macro-campaña de lanzamiento de la Xbox. Este software no sólo se presenta como una actualización para Windows Me y 2000, sino que además jubilará las versiones 95 y NT 4.0, ya que la política de soporte de Microsoft se limita únicamente a las dos últimas iteraciones de cada SO.

Se ha hablado mucho de la fecha final de su lanzamiento, incluso algunos analistas han augurado un retraso de su liberación hasta el 2002. Como principal razón, exponen que la presentación de ambos productos podría perjudicar al último, puesto que, aunque Microsoft ha invertido mucho dinero durante los últimos

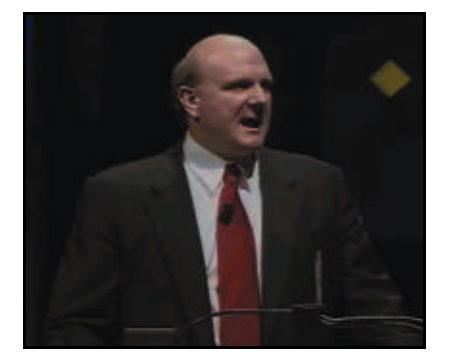

Steve Ballmer, CEO de Microsoft, advierte que debemos «*marcar nuestros calendarios* porque el lanzamiento de Windows XP será un día histórico para usuarios y para la industria».

años para meterse de lleno en el mercado de las videoconsolas, Windows XP tendrá como rival a los propios productos de Microsoft. No obstante, las últimas noticias y los propios comentarios vertidos desde esta firma apuntan lo contrario, auguran que lanzar Windows XP en primer lugar podría beneficiar a las ventas de la Xbox. El tiempo descubrirá quién lleva razón.

Antes del esperado lanzamiento, los testers recibirán RC1 (*Release Candidate*) el 20 de junio, y RTM (*Release to manufacturing*) no después del 29 de agosto, fecha en la que será distribuida a los OEMS que lo probarán en sus equipos durante seis semanas.

Una vez más, las prisas para liberar el código final podrían poner en manos de los consumidores un producto que no tuviera la calidad esperada, sobre todo en lo que respecta a los *drivers* incluidos y a la cambiante familia de procesadores Intel, que también están causando problemas al equipo de desarrollo de este software.

# ■ **¿A quién va dirigido?**

Se trata, sin duda alguna, de una actualización dirigida y enfocada mayoritariamente a los usuarios domésticos, que sustituirán sus

existentes Me o anteriores versiones de la línea 9x atraídos por las novedades y ventajas que proporciona esta nueva versión de Windows y el núcleo NT.

Sin embargo, Microsoft no quiere que nos actualicemos a Windows XP. Aunque la compañía prevé vender muchas *upgrades*, no nos animará a comprarlas. Por el contrario, nos informarán de que obtendremos un mejor SO si adquirimos un nuevo ordenador con Windows XP preinstalado. Aunque suene raro, estamos quizás ante la característica más revolucionaria de Windows XP. Y es

# **Requerimientos mínimos**

En la página web de Microsoft habilitada para el lanzamiento de Windows XP, *www.microsoft.com/windowsxp*, se han publicado las recomendaciones mínimas para instalar este SO. Son éstas: contar al menos con un Pentium II a 300 MHz con 128 Mbytes de RAM, muy lejos de los 133 MHz y 64 Mbytes de memoria que requería Windows 2000. De acuerdo con estudios realizados en EE.UU, un 58% de los equipos de sobremesa y un 60% de los ordenadores portátiles tienen

que ha sido diseñado para equipos nuevos, más que para los usuarios actuales de Windows 98 o NT 4.0, por citar un ejemplo. De hecho, será la primera versión de la familia NT que necesita unos requerimientos mínimos por debajo de los equipos que en la actualidad tienen los usuarios domésticos.

# **La edición Home tendrá todo lo que encontramos hoy en día en Windows Me, más el nivel actual de seguridad e integración de W2000**

Microsoft ha confirmando que si compramos una actualización, el SO no funcionará igual de bien ni tendrá la misma fiabilidad que si hubiera sido preinstalado en una máquina nueva. Debido a sus similitudes de código, únicamente merecerá la pena actualizar equipos con Windows 2000. En cualquier caso, si ya tenemos un equipo y no queremos perdernos las novedades de este producto, Microsoft distribuirá, como ya hizo con W2000, una utilidad que se encargará de

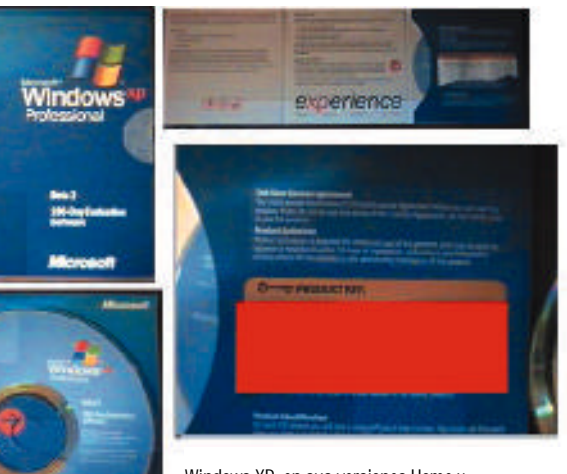

Windows XP, en sus versiones Home y Professional, llegará a nuestras casas pasado el verano, concretamente el 25 de octubre.

64 Mbytes de memoria, frente al 21% de equipos de sobremesa y 19% de portátiles que disponen de 128 Mbytes o más.

Junto a éstas, Microsoft ha liberado un segundo juego de especificaciones hardware. Así, Art Pettigrue, jefe de producto de Windows, nos sugiere como mínimo un Pentium II a 233 MHz y 64 Mbytes de RAM. No obstante, Pettigrue enfatiza que «*nada es definitivo*» y que los requerimientos «*pueden cambiar antes de la liberación final*».

analizar el sistema comprobando que el PC reúna los requisitos mínimos para instalar Windows XP, así como de asegurar el correcto funcionamiento de todos los dispositivos hardware.

# ■ **Es conveniente la actualización**

Algo que nos ha sorprendido es la política de actualizaciones de las diferentes versiones de Windows XP. Según se desprende de ella, la edición Home sólo actualizará sistemas Windows 98 o superior, dejando de lado el soporte para Windows 95, NT 4.0 y 2000. Mientras tanto, saltar a la edición Professional será posible desde cualquier edición de Windows, excepto W95 y las versiones servidoras. En caso de hacerlo desde Windows 9x, el programa de instalación de XP realizará automáticamente una copia de seguridad del anterior SO, sin posibilidad de cancelarla. La idea es que, con la capacidad de los discos duros actuales, unos cuantos cientos de megas no se notarán. No obstante, debido a las semejanzas conceptuales con NT 4.0 y Windows 2000, en estos sistemas no se realizará este *backup*.

Un detalle que todavía queda por resolver es su precio. Parece demasiado pronto para

hablar sobre ello pero, tal y como nos ha indicado el responsable del producto en España, Carlos García, será equivalente al que Windows Me costó en su momento. A su vez, la versión Professional tendrá un coste similar a Windows 2000. Habrá que esperar para tener cifras más concretas, puesto que Microsoft va estudiar este punto, ya que muchas empresas podrían adoptar la versión doméstica si la diferencia de precio es muy alta. Esto podría darse especialmente en pequeñas oficinas y negocios que no requieran altos niveles de seguridad y donde el soporte para tecnologías como IntelliMirror o el Directorio Activo no es importante.

Aún sin precio, las predicciones de los de Redmond auguran un éxito de

automáticamente una copia de seguridad del anterior SO.

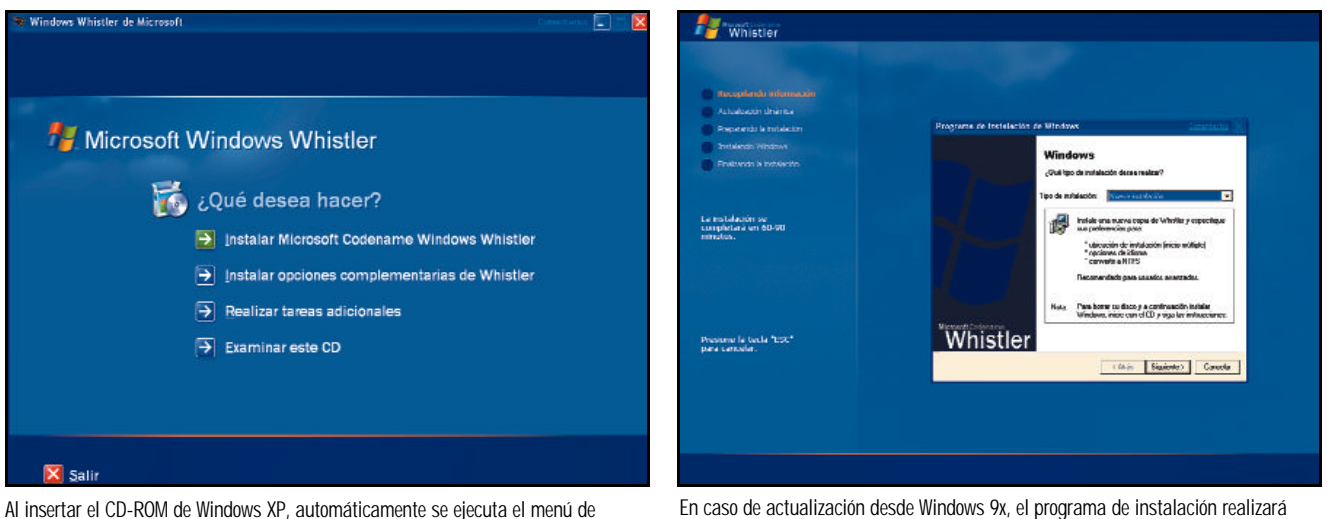

Al insertar el CD-ROM de Windows XP, automáticamente se ejecuta el menú de instalación de Windows.

ventas para los cuatro primeros meses comparable a la aceptación que tuvo Windows 95 durante todo su primer año. Tan buena acogida se deberá en parte al dinero invertido en la campaña de marketing que se avecina, que doblará al de la de Windows 95.

# ■ **OOBE y la instalación**

Partiendo de los mismos perfiles de Windows 2000, las distintas cuentas de usuario se crean durante la instalación. Una vez completada, el sistema se reiniciará y comenzará el asistente OOBE (*Out-Of-the-Box-Experience*), en el que un personaje animado llamado Merlin guiará al usuario durante todo el proceso. Tras la reproducción de un vídeo de cinco segundos, aparecerá la pantalla de bienvenida y el tutorial para aprender a utilizar el ratón, así como los requerimientos legales.

A continuación, crearemos las cuentas de usuario, de acceso a Internet, así como la activación de Windows, para la que dispondremos en cualquier caso de 14 días (30 en la versión final). Además, el asistente se encargará de detectar si entramos en Internet a través de una conexión de banda ancha y de

consultar si se quiere registrar el producto vía web e incluir al usuario en la base de datos de **Microsoft** 

Todas las cuentas creadas a través de este asistente tendrán derechos de administrador, y no estarán protegidas mediante contraseñas. Esta particularidad, sin embargo, acarreará más de un dolor de cabeza a los verdaderos administradores, que pueden comprobar cómo cualquiera puede, por ejemplo, reformatear el disco duro. No obstante, a través del *applet Contraseñas y usuarios*, situado en el *Panel de control* o en la *Consola de administración de sistema* (para ediciones Professional y superior), se pueden configurar y personalizar las opciones avanzadas.

## ■ **Pantalla de inicio de sesión**

Ésta ha sufrido un gran cambio en las versiones Home y Professional, con una presentación a pantalla completa que recuerda mucho a las primeras compilaciones del proyecto Neptune y que permite asociar un carácter gráfico o imagen con cada uno de los usuarios. Por supuesto, es posible configurar la pantalla de inicio

# **Microsoft le devuelve los disquetes a Windows XP**

Si en la beta 1, una de las quejas más importantes de los *betatesters* fue la desaparición de la posibilidad de crear el juego de cuatro disquetes para iniciar el programa de instalación o la reparación del sistema, todas las ediciones beta 3 de Whistler se distribuyeron con la posibilidad de crearlos, eso sí, previa descarga desde el sitio web de Microsoft de un ejecutable comprimido de algo más de 4 «megas» para cada una de las ediciones. Para la versión final también se

prevé esta posibilidad, aunque no serán

incluidas las imágenes de los discos en ningún directorio del CD de instalación, tal y como ocurre en Windows 2000, siendo necesario hacer una visita a la web. De esta manera, los ordenadores cuya BIOS soporte el arranque automático desde CD podrán hacerlo así y los que no recurrirán a los disquetes; aunque este soporte seguramente será eliminado en la próxima versión de Windows, nombre clave BlackComb. En caso de hacer la instalación desde MS-DOS, se recomienda cargar con anterioridad el gestor de cache «smartdrv.exe».

para que muestre la clásica de Windows 2000, pero utilizando la nueva tendremos a nuestra disposición otra característica de Windows XP, el *Fast user switching* o intercambio rápido de usuarios. Esta utilidad responde a encuestas que indican que el 80 por ciento de los usuarios de Windows comparten un ordenador con otros miembros de su entorno. Windows 98 tiene la capacidad de crear perfiles que permitan un uso compartido, pero no es muy utilizada, además de que no protege las personalizaciones y documentos de cada uno de los usuarios. Por el contrario, iniciar y cerrar sesiones una y otra vez en sistemas NT o Windows 2000 resultaba una tarea tediosa y consumía muchas nuestro tiempo, especialmente si teníamos muchas aplicaciones abiertas o programas en el grupo de inicio.

Windows XP introduce la posibilidad de simplificar la tarea de alternar entre varios usuarios con una sesión propia sin tener que cerrar aplicaciones o incluso apagar el sistema. Seleccionando *Cerrar sesión* y *Cambiar usuario*, volveremos a la pantalla de inicio de sesión de Windows, donde podremos escoger cualquier otro usuario para comenzar o continuar el trabajo que estén realizando. En el cambio rápido de usuario, no será preciso cerrar la sesión en el equipo compartido. En su lugar, las cuentas siempre están en estado de «sesión iniciada» y se puede cambiar rápidamente entre todas ellas. De esta manera, mientras que uno utiliza su perfil para descargar un archivo de Internet, otro ejecutará un programa en la misma máquina. La mejor parte está en que ningún usuario podrá alternar con el perfil de la otra persona ni existirá interacción alguna. Esta posibilidad se basa en la funcionalidad de uso compartido de Windows 2000 y la característica de sesiones múltiples de la edición Terminal

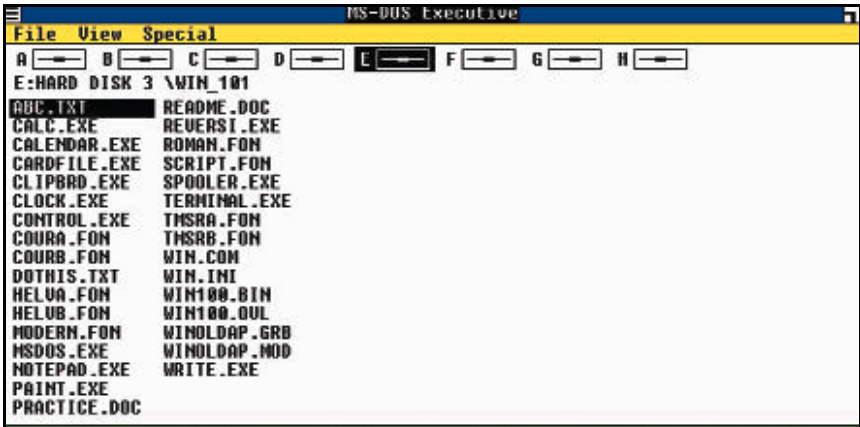

Windows XP introduce mejoras en la facilidad de uso. En la imagen, vemos el administrador de ficheros.

Server, y el cambio rápido de usuarios que facilita que varios compartan fácilmente y de una forma eficaz el mismo equipo.

## ■ **Multimedia digital y CD-RW**

Una de las nuevas características incluidas en Windows XP es la posibilidad de crear CD. El fabricante de Easy CD Creator, Roxio, está trabajando conjuntamente con Microsoft en el desarrollo de una interfaz que facilite la creación de un CD. Persiguen que sea posible arrastrando los archivos a la unidad que identifica la grabadora e insertando un CDR o CDRW en blanco, o a través del menú contextual *Enviar a*. Ni siquiera será necesario seleccionar todos los archivos en una misma sesión de usuario, siendo posible inspeccionar en cualquier momento su contenido a través el Explorador de Windows, que mostrará los iconos transparentes de aquellos archivos que hayamos seleccionado para grabar en el CD.

En el momento que pulsemos sobre el botón *Grabar CD*, aparecerá el asistente que nos guiará a través todo el proceso. No obstante, si bien el quemado en sí es bastante rápido, el hecho de copiar previamente en la unidad *C:* todos los archivos ralentizará esta operación. Además, en la beta 2 que estamos analizando, todavía se producen muchos errores, dejando inservibles muchas de las obleas empleadas.

Por otra parte, Windows XP añade sopor-

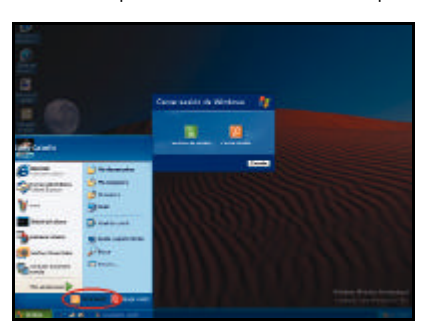

Windows XP introduce la función *Fase user switching* que permite abrir nueva sesiones sin necesidad de cerrar las existentes.

te para dar formato FAT32 a DVD-RAM en un paso más para intentar «jubilar» a nuestras viejas disqueteras. También, como ya pasara anteriormente con Me, llevará incorporada de serie una revisión menor de las librerías multimedia DirectX, que estarán disponibles para el resto de sistemas poco tiempo después que el SO.

DirectX 8.1 se encuentra en un proceso de desarrollo diferente de Windows XP, y su estado actual es de beta 1, en la cual ya se ha añadido soporte para nuevos formatos de texturas de alta precisión, para una nueva instrucción *nPatch quadratic interpolation*, mejoras generales en la velocidad de ejecución y en *Texture&Lighting*, así como una serie de cambios destinados a facilitar la compatibilidad con juegos para las plataformas Xbox/WinCE, junto a un asistente AppWirzard para Microsoft Visual C++ v.6.0.

Los objetivos que se han propuesto que cumpla la versión final es completar la integración dentro del nuevo sistema operativo Windows XP y resolver los problemas encontrados desde el lanzamiento de DirectX 8.0, al tiempo que será la primera revisión que no será compatible con Windows 95.

### ■ **Las novedades de WMP8**

Con Windows Media Player 8, Microsoft puede volver a tener problemas con el departamento de justicia estadounidense. Si años atrás decidieron incluir Internet Explorer

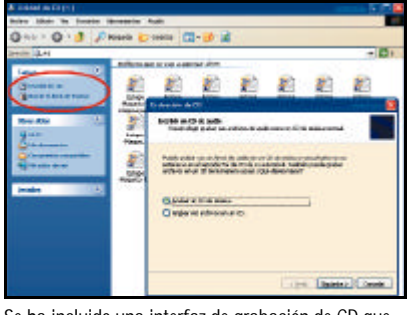

Se ha incluido una interfaz de grabación de CD que permite crear CD de datos o musicales con tan sólo arrastrar los archivos a la unidad de CD-RW.

como componente intrínseco del sistema, existen razones fundadas para creer que la versión 8.0 de WMP, el reproductor multimedia de Microsoft, se distribuirá únicamente con Windows XP y no estará disponible para su descarga desde la web de Microsoft.

Esta posibilidad atiende, según sus desarrolladores, a que esta solución incluye nuevas características que requieren una integración absoluta con Windows XP para que logre un rendimiento optimo. Según Jonathan Usher, jefe de producto para el grupo Windows Media Player, «*estas características incluyen la grabación de CD y reproducción de películas DVD, además de otras no disponibles en anteriores versiones del producto*».

A todo esto, algunos analistas afirman que integrar WMP con Windows puede ayudar a la compañía a atraer más desarrolladores para su consola Xbox, debido a las capacidades multimedia que ésta tendrá. Los damnifica-

# **Este sistema operativo no sólo se presenta como una actualización para Windows Me y 2000, sino que además jubilará las versiones 95 y NT 4.0**

dos, por su parte, serán empresas como Real-Networks con su RealPlayer 8 y el recién estrenado QuickTime 5.01 de Apple. También perderán cuota de mercado Roxio e Intervideo, con su famoso WinDVD.

No obstante, la actual versión 7.0 de WMP seguirá siendo gratuita y disponible para su descarga. Además, desde Microsoft se ha anunciado que la irán añadiendo características para que continúe siendo competitiva. Adicionalmente, también se ha asegurado que las versiones antiguas de Media Player podrán visionar contenido creado para las nuevas. De hecho, ya se ha adelantado que existirán dos ediciones diferentes de Media Player, aunque la incluida en Windows XP ofrecerá mejor calidad de vídeo, junto a otras características, que ayudarán a aumentar las ventas del SO.

Pero, ¿qué hay de nuevo en WMP 8.0?

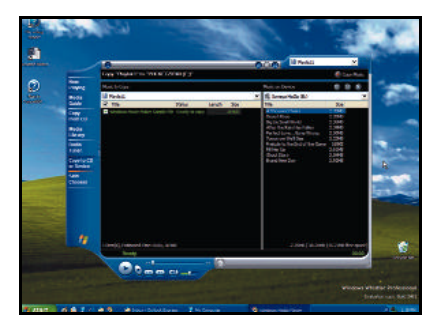

La extraordinaria apariencia de WMP 8.0 ya ha sido implementada en las compilaciones post-beta 2 del sistema Windows XP.

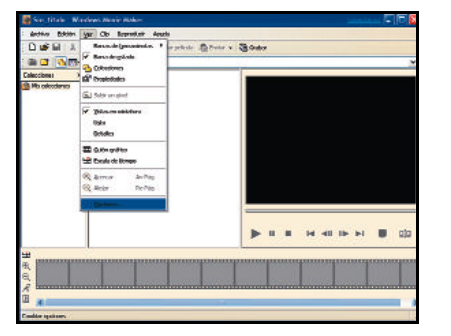

WMM 1.1 introduce mejoras a la hora de adquirir vídeo desde fuentes tanto analógicas como digitales, e incluye un demodulador de señales de TV.

Una de las mayores quejas sobre WMP 7 era su interfaz, independientemente de si se trabajaba en modo completo o reducido. La combinación de características de personalización y una serie de nuevos *skins* seguro que silenciarán estas críticas. Las mejoras introducidas en el producto van más allá. Windows Media player permite visionar vídeos y DVD, escuchar música, organizar nuestros ficheros en listas de reproducción personalizables, conectar con emisoras de radio en Internet, transferir música a reproductores portátiles e incluso crear nuestros propios CD personalizados. Además, como apuntábamos es totalmente adaptable a nuestros gustos mediante diferentes *skins*, colores y diseños.

En cuanto a la compresión de CDs de audio, ofrece dos posibilidades: comprimir la música en formato WMA 8 de alta calidad, variando los *bitrates* de 48 a 192 Kbps (equivalente a 96 y 384 Kbps en MP3, respectivamente) y en MP3 únicamente a 56 Kbps. ¿Por qué? La razón hay que buscarla en la idea de Microsoft de que su formato propietario es infinitamente superior y a que añadir un codificador MP3 capaz de comprimir a *bitrates* superiores significa pagar dos dólares más (algo más de 370 pesetas) por copia de Windows al instituto Fraunhoffer, creador del MP3; algo que según dirigentes de Microsoft «*encarecería el precio final del producto*».

# **Una alternativa a DirectX**

Una serie de empresas relacionadas con el contenido multimedia digital se han asociado para desarrollar una herramienta de tipo *cross-platform* equivalente a DirectX. Compañías como 3Dfx, 3Dlabs, Ati, Compaq, IBM, Intel, S3 y SGI han formado un grupo llamado Khronos para diseñar un nuevo conjunto de API gráficas, de vídeo y audio. Esta renovada API podría aumentar las funcionalidades lúdicas de Linux inmensamente.

Khronos está descrito como un nuevo grupo de intereses especiales formado por una sección de desarrolladores *(cross section)* de software, hardware y plataformas multimedia. Su propósito es desarrollar una especificación que integre y sincronice vídeo, gráficos y audio en múltiples plataformas, sistemas operativos, dispositivos

WMP 8 introducirá el motor de compresión de vídeo liberado hace varios meses y que permite obtener calidad de imagen similar a la de DVD, con una velocidad de 500 Kbits/s, resolución de 640 por 480 puntos y 24 cuadros por segundo y calidad próxima a la de un vídeo VHS en velocidades de 250 Kbps/s, con una resolución de 320 por 240 puntos y también con 24 cuadros por segundo.

En cuanto a la creación de CD de música, WMP 8.0 hace uso de una herramienta de grabación que permite estamparlos a la máxima velocidad que admita la grabadora, en contrapo-

sición a WMP 7.0, cuya grabación se realizaba a través de un *plug-in* de Adaptec a una velocidad de 2x.

# ■ **Windows Movie Maker**

En adición a WMP 8.0, Windows XP incluye

**One . 0 . 3 3 6 Days**  $-90.5$ 唱品 **Windows Windows XP Boady PCs There** poter today that's mody for the future - a computer that's mady to<br>along system, the used versus of Washers he enforced found am<br>best upgrade, be sure your new computer is windows to ready. **Dystrace** .<br>1986, vol. a. ex<br>1986, vol. a. ex<br>1986<sup>,</sup> Campatar her, le van noe noe n was the last of windows by made sort What is a Windows XP Brody PCS A Windows HP Ready PC<sup>+</sup> maje meet the following handware requirements speculing systems<br>a the "Deplaned for Windows 2000" or "Deplaned for Windows 2000/Ric" lines on the Million speciality system<br>• Displays the "Designed for Window<br>• Has a milionum of saw mail source

Microsoft ha habilitado una página para comprobar si podemos instalar Windows XP en nuestro equipo.

la aplicación introducida en Windows Me y actualizada a la versión 1.1. No hemos encontrado significativas mejoras en esta beta, aunque hay que destacar que permite adquirir vídeo desde fuentes analógicas (cámaras de vídeo, TV y videocasetes) y digitales (cámaras digitales, DVD…), para después almacenarlas en el disco duro y compartirlas vía correo electrónico y Web.

también una revisión menor de Windows Movie Maker (WMM)

Una vez en nuestro PC, WMM 1.1 puede ser utilizada para editar, añadir transiciones simples y pasarlas a formato hardware y aplicaciones software. De momento, este grupo planea liberar los primeros productos OpenML compatibles durante la primera mitad de este año.

Algunos componentes anticipados en las especificaciones eventuales del producto son: una capa de abstracción que proporcione una API para las aplicaciones y una interfaz para que los dispositivos puedan interactuar a un nivel común de referencias, un modelo E/S basado en la fundación de Digital Media Software Development Kit (dmSDK) de SGI, extensiones OpenGL, incorporación de tipos de archivo QuickTime, AAF y MPEG. Además, Glueware será implementado para integrar gráficos, vídeo y operaciones de audio en software. Khronos irá añadiendo más componentes cuando sea necesario. Más información en el web *www.khronos.org*.

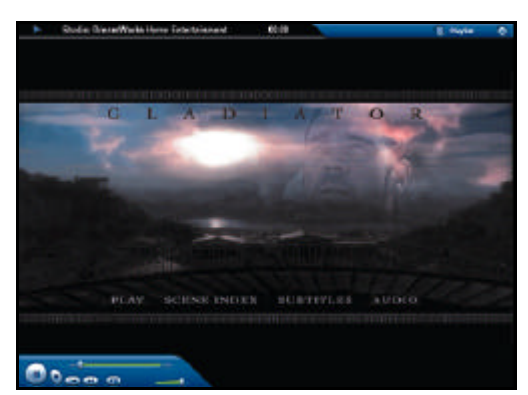

WMP8 integra nuevas funciones como la reproducción de películas DVD a pantalla completa.

Windows Media. A su vez, es posible emplearla para crear diapositivas de imágenes y presentaciones. Es una aplicación herramienta para un usuario medio, pero al tiempo elegante, y trabaja tan bien como se prometió. No obstante, los amantes del vídeo necesitarán actualizarse a otras mucho más potentes. Resulta de interés la inclusión de un codec de demodulación de señales de TV analógicas y digitales, incluyendo HDTV, tonos y software de multiplexado en Windows XP. Esto significa que los desarrolladores de hardware podrán introducir tarjetas de televisión de bajo precio (por debajo de las 10.000 pesetas).

Incluyendo esta funcionalidad dentro del SO, Microsoft intentará acelerar la integración entre las televisiones y los PCs bajando los costes para el usuario final. Sin embargo, como de momento ninguna de este tipo de tarjetas está disponible, todavía no hemos podido probar su funcionamiento real.

*Albert Cabello*

# Potencia en el trabajo

**Analizamos la** *beta* **de Windows XP Professional**

**Resulta complicado resumir en unas pocas páginas las características principales de la edición Professional de Windows XP. Son muchas, pero apuntamos aquellas que no deben pasarse por alto.**

unque puntuales, lo cierto es que las diferencias entre la edición Home y Professional de Windows XP existen. De hecho, esta última incorpora herramientas de administración, políticas de grupo, perfiles remotos, la posibili-**A**

dad de ser instalada directamente desde un controlador de dominio utilizando RIS, IntelliMirror, Sysprep, la compatibilidad con las especificaciones de seguridad C2, la inclusión de las herramientas de copia de seguridad y recuperación automática del sistema (ASR), soporte para discos dinámicos, fax, IIS y Personal Web Server, IPSec, SNMP, soporte multilenguaje y una versión de 64 bits compatible con Itanium, entre otras características.

## ■ **Instalación de Windows XP**

En cuanto a este punto, si bien es bastante parecida a la de su predecesor Windows 2000, el proceso se ha mejorado, haciéndolo más simple para el usuario, aunque su duración sigue rondando la hora. La nueva instalación de Whistler elimina el diálogo *Opciones avanzadas* e incorpora el menú *Tipo de instalación*. Desde aquí, el usuario puede determinar si desea realizar una *Actualización rápida*, que modificará la versión de Windows que estemos utilizando manteniendo los ajustes del usuario, o *Instalación limpia*, que facilita la personalización del directorio de instalación (para arranques duales), de las opciones de idioma y el tipo de sistema de archivos a utilizar.

Una vez en la fase gráfica, existe un mecanismo de actualimáquina mientras estemos conectados a Internet. La actualización dinámica buscará los últimos parches, *drivers* y reajustes en Internet. De esta forma, siempre la tendremos al día y protegida de los agujeros de seguridad que se vayan descubriendo.

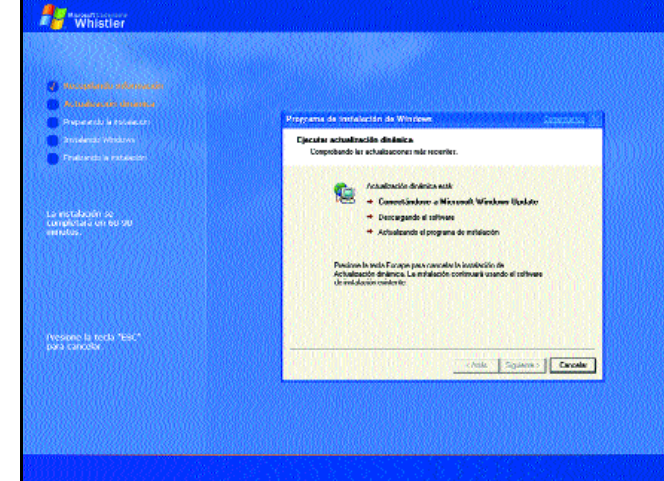

La instalación de Windows XP incluye una fase en la que un asistente actualizará nuestro sistema buscando parches y controladores para nuestro equipo.

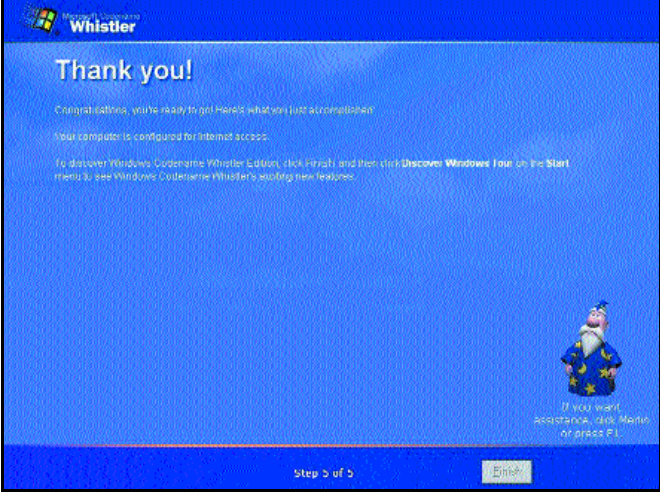

zaciones automáticas que, adi-Durante la instalación del sistema, el asistente Merlin nos pedirá que activemos la cionalmente, modificará nuestra copia de Windows XP y que nos registremos como usuarios.

Tras ejecutar *Dynamic Update* y actualizar la instalación, si estamos realizándola desde una versión anterior de Windows, se pondrá en marcha un asistente de compatibilidad, que verificará los archivos del programa y comprobará en una lista si existe algún problema. Todos los que encuentre serán presentados al usuario y estarán relacionados con controladores de dispositivos que no están disponibles, aplicaciones que pueden trabajar

de forma extraña o aquéllas que necesitarán ser reinstaladas.

En esta fase, los componentes a configurar son los mismos que en Windows 2000. En este sistema era posible arrancar el CD de instalación para acceder a las características de recuperación cuando la máquina no lograra arrancar. Pero, para hacerlo posible, era necesario pasar por el proceso de copia de archivos de instalación de Windows 2000. Por su parte, cuando el CD de Whistler arranca, aparece una opción en la que podemos pulsar «F5» para iniciar la utilidad ASR (*Automatic System Recover*) antes del proceso de copia. Por ultimo, una pequeña mejora es la posibilidad de realizar «formateos» rápidos de las particiones durante la instalación, algo que se agradece con el tamaño de los discos duros actuales.

### ■ **Windows Product Activation**

Se ha hablado largo y tendido sobre el nuevo método de protección que debutó hace ya dos años con algunas versiones de Office 2000 y que ha sido adoptado por Office y Windows XP. La finalidad de esta característica es detener la denominada *casual piracy*, la forma más común de pirateo de Windows, consistente en la comparticion del PID (*Product Identification Number).*

Sin embargo, varios analistas han determinado que una semana después de la distribución de

la RTM *(Release to manufacturing)*, estará disponible un *crack* para saltarse esta barrera, aunque sólo lo disfruten una parte mínima de los usuarios.

Con Windows Product Activation, cada clave utilizada queda asociada al hardware del equipo en el que fue instalada por primera vez, sin permitir el funcionamiento de segundas copias en otras máquinas aunque se emplee el mismo código. Pero, ¿cómo funciona WPA? En primer lugar, debemos tener en cuenta que todos y cada uno de los dispositivos hardware de un equipo disponen de un identificador único (en el procesador, direcciones MAC de las

NICs…). Cuando introducimos un PID en Windows XP, la instalación chequea muchos de los componentes hardware del PC, aunque no podemos determinar cuántos ni cuáles. El valor resultante se traslada a un servidor central a través de Internet, o de la línea telefónica, que devuelve un código de verificación que activa Windows. No obstante, en Microsoft son conscientes de que se puede cambiar la configuración del sistema. Estas modificaciones están asumidas y aceptadas.

Asimismo, WPA no requiere que el usuario obtenga una nueva clave de instalación cada vez que formatee o reinstale Windows. Ni la primera, ni la que represente el número ocho millones. El usuario tendrá que iniciar el proceso de activación, pero como el valor enviado

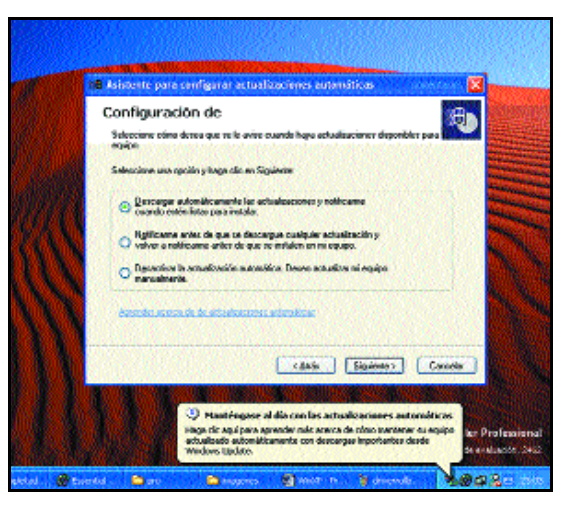

El asistente de actualización automática trabajará en segundo plano buscando, descargando e instalando los últimos parches, *drivers*y actualizaciones disponibles.

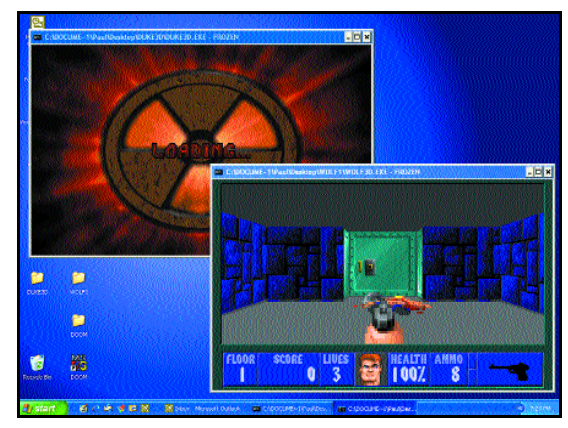

El soporte para aplicaciones DOS y Windows 16 bits WOW ha sido mejorado, incorporando sonido compatible Sound Blaster en cajas DOS.

por nuestro ordenador será el mismo, nunca habrá un contador contra nosotros. La compañía no ha estimado cuán-

# **Escritorio remoto**

Una característica adicional incluida a partir de la edición Professional es el escritorio remoto, que permite que los usuarios (y los administradores) tengan acceso a sus datos y aplicaciones desde otra máquina, manteniendo sus propias opciones de configuración.

El escritorio remoto funciona dentro de una red local, pero también puede utilizarse cuando el usuario bloquee su estación de trabajo en la oficina y se vaya a casa. Remotamente, desde su máquina, podrá controlar las aplicaciones de la estación de trabajo. En definitiva, se trata de una versión modificada de los Terminal Services, una utilidad importante para los ASP, cuyo rendimiento ha sido mejorado. Se añade, por

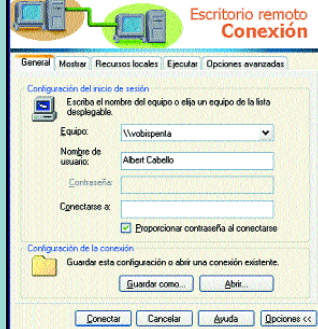

El *Escritorio remoto* permite a los usuarios acceder remotamente a su ordenador como si lo hicieran de forma local y manteniendo su configuración.

ejemplo, soporte para una profundidad de colores de 16 y 24 bits, sonido y la posibilidad de utilizar técnicas de «arrastrar y soltar».

Su uso es diferente de la *Asistencia remota*, ya que únicamente permite conectarnos a nuestro propio ordenador y administrarlo como si estuviéramos iniciando una sesión de forma local. No obstante, permite invitar a cualquier otro usuario a hacer lo mismo.

tas veces se puede reinstalar Windows sobre el mismo hardware. La activación se realiza de forma anónima en menos de diez segundos utilizando un módem de 56 Kpbs. De esta manera, la firma consigue asociar el *product key* al hardware del sistema. En cualquier caso, si deseáis ampliar esta información, os recomendamos la lectura del artículo *La pesadilla de barbarroja* de este mismo *Tema de Portada*.

# ■ **Aplicaciones DOS y DirectX**

Una premisa fundamental para introducir la familia NT en el mercado doméstico es conseguir mejorar la compatibilidad. Con Windows XP, las aplicaciones y juegos DOS 16 bits funcionarán igual de bien que los compatibles DirectX. El soporte para aplicaciones DOS y Win-

dows 16 bits WOW (*Windows on Windows*) ha sido mejorado como nunca antes en SO basados en el kernel NT. Además de la adición de sonido compatible Sound Blaster en ventanas DOS, las aplicaciones y juegos DOS podrán utilizar los modos mejorados VESA bajo Windows XP. De esta manera, podremos disfrutar de títulos antiguos como Doom en modo pantalla completa o en ventana.

Asimismo, mediante el uso de la tecnología AutoUpdate podrán distribuirse dinámicamente los parches para las

aplicaciones y, a través del mismo Windows Update, se podrán difundir manualmente después de que el SO esté instalado. Microsoft ha previsto tres tipos de aplicaciones que causaran problemas en XP: aquéllas escritas para una plataforma o relacionadas con un controlador de dispositivo específico; las que funcionaban en Windows 2000, pero que debido a las novedades de Windows XP no trabajan como debieran; y las aplicaciones Windows 9x que nunca fueron diseñadas o testadas en Windows 2000, como por ejemplo los juegos. Para el segundo caso, en todas las que se encuentren incompatibilidades durante el periodo de beta se intentarán subsanar antes del lanzamiento de Windows XP. Sobre las diseñadas para Windows 9x, si W2000 admitía un 40% de los juegos DirectX diseñados para 9x, en Windows XP el porcentaje se elevará hasta rozar el 100%, con un 81% en la compilación actual de la *beta* 2.

# ■**En busca de la compatibilidad**

Sin embargo, la novedad más importante en torno a la concurrencia con aplicaciones es el

# **Las curvas de aprendizaje**

Hablar de facilidad de uso es algo subjetivo. Teóricamente, un teclado Dvorak es más sencillo de utilizar que uno Qwerty estándar, pero si el usuario en cuestión ya tiene una velocidad de 70 palabras por minuto con él, le resultará una tarea frustrante tener que volver a aprender la ubicación de cada tecla. Lo mismo ocurre con la nueva interfaz de Windows XP.

Este SO se presupone más fácil de utilizar, pero si el usuario ya conoce la estructura de trabajo y archivos de anteriores Windows, los nuevos asistentes de XP, las opciones en el menú de *Inicio*..., la metodología del nuevo producto lo desconcertará. Para los usuarios experimentados de Win9x, la curva de aprendizaje será una tarea algo dura. Como antes ocurrió con las versiones 2000 y NT, Windows XP ubica los elementos en lugares diferentes y existen partes del sistema que no tienen su equivalente en Windows 9x, como las herramientas administrativas, características de seguridad, cuentas de usuario y especialmente la interfaz para las tareas relacionadas con el trabajo en red e **Internet** 

uso de varias técnicas englobadas bajo el apelativo de «modos de compatibilidad». Éstas agrupan 151 modificaciones genéricas que permiten «engañar» mimetizando comportamientos de versiones antiguas y haciendo creer a la aplicación que está funcionando en un entorno Windows 95, 98, NT 4 o 2000. Estos parches, conocidos como *Compatability Layers*, son específicos para cada programa, siendo aplicados a través de una lista desplegable en los accesos directos, de manera que trabajen correctamente cuando sean ejectuados. Además, tienen un peso y unos efectos en las partes del sistema afectadas mínimo, solventando las diferencias conceptuales de diseño entre diferentes versiones del sistema.

«*Proporcionaremos un kit de herramientas de compatibilidad para aplicaciones a las empresas, de manera que puedan hacer funcionar sus propias aplicaciones*», han señalado desde Microsoft. Este aspecto jugará un papel importante a la hora de animar a los usuarios a comprar esta solución.

Otro aspecto mejorado respecto a versiones anteriores de Windows basadas en el núcleo NT es el soporte para dispositivos hardware. Por suerte, la nueva mentalidad de Microsoft ayudará a mejorar los PCs domésticos, ya que, teóricamente, todo hardware o software creado para Windows a partir del próximo año deberá funcionar sobre XP, no siendo preciso estar al tanto de las especificaciones de compatibilidad de un dispositivo antes de comprarlo.

En el nuevo sistema operativo se ha añadido soporte nativo para equipos multifunción (aquellos con impresora, fax y fotocopiadora integradas), además de DVD-RAM, CD-R, CD-RW, ATA100 e IEEE1394. Al igual que con la compatibilidad del software, la actitud adoptada por la firma de Gates es

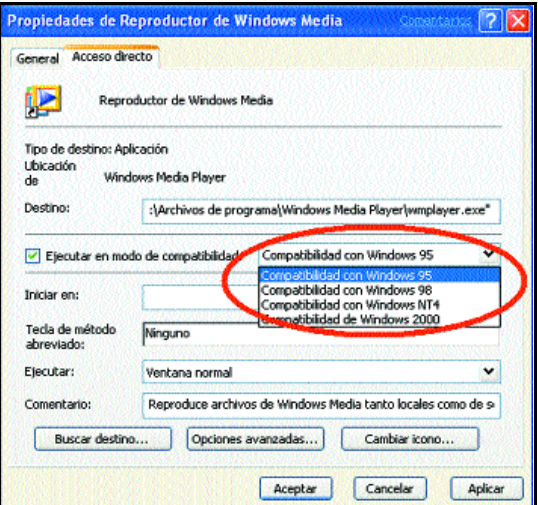

Windows XP permite engañar a las aplicaciones haciéndolas creer que están funcionando en versiones anteriores de Windows y aumentando la compatibilidad.

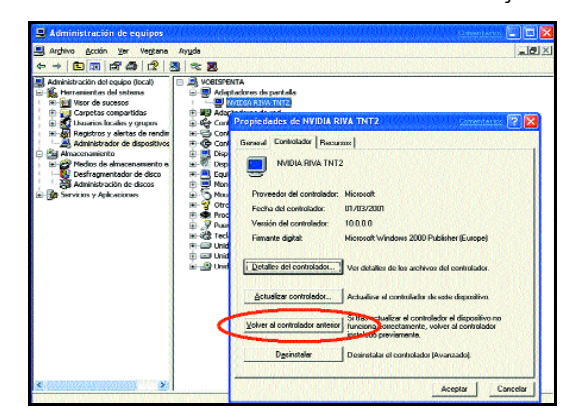

*Volver al controlador anterior* permite hacer una regresión a la versión inmediatamente anterior de un dispositivo cuyo *driver*se acaba de actualizar y no funciona correctamente.

tan simple como impresionante: «*Cómpralo, enchúfalo y simplemente funcionará*», afirma Eugene Lin, jefe de programa en Microsoft. No obstante, Lin aclara que «*los escenarios* plug and play en los que no se requiere interacción alguna por parte del usuario se están ampliando y reforzando. Si

# **Con el sistema de protección Windows Product Activation, la clave queda asociada al hardware del equipo en el que fue instalada por primera vez**

bien Windows 2000 mejoró, y mucho, sobre su antecesor en el área de soporte para dispositivos, éste sigue incluyendo novedades diariamente. De hecho, la iteración 2000 se lanzó con menos de 100 controladores de dispositivos en la web de Windows Update, y hoy hay más de 5.500. Sacando provecho de esta ventaja, Windows XP buscará en esta página un controlador si no puede encontrarlo en el CD. Sobre este tema, sólo un dato más: la mayoría de controladores de Windows 2000 funcionarán en Windows XP. Un ejemplo de ello son los *drivers* de vídeo.

# ■ **Problemas con los** *drivers*

Lo cierto es que la incompatibilidad entre dispositivos es una de las barreras más importantes a superar por los usuarios y, sobre todo, por Windows XP. El objetivo es que los equipos se instalen correctamente y evitar actualizaciones que provocan pérdidas de funcionalidades… En resumen, la falta de controladores de calidad puede representar un gran problema al producto de Microsoft.

En cuanto a *drivers*, resulta más elegante que W2000. Para ello, XP incorpora una nueva característica llamada *Device Driver Rollback*. En el supuesto de que el sistema deje de funcionar o lo haga de forma inco-

> rrecta, ésta permite volver a la versión inmediatamente anterior de un dispositivo cuyo *driver* se acaba de actualizar. Además, se ha mejorado la implementación del bloqueo de aquellos defectuosos para prevenir que problemas relacionados con un controlador arruinen el funcionamiento total del sistema. Cuando no se encuentre uno de ellos, el centro de ayuda y soporte lanzará una ventana que permitirá al usuario mandar una respuesta a Microsoft. De esta manera, cuando consigan un controlador para este dispositivo, Microsoft se lo hará llegar al usuario.

Por su parte, una nueva herramienta de análisis de errores arrancará el sistema en *Modo a prueba de fallos* si el funcionamiento de un controlador falla, un modo que por fin soporta vídeo VESA, de forma que podremos olvidarnos de la horrenda pantalla 640 x 480 a 16 colores que aparecía hasta ahora.

Por ultimo, Microsoft está creando un DDK (*Driver Development Kit*) unificado para todas las versiones de Windows, incluyendo 98, Me, 2000, Datacenter y XP. Este nuevo DDK incluirá más y mejores muestras de controladores, una mayor documentación, un

verificador de *drivers* y funciones de análisis de código fuente.

# ■**Redes en Windows XP**

Resultará más sencillo configurar redes en Windows XP que en sus predecesores, además de que serán más seguras. El nuevo asistente para redes domésticas nos ayudarán a compartir una única conexión a Internet para todos los ordenadores de nuestra casa, incluso entre equipos que utilicen versiones diferentes de Windows. Si en Me encontrábamos uno que nos facilitaba en gran medida la configuración de redes caseras, XP lleva un paso adelante esta premisa, permitiendo la configuración de un pequeño *firewall* incorporado con el software, que funciona también en

LAN, PPPoE, VPN, y conexiones a través del acceso telefónico a redes.

En la ventana de *Propiedades* de la conexión podemos comprobar su calidad. El cuadro de diálogo que informa del estado del acceso telefónico hará lo propio con los ratios de compresión y errores. Una de las características implementadas es la posibilidad de añadir diferentes configuraciones a la tarjeta de red para el protocolo de Internet TCP/IP. Por ejemplo, será posible tener una para la red de la empresa y otra para la de casa en usuarios de ordenadores portátiles. Adicionalmente, si disponemos de una red, en el*Administrador de tareas*, encontraremos la pestaña *Red* que nos indica el estado de la conexión. Por su parte, se está trabajando para aña-

dir el esperado soporte IPv6 en la pila TCP/IP, aunque en el otro lado de la balanza, Microsoft pretende eliminar el soporte para los protocolos NetBEUI, AppleTalk y DLC. Windows XP incorporará además la característica Network Bridging, para usuarios con dos o más dispositivos de red instalados en un ordenador, que facilita la elección de la máquina de red disponible más rápidamente en ese momento.

## ■**NAT e Internet Connection Firewall**

El pasado diciembre, la compañía ofreció a los desarrolladores de *firewalls* un nuevo juego de recursos y opciones para deshabilitar o convivir con el nuevo cortafuegos ICF incluido en Windows XP. Y es que la firma se ha hecho eco de las peticiones de miles de usuarios respecto a los potenciales problemas de seguridad que conlleva conectarse a Internet a través de una línea de cable o un módem

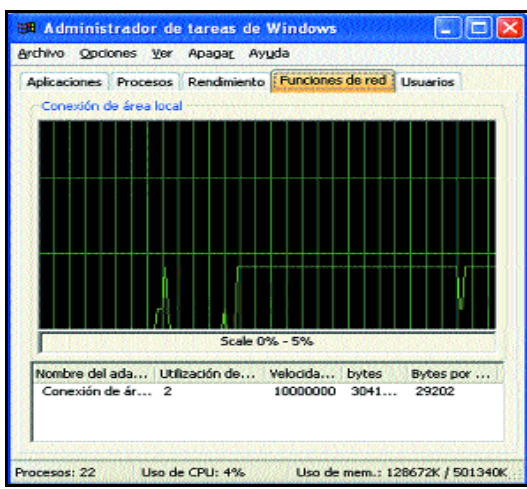

A través del *Administrador de tareas*, podemos comprobar cómo están funcionando nuestras conexiones de red.

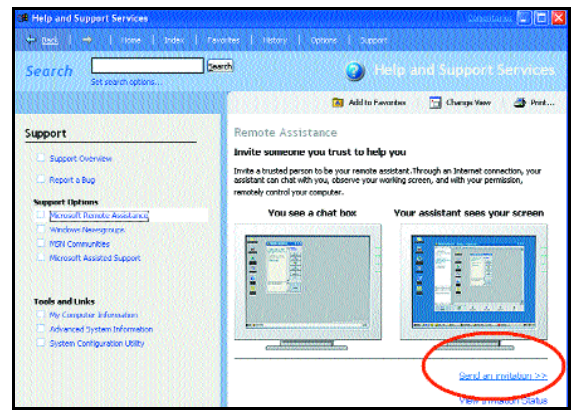

La *Asistencia remota* nos permite recibir ayuda directa de otros usuarios o de servicios técnicos simplemente con el envío de un *e-mail*.

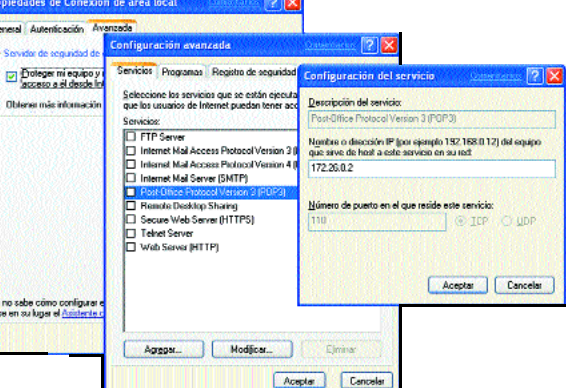

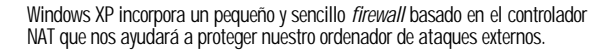

DSL.

El diseño de ICF es de nivel base, sólo inspecciona el tráfico entrante y no permi**Para asegurar la compatibilidad, se utilizan varias técnicas que «engañan» a la aplicación haciéndola creer que está funcionando con Windows 95, 98, NT 4 o 2000**

te, como en un principio se había planeado, conducir ningún filtrado de salida o al nivel de capa de aplicaciones, por lo que no será efectivo frente a los troyanos. Técnicamente, ICF es una extensión del controlador de encaminamiento NAT (*Network Adress Translation*) y de la conexión compartida a Internet que posee Windows 2000. Se habilita para cada adaptador de red concreto, analizando el tráfico entran-

> te de los puertos de la dirección IP externa y pudiendo especificar aquellos a los que se tendrá acceso desde el exterior y el comportamiento ante la recepción de paquetes ICMP. Además de almacenar registros de los paquetes analizados para un posterior estudio, dinamiza el proceso de configuración, ya que se posibilita programar la mayoría de configuraciones con ajustes simplificados. Se activa o desactiva simplemente marcando o desmarcando una marca de verificación en las propiedades de

cada adaptador de red.

### ■**Internet Explorer 6.0**

En el número 128 de PC ACTUAL, revisamos a fondo el proceso de desarrollo que está llevándose a cabo con Internet Explorer 6. Desde entonces, pocas son las novedades que han aparecido. Pero debemos apuntar que las nuevas características de esta versión permitirán al usuario final simplificar su experiencia de navegación. Por su parte, en las notas difundidas de la *public preview* se apunta a la estabilidad como la mayor característica para el desarrollo final del producto. Actualmente, la última compilación distribuida entre los *betatesters* es la 2469. Una de las nuevas características introducidas en la compilación 2465.003 es la posibilidad de mostrar información adicional sobre contenidos existentes en las páginas HTML. Esta tecnología, bautizada con el nombre de *SmartLinks*, bebe de las mismas fuen-

# **Asistente para transferir archivos y configuraciones**

El CD-ROM de instalación de Windows XP incluye un asistente, al que podemos acceder desde el *autorun* de este soporte, que permite a aquellos usuarios que actualicen su sistema, bien sea Windows 9x, NT o 2000, copiar la configuración y personalizaciones realizadas en un archivo con el fin de transferirlo y poder utilizarlo.

Esta herramienta es una evolución del asistente *Guardar mi configuración* de Office XP y facilita, mediante el ajuste de tres sencillos apartados, personalizar la copia de seguridad que realizaremos con posterioridad, incluyendo cuentas y mensajes de correo electrónico, impresoras insta-

ladas, archivos y documentos presentes en la carpeta *\MIS DOCUMENTOS*, opciones de accesibilidad utilizadas, propiedades de pantalla, sonidos, ajustes regionales, configuración del ratón y teclado, de Internet, etc. Estos datos pueden almacenarse indistintamente en disquetes, discos duros o recursos compartidos de red. De momento,

los únicos inconvenientes que hemos detectado en esta utilidad son la excesiva cantidad de tiempo que necesita para recopilar los datos, además de algún problema cuando hay más de una cuenta de

**N** Microsoft Windows Whistler La vOué desea hacer? <sup>5</sup> Configurar concelón a escritorio pimoto No. Transferir archites y configuracione н Asistente para transferencia di 醡 is le aguste a hansilem fou antissas<br>India en ambro mísical a commun Ri e-**Solic Digital Cross** 

Se ha incluido un asistente que facilita a los usuarios que actualicen su sistema a Windows XP manteniendo su configuración y personalizaciones anteriores.

usuario, y la imposibilidad de trasladar los datos a sistemas que no la posean, es decir, las versiones existentes de Windows.

tes que los *SmartTags* de OfficeXP (aunque ambos son incompatibles entre sí). Su objetivo es mostrar información adicional sobre empresas o elementos en un panel flotante, así como hiperenlaces a direcciones web relacionadas. Esta peculiaridad, que puede ser deshabilitada, subraya con una pequeña línea ondulada de color lila los nombres de compañías, universidades, marcas, etc.

Por su parte, la característica Print Preview, introducida en IE 5.5, ha evolucionado, mejorando el control sobre la impresión de marcos individuales. Así, el usuario tiene la posibilidad de reproducir sólo una parte deter-

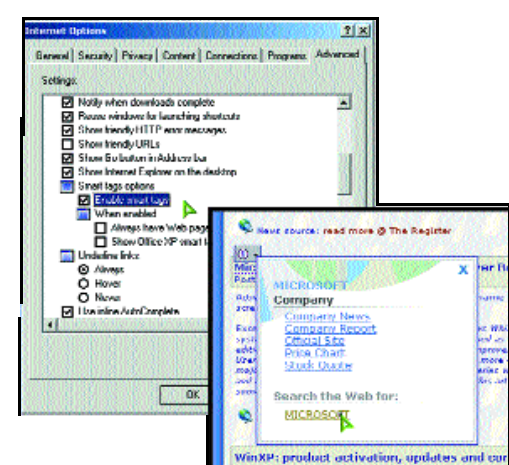

IE6 incluye una nueva característica que facilita el acceso a información adicional sobre cierto tipo de elementos, como marcas de empresas, universidades, etc

minada que contenga la información que necesita. Esta nueva versión contiene, además, botones para aumentar o disminuir el zoom de la vista previa.

Otra de las características presentes en las últimas compilaciones de IE 6 es la *Administración automática de cookies*, altamente personalizable y que admite un mayor nivel de sofisticación en su manejo. De esta manera, se facilita el bloqueo de todas ellas, una opción media o preguntar cada vez.

IE6 permite a los usuarios especificar cómo podrán utilizar los sitios web por los

que «vuelan» nuestros datos personales, incluyendo las páginas que hemos visto, el tipo de navegador utilizado, qué *cookies* son aceptadas... Si las *cookies* son enviadas por un servidor web sin política de privacidad o por uno que no se ajusta a las preferencias del usuario, serán rechazadas y el usuario final será alertado de este evento. Para cambiar este marco de seguridad, tendremos que acudir a la pestaña *Privacidad*, en *Opciones de Internet*, o a través del pequeño icono que aparece en la ventana de nuestro navegador cuando encontremos una página que no incluya las normas P3P correspondientes. Haciendo doble clic sobre él, se mostrará un cuadro de diálogo listando el contenido que falló durante el chequeo de privacidad.

### ■ **Asistencia remota**

Todas las versiones no servidoras de Windows XP incluyen una herramienta llamada *Asistencia remota*. Se encuentra en el apartado *Soporte interactivo* dentro del centro de ayuda y soporte. Su funcionamiento consiste en que el usuario que necesita ayuda envía a otro un correo electrónico solicitando su colaboración. Este mensaje incluye un archivo adjunto que, al ser ejecutado permite al destinatario, siempre que cuente

con XP, entrar en el sistema del remitente en una sesión de ayuda punto–a-punto pre-programada.

Esta invitación tiene un periodo de validez determinado y puede estar protegida por una contraseña para evitar cualquier problema de seguridad. El destinatario del *e-mail* podrá controlar el cursor del ratón del sistema remoto, y ambos tendrán la oportunidad de hablar entre sí usando un servicio de mensajería instantánea.

Esta herramienta está diseñada para

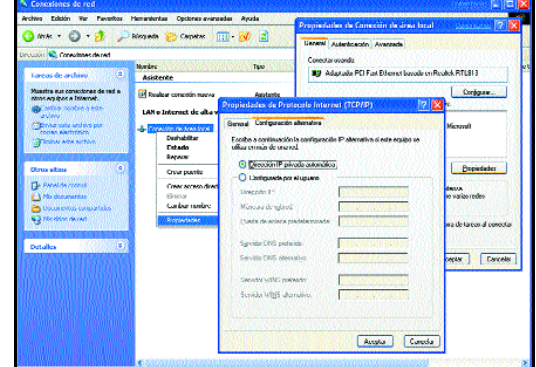

Windows XP permite determinar dos configuraciones diferentes para el protocolo TCP/IP, algo que agradecerán muchos usuarios móviles.

> que los usuarios se ayuden entre sí. Puede resultar muy interesante cuando no sepamos encontrar una función determinada o no queramos perder mucho tiempo explicando el problema que tenemos al representante del soporte técnico de Microsoft o al vendedor del equipo. Además, en cualquier momento, el usuario puede cerrar la sesión del ayudante si las cosas se ponen feas. De momento, esta característica contiene problemas conceptuales, ya que no permite pasar a través de *firewalls* y, lo que es más importante, la conexión debe utilizar una IP especifica. Si utilizamos una conexión a través del acceso telefónico a redes con una IP dinámica, la invitación

> > *Albert Cabello*

# La suite por excelencia

Internet y seguridad como conceptos clave de Office XP

**Con la estrategia .NET como telón de fondo, Microsoft ya ha puesto a disposición del público la versión final de Office XP, el primero de los esperados productos de la serie** *eXPerience***, con mejoras importantes en algunos apartados. ¿Qué supondrá para otros paquetes ofimáticos?**

(*Blue Screen Of Death*, en cristiano, los pantallazos azules) de los distintos Windows.

Las sucesivas entregas de Office han aparecido casi de forma paralela a las del sistema operativo de la firma de Gates. Office 97 y Windows 98 (o 95) han sido

*Laboratorio de PC ACTUAL*

robablemente, el procesador de textos sea la aplicación más utilizada en todo el mundo en un entorno de trabajo convencional. Las máquinas de escribir quedaron atrás y ahora cualquier oficina que se precie hace uso de un ordenador más o menos moderno con un completo conjunto de herramientas destinadas a este tipo de empresas. Y entre todas, los paquetes ofimáticos son las más usadas, puesto que ayudan a los profesionales a desarrollar su trabajo de una forma más clara, organizada y rápida. **P**

En este segmento de la informática, Microsoft vuelve a imponerse como rey indiscutible gracias a su *suite* Microsoft Office (en sus distintas versiones), que apareció como oponente a productos que en un principio tuvieron mucho más tirón. Lotus y Corel se plantaron hace una década como los protagonistas de este mercado, pero no pudieron competir con el enorme potencial de la compañía de Redmond.

En las siguientes líneas, encontraréis una introducción a la situación que afronta Office XP y qué supone para la competencia. Este artículo se completa con el análisis detallado de cada una de las aplicaciones que lo componen. Para dichas evaluaciones, recurrimos a la versión final en castellano, excepto para FrontPage, que analizamos inglesa (compilación 10.2511.2511) puesto que sólo nos facilitaron ésta.

## ■ Quién mucho abarca...

No se cumple en esta ocasión este conocido refrán. La gente de Microsoft parece tener cogida la sartén por el mango, tanto en el segmento de los sistemas operativos, como en otras áreas del software. Como venimos comentando, Office se ha convertido sin duda en el conjunto de programas que más implantación tienen en el mundo

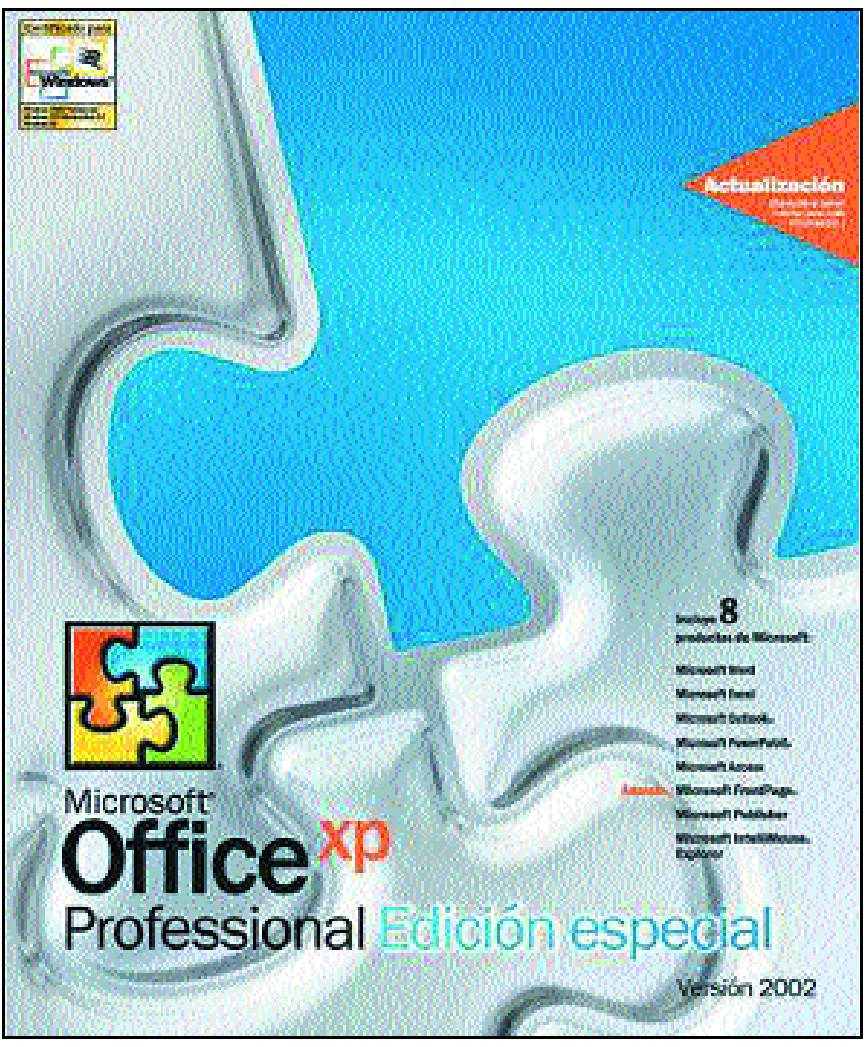

empresarial. Las razones son claras: el marketing y el *know-how*, además de un fuerte desarrollo, dan como resultado unas propuestas con gran aceptación. Todo ello pese a los famosos fallos de seguridad basados en macros y a los temibles BSOD durante un par de años la plataforma elegida por millones de usuarios para el día a día. Apenas ha dado tiempo para que nos acostumbremos a las características que impuso en su día Office 2000, más estable (al igual que W2000) y más completo.

Pero la estrategia .NET del gigante de la informática mundial parece querer renovar absolutamente toda la gama de productos de Microsoft y darles ese toque *anytime, anywhere* que tanto gusta en Estados Unidos y que, como buen producto americano, también triunfa en el Viejo Continente. En esta ocasión, y aunque parezca mentira, la integración de un paquete ofimático con la red de redes se ha logrado gracias a varias buenas ideas (ver recuadro *Trabajar con Office en la Red*) que vuelven a hacer de esta solución la opción más favorable para gran parte de los usuarios de la informática actual.

## ■ **Las grandes novedades**

Antes de comentar las herramientas existentes en Office, repasaremos brevemente las principales mejoras que se han incorporado a esta «experta» versión de la *suite*. En primer lugar, se sitúan los accesos rápidos a funciones demandadas

por los usuarios. En este contexto, aparecen el *Panel de tareas* y las llamadas *Etiquetas inteligentes*. Mientras que el primero facilita el acceso instantáneo a opciones de modificación de formato o la búsqueda de ficheros, las etiquetas se encargan de actuar como los conocidos Post It, avisando al usuario de posibles acciones sobre el formato del texto en cuestión, o de errores ortográficos o de contexto, por ejemplo.

Aparte de las nuevas capacidades de trabajo colaborativo y de integración con el «portal de conocimiento» conocido como Sharepoint

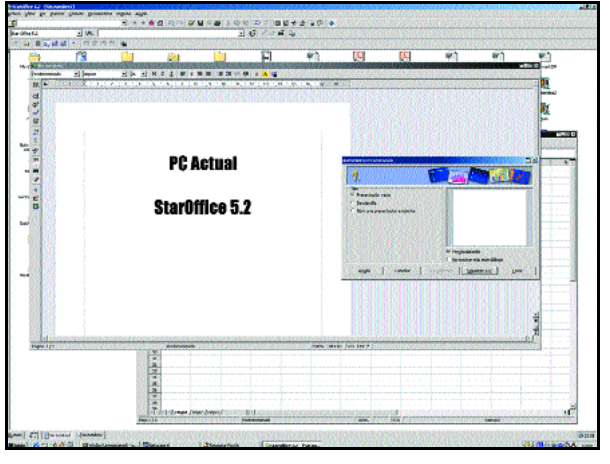

StarOffice se ha convertido en una de las alternativas más evidentes al dominio de Microsoft Office en este segmento.

**Office se ha convertido, sin duda, en el conjunto de programas que más implantación tiene en el mundo empresarial**

|                |                                        |                         | 口后周围 今年米中的 电毛甲目     |                       | 引引 画象 9                       |                                           |                      |   |  |
|----------------|----------------------------------------|-------------------------|---------------------|-----------------------|-------------------------------|-------------------------------------------|----------------------|---|--|
| B              | <b>U</b> dearlys                       |                         |                     | $-111$<br>×           | % 溫 %<br>æ.                   | 700                                       | $\Sigma$ $f(2s)$ sum |   |  |
| A.,            |                                        |                         | <b>IBTBBBBBQ BB</b> |                       | <b>RE</b><br><b>CELL</b><br>目 |                                           |                      |   |  |
| E30            |                                        |                         |                     |                       |                               |                                           |                      |   |  |
|                |                                        | $x \vee$                |                     |                       |                               |                                           |                      |   |  |
|                | $\mathbf{A}$                           | $\mathbf{H}$            | e                   | u<br>E                | F<br><b>KE</b>                | H                                         |                      | a |  |
|                | Year<br><b>Bellect</b>                 |                         |                     | 2500                  |                               | <b>Rommodas:</b>                          |                      |   |  |
| ×              | 1.1.559<br>2,500                       |                         |                     | 2000                  |                               |                                           | 176.<br>45           |   |  |
| Б              |                                        |                         |                     | 1500                  |                               |                                           |                      |   |  |
| A.             |                                        | 3 1,890<br>4.270        |                     |                       |                               |                                           | 788                  |   |  |
| 5<br>G         |                                        |                         |                     | 1000                  |                               | Total (-FI2+FI3+FI4)                      | 890                  |   |  |
| $\overline{z}$ | The graph depends on the values above  |                         |                     | 500                   |                               | Femelonuse:                               |                      |   |  |
| $\circ$        |                                        | Hallve formots support: |                     |                       | u                             | -currentDateTime() 2000-12-13 09:57       |                      |   |  |
| s              |                                        |                         |                     |                       |                               | might("Köpnesd";4)                        | <b>COMP</b>          |   |  |
| 10             |                                        |                         |                     |                       | Ş                             | interest calculation                      | #1,944.00065312      |   |  |
| 11             |                                        |                         |                     |                       |                               |                                           | 485                  |   |  |
| 12             |                                        |                         |                     |                       |                               | average(P.G)<br><b>Standard Deviction</b> | 450.38170452         |   |  |
| 13             | This cell has a comment                |                         |                     | <b>Formatilities:</b> |                               |                                           |                      |   |  |
| 14             |                                        |                         |                     | <b>Beld</b>           | <b>Nuclear caused color</b>   | Value <i>formatting</i> :                 |                      |   |  |
| 15             | This is some                           | v<br>E<br>R<br>Υ<br>٠   |                     | (that)                | Patty                         | Percent                                   | 15%                  |   |  |
| 16             | last that<br>spawns on<br>nuitpie rows |                         | <b>Rolling bru</b>  | Underline:            | Burder                        | Dutz                                      | 12 Apr 00            |   |  |
| 17             |                                        |                         |                     | <b>Girlian curt</b>   | <b>Ford Ave.</b>              | Tres                                      | 12:00                |   |  |
| 10             |                                        |                         |                     |                       |                               | Money                                     | \$1,980              |   |  |
| 19             |                                        | c<br>A                  |                     |                       |                               | <b>Golentino</b>                          | 4.65499E+05          |   |  |
| 20             |                                        | ι                       |                     |                       |                               |                                           |                      |   |  |
| 21             |                                        | <b>Endowlded object</b> |                     |                       |                               |                                           |                      |   |  |
| 22             |                                        |                         |                     |                       |                               |                                           |                      |   |  |
| 23             |                                        |                         |                     | Nustrator             |                               |                                           |                      |   |  |
| 24             |                                        |                         |                     |                       |                               |                                           |                      |   |  |
| 25             |                                        |                         |                     |                       |                               |                                           |                      |   |  |
| 28             |                                        |                         |                     |                       |                               |                                           |                      |   |  |
| Sum: 0         | <b>H</b> 4 P M Tablet                  |                         |                     |                       | п                             |                                           |                      | T |  |

Portal Server, Office XP también se Linux es desde hace tiempo perfectamente utilizable como entorno de oficina ocupa de la recuperación de docu-gracias a la buena aceptación y nivel de sus programas y desarrollos.

mentos. «*Aun en el remoto caso en el que presente un error de sistema o de aplicación*», como se explica en un documento de la propia casa, será posible acceder a la última copia realizada en la memoria temporal. De hecho, si se produce un error en un programa (ya sea de Office, ya sea otro cualquiera) que no permita seguir trabajando, se nos brinda la oportunidad de salvar el documento antes de proceder a la finalización de esa tarea.

Otro de los puntos fuertes de este relanzamiento es la utilización de otro de los nuevos conceptos de Microsoft, sobre el que han basado parte del funcionamiento del Sharepoint Portal Server. Las

*Pizarras digitales* posibilitan la creación de portales de información sobre los cuales trabajar para acceder a ciertos tipos de información empresarial de manera más intuitiva. La generación de estas pizarras y su modificación está muy relacionada con la nueva forma de operar de

> Office XP, que se ha volcado, como venimos señalando, en el trabajo colaborativo, tanto presencial como en red.

### ■ **La competencia, a superarse**

Lo cierto es que la competencia de la *suite* de Microsoft, aunque importante, no es tan representativa como la que existe en torno al mundo de los sistemas operativos. Windows tiene de qué preocuparse tanto con Linux como con Mac OS, aunque este último sólo esté limitado a la plataforma de Apple y soportado únicamente bajo arquitectura PowerPC.

Sin embargo, Office parece disfrutar de una posición aún más privilegiada en estos temas, puesto que,

# **Herramientas adicionales**

Las nuevas aplicaciones de esta reputada *suite* vienen arropadas por una serie de pequeñas utilidades que pasamos a repasar a continuación, y que permitirán cubrir aspectos del manejo y funcionamiento de las mismas en cualquier sesión con Office.

**Configuración de idioma:** Gracias a esta implementación, algunas herramientas disponen de opciones, comandos y recursos adicionales que facilitan el uso de otros idiomas en los documentos.

**Micosoft Access Snapshot Viewer:** Al igual que Acrobat tiene su visor Reader, Access cuenta con éste para visualizar, imprimir y enviar por correo electrónico las bases de datos guardadas en formato «.snp».

**Asistente para guardar mi configuración:** Permite empaquetar la configuración específica de Microsoft Office. Puede guardarla en un archivo o en la Web y restaurarla más adelante en un equipo u otro.

**Galería multimedia de Microsoft:** Sirve para catalogar los archivos de imagen, sonido y movimiento que se encuentren en nuestro disco duro o en el lugar especificado. Es muy interesante el enlace *Colecciones Web*, con un amplio catálogo de imágenes en Internet. Por defecto, se incluyen un gran número de ellas en el apartado *Colecciones de Office*.

**Microsoft Office Document Scanning:** Permite digitalizar documentos y soporta OCR usando el escáner que tengamos instalado. Utiliza los valores predeterminados de digitalización, que controlan el periférico a través de la configuración optimizada para finalidades específicas.

**Microsoft Office Document Imaging:** Posibilita el visionado de los documentos digitalizados en pantalla. También hace viable la reorganización de documentos de múltiples páginas, selección y manipulación de texto reconocido, así como enviar documentos por correo electrónico.

# **Aprender de los errores**

Tras un sinfín de macros, que más que ahorrar tiempo al usuario provocaban estragos en forma de cartas de amor y agendas cuyos contactos han servido de listas de distribución ocultas para mil y un virus, Microsoft, por fin, ha comprendido la necesidad de controlar de una forma efectiva la seguridad de su *suite* ofimática. Desbordamientos aparte, Outlook y Word ya no permiten la ejecución de *scripts* sin control alguno. Desde una única pestaña, en todas las aplicaciones de Office, accederemos al menú donde se controlan de forma centralizada todas las opciones de seguridad.

En ella, podremos modificar los valores de confianza sobre las macros. Aun con esto, y previendo que el sistema será esquivado de una forma u otra, se ha modificado la forma que tienen las macros de trabajar con ciertos elementos del sistema, como por ejemplo la agenda. Cada vez que se intenta acceder a este elemento utilizando una macro o *script*, se avisa al usuario para que

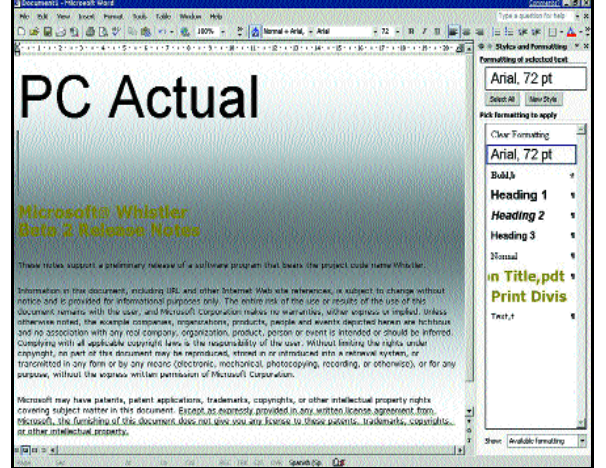

Word 2002 se convierte de nuevo en la estrella de esta *suite*.

aunque sus competidores deben tener muy en cuenta los formatos nativos de esta *suite* (todos ellos soportan la lectura y escritura de estos documentos), no ocurre a la inversa. Todas las aplicaciones de Office hacen uso de los formatos estándar a los que ya estamos acostumbrados de tanto utilizarlos en las ediciones anteriores.

El primer y más duro rival de Microsoft es, como era de esperar, un desarrollo que proviene del mundo Unix. Sun y su StarOffice representan una de las pocas amenazas reales para la empresa de Gates en este sector. Junto a este paquete ofimático, se ha desarrollado paralelamente la versión *Open Source*, llamada Open Office, que básicamente ofrece las mismas funcionalidades que su prima hermana. Ambas están disponibles en entornos Linux, Solaris y Windows (la segunda está también disponible para Mac OS X) y, evidentemente, junto con la segunda propuesta, de código abierto, se proporcionan, si el usuario lo desea, los fuentes de la aplicación (unos 60 Mbytes comprimidos, ahí es nada).

Se compone de una aplicación que actúa como un cuartel general o centro de decida si desea o no denegar las acciones. Las opciones de seguridad pueden ser personalizadas en función de las necesidades del administrador, graduando así el nivel de paranoia.

Junto con estas mejoras «antivirales», se han incluidos nuevas operaciones de cifrado en varios de los programas. Ahora Word y Excel admiten, por fin, algoritmos de los llamados «fuertes», mediante el empleo del CriptoAPI de Windows. Por otro lado, PowerPoint dispone también de acceso protegido por clave, tanto de lectura como de lectura/modificación.

Otro aspecto que atañe a la seguridad es la posibilidad de firmar los documentos desde el propio programa, lo que facilitará, sobre todo en entornos corporativos, la verificación de la autenticidad (tanto integridad como procedencia) de cualquiera de los documentos generados con Office XP. ¿Será cierto que Microsoft se ha tomado la seguridad en serio?

control de todas las demás (StarOffice Desktop). Éstas son: el procesador de textos (Writer), la hoja de cálculo (Calc), el programa de creación de presentaciones (Impress), una aplicación de diseño de gráficos (Draw), un gestor de bases de datos (Base), un cliente de correo y noticias (Mail and Discussion) y una aplicación de gestión de contactos y citas (Scheduler). Sin duda, una de las más potentes y completas alternativas a Office.

La segunda y más ilustre de las alternativas es

la que Lotus agrupa en su SmartSuite Millennium Edition (de la que la versión 9.6 acaba de salir a la luz). Entre las herramientas que se integran en este conjunto no sólo se halla el archiconocido Organizer o el Fast Site (para elaboración de sitios web, vendiéndose ambos

por separado), sino también el mítico Lotus 1-2- 3. Esta hoja de cálculo marcó un antes y un después en este segmento, pero se vio relegada a un segundo puesto cuando comenzaron a aparecer las distintas versiones de Excel. Por supuesto, también contaremos con el procesador de textos (el no menos conocido Word Pro), FreeLance Graphics para presentaciones, Approach para acceso a entornos de otro ilustre de Lotus, Notes, y SmartCenter, un centro de operaciones

**El primer y más duro rival de Microsoft es, como era de esperar, un desarrollo que proviene del mundo Unix: Sun y su StarOffice**

para organizar la información, totalmente personalizable, y desde el cual trabajar con todas las utilidades.

Corel y su Word Perfect Office 2002 también tienen un lugar destacado en el mercado de las *suites* ofimáticas. El propio procesador de textos (Word Perfect 10) da nombre a un desarrollo que, además, se completa con soluciones típicas, como la hoja de cálculo (Quatro Pro 10), presentaciones (Corel Presentations), un centro de control al estilo de StarOffice o Lotus, llamado Corel Central. Además, proporciona diversas herramientas que completan un pequeño pero famoso paquete, más que nada por la presencia del alabado WordPerfect 10.

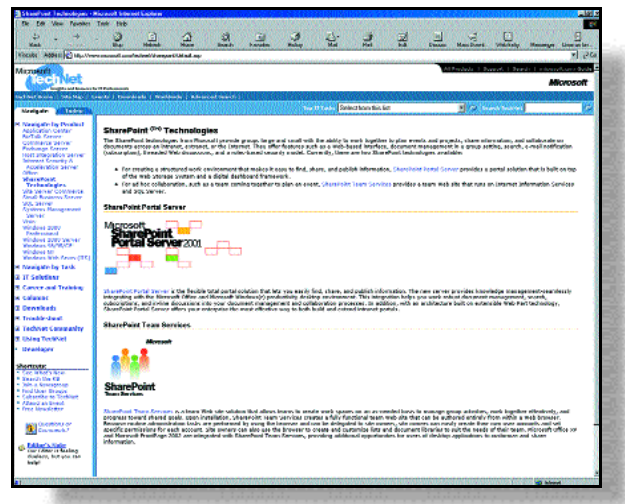

La integración con SharePoint Portal Server da una buena idea de la asunción en la estrategia .NET de Office XP.

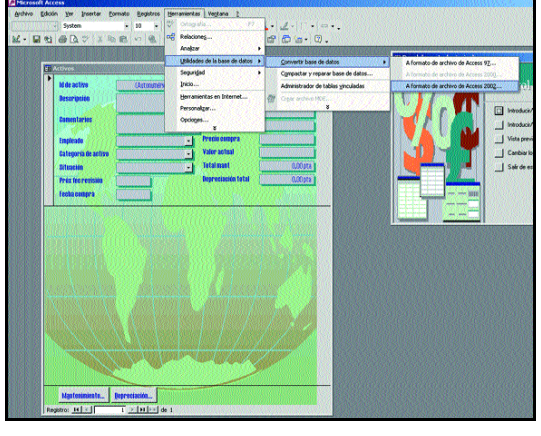

El motor Access de base de datos también ha sido reestructurado para la nueva edición de aplicaciones presentada.

### ■ **Componentes de Office XP**

Antes de dar paso al análisis detallado que hemos realizado de los distintos componentes que integran Office, conviene recordar qué tipo de aplicaciones encontraremos y las mejoras que se han incluido en las mismas.

Comencemos por PowerPoint. Tal y como ocurre con el resto de los integrantes de esta última propuesta de Microsoft,

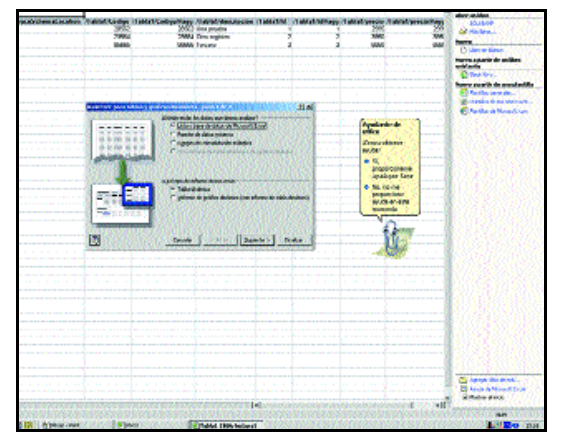

Excel es otra de las herramientas más empleadas por la gran mayoría de los usuarios. El *Panel de tareas*y, sobre todo, las *Etiquetas inteligentes* son usadas frecuentemente como ayudas.

**PowerPoint 2002** ha sufrido diferentes cambios y mejoras. Éstas se han basado fundamentalmente en avances referentes a la interfaz del usuario, así como en temas de ayudas y facilidades de uso para poder sacarle el máximo provecho de forma sencilla. Para ello, se han implementado nuevas funciones y entornos de trabajo. De todos es sabido que este programa está enfocado a personas que requieren presentar algo de la manera más llamativa y productiva posible, sobre todo si hablamos de entornos profesio-

nales. Por tanto, tam-

bién se han mejorado aspectos tales como la facilidad de diseño de las diapositivas o el control más efectivo de las presentaciones (tanto en diseño como en exposición). En este sentido, descubrimos opciones para mejorar el autoformato de las diapositivas, pudiendo personalizarlo a las necesidades de cada uno; envío automático de la presentación por correo electrónico; etc.

En otro orden de cosas, desde su creación en 1992, el sistema de bases de datos de Office ha experimentado diversas depuraciones,

aunque **Access 2002** sigue sin pretender alcanzar la gama alta de este mercado. Sin embargo, con el último desarrollo se disiparán algunas dudas acerca de su potencia. Las nuevas capacidades, como el soporte para el estándar XML y su mejora en el acceso a datos sobre SQL Server, así parecen indicarlo. Otro de los puntos a tener en cuenta es que se ha realzado el sistema de

# **Trabajar con Office en la Red**

Una de las grandes bazas de esta nueva versión «basada en la experiencia» es su relación con la gran autopista de la información. Ya no sólo se limita a la compatibilidad de Word, Access y Excel con los formatos nativos de Internet (HTML o XML, entre otros), que incluso se ha perfeccionado nuevamente. El trabajo en grupo sobre un documento a través de la red de redes es ahora más factible gracias a las nuevas posibilidades de estas aplicaciones, que integran mecanismos de actualización segura para que las distintas copias sobre las que se opera no «se pisen» unas a otras.

Junto a esta característica se sitúa la integración con SharePoint Portal Server, de nombre clave *Tahoe*, que representa una novedosa y original idea de que converjan los procesos de documentación de cualquier empresa. Este desarrollo permite centralizar las tareas de gestión y actualización de cualquier información creada, modificada o mantenida por la compañía, mediante una sencilla interfaz que actúa como un portal de Internet. Ahora, Office XP toma ventaja de esta solución hermana para proyectar todas sus capacidades hacia Internet, sobre la que se fundamenta SharePoint.

ayuda, algo que los usuarios noveles en este tipo de entornos agradecerán.

Además del ya existente formato de ficheros creado en Access 2000, Microsoft ha elaborado uno nuevo que permitirá un acceso y desarrollo mucho más rápido, lo que beneficiará al rendimiento. Por supuesto, se ha contemplado la posibilidad de manejar estos dos a la vez. También se ha tenido en cuenta, de la misma forma que en el resto de productos de la *suite*, el uso del lenguaje hablado tanto para la introducción de datos como para la navegación por la aplicación. Tal y cómo veremos en las siguientes páginas, éstos son algunos de los detalles que nos encontraremos en

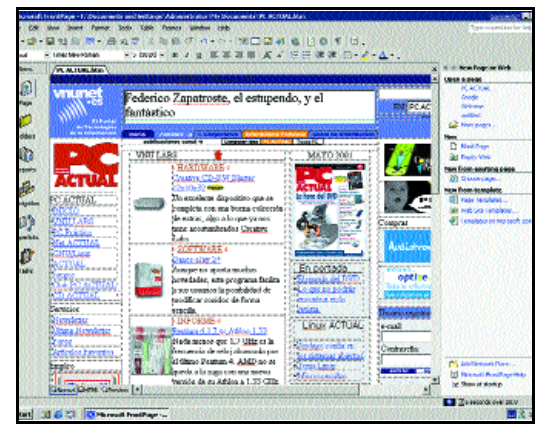

La creación de páginas web es también posible desde las aplicaciones de Microsoft gracias al lavado de cara que ha sufrido otra de las tradicionales, FrontPage.

Access 2002, pero sin duda alguna, el que sobresale por encima del resto es la importancia que sus creadores han dado a la compatibilidad con XML, un estándar que crece como la espuma.

## ■ **Sin grandes variantes**

Así como otros elementos de la *suite* han sufrido un completo lavado de cara, el cliente de correo con organizador personal **Outlook 2002** no ha cambiado demasiado de apariencia. Pero, evidentemente, sí hemos detectado algunas modificaciones. por ejemplo, la simplificación del manejo de múltiples cuentas de correo, independientemente de si éstas son de un servidor convencional, Exchange o, una peculiar integración, Hotmail. Además de esto, el calendario, así como los avisos de citas y eventos se han hecho mucho más visibles gracias a la utilización de colores y ventanas menos recargadas. También han procurado que la integración de la agenda sea bastante más coherente con el resto de módulos, mostrando los datos realmente relevantes cuando los necesitamos. Igualmente, otros clientes de correo electrónico fuera del mundo Microsoft lo tendrán más fácil gracias a los selectores de formato. Si a ello le añadimos la completa integración

# **Soluciones ofimáticas para Linux**

El éxito que está cosechando el sistema operativo que creara Linus Torvalds hace 10 años se debe en gran parte a las posibilidades de trabajo que ofrecen los entornos de escritorio. KDE y Gnome son las dos propuestas existentes en un segmento (el de la ofimática, protagonista en ambas propuestas) en el cual Linux se mueve con fluidez gracias a la disponibilidad de StarOffice y OpenOffice.

Pero si alguien, por alguna razón, no desea instalar ninguna aplicación, siempre podrá recurrir a los programas que acompañan a los entornos comentados. Tanto el uno como el otro se caracterizan por facilitar la interacción con el usuario, pero también por proporcionar herramientas de todo tipo con las que trabajar normalmente.

KDE incluye Koffice, un completo paquete ofimático en el que se agrupan KWord (procesador de textos), KSpread (hoja de cálculo), KPresenter (presentaciones), KIllustrator (dibujo vectorial), y Kivio

(creación de diagramas). Por su parte, Gnome incluye su propia *suite*, llamada Gnome Office, la más completa de todas cuantas existen en el mercado en cuestión de módulos. Hay de todo, desde las típicas utilidades de otros desarrollos (Gnumeric, OpenCalc, AbiWord, OpenWriter, Impress, Gnome-DB para bases de datos, GnuCash, OpenDraw) hasta otras más específicas como Gfax, Galeon (navegador web), Gimp o Dia para crear gráficos y diagramas, y clientes de correo como Balsa o Evolution (que también ofrece capacidades de agenda).

Aunque en realidad se trate de una mezcla de diversos elementos que no parten originalmente de la plataforma Gnome, se han integrado todos en la arquitectura de componentes Bonobo de la que hace gala la última versión (1.4) de este entorno de escritorio. Por supuesto, la compatibilidad con los formatos nativos de miembros de Office, WordPerfect o Lotus sigue siendo imperativa en todas estas soluciones, por lo que es perfectamente posible trabajar en un entorno mixto Windows-Linux.

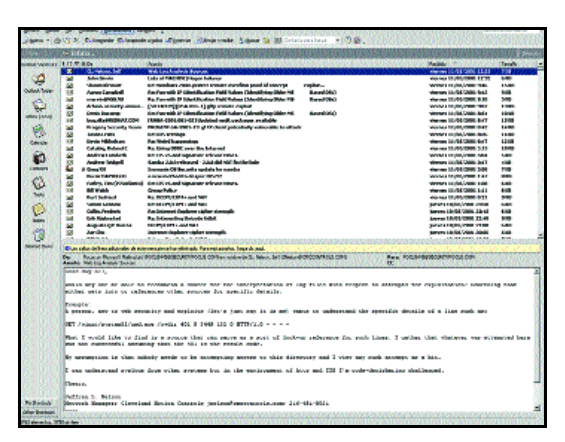

Outlook 2002 no ha experimentado grandes cambios en su interfaz, pero el manejo de las distintas cuentas y otras características se ha optimizado desde la última revisión.

de Messenger en la aplicación, ahora comunicarse es «algo más que enviar un *email* o llamar por teléfono»

Por su parte, el lanzamiento de **Excel 20002** no sólo ha supuesto la inclusión de las nuevas funciones comunes a todos los programas, además se han limado algunas asperezas de la anterior entrega. Como

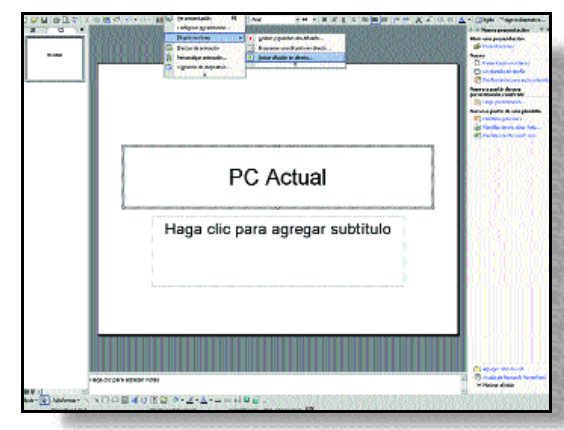

PowerPoint permite crear vistosas presentaciones. El nuevo aspecto de los menús y las ayudas emergentes completa un programa que intenta ser cada vez más intuitivo.

ejemplo, la adquisición de datos de fuentes externas es ahora mucho más simple, haciendo que Excel pase de ser una simple hoja de cálculo a un completo software de análisis. Por otro lado, se ha perfeccionado la interfaz, no sólo en lo referente a la presentación, sino en todo tipo de ayudas y comentarios que solventan posibles problemas, tales como la auditoría de fórmulas o la verificación automática de éstas. Con la cercana incorporación del euro a nuestros bolsillos, las opciones para manejar dos divisas se han

multiplicado, desde la conversión automática hasta la incorporación del símbolo con una sola pulsación. Pero una de las innovaciones más llamativas es la adquisición y exportación de información en Internet, lo que favorece la publicación de datos formateados en Internet y su actualización con un solo clic de nuestro ratón.

> Pasemos ahora a **FrontPage 2002**. Confeccionar una web no tiene por qué ser una tarea difícil; unas pocas horas delante de un libro sobre HTML pueden ser suficientes para comprender el sencillo lenguaje sobre el que se edifican las páginas. Una imagen por aquí, texto por allá, campos, tablas... y sin ningún tipo de polvo mágico, podemos construir el más variopinto y original sitio de toda la Red. No obstante, es cierto que no siempre encontramos relación directa entre lo escrito y el resultado obtenido.

> El tiempo que ha de dedicarse a la construcción de uno de

# **Los accesos rápidos a funciones demandadas por los usuarios tienen su respuesta en el** *Panel de tareas* **y las llamadas** *Etiquetas inteligentes*

estos sitios es, en ocasiones, digno de tener en cuenta. Más de tres tablitas, un montoncito de imágenes y el lío está servido en bandeja de plata si no contamos con la suficiente experiencia.

Pensar que la nueva versión de la aplicación sustituirá definitivamente al los editores de texto es quizá demasiado suponer, pero lo que sí está claro es que el esfuerzo llevado a cabo por los «secuaces» de Bill Gates está dando frutos merecedores de elogio. La asombrosa facilidad con la que podemos construir una página, constata el riguroso cometido del programa. Completas galerías de ilustraciones, interfaces más intuitivas, nuevas aplicaciones a la altura de los nuevos tiempos, funciones de *e-commerce*, servicios *on-line*, etc. encuentran justificación en un amplio abanico de usuarios que va desde el más novel, hasta el más profesional.

Finalmente, en lo que respecta a **Word 2002** la principal novedad es la incorporación de una barra de tareas que aparece a la derecha de la pantalla al abrir cualquier documento. Por lo demás, los desarrolladores de Microsoft le han dado un tono primaveral a la interfaz, incorporando colores suaves, al tiempo que menús más dinámicos y vistosos.

Para los que tengan problemas con el inglés, se adjunta una utilidad de *Traducción instantánea*. Asimismo, destaca la ampliación de los estilos en las tablas y las listas y la creación de cartas personalizadas, etiquetas, sobres, directorios, mensajes de correo electrónico y faxes...

# **Nuevas características Función Comentario Documentos a nuestro gusto**

**Etiquetas inteligentes**

## **Traducción**

**Combinar correspondencia**

**Espacios entre páginas**

**Mostrar formato**

**Se mejoran los estilos**

**Lienzos de dibujo**

**Multiselección**

**Borrar formato**

**Recuperación de documentos**

**Informes de error**

**Marcación**

**Múltiples usuarios**

**Guardar como página de web filtrada**

Además de modificar el comportamiento automático que Word lleva a cabo con distintas palabras, esta función permite asignar un hipervínculo a nombres, direcciones y fechas

Word XP ofrece a los usuarios la capacidad de verter a otros idiomas en tiempo real un documento o acceder a un servicio de traducción web

Se ha facilitado la creación de cartas personalizadas, etiquetas, sobres, directorios, mensajes de correo electrónico y faxes

Tras ver un documento que queremos imprimir en la opción *Diseño de impresión*, podremos ocultar fácilmente los espacios en blanco

Se muestra en cualquier parte del documento la fuente, párrafos, espacios, imágenes, propiedades de tablas actuales... utilizados

Se ha ampliado el nùmero de estilos disponibles para las listas y las tablas, al margen de que es posible crear otros nuevos.

Se puede crear un área de dibujo dentro del cual todos los objetos tengan una posición absoluta

Con Word 2002, los usuarios podrán elegir múltiples áreas de un documento al mismo tiempo

Se puede eliminar fácilmente todo el formato del texto, realmacenándolo en el estilo de documento *Normal* sin eliminar los hipervínculos

Cuando aparece un error, tenemos la posibilidad de guardar nuestro trabajo

Se almacenan y clasifican automáticamente los fallos producidos en esta aplicación. Además, se puede apagar de forma segura Word si deja de responder y corregir un documento dañado

Uso de leyendas en los márgenes del documento con los cambios realizados

Se facilita la edición de un documento por varias personas a la vez

Ofrece dos opciones al guardar un documento como página web

Por fin, la compañía Acer podrá ser Acer y no Hacer. Además, cuando aparezca un nombre, será posible añadirlo a la lista de contactos, mandarle un correo, etc.

La segunda opción es mucho más potente que la primera, permitiendo incluso la redacción completa del documento en muy poco tiempo

Lo que más nos sorprende es la posibilidad de seleccionar receptores de mensajes y colaboradores de Microsoft Outlook o cualquier base de datos OLE

Se eliminan de esta manera las líneas desperdiciadas en nuestra pantalla y se permite una lectura y edición más fáciles

Se pueden aplicar formatos de manera más sencilla a un documento sin perder tiempo en descifrar cómo hacerlo

Todo tiene su propio y característico estilo y aquel que nos guste más podremos duplicarlo o añadir en él los cambios que consideremos oportunos

Gran ventaja a la hora de dibujar, puesto que manejar más fácilmente cualquier imagen

Se ahorra tiempo al formatear un documento. Es curiosa la función *Buscar,* que permite seleccionar texto con formato similar y cambiarlo

Otra tarea engorrosa de Word 2000 que se ve mejorada en su última revisiòn

Con esta nueva función, los documentos perdidos se reducen al mínimo

Microsoft nos regala con un pequeño apartado que nos permite, por ejemplo, enviar cualquier fallo del programa al servicio técnico

Se ahorra bastante tiempo al poder seguir cómodamente las modificaciones

Desgraciadamente, ya que hay que aguardar a que el otro usuario no esté escribiendo

La primera es idéntica a la existente en Word 2000, pero la segunda, permite páginas HTML puras

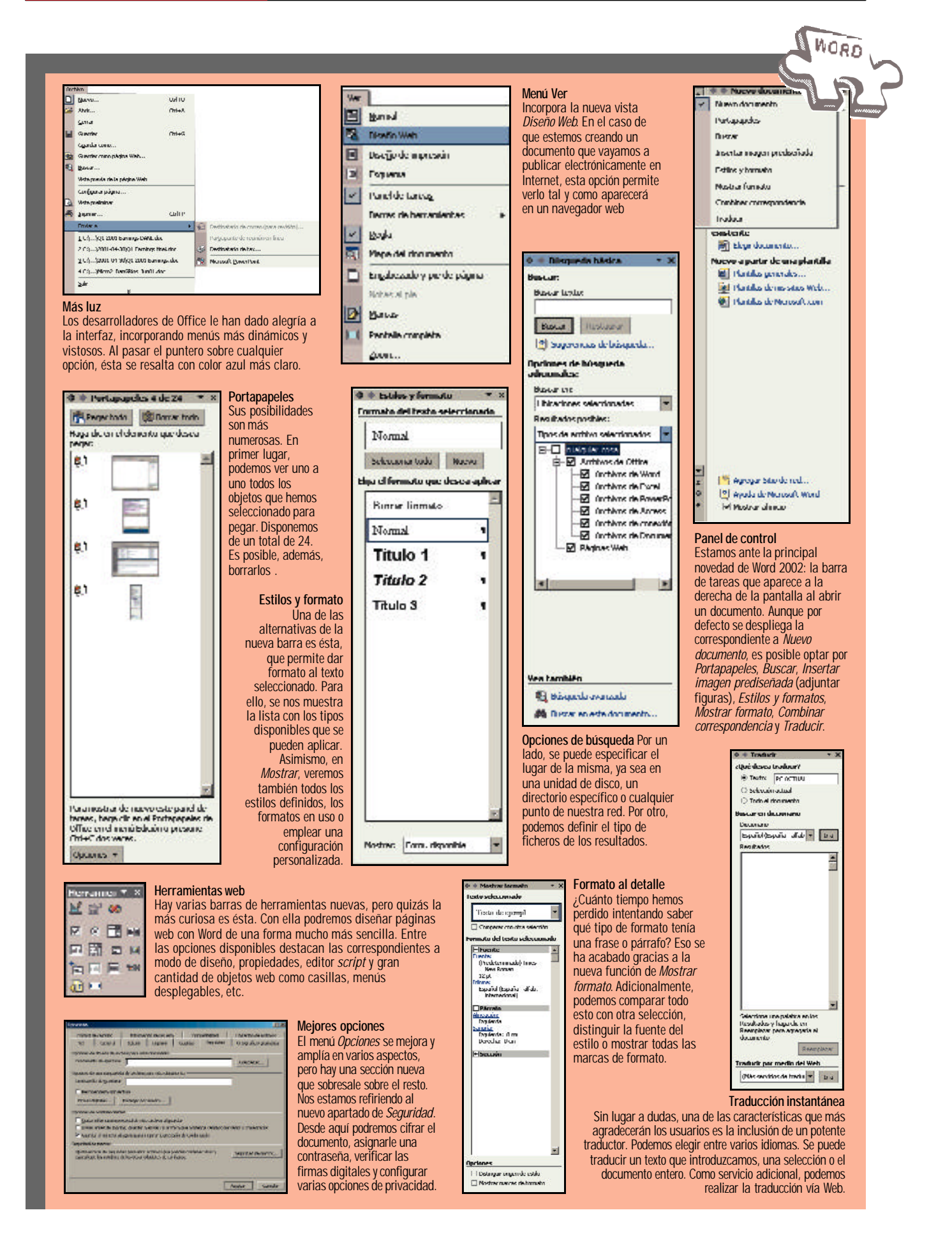

problema si soportan este estándar

# EACEL

# **Nuevas características Función Comentario Excel mejora la gestión de la información**

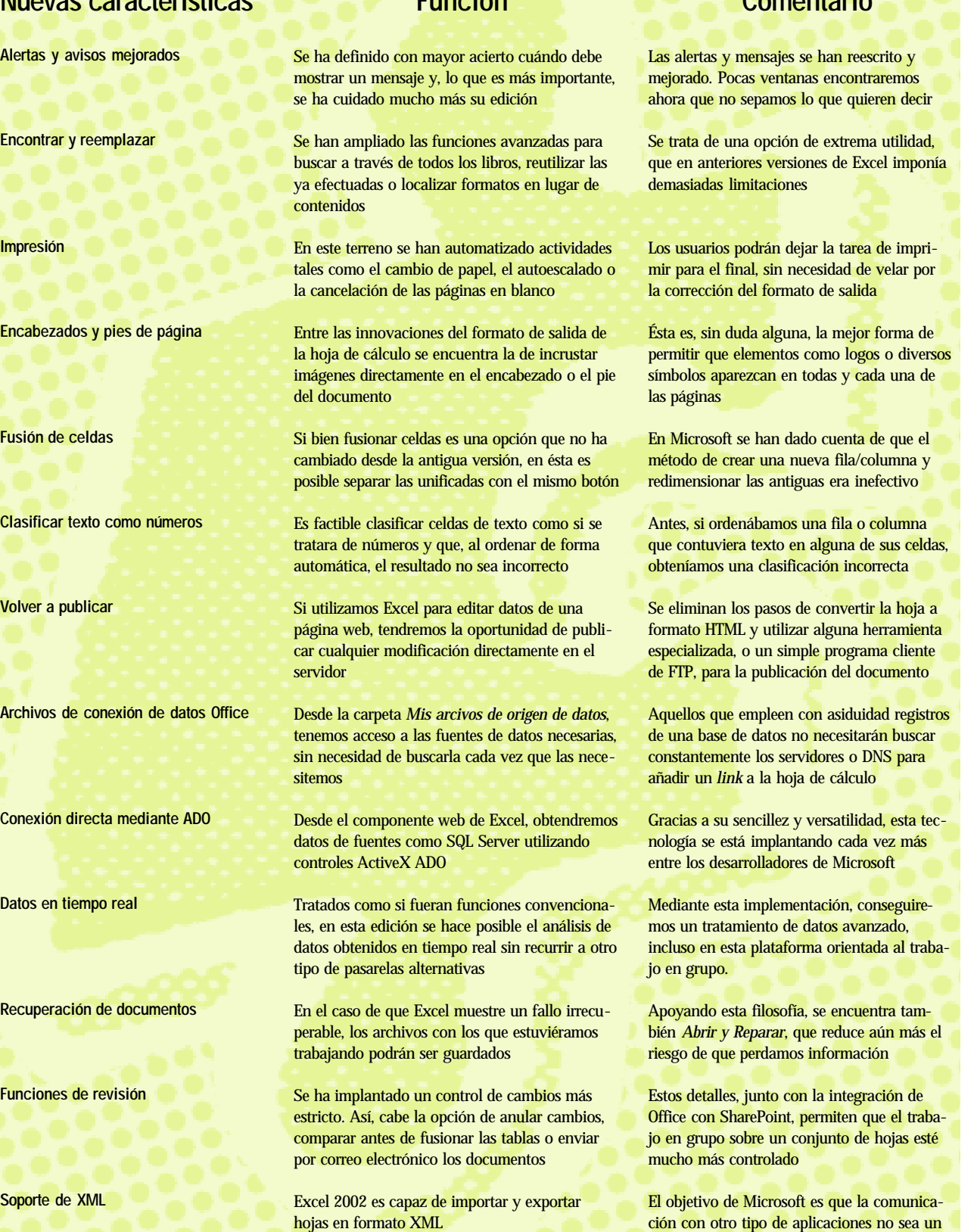

# **Bases de datos renovadas**

**Nuevas características Función Comentario**

**Recuperación de documentos**

**Soporte XML**

**Lenguaje hablado**

**Formato de Access 2000**

**Nuevo formato de archivos**

**Deshacer y Rehacer**

**Subformularios**

**Corrector ortográfico**

**Acceso a datos SQL Server 2000 mejorado**

**Teclas de acceso rápido**

**Formularios e informes como páginas web**

Una función que se incluye en las distintas aplicaciones de la suite, que nos permitirá guardar nuestro trabajo en el momento que ocurra cualquier excepción del sistema

Ésta es una de las funciones más llamativas tanto en Excel como en Access. La importación y exportación de documentos XML será un proceso totalmente compatible

Ya sea para el dictado de datos o para la mayoría de comandos, no hará falta utilizar el teclado ni el ratón

No es una funcionalidad nueva. Cuando creamos una base de datos en blanco, por defecto se guarda en el formato de la versión anterior de Access, la 2000

De forma contraria a la característica anterior, tendremos la posibilidad de crear nuestras tablas con el nuevo formato de ficheros de Access 2002. Además, permitirá añadir o convertir las ya existentes de forma totalmente transparente para el usuario

Esta utilidad permitirá deshacer o rehacer distintos cambios efectuados en nuestros datos, al disponer de un pequeño historial en las distintas vistas de diseño existentes, tales como tablas, informes, formularios, procedimientos...

En la vista de diseño de formularios ya está disponible la utilización de subformularios

De la misma forma que con sus aplicaciones hermanas, Access 2002 poseerá más funciones con respecto al idioma o los diccionarios personalizados

En esta nueva realización de Access se ha dado más importancia al acceso a bases de datos almacenadas en SQL Server 2000. Asimismo, Microsoft ha incluido un proyecto de ejemplo que servirá a los no iniciados en este campo

Unidos a los ya existentes, estos atajos permitirán realizar nuestro trabajo más rápidamente, ya que con ellos accederemos directamente a opciones que en condiciones normales nos ocuparían dos o tres pasos

Los usuarios tendrán acceso a los formularios e informes generados con Access XP desde cual-

Utilísima, si es que funciona correctamente, ya que con ella no perderemos el precioso tiempo de rehacer nuestros trabajos cuando el sistema falla

Debido al auge del estándar XML, Microsoft ha decidido darle soporte en Office XP. Las ventajas: mayor enfoque y compatibilidad con el que será dentro de poco rey del comercio electrónico

Aunque no es de vital importancia, Microsoft amplía con la nueva función de habla los horizontes en el intercambio de datos con el PC

Podremos manipular la misma base de datos tanto con Access 2002 como con Access 2000 (no así con la versión 97). Esto permitirá la migración paulatina al nuevo sistema, aunque existan usuarios trabajando en el anterior

Ahora disfrutaremos de un acceso y procesamiento de los datos mucho más eficaz, en detrimento de su compatibilidad con anteriores versiones. Pero la vida sigue y no nos queda otra que adaptarnos a ella

Una función muy esperada y que nos ayudará a ahorrar mucho tiempo cuando algo falle en nuestro trabajo o simplemente cuando decidamos realizar un seguimiento del mismo.

Una mejora esencial para aquellos que requieren de la manipulación continua de formularios complejos.

Los usuarios de Access tendrán la posibilidad de personalizar sus diccionarios dependiendo de sus necesidades y de cada una de las tablas

Access 2002 no solamente es un simple gestor de tablas, sino también un cliente de otras fuentes de datos. En concreto, el acceso a servidores SQL Server se realizará de forma mucho más efectiva y rápida

Nos resultará bastante útil acceder, por ejemplo, a la ventana de código en formularios o informes simplemente pulsando la tecla «F7» o ir a las distintas vistas de nuestro proyecto con «Shift+>» o «Shift -<»

No será necesario tener ejecutado Access para acceder nuestros diseños de formularios e informes

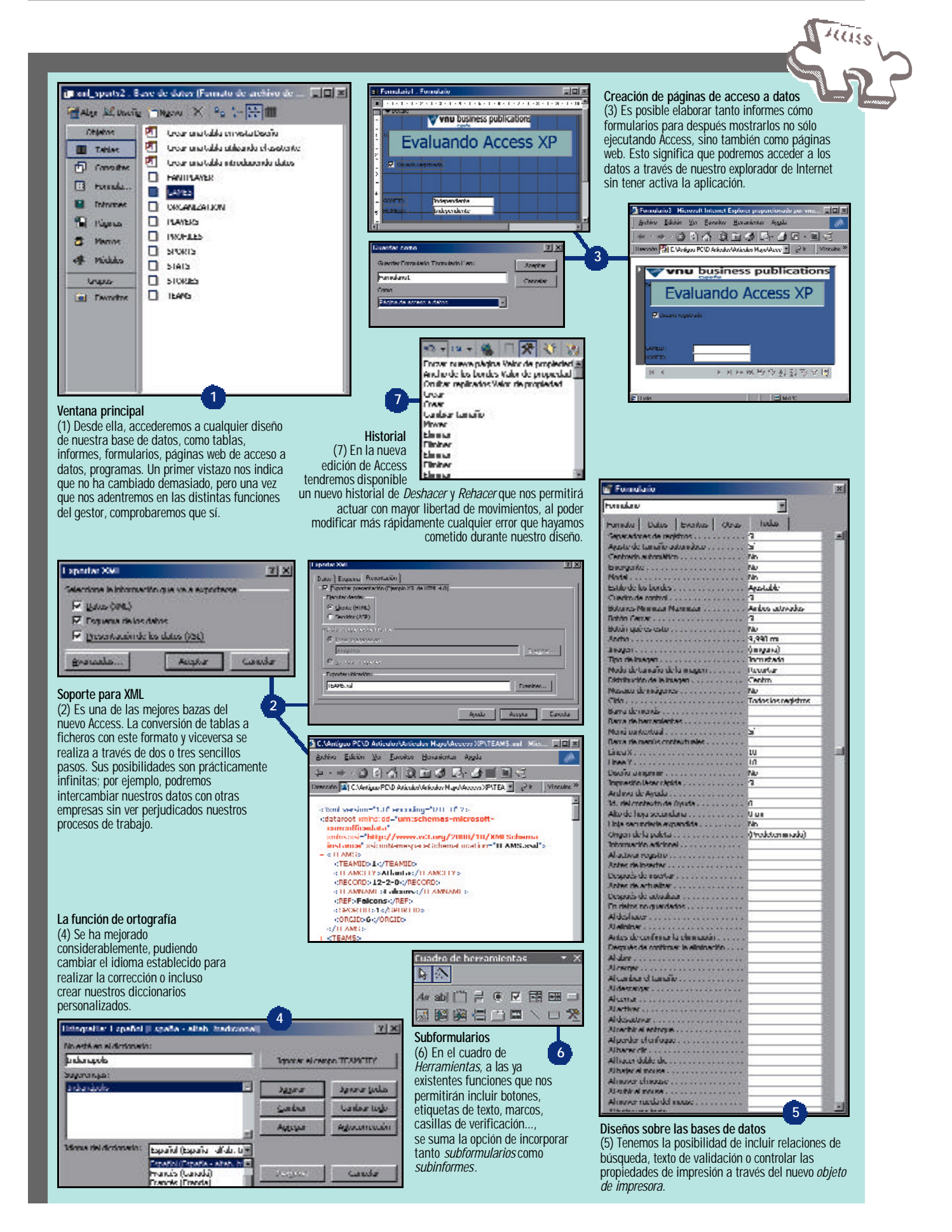

# **Presentaciones animadas**

**Nuevas características Función Comentario**

**Esquemas en el diseño**

**Animación personalizada**

**Esquemas de animación**

**Herramienta de diseño automático**

**Etiqueta**

**Vista Triple Panel**

**Compresión de imágenes**

**Guías y rejillas**

**Pérdida de datos**

**Informe de cambios**

El *Panel de Tareas* presenta opciones para incluir esquemas de color y de animación, además de nuevas plantillas de diseño. Es posible previsualizar estos efectos al seleccionar la trasparencia

Las animaciones cobran vida, puesto que podemos mover varios objetos al mismo tiempo o también desplazarlos a lo largo de la diapositiva. Está capacitado para aprovechar la aceleración gráfica vía hardware, es decir, la que nos ofrecen las tarjetas 3D

Desde el *Panel de Tareas* tenemos la posibilidad de acceder a animaciones con un solo clic de ratón. Gracias a ello, se obtiene una vista previa de cada esquema de animación

Es totalmente factible cambiar el diseño predefinido de una diapositiva ya creada. Se llevará a cabo de manera automática cuando insertemos un objeto que no corresponde al formato especificado en una diapositiva

A la hora de componer una diapositiva, este icono posibilita deshacer el diseño automático que el programa incluye por defecto, de modo que tengamos más control y podamos acceder a un mayor número de opciones

Podremos cambiar la vista de las diapositivas en cada momento. Al igual que podemos hacerlo en el *Organizador de Diapositivas*, desde *Normal* tenemos la posibilidad de cambiar entre vistas de perfil de presentación o de pestaña

Como en otros programas, es posible comprimir las imágenes que incorpora Office XP. Para ello, se selecciona el tipo de uso que se va a hacer del fichero y se optimiza, es decir, se comprime dependiendo de la necesidad del momento

Esto nos facilitará considerablemente el diseño y creación de nuestros propios dibujos, así como su modificación . Es muy útil para diseñadores más avanzados

PowerPoint 2002 brinda la posibilidad de guardar automáticamente nuestros documentos en el caso de que se produzca algún error en la aplicación, con el objetivo de recuperarlos posteriormente

Es posible visualizar de modo sencillo los cambios que se han realizado sobre una presentación. Se muestran a través de una lista o mediante una representación gráfica. Existe la posibilidad de aceptarlos o deshacerlos posteriormente

Resultará más fácil captar la atención del espectador con todas las posibilidades, en algunos casos espectaculares y muy llamativas, que incorpora este programa en este nuevo panel

Si tenemos tiempo (y ganas), nuestras presentaciones pueden ganar mucho. Ya no tendremos excusa para que todo esté inundado sólo con textos, ya que podremos introducir imágenes complejas formadas por gran número de polígonos

Con esta utilidad ahorramos tiempo de acceso y visualización a las animaciones gracias al nuevo diseño del *Panel de Tareas*, lo que nos evita el engorro de navegar por menús

Los desarrolladores de este programa se han dado cuenta que sus usuarios estaban demasiado atados a una serie de formatos predefinidos, lo cual suponía en algunos casos un estorbo para el usuario

En anteriores versiones no teníamos demasiado control sobre el diseño inicial de las diapositivas, éste es un problema que ya ha sido subsanado al poder ignorar el diseño predefinido

La utilidad de esta función no es excesiva, ya que tan sólo ofrece una mayor facilidad a la hora de navegar por una presentación. Eso sí, puede ayudar ostensiblemente al diseñador a la hora de hacer la exposición

Esta novedad resulta de gran utilidad cuando trabajamos con presentaciones que incluyen imágenes de gran tamaño, ya que se reduce considerablemente el espacio que el fichero va a ocupar

Se incorpora por primera vez una utilidad que simplifica el trabajo a aquellos usuarios que requieran diseñar sus propios gráficos y dibujos con precisión

Se evita el trastorno que supone perder los datos de una presentación, si no la teníamos guardada , lo que es de agradecer en los sistemas de seguridad de los productos de Microsoft

A muchos les resultará muy útil contar con un historial modificable de acciones, puesto que podrán ir cambiando las presentaciones según el foro al que se dirijan, y aprovechar una misma presentación en diferentes entornos con mínimas actualizaciones

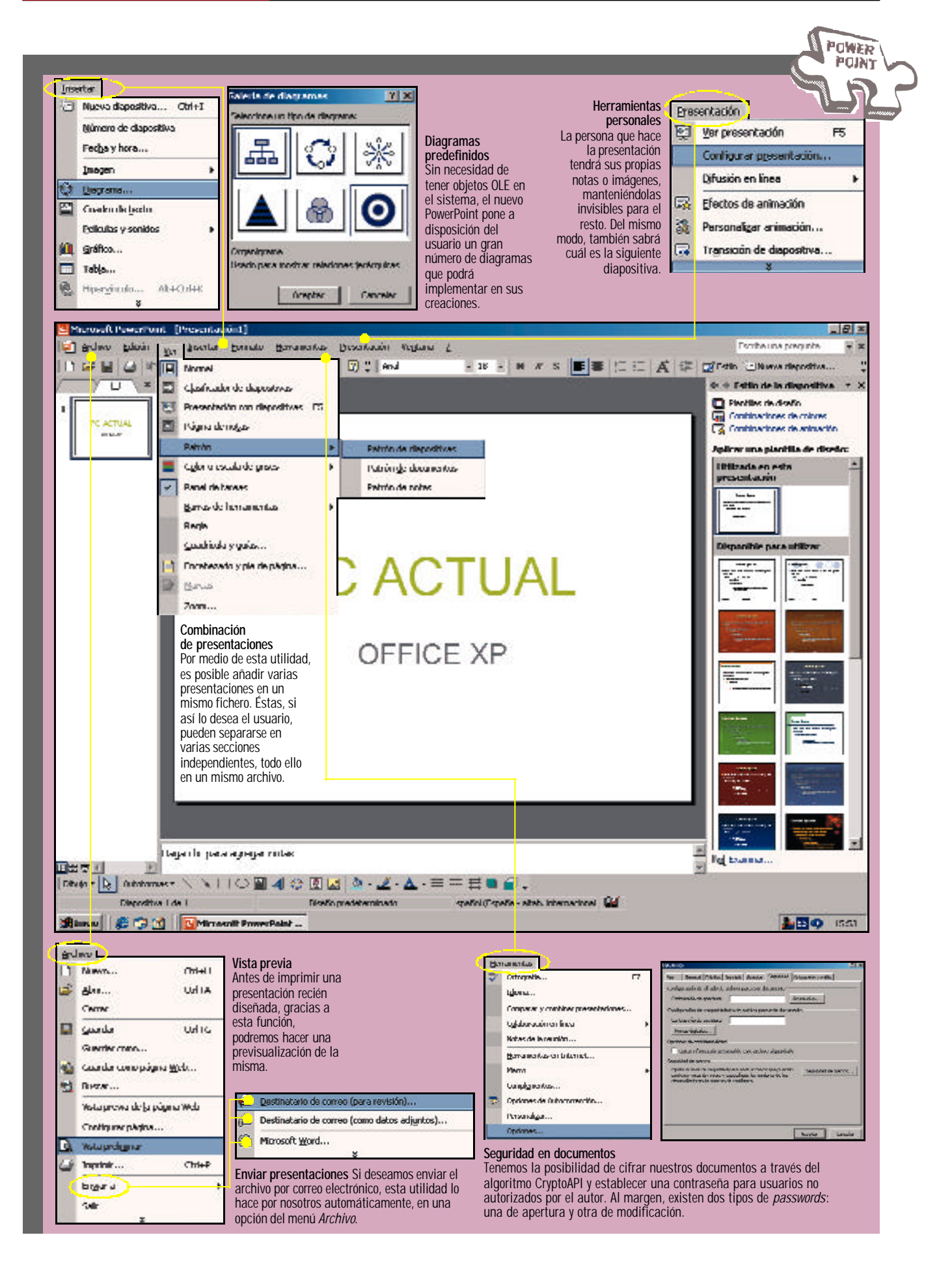

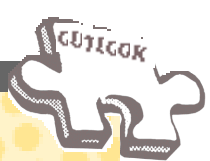

# **Pequeñas mejoras en nuestros mensajes**

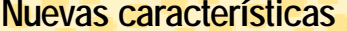

**Soporte de correo web**

**Elegir la cuenta**

**Formato del mensaje**

**Limpieza del buzón**

**Eliminación de líneas innecesarias**

**Calendarios de grupos**

**Disponible/ocupado para usuarios sin Exchange**

**Soporte mejorado para LDAP**

**Mejoras contra virus**

**Recuperación de documentos**

**Diferente modos de trabajo**

**Personalización de la instalación**

Integra dentro del mismo entorno las cuentas de correo tradicionales con los servicios web, incluyendo la conexión a un servidor Exchange, POP3, IMAP y el protocolo HTTP

Los usuarios que dispongan de más de una cuenta de correo electrónico pueden escoger cuál quieren utilizar a la hora de enviar un nuevo mensaje

Es posible escoger el formato del mensaje para mejorar la compatibilidad con otros lectores de correo

Desde él accederemos al tamaño de cada una de las carpetas, ofreciendo la posibilidad de limpiar los mensajes, bien archivándolos o procediendo a su eliminación, en función de su tamaño o fecha

Esta función borra de los correos que recibimos los cortes en las líneas de texto que se inserten automáticamente

Dentro de las funciones de organización de grupos de Outlook, encontramos la posibilidad de combinar los calendarios de varias personas

Aquellos que no dispongan de acceso a un servidor de Exchange o no estén dentro de nuestra organización podrán acceder a nuestro calendario de horas libres utilizando el navegador IE 5

En el caso de que en nuestra organización no se utilice Exchange para almacenar los contactos o usuarios y se emplee LDAP, ahora disponen de funciones avanzadas

Al igual que ciertos anexos considerados peligrosos quedarán bloqueados, el acceso a la libreta de direcciones de forma programada requiere confirmación expresa del usuario

En el caso de que se produzca un fallo en el programa de *e-mail* de Word, el editor de correo permite guardar los documentos, para luego recuperar los datos y continuar con el trabajo

Si antes Outlook estaba dividido en modos Internet y Exchange, ahora se han fusionado, utilizando el asistente para la creación de las cuentas y los perfiles para la configuración

Los administradores pueden especificar las opciones de instalación como desatendidas mediante el Asistente de Instalación Personalizada

# **Nuevas características Función Comentario**

Los usuarios con direcciones de Hotmail o MSN también podrán gestionar sus mensajes utilizando su cuenta. Lo único necesario es que los proveedores soporten el protocolo DAV

El remitente no tiene por qué conocer nuestras direcciones de correo principales y, además, podremos aprovechar las características de ciertos protocolos o proveedores

Los lectores de correo que no soporten HTML por defecto podrán leer nuestras misivas sin ningún problema.

Una aplicación muy útil para aquellos que reciban miles de correos al día

La opción se activa al abrir el texto, pero también nos permite dejar el mensaje tal y como fue enviado

Resultará posible averiguar con un solo golpe de vista si una sala de reuniones está ocupada a una hora determinada o si podemos crear una cita en grupo

Para hacerlo posible, Office contacta con el servicio en Internet de forma periódica enviando estos datos

Desde el mismo directorio es posible acceder a búsquedas, listas virtuales (al estilo de la lista de direcciones de Exchange) y a resultados localizados

Estas opciones, que ya aparecían en ciertos parches de Office, quedan integradas en la *suite* y de forma completamente configurable por el administrador

Esta función, que ya se encontraba en otros programas de la *suite*, mostrará un cuadro que facilita la recuperación del archivo

Aún con esto, los perfiles múltiples cuentan con soporte, pudiendo escoger las cuentas con las que enviar o recibir mensajes

Ésta es una opción que se echaba de menos en grandes empresas y que ahorrará tiempo a los servicios de soporte

### (1) **Autocompletar direcciones**

Una vez que hayamos utilizado una dirección de correo electrónico, ésta aparecerá automáticamente sin necesidad de recurrir a la libreta de contactos. La función *Autocompletar*será de especial utilidad para aquellos que envíen gran cantidad de correos electrónicos a destinatarios que no se encuentran en su agenda.

## (2) **Enlaces a la Web**

Outlook 2002 permite introducir *links* directamente en el recuadro reservado para el asunto. Además, basta con pulsar sobre éste para que una ventana de nuestro navegador se abra en esta dirección, eliminando así el espartano proceso de cortar esa URL y volverla a copiar en la barra de direcciones de Explorer.

### (3) **Todas las cuentas**

Desde este botón podemos elegir qué cuenta de correo queremos utilizar para enviar un *e-mail*. Un pequeño desplegable muestra todas las disponibles, incluidas las de tipo web.

### (4) **Formato del mensaje**

Esta opción nos brinda la posibilidad de escoger el formato del mensaje que vamos a enviar. Por defecto se empleará HTML, pero si alguno de nuestros destinatarios no lo soporta, siempre podemos elegir*Full text* (texto completo) o *Text Rich* (texto rico).

### (5) **Etiqueta inteligente**

Este nuevo icono, que aparece al pegar un elemento en el correo electrónico, nos permite escoger el tipo de formato a utilizar cuando se envíe su contenido. Las opciones son: mantener el archivo original, por ejemplo si se trata de una hoja de cálculo Excel, o convertir el fichero a HTML, para que sea legible incluso sin abrir Office.

### (6) **Recordatorios**

Como vemos, los *Avisos* aparecen ahora en una única ventana, de forma que podemos aceptarlos, rechazarlos y ponerlos en espera todos a la vez, en lugar de recurrir a múltiples ventanas individuales.

### (7) **Ayuda del programa**

Este apartado se ha simplificado, y desde este pequeño recuadro podemos introducir, en lugar de acceder a los menús o al índice de búsqueda, una pregunta.

## (8) **Mensaje completado**

Cada vez que pulsemos sobre el botón *Enviar/Recibir*, aparecerá una lista de tareas y, lo más novedoso, el estado de finalización, algo que se echaba de menos en anteriores versiones del programa.

### (9) **Nuestros contactos**

Tras acceder a *Contactos*, veremos alguna novedad. Por ejemplo, el campo (*Mostrar como* nos ayudará a identificar los correos electrónicos sin necesidad de recurrir a la libreta de contactos.

### (10) **Personalización**

Clasificación por colores para facilitar la visualización de nuestras citas. El código es personalizable, aunque echamos de menos la inclusión de algunos símbolos.

### (11) **Mensajería instantánea**

Se ha integrado completamente el cliente de mensajería instantánea en el de correo. Desde los mismos menús del programa, podremos definir el estado de nuestra conexión, así como darnos de alta en el servicio. Aquellos contactos que estén suscritos a este servicio, y de los que poseamos autorización, mostrarán un símbolo en sus *e-mails*, especificando si estos están disponibles para iniciar una sesión de chat o cualquiera de las funciones que permite Messenger.

## (12) **Posponer invitación**

Cada vez que recibamos una invitación para una reunión dispondremos de la posibilidad de aceptar o declinar la asistencia. Si bien esto no es novedad, ahora un nuevo botón permite proponer una nueva hora, comprobando antes las disponibles del resto del grupo.

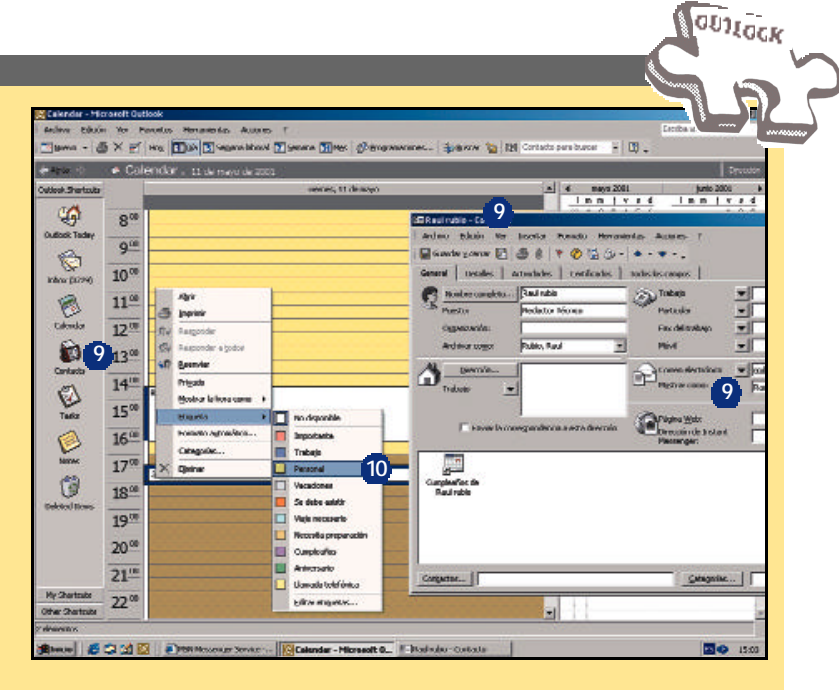

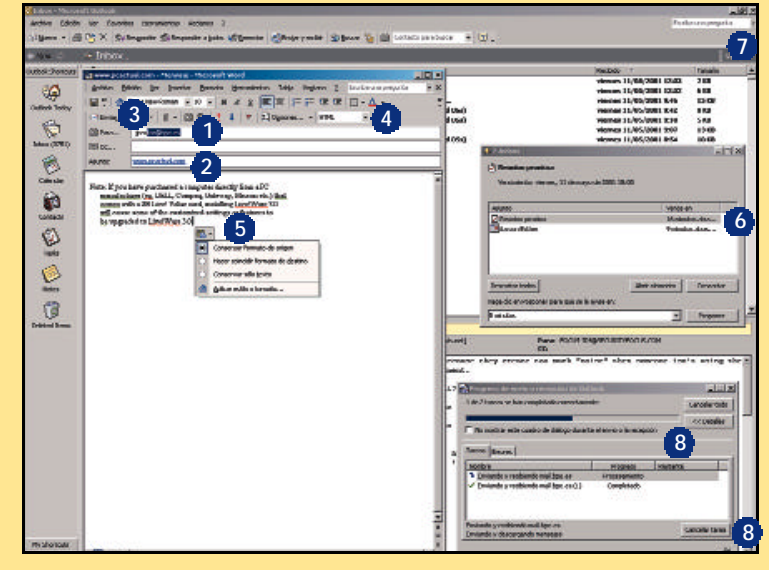

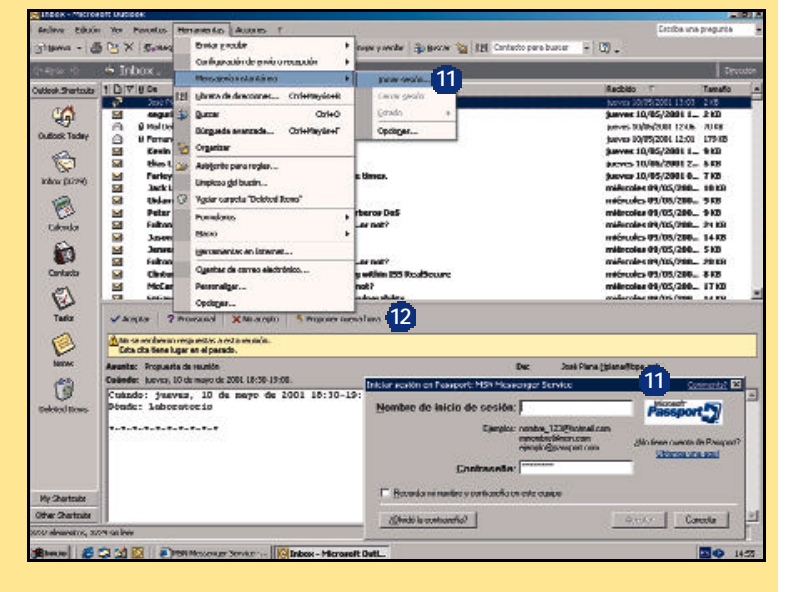

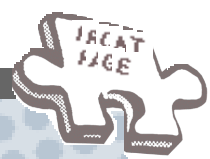

# **Nuevas características Función Comentario Páginas web a la carta**

**Microsoft SharePoint Herramientas de dibujo Contenidos dinámicos Tableros de análisis Encuestas dinámicas Nuevos temas Clip arts Mútiples páginas Opciones en los hipervínculos Panel de Tareas Nuevos componentes Publicación de la página Registro Renovación contínua Bibliotecas** Ésta es una opción que se encuentra separada de la instalación de Office XP. Aporta nuevas posibilidades de almacenamiento, búsqueda y compartimiento de la información Se amplían las posibilidades de diseño. Además, los dibujos son ahora fácilmente importables desde cualquier otra aplicación de Office Es posible insertar contenidos tales como pronósticos de clima, servicios de búsqueda MSN, etc., que se actualizarán periódicamente Insertando uno, los visitantes podrán dejar opiniones, comentarios o información como si se tratara de un grupo de noticias Esta novedad posibilita la creación de encuestas con objetos como botones de radio, menús desplegables y cuadros de verificación Existen 67 temas predefinidos que se pueden utilizar para la creación de páginas. Hay nuevos estilos, e incluyen viñetas, fondos, *banners,* estilos de fuente etc., que facilitarán la creación de una web Office XP incluye en otro CD más de 25.000 piezas de ejemplos con imágenes Con objeto de que podamos trabajar con más de un documento HTML abierto simultáneamente, la nueva versión incorpora un sistema de pestañas que nos permite conmutar entre webs Los hipervínculos ya no tendrán por qué tener el aspecto de texto subrayado, pues es posible eliminarlo con tan sólo hacer un clic con el ratón En él encontramos las opciones que se utilizan más frecuentemente Se amplía su número y se incorporan contadores de visitas, botones de desplazamiento, barras de enlace, etc. Su objetivo es facilitar la inserción de nuevas opciones rápidamente La publicación se podrá realizar por partes, subiendo aquellas secciones que deseemos Se puede generar un registro con todas las actividades de publicación que se hayan realizado Mientras se está produciendo una publicación, es posible seguir trabajando en el sitio web Sirven para almacenar documentos y convertirlos en accesibles a los usuarios Gracias a SharePoint, será mucho más fácil trabajar en equipo, crear foros de discusión, realizar encuestas *on-line,* etc. Esto confiere al programa una gran versatilidad, y nos puede ahorrar tiempo y trabajo a la hora diseñar una página web Esta opción es realmente interesante, pues este tipo de información tiene un enorme atractivo para muchos usuarios Es una manera de aprovechar, y de forma muy sencilla, el dinamismo del que suele hacer gala Internet Con esta opción, el navegante puede participar y ver los resultados mediante gráficos Esto constituye una ayuda inestimable para crear HTML rápidamente y con estilo Esto también entra en la línea de agilizar la creación de páginas De esta manera, será sencillo trabajar, variar, copiar y pegar partes entre distintas páginas Una nueva opción de personalización en pro de la estética Con esto se evitará tener que desplegar menús en las acciones más comunes Suponen un valor añadido al sitio web y, dada la facilidad de uso, se convierte en algo muy práctico Este proceso nos ahorrará tiempo, aunque no conviene tener la página siempre en construcción Conoceremos en todo momento qué y cuándo se han realizado las publicaciones Algo realmente práctico para evitar los tiempos muertos Esta opción entra dentro de la mejora de trabajo en grupo

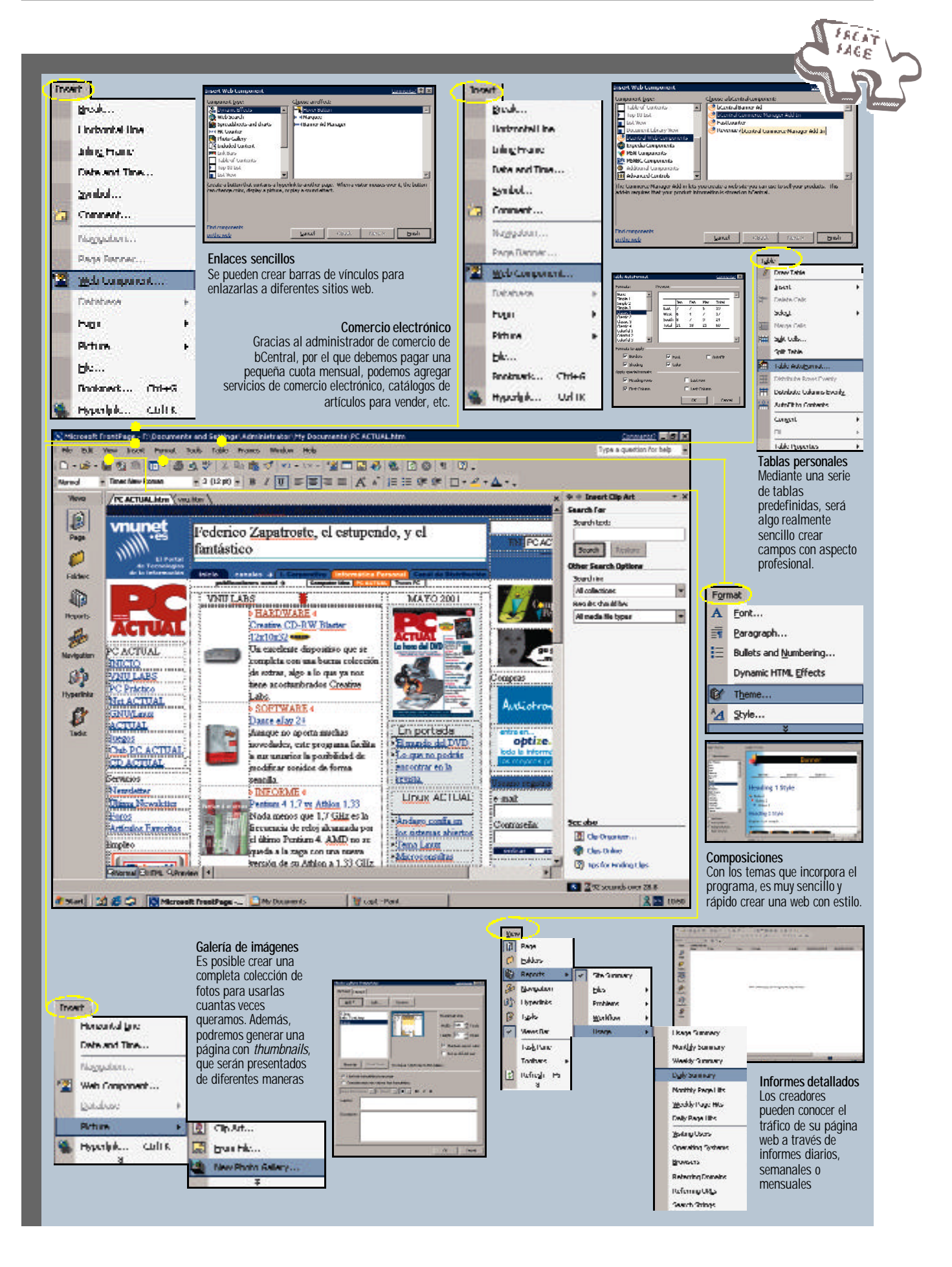

# **LABORATORIO**

# **Informática para torpes y devotos**

l análisis de los dos productos estrella de este mes (ambos de la casa Microsoft) me ha confirmado una de esas máximas universales que en informática también se aplican: Lo fácil triunfa. Y si no, que se lo digan a los sistemas operativos Windows, que incluso en sus versiones para servidores hacen de la administración casi un juego. **E**

El nuevo Office XP, desguazado en nuestras páginas, es otro claro ejemplo de este planteamiento, en el que las nuevas características se centran más que nunca en facilitar las tareas convencionales a los usuarios. Evidentemente, de eso se trata,

de poner al alcance de todos una ciencia que a la mayoría se le antoja incomprensible. Y es que, a pesar de que Windows representa la solución más evidente y conocida para los que utilizamos y trabajamos con un ordenador cada día, aún queda mucho camino por recorrer.

Los diversos sistemas operativos y las aplicaciones que para ellos van apareciendo tratan de ser cada vez más intuitivos y potentes, pero el equilibrio entre ambos factores es difícil de conseguir. Algo que saben muy bien los veteranos empresarios y empleados de toda la vida, que se deben adaptar a un mundo que la mayor parte de

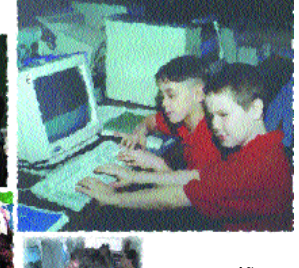

las veces ni entienden ni les gusta. Con lo bien que se estaba con la máquina de escribir. Por este motivo, Windows es cada vez más

para niños, y sistemas como Mac OS triunfan por doquier. Porque los desarrolladores se esfuerzan en que éstos pien-

sen por el usuario. Algo, que llegados a este punto, explica definitivamente la limitada aceptación de Linux. Con ese sistema operativo a veces hay que «comerse el coco». Dios nos libre.

*Javier Pastor Nóbrega / jpastor@bpe.es*

# **Ficha técnica**

A continuación os explicamos como interpretar la ficha que acompaña a los productos analizados.

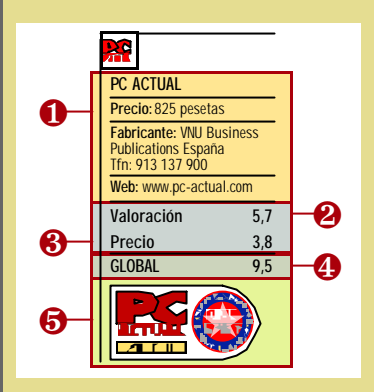

❶ **Aspectos informativos**. Nombre y precio del producto, fabricante y/o distribuidor, teléfono y dirección web del fabricante,

si éste dispone de ella.

❷ **Valoración técnica**. Puede tomar valores entre 0 y 6 puntos.

❸ **Valoración económica**. Puede variar entre 0 y 4.

❹ **GLOBAL**. Constituye la suma de ambas cantidades, puede tomar valores entre 0 y 10.

❺ **Producto Recomendado**. Si esta cifra es igual o superior a 8, otorgamos nuestro preciado galardón.

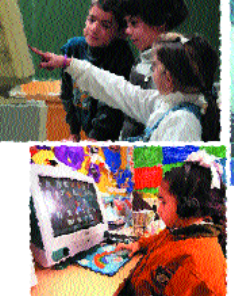

# Ordenadores de altos vuelos

# **Evaluamos nueve ultraligeros orientados al profesional**

**Una nueva raza de máquinas se abre paso con fuerza. Los hasta ahora «diminutos» portátiles ya son demasiado grandes y pesados para muchos ejecutivos y comerciales que deben viajar «con la oficina a cuestas», por lo que dirigen sus miras a la alternativa que representan estos livianos y potentes** *subnotebooks***.**

# *Víctor Hernández y Daniel Onieva*

nadie se le escapa el anhelo de las tecnologías de la información y las telecomunicaciones por la miniaturización. De aquellos ordenadores que ocupaban una habitación se ha pasado en un par de décadas a los *desktops*, y de ahí en adelante a los *palmtops*, *handhelds* y **A**

*notebooks*, que se llevan en un maletín. A esta lista se ha incorporado recientemente un dispositivo intermedio en tamaño, que no en prestaciones. Es el *subnotebook* y básicamente entendemos por «minicuaderno» aquel portátil cuyo peso no supere los dos kilogramos.

Además de complejos procesos de reducción del tamaño en la fabricación de los componentes clave, la filosofía primordial para aligerar peso está en prescindir de todo lo superfluo y rodearse de unidades externas y periféricos cuando haga falta. Así, lectores de CD o agrupadores de puertos no se implementarán en la propia máquina, sino que los veremos

como elementos independientes y optativos. Es precisamente esta mayor conectividad lo que define un producto hecho para llegar, ver, vencer e irse rápidamente con el equipo puesto a otra parte.

### ■ **Portátiles a dieta**

Con sólo echar un simple vistazo nos llama la atención toda clase de diferencias respecto a sus hermanos mayores, los *notebooks* u ordenadores portátiles. En primer lugar, se encuentran las físicas, como el tamaño, el cual en muchos casos va a condicionar el elegir uno u otro. Para lograr este «adelgazamiento» se ha llevado a cabo una lógica reducción del espacio general,

innovadores de Dell o Toshiba ya montan para aprovechar las propiedades de tarjetas gráficas como la GeForce2 Go que integran.

Otras de las principales diferencias se encuentran tanto en el número de puertos, como en el tipo de estos mismos. Sirva como ejemplo la inclusión habitual del FireWire, mientras que por el contrario se constata la progresiva desaparición del puerto serie.

Esta clase de conectividad y de ligereza fue concebida para un usuario muy específico y con una serie de necesidades ambivalentes que en algunos casos le hacen prescindir del lector de CD, mientras que en otros le obligan a hacer uso no sólo del mencionado lector, sino de tarjetas de red

con dos entradas.

Así, este tipo de equipo apunta hacia un usuario que está en continuo movimiento y que no exige grandes prestaciones multimedia. Un claro ejemplo de este perfil es aquel empresario que necesita realizar una serie de viajes para presentar su producto o servicio. Puede llevar toda la información necesaria en el ordenador, mostrar su portafolio haciendo uso de las herramientas que ya tenía instaladas y marcharse. Por tanto, son aspectos como fiabilidad, ligereza y sencillez de manejo los que van a primar en su elección.

■ **Características técnicas** A día de hoy, la única

con todo lo que ello acarrea. Y decimos esto porque tanto la pantalla, como el teclado y demás componentes se han visto obligados a una compresión forzosa.

Las pantallas, que habían adquirido una clara tendencia a ampliarse en los portátiles, acotan su tamaño entre las 10,4 y las 13,3 pulgadas. Estas dimensiones se alejan de las 15 pulgadas que los equipos más

marca que está involucrada en la integración de procesadores en esta clase de portátiles es Intel, que lleva años trabajando en la construcción de toda clase de tecnologías enfocadas a la disminución del consumo del procesador, tales como *SpeedStep* (capaz de reducir de forma inteligente la frecuencia a la que opera el «micro» dependiendo del uso al que sea sometido), o las variantes

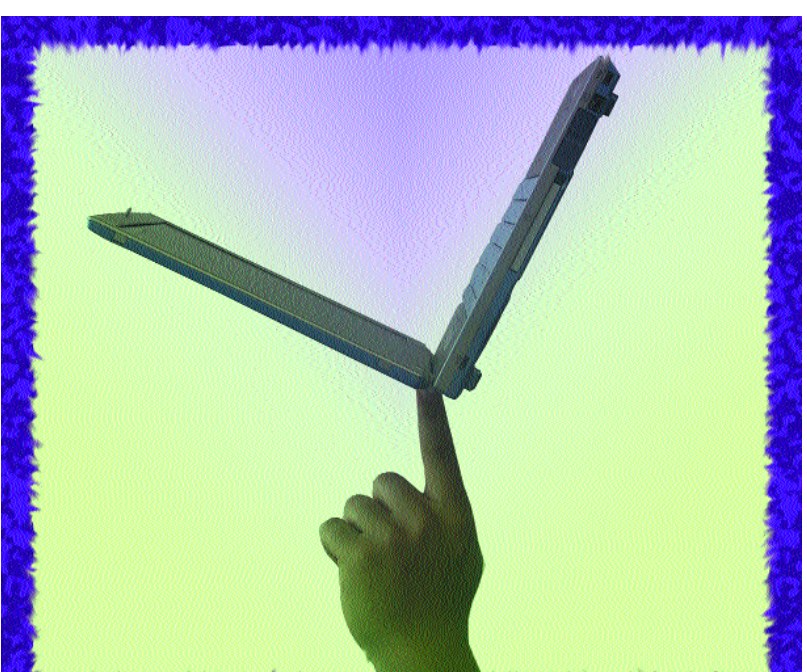

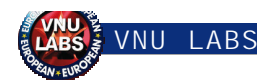

*Mobile* de sus procesadores de sobremesa. Todo esto le confería una cierta ventaja sobre su más directo competidor, AMD, que acaba de presentar las versiones móviles de sus actuales Athlon y Duron.

Otro aspecto en el que Intel lleva ventaja es en la refrigeración mediante agua de sus procesadores. Ésta, almacenada a baja presión (con el fin de hervir antes y así viajar a mayor velocidad), se encarga de absorber el calor emitido por el procesador y eliminarlo cuando entra en contacto con el disipador. A continuación, un ventilador (acoplado al mismo) lo expulsará hacia el exterior, finalizando así el proceso. Debido a su posición estratégica también se hace cargo de las emanaciones caloríficas de la memoria RAM.

# **Fabricantes de memorias, como Samsumg con su Rambus para P4 o Aladdin Pro ST para DDR, mejorarán el rendimiento de los ultraligeros**

Y es que la importancia que esta memoria tiene en los ultraligeros es grande. Actualmente, la cantidad mínima recomendable se sitúa en los 128 Mbytes, lo que ofrece una inestimable ayuda al procesador a la hora de trabajar con las últimas aplicaciones. En cuanto a la frecuencia a la que

actúan estas memorias, debemos pensar que se trata de formatos SDRAM con sus consecuentes limitaciones. Esta variedad del zócalo DIMM opera en gran parte de los casos a 100 MHz, pudiendo alcanzar los 133 MHz, que es lo más común en memorias de equipos de sobremesa.

Sin embargo, la memoria y el procesador sólo forman una parte que, aunque sea de las fundamentales, es pequeña en relación a la pantalla. El tamaño preferido es el de las 12,1 pulgadas, lo que limita su resolución, que no puede pasar de los 1.024 x 768 puntos, debido también a las tarjetas incorporadas. En cuanto a la tecnología, se viene utilizando el ya implantado TFT, que al menos ofrece una calidad de imagen nítida disfrutable desde casi cualquier ángulo y sin reflejos.

### ■ **Ultraligero vs sobremesa**

En lo relacionado a las unidades de almacenamiento, la capacidad del disco duro de un ultraligero es menor que la de un sobremesa. Por ello, los 30 Gbytes que hoy por hoy ofrecen estos últimos, o los 20 Gbytes que la nueva generación de portátiles viene incorporando, pasan a ser sustituidos por unos discretos, pero no insuficientes, 10 Gbytes. Esta cantidad permitirá guardar los datos más imprescindibles y las aplicaciones más habituales. Otras vertientes multimedia, como vídeo digital o juegos de última generación, no tienen cabida en estas máquinas, fundamentalmente por el motor gráfico que deberían incluir.

En cuanto a sus prestaciones, observamos las lógicas diferencias que los desmarcan de los discos duros de los equipos de sobremesa. Un aumento en los tiempos de búsqueda, producido en parte por la disminución de las velocidades de rotación (no se suele exceder las 4.200 rpm), es otro de los aspectos que «hay que sufrir». Sin embargo, son sacrificios lógicos si tenemos en cuenta que estamos hablando de discos de 2,5 pulgadas de tamaño.

Pero si en algo se diferencian de los *desktop*, es sin duda en el chipset que integran las placas base. Chipsets que reflejan una superioridad aplastante de la marca Intel. Y como claro estandarte tenemos el modelo 440BX. Parece curioso encontrarnos una placa que tuvo su momento de gloria hace aproximadamente dos años, con el lanzamiento de los últimos Pentium II. En esa época se presentaron novedades como la ampliación del bus del sistema, que pasaba de los 66 MHz a

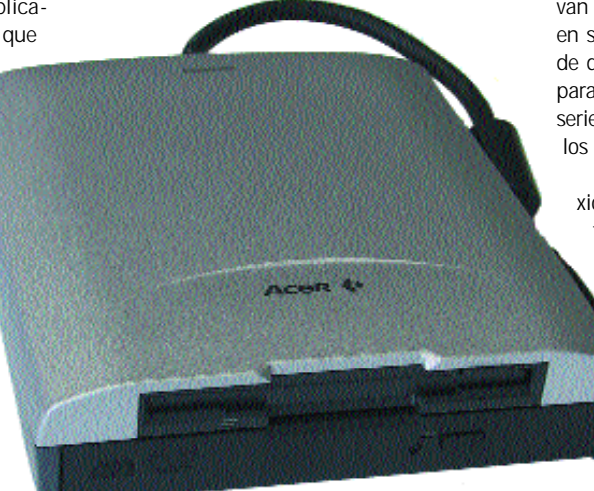

Una de las soluciones para integrar lectores de CD es unirlos a la disquetera, evitando así el tener demasiados elementos «colgados» del núcleo.

los 100 MHz, con el consecuente aumento del ancho de banda del bus de la aceleradora gráfica o la memoria. Sin embargo, resulta lógico si tenemos en cuenta que fue uno de los chipset más estables que Intel ha presentado nunca. Su combinación con procesadores Pentium III y bus a 100 MHz sigue estando plenamente vigente, siendo ésta, quizás, una de las causas por las que no encontramos Pentium III Mobile con bus a 133 MHz.

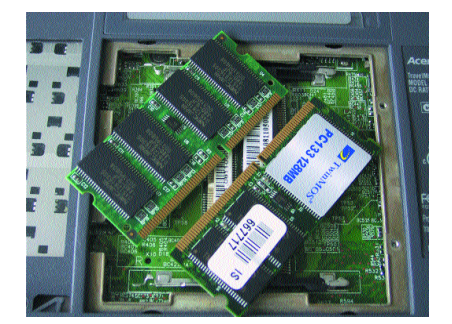

La memoria SDRAM, hoy por hoy, es la única integrada en estos equipos, aunque pronto habrá también con DDR y Rambus.

Sin embargo, esta última revisión del 440BX se ha denominado 440MX. Se trata de un modelo diseñado específicamente para el mercado móvil, incluyendo características avanzadas de gestión de energía, así como capacidades determinantes para este tipo de aparatos. Esto nos lleva a preguntarnos por qué muchos de los modelos ofertados por los fabricantes integran el BX y no el MX como cabría esperar. Suponemos que será una simple cuestión de precio.

### ■ **Velocidades de vértigo**

A continuación, nos topamos con uno de los puntos más estimulantes, su conectividad. Una conectividad que presenta una serie de puertos de conexión a la medida del usuario. Como no podía ser menos, estos puertos van a ofrecer grandes alternativas, rapidez en su uso y gran velocidad de transferencia de datos. Por ello, el arcaico PS/2 utilizado para conectar ratón o teclado y el puerto serie son progresivamente sustituidos por los ya generalizados USB y FireWire.

Por lo tanto, aspectos como la conexión en caliente adquieren suma importancia, al evitar el estar reiniciando de forma constante el ordenador. En cuanto a la velocidad de transferencia, los 1,5 Mbytes/s de los puertos USB (omnipresentes en todos los equipos) parecen ser el mínimo exigible. Sin duda, la mejor forma de importar o exportar datos es por medio de una red, a la que cualquiera de estos equi-

pos es capaz de conectarse, ya que otro de los aspectos más característicos de los *subnotebooks* es la casi obligada incorporación de una interfaz que le permita integrarse en un entorno de trabajo de forma sencilla y rápida. Con la presencia de una tarjeta de red y el módem 56K que es ya habitual en todos los portátiles, se completa una oferta de conectividad que otorga esa libertad de movimientos.

En relación a las expectativas multimedia que esperemos encontrar, no deben ser exageradamente optimistas. Altavoces en «mono», tarjetas gráficas con limitadas

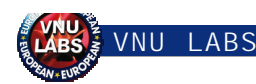

prestaciones (para que no resten capacidad de procesamiento) y un micrófono *inbuilt* será lo más común a la hora de evaluar un equipo. Por lo demás, cualquier extra, como por ejemplo una tarjeta con 8 Mbytes de memoria, puede ser considerado todo un lujo.

Por el contrario, asuntos como el de las baterías se tornan absolutamente imprescindibles para el aprovechamiento del conjunto. De hecho, si echamos un vistazo a los componentes, éstos están diseñados con el fin de ahorrar la mayor cantidad posible de energía, y de esa forma proveer de una mayor autonomía al usuario. Para ello, la mayoría de dispositivos móviles hacen uso preferente de la batería a base de iones de litio. Y aunque existen las de níquel-cadmio, o las de níquel-metalhidruro, las dos principales razones son su mayor duración (el doble que una de Ni Cd) y el hecho de estar exentas del efecto «memoria» (que provocaba la pérdida progresiva de su capacidad si al recargar la batería ésta no estaba completamente agotada). En contrapartida, tienen un coste más elevado.

El tiempo de duración de las baterías va relacionada con el amperaje. Esta medida, que se realiza en miliamperios, ronda sin problemas los 1.800 o 2.000 mAh. Mientras que el voltaje es de 11 o 12 voltios, el amperaje

varía bastante, dependiendo del tamaño que

el fabricante haya decidido darle a la batería. Para una con las cifras mencionadas, podemos establecer una duración de unas dos o tres horas. Esto siempre y cuando contemos con procesadores en versión *Mobile*, y no estemos haciendo uso intensivo de las unidades de CD-ROM o el disco duro. En cuanto a las dimensiones de las baterías, nos encontramos con que cada integrador incorpora sus propios modelos, ergonómicamente acopladas al propio portátil, con lo que no existe ningún tipo de consenso.

### ■ **Visto desde fuera**

Es fácil reconocer un ordenador ultraligero. A simple vista, su tamaño es uno de los elementos que más llama la atención, pues son extremadamente planos y al menos un tercio más pequeños que sus hermanos mayores. Pero la reducción de este tamaño propicia una aglomeración de todos los demás elementos. Con lo que se inicia una reacción en cadena, que incide de forma muy directa en la ergonomía del producto.

Las pantallas han sido una de las más afectadas, y como es lógico pensar, si se

# **Dock-stations y agrupadores de puertos**

Una de las bazas con que cuentan los ordenadores ultraligeros es la posibilidad de incorporar una serie de artefactos que lo conviertan en un portátil normal y corriente. El dispositivo en cuestión es conocido como un agrupador de puertos, y su función es la de completar tanto a nivel de entradas, como de dispositivos, la oferta inicial del portátil. Su forma física no está muy definida, pero puede llevar incorporado desde una tarjeta de red y algunos puertos extra (USB, paralelo) hasta una grabadora de CD.

Sin embargo, es fácil caer en la confusión entre el concepto que acarrea el agrupador de puertos con el de la *dock-station*. En ocasiones estos dos elementos pueden llegar a tener la misma forma, pero su uso es completamente diferente. La *dock-station* tiene como función acercar a nuestro ordenador las posibilidades de un sobremesa. Para ello, puede incorporar hasta ranuras PCI para poder ampliar la capacidad de nuestro portátil. Además, ofrece una opción de interconectabilidad, de tal manera que podamos tener una transición fiable de datos entre los dos. Sin embargo, debido a la mejora general de las posibilidades de los portátiles, está desapareciendo progresivamente.

reduce su tamaño, el teclado también debe acoplar sus dimensiones en la

misma proporción, a costa de juntar y empequeñecer sus botones. Otro espacio que se ve esquilmado es el dedicado a reposar las manos, con lo que el acto de escribir puede verse entorpecido. En cuanto al ratón, nos encontramos con

> dos modalidades que también hallamos en los

Como podemos apreciar, cada portátil consta de un modelo personalizado de batería que va acorde tanto a las prestaciones como a su estética.

> portátiles. La primera, llamada *accupoint*, consta de un pequeño mando de control situado en medio del teclado y con el cual manipularemos el cursor. Suele incorpora entre dos y cuatro teclas (ya que se pueden configurar funciones específicas) que realizarán lo mismo que sus homónimas en los ratones convencionales. La segunda, llamada *touchpad* es el característico de los portátiles que consta de un pequeño panel que se maneja con un dedo para desplazar más cómodamente el puntero y

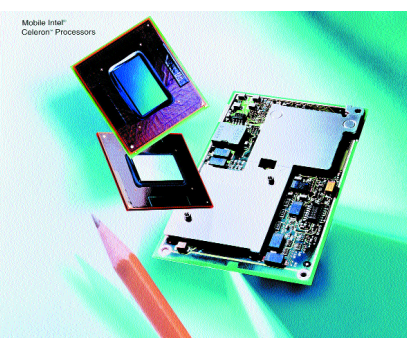

El Celeron Mobile es una de las alternativas para aquellos usuarios que deseen un bajo consumo a reducido precio.

que permite, al pulsar varias veces seguidas, ejecutar determinadas tareas.

En ocasiones también encontraremos las teclas de acceso directo que aparecen en la parte superior del teclado. Normalmente, un portátil convencional incluiría esta clase de teclas creadas con el fin de ahorrar tiempo a la hora de acceder a funciones específicas como el correo u otras. Sin embargo, y debido al reducido espacio restante, en estos ultraligeros se ha optado, en la mayoría de los casos, por prescindir de ellas.

## ■ **Tendencias**

En cuanto a la dirección en que soplan los vientos, no podemos asegurar un cambio radical en el enfoque que actualmente estos ultraligeros tienen. La línea a seguir es parecida a la de los *notebooks*. Esta vertiente se caracteriza por una tendencia hacia la mejora de las prestaciones multimedia. Cada vez resulta más imprescindible la integración de altavoces estéreo, así como mejores sistemas gráficos, donde la nueva GeForce 2 Go de NVIDIA tiene mucho que decir. Lo mismo ocurre con el DVD-ROM, y es que aunque todavía sigue siendo una opción para los más sibaritas, pronto será un verdadero estándar.

La conectividad es otro de los aspectos que está llamado a evolucionar. Parece ser que la incorporación del puerto FireWire va a ser la nota predominante. Esto, sin olvidar que los puertos USB ya están sustituyendo a los clásicos serie, paralelo y PS/2. Sin embargo uno de los cambios más radicales vendrá de la mano de las tecnologías de comunicación inalámbrica. Determinados fabricantes ya ofrecen, en sus portátiles de gama alta, la integración de redes inalámbricas 802.11 o módulos Bluetooth como opción. Esta política pronto llegará al mercado de los ultraligeros, incrementando más aún sus ventajas.

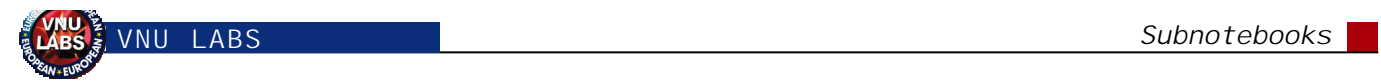

# **Características de los ultraligeros analizados**

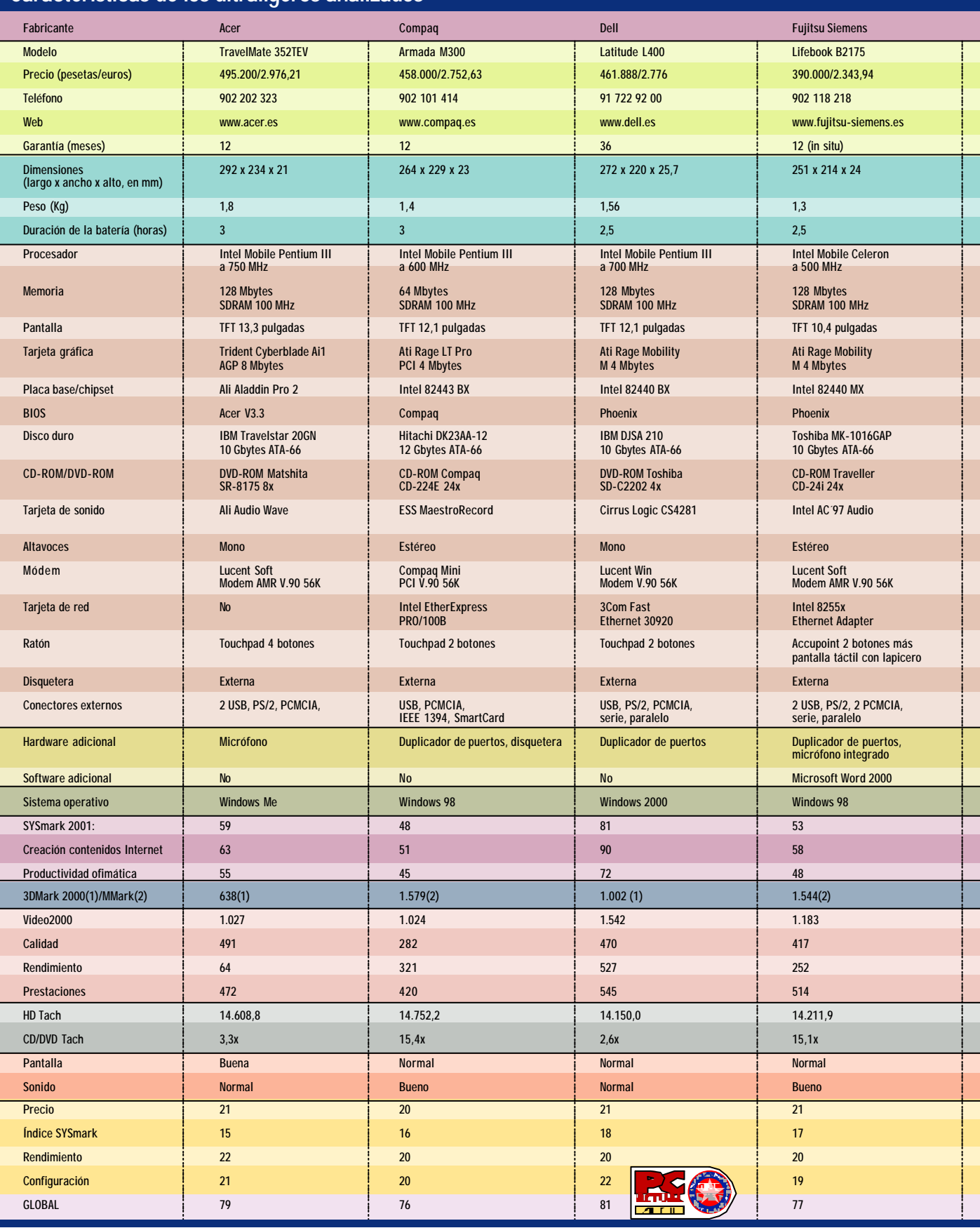

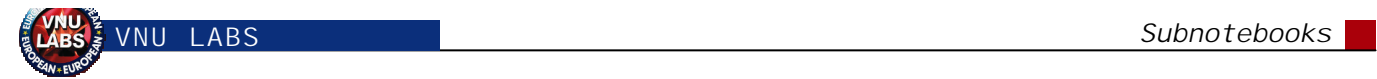

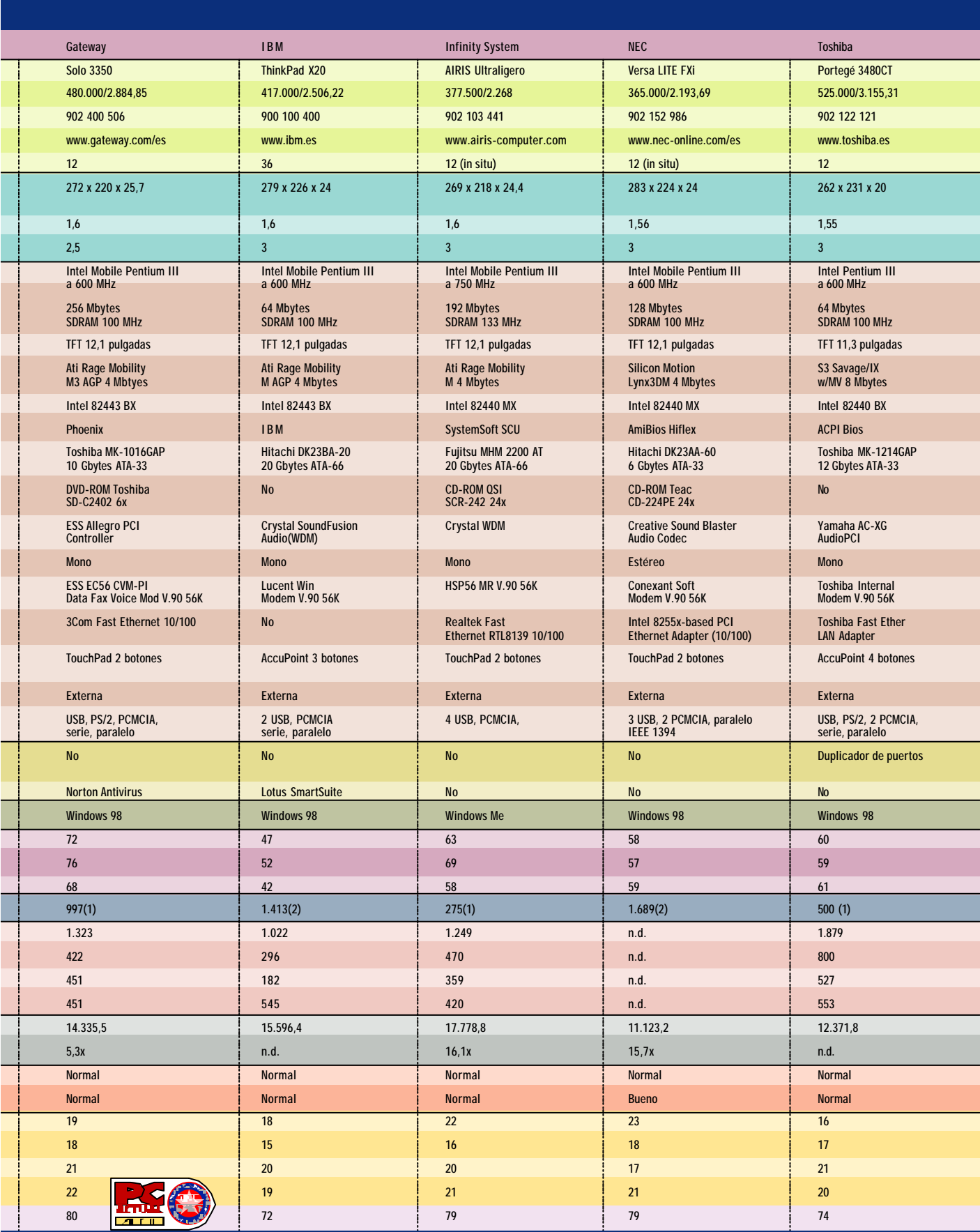

# **VNU LABS**

# Acer TravelMate 352TEV

na de las características más llamativas que ha incorporado Acer a este nuevo *subnotebook* de la serie TravelMate es la pantalla de 13,3 pulgadas, superando en este aspecto al resto de sus competidores, los cuales han optado mayoritariamente por tamaños de 12,1 pulgadas o incluso menos. Esto, añadido a la incorporación de una Trydent Cyberblade con 8 Mbytes de memoria, posibilita uno de los mejores resultados en el aspecto gráfico. La nota negativa, **U**

sin embargo, se encuentra en que tanto el peso como las dimensiones se ven incrementados ligeramente, por lo que es un factor muy a tener en cuenta para aquellos usuarios que deseen una solución lo más transportable posible, aunque esto implique perder cierta calidad gráfica.

Continuando con los aspectos técnicos de la máquina, no está de más comentar

el acompañamiento de una unidad DVD-ROM externa, que vuelve a superar en cierta medida al de su competencia. Pese a que todos sus componentes están seleccionados adecuadamente,

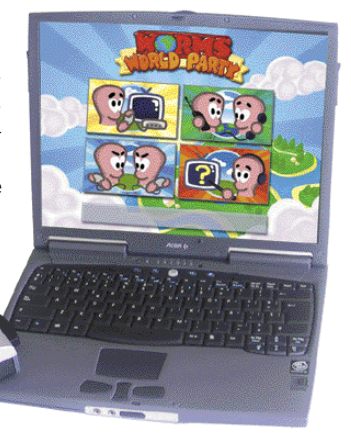

### **TravelMate 352TEV**

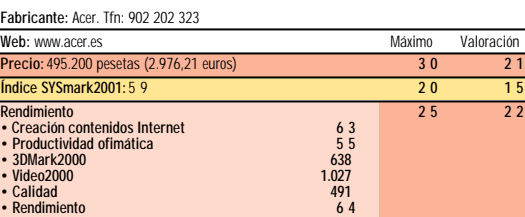

**• Prestaciones 472 • HD Tach 14.608,8 • DVD Tach 3,3x • Pantalla Bueno**<br> **Pantalla Bueno**<br> **Sonido** Morma **• Sonido Normal Configuración 2 5 2 1 VALORACIÓN FINAL 100 79**

**Características técnicas**

**Procesador**Intel Mobile Pentium III a 750 MHz. **Memoria** 128 Mbytes SDRAM 100 MHz. **Pantalla** TFT de 13,3 pulgadas. Tarjeta gráfica Trident Cyberblade A11 AGP 8 Mbytes. Placa base Ali Aladdin Pro<br>2 Chipset Ail M1621. BloS Acer V3.3. Discodurro IBM Travelstar 20GN 10 Gbytes ATA-66, DVD-ROM<br>Matshita SR-8175 8x. Tarjeta d

hemos encontrado una importante ausencia en lo referente a las comunicaciones, ya que, aunque incorpora un módem Lucent de 56K, la carencia de tarjeta de red podría resultar una futura complicación para los usuarios profesionales a los que mayoritariamente está destinado este tipo de equipos.

# Compaq Armada M300

ste *subnotebook* de la marca Compaq, situado dentro de su serie Armada y que se presenta bajo un serio color negro, se caracteriza sobre todo por las reducidas dimensiones que posee. Su peso **E**

tan sólo alcanza los 1,4 kilos, pero al contrario de como ocurría con el anterior equipo analizado, tanto la calidad de la pantalla como de la tarjeta gráfica se ven algo limitadas en favor de la «miniaturización» global. También nos ha defraudado el procesador y la cantidad de memoria que han elegido los montadores, ya que tan sólo posee un procesador Pentium III a 600 MHz y una totalidad de 64 Mbytes de

RAM, unas de las configuraciones más rácanas de toda la comparativa.

Sin embargo, no nos podemos olvidar del replicador de puertos que adjunta, algo especial en comparación con las

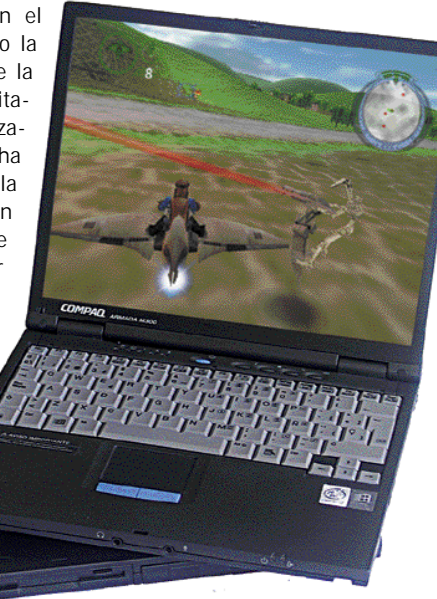

### **Armada M300**

**Fabricante:** Compaq. Tfn: 902 101 414

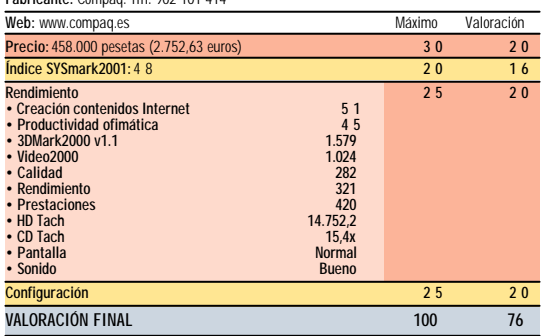

**Características técnicas**

Procesador Intel Mobile Pentium III a 600 MHz. Memoria 64 Mbytes SDRAM 100 MHz. Pantalla TFT<br>de 12,1 pulgadas. Trajeta grafica Ati Rage LT Pro PCI 4 Mbytes. Placa base Intel 82443BX Chipset<br>Intel 440 BX. BIOS Compaq. Disco

demás. Éste es tan grande como la base total del equipo, y nos será de gran utilidad a la hora de trabajar en casa. Las elevadas dimensiones del replicador se ven justificadas porque, aparte de contener los puertos convencionales, nos va a servir para alojar en su interior las unidades externas de lectura y así ahorrarnos un considerable número de cables encima de la mesa.

# Infinity System Airis Ultraligero

no de sus principales detalles a destacar es la inclusión de una maleta semi-rígida para su transporte. En ella podremos encontrar varios compartimentos para almacenar tanto la disquetera como la unidad lectora de CD. Estos compartimentos se hallan perfectamente distribuidos con el fin de ocupar el menor espacio posible. Además, cada elemento se conjunta de forma elegante con todos los demás siendo el azul claro el color elegido para representarlo. **U**

En lo referente a la disposición de los componentes, destacamos la buena situación que las salidas de audio mantienen. Y es que se han colocado en la parte frontal del ordenador, con lo que si deseamos conectar auriculares no perdamos recorrido hasta la parte trasera del mismo, con lo que conseguimos una mayor holgura de movimientos.

La carencia tanto de puertos paralelos como serie indican un giro, quizás demasiado temprano, hacia un concepto de conectividad más moderno. De todos los equipos de la comparativa, éste es el que ha realizado un cambio más radical en este aspecto, incorporando una interfaz de conexión FireWire IEEE 1394.

### **Airis Ultraligero**

**Fabricante:** Infinity System. Tfn: 902 103 441

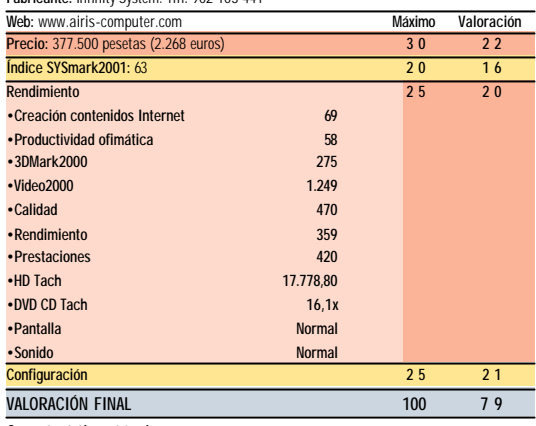

**Características técnicas**

**Procesador**Intel Mobile Pentium III a 750 MHz. **Memoria** 192 Mbytes SDRAM 133 MHz. **Pantalla** TFT 12,1 pulgadas. Tarjeta gráfica Ati Rage Mobility M 4 Mbytes. Plaća base/chipset Intel 82440MX.<br>BIOS SystemSoft SCU. Disco duro Fujitsu MHM 2200 AT 20 Gbytes ATA-66. CD-ROMD-ROM OSI<br>SCR-242 24x. Tarjeta de sonido Crystal WD

Para finalizar, observamos la incorporación de un ventilador en la base. Esta ubicación provocará que el calor que expulse choque con la superficie, recalentándola y devolviendo el calor al equipo.

# Nec Versa LITE FXi

nvuelto en un elegante color plateado, Nec nos presenta el *subnotebook* más barato de todo la comparativa, con un precio muy bien fijado en 365.000 pesetas. Lo mejor de todo es que no por ello debemos pensar que nos va a ofrecer menos prestaciones que el resto, sino todo lo contrario. Sin embargo, la diferencia más llamativa se encuentra en el modelo de tarjeta gráfica montada. Ésta se trata de una Silicon Motion Lynx, la cual nos ha decepcionado un poco, pues no posee los requerimientos mínimos para ejecutar adecuadamente Video2000. **E**

Aparte de esto, otro de los aspectos por el cual se ha

abaratado considerablemente el precio final ha sido por la instalación de un procesador Pentium III a 600 MHz, si bien se encuentra bien respaldado con la inclusión de unos potentes 128 Mbytes de RAM que se encargan de mejorar considerablemente el rendimiento general del «micro». En lo referente a las conexiones, el montador ha optado por instalar tres puertos USB y dos ranuras PCM-

CIA, apostando de esta manera por una mayor rapidez en las comunicaciones con periféricos

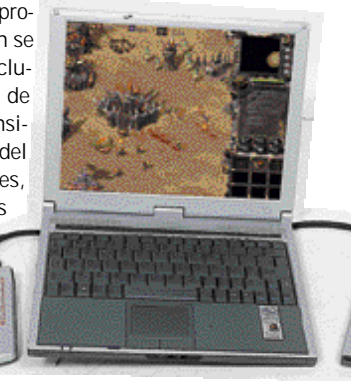

### **Versa LITE FXi**

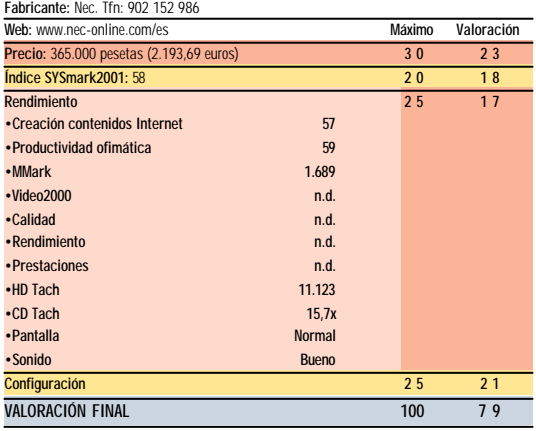

**Características técnicas**

**Procesador**Intel Mobile Pentium III a 600 MHz. **Memoria** 128 Mbytes SDRAM 100 MHz. Pantalla TFT de 12,1 pulgadas. Tarjeta gráfica Silicon Motion Lynx 3DM 4 Mbytes. Placa<br>base / chipset Intel 82440 MX. BIOS AmiBios Hiflex. Disco duro Hitachi DK23AA-60. CD-ROMFeac CD-224PE 24x. Tarjeta de sonido Creative S

externos. Teniendo en cuenta esto, y con el complemento de un módem Conexant 56K y una tarjeta de red, este equipo es una de las mejores opciones para trabajar en Internet con la mayor facilidad posible.

# PC ACTUAL opina.

**Conclusiones tras el análisis de portátiles ultraligeros**

**Todos y cada uno de los ordenadores analizados para esta comparativa han ofrecido alguna características innovadora. Sin embargo, hemos acabado resaltando el buen comportamiento, sobre todos los demás, de los equipos presentados por Dell y Gateway.**

an sido muchas las pruebas realizadas y las características técnicas analizadas, incluso los pesos comprobados con y sin batería en báscula. Después de haber concluido todo ello, nos hemos decantado por resaltar especialmente el excelente comportamiento que han **H**

mostrado equipos tales como el Latitude 400 de Dell y el Solo 3350 de Gateway. Todo esto sin menospreciar el trabajo y las innovaciones presentadas por el resto de participantes. Pero como ejemplo, el equipo que mejor puntuación ha sacado, el Latitude 400, no tiene ni un solo aspecto negativo destacable. Tanto las pruebas efectuadas para medir el rendimiento de su procesador como la tarjeta gráfica han sido las más elevadas de toda la comparativa, resaltando sobre todo los 130 puntos alcanzados en el índice SYSmark. Todo esto unido a un precio adecuado, teniendo en cuenta la inclusión del duplicador de puertos, hacen de este equipo la más grande de las pequeñas «maravillas» que podamos encontrar.

Sin embargo debemos señalar en el lado negativo, siendo lo que más nos ha decepcionado, el aspecto gráfico general de los *subnotebooks* analizados. Mientras el resto de portátiles está dando un paso adelante en este aspecto, lo comprobábamos en el lanzamiento de la GeForce2 Go hace algunos meses, estos «mini» se han quedado un paso atrás. Muy pocos han logrado sorprendernos y pasar adecuadamente el 3DMark, por lo que decidimos sacar del cajón el MultimediaMark, el cual nos ha mostrado en gran medida el comportamiento de las tarjetas integradas.

Y con sorpresa comprobamos cómo una inmensa mayoría de integradores habían decidido instalar a sus equipos la Rage Mobility de Ati con 4 Mbytes de memoria, aunque al menos ésta se diferencia positivamente del resto, que optaron por una Trident Cyberblade de 8 Mbytes, instalada en el equipo de Acer, la S3 que contiene el Portégé de Toshiba o la Silicon Motion en el Nec. Esta última es la que peor rendimien-

to ha conseguido, sin llegar a lograr los mínimos para ejecutar adecuadamente Video2000.

Otro aspecto en común que han tenido un buen número de máquinas es la inclusión de una unidad de CD-ROM en vez del DVD-ROM al que nos habíamos llegado a

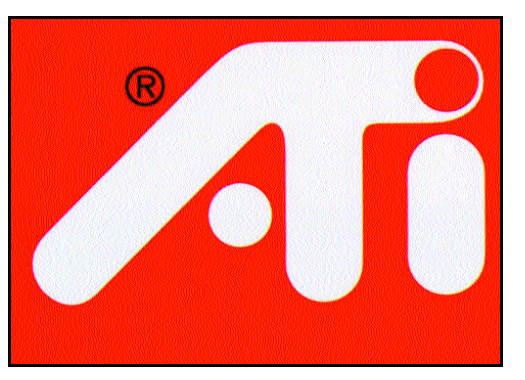

La instalación de las tarjetas gráficas de Ati ha sido casi el denominador común en todos los equipos.

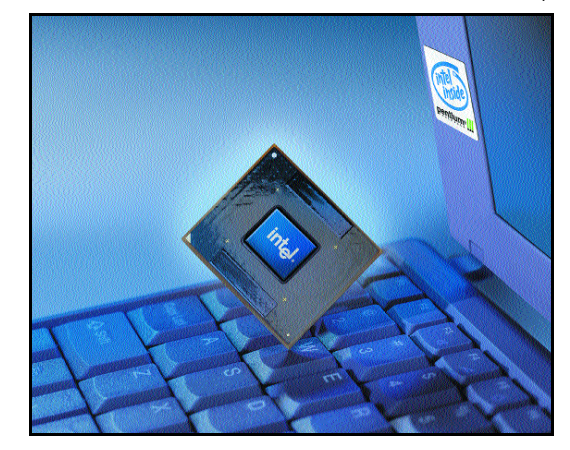

Todos los *subnotebooks* de esta comparativa llevan procesadores Intel Pentium III de entre 600 y 750 MHz.

acostumbrar. De todos modos, no echamos en falta este formato en los *subnotebooks*, ya que la reproducción de películas en DVD sería casi absurda dadas las características antes mencionadas de las tarjetas gráficas y, de esta manera y para mejor, conseguimos una considerable reducción en el precio final del equipo.

Siguiendo un poco con el aspecto gráfico, no nos podemos olvidar de la innova-

ción que ha incluido la máquina de Fujitsu Siemens. Este equipo nos sorprende por su pantalla táctil, igualando la utilización del PC al de un PDA. Sin lugar a dudas mucho más rápido y cómodo de utilizar, por lo que nos lleva a realizar una pregunta: ¿Significa esto la futura desaparición del ya mítico *touchpad*?

## ■ **Peso «mosca»**

Entre todos los equipos analizados, los dos más ligeros han sido el LifeBook de Fujitsu Siemens, con 1,3 kilogramos, y el Armada M300 de Compaq, con 1,4 kilogramos. Los pesos del resto se asemejan bastante, estando próximos a los 1,6 kilogramos, menos el equipo de Acer, con 1,8 kilogramos. Sin embargo, este peso algo más elevado de lo habitual viene justificado por la envergadura de la pantalla. Ésta es de 13,3 pulgadas, bastante más grande que el resto, las cuales andan en torno a las 12,1 pulgadas, por lo que ciertos usuarios se sentirán más compensados.

Sin embargo, aunque las cifras son realmente ligeras, éstas no las podemos considerar del todo ciertas. Cuando decimos que un equipo es de 1,3 kilos, esta

cifra viene dada por el núcleo pero sin incluir las unidades externas ni el duplicador de puertos. En definitiva, el usuario que mejor puede aprovechar las posibilidades que nos ofrecen éstos equipos va a ser aquel que no necesite en cualquier momento una lector aunque sí un PC de altas prestaciones.

Y para terminar sólo nos queda dedicar unas líneas a nuestras primeras experiencias en el Laboratorio con SYSmark 2001. Ante todo, resulta evidente cómo los índices han disminuido considerablemente respec-

to a la versión 2000, algo lógico si tenemos en cuenta que las aplicaciones son más complejas que nunca. Y aunque ya tenemos las primeras equivalencias, estamos trabajando con un buen número de máquinas para tener en las manos números medianamente fiables. En cualquier caso, se trata de un conjunto de pruebas más acordes con los tiempos que corren, y en definitiva mucho más útiles a la hora de evaluar los equipos modernos.
# **[ ] A ccesor io s**

## ■ **Alimentador de baterías**

A cambio de 22.409 pesetas (134,68 euros), el Universal Power Suply de Targus se encargará de alimentar nuestro PC portátil, ya sea tanto para su uso normal como cuando viajemos en avión o automóvil. Es compatible con modelos de fabricantes tales como Apple, Fujitsu, Dell, etc. El aparato dispone de diferentes cabezales de alimentación de salida, los cuales podremos intercambiar de manera que se ajusten al conector de nuestro PC, ofreciéndonos una tensión de entrada de 11 a 16 voltios

y en la salida de 3 a 24 voltios. *www.targus.com Tfn: 93 544 20 06*

## ■ **Módem de viaje**

Para aquellos equipos portátiles que no posean módem interno, Tulip nos ofrece este externo de pequeñas dimensiones. Sus características son las convencionales, soporta 56 Kbps de transferencia de datos y la conexión se realiza a través del puerto USB. Su precio es de 6.300 pesetas (37,86 euros) y tiene una larga garantía de cinco años para asegurar la durabilidad del aparato.

*www.conceptronic.net Tfn: 93 266 00 09*

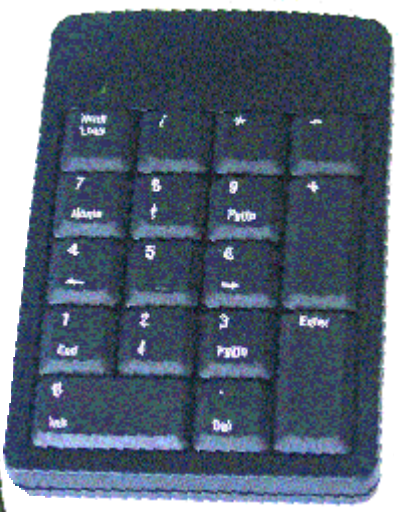

## ■ **Duplicador de puertos**

Por 21.557 pesetas (129,56 euros), Targus también nos proporciona un duplicador de puertos universal denominado USB Mobile Port Replicator, el cual va conectado a cualquier entrada tipo USB de nuestro portátil. Este duplicador nos ofrece un conector serie, otro paralelo, dos USB y otros dos PS/2. Para su funcionamiento requiere una alimentación de 5 V adicionales al del PC, por lo que, junto con el paquete, el fabricante incorpora la fuente de alimentación necesaria que nos proporcionará la tensión requerida.

*www.targus.com Tfn: 93 544 20 06*

### ■ **Teclado numérico para contabilidad**

Una carencia que tienen todos los portátiles, y que algunos usuarios de visera y manguito suelen echar bien en falta, es la de un teclado numérico. Para ello, Targus nos ofrece este *pad* por 11.202 pesetas (67,32 euros), el cual incluye todas y cada una de las funciones que poseen los teclados de sobremesa. Para su correcto funcionamiento debe ser conectado directamente al puerto USB del portátil, sin necesidad de que éste sea alimentado por una fuente externa. Y para mayor comodidad, posee un largo cable enrrollable. *www.targus.com* 

*Tfn: 93 544 20 06*

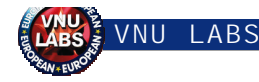

### ■ **Información sobre la línea telefónica**

La compañía APC (American Power Conversion) aporta un dispositivo que proporciona un férreo control sobre la fiabilidad de las líneas telefónicas. El Notebook Pro Surge Protector es compatible con todos los conectores de dos entradas (tipo C8) que la mayoría de los portátiles utilizan, y es sencillo de montar y utilizar. En vez de conectar la línea analógica al módem, la enchufaremos a este dispositivo y, mediante una serie de *leds* indicativos, nos informarán del estado de la red. El precio es de 4.995 pesetas (30,02 euros) y ofrece una garantía de 5 años.

*www.apc.com Tfn: 91 761 65 00*

■ Mini ratón de emergencia

Uno de los acceso-

rios más curiosos dedicados

a equipar los ordenadores portátiles es este pequeño ratón fabricado por la marca Zoltrix. Con un precio de 1.715 pesetas (10,39 euros), este Mini Mouse proporciona una solución a todos aquellos usuarios que no acaban de acostumbrase a los incorporados en los equipos. Su tamaño no supera el de un dedo pulgar y garantiza una fiabilidad comparable a la de cualquier ratón convencional.

*www.zoltrix-europe.com Tfn: 91 673 24 40*

### ■ **Concentrador de puertos**

El Palm-Size 4-Port USB Hub de Thrustmaster nos ofrece la posibilidad de ampliar en tres el número de puertos USB que inicialmente lleve nuestro PC. Y es que este concentrador incluye cuatro puertos extra pero requiere de uno para conectarse al PC. Pro-

porciona un sistema de control de voltaje en

caso de subidas de tensión, además de detectar fallos en el bus ofreciendo la posibilidad de recuperación. En cuanto al precio, el producto se valora en 6.888 pesetas (41,39 euros). *es.thrustmaster.com Tfn: 93 590 69 60*

### ■ **Alargador para redes**

с

-0

El prolongador que Targus comercializa para las conexiones de red nos muestra una solución muy práctica para transportarlo. El cable se recoge de forma automática en la carcasa con sólo pulsar un botón, con lo que nos ahorra el tener que estar enrollándolo cada vez que acabemos

> de usarlo. Además, nos ofrece una autonomía de 2,4 metros con lo que, sumado a las 2.581 pesetas (22,17 euros), hacen de él un articulo altamente recomendable. *www.targus.com Tfn: 93 544 20 06*

# Duelo de color

## **Se tiende a implementar máscara de sombra en tubos lisos**

**Para apreciar las tendencias del mercado de monitores, hemos analizado y comparado entre sí dos modelos de 17 pulgadas y otros dos de 19. Poco a poco, la evolución se va notando.**

### *Raúl Rubio y Víctor Hernández*

i comparamos la línea evolutiva de los microprocesadores, memorias u otros periféricos, con los progresos que están sufriendo las cajas con tubo, los de estos últimos pueden parecer lentos. Sin embargo, existe una explicación que justifica tan inusual procedimiento en este alocado cosmos de la informática: estos aparatos están inevitablemente sujetos a una **S**

serie de problemas, regidos por leyes físicas, que hacen realmente dificultosos los avances.

No obstante, no debemos pasar por alto los esfuerzos que mantienen ingenieros de todo el mundo en busca de una mayor calidad de imagen. De hecho, como veremos en esta comparativa, se aprecian cambios, aunque no se perciban de manera explícita. Por ejemplo, hasta ahora, salvando raras excepciones, lo normal era asociar los aparatos con tecnología de rejilla de apertura con tubos de imagen planos. Tal y como se apreciará en estas páginas, existe una posible ten-

dencia de los fabricantes a implementar filtros de máscara de sombra con tubos de imagen lisos. De esta manera, los usuarios pueden beneficiarse de todas las ventajas que ambas

características confieren a la formación de las imágenes.

#### ■ **Un poco de tecnología**

El componente más importante, responsable en gran medida de las características de imagen del aparato, es el tubo de rayos catódicos o CRT. En él se forman las figuras gracias a un chorro de electrones, procedente de su parte posterior, que impacta en el frente pro-

duciendo los colores. De esta forma, se genera una exploración que va barriendo

todos los puntos de la pantalla, impresionando en cada lugar el color deseado. Esta operación, que se realiza a alta velocidad (justamente coincide con la frecuencia de refresco vertical), hace que la imagen parezca fija a nuestra vista.

En el camino que recorre un electrón desde su desprendimiento hasta que choca en el frontal se encuentra con un filtro, cuya misión es guiar su trayectoria con el fin de que la coli-

sión se produzca con precisión en el lugar determinado. Tradicionalmente han existido dos tipos de filtro: la máscara de sombra y la apertura de rejilla.

Mientras el primero, consistente en una lámina metálica agujereada, consigue una gran precisión de impactos de electrones, aunque para ello sacrifique un gran número de cargas, el segundo consta de una serie de finos hilos dispuestos de manera vertical, y otros dos en posición horizontal. La criba que realiza éste es inferior, por lo que la certeza de acierto es menor. A cambio, logra grandes prestaciones

en cuanto al brillo de la imagen, debido al gran número de impactos que permite.

Las diferencias entre ambos no permiten determinar cuál de los dos métodos es mejor. Simplemente son diferentes, y sólo el uso que se le quiera dar al aparato decidirá cuál es el más indicado en cada caso. Quien necesite representaciones concisas con nitidez en puntos de corte precisará de la ayuda de la másca-

ra de sombra, mientras que aquellos que requieran percibir todo el colorido y la claridad de imágenes para el tratamiento fotográfico tendrán que optar por la rejilla de apertura.

En las próximas páginas, encontraréis cuatro modelos que pueden ser una representación actual del mercado de monitores de máscara de sombra.

### **Características de los monitores analizados**

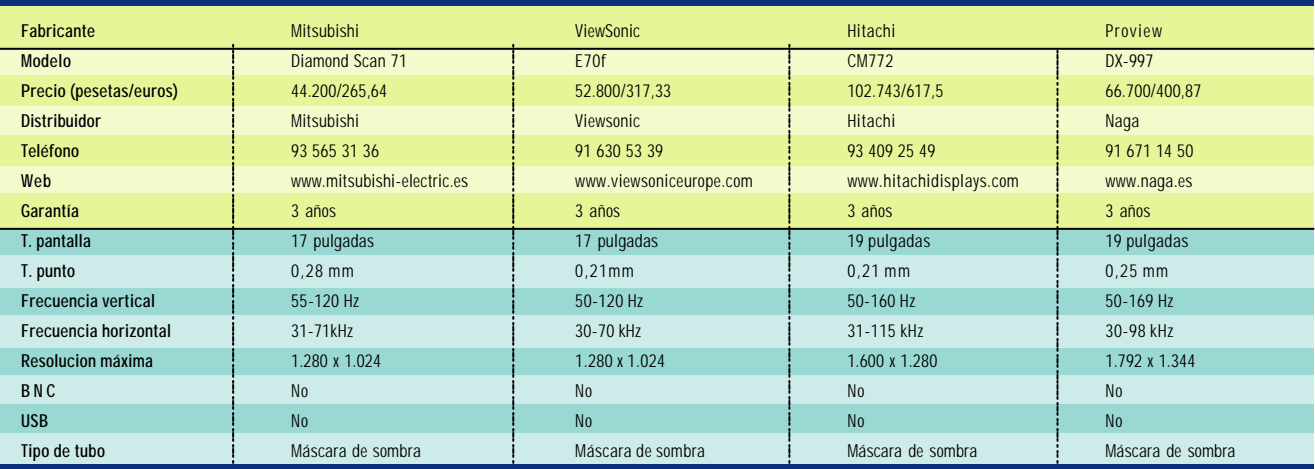

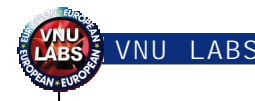

# Mitsubishi Diamond Scan 71

**Tal y como nos tiene acostumbrados esta firma, este aparato es otro ejemplo de la electrónica puesta al servicio de las buenas prestaciones de la imagen.**

acía muchos meses que no pasaba por el Laboratorio un modelo de la firma Mitsubishi. Acostumbrados además a la llegada de aparatos con tecnología Diamondtron, de tubo plano, representa toda una novedad encontrarse con un dispositivo que incorpora un tubo convexo con tecnología de máscara de sombra. **H**

Antes de comenzar con las pruebas y sólo encendiéndolo, la claridad con la que representa las imágenes nos hizo prever que las pasaría con calificaciones satisfactorias. Metidos en faena pudimos comprobar que sus características en cuanto a la geometría son bastante buenas, consiguiendo su ajuste rápidamente gracias a un OSD bastante intuitivo y directo en sus operaciones. Por su parte, la convergencia de los colores no es del todo mala, aunque, dada la naturaleza del tubo implementado, podría proporcionar mejores resultados. Como bien sabemos, la electrónica tiene grandes repercusiones en la representación final de las imágenes y en este caso no está del todo bien aprovechada, prueba de ello es que no incorpora controles para que el usuario pueda ajustarla.

Paralelamente, el efecto moaré no constituye ningún problema significativo en este modelo, e incluso no inclu-

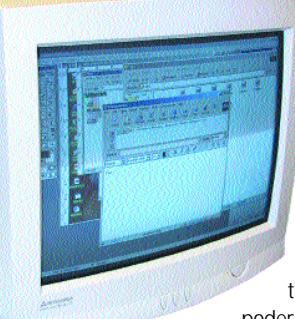

**Tamaño de la pantalla: 17 pulgadas Frecuencia vertical: 55 - 120 Hz Frecuencia horizontal: 31 – 71 kHz Resolución máxima: 1.280 x 1.024 Más información**

ye en sus mandos la posibilidad de controlarlo. Asimismo, el apartado del brillo y contraste demuestra las características innatas a los CRT de este tipo, puesto que para

llegar a un nivel óptimo en su ajuste es necesario ele-

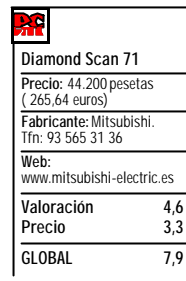

var bastante sus niveles. Quizás éste sea el punto débil del producto, aunque esté justificado dada su naturaleza. No obstante, la formación de los colores es bastante pura y se distribuyen de una manera uniforme a lo largo de la extensión de la pantalla.

El OSD se gobierna mediante tres mandos situados en el frontal, que permiten acceder a todas las opciones. El menú está dispuesto para poder llegar al parámetro a tratar de manera directa, acompañado por un icono representativo de cada opción.

Un aspecto a destacar es el tamaño del punto. El valor 0,28 mm es quizás algo elevado para este monitor. Esta característica está relacionada con la nitidez de la imagen, puesto que cuanto más pequeño sea el punto, más definición tendrán. En este caso, sin embargo, no apreciamos problemas; es más, las representaciones son bastante buenas.

## ViewSonic E70f

**Monitor de gama media que destaca por incorporar un tubo plano de rayos catódicos que utiliza la técnica de máscara de sombra.**

nalizamos ahora el modelo E70f de View-Sonic, un monitor con unos resultados nada despreciables, según hemos comprobado en las pruebas a las que ha sido sometido. Aunque coincide en algunas características con el Diamond Scan 71, éste incorpora un tubo plano. No es demasiado habitual implementar CRT de estas características con tecnologías de máscara de sombra, siendo más común hallar filtros de apertura de rejilla. Su naturaleza hace presagiar un buen comportamiento a la hora de evaluar la convergencia tanto de líneas como de colores. De hecho, el reducido tamaño del punto, 0,21 mm, ofrece un nivel de definición a altas resoluciones casi inédito en monitores de este tamaño. **A**

En cuanto a la geometría que presenta, apreciamos una formación de ángulos rectos entre rectas convergentes bastante precisa. De

esta manera, cualquier forma geométrica que quede representada en su pantalla no corre el riesgo de sufrir deformaciones de ningún tipo. Otro aspecto a destacar es el alto rendimiento que tanto el brillo como el contraste ofrecen, creando figuras de nítidas formas y tona-

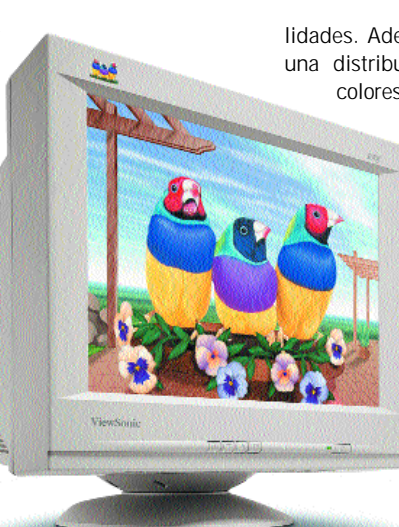

**Tamaño de la pantalla: 17 pulgadas Frecuencia vertical: 50 - 120 Hz Frecuencia horizontal: 30 – 70 kHz Resolución máxima: 1.280 x 1.024 Más información**

lidades. Además, hemos apreciado una distribución uniforme de los colores a lo largo y ancho de

la pantalla. Como nota negativa, diremos que sufre la influen-

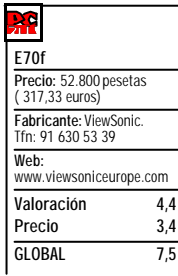

cia del efecto moaré, gran enemigo de la mayor parte de estos monitores. Aunque cuenta con controles orientados exclusivamente a suavizarlo, éstos no surten gran efecto.

Asimismo, no conseguimos sacar un buen rendimiento de su correspondiente OSD. Éste se compone de cuatro controles alargados y que están dispuestos horizontalmente en la base del monitor, uno a continuación del otro. A grandes rasgos, hay que apuntar que no ofrecen la claridad suficiente como para intuir la función de cada uno de ellos con rapidez.

Finalmente, este aparato de 17 pulgadas carece de conexiones adicionales, tanto las usadas para incorporar dos entradas de vídeo como las que algunos monitores incluyen a modo de *hub* USB.

# Hitachi CM772

**Sobriedad de imagen en este modelo de Hitachi que combina un tubo plano con tecnología de máscara de sombra .**

asta echar un simple vistazo a este monitor para percatarse de que se trata de un dispositivo de técnicas poco usuales. Y es que nos hemos acostumbrado a relacionar los monitores de tubo liso con la tecnología de apertura de rejilla, pues to que así lo hemos comprobado en los innumerables modelos que han pasado por nuestras manos. Sin embargo, y valga la presente comparativa como ejemplo, cada vez hay más excepciones. **B**

**LABS** 

Así, el CM772 incorpora en su CRT plano de 19 pulgadas una máscara de sombra Invar. Ésta se encarga de filtrar el chorro de electrones que procede de la parte trasera del monitor y de precisar los impactos que producen las representaciones en el frontal de la pantalla. En contraposición al empleo de la rejilla, consigue unas excelentes prestaciones de posicionamiento, aunque para ello pierda rendimientos en brillo y contraste.

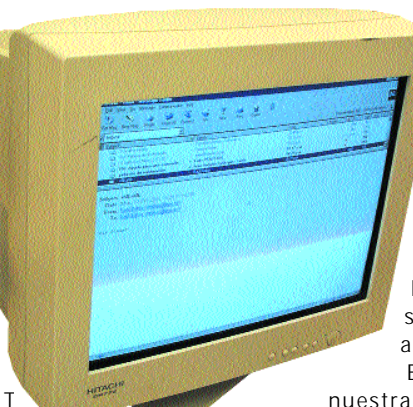

Hitachi ha imple mentado en su tubo una máscara de sombra para combinar las peculiaridades que con-

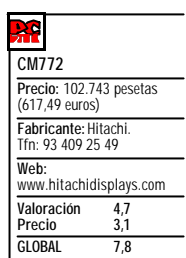

sigue el área de visión plana con la técnica descrita. Esto resulta intere sante para aquellos usuarios que realicen tareas que requieren exactitud en las representaciones, por ejemplo sacarán provecho de ella ingenieros y arquitectos.

En consecuencia y como han reflejado nuestras pruebas, las mejores prestaciones las ha alcanzado en el apartado de convergencia de los colores. Aunque notamos la ausencia de controles para corregir las desviaciones que se producen en los cambios de color, este test lo supera de manera satisfactoria. A su vez, la geometría es buena y su configuración es simple gracias a sus controles OSD de fácil manejo.

Otro punto en el que destaca es en el

# Proview DX-997

**Aunque sin concesiones en su diseño, este equipo convence tanto po r su precio como por los buenos resultados que ha alcanzado en**

o sabemos si la calidad de este equipo se debe a que esta firma se dedica en exclusiva al desarrollo de monitores, pero lo cierto es que hay que subrayar que no desmerece . **N**

En cuanto a sus especificaciones técnicas, podemos decir que presenta un perfil bastante parecido al de otros monitores con los que comparte características y pulgadas. Tanto el tamaño del punto, 0,25 mm, como las frecuencias de refresco verticales y horizontales proporcionan una base sólida de funcionamiento. Sin embargo, es en la resolución máxima donde con sus 1.792 X 1.344 *pixels* destaca por encima del resto de perseguidores .

Al igual que los tres aparatos probados para esta comparativa, utiliza la tecnología de máscara de sombra que, sumada a las 19 pulgadas, conforma un producto orientado hacia la utilización de aquellos programas que

**Tamaño de la pantalla: 19 pulgadas Frecuencia vertical: 50-169 Hz Frecuencia horizontal: 30-98 kHz Resolución máxima: 1.792 x 1.344 Más información**

Todomotor

requieran de una precisión en el uso de sus líneas. Su geo metría vuelve a ser un aspecto positivo a desta car, ya que se puede ajustar de

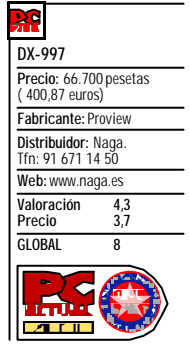

forma sencilla mediante los controles que nos ofrece el OSD.

Estos mandos, compuestos por cuatro botones en forma de diamante, cumplen perfectamente su cometi-

do a la hora de reducir las vibraciones producidas por el efecto moaré y en lo que respecta al manejo que facilita, sencillo y rápido.

Con respecto a las prestaciones de brillo y de contraste, y teniendo en cuenta las limitaciones que la máscara de sombra tiene en este campo, descubrimos unas prestaciones aceptables que no hacen si no mejorar la formación de imágenes .

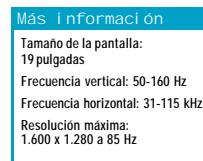

# las barricadas

**El mejor ataque pasa por una buena defensa**

**Tanto si permanecemos aislados del contacto de cualquier línea de comunicación, como si estamos conectados 24 horas al día a Internet, la seguridad de nuestro ordenador es un aspecto que preocupa cada vez a más gente, usuarios finales y corporativos.**

#### *José Plana y Raúl Rubio*

ada vez somos más conscientes del peligro que supone dejar «al descubierto» los datos con los que trabajamos a diario. Si nos encontramos en casa, el simple hecho de prestar el ordenador a cualquier miembro de la familia ya supone un peligro. Por el contrario, si formamos parte de una red con salida a Internet el asunto es aún más complicado. Hablar de «seguridad informática» es como hablar de las medidas que tomaría un banco, desde los mismísimos muros del edificio hasta las cámaras de vigilancia. Pero los usuarios domésticos se verán sobrepasados por este aspecto de la informática que cambia tan rápido como ésta evoluciona. Un sistema operativo nuevo supone por lo general una veintena de visitas a la página del fabricante para descargar parches. De igual manera, aparecen continuamente nuevas formas de «utilizar» el correo electrónico, no digamos ya nada de la difusión de virus. **C**

Si nos centramos en la seguridad «perimetral» del equipo podemos hablar de dos tipos de productos, aquellos destinados a proteger la máquina de intrusiones desde otros dispositivos utilizando la red o conexión telefónica para ello, o los que protegen el acceso físico al equipo. En esta última

categoría se encuentran toda clase de candados y aparatos que evitan el robo del hardware. Bajo la primera clasificación podemos agrupar a los *firewalls* («cortafuegos») y sistemas similares que evitan ataques externos.

Pese a que estas soluciones suelen ser bastante efectivas, no son en absoluto la panacea, de hecho confiar demasiado en su funcionamiento es tan peligroso como no utilizarlas. Y es que hoy por hoy, usar Outlook y no disponer de algún tipo de

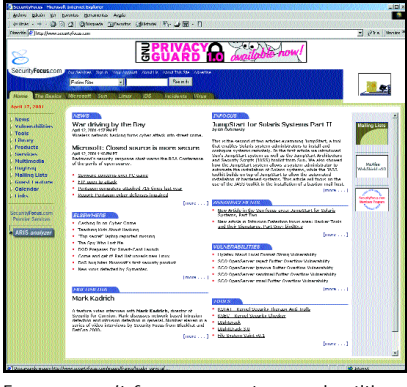

En *www.securityfocus.com*encontraremos las últimas noticias en seguridad, así como una gran cantidad de documentación al respecto.

filtrado de contenidos (programas en los que se podrían incluir los antivirus) es como abrir un agujero de dos metros en la pared de nuestra casa para que el cartero deje el correo.

#### ■ **Rejas y cámaras**

Si los *firewalls* son las alambradas y los antivirus los mastines, podemos considerar los IDS («sistemas de detección de intrusos») como las cámaras de vigilancia que descubren cualquier elemento anormal ya dentro de nuestra fortificación. Estos pro-

> gramas examinan el tráfico de la red, en diversos puntos, asegurándose de que por allí anda quien debe andar.

Pero según aumenta la complejidad de una red, así crece la dificultad de verificar la integridad intramuros. Conscientes de esto, los administradores hacen uso de herramientas especialmente diseñadas para comprobar que, de momento, es bastante complicado acceder al interior. Éstas son las mismas que emplean tanto auditores de seguridad como *hackers* y demás farándula, desde los llamados escáneres de seguridad hasta herramientas más oscuras y especializadas.

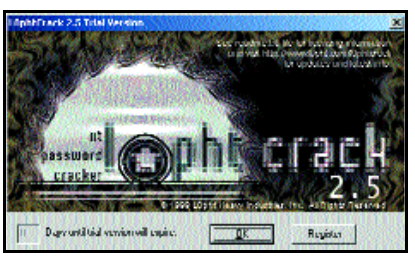

Muchas de las aplicaciones de seguridad pueden ser utilizadas tanto para proteger como para dañar, un claro ejemplo es L0phtcrack: ¿«audita-*passwords*» o «rompe-claves»?

Una de las consideraciones a tener en cuenta cuando se habla de este tema es que toda cadena se rompe siempre por el eslabón más débil. Por eso mismo, es necesario que tengamos presentes todos los aspectos. Quizás en nuestros hogares no tenga mucho sentido hablar de autenticación de usuarios, sin embargo en una oficina, donde el acceso a los recursos depende en gran medida de la *password* introducido, conceptos como biometría o *token* (señal, vale, prenda) cobran sentido.

¿Cuántas empresas permiten que sus empleados accedan a la red corporativa a través de Internet? Cualquier administrador, al menos con dos dedos de frente, debería impedir llegar a la información confidencial a través de este tipo de acceso. Soluciones como las VPN (redes privadas virtuales) requieren hardware y software especializado tanto en los servidores, como en los cortafuegos y en los mismos clientes.

Si necesitamos proteger nuestra información de ojos no autorizados, existen muchas aplicaciones que permiten el cifrado de los datos. Algoritmos de clave pública posibilitan el intercambio de mensajes de forma privada sin necesidad de establecer complicados sistemas. Estos programas, entre los que se encuentran muchos clientes de correo, sirven también para firmar el correo, validando los mensajes hasta su origen. Evitar que la información «parezca que está ahí» es otra técnica. Aunque no muy extendida, poco a poco aparece software para ocultar sistemas de ficheros enteros.

Como hemos visto, el tema de la seguridad es más complejo de lo que en principio pudiera parecer, y abarcar al completo el asunto es una tarea que trae a muchos administradores de red de cabeza. Soluciones hay muchas pero la más fiable es, precisamente, no fiarse de nada. Ni de la NSA.

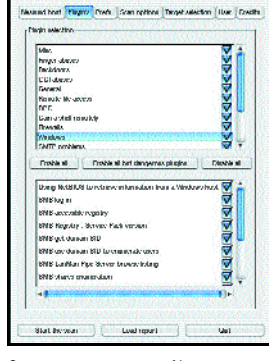

Con programas como Nessus (*www.nessus.org*) podemos escanear redes enteras en busca de fallos de seguridad. Al contrario que otras aplicaciones similares, ésta es completamente gratuita.

# CA eTrust Intrusion Detection

**Dentro de la gama eTrust, en la que encontramos productos de seguridad como cortafuegos o servidores de VPN, esta aplicación permite analizar la utilización de la red.**

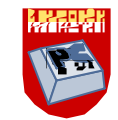

unque se trata de aplicaciones relativamente recientes, los IDS (Sistemas de detección de intrusos) llevan en el mercado algún tiempo intentando añadir una nueva capa más de protección a nuestra red. En general, se trata de aplicaciones que examinan el tráfico de la red al nivel más bajo posible, determinando si esos «pequeños paquetitos» de información que recorren la red son en realidad lo que aparentan. Existen de muchas clases, desde «simple» software, que se instala en diversas estaciones de trabajo y que recaba la información en diversos puntos de la red, hasta *switches,* que incorporan en el propio hardware este tipo de aplicaciones. La finalidad de este tipo de herramientas es detectar el intruso una vez que ha conseguido adentrarse o cuando éste se encuentra intentándolo. **A**

Computer Associates (CA) nos presenta una solución que va algo más allá del simple IDS, ya que también permite inspeccionar los contenidos al nivel más básico, restringiendo el acceso a diversos protocolos, e incluso la supervisión personal de los contenidos. El funcionamiento de los programas suele basarse en la detección de

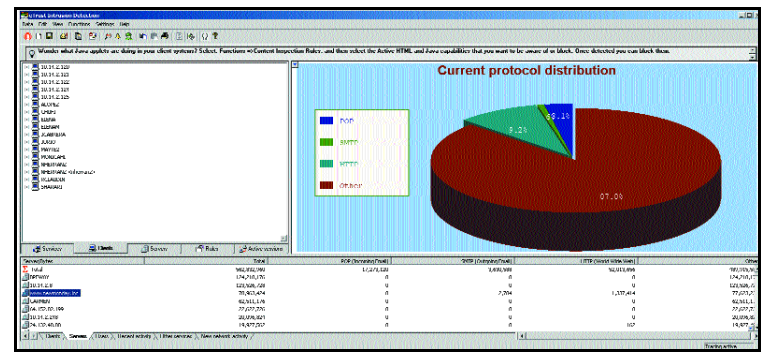

Desde la propia herramienta de monitorización veremos todas las estaciones de trabajo y los protocolos utilizados por cada una de ellas.

patrones en el tráfico. CA proporciona ficheros con patrones de ataques que se actualizan de forma periódica, incluyendo en ellos nuevos ataques detectados. Para la recogida del tráfico, Intrusion Detection hace que la tarjeta de red del equipo «sonda» haga de *sniffer* (es decir, que atiende a todo el tráfico que le llega, vaya o no dirigido a la propia tarjeta), una técnica que hace que el software, e incluso el equipo, sea difícil de detectar si no se busca de forma explícita.

Pero además de las funciones propias de un IDS, y dadas sus características de «software espía», éste es capaz de analizar con gran precisión la utilización de la red en base a protocolos, clientes y servidores. Gracias a esto, podremos determinar qué aplicaciones son las más ávidas de recursos; curiosamente, nosotros detectamos que en nuestra red del Laboratorio y la Redacción no son la Web ni el correo electrónico, sino el tráfico de ficheros interno. De igual forma, podremos generar estadísticas sobre los servidores más utilizados y el empleo, segmentado en protocolos, de la red por parte de cada de uno de los clientes.

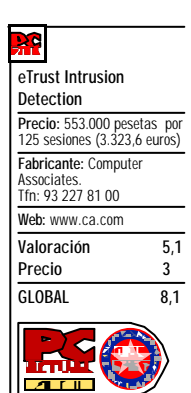

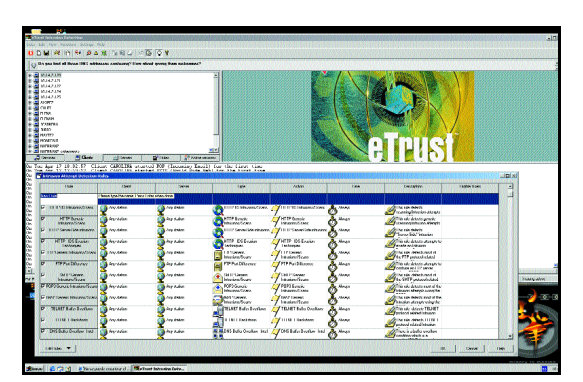

Crear una regla de detección y bloqueo es bastante sencillo, al estar divididos los criterios en categorías muy definidas y claras.

#### ■ **Accesos no productivos**

Una de las características que resulta más llamativa, más que nada por la fuerte polémica que desencadena este tipo de productos y no por su novedad, es la capacidad de espiar prácticamente todo el tráfico de la red y clasificarlos por usuarios. De esta forma, si nosotros lo deseamos, los correos electrónicos son almacenados en la base de datos del programa. Algunos tacharán esta característica de invasión de la intimidad, sin embargo, ésta es un área legal que está todavía por discutir. La función nos permite examinar el correo electrónico «interceptado», determinar el emisor y los receptores, así como extraer cualquier tipo de archivo adjunto.

También cabe la posibilidad de examinar las diferentes URL visitadas por el usuario. De hecho, ésta es una medida que permite impedir la visita de determinadas direcciones consideradas «no productivas», direcciones que se encuentran en una lista con más de 20 categorías y actualizada por CA de forma periódica.

La seguridad global se puede determinar en base a reglas y patrones. De esta manera, crearemos nuestras propias directrices en base a las cuales el sistema almacenará en disco cualquier tipo de alarma para su posterior análisis. La determinación de estas reglas es muy sencilla, aunque debemos tener en cuenta que estamos tratando en muchas ocasiones a nivel de protocolo. El propio producto incluye una larga lista de patrones actualizables que «darán la alarma» en caso de que se estén empleando técnicas de evasión de IDS, realizando escaneos o lanzando algún ataque conocido.

La completa herramienta de generación de informes permite resumir la información obtenida a lo largo del tiempo, como por ejemplo las estadísticas de utilización o reportes de usuarios para su posterior estudio. Junto con esta herramienta, también se incluye la posibilidad de emplear redes que permiten el acceso mediante RAS (servidores de acceso remoto) e incluso el control utilizando este servicio, a través de una *call back* (llamada devuelta) para reforzar la seguridad del acceso.

#### **VNU LABS**

# Aladdin eSafe Gateway Mail Enterprise

**Más allá del concepto de** *firewall***, Aladdin nos ofrece esta familia de productos destinados a proteger una red corporativa de contenidos peligrosos y virus, de forma centralizada y muy configurable.**

i bien prácticamente cualquier experto en seguridad coincidirá en la importancia que supone disponer de un cortafuegos que proteja la red de posibles intrusiones y ataques, ésta no es la única barrera que será necesario imponer. De hecho, una de las mayores brechas consiste en todos aquellos contenidos que no son filtrados por un *firewall* convencional, tales como el correo electrónico o las propias páginas web. La familia eSafe se encarga de controlar estos contenidos desde múltiples puntos de vista. **S**

El método de funcionamiento es común para toda esta familia de programas. Existen dos componentes principales: *Content Redirector* (CR), que se encarga de enviar contenidos

al *Content Inspector* (CI), que a su vez revisa si éstos son válidos o no y decide cómo debe actuar el CR.

Pero quizás entendamos mejor el funcionamiento básico si explicamos el funcionamiento de uno de los componentes de esta familia. El más representativo es eSafe Gateway. Este programa sitúa el módulo CR en un equipo localizado justo entre el *gateway* (pasarela) que comunica la red de la empresa

con Internet y la red local. Instalado en un equipo, éste se encarga de filtrar toda la información, tanto de entrada como de salida, monitorizando los protocolos de correo electrónico, web y otros. Todos estos contenidos son enviados al módulo de inspección que, siguiendo unas reglas predefinidas por el administrador, decide si son peligrosos y deben ser descartados o pueden pasar.

Dado que igual nuestra red tiene un tamaño considerable, nos podremos encontrar con que un solo módulo de inspección haga las veces de cuello de botella. Pensando en este peligroso efecto, los módulos CI son escalables en número, e intercambiables entre los módulos. Esto quiere decir que podemos disponer de varios equipos actuando de CI y que varios módulos de redireccionamiento, independientemente de al que pertenezcan (Gateway, Mail, Enterprise), envían esta información para ser examinada.

24 J 12

#### ■ **Sus distintos componentes**

El módulo Gateway se encarga también de monitorizar el acceso a páginas web no autorizadas, impidiendo el acceso si lo deseamos o simplemente registrando el evento para su posterior análisis. Si disponemos de un *firewall* de Checkpoint, una versión especial de este programa será capaz de interactuar directamente con el programa, instalado en cualquier plataforma de las posibles y simplificando así las tareas de administración.

Cualquiera que trabaje en una oficina se habrá dado cuenta de la cantidad de correos electrónicos que llegan a nuestras cuentas, pero algunas veces serán

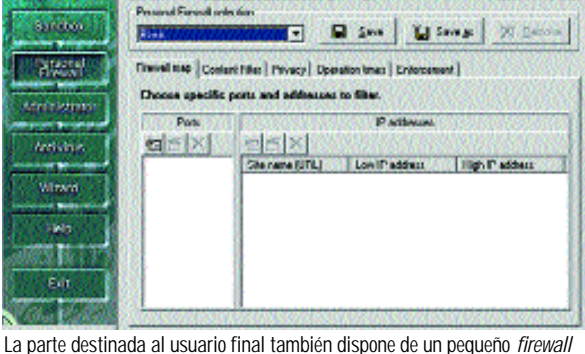

personal.

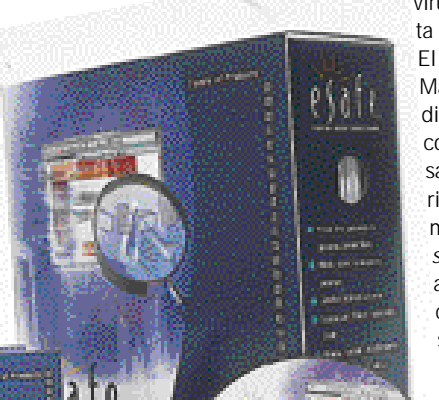

€faf

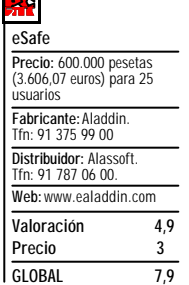

virus y *scripts* bendecidos por la libreta de direcciones de Outlook.

El siguiente módulo que nos ocupa es Mail, programa que interpone el CR directamente sobre el servidor de correo electrónico de nuestra empresa. Gracias a éste, cuando es necesario eliminar correos no solicitados en masa (también conocidos como *spam*), el programa es capaz de actuar sobre la base de datos de correo directamente. Se soportan servidores como Microsoft Exchange, Lotus Notes o, de forma genérica, SMTP.

> Los dos módulos mencionados hasta ahora se controlan desde una aplicación llamada e-console. Desde ésta veremos estadísticas detalladas acerca de todos lo bloqueos, virus detectados y un largo etcétera, generando informes y controlando el flujo de informa-

ción. Sin embargo, Aladdin ha enfocado sus miras mucho más lejos. Con el fin de hacer que el despliegue de todos estos medios, y algunos más de los que no hemos hablado, sea más sencillo desde el punto de vista del administrador, disponemos de Enterprise. Este componente nos permite gestionar las políticas de seguridad de los usuarios desde todos los puntos de vista, distribuir los ficheros actualizados de firmas para los antivirus, manejar las políticas de los equipos individuales y un largo etcétera.

Para cerrar esta alambrada virtual de la que nada escapa, el último módulo está destinado a ser instalado en los equipos de los usuarios, contando con un *firewall* personal, un motor de antivirus, así como de un módulo que aísla los contenidos peligrosos en una «caja de arena».

A lo largo de esta inmensa *suite* de programas, hemos visto cómo se complementan perfectamente todos estos

programas, a los que tan sólo hemos encontrado un inconveniente: en algunas ocasiones el soporte para la familia de sistemas Windows 2000 es deficiente o nulo, lo que limita en gran medida la implantación en ciertos entornos. Por otro lado, hemos de decir que la administración, sobre todo para la parte Enterprise, no es precisamente sencilla y requerirá que no perdamos de vista los manuales de usuario, eso sí, de gran calidad y con guías de bolsillo adicionales. Los tres módulos aquí descritos, Gateway, Mail y Enterprise, también pueden adquirirse por separado a unos precios que rondan las 300.000 pesetas cada uno por un mínimo de 25 usuarios.

# Alambradas en el PC

**El recurso de los** *firewalls* **para fortificar nuestro equipo**

**Cuando la comunicación a través de Internet se ha extendido pródigamente entre usuarios y corporaciones, llega el momento de proteger nuestros ordenadores con programas especializados.**

n el mercado encontraremos gran variedad de programas similares, algunos de los cuales ya hemos analizado en números anteriores. Se trata de aplicaciones que se encargan de emular dispositivos y programas utilizados por las grandes empresas para proteger la integridad de sus redes ante el peligro de intrusos. Hablamos de aplicaciones desarrolladas por compañías como Microsoft, con su Internet Security and Acceleration Server, **E**

Checkpoint o Sun. Si bien todos ellos ofrecen un grado de seguridad considerable, su instalación y gestión no son en absoluto triviales y sobrepasan en gran medida los recursos disponibles por el usuario medio.

Por otro lado, tenemos los cortafuegos personales, aquellos destinados a ser instalados en un único puesto, sin necesidad de recurrir a un servidor. Las compañías que

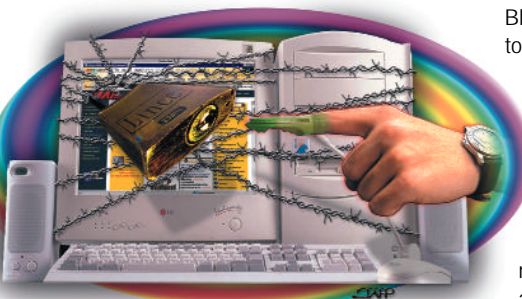

ofrecen este tipo de aplicaciones van desde Norton (Internet Security 2001), hasta McAffe (con su Personal Firewall). En conjunto, este tipo de soluciones son bastante similares entre sí, aunque algunas ofrecen características bastante peculiares, como por ejemplo la de detección de ataques (IDS). Un claro ejemplo es el de los productos ofrecidos por Network ICE (*www.networkice.com*), como BlackICE Defender, los cuales muestran en todo momento los ataques y escaneos que nuestro ordenador detecta.

Examinar las ventajas y desventajas de cada uno de ellos es algo complejo, ya que cada día aparecen nuevas «sorpresas» en forma de fallos de seguridad. No obstante, en su mayoría, y bien empleados, pueden ser de gran utilidad; por lo menos evitando que otros sean capaces de averiguar más de lo necesario sobre nuestra identidad o bloqueando nuestra conexión.

Para tener una idea más acertada sobre los peligros que afectan a nuestro ordenador, tan sólo tenemos que dirigirnos a alguna de las páginas que verifican nuestra conexión de forma remota. Recomendamos especialmente la dirección *http://grc.com*, cuya sección *Shields UP!* nos comentará detalladamente cuáles son nuestros problemas de seguridad y sus posibles soluciones.

# Tiny Software Personal Firewall

**No todos los productos de seguridad tienen por qué ser «de pago». Existen algunas fabulosas soluciones, sobre todo para uso personal, completamente gratuitas.**

no de los mejores ejemplos de desarrollo útil y sin coste alguno para el usuario es este cortafuegos personal de Tiny Software. Lejos de las configuraciones predeterminadas de otros productos comerciales, este *firewall* es, ante todo, completamente personalizable. Al igual que muchas otras aplicaciones de la misma categoría, la aplicación queda residente en la memoria de nuestro ordenador monitorizando en todo momento las conexiones de red. **U**

La configuración permite tres niveles básicos de protección, que seleccionaremos en función de nuestras necesidades. Si escogemos el más elevado, no se permitirá efectuar conexión alguna si ésta no se encuentra dentro de las reglas establecidas. Por otra parte, si optamos por una seguridad media, cada vez que desde el exterior se intente establecer una comunicación, si ésta no se acoge a ninguna de las normas definidas, aparecerá una ventana desde la que podremos establecer una nueva directriz o aceptar/denegar la conexión de forma puntual.

En las pruebas realizas en nuestro Laboratorio comprobamos que ningún programa, incluso aquellos que intentaban «esconderse», escapaban del filtro establecido por Tiny Personal Firewall.

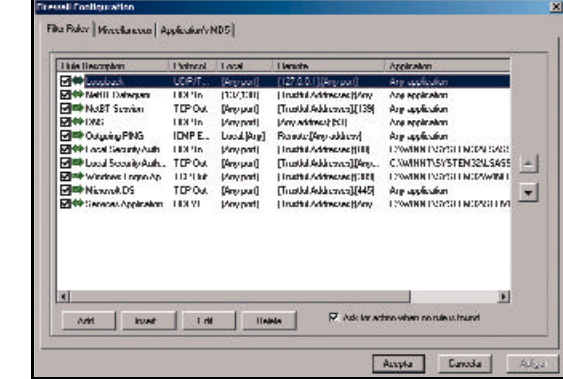

**Tiny Personal Firewall Precio:** Gratuito **Fabricante:** Tiny Software **Web:** www.tinysoftware.com **Valoración 4,8 Precio 4,0 GLOBAL 8,8**

El filtrado de contenidos en páginas web de 3Com es tan efectivo como sencillo de utilizar.

De las reglas decir que es factible limitar las conexiones en función del software que las realiza, el puerto (tanto de origen como de destino), dirección IP, hora, y un largo etcétera, utilizando para su definición una simple ventana con diversos controles. En la lista en la que se localizan las directrices establecidas es posible priorizar unas sobre otras.

**VNU LABS**

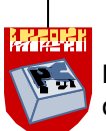

## 3Com OfficeConnect Internet Firewall 25

**Dentro de esta gama de equipos destinada a pequeñas oficinas y trabajadores autónomos, encontramos un dispositivo que actúa de cortafuegos y se integra perfectamente con otros aparatos de la familia OfficeConnect.**

i algo podemos alabar de 3Com es la experiencia que está demostrando a la hora de desarrollar equipos de medianas prestaciones, capaces de ser administrados e instalados por personal con poca o nula experiencia. Éste es el caso del Firewall 25, un dispositivo perfectamente válido para actuar de barrera entre nuestra pequeña red corporativa e Internet, además de gestionar la conexión compartida a la Red. **S**

La primera puesta en marcha es extremadamente sencilla. Se encuentra guiada por una serie de agentes y asistentes que nos dirigen paso a paso a través de este proceso. Si disponemos de algún otro aparato de la familia OfficeConnect, es posible su acoplamiento utilizando las guías y enganches de plástico, de forma que nuestro *switch* o *hub* se encuentre a mano y reduzcamos los enredos de cables.

Una vez tenemos preparado el equipo, tan sólo es preciso conectarlo al resto de nuestra red local y a la salida a Internet a través de los dos puertos Ethernet RJ-45 que presenta. A continuación, basta con iniciar el asistente para proceder a la configuración. En el propio CD que se incluye, encontramos uno de estos *wizzards*; no obstante, y en previsión de que los usuarios no utilicen un ordenador con Windows instalado, basta con dirigir nuestro navegador a la dirección IP que Firewall tiene por defecto para que nos aparezca en pantalla el mismo asistente. Sus opciones son idénticas, por lo que nos decantamos, por comodidad, por emplear nuestro Netscape para acceder a la configuración.

#### ■ **NAT como medida de protección**

Una de las características más destacadas de esta propuesta de 3Com es la flexibilidad que ofrece a la hora de enlazar varias máquinas a la Red. En este

**Come Strategy** 

**3Com** OfficeConnect Internet Firewall 25

**25USB1** 

sentido, recurre al sistema NAT para que varios puestos se conecten a Internet utilizando la misma conexión. De esta manera, las direcciones IP de nuestra red local quedan ocultas tras una única dirección pública.

Si bien ésta es una medida de seguridad exce-

lente, no se trata de la más importante. Entre otras cualidades, con Internet Firewall 25 tenemos la capacidad de filtrar contenidos web potencialmente peligrosos, como controles ActiveX, applets Java y similares. Por

supuesto, también criba el acceso a los puertos abiertos que puedan tener los puestos de nuestra red, así como el protocolo Netbios, frecuente fuente de discordias.

Otro de los problemas que cubriremos, si adquirimos el módulo Web Site Filter por un precio de 31.900 pese-

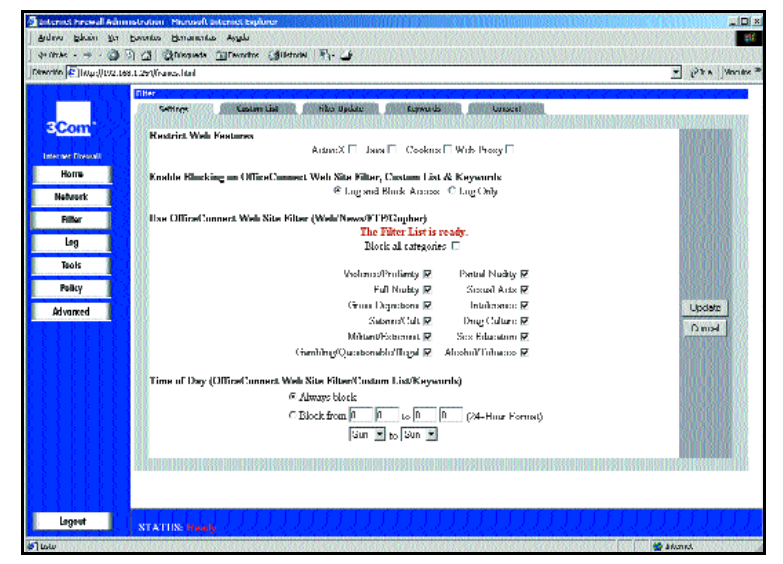

tas, es el acceso no autorizado a páginas web no deseadas. Para ello, utiliza unas listas clasificadas en diferentes categorías, desde Direcciones con contenidos sexuales hasta Cultura de drogas. Las páginas que se incluyen dentro de cada una de las categorías se actualizan de forma semanal automáticamente, sin necesidad de intervención por parte del usuario.

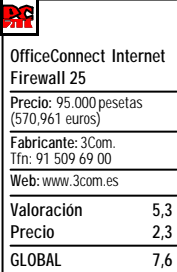

Afortunadamente, antes de suscribirnos a este servicio previo pago de la cantidad mencionada anteriormente, tenemos la oportunidad de comprobar sus bondades durante un tiempo limitado pero suficiente para deter-

minar si deseamos beneficiarnos de él o no.

Sile Filter

Como detalle curioso, valga mencionar la posibilidad de especificar al aparato que, en lugar de filtrar las páginas, registre la hora a la que se accedió a ellas y quién las visitó en sus ficheros de logs. Éstos, posteriormente, se envían a una cuenta de correo electrónico determinada por el administrador, bien de forma rotativa una vez que se llenen o a intervalos regulares.

Aparte de este cortafuegos, en la misma gama OfficeConnect encontramos el modelo llamado DMZ. Éste, como diferencia fundamental, dispone de un tercer puerto Ethernet, al cual conectaremos aquellos servidores que deben estar visibles en Internet, pero que necesitan ser igualmente protegidos. Se trata, por otro lado, de un enfoque mucho más profesional, ya que implica la conexión de servidores a la Red, algo que es poco común incluso en grandes oficinas.

# Ciencia Biométrica

**Reconocimiento inequívoco de los rasgos personales**

**Los productos biométricos constituyen una nueva fórmula de lo más fiable para la identificación personal, de modo que sea posible proteger con mayores garantías los datos alojados en nuestro ordenador.**

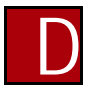

entro de toda esta aventura que recorre los aspectos mas importantes de la seguridad informática, no

podíamos pasar por alto lo referente a los sistemas biométricos. Éstos, que hasta hace poco sólo estaban al alcance de los personajes de ciencia ficción, son hoy por hoy uno de los métodos más efectivos y con mejor relación eficiencia-precio que podamos encontrar en este segmento.

Basan su cometido en la medición de determinados rasgos personales, inherentes al cuerpo humano, para llegar a una identificación concreta del individuo. Seguro que a nadie se le ha escapado aquellas películas en las que el galán de turno, con mirada legendaria, dejaba inspeccionar el color de sus ojos por una máquina que posteriormente le daba los buenos días. Actualmente podemos contar con un dispositivo biométrico por poco dinero, y aprovecharnos de todas las ventajas que nos ofrecen.

#### ■ **Beneficios incuestionables**

Desde los comienzos de la informática, la privacidad de información es un problema que se ha intentado paliar con infinidad de estrategias. Quizá la que más ha proliferado ha sido la de las *passwords*, que sólo cuando son introducidas dan acceso a la información delicada. Desde la BIOS del ordenador, hasta determinados programas, se valen de éstas para identificar la presencia de un determinado usuario. Ésta parece una buena manera de restricción, pero tiene un gran inconveniente: la posibilidad de ser transferidas, cuando no olvidadas. Esto, que en

principio puede parecer una perogrullada, no es tan descabellado. De hecho, ¿qué administrador de sistemas no se ha encontrado

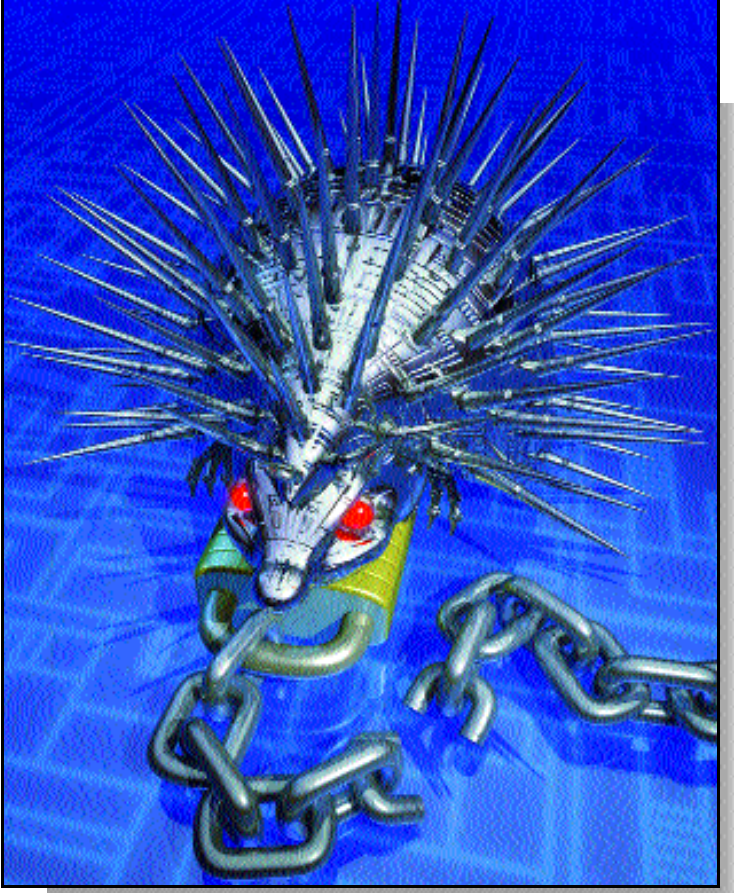

alguna vez en la situación de tener que recordar al usuario su propia contraseña? Después de la charla moral, e incluso reprimenda, la medida mas adoptada suele ser la de adornar el monitor con la clave en forma de *post-it*. Además, algunas se hacen de dominio casi público, por lo que dejan de tener toda utilidad.

En otra vertiente hallamos las llaves y tarjetas de identificación, que aunque suelen ser más eficaces y también más caras que las simples contraseñas, no palian totalmente los problemas mencionados anteriormente. En efecto, es posible extraviarlas o que nos las roben.

En este marco, los identificadores biométricos se alzan como la solución definitiva. Como se valen de las características personales e individuales, no las podemos perder, siempre las llevamos encima y son totalmente intransferibles. Además su fiabilidad es extraordinaria.

#### ■ **Productos biométricos**

Actualmente encontramos tres flancos por donde atacar la cuestión del reconocimiento biométrico. El primero de ellos es el de la identificación del timbre de voz, que es característico de cada persona. Estos productos, independientemente del micrófono y de la tarjeta de sonido que necesitan, suelen ser software, y su nivel de eficiencia es muy elevado si tenemos en cuenta la enorme variedad de modos de voz que existen. Por otro lado, están los reconocedores faciales, que mediante una captura que realiza una cámara, son capaces de distinguir a cualquiera por sus rasgos faciales.

En un plano distinto de medios, que sí requieren un hardware específico, encontramos los escáneres de iris, cornea ocular y huellas dactilares. Los dos primeros centran su área de operaciones en los ojos, definiendo y detectando detalles individuales y unívocos de cada individuo. Estos aparatos son muy costosos, pero su fiabilidad constituye un argumento de peso para cubrir necesidades de alta seguridad.

Quizá una solución intermedia, a un precio asequible, sean los lectores de huellas dactilares. Por todos es conocido que la forma de las yemas de los dedos son exclusivas de cada persona, permaneciendo su morfología inalterada durante toda la vida. En ellas detectamos la presencia de líneas con determinadas bifurcaciones llamadas minucias. Pues bien, estos dispositivos registran la distancia relativa entre cada minucia, e incluso algunos poseen una fina película de silicona que mide también la profundidad de los surcos, con lo que la lec-

#### **LABS**

## Kingston IdentiGuard

ste lector de huellas de la firma Kingston se compone de un escáner y un software asociado. Se vende en dos versiones, una para incorporarse en un sistema portátil y otra para un PC con conexión USB. Por nuestro laboratorio pasó la primera de ellas, ideal para aquellos viajeros que no pueden dejar su información expuesta al alcance de cualquiera. Con aspecto de tarjeta PCMCIA, su interior alberga una pletina extraíble que sale de las dimensiones del portátil sólo cuando es necesario. **E**

La instalación del software es bien sencilla, y

se efectúa siguiendo los pasos que van apareciendo a lo largo de un proceso guiado. Después de esto, insertaremos la PC Card y la máquina la reconocerá sin ningún problema.

Para dar de alta una huella, un asistente nos conducirá en esta labor solicitándonos que posemos las yemas del dedo

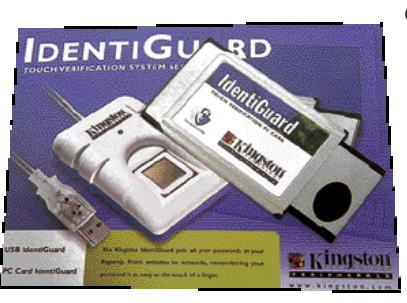

que hayamos indicado anteriormente. Esta operación se tendrá que llevar a cabo tres veces para que IdentiGuard se asegure de que ha realizado una identificación completa y fiable. Pero para mayor seguridad, esta solución recurre también al sistema de contraseñas que nos será muy útil en

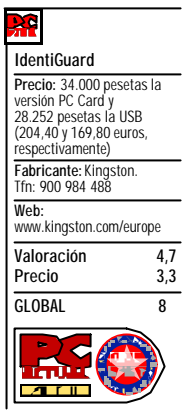

caso de que se averíe el aparato de reconocimiento dactilar.

Finalmente, cada vez que iniciemos el ordenador, tendremos que mostrar una huella válida para acceder al sistema operativo, con lo que la información del portátil quedará a salvo de cualquier intruso.

# Saflink SaftyLatch

n otra de las vertientes de la biometría, se sitúan los reconocedores de voz. Como el caso que nos **E**

ocupa, éstos suelen ser productos software, pues aprovechan el hardware que hay en el ordenador para llevar a cabo su función.

SaftyLatch incluye en el paquete comercial un micrófono que, conectado convenientemente a la entrada de micrófono de la tarjeta de sonido, servirá para introducir la voz. Antes de comenzar la instalación de la aplicación, tendremos que estar seguros de que el sistema de audio funciona correctamente. Posteriormente, insertaremos el CD del programa y nos dejaremos orientar por el asistente.

Después de reiniciar el sistema operativo, estaremos en disposición de utilizar la aplicación. El producto de Saflink es bastante interesante, pues

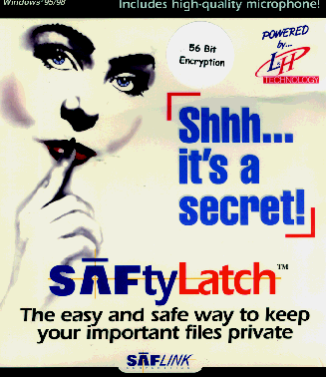

nos permite cifrar archivos y carpetas en función de una llave sonora

> que hayamos introducido. Para ello, no tenemos más que pulsar sobre el objeto con el botón derecho del ratón e indicar que queremos encriptar los ficheros. A continuación, se mostrará un cuadro de diálogo que nos exigirá la

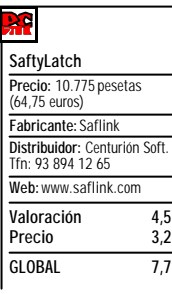

pronunciación de una palabra tres veces consecutivas para cerciorarse de una correcta interpretación. Por último, con el objeto de que en ningún caso perdamos la información protegida y siempre sea factible su recuperación, introduciremos un disquete que hará las veces de llave de emergencia.

## Spec Control

l campo de la identificación tiene infinidad de aplicacio-**E** l campo de la identificación<br>tiene infinidad de aplicación<br>nes, no sólo el habilitar accesos a determinados lugares físicos o lógicos (como datos informáticos). La inclusión del Spec en este apartado tiene como objeto mostrar una función de lo más interesante: el control personal.

Este paquete consta de un escáner de huellas dactilares, con conexión USB, y de un software de gestión, que será de extrema utilidad para computar las horas de trabajo de una plantilla. Las ventajas de este dispositivo frente a un marcador convencional son evidentes, pues la presencia del individuo está garantizada, ya que las yemas de los dedos son totalmente intransferibles. El programa adicional puede realizar cálculos de horas, por lo que el trabajador se podrá beneficiar de forma segura de todo el tiempo extraordinario que permanezca en la oficina.

Su instalación es bien sencilla y las grandes posibilidades de confi-

guración que nos brinda permiten su adaptación a cualquier entorno corporativo. Igualmente, es factible organizar grupos para clasificar a los empleados y llevar, así, un control exhaustivo de todas las entradas y salidas de manera individual.

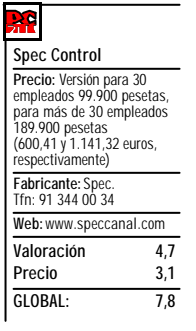

# Tokens fiables

**Un elemento físico que incrementa la seguridad de los datos**

**Aunque la palabra** *token* **nos suene completamente desconocida, muchos de nosotros los empleamos a diario cada vez que recurrimos a nuestra tarjeta de crédito para realizar cualquier tipo de operación bancaria.**

odas las personas que utilicen una tarjeta de crédito, especialmente aquellas que presentan un chip, están empleando un *token*. *Tokens* son los elementos físicos que se usan para incrementar la seguridad de un sistema. Éstos se suelen combinar con algún tipo de contraseña, o clave de acceso, para permitir su utilización. Así, por ejemplo, cada vez que vamos a un cajero para retirar efectivo, es necesario que introduzcamos, por un lado, un número de identificación y, por otro, una tarjeta. La ausencia de alguno de estos dos componentes impide que realicemos cualquier tipo de operación. Pero en realidad, **T**

la información contenida en la banda magnética de las tarjetas de crédito y débito más comunes es accesible prácticamente por cualquiera (es posible encontrar un lector en el mercado por menos de 10.000 pesetas).

#### ■ **Un paso más allá**

Por eso mismo, un *token* debe implicar un factor más de seguridad, algo que evite la lectura de la documentación contenida en él de forma sencilla. Uno de los aparatos más conocidos es, ligente o *smartcard*. Como peculiaridad, éstas incluyen en su

diseño un chip, donde almacenan la información privada, y el lector, ya sea un cajero o un elemento de nuestro ordenador, tiene que comunicarse directamente con él, utilizando para ello unos pequeños contactos situados en la superficie de la tarjeta.

La ventaja que tienen estos dispositivos sobre los convencionales no es otra que permitir al fabricante incluir cualquier tipo de integrado, como por ejemplo un microprocesador. Gracias a él, será preciso introducir alguna clave de acceso o, mejor aún, algún algoritmo de cifrado especial para alcanzar los datos. Asimismo, con objeto de incrementar la seguridad todavía más, se

ha procurado que los chips sean *tamper-proof*, es decir, no permiten abrir físicamente el circuito sin romperlo.

Este tipo de soluciones son ideales para almacenar datos críticos, como nuestros certificados digitales. Existen, sin embargo, un par de problemas importantes que han impedido que las *smartcards* se extiendan aún más. En primer lugar, es necesario que todos los ordenadores estén equipados con un lector. Además, la fiabilidad de estos *tokens* ya ha sido comprometida más de una vez, como ocurrió en Francia hace algunos años con su sistema de banca o con algu-

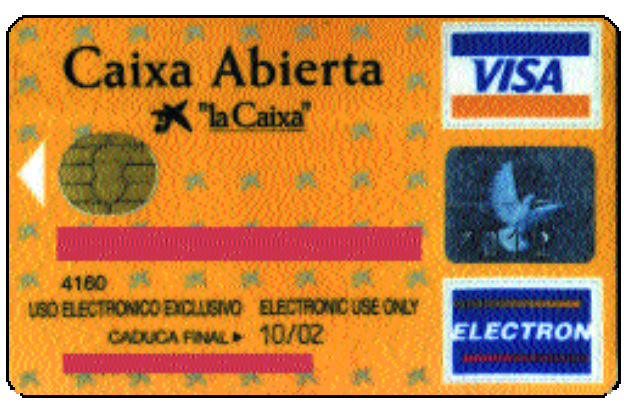

sin duda alguna, la tarjeta inte-En la imagen podemos contemplar uno de los chips que comienzan a implementarse masivamente en las tarjetas de crédito.

nos métodos de pago por visión muy conocidos, tanto en Europa como en Estados Unidos.

#### ■ **Nuevos desarrollos**

Afortunadamente, se ha desarrollado otra modalidad de *tokens* para solventar los dos inconvenientes mencionados. Además de las múltiples variantes de tarjetas inteligentes, como aquellas que no disponen de contactos y envían sus datos por radiofrecuencia o las que ocultan el chip en un elemento de bisutería (de las que hallaréis más información en *www.ibutton.com*, una versión de aquel conocido anillo Java), existen otros *tokens* que no contieOtra modalidad de *token* es aquella que genera un número de seis cifras periódicamente para autenticarse con un servidor.

#### nen información.

Un claro ejemplo es el utilizado por RSA para su familia de productos Keon. En aquellos entornos en los que no se puede instalar un lector de tarjetas, por

> precio o disponibilidad, es posible utilizar uno de estos elementos, que tan sólo disponen de un pequeño *display*. En su pantalla, aparece un número de seis cifras que varía cada cierto tiempo. Para obtener nuestro certificado, o acceder a un sistema, es necesario introducir las seis cifras seguidas de un PIN (número de identificación personal). Sin la combinación del *token* (que obviamente se encuentra sincronizado con la hora del servidor) con el número personal, es imposible efectuar alguna actividad. RSA ha implementado estas soluciones en teléfonos

móviles, PDAS, tarjetas, llaveros o colgantes.

Otros fabricantes, como Aladdin o Rainbow, mantienen sus propias propuestas para erradicar la exigencia del lector o de una pequeña infraestructura PKI. En este sentido, emplean los clásicos puertos que habitualmente se encuentran en nuestros ordenadores, como el USB, para instalar un aparato que actúe como llave. Por desgracia, presentan ciertas vulnerabilidades relacionadas con el acceso físico no autorizado, como lo demuestran pequeños manuales de cerrajero dispersos por la Red que nos indican paso a paso cómo destripar, y no destrozar, una

# Aladdin eToken SDK

**Con el** *kit* **de desarrollo que incluye, soporta la mayoría de plataformas PKI disponibles en el mercado, desde Entrust hasta RSA, pasando por Cybertrust o Microsoft.**

ajo el aspecto de un pequeño llavero de color semitransparente y personalizable según las necesidades del cliente, este *token* está diseñado especialmente para almacenar los certificados de usuario. Se comercializa en un paquete que incluye dos de estos aparatos, un cable USB que nos permite conectar las llaves sin necesidad de acceder a la parte trasera del equipo, software y un completo manual de usuario. Este último reúne las indicaciones sobre su utilización a nivel de usuario, además de instrucciones para cualquier desarrollador que necesite implantar la solución a gran escala. **B**

**VNU LABS**

Externamente, el dispositivo dispone de un pequeño diodo que nos muestra si se encuentra activo o no; mientras que en su interior almacena varios ficheros, los cuales pueden estar protegidos en función de la contraseña utilizada. Existen varios modelos disponibles en el mercado de 8 y 16 Kbytes, siendo posible solicitar otros con mayor capacidad para proyectos con necesidades más concretas. Como decíamos, los archivos que contienen están protegidos mediante el algoritmo de cifrado y autenticación DES-X, de modo que la contraseña que permite el acceso a los datos no salga nunca del dispositivo.

En las pruebas realizadas en nuestro Laboratorio, constatamos la posibilidad de solicitar e introducir nuestros certificados directamente desde un CA, (Autoridad de Certificación, como por ejemplo Verisign) a nuestro *token*. Por otro lado, sólo tendremos la oportunidad de firmar nuestros correos

electrónicos con el dispositivo insertado en el puerto y la *password* introducida de forma correcta. Junto con el SDK, se incluye en el CD toda la

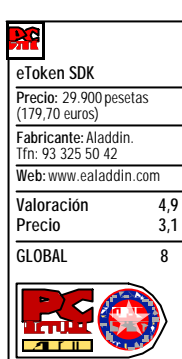

documentación y ejemplos que podemos necesitar para desarrollar aplicaciones, ya sea mediante controles ActiveX o directamente desde C. No es difícil, gracias a las excelentes explicaciones, diseñar programas con soporte PKCS#11, que permitan la firma digital o el cifrado, bien sea simétrico o asimétrico. Además, disponemos de algunas

herramientas para la inicialización de las llaves y la visualización de los ficheros allí contenidos, principalmente destinadas a aliviar la tarea de los administradores.

# Rainbow iKey 2000

**Si el paquete de Aladdin está enfocado principalmente al desarrollo de soluciones completas de autenticación y seguridad, Rainbow se orienta al usuario final.**

The key to security for the Internet age

ALADDIN:

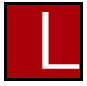

ejos del mercado empresarial, esta propuesta de Rainbow se integra perfectamente con nuestra infraestructura informática, desde clientes de correo electrónico hasta navegadores. De hecho, en los manuales que acompañan a la única llave incluida en el

paquete, se encuentran ejemplos sobre cómo obtener certificados utilizando tanto Internet Explorer como Netscape, y asegurarlos dentro del *token*. De igual forma, se nos muestra la manera de integrar este hardware con la solución PKI de Entrust.

Junto a los controladores del dispositivo, que permiten utilizar nuestro puerto USB como si de una tarjeta *smartcard* se tratase, se adjuntan dos herramientas para su administración. Por un lado, Token Manager nos proporciona información

sobre los aparatos conectados. Así, parámetros como el máximo número de intentos para introducir la contraseña o la longitud de las claves utilizadas para los algoritmos criptográficos aparecen a golpe de ratón. Desde esta misma aplicación, podemos reiniciar la llave, destruyendo los datos contenidos y posibilitando el acceso al PC en caso de que haya quedado bloqueada por cualquier moti-

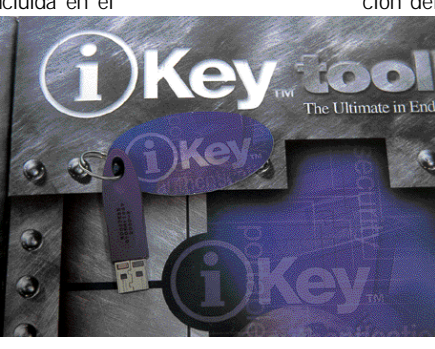

vo. Por su lado, la segunda utilidad es compatible con ciertos lectores de tarjetas inteligentes y su función consiste en favorecer la administración del uso de los certificados del aparato.

> En otro orden de cosas, Rainbow no ha olvidado la importancia que supone contar con herramientas personalizadas, pero capaces de trabajar de forma segura.

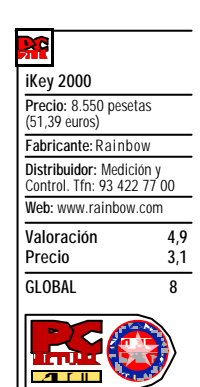

Por esto mismo, junto con los controladores y manuales, encontramos un *kit* de desarrollo que, por desgracia, no se contempla al detalle en la documentación impresa. Se trata de una

solución muy parecida a la de Aladdin, tanto en el aspecto externo como en el proceso de cara al usuario final. No obstante, insistimos en la carencia de una documentación algo más pormenorizada en lo que a los elementos de desarrollo se refiere, aunque como aspecto positivo hemos de resaltar el software que permite realizar copias de seguridad de los certificados directamente.

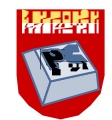

# After Effects 5.0

## **Adobe renueva su programa de animación y composición**

**Adobe After Effects es un software de animación y composición diseñado para trabajar con imágenes en movimiento en diferentes capas, es decir, si Adobe Premiere es un programa de edición de vídeo y Adobe Photoshop uno de edición de imagen multicapa, After Effects es un híbrido entre ambos, lo que aumenta su versatilidad.**

omo cualquiera que haya visto últimamente un *making-off* de una película americana ha podido comprobar, no importa que se desarrolle hace 2.000 años en Roma o en el año 3000 en Plutón, hoy día gran parte de las películas se ruedan en un estudio con paredes verdes o azules. ¿Por qué? Para así poder incrustar los personajes en alguna escena grabada previamente o generada por ordenador. Esta técnica, llamada *chroma-key* y **C**

cuyo ejemplo más cotidiano es el «hombre del tiempo», ha evolucionado tanto en calidad como en complejidad. Porque ahora no se incrusta a los personajes sobre un fondo estático, sino muchas veces en medio de una escena tridimensional. Recordemos a Forrest Gump codeándose con un ex-presidente de EEUU.

Pero no sólo de *chromakey* vive el hombre, otras utilidades de los programas de composición son tratamiento de imagen, detección de movimiento, estabilización de imagen, cambios de formato, etc. Observemos las imágenes que ofrece un telediario y las que tienen los anuncios en TV. Obviando que las primeras son de vídeo y las segundas se han capturado en cine, los colores de los anuncios son muy vivos y la calidad de la imagen es casi irreal. Evidentemente, cada plano de un anuncio ha

sido retocado hasta la saciedad, mientras que muchas imágenes del telediario han ido casi directamente de la cámara a emisión.

Otro campo de aplicación son las autopromos que realizan las TVs y esas cabeceras en las que hay texto corriendo en todas direcciones. Para estos menesteres y muchos más hace falta un buen programa de composición. Un programa de edición de vídeo permite hacer muchas más cosas de las que hace uno de composición. Pero un programa de edición está especializado

en la edición, es decir, en capturar imágenes, seleccionarlas, ordenarlas y crear un vídeo depurado a partir de las imágenes que tuviéramos grabadas. Sin embargo, un programa de composición, aunque podamos editar, está más pensado en crear movimientos de capas de vídeo, en la aplicación de efectos y en la superposición de capas mediante cualquier tipo de llave (de color, de luminancia, etc.). Evidentemente el grado de control que tenemos en un

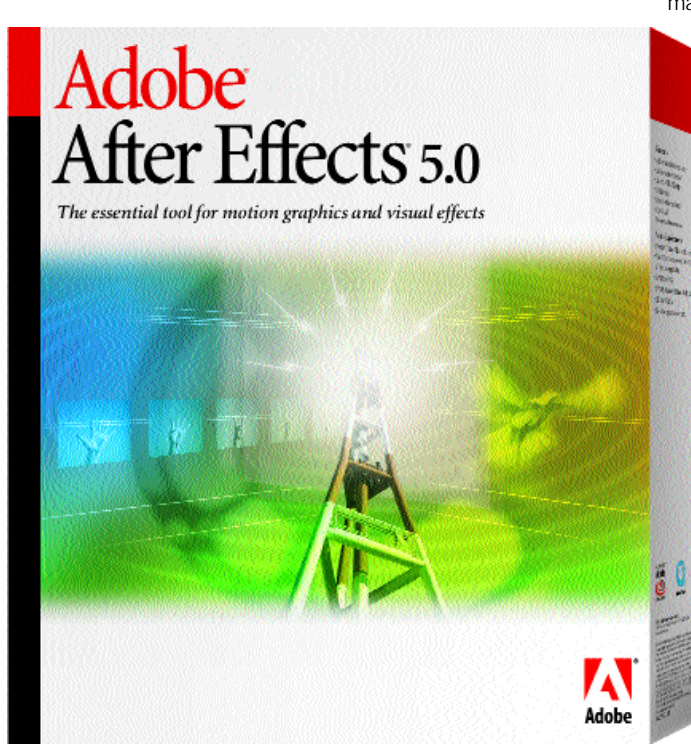

movimiento de una capa es infinitamente más alto en After Effects que en Premiere, programa pensado en la edición.

Como software de composición, Adobe After Effects sufre una fuerte competencia. En plataforma PC tiene rivales como Digital Fusion de EyeOn, Commotion de Puffin Designs y Combustion de Discreet, estos dos últimos también en plataforma Mac. Y luego hay infinidad de sistemas basados en Silicon Graphics o arquitecturas propias, que son muy potentes y capaces de hacer

todo en tiempo real, aunque son sistemas que cuestan muchos millones de pesetas. Adobe, ante este panorama, ha tomado una postura muy inteligente mejorando la capacidad para hacer composición en cine y vídeo, así como dotando a la nueva versión de After Effects con nuevas funciones para poder

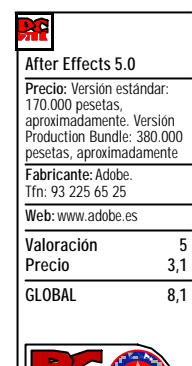

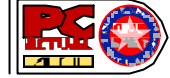

realizar animaciones en Flash. Además, ha mejorado su integración con otros programas de Adobe de amplio calado en el

> mundo de la imagen como Photoshop, Premiere e Illustrator.

■ **Nuevo corazón, misma cara** Si bien la apariencia de After Effects no ha variado, la inclusión de muchas funciones nuevas ha ampliado radicalmente las posibilidades del programa. Como algunos ya sabréis, After Effects viene en dos versiones: la estándar y la profesional (Production Bundle). Ambas se han beneficiado de mejoras, aunque a lo que no se ha hecho caso tampoco en esta ocasión es a su traducción al español, que brilla por su ausencia. Es incomprensible que se traduzca al francés, al alemán y al japonés y no se haga al español. Esperamos que Adobe varíe esta política y

comience a traducir sus programas, que para eso los compradores que tienen el español como lengua pagan el mismo precio por el programa que los compradores anglosajones, franceses o alemanes.

La versión estándar incluye ahora la posibilidad de manejar capas en 3D, generar relaciones y expresiones entre unos objetos y otros, producir animaciones en formato Flash (.swf), mejorar la capacidad de enmascaramiento y trabajar con nuevos efectos. La versión profesional añade a estas ventajas la capacidad de pintar vec-

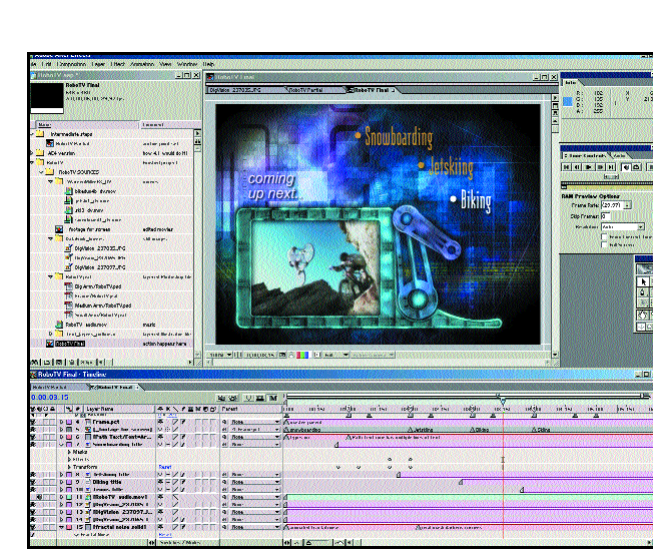

After Effects 5.0 permite crear gráficos tan bonitos como los que vemos a menudo en televisión.

torialmente y una profundidad de 16 bits por color, útil principalmente en trabajos para formato de cine.

La entrada del 3D es una maravilla para el animador, pues permite hacer sencillos trabajos tridimensionales sin tener que acudir a una aplicación especializada. Además, la llegada del 3D no altera el uso de After Effects, ya que si no hacemos nada las capas que utilicemos seguirán siendo capas 2D como hasta ahora, pero si queremos aprovechar el uso de un eje Z podremos marcar una capa como 3D. De esta manera aplicaremos luces y crearemos cámaras en distintas posiciones.

Esto parece muy complicado, pero a poco que hayamos jugueteado con algún programa de 3D nos haremos con el manejo básico: mezclar capas en 2D y en 3D, variar la profundidad de campo de las cámaras a nuestro antojo, animar la posición de cámaras o luces, acercarnos a un objeto sin hacer *zoom*, decidir qué objetos reciben sombras y la dureza de éstas, etc.

cas nuevas muy relacionada con el 3D son la relaciones (*parenting*) y las expresiones entre capas y objetos. Las relaciones son de padre e hijo y se pueden establecer entre capas, cámaras y luces. El hijo siempre seguirá al padre, lo que nos permitirá hacer que una luz siga a una cámara o a un objeto. Las expresiones, sin embargo, relacionan un parámetro de una capa con otro parámetro de

otra. Es una función muy potente; de hecho, si uno es un programador nato puede programar sus expresiones en JavaScript, sin olvidar que podemos crear expresiones sim-

plemente arrastrando un parámetro de una capa sobre el parámetro de otra. No obstante, aunque las expresiones son una herramienta muy potente para crear animaciones avanzadas, desde luego no son para un usuario ocasional.

Otra novedad interesante es la renovación de efectos. En la versión básica contamos con Shatter (literalmente, hacer añicos), que sirver para romper una capa en pedazos y hacerlos estallar; Radio waves (ondas de radio), para

Otras característi-

generar patrones que se expanden en el tiempo; Vegas, para crear una serie de puntos o líneas que corren por el contorno de nuestras capas logrando un efecto similar a las imágenes nocturnas de Las Vegas; Colorama, para aplica una paleta de colores a una imagen e irlos rotando; Produce, una orgía de colores de hermosos resultados; Fractal, que propone una manera sencilla de generar fractales, básicamente con los algoritmos de Mandelbrot o Julia; etc.

Los afortunados poseedores de la versión profesional contarán además con Lens Compensation, que corrige las aberraciones que crean las lentes; Fractal Noise, que genera texturas a partir de distintos tipos de fractales, e Inner/Outter Key, que separa un objeto del fondo con sólo generar una máscara aproximada del objeto, ya que After Effects se encarga de afinar los bordes para obtener un recorte perfecto del objeto.

■ **Máscaras**

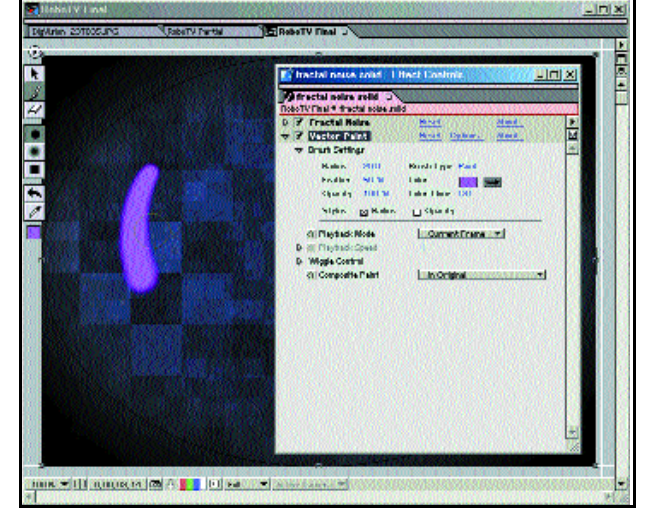

Ya era hora de que pudiéramos pintar directamente sobre vídeo.

## **Conceptos técnicos**

**Alpha**: Es un tipo de llave que consiste en un canal (aparte del rojo, el verde y el azul) que lleva información de 8 bits de grises. Si un *pixel* del canal Alpha es negro, el *pixel* en la misma posición de la imagen no aparecerá en la imagen final, será transparente. Si es blanco se mostrará con una opacidad del 100%. Al estar codificado por 8 bits, hay 256 grados de transparencia.

**Chroma-key**: Es un tipo de llave que sirve para incrustar una imagen dentro de otra. Hace falta una imagen frontal, de la que se extrae el color de *chroma* (azul o verde) y una imagen de fondo en la que se incrusta lo que no es azul o verde. Volviendo al hombre del tiempo, la imagen frontal es el presentador y la imagen de fondo el mapa.

**Llave** (key): Es la señal de control que se utiliza para decidir qué zonas de una imagen y con qué opacidad aparecen en la imagen final.

**RGB**: Son los colores primarios en el sistema aditivo: rojo, verde y azul. Es el sistema de color con el que trabajan los ordenadores y los televisiores/monitores.

**SWF**: Archivo de Flash. Es un formato que permite crear animaciones bastante complejas y que sin embargo no ocupan mucho espacio para su almacenamiento o transmisión. Esto le hace ser un formato muy popular en Internet.

Otra de las mejoras de After Effects 5.0 se refiere al manejo de máscaras. Las máscaras son trazados que permiten hacer visibles algunas partes de una capa e invisibles otras. Teniendo en cuenta que el objetivo principal de un programa de composición es la creación de imágenes multicapa, es evidente que las máscaras son una de las herramientas más utilizadas a la hora de trabajar. Ahora podemos retocarlas directamente incluso en la ventana de composición, y para facilitarnos la labor es posible crear más de una máscara por capa y asignar un color diferente a cada una de ellas. Además, las máscaras disfrutan ahora de *motion blur* (desenfoque de movimiento), con lo que serán más reales cuando los objetos sujetos a estas máscaras estén en movimiento.

En la versión profesional hay dos importantes mejoras. Por un lado es posible usar

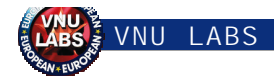

una profundidad de color de 16 bits, lo que permite trabajar con imágenes de alta calidad, muy útil si por ejemplo manipulamos imágenes escaneadas de cine o de un escáner de diapositivas. El ordenador puede almacenar la información de cada *pixel* en varios formatos, aunque el más usual para aplicaciones de vídeo es el RGB, en el cual para cada *pixel* se almacena un valor para el rojo, el verde y el azul. De la mezcla de estos tres colores podemos conseguir todos los demás. Trabajando con 8 bits, cada color primario tiene 256 valores posibles, sin embargo, con 16 bits cada color tiene 65.536 posibilidades.

La otra mejora de After Effects en su versión profesional es el módulo de pintura vectorial, que permite pintar directamente sobre los clips. Si bien existía un *plug-in* (Write on) que más o menos dejaba pintar líneas, las nuevas funciones son estupendas. Podemos usar distintos

manera sólo hace *render* de las imágenes que hayan cambiado, ahorrando tiempo. También podemos elegir una región de interés y que sólo calcule esa parte de la imagen, para ahorrarnos tiempo cuando sólo estamos trabajando en una pequeña zona. O todo lo contrario, previsualizar a pantalla completa para que no nos distraigan las ventanas de alrededor.

Como ya hemos comentado, la integra-

ción con otros programas de Adobe es aún mejor. Por ejemplo, puede abrir ficheros con 16 bits de profundidad de

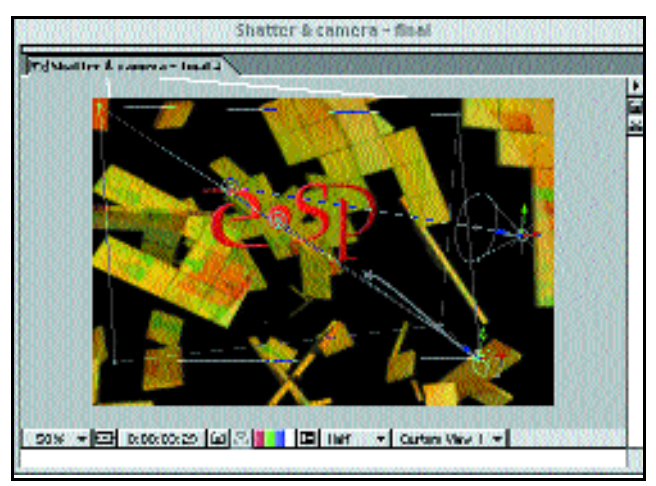

Esta captura parece tomada de un programa de 3D, pero es After Effects 5.0, que permite la creación de capas 3D, cámaras y luces.

modos tanto de entrada como de salida y así pintar fotograma a fotograma, muy útil para ciertos tipos de animación. Pero también es posible escribir algo y aplicarlo en trazo animado, con lo que vemos cómo se va escribiendo. Al ser vectorial y no destructivo es posible acelerar la escritura o ralentizarla; además, se pueden manipular los trazos de manera que se muevan como si estuvieran vivos. Otra manera de aplicar nuestra pintura es para descubrir una capa, haciendo que nuestros trazos hagan aparecer una capa oculta.

#### ■ **En la sombra**

Como ya parece evidente, esta nueva versión de After Effects tiene un montón de novedades, y si bien hasta ahora hemos repasado las más llamativas, hay un sinfín de pequeñas mejoras que harán la vida del animador más fácil. Por ejemplo, el sistema de previsualización ha mejorado, incluyendo opciones como el cache inteligente. De esta

no será necesario hacer el *render* en After Effects e importarlos. De hecho, es posible crear un proyecto de After Effects

to de Premiere 6.0 podremos incluir proyectos de After Effects, y así si estamos editando en Premiere y queremos generar unos títulos

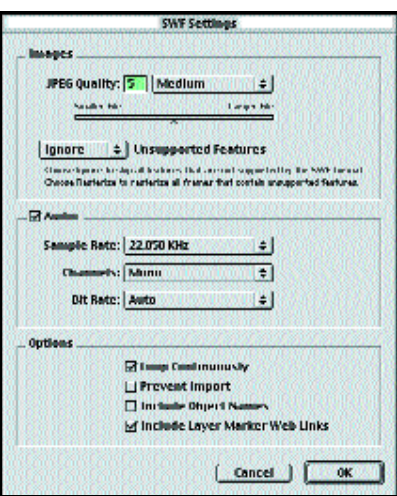

Aquí podemos variar las opciones de nuestra animación en Flash.

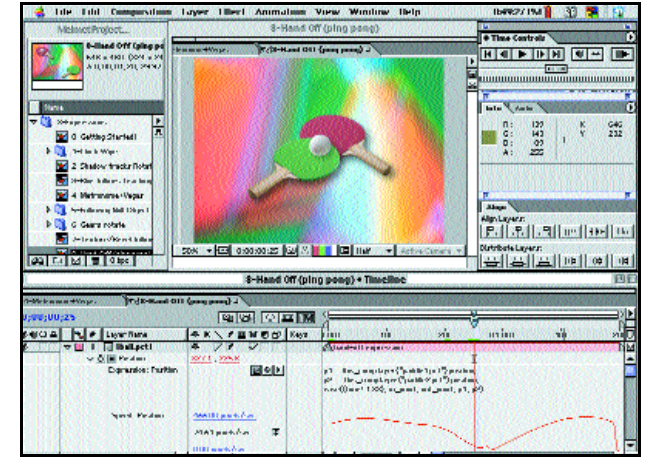

Las expresiones permiten relacionar un parámetro de una capa con otro parámetro de otra capa.

color y soporta las nuevas máscaras vectoriales de Photoshop 6. After Effects trabaja directamente con capas de archivos creados en Illustrator, permitiendo incluso la importación de ficheros en formato Acrobat (PDF). En un proyecre y hacer ajustes o cambios hasta el último momento. Por ejemplo, se ha incluido la función Solo, traída de las mesas de mezclas de audio, pero aplicada al vídeo. Su cometido es ocultar todas las capas excepto en la que pulsemos Solo. ■ **Conclusiones** Esta versión bien merece el salto a 5.0 como se la ha bautizado. Son muchas las novedades y mejoras que se han incluido en el programa y todas ellas son bienve-

nidas, ya que la llegada del 3D y de las relaciones y expresiones, una vez sean controladas por los animadores más creativos, van a dar lugar a composiciones como nunca habíamos visto antes. Para el usuario medio lo mejor de todo es que el programa va mejor, más suave. La sensación al manejarlo es que responde más a nuestras acciones, los previos se calculan más rápidamente y podemos ver los cambios que hagamos en nuestro dispositivo Firewire. Esta fluidez invita a usar el programa y a experimentar con él. En el «pero» hay que resaltar el hecho de que tanto el programa como toda la docu-

dentro de la línea de tiempos de Premie-

En todo caso, After Effects 5.0 es un programa perfecto para empresas que se dediquen a la generación de contenidos multimedia. Un día puede servir para convertir entre formatos, otro para generar una animación para un CD-ROM y otro más para hacer una cabecera de un vídeo industrial. Dentro de los programas de composición está entre los más baratos y tiene casi las mismas posibilidades que aplicaciones que cuestan diez veces más. Y además, si nos cansamos de lo que trae de serie tenemos un buen número de *plug-ins* disponibles.

mentación está en inglés.

*Xavier Plágaro Mussard*

# Soluciones de videoconferencia de Sony: eficacia y rentabilidad

**Una amplia gama de sistemas que se adapta a las necesidades de empresas de cualquier tamaño**

l equipo de trabajo se ha impuesto como la herramienta más eficaz para desarrollar los complejos proyectos que ahora abordan la mayoría de las empresas. Los elevados costes de los desplazamientos y el incremento de las horas improductivas derivadas de estos viajes han impulsado a las organizaciones a buscar nuevos métodos para conseguir que sus equipos trabajen más unidos, y de forma más eficaz y rentable. La solución a estos problemas es la **videoconferencia,** un sis-**E**

tema de comunicaciones ágil y eficaz, que tiene la misma facilidad de utilización que un teléfono, pero aporta el valor añadido de que no sólo escuchamos a la otra persona, sino que podemos verla y trabajar juntos en una misma hoja de cálculo, documento de texto o cualquier otro archivo informático.

**Sony,** que se ha convertido en el principal proveedor mundial en sistemas

de videoconferencia, ha trabajado estrechamente con las empresas para desarrollar sistemas que conjuguen la calidad de la imagen transmitida, la facilidad de uso y un precio asequible. Al principio, los sistemas de videoconferencia sólo estaban al alcance de las grandes corporaciones, pero hoy constituye una opción realista para empresas de cualquier tamaño y para todo tipo de aplicaciones: desde reuniones de gestión empresarial, a educación a distancia, I+D, o formación interna.

El nuevo sistema **Sony Contact 1600** garantiza una videoconferencia de alta calidad, de uso sencillo e intuitivo, y a un precio asequible. Con Sony Contact 1600 es posible mostrar información gráfica junto con la presentación

realizada durante una videoconferencia. El sistema también incluye una interfaz que permite compartir las imágenes obtenidas mediante cámaras digitales, equipos PC u otros dispositivos con incorporación del **Memory Stick.**

Es un sistema escalable que permite a los usuarios actualizar el sistema en función de sus necesidades futuras ya que posibilita la comunicación por entornos RDSI, IP, V.35.

Una característica importante de Sony Contact 1600 es su capacidad de integración en la

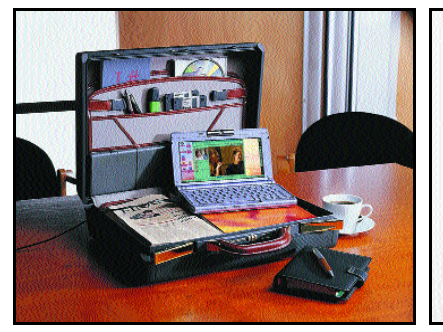

El VAIO es el sistema de videoconferencia más pequeño del mundo.

> red informática corporativa. Además, permite a las empresas la flexibilidad necesaria para supervisar y diagnosticar de forma constante el uso del equipo, así como para controlar físicamente las unidades mediante Internet.

de alta calidad.

La Sony Contact 1600 proporciona videoconferencia

 $101$ 

Sony tiene disponible un software único en el mercado SMS *(Smart Management Solutions)* que automatiza muchas de las funciones de administración y funcionamiento asociadas con la videoconferencia, tales como la programación, la reserva de las salas de reuniones, invitaciones a los participantes en cada sede mediante envío de e-mails, la gestión remota de todos los equipos, activación automática de los sistemas de videoconferencia... En definitiva todo lo que desea tener un gestor de red.

## **Las ventajas de la videoconferencia**

Además de la importante reducción de gastos que supone la supresión de los desplazamientos, la videoconferencia se traduce en un aumento de la productividad de los equipos y en una optimización del uso de los recursos. De este modo, la videoconferencia mejora la comunicación de las empresas, y crea un entorno de trabajo en el que las decisiones se toman con mayor rapidez y las necesidades del cliente se solucionan de forma más eficiente y satisfactoria. La amplísima oferta de Sony garantiza a cada empresa un sistema de videoconferencia adecuado a sus necesidades, desde los sistemas terminales hasta unidades de multipunto externas para entornos RDSI o IP y ATM ( cuando hay necesidad de comunicación para más de 6 sedes ), hasta soluciones integrales de Videocomunicación.

Sony VideoNetworking desarrolla proyectos llave en mano de Videocomunicación, desde consultoría, desarrollo e implementación, mantenimiento y formación tanto para clientes Nacionales como a nível Internacional.

#### ■ Sony Contact 6000

El sistema Contact 6000 es una solución idónea para aplicaciones que requieren la máxima calidad de imagen y una gran flexibilidad. Sony Contact 6000 es un terminal multimedia que proporciona una calidad de imagen excelente gracias a la posibilidad de comunicación por RDSI y IP hasta 2 Mbps

La enorme flexibilidad del sistema protege las inversiones de la empresa ya que, partiendo del modelo básico, es posible ampliar

> sus prestaciones sin necesidad de sustituir el equipo, llegando incluso a permitir la comunicación multipunto hasta un máximo de 6 puntos de conexión ( visualización de las 6 sedes en la misma pantalla en todas las sedes) , función ya incorporada de serie.

El Contact 6000 tiene incorporado el *Microsoft Office Viewer* que permite visualizar en la pantalla

todo tipo de documentos ofimáticos y también enviar y archivar ficheros de trabajo.

En algunas empresas, los requisitos de un sistema de videoconferencia son incluso más exigentes, ya que necesitan soluciones que no sólo permitan a sus directivos conectarse desde la oficina, sino estar disponibles en cualquier lugar del mundo y en todo momento. Para satisfacer estas necesidades, Sony dispone del sistema móvil **VAIO,** un potente ordenador portátil con cámara incorporada y del tamaño de un organizador personal, que constituye el sistema de videoconferencia más pequeño del mundo. Basado en el sistema operativo Windows, dispone de un procesador Pentium II a 400 Mhz, un mínimo de 128 MB de RAM, y un disco duro de 12 Gbytes. VAIO incorpora una tarjeta RDSI que permite establecer una videoconferencia desde cualquier parte del mundo conectándose a una línea de teléfono de este tipo, y en tan sólo unos segundos. Además, el sistema VAIO ofrece una resolución extraordinaria gracias a la utilización de la pantalla TFT panorámica.

**Si desea más información, consulte www.SonyVideoconference.com o llame al teléfono 902 41 51 61. También puede enviar un fax al número 93 402.6733.**

# Discreet 3ds max 4 **Dise**

**Con cambio de nombre y de empresa incluidos, llega la última versión de esta espectacular aplicación. Se presenta de la mano de Discreet, una nueva división de Autodesk que ha logrado añadir y mejorar muchas de las características ya existentes en entregas anteriores.**

iez años de experiencia en el negocio de la creación 3D son muchos años. Desde la versión 3D Studio DOS desarrollada en 1990, se han ido sucediendo distintas revisiones e infinidad de trabajos realizados con esta aplicación. El mundo de los videojuegos cambió radicalmente con la aparición de The Seventh Guest en 1991, una apasionante aventura a través de los distintos habitáculos de una mansión encantada que combinaba a la perfección estrategia, 3D, fantasía y terror. Todos estos gráficos fueron generados íntegramente con el programa que nos ocupa en estas páginas. Asimismo, algunos de los efectos de películas como *Speed* o *Johnny Mnemonic* fueron también posibles gracias a 3D Studio. **D**

Con la aparición de Windows NT, Autodesk lanzó la primera versión de MAX, cambiando, como es lógico, de apariencia y modo de trabajo, pero sin perder por ello un ápice de potencia de diseño. ¿Quién no ha visto en televisión al famoso *Dancing Baby*? Este bebe bailón se creó a través del *plug-in* para 3D Studio MAX denominado *character studio*, del que hablaremos más adelante.

Existen en el mundo del espectáculo muchos domadores que hacen verdaderos trabajos amaestrando a sus animales, pero pocos son los que hacen hablar a perros, gatos, caballos o cerditos. Uno de ellos es 3D Studio MAX. Para rellenar su currículum, una pequeña muestra de películas actuales en las que ha estado presente como actor estelar: *Godzilla*, *Perdidos en el espacio*, *Anaconda*, *Deep Rising*...

#### ■ **Lista de características**

Si existe alguna crítica que hacerle a MAX, es muy probable que se dirija a las anteriores versiones que se lanzaron. En algunas ocasiones, éstas parecían meras revisiones de las anteriores, de tal forma que en vez de hablar de la 2.5 deberíamos estar mencionando la 2.01, puesto que la diferencia entre una y otra era prácticamente nula.

Sin embargo, con la 4.0 ocurre todo lo contrario. Montones de nuevas funcionalidades se esconden detrás de esta aplicación. Por ejemplo, dentro del apartado de animación de caracteres, destaca la incorporación de *flex*, un nuevo sistema que suplirá a *Cloth-Reyes*, un *plug-in* especializado en aplicar cuerpos flexibles a los objetos. De esta forma, elementos como vestidos o telas podrán ser añadidos a nuestros trabajos sin necesidad de utilizar ningún subprograma externo.

Otro de los nuevos añadidos es el de *manipuladores* con el que los diseñadores podrán realizar transformaciones en objetos asociándoles una o varias escalas. Así es como se hacen posibles animaciones como los gestos

Así, por ejemplo, dependiendo del grado de apertura de la articulación de un brazo, los músculos que lo conforman cambiarán su forma automáticamente.

Antes de hablar del apartado de animación, no podemos pasar por alto el gran realismo de nuestros trabajos. De hecho, la compatibilidad con direct3D se ha mejorado. Esto supone trabajar prácticamente en tiempo real con múltiples texturas, transparencias u opacidades, ganando así en lo que ha desarrollo se refiere. Por último, no podemos olvidar la producción de efectos. 3ds max 4 nos permitirá realizar múltiples pasadas en nuestros *render*, cada una de ellas con distintos filtros, características de luz, sombras... e ir probando así distintas posibilidades sobre la misma escena.

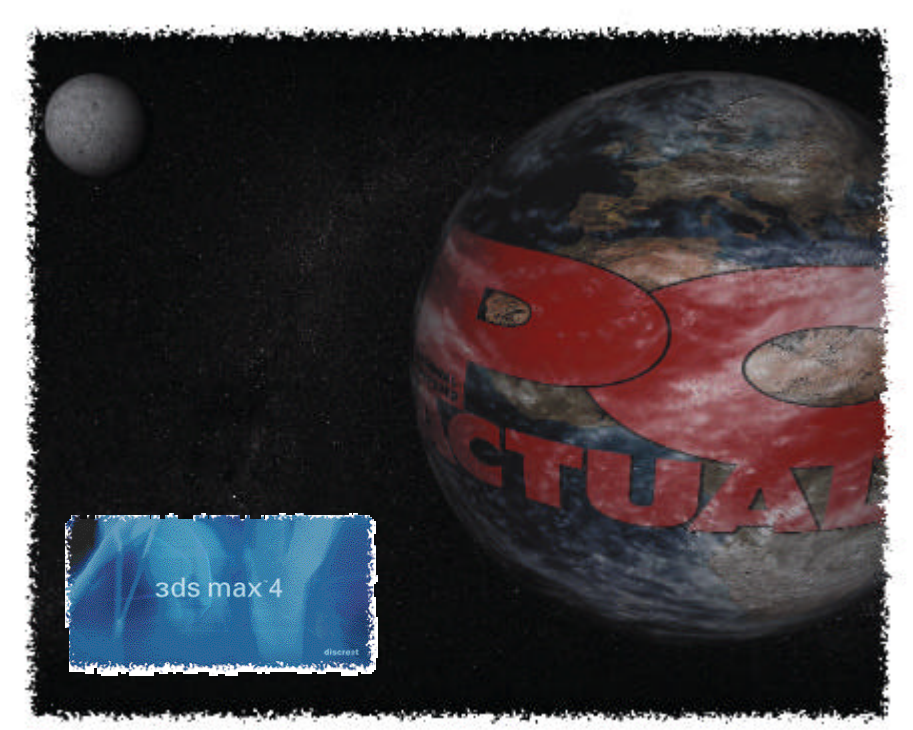

del guerrillero que aparece en una de las imágenes que ilustran este artículo.

En lo que a la utilidad *Inverse Kinematics* o *I K*se refiere, hay que destacar su perfeccionamiento a través de técnicas mucho más dinámicas que hacen más realistas y complejos los movimientos de nuestros personajes. También se han mejorado las herramientas de deformación de articulaciones y ángulos, una asignatura pendiente en las anteriores versiones y a la que se ha prestado mayor atención.

Otra de las funcionalidades que merece la pena señalar es la total interactividad entre MAX y *Combustión*, una herramienta de Discreet —que tendremos que adquirir por separado — diseñada para mejorar los entornos a través de la corrección de sombras, reflejos o cualquier otro efecto en tiempo real.

Los distintos efectos de luces, materiales o cámaras también han sufrido modificaciones, pero en este campo hemos podido comprobar la nueva capacidad de

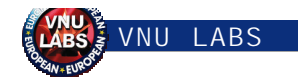

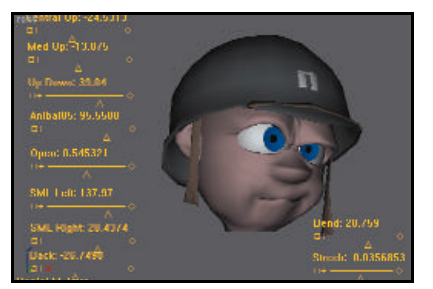

Los *manipuladores* en plena acción.

efectuar distintas capturas de *frames* en una misma imagen modificando una parte determinada de la misma. De esta forma, se consiguen resultados tan espectaculares como el batir de alas de un dragón.

#### ■ **¿Por dónde empezamos?**

Las personas que hayan tenido la grata experiencia de tener en sus manos cualquiera de las versiones de 3ds max seguramente habrán tenido en algún momento estas dudas: ¿Qué es lo que hago ahora?, ¿Empiezo diseñando mi habitación?, ¿construyo un avión de hélices y realizo un paseo virtual por las mon-

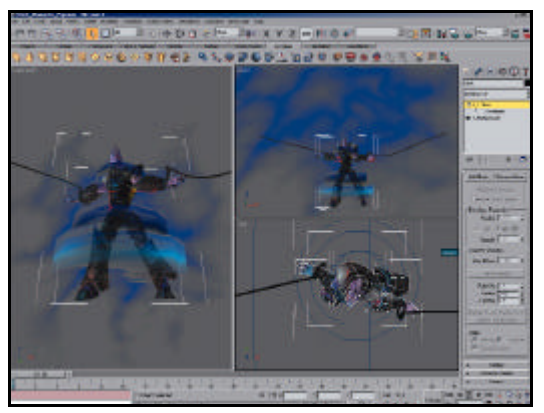

Éste es el aspecto general de 3ds max.

tañas, que previamente he importado de otro programa? ¿o simplemente desarrollo el logotipo en 3D de la empresa que tendré cuando sea mayor? Son tantas las posibilidades de 3ds max que sólo tendremos que preocuparnos de hasta dónde llega nuestra imaginación e inventiva.

En caso de no estar acostumbrados a interfaces como la del programa, es posible que nos asustemos un poco por la cantidad de botones y despegables que existen, pero solamente hay que llevar un cierto orden de trabajo para darnos cuenta de que la forma en la que se presentan las funcionalidades es totalmente lógica y comprensiva.

#### ■ **Los distintos componentes**

El panel de control, situado por defecto en la derecha, es la parte fundamental de la aplicación. Desde aquí podremos acceder a prácticamente la totalidad de las opciones de 3ds max. Existen seis pestañas principales. Con *create*, tendremos la posibilidad de crear cualquier tipo de objeto, forma bidimensional o compuesta, luces y cámaras, sistemas de partículas, ayudantes auxiliares, distorsiones..., es decir, los elementos necesarios para comenzar nuestros proyecto. A continuación, nos encontramos con *modify*, desde la que podremos cambiar cualquier propiedad del elemento que tengamos seleccionado en ese momento. La siguiente pestaña, *hierarchy*, se ocupa de la jerarquía y organización de nuestros personajes. Desde aquí podremos manipular los puntos de unión entre los distintos elementos que conforman cada actor, así como uno de los componentes más importantes en 3ds max 4: *Inverse Kinematics*. Con esta capacidad, controlaremos con toda exactitud sus movimientos.

Las dos siguientes pestañas, *motion* y *display*, se encargan de las propiedades de los movimientos de objetos y de los distintos tipos de visualización de elementos, respectivamente. Mientras, la última de ellas, *utilities*, nos proporcionará algunas utilidades para controlar de forma mas exacta el trabajo. Aquí entra en acción el lenguaje de

> *scripts* que posee 3ds max. MAXScript es, sin lugar a dudas, una herramienta fundamental para los que quieran ir más allá del desarrollo gráfico. Macros, funciones o en definitiva cualquier tipo de programa generable a través de estas pequeñas cápsulas de código fuente harán las delicias de los expertos programadores.

#### ■ **La animación**

Como si de un juego de niños se tratara, aparece el editor de materiales. El proceso de asignación de texturas y materiales a los objetos de nuestro proyecto se realiza de forma

sencilla a la par que completa. Si lo que queremos es asociar una simple textura a cualquier componente, lo único que tenemos que hacer es cargar esa imagen y enlazarla con el elemento seleccionado. Por el contrario, este editor nos ofrece multitud de filtros y efectos, cuya combinación resulta explosiva.

En el apartado de las animaciones, 3ds

max nos ofrece más de lo mismo. El primer paso es asignar un número de *frames* en concordancia a la animación que pretendemos desarrollar, aunque podremos modificar este número en cualquier momento, sin necesidad de empezar de nuevo. En los siguientes pasos, simplemente tendremos que asociar los movimientos que queremos realizar, ya sea con cámaras, luces, actores, etcétera, a una serie de llaves maestras que dividirán a nuestra animación en rangos. En cada uno de los rangos pueden

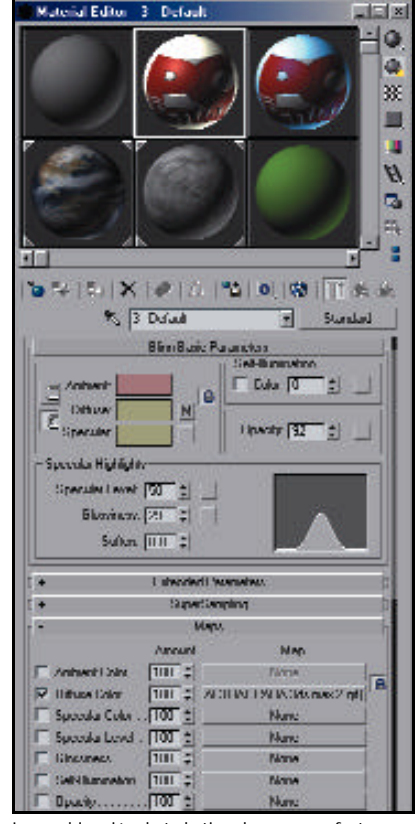

La combinación de todo tipo de capas y efectos logra texturas originales.

existir, como es lógico, todos los cambios que se nos ocurran y estos podrán ser modificados independientemente del resto.

#### ■ **Los efectos y el renderizado**

Estos son los últimos pasos antes terminar nuestro trabajo. A través de la opción *render*, configuraremos el número de *frames*, la resolución, el tipo de fichero que queremos obtener u otros parámetros relacionados con el número de elementos a *renderizar* o el formato de vídeo.

Además de esto, tendremos al alcance de un par de clics, un amplio espectro de efectos visuales, que dotarán a nuestros trabajos de una profesionalidad incuestionable. Lentes, desenfoques, brillo y contraste, ficheros externos... son algunos de ellos.

En definitiva, 3ds max 4 contempla prác-

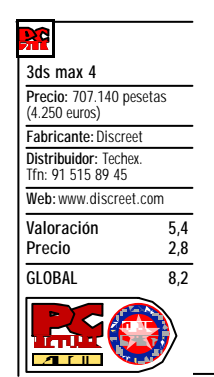

ticamente todos los aspectos de la animación a través de nuestro PC y, aún teniendo en cuenta que los requisitos mínimos del programa para poder llevar a cabo un proyecto medianamente bueno son bastante elevados, es una opción recomendable para aquellos profesionales que quieran introducirse en este fantástico mundo. El producto estará disponible en castellano en breve.

*Pablo Fernández Torres*

# Duelo de cine

**Enfrentamos a Microsoft Movie Maker contra Apple iMovie**

**Es divertido observar cómo en los grupos de noticias o las listas de correo —no importa que traten de ordenadores o de jardinería— regularmente hay una guerra PC vs Mac. Y es que estas dos plataformas están bastante alejadas, como lo demuestra las diferencia s**

n este artículo hemos enfrentado dos propuestas interesantes, dos oportunidades de sacar mayor provecho a nuestro ordenador editando nuestros vídeos en casa. Aunque son muchos los puntos que tienen en común, pertenecen a dos mundos distintos; no en vano iMovie corre en Mac mientras que Movie Maker lo hace en PC bajo Win-**E**

vie de forma gratuita. Así, mientras Windows nos daba el juego del solitario y la calculadora, Apple ofrecía gratuitamente a sus usuarios un programa de edición de vídeo simplificado. Hoy día iMovie ya va por su versión 2.0.3.

Microsoft, aunque con retraso, no se resigna a quedarse atrás en esta batalla y ha incluido en Windows Me la aplicación Movie

> A la izquierda vemos iMovie y a la derecha Movie Maker. Las diferencias en cuanto a su interfaz son evidentes.

que sin embargo las realiza con sencillez y rapidez. Y si bien las personas que se dedican a la imagen requieren un grado de control mucho más alto que el que ofrece iMovie, éste satisface plenamente las necesidades del usuario medio, pero con la gran ventaja de que va al grano. Podríamos estimar la curva de aprendizaje del iMovie en una tarde, y posiblemente esta sea su mayor virtud.

La interfaz del programa se basa en tres ventanas diferentes: una en la que tenemos los clips, transiciones, títulos, efectos y audio; otra en la que visualizamos y capturamos, y por último la línea de tiempos, presente en todo progra ma de edición de vídeo. Así, en la primera ventana tenemos los clips que hayamos capturado, las trans i-

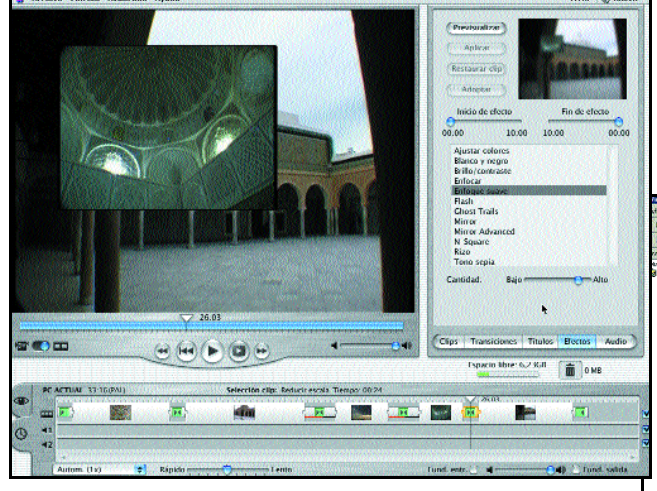

dows .

Todo este asunto de llevar la edición de vídeo a las masas comienza por parte de Apple, que ya tiene entre sus «trofeos» haber puesto la autoedición al alcance de mucha gente. Para fomentar la transferencia y captura sencilla de vídeo digital, Apple inventó el Fire wire a mediados de los noventa. Esta tecnología permite, entre otras cosas, enviar los datos de una cámara de vídeo digital (DV) a un ordenador sin alterar su formato. Gracias a ello, cuando se editan imagenes DV a través del puerto Firewire no variamos en nada su calidad.

Pero por si todo esto fuera poco, y para facilitar aún más la edición de vídeo, Apple lanzó en verano de 1999 el programa iMoMaker, un editor gratuito de vídeo . Todos nos pregunta mos: ¿estar á Movie Maker a la altura de su rival iMo-

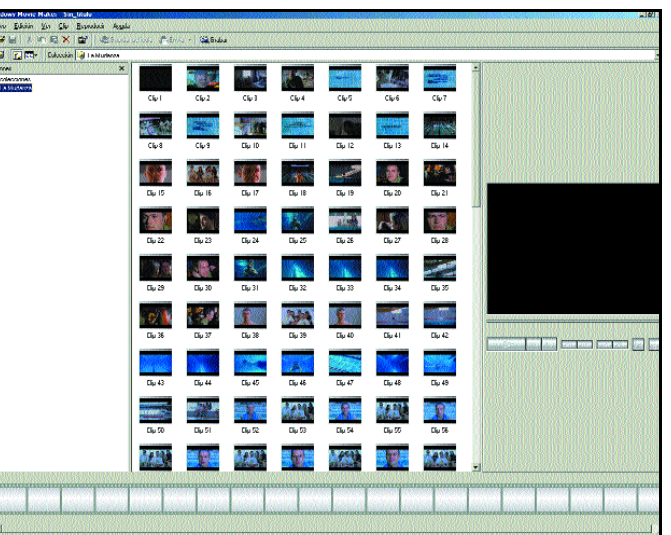

vie?, ¿merecerá la pena comprar un Mac sólo por el iMovie?

#### ■ **iMovie, vídeo para todos**

Esta aplicación de Apple nace con pretensión de ser un programa de edición de vídeo para aquellos que nunca habían editado o que lo habían hecho simplemente como una afición sin demasiadas pretensiones. En realidad es un programa bastante limitado, que no ofrece muchas posibilidades, pero

ciones disponibles, los efectos que podemos utilizar y los sonidos que añadiremos a nuestro vídeo. En la segunda, similar a un monitor, observamos la imagen mientras capturamos o en el posterior proceso de edición. En la línea de tiempos se añaden los clips y se representan las imágenes que compondrán nuestro vídeo editado. Generalmente en los progra mas de edición de vídeo el material se puede manipular cuando está

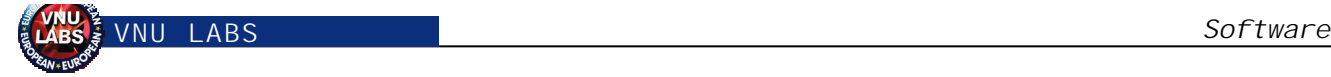

## **Tarjetas IEEE-1394**

La salida al mercado del interface IEEE-1394, Firewire o i-Link fue condicionada al uso en el campo del vídeo digital —ya fuera en cámaras o vídeos— de formato DV. Más tarde, el DV-CAM y el DVC-PRO, formatos más profesionales pero basados en el DV, hicieron también uso de este interface. Paralelamente, y puesto que las capacidades del Firewire son muy superiores a las de USB, hubo rumores de que iba a ser incluido en las placas base de forma estándar, algo que aún no se ha producido y que ahora es más difícil pues ya existe la especificación 2.0 para USB. En todo caso, Firewire ha abierto su campo de aplicación y hoy día lo podemos encontrar en dispositivos de almacenamiento (regrabadoras y discos duros) y de captura de imagen (escáner de opacos y de película, cámaras digitales).

en la línea de tiempos, pero en iMovie sólo podemos añadir transicio nes o efectos, no variar los puntos de entrada y salida.

Lo primero que hay que hacer para editar vídeo es capturarlo. Para ello iMovie utiliza el puerto Firewire incluido en cualquier Mac moderno. Esto implica que se pueden realizar trabajos con una calidad profesional. Pero en lo negativo cabe apuntar que el formato

DV no tiene diferentes calidades y que ocupa un poco más de 2 Gbytes cada 10 minutos. Esto hace que sea necesario tener un disco duro enorme si queremos editar por ejemplo seis cintas de una hora de nuestras vacaciones.

En cualquier caso, este inconveniente cada vez es menor dado que el precio de los discos duros continúa bajando, y además siempre es posible hacer la edición en varias partes. El que no tenga una cámara digital o la suya no ofrezca entrada i-Link siempre puede adquirir un conversor de Firewire a video compuesto e Y/C ,

como el Hollywood DV-Bridge, pero cuesta algo más de 70.000 pesetas. Con un conversor podemos editar cualquier formato de vídeo (VHS, VHS-C, Video 8, Hi8, etc), pero si queremos editar vídeo en un iMac conviene plantearse la adquisición de una cámara digital con Firewire tanto de salida como de entrada. Esto nos ahorrará el tener que usar el conversor, pues la propia cámara realizará la conversión.

Una ventaja que tiene la captura con iMovie es que es automática. Existe un cierto límite en muchos sistemas operativos a la

hora de crear ficheros de más de 2 Gbytes, lo cual limita la máxima captura a algo más de nueve minutos. Pero iMovie va creando ficheros nuevos cuando uno llega a este límite, por lo que podemos poner iMovie a capturar una cinta de una hora sin tener que estar presentes. En un G4 además la imagen se puede visualizar perfectamente en el monitor del ordenador durante la captura

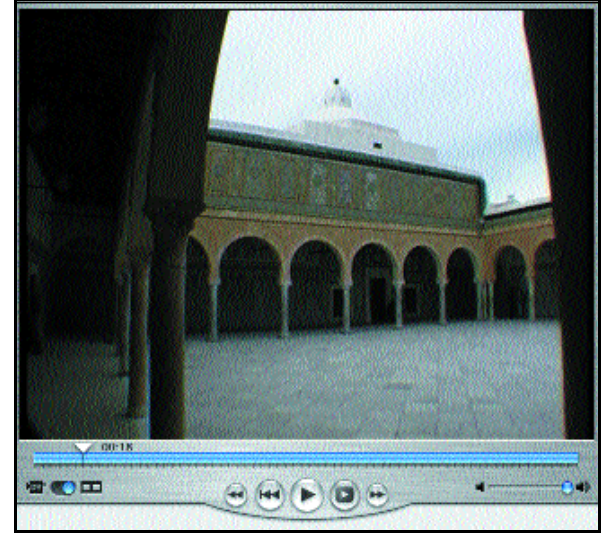

Desde el visor de iMovie podemos capturar y visualizar nuestros clips.

Desde el programa controlamos nuestro dispositivo DV y una vez que encontramos qué queremos grabar, pulsamos el botón *Importa r*.

#### ■ **A editar con iMovie**

Una vez tenemos nuestros clips capturados puede comenzar la edición. La manera de editar en iMovie es algo extraña para el que está acostumbrado a trabajar con otras aplicaciones, pero para el neófito tiene bastante sentido. Si queremos incluir un clip entero sólo hay que arrastrarlo hasta la línea de tiempos. Si no queremos

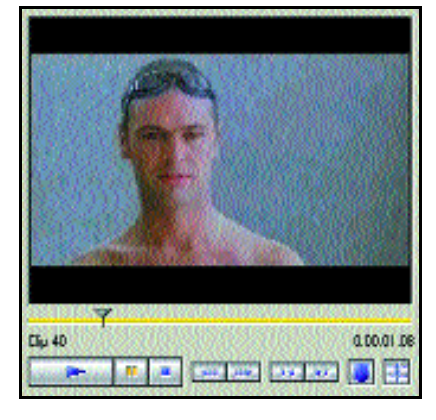

El visor de Movie Maker es funcional y al menos muestra los encadenados en tiempo real.

incluir un clip entero, debemos dividir éste antes de bajarlo a la línea de tiempos. Y aquí radica uno de los pocos fallos que hemos encontrado en iMovie, y es que una vez en la línea de tiempos es difícil, casi imposible, modificar el clip o fragmento. Podemos copiarlo y repetirlo, pero no podemos alterar la entrada o la salida.

> La única forma de quitar un clip de la línea de tiempos es mediante *Undo*. Vamos, que si después de varias acciones decidimos quitar un clip sólo podemos borrarlo. Al hacerlo no hay manera de recuperarlo; si lo necesita mos otra vez habrá que volverlo a capturar. Esperemos que Apple corrija este error, pues precisamente una de las ventajas de la edición por ordenador es la posibilidad de hacer pruebas .

> Una vez tenemos nuestros clips ordenados en la línea de tiempos como más nos guste, podemos añadir trans iciones o efectos a éstos. Si

bien el programa viene de serie con muy poquitas opciones, podemos descargar de la web de Apple (*www.apple.com/es*) un pack de *plug-ins* que ofrece una s cuantas transiciones y unos cuantos efectos más.

Para añadir una transición entre dos clips debemos arrastrarla a la unión de ambos. La transición se coloca automáticamente y se empieza a generar sola. Una vez generada ya podemos verla desde la línea de tiempos. Si no nos gusta, es posible quitarla y los clips se quedan como estaban. Los tipos de transición disponibles son los habituales: fundidos, enca -

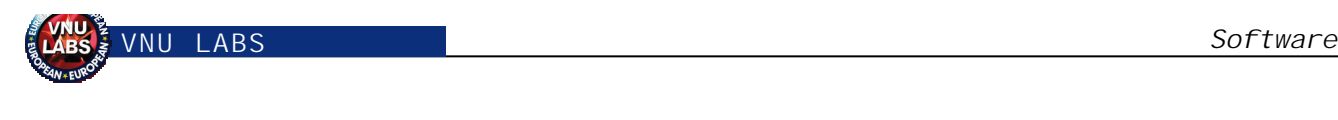

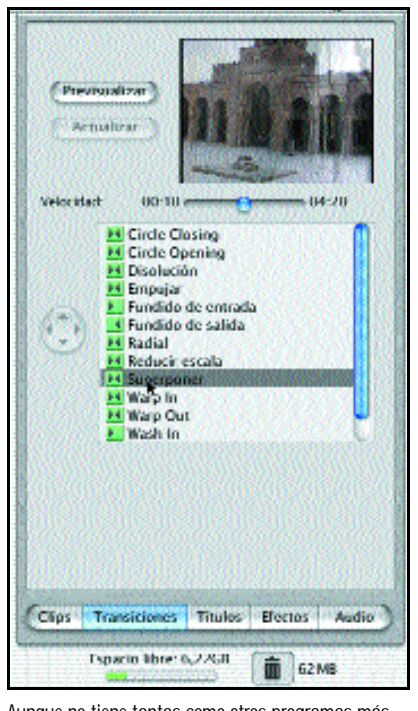

Aunque no tiene tantas como otros programas más profesionales, las transiciones de iMovie permiten personalizar los vídeos a nuestro gusto.

denados, desplazamientos, etc.

#### ■ **Efectos y títulos**

Añadir un efecto a un clip es bastante similar, sólo hay que selec cionarlo en la línea de tiempos y éste se vuelve amarillo. Pincha mos en la pestaña de efectos y elegimos el que más nos plazca . Después es posible previsualizar nuestras manipulaciones en una ventana pequeña y, una vez estemos conformes, pulsar la opción *Añadir* para que se genere el efecto. Mientras se produce esto podemos seguir editando, aunque posiblemente sea mejor esperar al final de nuestra edición para añadir los efectos. Si queremos añadir un efecto a varios clips sólo habrá que seleccionarlos juntos. Los efectos que tenemos disponibles son: blanco y negro, sepia, brillo/contraste, halo, rizo, enfocar, etc.

Posiblemente lo mejor de iMo vie, al menos en su versión 2.0.3, son los títulos y subtítulos que podemos añadir con gran facilidad. Basado en el mismo estilo de *presets* ligeramente editables que las transiciones y los efectos, conseguiremos títulos de crédito absolutamente profesionales. De hecho, no es descartable usar iMovie para crear títulos de crédito que vayamos a utilizar

en producciones realizadas en programas más potentes como Final Cut Pro o Premiere.

Una vez tengamos el vídeo montado podemos añadir una locución mediante un micrófono, así como todo tipo de música o efectos desde CD o desde un fichero AIFF. Con el audio de las pistas de vídeo o con el que importemos/grabemos podremos hacer fundidos de entrada y salida y elegir su volumen.

Sólo encontramos una pega a este iMovie, y es que no permite importar ficheros de vídeo, ni siquiera si son Quicktime (forma to de vídeo por excelencia en el mundo Mac). Esto obliga trabajar con el puerto Firewire como única fuente de vídeo con las ventajas (calidad de imagen y sonido) y desventajas (gran tamaño de las capturas). Afortunadamente, sí nos deja importar ficheros de audio (AIFF) y de imagen (JPEG, PICT, GIF, BMP e incluso Photoshop). También podemos crear una imagen estática a partir de un fotograma de un clip.

Resumiendo, lo mejor que tiene iMovie es su sencillez de uso y su eficacia. Es el programa perfecto para que una persona que nunca haya editado vídeo empiece a

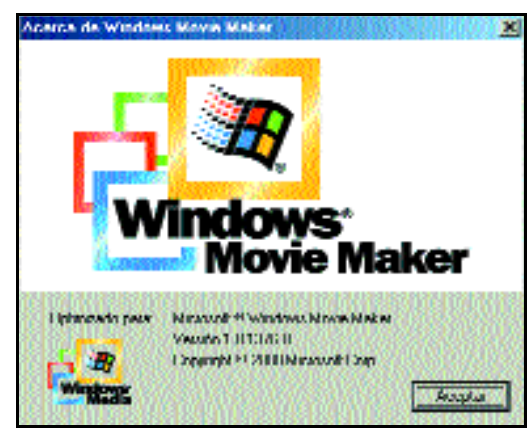

Esta es posiblemente la pantalla más colorida de Movie Maker.

hacerlo y logre resultados satis factorios. Y esto es en definitiva lo que tiene que ser la informática, soluciones para facilitarnos la vida, no para complicárnosla.

#### ■ **Movie Maker**

Microsoft se hizo eco del dicho «más vale tarde que nunca» y medio a hurtadillas incluyó Movie Maker en su sistema operativo

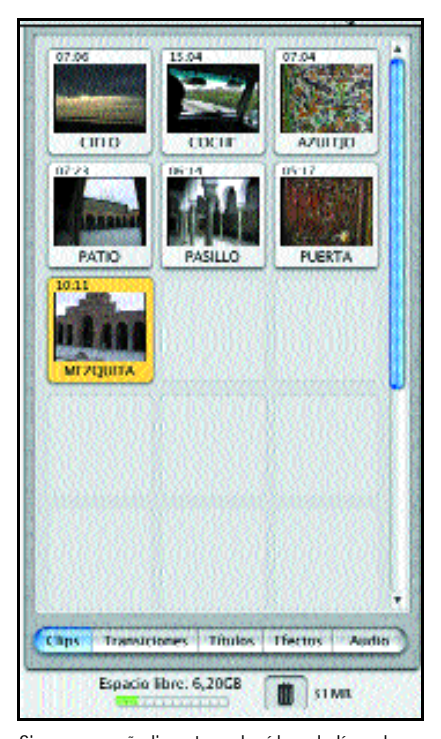

Si queremos añadir un trozo de vídeo a la línea de tiempo de iMovie sólo habrá que arrastrarlo.

Windows Me. La verdad es que trabajar con Movie Maker después de hacerlo con iMovie es visualmente desolador: está como diez años atrás en cuanto a diseño. Y no es que lo más importante sea el aspecto, pero hay que reconocer que siempre se agradece trabajar

> con aplicaciones visualmente atractivas. Y si el aspecto es espartano, las posibilidades del programa son absolutamente minimalistas, algo así como el triunfo del movimiento Dogma llevado a una aplicación de edición de vídeo. Ni un efecto, ni un título y sólo una transición: el encadenado.

Los estudiantes de montaje de cine están de enhorabuena, ya no tienen que estar sorteando entre decenas de transiciones para elegir el encadenado. No hay que

desestimar el poder del corte y el encadenado, pero para el usuario doméstico se queda un poco corto. El amateur necesita facilidades, que se le ofrezcan posibilidades, que realmente apetezca hacer un montaje con tu vídeo. Movie Maker ofrece lo mínimo; de hecho, una visita a

*Xavier Plágaro Mussard*

# Cóctel de productos

# Ulead GIF Animator 5

**Una aplicación que nos permite, de manera sencilla, introducir animaciones y vídeos en nuestra página web.**

i hay algo que caracteriza a la gran mayoría de aplicaciones presentadas por Ulead es su sencillez de manejo y las múltiples opciones que nos ofrecen sus productos. Este paquete no podía ser menos, y tanto su instalación como su posterior utilización se presentan de manera sencilla e intuitiva. **S**

Para sacar el mayor provecho posible al producto, viene acompañado de varias aplicaciones complementarias. Así, una vez terminada la instalación, nos preguntará si deseamos emplazar en nuestro equipo Internet Explo-

rer 5.5, Adobe Acrobat Reader 4.05 y QuickTime Player. Asimismo, adjunta diferentes productos de evaluación que tienen como punto común la posibilidad de crear páginas web.

 $I$   $AR$ <sup> $C$ </sup>

Tras ejecutar el programa, nos enfrentaremos a varias cuestiones sobre lo que deseamos hacer. La más llamativa de todas, aparte de las habituales de abrir imágenes o trabajos anteriores, nos consultará si deseamos recibir un asistente, el cual nos guiará en los pasos que hemos de seguir para abrir tanto imágenes como vídeos y realizar las modificaciones oportunas a cada uno de ellos. Una vez

finalizado su cometido, comenzaremos a descubrir las diferentes opciones que nos ofrece y a utilizar adecuadamente cada una de ellas.

#### ■ **Todas sus posibilidades**

En la pantalla principal aparecerá la sección de *Edición*, en la cual iremos modificando, añadiendo filtros y ani-

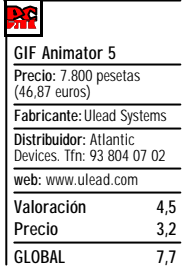

maciones a los diferentes documentos. A su vez, en la parte superior, se abrirán otras dos lengüetas, que se encargarán de comprimir los archivos para su posterior descarga desde la Web y de permitir la visualización previa del trabajo realizado hasta ahora.

Centrándonos en la pantalla de *Edición*, la más importante y en la que pasaremos más tiempo, hay que indicar que se compone de varias partes. En la inferior, se muestran los vídeos o secuencias que hemos abierto, todo esto separado por *frames*, es decir, toda la secuencia dividida por pantallas. Desde aquí será posible, por ejemplo, seleccionar

> una imagen de vídeo y añadirle textos diferentes o aumentar el tiempo de reproducción de la imagen elegida. De esta forma, conseguiremos dar más realce a las secuencias que consideremos más importantes para ser visualizadas. Por su parte, en la parte central se colocará la imagen seleccionada en la cual haremos las modificaciones que creamos oportunas referentes a filtros, efectos o al colorido de las zonas. Finalmente, en la parte derecha de la pantalla, se muestran las diferentes capas que estamos utilizando, las que están visibles y qué cambios hemos realizado en cada una de ellas.

Una vez realizado todo el trabajo, el programa nos permite guardarlo en un buen número de extensiones, ya sea GIF, MOV o AVI, entre otros muchos. En definitiva, una buena aplicación con un precio asequible para usuarios que buscan comodidad, rapidez y un buen resultado final en el trabajo realizado.

*D.G.O.*

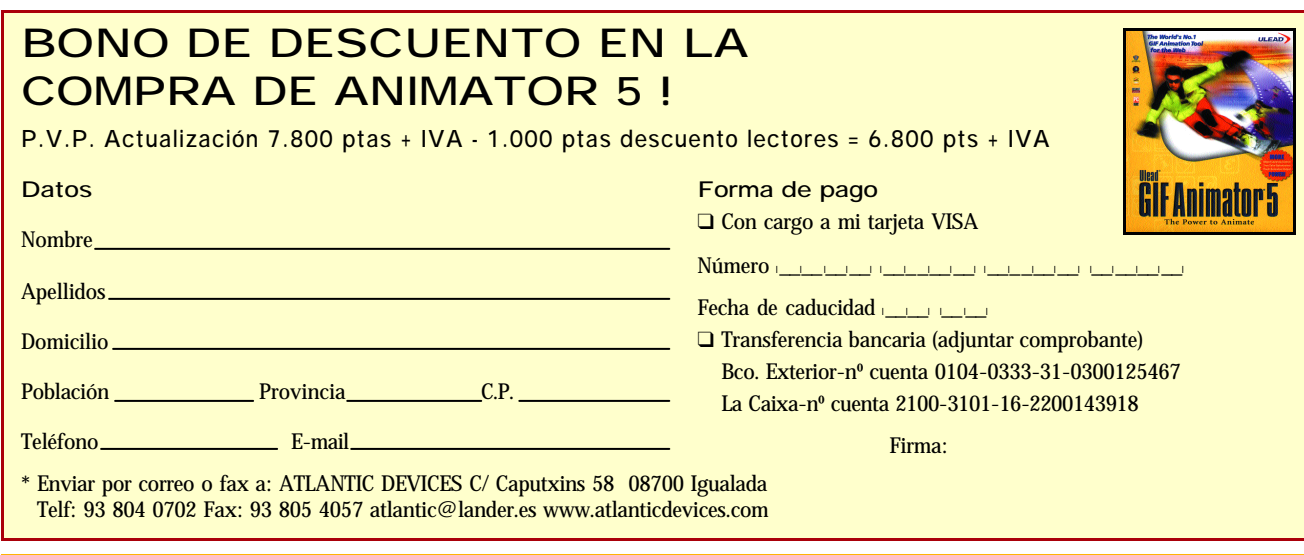

INFORMACIÓN SOBRE PROTECCIÓN Y TRATAMIENTO DE DATOS PERSONALES. De acuerdo con lo dispuesto en la vigente normativa le informarros de que los datos que usted pueda facilitaros quedarán moderne en la vigente providental and

#### **LABS**

# Peoplecall Internet PhoneKit

**Esta firma renueva una solución que nos brinda la posibilidad de hablar con cualquier lugar del mundo a través de nuestra conexión a Internet.**

Pe@plecall.com

SMS 모

Mu Perokeal **Yellow Plage** 

71 M

ebido al profundo hueco que se está haciendo la Red en todos los ámbitos de nuestra vida, una de las tecnologías que más de moda se va a poner de aquí en adelante es la denominada Voz sobre IP. Se basa en el protocolo H323 y, en realidad, consiste en la posibilidad de mantener una conversación telefónica normal (incluso con un auricular) pero a través de la red de redes. La empresa Peoplecall ha mejorada la propuesta con la que cuenta en este entorno presentando un software que, una vez instalado en nuestro PC, nos permite hablar con cualquier parte del mundo al coste de la conexión a Internet que tengamos. **D**

En cuanto a la instalación del programa, resulta

extremadamente sencilla. Para empezar, y antes de cargar en el PC el software propiamente dicho, debemos registrarnos en la web del fabricante (*www.peoplecall.com*). Esto es necesario para que nos envíen a la dirección de correo que especifiquemos un número de cuenta y un código PIN de acceso que posibilita el empleo de la aplicación. Cuando lo insertemos, ante nuestros ojos aparecerá una pantalla con un teclado numérico donde intro-

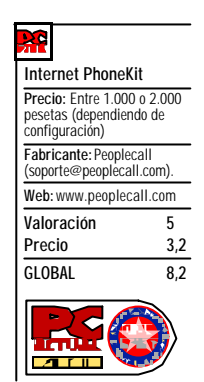

ducimos el número al que queremos llamar. Tras teclearlo y pulsar el botón de descolgar, nuestra llamada empezará su curso. No obstante, antes de realizar la primera de ellas, es muy importante conectar a la tarjeta de sonido el auricular especial que el fabricante nos proporciona junto al CD.

Tras completar estos pasos, lo siguiente es empezar a marcar. En los menús del programa encontramos pocas opciones, entre ellas, una para controlar el volumen del sonido, cambiar de usuario (volviendo a introducir una nueva clave y PIN) o consultar el historial.

Lo más atractivo de esta utilidad se basa en el enorme ahorro que tendremos en las llamadas, ya que no exis-

 $-17x$ 

MIXCR **N** 

Desconectado de<br>| peoplecali.com

chatear.

tirá diferencia entre una local y una internacional. Si además contamos con una tarifa plana de conexión a Internet, mejor que mejor.

Por otro lado y en lo que se refiere a su funcionamiento, tanto en la recepción como en el envío, la voz presenta bastante buena calidad. El único problema es la existencia de un pequeño retardo (menor de un segundo) en ambos puntos de la línea. Algo típico en una comunicación por paquetes.

*D.O.G.*

## Iomega Predator External CD-RW Drive

ing ...

échale un victazo a nuestro chat.

**Como apreciamos en este producto de Iomega, el diseño más innovador invade el mundo de las regrabadoras externas.**

u extenso nombre ya nos da una idea del producto al que nos enfrentamos: una regrabadora externa con interfaz de conexión USB. Las especificaciones de esta tecnología en su versión 1.1 confieren velocidades de transferencia máximas de 12 Mbps, lo que impide a este tipo de dispositivos alcanzar las elevadas prestaciones de las unidades que utilizan otras interfaces de conexión (en nuestras pruebas los tiempos de grabación fueron equiparables a una regrabadora de velocidad 4x). No obstante, también podremos conectarla al PC a través de un puerto FireWire, para lo que Iomega comercializa un adaptador que podemos adquirir por separado. **S**

Una de las características más interesantes y común a los dispositivos que utilizan esta interfaz es la conexión «en caliente». Gracias a ésta, la instalación tanto de la grabadora como de las aplicaciones es sencilla, intuitiva y rápida. Además, durante el proceso de configuración, seremos ase-**G** sorados en nuestro propio idioma por un asistente. Otro de sus puntos fuertes es su portabilidad, que la hace especialmente indicada para usuarios que trabajan con varios ordenadores y se trasladan continuamente.

En el paquete, además de la unidad propiamente dicha, encontraremos un cable USB, el latiguillo de audio y la fuente de alimentación externa, así como un CD-R y un CD-RW, que permitirán al más impaciente utilizar la función de grabación desde el primer momento. El manual de instrucciones, por su parte, cumple correctamente con su función **GLOBAL 7,5**

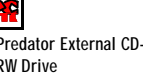

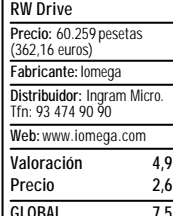

de guiar al usuario a través del proceso de instalación.

En cuanto al software que adereza a este ingenio, la oferta suministrada es más que correcta, ya que a la habitual aplicación de grabación añade una serie de utilidades que contribuyen a aumentar el valor añadido de este producto. La labor de creación de los CD se ve asistida por el conocida Easy CD Creator 4 de Adaptec. Además, encontraremos una herramienta creada por la propia Iomega, llamada QuickSync 2, que, pese a ser una versión de evaluación de 30 días, permitirá realizar múltiples copias de seguridad de todo tipo de ficheros. Las utilidades ActiveShare de Adobe y MusicMath Jukebox Plus completan el paquete de software adicional que integra este «depredador» de CD.

*R.R.H. y J.C.L.R.*

### **LABS**

# Ulead COOL 3D 3.0

**La última versión de esta aplicación incorpora nuevas herramientas de diseño y mejora las incluidas en revisiones anteriores.**

ste programa de Ulead nos posibilita jugar con cualquier texto, objeto 3D, fondos ..., permitiéndonos modificar sus atributos a nuestro antojo, al tiempo que introducir los diseños creados en documentos, vídeos, presentaciones y páginas web. Por sus características, se dirige tanto a usuarios principiantes, que agradecerán su sencillez, como a aficionados del diseño gráfico. Eso sí, hay que considerar que **E**

está orientado a un trabajo muy determinado, la creación de textos en 3D.

Entre sus nuevas incorporaciones podemos destacar un editor para realizar nuestros propios dibujos, con un manejo similar al Paint de Microsoft, la introducción de objetos geométricos predefinidos y nuevos efectos de movimiento, transición y distorsión.

#### ■ **Manos a la obra**

Lo primero que nos llama la atención cuando intentamos trabajar con este programa es la simplicidad de su instalación, totalmente intuitiva y

completa, ya que, además de instalarlo, hace lo propio con las aplicaciones necesarias para obtener el mayor rendimiento posible, es decir, QuickTime 4, RealPlayer 7 Basic y Microsoft Direct x6.0.

Igual de sencillo resulta el manejo de su interfaz gráfica, pudiendo acceder a todas las opciones rápidamente. Para ello, incorpora diversas barras de herramientas y muestra un ejemplo de los efectos que es posible aplicar a cada texto u objeto.

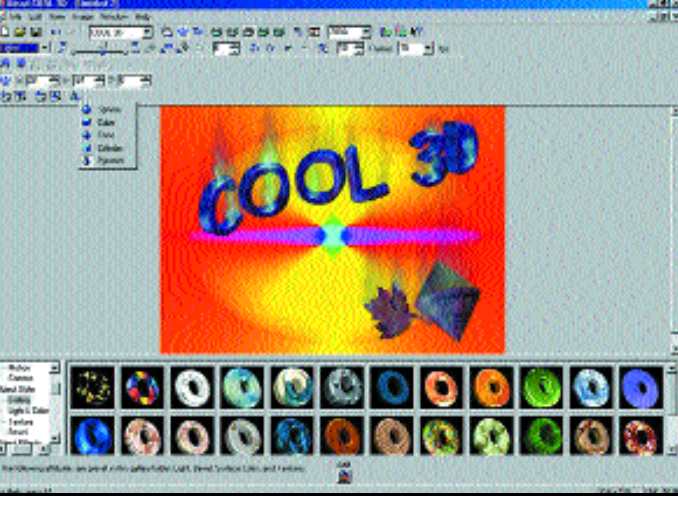

**COOL 3D 3.0 Precio:** 12.500 pesetas (75,13euros) **Fabricante:** Ulead Systems Distribuidor: Atlantic Devices. Tlf: 93 804 07 02 **Web:** www.ulead.com **Valoración 4,6 Precio 3 GLOBAL 7,6**

Tras iniciar un proyecto y una vez situados en la ventana de edición, empezaremos a trabajar en tiempo real, no existiendo la vista previa para observar los cambios realizados. Será el momento de ser creativos y de incluir todo aquello que queramos, por ejemplo, fondos, objetos en 3D, al tiempo que añadir movimientos y todo tipo de efectos de cámara. Otra de las opciones que tiene es la posibilidad de añadir texto personalizado con el tipo de letra, tamaño y color que

deseemos, además de símbolos.

En cuanto a las modificaciones que permite realizar sobre el diseño, podemos destacar movimiento, rotación, cambio de tamaño, luz , color textura en las caras del objeto que deseemos, etc. Una vez terminado el proyecto, podemos animar los elementos de forma individual. Para ello, contamos con diferentes alternativas como curvarlos, hacer que bailen, distorsionarlos, añadir explosiones, moverlos simulando gravedad o viento...

Además de ir personalizando cada objeto del proyecto, también es factible tratar la totalidad de éste, para lo que dismonemos de

efectos como simulación de fuego, resplandor, sombra, etc.

COOL 3D nos ofrece la posibilidad de exportar nuestro trabajo a vídeos, páginas web o simplemente como elemento gráfico de un documento. Para ello, contamos con diferentes formatos, GIF, JPG, BMP, TGA, MOV y AVI.

En definitiva, Ulead ha conseguido con esta nueva versión de COOL 3D un producto manejable y con un precio asequible, tal y como nos tiene acostumbrados esta firma.

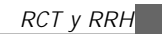

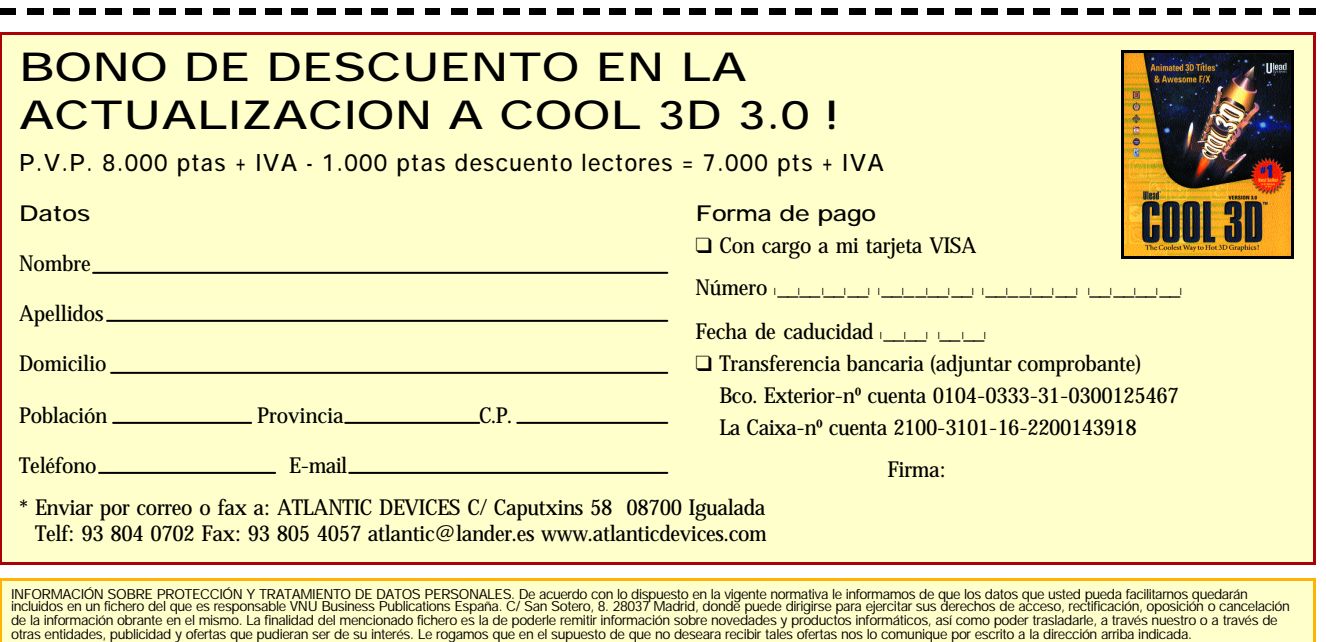

### **VNU LABS**

# Allied Telesyn AT-2500TX

**Aunque sea una tarjeta simple y asequible a todos los bolsillos, proporciona conectividad sin demasiadas complicaciones, pero sin escatimar en opciones.**

uchas veces, a la hora de adquirir una tarjeta de red, tan sólo precisamos una interfaz Ethernet. Si además pedimos que el precio no sea excesivo, muy probablemente la elección girará en torno a las llamadas «clónicas», de dudosa procedencia

y rendimiento aún más cuestionable. De hecho, decidirnos por este tipo de tarjetas, la mayoría de las

veces clones de las NE2000 (el estándar en este tipo de dispositivos), normalmente nos lleva a problemas de configuración y sorpresas como que únicamente funcionan a 10 Mbps o en modo *half duplex*.

No obstante, es cierto que no es del todo imposible encontrar una interfaz Ethernet con un precio razonable y prestaciones igualmente aceptables. Por ejemplo, la tarjeta de Allied Telesyn, basada en el chip de Realtek 8139B, es buena muestra de ello.

La instalación de este dispositivo es, como era de esperar, muy sencilla. A su vez, se suministra un disquete de controladores para la gran mayoría de sistemas operativos. Al estar la tarjeta basada en un chip tan conocido y que alberga la mayoría de los componentes necesarios, no será difícil encontrar controladores adicionales en la página web de Realtek (*www.realtek.com.tw*).

Aunque se trata de una función poco utilizada, *Wake On Lan* (WOL) define un método mediante el cual es posible encender nuestro ordenador a través de la tarjeta de red. Para que funcione es necesario que la interfaz esté preparada, así como la placa madre y el sistema operativo. Es fácil reconocer las tarjetas de este tipo gracias a un cable que une la tarjeta con un conector especial situado en la placa base.

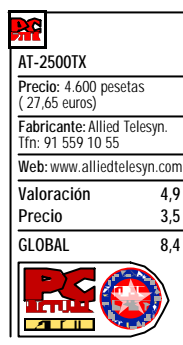

Por su parte, hay que apuntar que el soporte WOL de la AT-2500TX es excelente, incluyendo prácticamente todos los modos de las placas madre y la mayoría de los formatos especiales utilizados por diversos sistemas operativos.

En el disco que acompaña la tarjeta, encontramos controladores para los sistemas soportados, a excepción de Windows 2000, así como una aplicación que diagnosticará el buen funcionamiento del hardware. Con este programa también podremos especificar algunos parámetros, como la negociación del modo de transmisión y

averiguar otros, como su dirección MAC.

*J.P.M.*

## Mecasoft Pro

**Con este software, cualquier usuario puede dejar atrás la mala costumbre de mecanografiar con tan sólo dos dedos.**

ara aquellos usuarios que deseen sacar un mayor rendimiento a las horas que pasan ante el PC, Mecasoft cuenta con un útil software de aprendizaje mecanográfico asistido por ordenador. Es posible utilizar éste de manera individual o para impartir clases a un número ilimitado de alumnos, que deberán estar conectados en red. Por este mismo motivo, el precio final del producto varía según se destine a uno u otro propósito. **P**

En cuanto al aspecto técnico, dependiendo del tipo de usuario al que se dirija, existe una gran variedad de posibilidades: desde el aprendizaje inicial para alumnos noveles hasta clases centradas en la obtención de una mayor velocidad o en el perfeccionamiento de pulsaciones por minuto. Cada persona podrá especificar el nivel de dificultad que desee, de manera que, una vez acabado el ejercicio, se muestren en pantalla una serie de gráficas y puntuaciones con las evoluciones del mismo, así como el número de errores obtenidos a lo largo de todas las pruebas efectuadas. De esta manera, el propio alumno podrá imponerse su método de trabajo durante el curso. Asimismo, tendrá la opción de seleccionar el tipo de mecanografiado en el que desea especializarse, como por ejemplo el alfanumérico o la especialización para adquirir gradualmente rapidez para pruebas de secretariado o administrativas.

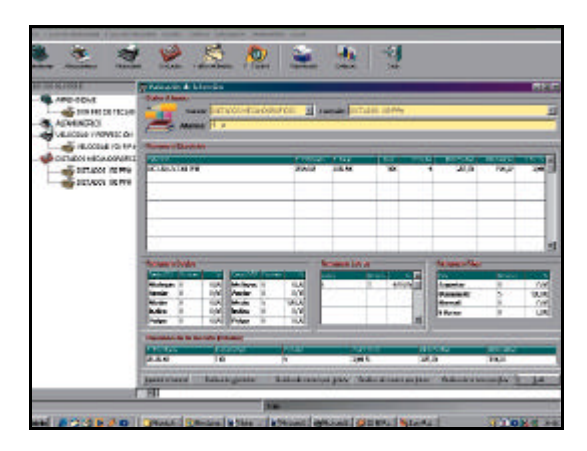

**Mecasoft Pro Precio:** 62.069 pesetas para múltiples usuarios /8.500 pesetas para usuarios individuales (373 euros/51,09 euros) **Fabricante:** Mecasoft. Tfn: 629 300 747 **Web:** www.mecasoftpro.com **Valoración 4,6 Precio 3,4 GLOBAL 8**

Por el contrario, si la utilización del programa se basa en el seguimiento de los alumnos, éste proporcionará los resultados que han obtenido cada uno de ellos de manera simultánea, siendo posible comprobar sus progresos realizando unos simples clics en la pantalla.

Dentro de las opciones que proporciona el programa, uno de los aspectos más brillantes es la posibilidad que brinda a los usuarios para que estén comunicados entre sí, de manera que la relación entre profesor y alumno sea máxima.

Para aquellas personas que no dispongan de los conocimientos necesarios, el paquete incorpora un extenso subprograma de inicialización al PC, que irá descubriendo todos los secretos que debemos saber acerca del atractivo mundo de la informática.

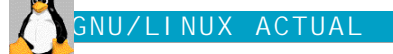

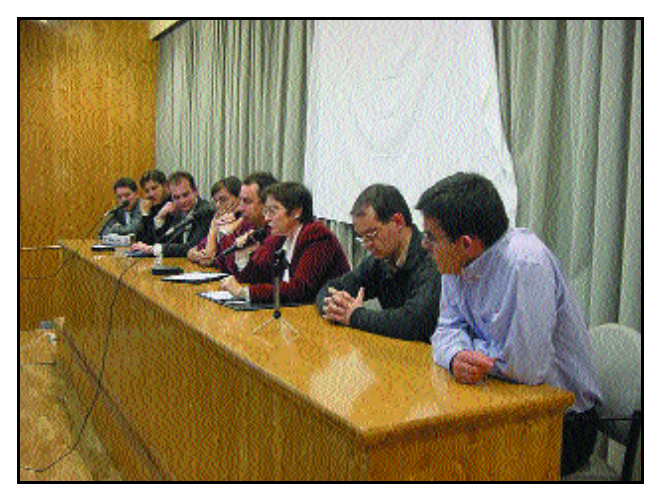

Un momento de la mesa redonda en las jornadas organizadas por GULS.

nuidad de un producto es mucho más viable cuando su licencia es libre, precisamente porque cualquier otra empresa puede tomar el código, modificarlo y distribuirlo.

En cualquier, caso dentro del mundo que rodea al software libre hay empresas a las que las va bien (Digital Creations, los autores de Zope, han multiplicado su facturación por más de diez desde que lo hicieron libre) y otras a las que no. Ni más ni menos que como en el software propietario, sólo que en el mundo propietario el producto generalmente muere con la empresa.

En la práctica ningún producto destacado en el mundo del software libre se ha abandonado por problemas financieros dejando a sus usuarios desamparados. Y eso que en el caso de algunos sí ha habido relevos totales de sus desarrolladores, por ejemplo en The Gimp. Por el contrario, en el mundo del software propietario varios productos de empresas solventes no han continuado pese al interés de un número considerable de usuarios (por ejemplo OS/2). También hay productos que mueren de éxito: por ejemplo, si un competidor compra la empresa y termina desapareciendo. Y la guinda se la lleva un producto de Microsoft: Visual J++. Pese al número de usuarios que acaparó no se mejoró y en cuanto Microsoft perdió interés en sabotear Java desde dentro, dejó colgados a los usuarios que utilizaron en sus programas las «mejoras» de Microsoft.

#### ■ **Desmontando tópicos**

A mucha gente el software libre les suena a ONG y esto a su vez a clima poco favorable al mundo de la empresa. La realidad en este caso dista del tópico. Varios de los textos del web de la FSF insisten en que es importante que el software sea libre no sólo para ONG, colegios y particulares, sino también para las empresas. Las licencias tipo «gratis para uso no comercial» categóricamente no son libres, por «progresista» que suene que pague quien tiene dinero, que son en teoría las empresas, y salga gratis a los demás. El motivo es que aunque lo importante son las personas, las empresas tienen un papel fundamental para mejorar la vida de la gente, tanto como destinatarios de sus bienes y servicios como marco en que realizan su trabajo.

Los «linuxeros», de hecho, se alegran cuando se sabe que una gran empresa está adoptando GNU/Linux. En las jornadas sobre GNU/Linux muchas de las ponencias están orientadas al mundo de la empresa. La más reciente ha sido la organizada por GULS (*guls.sourceforge.org*) en Salamanca, que abrió precisamente con una conferencia sobre Linux para las empresas. En el otro lado del Atlántico, La Cámara Nacional de Comercio de Bolivia amplía los cursos sobre GNU/Linux para sus miembros.

# 1/2 pub

## **Ándago confía en los sistemas abiertos**

Tras cinco años de andadura, la apuesta de la compañía española Ándago por el mercado del software libre sigue dando buenos resultados. Si el año pasado ingresaron 250 millones de pesetas, para este ejercicio esperan facturar 1.500. La multiplicación será posible, en buena parte, por la inyección que supone la entrada en su capital del grupo inversión Talde, que acaba de adquirir el 19% de la compañía, y a las perspectivas de negocio generadas por acuerdos con operadores y fabricantes multinacionales.

Tal y como explica su presidente, José María Olmo, Ándago es una consultora especializada en el desarrollo e implantación de tecnología Linux, con dos entornos claves: infraestructura y sistemas, y contenidos y servicios. Si hay un proyecto que destaque en su currículo, es la mayor implantación del sistema operativo

GNU/Linux realizada en España, la interconexión de todas las delegaciones del Ministerio de Administraciones Públicas. Esto en cuanto al primer área, puesto que en contenidos y servicios destaca su experiencia en el desarrollo, implantación y mantenimiento del canal de juegos y multimedia de Navegalia, así como de intranets y servicios de comunidad.

Con clientes que van desde operadoras hasta portales, fabricantes de hardware o la Administración Pública, Olmo cree que son tres las razones que les convencen a la hora de decidirse por sistemas Open Source: *«Es más fácil cualquier modificación y adaptarlo a las necesidades del cliente, el abaratamiento de costes y la estabilidad y fiabilidad que ofrecen estas soluciones»*. Para más información, contactar con 902 314 413 o en la web *www.andago.com*

#### ■ **Ataques técnicos**

Microsoft también ha sacado dos documentos negativos sobre GNU/Linux. Uno de ellos para decir que Linux al final tiene más coste que Windows 2000. El otro recomendando a los vendedores que no pongan Linux en sus equipos. Algunos de los argumentos son bastante esperpénticos. Se dice que Linux no es seguro por

estar disponible el código fuente, ya que permite a los hackers descubrir más fácilmente como hacer ataques y ¡virus! Por otro lado no olvidemos que la no disponibilidad del código no ha evitado que se descubrieran puertas traseras dejadas como «bromas» por programadores de Microsoft. Recordemos la contraseña que era una frase atacando a los desarrolladores de Netscape. Al parecer la no publicación del código simplemente da una falsa sensación de seguridad a quien lo escribe.

También se marca como un problema que haya más de 100 distribuciones, cuando realmente

sólo son unas pocas las extendidas y una de ellas marca el camino a seguir. Pero es que muchas de esas distribuciones pequeñas son de propósito específico, por ejemplo para instalar un router. Son ideales precisamente para empresas que buscan tener coste nulo de mantenimiento y que se puedan instalar y poner en marcha sin saber nada de Linux.

Entre estas distribuciones específicas nos gustaría resaltar este mes Engarde Security Linux (*engardelinux.org*), que es totalmente libre y se puede descargar la imagen de Internet (de unos 120 Mbytes,

se puede elegir entre una genérica y una optimizada para Intel). La empresa que lo crea vende un manual con soporte técnico de instalación, así como configuraciones hardware tipo rack con el sistema instalado y contratos de mantenimiento. El énfasis de esta distribución es la seguridad: es un sistema servidor en el que ni siquiera se instalan las X, todo se confi-

tal modo que aunque un fallo de seguridad en un programa permitiera una intrusión, su efecto estaría limitado. Las actualizaciones también se hacen desde la interfaz web.

Gracias a sistemas como este, una empresa puede tener un servidor realmente seguro y mucho más fácil de manejar que un Windows 2000. En concreto, incluye

> servidores DNS, web, correo, POP, IMAP y un formulario para que los usuarios puedan cambiar su contraseña. Para acabar, dos noticias procedentes de SGI. La primera es que ya han terminado de implementar en Linux su brillante XFS, un sistema de ficheros tipo *journaling* que además tiene listas de control de acceso. La segunda es que han batido un récord de rendimiento en base de datos, en la categoría hasta 100 Gbytes. Este récord en sí mismo es anecdótico, pues depende mucho de la potencia de la máquina y aquí inter-

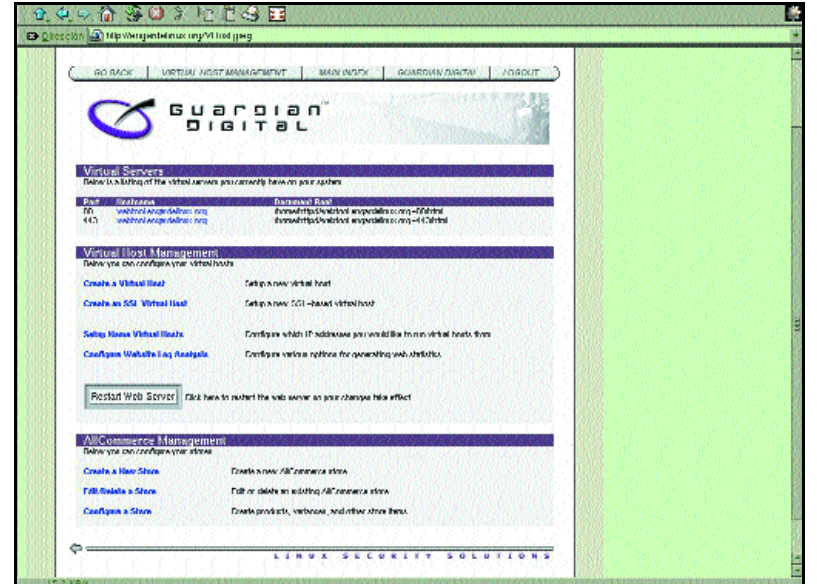

Con Linux puede ser muy fácil configurar y mantener un servidor.

gura remotamente vía un interfaz SSL. Tampoco hay telnet, sino SSH. Del web se descarga un ameno manual PDF de 46 páginas que explica cada paso de la interfaz web y cómo usar SSH tanto desde Windows (con todo lujo de detalles) como desde Linux. También comenta para quien no ande puesto en asuntos de seguridad los certificados en Netscape.

Esta distribución usa LIDS, un potente sistema de seguridad basado en parches del núcleo y una utilidad externa que permite fijar políticas de seguridad a las que está sujeto incluso el *root*, de

venían en total 16 procesadores; lo mismo cabe decirse de los records en el SpecWeb. Asimismo, a las empresas les importa poco si GNU/Linux es más rápido que los demás o no, sino si es suficiente para sus necesidades actuales y futuras, pues parte con la ventaja de la licencia. Lo interesante de estos records es que demuestran que el *kernel* 2.4 es escalable; es decir, que si crecen las necesidades de la empresa, hará falta ampliar la potencia del equipo pero no cambiar el software porque no aprovecha el aumento

*Chema Peribáñez*

**ofrecer una respuesta a cualquier duda que el lector tenga acerca de Linux. Para ello , basta con que nos envíe su consulta mediante carta a: PC ACTUAL. San Sotero, 8, 4ª planta. 28037 MADRID. También puede utiliza r el fax nº: 91 327 37 04 o el correo electrónico linux@bpe.es. PC ACTUAL se reserva** 

go que lo que quieres hacer es realizar un volcado que se pueda convertir a un formato estándar como tiff o jpeg. Para ello puedes utilizar FBShot, disponible en *www.copyleft.de / pub/author/sbeyer/*. Respecto a si se puede cambiar la imagen de Tux (el pingüino de Linux) por la que tu quieras, la respuesta es

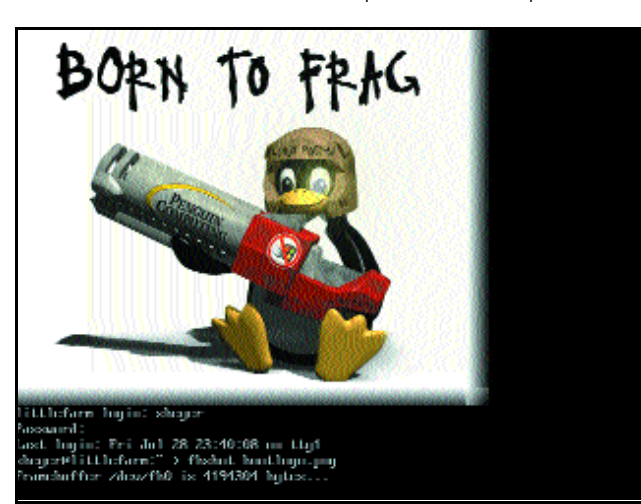

Podemos cambiar el logo que sale durante el arranque de Linux.

## **Sobre el** *framebuffer*

*Tengo algunas preguntas sobre el framebuffer de Linux (fbdev). En primer lugar quisiera saber cómo se puede hacer capturas de la consola cuando se usa el framebuffer. También me gustaría saber si se puede cambiar el dibujo que sale durante el arranque: ¿de dónde lo lee el kernel? ¿Es posible utilizar el framebuffer con un PC antiguo que trae una S3 Trio 64?* **Juan Riaño Pérez**

Para hacer capturas del *framebuffer* que luego se reproduzcan en el propio *framebu f -*

afirmativa, pero neces itarás recompilar el *k e rnel*. El motivo es que no está en un ficher o que se lee al arrancar sino en un mapa de bits codificado en un fichero de cabecera, en concreto en include/linux/linux\_logo.h . Este mapa de bits tiene un formato peculiar, al estar separados los tres colores básicos, por lo que lo mejor es recurrir a una pequeña utilidad para generarlo. Se trata de fblogo y está presente

utilizar la herra mienta Convert presente en Image Magick para pasarla a este formato . Si la imagen es de distinto tamaño que la de Tux (80 x 80 *pixels*), también habrá que modificar el fichero fbcon.c para indicar la nueva dimensión. En concreto hay que buscar LOGO\_H y LOGO\_W. El fichero está en el directorio drivers/video de las fuentes del *kernel*. Por cierto, hay que ser prudente con el tamaño de la imagen, dado que ocupará memoria de l *kerne l*. Respecto a tu última pregunta, el *framebuf fe r* VESA requiere la versión 2.0 del estándar, mientras que la S3 Trio64 implementa la 1.2. Existe un parche no oficial para el *kernel* 2.2 que es posible no funcione con las últimas versiones. Lo puedes encontrar en *www.linux fbdev.or g* . El fichero del *kernel* oficial en que aparece Trio64 no se refiere a las S3 para Intel sino que son tarje tas para otra arquitec - Listado 1

Otra opción es arrancar desde MS-DOS con loadlin y antes ejecutar un programa residente que actualiza de VESA 1.2 a VESA 2.0. Uno de estos programas es S3VBE y es freeware . El otro es Display Doc-

tura.

#### #include <sys/ioctLh>  $int main()$ int fd=onen("/dev/fb",O\_RDWR): struct fb var sereeninfo resul: ioetl(fd,FBIOGET\_VSCREENINFO,&rcsul); printf("x: %d y: %d bpp: %d\n",resul.xres.resul.yres.resul.bits per pixel); return 0:<P>

## **Programar con el** *framebuffer*

*Estoy interesado en hacer programas con el framebuffer, ¿me podéis dar alguna información para comenzar?* **Carlos Redondo**

El *framebuffer* es por definición un dispositivo en el que se pueden escribir los *pixels* directamente en las posiciones de la pantalla que quera mos como si accediéra mos a una matriz. Para ello tendremos que saber a qué resolución está la pantalla y cuántos bytes ocupa cada *pixel* (conforme al núme ro de colores, con 32 bits se dedican 8 a cada uno de los colores básico y los otros 8 son para la transparencia). Esta información se puede obtener con un progra ma como el del «Listado 1», por medio de una lla mada ioctl. Para dibujar basta con abrir el dispositivo, «mapear» el fichero a una matriz con mmap y escribir en ella. El «Lis tado 2» muestra un ejemplo para una resolución de 800 x 600 con 24 bpp (dibuja tres franjas horizontales, cada una con uno de

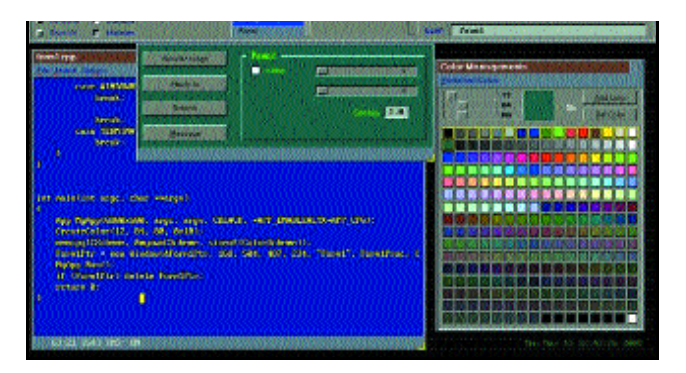

Existen interfaces gráficas de usuario para el *framebuffer*

<I>#include <unistd.b> #include <sys/mman.h>  $H_{\text{include}} \leq \text{for all } n$  $int main()$ 

 $int x,y;$ <br>char  $*$ 

 $ED, fd, 0);$ if  $(b$ uffer= $-1$ ) {

 $return 0;$ 

int fd=open("/dev/fb",O\_RDWR);

 $\frac{1}{2}$  perror("Error al ejecutar mmap");<br>return -1:

for (x=0;x<2400\*200;x+=3) {<br>buffer[x]=0xFF; buffer[x+1]=0; buffer[x+2]=0; }<br>buffer+=2400\*200;<br>for (x=0;x<2400\*200;x+=3) {<br>buffer[x]=0; buffer[x+1]=0xFF; buffer[x+2]=0;

}<br>buffer+=2400\*200;<br>for (x=0;x<2400\*200;x+=3) {<br>buffer[x]=0; buffer[x+1]=0; buffer[x+2]=0xFF;

buffer=mmap(0,2400\*600,PROT\_READ|PROT\_WRITE,MAP\_SHAR

como primitivas de dibujo de más alto nivel. Por ejemplo, OFBis (antes libfb) implementa primitivas de dibujo similares a las de la librería SVGALib sobre el *framebuffe r* (se encuentra en *http://osis.nocrew.org/o fbis /*). Sobre esta librería se ha escrito un visualizador de gráficos e incluso un navegador web llamado Zen que también tiene versión

(*www.libsdl.org* ). Es una librería multimedia para juegos, implementa vídeo, sonido, uso del *joystick* , hilos, etc. La ha desarrollado Loki para portar a Linux los juegos de primera línea que comercializa. SDL se ejecuta en muchos sistemas, incluyendo el *framebuffe r*, X, GGI, Windows, BeOS... Otra librería multiplataforma menos popular para desarrollar juegos (se

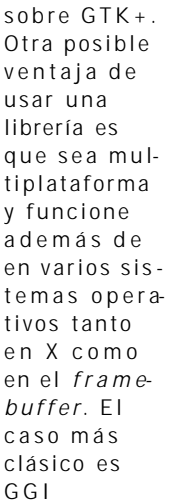

(*www.ggi-pro-*Listado 2 *ject.org* ), que de hecho nació antes que el *framebuffer* de Linux con un supraconjunto de

utilizó por ejemplo en Hexen II) es MGL, dis ponible bajo licencia GPL en *www.scitech-* 1/2 Vertical

# El encanto de lo pequeño

**Principios de programación de módulos de Linux**

#### **En este artículo hablamos de los módulos, esos fragmentos de código que se añaden o eliminan del núcleo de un sistema operativo, en este caso de Linux, y que facilitan enormemente el trabajo de los desarrolladores y de los usuarios finales.**

esde el comienzo del desarrollo de Linux se han recibido contribuciones de usuarios de todo el mundo esde el comienzo del desarrollo de<br>Linux se han recibido contribucio-<br>con parches para corregir errores del código, añadir nuevas funcionalidades y ampliar el número de *drivers* existente, lo que ha provocado que el tamaño del código fuente del núcleo haya crecido de forma no deseada.

Linux tiene un *kernel* monolítico y por ello todas sus partes están permanentemente cargadas en memoria. De esta forma, si el usuario quiere utilizar un *driver* será preciso que éste haya sido cargado en memoria desde el arranque del sistema operativo. No obstante, aunque lo anterior es cierto, en realidad no tiene importancia porque se puede evitar gracias a los módulos.

Un módulo es un fragmento de código que se añade o elimina del núcleo en cualquier momento de la ejecución del sistema operativo. Así, es posible cargar y descargar arbitrariamente módulos que contengan, por ejemplo, *drivers* para algún dispositivo o sistemas de ficheros. Además, a los programadores del núcleo de Linux les facilita mucho el trabajo el disponer de este soporte.

Sin embargo, a pesar de la utilidad de los módulos, las primeras versiones de Linux no implementaban este soporte, por lo que cuando se realizaba un cambio en algún *driver* del núcleo era necesario compilarlo, instalarlo y reiniciar el ordenador para que al arrancar se cargase el nuevo *kernel* en memoria y se pudiesen probar los cambios realizados. Como es obvio, esta forma de trabajo reducía enormemente la velocidad de desarrollo y convertía la tarea de depurar el código del núcleo en algo especialmente duro.

Desde que el soporte de módulos fue implementado en Linux es más fácil la tarea de desarrollo: basta con compilar el módulo, insertarlo en el *kernel*, probarlo y si hay algún problema desinstalarlo, todo ello sin necesidad de reiniciar la máquina. Hay que aclarar que el soporte de módulos en el núcleo no implica que Linux deje de tener un *kernel* monolítico; sigue siéndolo, aunque se podría definir como un núcleo monolítico dinámico capaz de cargar y descargar nuevas funcionalidades que en principio no contenía.

#### ■ **Cómo funciona un módulo**

Un módulo es un fichero objeto que contiene funciones y datos que serán añadidos al núcleo mediante algunas llamadas al sistema

realizadas por insmod, el cargador de módulos de Linux. A continuación os comentamos las etapas por las que pasa un módulo para cargarse en memoria.

En primer lugar es necesario abrir y leer el fichero del módulo, tras lo cual su contenido al completo pasará a estar en un área de memoria. Después se lee la tabla de símbolos del objeto para resolver todas las referencias externas al módulo. Estas referencias pueden ser de dos clases dependiendo del tipo de símbolo al que

apunten: referencias al *kernel* o a otro módulo que haya sido cargado con anterioridad.

Para comprobar que puede acceder a todos los datos y funciones que utiliza el módulo, el cargador realiza una llamada al sistema (*get\_kernel\_sym*). De esta forma obtiene una lista con todos los símbolos disponibles. Después de ver el funcionamiento básico de esta etapa, resulta lógico pensar que si el módulo se acaba cargando correctamente en el núcleo, todos sus símbolos pasarán a formar parte de la lista que se obtiene al invocar a *get\_kernel\_syn()*.

En el siguiente paso, se traslada el módulo de espacio de usuario a espacio de *kernel*. Hay que reservar memoria en espacio de

núcleo y copiar allí el módulo que actualmente está en una porción de memoria reservada por el cargador. Para ello se realiza una llamada a la función *create\_module*. Si esta llamada tiene éxito, se dispondrá de un espacio de memoria reservado para copiar el módulo.

En la tercera etapa simplemente se copia el módulo de espacio de usuario a la memoria reservada para él en espacio de *kernel*. Después de copiar toda la información es necesario informar al núcleo de que el módulo ya se encuentra colocado. Asimismo necesitamos proporcionarle información para

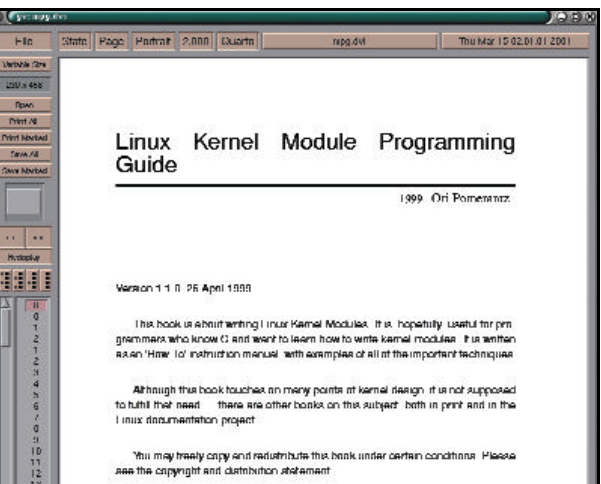

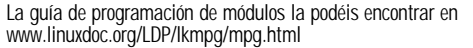

mantenerlo funcionando (la tabla de símbolos propia del módulo).

Por ultimo, sólo queda llamar a la rutina *init\_module()* para que el módulo comience su ejecución en el sistema.

#### ■ **Versiones del núcleo y módulos**

Por todos es sabido que el núcleo de Linux está bajo un continuo desarrollo. Debido a esto es normal que haya estructuras o prototipos de funciones que cambien de una versión a otra. Veamos un ejemplo de los problemas que esto nos plantea en un módulo que no tenga en cuenta los cambios de versión:

Imaginemos un módulo que hace uso de una función en concreto del núcleo (que

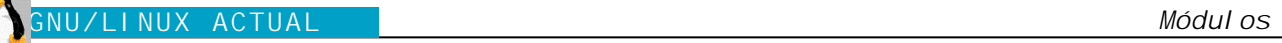

admite una serie de parámetros). Si cambiamos la versión del *kernel* de la máquina y en ella el prototipo de esta función admite un parámetro más, al intentar cargar el módulo compilado con la versión anterior del núcleo el módulo no funcionará, ya que la llamada a esa función provocará un fallo.

El lector puede pensar que, según hemos explicado con anterioridad, hay un paso en la carga del módulo en la que se comprueban las dependencias de éste y que se podría haber detectado en este punto y no continuar con su carga en el núcleo. Pues bien, cuando se comprueban las dependencias con la lista de *get\_kernel\_syms* no es posible hacerlo, ya que esta lista no contiene la información necesaria.

Para resolver este problema, Linux ha implementado un mecanismo por el cual se introduce información acerca del *kernel* en el que se han compilado en el interior de todos los módulos. De esta forma, si se intenta cargar un módulo sobre una versión de Linux diferente, se podrá avisar al usuario y cancelar la carga de éste. Debido a este método de trabajo, y para evitar cualquier problema, siempre que se ins-

tala una nueva versión del núcleo es necesario compilar todos los módulos que se pretendan usar; así, todos lo módulos serán coherentes con el *kernel*.

#### ■ **Programación de un módulo**

Hasta ahora hemos visto cómo funcionan los módulos del Linux. A continuación veremos cómo crearlos nosotros mismos. Aunque a primera vista programar un módulo pueda parecer una ardua y tediosa tarea para la cual es necesario tener unos profundos conocimientos del núcleo, nada más lejos de la realidad. Ahora bien, se puede profundizar en la materia tanto como se quiera, ya que la programación de *drivers* o sistemas de ficheros son asuntos complejos.

Un módulo, como ya hemos mencionado anteriormente, es un fichero objeto (.o). Al menos ha de contener dos funciones: *init\_module* y *cleanup\_module*. La primera de ellas es la encargada de inicializarlo, algo así como el constructor de una clase. La segunda se ocupa de deshacer cualquier cosa que haya podido hacer el módulo hasta ese momento. Esta última función es llamada cuando se

descarga el módulo del núcleo y es altamente deseable que el sistema quede exactamente igual que antes de cargarlo.

*/\* Modulo de ejemplo*

*\* Implementación de "Hola Mundo" como un módulo de Linux.*

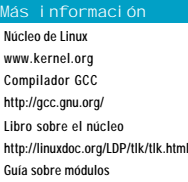

**www.linuxdoc.org/LDP/lkmpg/mpg.htm**

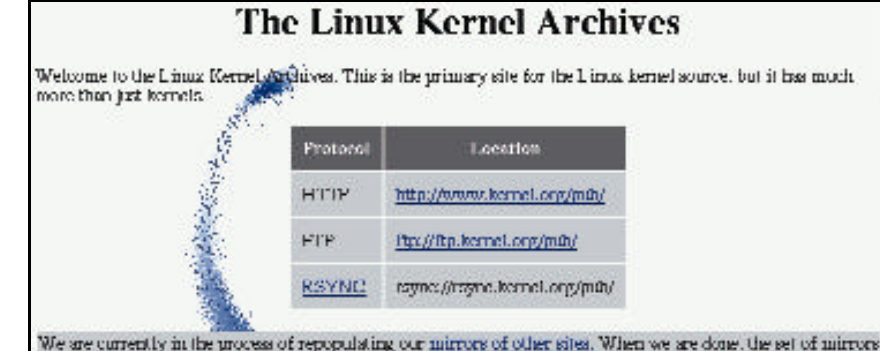

We are currently in the process of repopulsting our mirrors of other sites. When we are done, the set of mirrors<br>will be at ghtty different than helone they went assay. This site is now connected via a dedicated 100 Mbit/s connection graciously provided by Globix. A new

White our 700 with a total of 400 GB of RAID space provided by VAL into Systems is powering this<br>connection. We hape that this will greatly allowing the severe handwidth shortage we have been suffering from<br>in the past, an

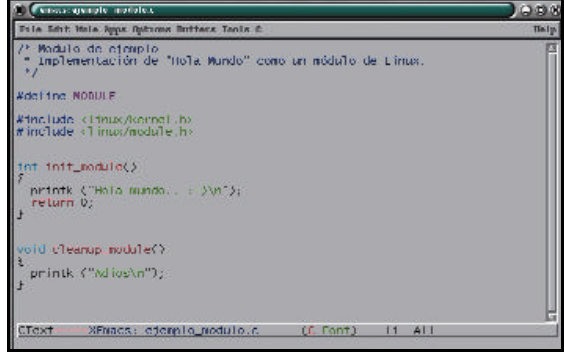

Ejemplo de módulo para Linux.

*\*/ #define MODULE #include <linux/kernel.h> #include <linux/module.h>*

*int init\_module()*

*{*

*printk ("Hola mundo.. :-)\n"); return 0; }*

*void cleanup\_module()*

*{ printk ("Adios\n"); }*

A continuación examinaremos este ejemplo de módulo. Lo primero que llama la atención es el *define MODULE*. Esta definición es necesaria para que se incluya información sobre la versión del núcleo para el que se ha compilado. Los dos *include* siguientes son para el trabajo con funciones del núcleo y de los módulos. Queda otro detalle del código por destacar: en la función *init\_module()* se devuelve un entero, en este caso en concreto

siempre se devuelve 0. Como suele ser normal, esta es la salida de error.

Para compilar el anterior ejemplo basta con crear un objeto con gcc:

*gcc -O2 -c ejemplo\_modulo.c* Una vez que el módulo ha

En www.kernel.org podéis manteneros al día de todo lo que sucede con el núcleo de Linux.

compilado estamos listos para insertarlo en el núcleo. El «superusuario» (root) es el único que puede realizar esta acción, y la inserción consistiría en:

*su -*

*insmod ejemplo\_modulo.o*

Para comprobar que el módulo está correctamente cargado es posible acceder a /proc/modules.

### **Un módulo es un fichero objeto que contiene funciones y datos que se añaden al núcleo mediante llamadas al sistema realizadas por el cargador de módulos de Linux**

Hay que tener en cuenta que es muy recomendable trabajar con módulos desde modo texto (desde una consola normal), no desde entorno X Window. Esto tiene una razón clara: la llamada a *printk()* está pensada para imprimir por la consola. De no ser así también se puede hacer que funcione en un Xterm (hay que lanzarlo con la opción *- C*, para que reciba la salida de la consola). De cualquier forma, es aconsejable trabajar desde la consola, ya que es una opción mucho más segura.

Por último, para desinstalar el módulo del núcleo basta con ejecutar:

*rmmod ejemplo\_modulo*

Hay que tener en cuenta que cada módulo tiene un contador interno en el que guarda el número de referencias externas que le apuntan. El módulo va a poder ser retirado del núcleo únicamente cuando este contador se encuentre a cero.

*Álvaro López Ortega alvaro@godsmaze.org*

**PC PRÁCTICO**

# **Aunque la mona se vista de seda...**

ace ya varios meses que venimos escuchando las maravillas del jabón (SOAP, *Simple Object Access Protocol).* Un producto, a estas alturas ya milenario, que promete eliminar trabas del lenguaje de la forma más elegante. Problemas de aislamiento, o cortafuegos como los llaman «los científicos», y diferencias culturales, pingüinos que no se comunican a través de ventanas, son eliminados por el simple hecho de etiquetar, cual maniaco del «Postit», todo aquello que podamos imaginar. **H**

Algunos, incondicionales y *fans* del monosílabo, aplauden la iniciativa sin darse cuenta de que son precisamente los iniciadores de un galimatías mucho peor que el castigo bíblico de Babel, mientras se jactan de tener una mente «abierta» y comunicativa.

Cuando creíamos disponer de una *lingua franca* entre máquinas, con sus defectos y sus virtudes, con ya varios años de madurez a sus espal-

das, surge, completamente enjabonado, un nuevo dialecto. Idioma sintácticamente plagiado de su predecesor pero con una diferencia crucial: no todas las culturas podrán utilizarlo. Y todo ello conforma la base de una estrategia, de un plan que resume en un símbolo de puntuación y tres letras aspectos tan diversos como el desarrollo, el comercio e incluso la «fontanería» más primordial.

Y mientras los adoradores del «jabón», los «post-it-ML» y las nuevas lenguas impronunciables vitorean el advenimiento del «primer hijo» de una estrategia con nombre de «dominio», desde aquí seguimos observando a todos aquellos que quedan impresionados ante las habilidades de un diseñador gráfico o un sociólogo, construyendo una mesa, que siendo tan sólida como antes, ahora la podemos elegir en siete colores.

Lo dicho, un nuevo mundo de

ventajas se abre ante nosotros, o al menos eso afirman. No sólo colores, pieles, música y juegos de mesa son el centro de este laberinto. Se nos promete un azul menos intenso, al menos en nuestras pantallas, un clip desterrado por «plasta» y 64 bits que permitirán grabar nuestra música, eso si el Gran Hermano (con el *copyright* en su mano) lo consiente.

Ya lo afirma el dicho: aunque la mona se

*José Plana / jplana@bpe.es*

### **En el interior Microconsultas**

Una vez más, los técnicos de nuestro Laboratorio ayudan a todos los lectores a resolver cualquier tipo de duda. En este número, nos descubren cómo pasar de VHS a CD,

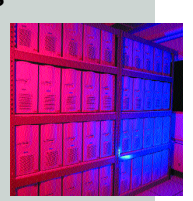

proteger un documento Access o crear una colección de fotografías digitales.

#### **Trucos**

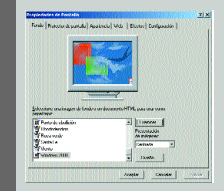

Junto a las enseñanzas de nuestros lectores, en esta sección incluimos un espacio para poner al día nuestro equipo, un apartado

para recordar personajes o acontecimientos relevantes en el sector de las TI y un bloque destinado a evaluar el mercado.

#### **Curso HTML**

Hemos avanzado en este tutorial en la edición de textos con la inclusión de distintos estilos tipográficos. Además, en estas páginas comen-

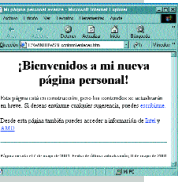

zamos con el manejo de tablas.

### **Productividad**

Nuestra pequeña empresa va creciendo. Como no queremos que los gastos sean superiores a los beneficios, intentamos que la tecnología juegue a nuestro favor, en este caso compartiendo el acceso a Internet.

#### **Programación en DirectSound**

Terminamos con esta entrega un curso que durante los últimos meses nos ha mostrado todos los secretos de Direct-Sound, una API que permite acceder directamente al hardware de sonido.

#### **Estación meteorológica**

En esta edición, nos hemos encargado de medir la humedad relativa a través de una serie de dispositivos que se denominan higrómetros.

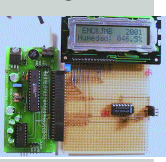

# **PC PRÁCTICO**

# **Participa [ Participa**

**una respuesta a cualquier duda que os surja sobre vuestro equipo o los programas que empleáis. Para ello, basta con que nos las mandéis por correo electrónico a: consultas-pca@bpe.es. También podéis contactar con nosotros por carta a P C ACTUAL. San Sotero, 8. 4ª planta. 28037 MADRID; o bien por fax al nº 91 327 37 0 4. Las cartas publicadas bajo el cintillo La Sugerencia del Lector recibirán como regalo medio año de suscripción gratuita a PC ACTUAL.**

## **Los técnicos**

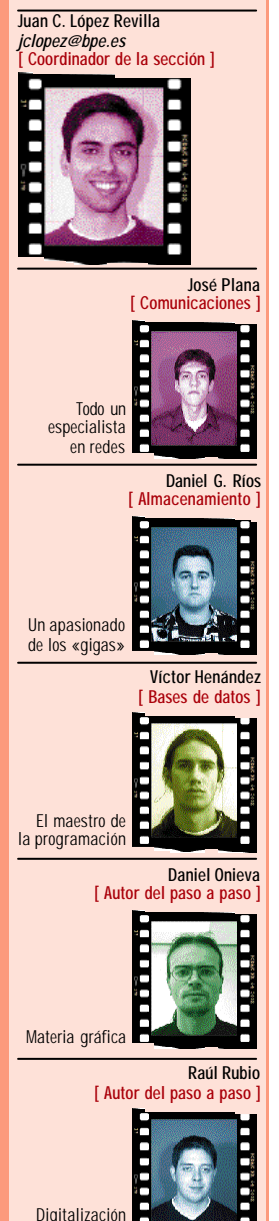

de un vinilo

# **Protege un documento Access**

#### **[ Software / Bases de datos ]**

*Quisiera haceros una consulta sobre seguridad. En mi empresa, tenemos una red con una base de datos Access y somos tres usuarios los que estamos autorizados a modificarla. A veces te lo piensas antes de contratar un nuevo trabajador porque no sabes cómo va a actuar ante la información de la empresa y, entre ella, la contenida en la base de datos. Mi necesidad sería poder controlar o saber si alguien ha grabado una copia de la base de datos en su PC o en una disquetera. ¿De qué forma podría hacerlo?* **Robert de Gea**

Tal y como nos comentas, mantener a buen recaudo la información de la empresa es vital para su supervivencia. Pero muchos olvidan que, en ocasiones, el peligro de filtrado aparece entre los propios empleados. Access no fue diseñado para resultar un motor de acceso a datos seguro, sino que se concibió como algo simple y fácil de utilizar para el usuario medio. Nuestra recomendación es que migréis esta base a SQL Server y utilicéis Access como *frontend*. Existen herramientas incluidas en el propio programa que permiten tanto la migración sin complicaciones como la creación de usuarios y el establecimiento de permisos. Con esta solución, disfrutaréis además de otra clase de venta-

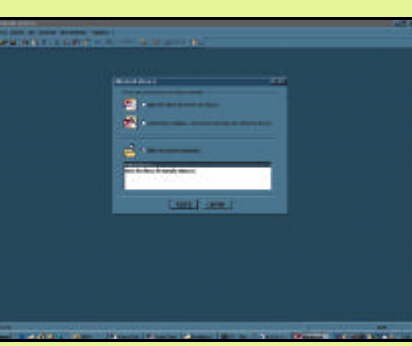

La base de datos Microsoft Access no dispone de las opciones de seguridad necesarias para mantener la confidencialidad de nuestros datos en un entorno donde varios usuarios deben coexistir.

jas, como por ejemplo la definición de políticas de *backup* automatizadas. Si optar por esta alternativa es demasiado costoso, aún podéis adoptar otro tipo de remedios que, aunque menos efectivos, pueden resultar válidos para un reducido número de usuarios. Nos referimos al empleo de aplicaciones como Panda Security, que permiten mantener un control algo más exhaustivo del tratamiento de ficheros, impidiendo su manipulación o consulta por personas no autorizadas.

## **Listado de ficheros por impresora**

**[ Software / Sistemas operativos ]** *Desearía saber cómo puedo imprimir el listado de los archivos contenidos en una carpeta o directorio de Microsoft Windows 98 Segunda Edición.* **Fer Charles**

Sin duda alguna, la forma más sencilla es utilizar nuestro viejo, que no olvidado, MS-DOS. En primer lugar, abriremos una ven-

tana de comandos, haciendo clic en el botón *Inicio* y, tras seleccionar *Ejecutar...*, teclearemos la orden *command*.

Ya dentro de la ventana de MS-DOS, nos dirigiremos al directorio cuyo contenido queremos imprimir con el comando *cd*. Desde este punto, tan sólo tendremos que teclear *dir \*.\* > prn* para que dirija a la impresora el listado completo de ficheros y carpetas. En pocos minutos, el periférico empezará a expulsar hojas.

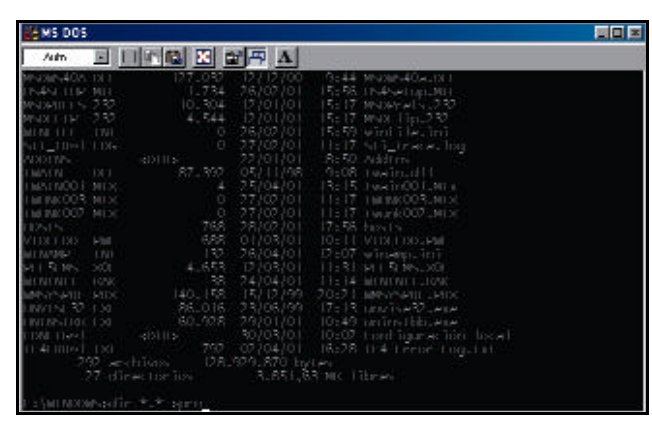

Aunque cada vez menos utilizada, la ventana de comandos de Windows puede sacar de más de un apuro a los más habilidosos con el PC

## **Grabar archivos RealAudio**

#### **[ Software / Audio ]**

*Me gustaría saber si existe alguna aplicación o algún truco para pasar la salida del RealAudio a un archivo de sonido de tipo «.wav» u otro cualquiera. No me importaría que se perdiera algo de calidad, porque mi objetivo es obtener grabaciones de programas de radio antiguos que están en paginas de Internet y la solución de conectar la salida del sonido con la entrada de otro ordenador me parece algo engorrosa.* **Juan Luis Crespo Mariño** Aficionados al *streaming* como somos, también nos hemos encontrado ante este mismo problema. Para poder grabar el sonido de un archivo RealAudio utilizando el propio programa reproductor, necesitas registrar tu copia y adquirir RealPlayer Plus, el cual dispone de una opción para almacenar los archivos en disco. Aún con esto, el proveedor de los contenidos puede impedir que sus ficheros se repliquen

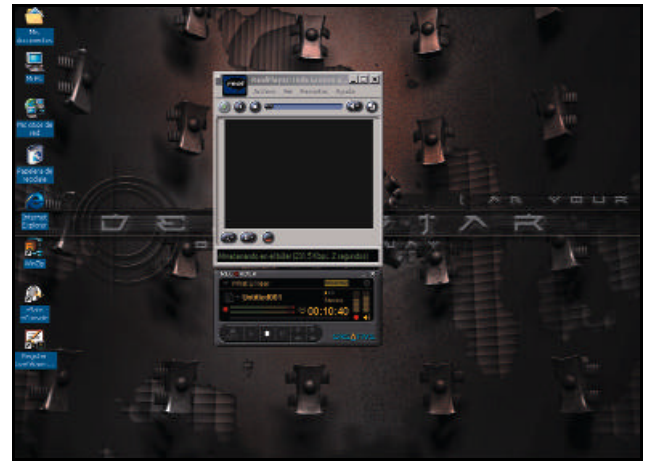

Con algunas aplicaciones que se incluyen en las tarjetas de sonido podemos guardar el audio que éstas reproducen sin necesidad de utilizar ninguna otra herramienta.

haciendo inviable el proceso de cualquier forma. Por otro lado, hemos encontrado un método alternativo que, en ocasiones y dependiendo de la carga de trabajo de nuestro PC, puede ser muy efectivo. Para esto utilizamos una tarjeta de sonido Sound

Blaster Live!, la cual dispone de un programa de grabación un tanto peculiar. Si establecemos en sus opciones que la fuente de sonido es *lo que se oye,* cualquier tipo de audio del ordenador, incluida la reproducción de RealPlayer, quedará almacenada en disco.

## **Problemas con un nuevo equipo**

**[ Hardware / Componentes]** *Me acabo de comprar un ordenador basado en un procesador Pentium III a 1 GHz, con 256 Mbytes de RAM PC-133, disco duro de 40 Gbytes ATA-100 a 7.200 rpm, lector de DVD 12x, regrabadora 8x4x32x de LG y como sistema operativo utilizo Microsoft Windows Millennium. El disco de Windows Me, por el que pagué 19.900 pesetas, no es el del paquete original, sino una versión OEM en la que no aparece por ningún sitio que su contenido es Windows Me. ¿Será original? ¿Cómo puedo saber más datos acerca de los componentes instalados sin tener que abrir el equipo?* **Manuel Quesada**

Los CD originales de Microsoft suelen venir serigrafiados de fábrica con una marca que garantiza su autenticidad. El que te ha suministrado el ensamblador de tu equipo debería ser totalmente legal, por lo que te recomendamos que te

asegures de este hecho y, en caso de no serlo, reclames. En cuanto a tu segunda pregunta, para reconocer fácilmente los componentes de tu ordenador sin abrir la caja existe soft-

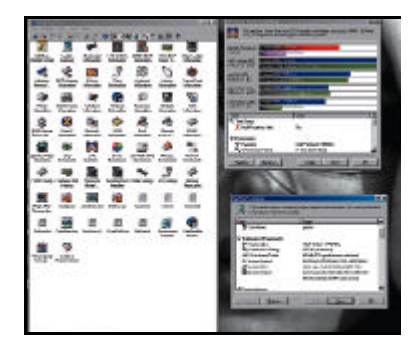

Mediante aplicaciones como SiSoft Sandra es posible detectar los componentes de nuestra máquina sin tener que recurrir al destornillador.

ware específico que te permitirá realizar esta tarea. El más conocido de todos ellos es SiSoft Sandra 2001, del cual encontrarás una versión shareware en nuestro CD-ROM o en *www.sisoftware.demon.co.uk/san\_dem/htm l/dload.htm*.

#### **LAS SUGERENCIAS DEL LECTOR**

## **Un álbum de fotos en tu PC**

#### **[ Software / Fotografía ]**

El paulatino descenso en los precios de los dispositivos que nos permiten transformar nuestro ordenador en el mejor estudio fotográfico acerca cada vez más este apasionante *hobby* al usuario doméstico. Y es que cada día son más las personas que disponen de cámaras digitales, tanto fotográficas como de vídeo, con las que realizar capturas que posteriormente podrán descargar en su PC. La sugerencia de este lector servirá de ayuda para quienes deseen elaborar su propio álbum digital de modo sencillo.

Desde aquí os animamos a que, al igual que Antonio, compartáis con nosotros vuestras sugerencias y/o descubrimientos. Para ello, no tenéis más que enviar un correo a la dirección *consultas-pca@bpe.es* con la siguiente cadena de texto en el campo *Asunto*: *La sugerencia del lector*.

*«Soy uno de los muchos aficionados a la fotografía que, desde hace poco, ha descubierto las ventajas de la versión digital sobre la tradicional. La adquisición de mi cámara de digital me animó a indagar entre la oferta de software que me permitiese elaborar mi propio álbum de fotos electrónico. Tras analizar muchas aplicaciones, me gustaría, aprovechando vuestra sección dedicada a este fin, recomendar a todo aquel que se encuentre en mi misma situación un fantástico programa que no sólo me ha sorprendido por su calidad, sino también por su gran sencillez de uso: ThumbsPlus 4 de Cerious Software.*

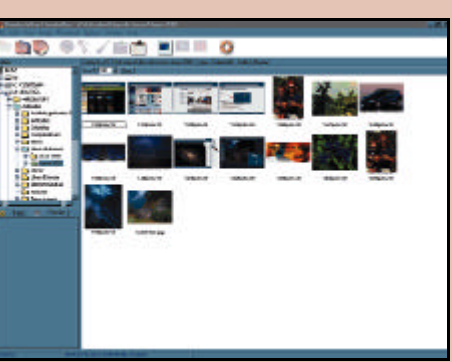

*El procedimiento que he seguido para crear mi colección fotográfica ha sido el siguiente. En primer lugar, he instalado un segundo disco duro en mi ordenador capaz de albergar una enorme cantidad de material. En él, he creado nuemerosas carpetas que me van a servir para mantener perfectamente clasificadas todas mis imágenes. Y por último, tras haberlas retocado con Adobe Photoshop hasta obtener en cada una de ellas la mejor calidad posible, he utilizado la herramienta llamada Escáner de árboles de ThumbsPlus 4 para crear una pequeña base de datos. Además, esta genial aplicación permite ver las fotos en forma de «thumbnails» (fotos en miniatura), lo que es muy útil para encontrar una foto concreta entre todas sin necesidad de conocer su nombre. Por si todo esto fuera poco, su precio me parece muy razonable (13.865 pesetas / 83,33 euros). En fin, os la recomiendo a todos.»* **Antonio Sánchez Grijalbo**

### **Cómo pasar de VHS a CD [ Software / Edición de vídeo ]**

*Me gustaría saber como podría pasar el contenido de cintas de vídeo VHS a formato VídeoCD.* **Angel Bescós**

Ya desde hace tiempo existen elementos software/hardware que permiten realizar esta tarea con una calidad aceptable. La configuración básica para cualquier equipo doméstico se basa en un procesador de gama media (a partir de un PII 300 MHz), al menos 64 Mbytes de RAM y un disco duro con suficiente capacidad para almacenar las secuencias de vídeo. El siguiente requisito es el más crítico, puesto que deberás adquirir una tarjeta gráfica con entradas de vídeo (como Matrox Marvel G400 TV o Ati All In Wonder 128). En ambos casos, es posible capturar la señal de vídeo y guardarla en formato MPEG-1. La misma función te la ofrece una capturadora de televisión convencional, aunque en
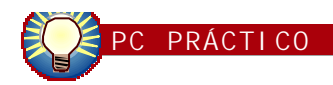

----------

### **La nota experta**

**Servicio técnico ofrecido por Ikuslan Componentes, distribuidor oficial de RioWorks. Tfn: 94 498 20 14. Web: www.ikuslan.es**

### **[ Hardware / Módems ]**

Ante las continuas llamadas de clientes con problemas de desconexión en sus modems y las quejas de malfuncionamiento de estos aparatos por parte de las compañías proveedoras de acceso a la Red, hemos confeccionado un informe en el que se detallan una serie de pasos a seguir que habitualmente resuelven esta problemática y optimizan el proceso de conexión a Internet. Los puntos que recomendamos verificar son los siguientes:

1. Actualización de la BIOS y los *drivers* del módem.

2. Desconexión de los dispositivos conectados a éste (teléfonos, máquinas de fax y contestadores automáticos).

3. Desconexión del resto de dispositivos de la línea telefónica (otros terminales, faxes, etc.).

4. Utilizar TCP/IP como único protocolo de red para la conexión con el ISP.

5. Disminuir la velocidad máxima del puerto COM a 57.600 bps.

6. Reducir el tamaño de los *buffers* FIFO (en caso de que el módem permita esta modificación).

7. Desactivar la resolución WINS de los controladores TCP/IP.

8. Establecer que el módem espere un mínimo de 50 centésimas de segundo antes de realizar la desconexión al verificar una caída de la señal DTR (*Data Terminal Ready*). Esto se consigue accediendo a las propiedades del dispositivo.

9. Si ninguno de los consejos anteriores ha funcionado, es conveniente desactivar el control de errores desde la ventana de *Propiedades* del módem.

10. Reducir un grado el gestor de aceleración del hardware de la pestaña *Rendimiento* que podemos encontrar en la aplicación *Sistema* del *Panel de Control*.

11. Si el módem es interno y en formato PCI, debe probarse a cambiarlo a un zócalo diferente, asegurándose de que su canal IRQ es único. Igualmente es conveniente actualizar la BIOS de la placa base.

estos casos la calidad de la salida (resolución y profundidad de color) estará considerablemente más limitada. Todas ellas disponen, obviamente, de la entrada de antena de televisión RF, por lo que, tan sólo aprovechando esta entrada desde el vídeo VHS, podrás visualizar en el monitor la imagen y capturarla posteriormente mediante el software que acompaña a cada tarjeta. La última de las opciones consiste en recurrir a *kits*, como los que fabrican tanto Pinnacle (*www.pinnaclesys.com*) como AverMedia (*www.aver-* *media.es*), ampliamente distribuidos en nuestro país. Sus gamas de productos permiten optar entre varias opciones que ofrecen distintas calidades. Una vez volcada la secuencia al disco duro en el formato nativo, el proceso de creación de un VídeoCD se ayuda de aplicaciones como iFilm Edit, de la casa Cinax (*www.cinax.com*) y, para finalizar, de programas de grabación de CD como Nero, que directamente posibilita la creación de esta clase de discos mediante la inclusión de archivos de vídeo.

### **PASO A PASO**

### **Retoque fotográfico con Photoshop Elements**

### **[ Software / Retoque fotográfico ]**

Desde hace poco tiempo hemos sido testigos del mayor interés de los usuarios domésticos por la adquisición de periféricos relacionados con el entorno fotográfico; la venta tanto de escáneres como de cámaras digitales ha aumentado considerablemente. Por este motivo y conociendo la popularidad de la aplicación de Adobe en este entorno, la nueva versión de Photoshop dirigida estrictamente al hogar se convertirá en una de las herramientas de retoque fotográfico más utilizadas.

Después de haber efectuado un buen número de fotografías con nuestra cámara, o haber realizado capturas digitales mediante un escáner, puede que, posteriormente, al visualizar los resultados, éstos no lleguen a ser los esperados. Los motivos pueden ser múltiples: bien la luz con la que hemos realizado la captura no ha sido la adecuada, puede que la cámara no haya realizado correctamente la cuantificación del colorido del entorno, o simplemente que los resultados que hemos obtenido en la fotografía no tengan la calidad mínima que teníamos en mente.

A continuación, vamos a explicar cuál sería la forma idónea de retocar una fotografía digital con la novedosa herramienta Photoshop Elements de Adobe

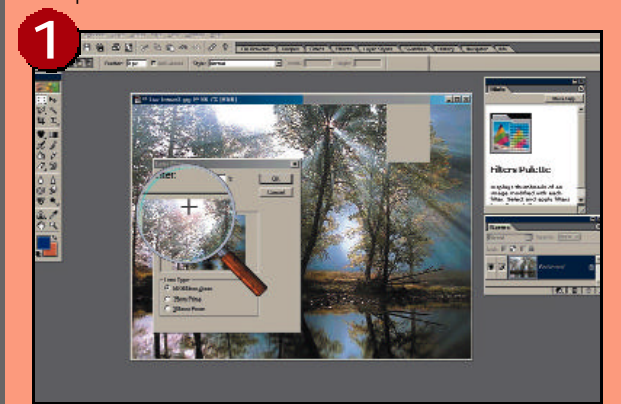

Lo primero que debemos hacer es abrir el archivo donde hayamos guardado la fotografía para realizar los ajustes necesarios en ella. En todo momento, debemos tener en cuenta los parámetros de realce que deseamos utilizar. Si la captura muestra un paisaje con poca luminosidad, ajustaremos tanto los niveles de brillo y contraste como los de color. Para ello, es necesario hacer clic con el ratón en la pestaña superior denominada *Enhance*. Una vez abierta, aparecerán diferentes menús con los que efectuar los ajustes necesarios.

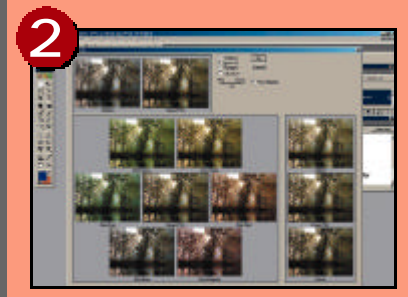

A continuación, deberemos pinchar en el menú *Variations* para visualizar diversas imágenes con los resultados finales. De esta manera, podremos contemplar en todo momento los cambios, y decidir si éstos deben perfilarse aún más. En el caso de la ilustración

que hemos escogido para este ejemplo, podemos comprobar que está un poco oscura y, por este motivo y teniendo en cuenta el entorno, deberíamos dar más realce a los tonos verdes, de forma que se admire mejor la majestuosidad de la vista. Además, hemos decidido aumentar los niveles de este color para obtener un mayor énfasis de los tonos del paisaje real y, a la vez, los rojos, para que éstos proporcionen una cierta oposición a los tonos claros que exalta el verde. Pinchando respectivamente en estas pantallas, observaremos de inmediato las modificaciones y decidiremos al momento si aceptamos los cambios o no.

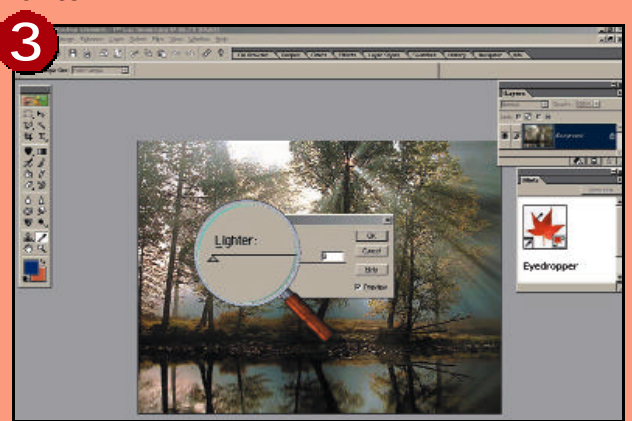

Seguidamente, volveremos a desplegar la pestaña *Enhance*, y seleccionaremos *Fill Flash*. Con esta opción, sólo es posible aumentar la luminosidad, pero no disminuirla. Con ello, lograremos alcanzar la mejor visualización posible de todos los elementos contenidos en la imagen. Una vez realizada esta modificación, descubrimos que hemos obtenido lo que buscábamos o, por el contrario, si hemos elevado en exceso el nivel, comprobaremos que los elementos han perdido algo de nitidez y, por lo tanto, la calidad de la imagen también se ha visto desmejorada.

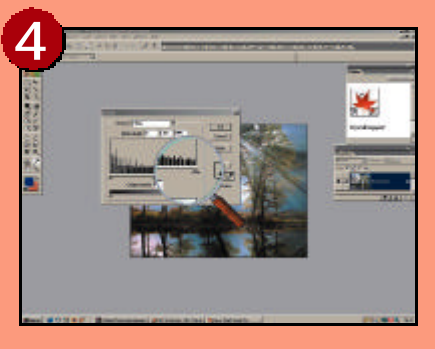

Para eliminar en cierta medida el descenso de nitidez sufrido durante el proceso anterior, será necesario «jugar» con el brillo y contraste. Para activar esta ventana, deberemos desplegar *Brightness/Contrast* y, después, pinchar en la opción *Levels*. Entonces, surgirá en pantalla un gráfico donde manipular

ambos parámetros. Para llevar a cabo este procedimiento correctamente, no debemos olvidarnos de elegir el canal sobre el que vamos a operar. En el gráfico del ejemplo hemos acentuado el contraste del color azul para potenciar los tonos oscuros. Luego, seleccionamos el canal RGB, comenzando por imponer un mayor brillo a la entrada del mismo, con lo que logramos resolver el problema de nitidez y aportar un mayor colorido a la fotografía.

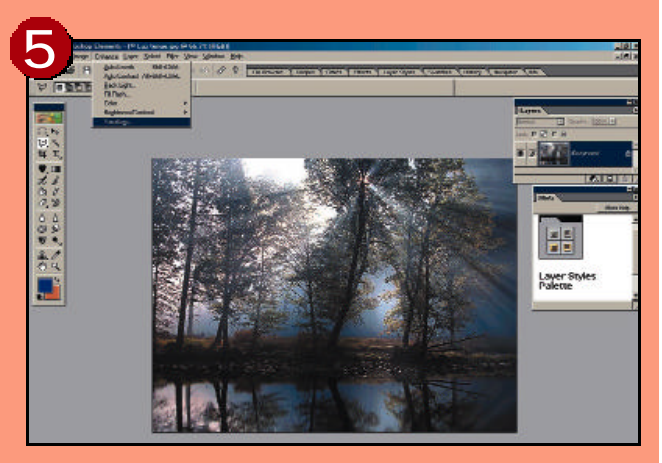

Para finalizar y obtener un acabado más realista, podemos seleccionar uno de los filtros que contiene Photoshop. En este caso hemos decidido aplicar *Lens Flare*, que se encargará de colocar un foco de luz en cualquier parte de la imagen, a nuestra conveniencia. Para ello, deberemos indicar a la aplicación la intensidad del brillo que deseamos proporcionar, el lugar exacto de origen y el diámetro que debe tener dicho foco.

### **Pon tus conocimientos a prueba**

Este mes os proponemos nuevas cuestiones que esperamos supongan un pequeño desafío para aquellos usuarios dispuestos a superarse. Como premio, sortearemos entre aquellos lectores que respondan correctamente a todas las cuestiones una suscripción gratuita a PC ACTUAL durante seis meses. En la valoración de las cuestiones tendremos en cuenta no sólo si es o no correcta la respuesta que propongáis, sino también la brevedad de la misma, no debiendo pasar de cuatro o cinco palabras en ningún caso. A todos los que os apetezca participar podéis mandar un correo con las respuestas a la dirección: *consultas-pca@bpe.es*. En el campo *Asunto*, debéis escribir la siguiente cadena de caracteres: *Pon tus conocimientos a prueba*.

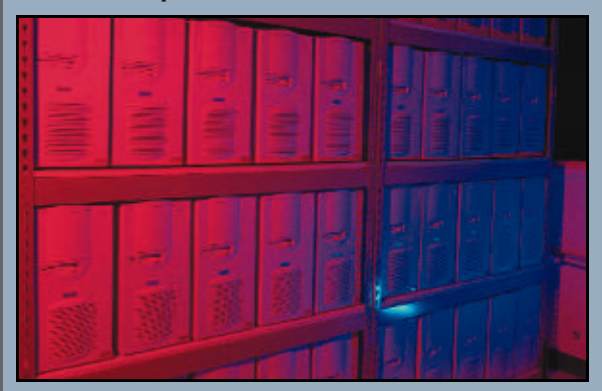

1. ¿Quién fue el autor de la música Streets of Rage, uno de los más grandes juegos creados para la fantástica Sega Megadrive? (Nivel medio)

2. ¿Cuántos bits tiene el campo PR (Registro de Predicado) de una instrucción perteneciente a un paquete de la arquitectura IA-64? (Nivel medio)

3. ¿De cuántos discos constaría un sistema RAID 6 cuyos datos requerirían la utilización de N discos en el caso de no emplear esta tecnología? (Nivel medio)

4. ¿Quién fue el autor de Tetris, uno de los retos de habilidad mental con más éxito en la historia de los videojuegos? (Nivel inicial)

5. ¿Cuál fue el primer microprocesador de Intel con arquitectura de 32 bits? (Nivel inicial)

6. ¿Cómo se denomina la función de conmutación de aplicaciones y datos desde una máquina defectuosa a otra, perteneciendo ambos a un mismo *cluster*? (Nivel medio)

7. ¿Cuál es la longitud de onda del láser estipulada en la especificación DVD-R(A)? (Nivel medio)

8. ¿Cuál es el nombre del arcade de lucha más popular de todos los tiempos? (Nivel inicial)

9. ¿Cuál es la denominación de la señal utilizada por el bus PCI como selector de dispositivo? (Nivel alto)

10. ¿Qué dos tipos de transmisión de paquetes permite la capa de enlace del estándar FireWire? (Nivel alto)

Las soluciones a las cuestiones del mes pasado son: (1) Bjarne Stroustrup, (2) Tres (DSTN, TFT y SuperTFT), (3) Arpanet, (4) SuperFamicom, (5) Hagar, Guy y Cody, (6) Minix, (7) 650 nanómetros, (8) Arquitectura de baldosas, (9) Sony, (10) Square. Los acertantes a todas las cuestiones planteadas en la revista del mes de abril son los siguientes: José Miguel Gutiérrez Martos, Miguel López Ruiz, Antonio Navarro y Enrique Ortigosa Lorenzo. Enhorabuena a los cuatro, aunque la suerte ha decidido que sea Miguel quien se lleve la suscripción en liza.

### **PASO A PASO**

### **Cómo digitalizar discos de música**

### **[ software/ Digitalización ]**

Basta echar un vistazo hacia el pasado, para comprobar que no hace tanto tiempo de aquellos años en los que los vinilos y los giradiscos hacían las delicias de los más apasionados melómanos. El famoso LP, del inglés *Long Play*, constituyó el estándar musical que daba soporte físico a las letras y melodías de los más dispares cantautores, grupos y orquestas.

Pero la llegada de la era digital no pasó desapercibida para estos discos de plástico con extraños círculos concéntricos, y los CD, o discos compactos, desplazaron su uso al triste lado de la obsolescencia. Los adelantos que traía consigo este mágico invento eran demasiado suculentos como para pasar inadvertidos. Una mejora considerable de la calidad de sonido, la reducción del tamaño físico y su gran resistencia a los agentes externos fueron las razones de peso.

Las ediciones migraron progresivamente al nuevo formato digital, hasta el punto de convertir en misión casi imposible la localización de vinilos en tiendas de música. Sin embargo, somos más de dos los que guardamos con cariño en nuestra discoteca particular aquellos LP, *maxis* y *singles*, que nos hacían pasar aquellos entrañables momentos. Por eso, nos hemos

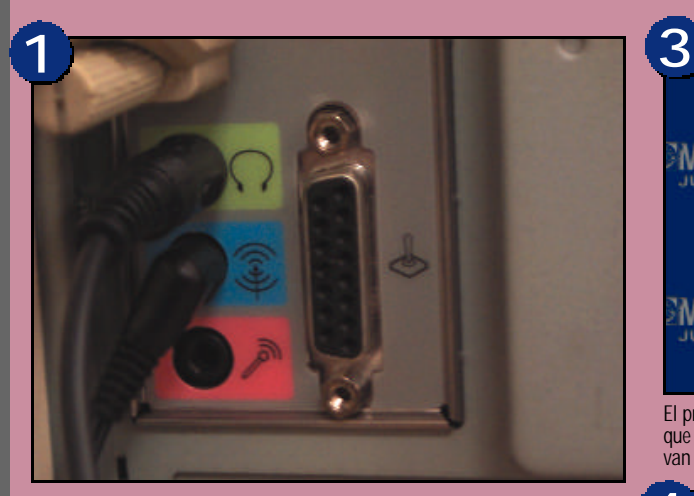

Lo primero que deberemos hacer es conectar la cadena musical con el ordenador. Para ello, nos ayudaremos de un cable con sus correspondientes conectores. Uno de los extremos, el de tipo *jack*, lo enchufaremos a la salida *line out* del aparato de música. El otro lado lo tendremos que insertar en la entrada *line in* de la tarjeta de sonido.

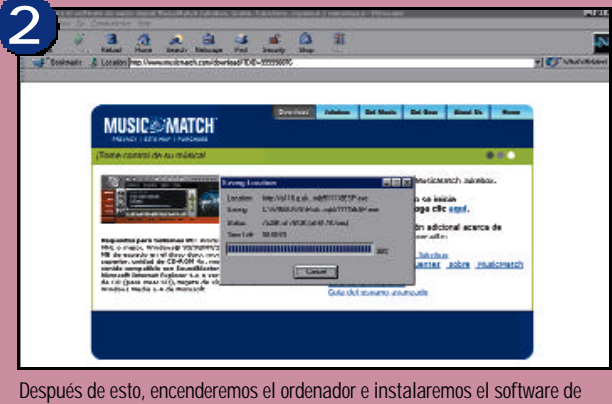

grabación necesario para estos menesteres. En nuestro caso, hemos elegido el MusicMatch Jukebox, que se puede encontrar fácilmente en la dirección de Internet *www.musicmatch.com.*

embarcado en esta apasionante aventura, que recorrerá todos los pasos necesarios para convertir al nuevo formato digital los antiguos discos de plástico.

Antes de nada, comentaremos algunos aspectos que será conveniente tener en cuenta. Si alguna vez hemos conectado de manera fortuita el tocadiscos a una entrada equivocada del amplificador de nuestro equipo, habremos notado que el sonido se reproduce con un volumen bajo y los sonidos agudos están elevados con respecto a los graves. Esto es debido a la naturaleza de estos aparatos, pues la señal tiene que ser ecualizada de una forma especial. Como dato anecdótico, diremos que surgió un estándar para que todos los discos funcionaran de la misma manera y fue la famosa asociación RIAA la que se encargó de llegar a este acuerdo.

Por este motivo, no será aconsejable utilizar los tradicionales «platos» independientes, pues éstos no incorporan este proceso en el tratado de la señal. Si queremos usarlos, podemos asistirnos de otros dispositivos, como el Phono PreAmp de Terratec, cuyo análisis fue realizado en la revista de enero de 2001, en la página 180.

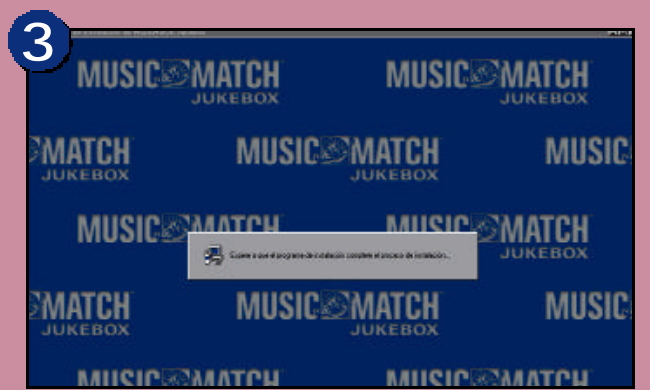

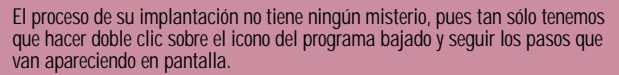

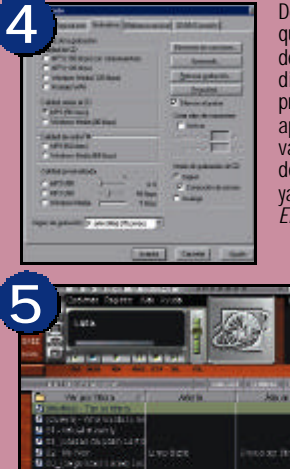

espués, configuraremos el programa para ue tome como fuente la entrada de línea nuestra tarjeta de audio. Por tanto, nos dirigiremos al menú *Opciones* y presionaremos *Configuración*. Entonces, aparecerá una ventana que aloja a su vez .<br>arias pestañas, de las cuales una se denominada *Grabadora.* Tras seleccionarla, podremos escoger como origen del sonido *Entrada de línea*.

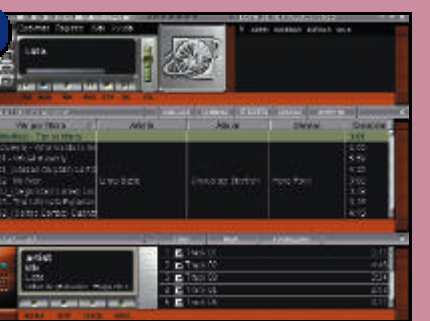

Realizados todos los pasos, estamos en disposición de llevar a cabo la grabación. Para ello, presionaremos el botón de grabación en la aplicación y, posteriormente, haremos lo propio para que comience la reproducción del disco.

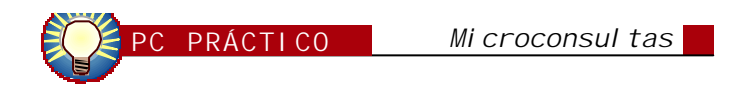

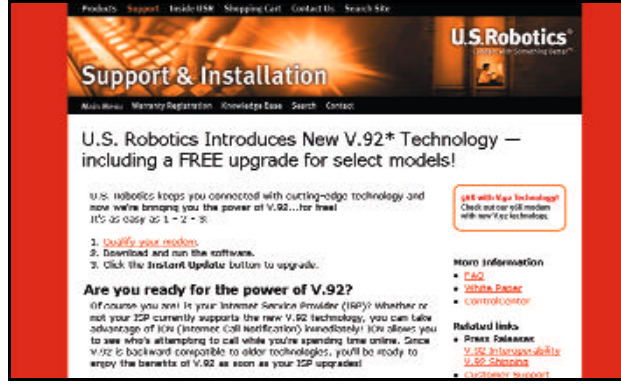

Una ventaja de la nueva norma V.92 es que los módem V.90 existentes se pueden actualizar fácilmente a ella.

### **Tecnología V.92 [ Hardware / Módems ]**

*¿Puedo actualizar mi módem a la tecnología V.92 vía software? Es un Diamond Supra Express 56e Pro. Si es posible, ¿podríais decirme alguna página donde pueda conseguir el software necesario?*

### **Iñaki**

Estás en lo cierto. Es totalmente viable actualizar la mayoría de los módems V.90 a la norma V.92 por software. Lo importante es que el dispositivo incorpore memoria Flash para poder realizar el proceso de actualización. Para tu modelo en concreto, aún no existe una actualización disponible en la Red, pero creemos que es cuestión de tiempo. La página web que debes consultar asiduamente es *www.diamondmm.com*. El problema es que los ISP también tienen que soportar la norma para que podamos aprovechar sus ventajas. Como ya sabrás, este nuevo estándar viene cargado de novedades interesantes. El tiempo de conexión es mucho menor, pasando de los 20-30 segundos habituales hasta los 5-10 segundos. Esto se debe a que el dispositivo es capaz de recordar la configuración y los protocolos a usar con nuestra cuenta de acceso. También se aumenta la transferencia de subida, pasando de los 33,6 Kbps actuales hasta más allá de los 40 , pero sin llegar hasta los 56 Kbps actuales de bajada, que no se modifican. Por último, se incorpora un servicio de gestión de llamadas mucho más eficaz, que permite contestar una llamada entrante por voz sin abandonar Internet.

### **Una contraseña de lo más pesada**

**[ Software / Sistemas operativos ]** *He reinstalado Windows 98 SE y, durante el primer arranque, introduje un nombre y una contraseña en el menú que aparece cuando Windows está arrancando. Ahora me gustaría que este menú no aparezca, ya que sólo yo uso mi ordenador. Un detalle que creo importante es que tengo una tarjeta de red que uso esporádicamente, sin embargo, sé que éste no es el problema porque antes de tener que hacer esta reinstalación no aparecía este menú.* **Fedro**

Habitualmente, al concluir el proceso de instalación de Windows 98, el asistente solicita una contraseña que más tarde será utilizada para acceder al entorno. Al hacer clic en el botón *Aceptar,* se graba la contraseña y, cada vez que iniciamos una sesión, aparece una ventana pidiéndonosla. Para que no surja nunca más, deberemos dirigirnos al *Panel de control* y hacer doble clic en el icono *Contraseñas*.

A continuación, veremos un cuadro titulado *Propiedades de contraseñas*, donde hayamos la opción *Cambiar la contraseña de Windows...*. Ésta nos conducirá a una última ventana compuesta por tres campos, desde la cual podremos anular la *password* actual. Al rellenar el primero, pulsaremos dos veces «Intro». Entonces, contemplaremos un mensaje diciendo que la contraseña de Windows se ha cambiado correctamente.

## **PC PRÁCTICO**

## **Participa [ Participa**

**Las páginas de esta sección están abiertas a todos aquellos que queráis compartir vuestros trucos, recetas, triquiñuelas o técnicas de programación con otros usuarios de ordenadores personales. Para ello, basta con que nos los mandéis por correo electrónico a: trucos-pca@bpe.es También podéis contactar con nosotros por carta en: PC ACTUAL San Sotero, 8, 4ª planta 28037 MADRID o bien utilizar el fax nº: 91 327 37 04 Todos los trucos publicados recibirán como premio un producto informático.**

### **Truco del mes**

**David José L. R., ganador del truco del mes de mayo, recibirá próximamente por correo un fantástico escáner USB con el que podrá digitalizar sus textos y fotografías preferidas. ¡Enhorabuena!**

### **Fondos de escritorio variables**

**[ Software / Programación web ]** Gracias a la inclusión de la característica Active Desktop en las últimas versiones de los sistemas operativos de Microsoft, es posible utilizar una página web como fondo de escritorio. A través del siguiente código en formato HTML podréis disponer de un fondo de escritorio variable que, sin duda, contribuirá a dar vida a los PCs más aburridos. Para hacerlo podéis utilizar un software de creación de páginas web o incluso el propio bloc de notas. Le asignaremos cualquier nombre, eso sí, con extensión HTML. Seguidamente, acudiremos a *Inicio/Configuración/Panel de control/Pantalla/Web/Nueva*, donde introduciremos la ruta y nombre del archivo que acabamos de grabar.

<HTML> <script>  $1 - +$ 

valor=0;fondo=0;

## **Apertura rápida de ficheros**

### **[ Software / Sistemas operativos ]**

Una de las características más útiles de Windows consiste en la posibilidad de abrir cualquier tipo de documento realizando doble clic sobre su icono, de modo que la aplicación encargada de hacerlo está asociada a los ficheros de ese tipo. Sin embargo, muchas veces es necesario abrirlo con otro programa diferente a éste. La forma más rápida de hacerlo es accediendo a su menú contextual y enviándolo a dicha herramienta. Pero, ¿y si entre las distintas posibilidades no está aquélla que necesitamos?

Para solucionar este problema, tendremos que añadir nuestras aplicaciones preferidas a la opción *Enviar a* del menú contextual. La forma más sencilla de hacerlo consiste en crear en nuestro escritorio un acceso directo al fichero ejecutable de cada uno de nuestros programas favoritos. Una vez hecho esto, nos dirigiremos a través del Explorador de Windows a la carpeta *C:\Windows\Escritorio*, y copiaremos dichos accesos directos marcándolos con el cursor del ratón y pulsando simultáneamente las teclas «Ctrl+C». Para finalizar, debemos copiar el contenido de

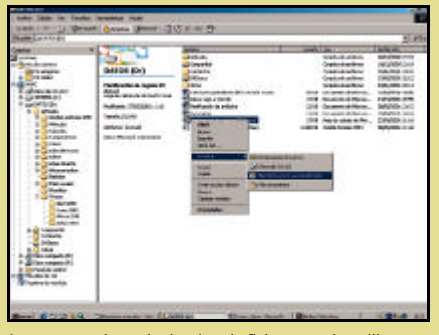

La apertura de cualquier tipo de fichero puede agilizarse enormemente gracias a este sencillo pero útil truco.

la memoria en la carpeta *C:\Windows\SendTo*, para lo que una vez situados en ella, pulsaremos las teclas «Ctrl+V». Si hemos realizado correctamente todos estos sencillos pasos, cuando accedamos al menú contextual de algún fichero de nuestro PC, la opción *Enviar a...* nos mostrará, además de las aplicaciones que ya tenía en un principio, aquellas que hayamos añadido. **Ricardo Martín Bueno**

**Stanjadades de Panhelis**  $|T|X|$ Fordo | Protocon de partido | Apalemeio | Web | Efector | Configuración | .<br>Schooland analisagen de fondou an documento HTML pass as a court<br>previnter **If** Parturdo challetin A | Towner **El Puntura**cional<br>**El** llibratoriana<br>El p .<br>An mempresa **Floodwack Standalle**<br>Standard **Derivada** × **THE AMERICAN** ţ Death **Sydney NEAPLE Canada** 

Una sencilla rutina codificada en un lenguaje de *script* puede llenar de vida nuestro escritorio.

fondo=new Array([10]) fondo[1]="c:/1.jpg" fondo[2]="c:/2.jpg" fondo[3]="c:/3.jpg"  $fondo[4] = "c:/4.jpg"$ fondo[5]="c:/5.jpg" fondo[6]="c:/6.jpg" fondo[7]="c:/7.jpg" fondo[8]="c:/8.jpg" fondo[9]="c:/9.jpg" fondo[10]="c:/10.jpg"

valor=(Math.random()\*9); valor=parseInt(valor+1,10); document.writeln('<BODY BACKGROUND='+fondo[valor  $|+>'>$ );

//--></script> </BODY>  $<$ /HTML  $>$ Debemos tener en cuenta que

los valores que asignamos a cada uno de los elementos del

*array* deben ser sustituidos por los ficheros que queramos utilizar como fondo de escritorio. Los datos especificados en el código no son más que ejemplos que ilustran la sintaxis correcta que debemos emplear. Además, todas las imágenes deben tener formato GIF o JPEG, ya que son éstos los soportados y comúnmente aceptados por los navegadores. Realizando pequeños cambios en este código, se puede ampliar o reducir el número de fondos, determinar cuándo se debe usar cada uno de ellos, etc.

### **Salvapantallas con Visual Basic**

### **[ Software / Programación ]**

Los «artesanos» de la programación encontraréis interesante este pequeño truco, puesto que permite crear un salvapantallas utilizando el entorno de programación de Visual Basic. Lo primero que debemos hacer es crear un nuevo proyecto con un formulario. A continuación, le añadiremos los controles que queramos y que conformarán la interfaz del salvapan-

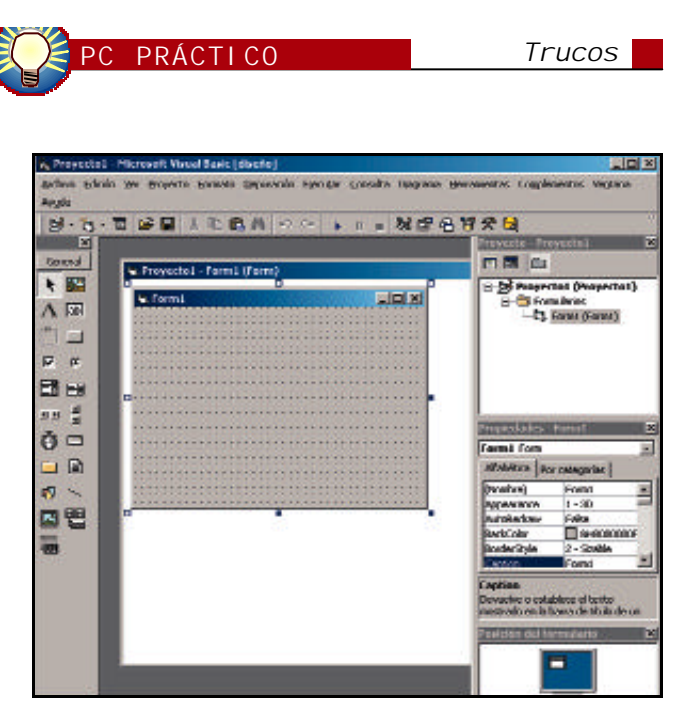

Gracias a un lenguaje de programación tan completo como Visual Basic, podremos crear nuestro propio salvapantallas.

tallas, asimismo incluiremos el código que deseemos.

El fichero ejecutable resultante debe guardarse con la extensión SCR, y estar ubicado en el directorio por defecto de Windows. Como ejemplo, vamos a crear un proyecto estándar, para posteriormente asignar las siguientes propiedades al formulario por defecto:

WindowState = 2 BorderStyle = 0 Seguidamente, añadiremos una etiqueta con un texto descriptivo y el siguiente código: *Private Sub Form\_Clic() 'El salvapantallas se desactiva al hacer clic sobre el formulario Unload Me End Sub Private Sub Form\_Key-Down(KeyCode As Integer, Shift As Integer) 'El salvapantallas se desactiva al pulsar una tecla Unload Me End Sub Private Sub Form\_Load() 'No se permite más de una instancia del salvapantallas*

*If App.PrevInstance Then Unload Me*

*End Sub*

Por último, generamos el fichero ejecutable con extensión «.src» y lo guardamos en el directorio por defecto de Windows. Si establecemos éste como salvapantallas por defecto en el menú de *Propiedades* del escritorio de Windows, cuando se venza el

retardo del tiempo indicado, se visualizará el formulario maximizado como salvapantallas. Para regresar al escritorio, tan sólo tendremos que mover el ratón o pulsar alguna tecla, exactamente igual a lo que haríamos en caso de utilizar un salvapantallas convencional.

**Eduardo Puertas Rodríguez**

### **Apagado rápido en Windows NT**

### **[ Software / Sistemas operativos ]**

Con frecuencia, algunas de las tareas más rutinarias que llevamos a cabo con nuestro PC se vuelven molestas en los momentos más insospechados. Seguro que sois muchos los que habéis perdido la paciencia, sobre todo en determinadas situaciones en las que el tiempo apremia, por ese habitualmente largo período de tiempo que transcurre desde que le damos al sistema operativo la orden de apagado hasta que el equipo se desconecta completamente. Os alegraréis al saber que ese tiempo de espera puede reducirse.

Una de las formas en que puede acortarse consiste en eliminar el mensaje que nos indica el momento en el que podemos apagar con seguridad el equipo. Para lograrlo, debemos iniciar el editor del Registro y localizar dentro de éste la carpeta *HKEY\_LOCAL\_MACHI-*

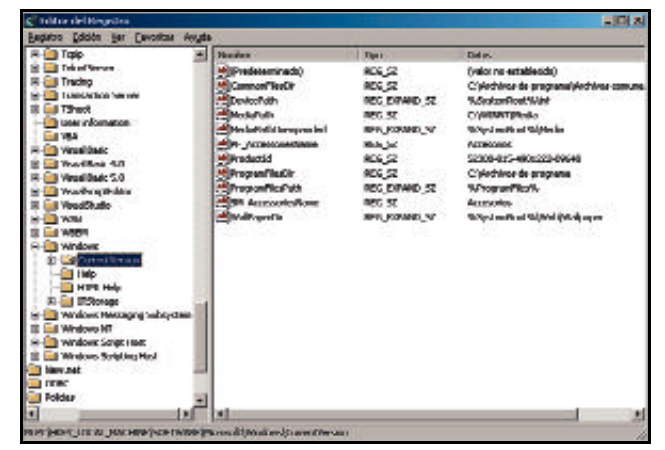

La lentitud en el apagado de algunos ordenadores en red puede desesperar incluso al usuario más paciente.

*NE\Software\Microsoft\WindowsNT\CurrentVersion\Winlogon*. En su interior, debemos buscar la cadena *PowerDownAfterShutdown* y asignarle el valor «1». En caso de que ésta no exista, será necesario crearla, definiéndola como de tipo REG\_SZ.

Este truco únicamente funciona si la HAL (*Hardware Abstraction Layer*), o capa de abstracción del hardware, lo soporta.

**José Andrés Gutiérrez**

### **Entradas al arranque de Windows NT**

### **[ Software / Sistemas operativos ]**

Una de las características más interesantes de Windows NT consiste en la posibilidad de definir el sistema operativo con el que queremos que la máquina empiece a funcionar por defecto, así como el tiempo de espera durante el cual se mostrará el menú de arranque en la

pantalla desde la interfaz del propio Windows. Sin embargo, si la propia necesidad nos obliga a añadir una nueva instancia u opción a este menú de arranque, la solución no es tan sencilla.

Lo primero que debemos hacer para poner en práctica este truco es modificar los atributos del fichero «boot.ini», que localizaremos en la unidad *C:*. Esto lo podemos realizar bien desde el símbolo del sistema, bien directamente a través de las propiedades del menú contextual del propio fichero. Después de encontrarlo, es necesario desactivar todos los atributos, ya que en caso contrario no podremos modificar el contenido del fichero. El comando que debemos utilizar si lo hacemos a través del símbolo del sistema es: *attrib –r –h –s c:\boot.ini*.

Una vez realizado el paso anterior, podremos editar dicho fichero para introducir en él los cambios que consideremos oportunos. Para modificarlo, se puede emplear cualquier editor de texto, como el bloc de notas suministrado con el sistema

operativo. Una variación posible sería, por ejemplo, la eliminación de aquellas entradas que no vayamos a necesitar en adelante, o el cambio del texto descriptivo asociado a una entrada concreta. No obstante, lo verdaderamente interesante consiste en poder adjuntar otras entradas. Para ello, debemos añadir al contenido del fichero una nueva basándonos en la siguiente sintaxis: *multi(X)disk(Y)rdisk(Z)partition(W)\* para los discos duros con interfaz de conexión IDE o *scsi(X)disk(Y)rdisk(Z)partition(W) \* si esta última es SCSI. Los valores X e Y de los discos duros IDE suelen ser 0, sin embargo, los valores por los que debemos sustituir la Z y la W podemos encontrarlos en la entrada *Target device* del fichero «setup.log», que localizaremos en el directorio *c:\Winnt\repair\*. El valor Z hace referencia al número de disco duro (normalmente comienza en el 0), y el valor W especifica qué partición de ese disco debe utilizar en el arranque (suele comenzar en la número 1). **E. G. A.**

### **TRUCO DEL MES**

### **Overclocking gráfico**

#### **[ Hardware / Refrigeración ]**

El mercado de tarjetas aceleradoras está copado en la actualidad por dos gigantes que determinan con paso firme el camino que seguirán nuestros PCs en este ámbito: Ati y NVIDIA. Son muchos los usuarios que disfrutan en sus equipos de los más recientes desarrollos de estas compañías, las Radeon, por parte del gigante canadiense, y las GeForce 2, fabricadas por NVIDIA. La mayor parte de los ensambladores suministran, junto a las tarjetas gráficas que integran alguno de los chips de estas familias, pequeñas utilidades que permiten forzar tanto la memoria de las tarjetas como el procesador gráfico a frecuencias de trabajo superiores a la predeterminada por el fabricante. Sin embargo, los resultados obtenidos no siempre son todo lo buenos que desearíamos. Esto se debe a un importante factor presente siempre que hablemos del mundo del *overclocking*: la refrigeración. Con un adecuado sistema que impida tanto al procesador gráfico como a la memoria alcanzar temperaturas demasiado elevadas, la

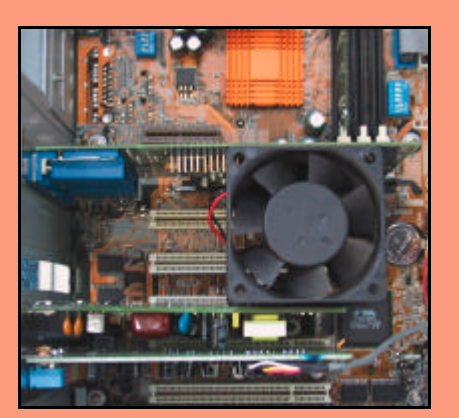

«Exprimir» unos cuantos megaherzios más a la tarjeta aceleradora es posible gracias a esta mejora en la refrigeración activa del procesador gráfico.

posibilidad de mejorar el rendimiento de nuestra tarjeta gráfica se vuelve mucho más realista. Éste es el ámbito en el que se desenvuelve el truco enviado por nuestro amigo Raúl Hernández.

Como todos sabréis, las tarjetas aceleradoras actuales suelen incorporar refrigeración activa en el procesador gráfico, para lo que

utilizan un disipador y un ventilador similares, aunque de menores dimensiones, a los empleados en las CPUs. Combinando este sistema de refrigeración con un nuevo ventilador, que deberíamos situar en posición vertical, utilizando como apoyo la tarjeta gráfica y la que tengamos instalada en el zócalo PCI adecuado (ver foto adjunta), podemos originar un circuito de ventilación que impida que se concentre el aire caliente en las proximidades del PCB de la tarjeta gráfica (concretamente cerca de los componentes que estamos forzando). Lo ideal sería combinar este ingenio con un ventilador de caja que expulse el aire caliente fuera de ésta, pero no todas incluyen la rejilla de ventilación necesaria para tal fin. Es conveniente fijar el nuevo ventilador de manera que no se produzcan vibraciones, ya que éstas generarían molestos ruidos y podrían provocar problemas de funcionamiento en las tarjetas adyacentes. Si se produjesen, es posible que se deba a que estas vibraciones desplazan ligeramente las tarjetas, impidiendo que sus contactos se inserten correctamente en el zócalo PCI. **Raúl Hernández Díaz**

**EDAD** 

### **Controladoras FireWire**

### **[ Hardware / Controladoras ]**

No es necesario ser un veterano para darse cuenta de que constantemente aparecen nuevos artefactos que, prometiendo revoluciones tecnológicas a veces reales, a veces totalmen-Las tarjetas controladoras de te fortuitas, reducen la vida de nuestros PCs

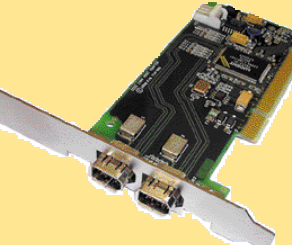

dispositivos FireWire son el complemento ideal para cualquier PC veterano.

mucho más de lo que a los usuarios de a pie nos gustaría. Uno de estos prometedores a la par que precoces inventos es la reciente interfaz de conexión de dispositivos IEEE 1394, también conocida como FireWire.

Gracias a este estándar, es posible direccionar hasta 1.024 buses, lo que permite, teniendo en cuenta que en cada uno de ellos podemos conectar un máximo de 64 dispositivos, gestionar un total de 65.536 puntos de enlace. Si además las velocidades de transferencia alcanzan, por el momento, los nada despreciables 400 Mbits/s, parece lógico pensar que esta tecnología tiene un futuro cuanto menos halagüeño. Pero, ¿qué pueden hacer los muchos usuarios de PCs que carecen de esta interfaz de conexión para beneficiarse de las bondades prometidas por el Instituto de Ingenieros Eléctricos y Electrónicos (IEEE)?

En la actualidad, son los fabricantes de placas base quienes comienzan a desarrollar productos con soporte para periféricos que utilizan este estándar, del mismo modo que desde hace unos años integran USB. Sin embargo, muchos otros desarrolladores están aportando soluciones para que esta tecnología no permanezca vedada a aquellos usuarios que carecen de estas placas. Así, ya es posible encontrar tarjetas que incorporan controladoras FireWire con interfaz de conexión PCI. Pese a que los precios de éstas no están tan ajustados como nos gustaría (los modelos básicos rondan las 18.000 pesetas), representan, sin duda, un soplo de aire fresco para nuestros PCs. ¡Aúpa FireWire!

### **Desconexión automática del módem**

### **[ Hardware / Modems ]**

Los muchos usuarios que aún utilizan un módem convencional conocen las molestias ocasionadas por la pérdida de aquellas llamadas recibidas durante la navegación. Con este truco conseguiremos que, en caso de recibir una llamada mientras estamos conectados a Internet, nuestro módem se desconecte automáticamente, dejando libre la línea para su uso con un teléfono fijo. Para lograrlo, en primer lugar, es aconsejable activar la llamada en espera en el teléfono. Después, debemos acceder a las propiedades del módem, para lo que debemos dirigirnos a *Inicio/Configuración/Panel de control/Modems*. Una vez que tengamos ante nosotros el menú correspondiente, haremos clic con el ratón en la pestaña *Conexión* y, posteriormente, en el botón *Configuración avanzada de conexión*. En el campo *Configuraciones adicionales* introduciremos el comando *ATs10=1*, que hará que se desconecte el módem cuando recibamos una llamada, o bien *ATs10=255*, que conseguirá que éste nunca se desactive. Tras realizar los pasos anteriores, tan sólo queda aceptar los cambios y reiniciar el equipo. **David L. R.**

### **PASO A PASO**

### **Optimización de equipos basados en Windows**

### **[ Software / Sistemas operativos ]**

Son muchos los usuarios de Windows que, con el paso del tiempo, comprueban cómo su sistema operativo se va degradando, con la importante reducción de rendimiento que esto ocasiona. A continuación, vamos a daros unos cuantos consejos que os permitirán mejorar el rendimiento de vuestro equipo y mantenerlo saneado y en perfecto estado, de forma que vuestra relación con la informática sea mucho más cómoda y placentera.

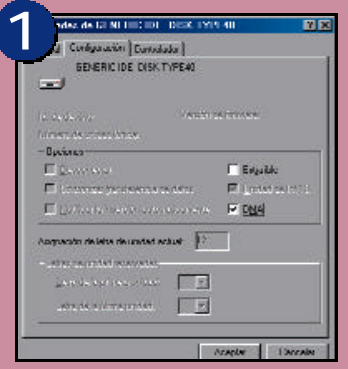

Lo primero que haremos será habilitar la funcionalidad de acceso directo a memoria que permiten las modernas unidades UDMA. Windows por defecto no la utiliza, pero, en el caso de poseer un disco duro o un lector de CD/DVD con soporte de esta tecnología, podemos beneficiarnos de un sustancial incremento de rendimiento. Una vez que nos hemos asegurado que la unidad en cuestión lo soporta, tan sólo debemos marcar la casilla de verificación etiquetada como DMA que encontraremos en la siguiente

ruta: *Inicio/Configuración/Panel de control/Sistema/Administrador de dispositivos*. Dentro de esta carpeta debemos localizar el disco duro o unidad lectora, fácilmente accesible en el grupo desplegable *Unidades de disco*. Y por fin, en la pestaña *Configuración* de éste, encontraremos la casilla anteriormente mencionada. El incremento de rendimiento que obtendremos tras reiniciar la máquina será, sin duda, notable.

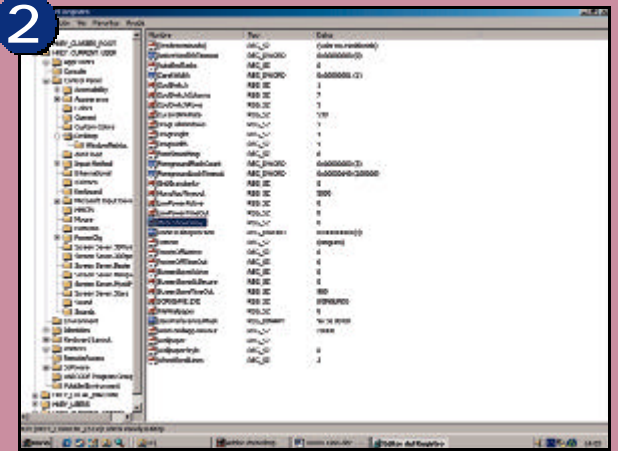

Por su parte y gracias a este segundo truco, podremos acelerar sustancialmente la velocidad con la que se despliegan los menús de nuestro sistema operativo, con lo que la habitual navegación a través de Windows será mucho más rápida. Para lograr este efecto, debemos modificar una clave del Registro de Windows. Nos dirigiremos a éste acudiendo a *Inicio/Ejecutar...*, donde teclearemos *regedit* en la ventana que aparece en pantalla. Una vez que el editor del Registro se haya iniciado, debemos ir haciendo clic en cada una de las siguientes carpetas desplegables: *HKEY\_CURRENT\_USER/Control Panel/Desktop*. A continuación, situando el ratón en una zona en blanco de la parte derecha de la ventana del editor, pulsaremos el botón derecho de éste para acceder al menú contextual de la herramienta. Una vez hecho esto, seleccionamos la opción *Nuevo/Valor de la cadena*. El nombre que le debemos dar es *MenuShowDelay* que nos va a permitir especificar el retardo con el que se despliegan las opciones de los menús. Ahora, si pulsamos el botón derecho del ratón sobre la clave que acabamos de crear y seleccionamos la opción *Modificar*, podremos asignarle el valor 0, con lo que lograremos que el retardo sea mínimo. Ya sólo queda cerrar el editor del Registro y reiniciar nuestra máquina para empezar a disfrutar de nuestra rápida navegación por los menús.

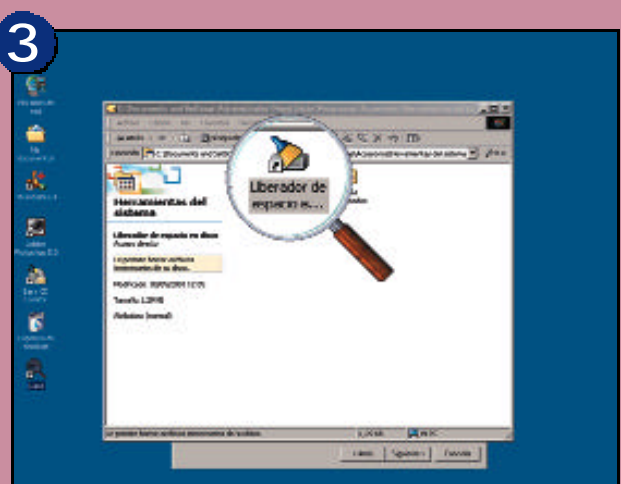

El consejo que os vamos a dar ahora es una tarea que conviene realizar cada cierto tiempo, dependiendo de la frecuencia de uso de nuestro ordenador. Con él lograremos liberar un importante espacio de nuestro disco duro que frecuentemente está ocupado por ficheros temporales y por los archivos que hemos enviado a la papelera de reciclaje. La útil herramienta que nos permite hacer esto la encontraremos en la ruta *Inicio/Programas/Accesorios/Herramientas del sistema/Liberador de espacio en disco*.

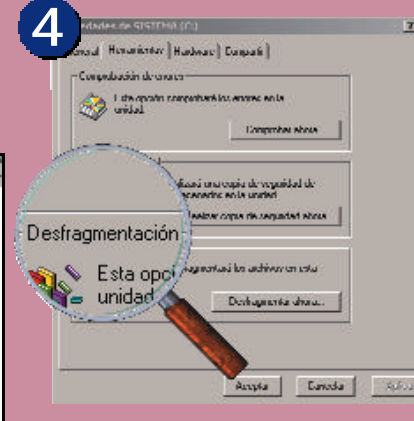

El siguiente paso, al igual que el anterior, debemos realizarlo periódicamente, aunque es conveniente aprovechar momentos en los que no necesitemos utilizar el ordenador, dado que el tiempo necesario es considerable. Este proceso se conoce como desfragmentación del disco duro, y consigue situar los sectores o «pedazos» del disco ocupados por información de forma contigua, ahorrando un considerable tiempo que, de otro modo,

nuestro disco duro invertiría en desplazar las cabezas de lectura/escritura. Esta herramienta la encontraremos en la ruta *Inicio/Programas/Accesorios/Herramientas del sistema/Desfragmentador de disco*.

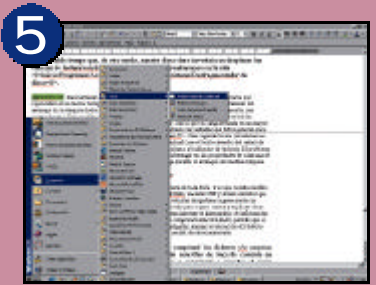

Para terminar de optimizar nuestro equipo, vamos a realizar una sencilla tarea que repercutirá en un menor tiempo de arranque de nuestro sistema. Esta labor consiste en eliminar del arranque de la máquina todos aquellos programas que no utilicemos o, que en caso de hacerlo, sea eventualmente. Esto se debe a que algunas aplicaciones instalan pequeños

módulos que se inician automáticamente cada vez que encendemos nuestro ordenador, con lo que su carga redunda en un mayor número de minutos para el de arranque. Habitualmente, podremos eliminarlos borrando las entradas que éstos generan en la carpeta *Inicio* localizada en la ruta *Inicio/Programas*. Una segunda forma (la habitual en casi todas las aplicaciones), consiste en acceder al menú contextual (con el botón derecho del ratón) de los iconos situados en la barra de tareas inferior de la pantalla (junto al indicador de la hora). El problema es que cada aplicación es diferente, por lo que será necesario investigar en las propiedades de cada una de ellas hasta encontrar el atributo que nos permita evitar su carga durante el arranque de nuestra máquina.

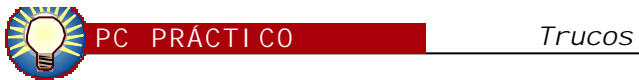

### **«¿SABIAS QUE...?»**

### **Niklaus Wirth, el padre de la programación**

### **[ Software / Programación ]**

¿Sabías que Niklaus Wirth, profesor en el Instituto Federal de Tecnología de Zúrich (Suiza), desarrolló en el año 1971 el lenguaje Pascal? Este popular lenguaje de programación se ha utilizado desde entonces como base de la enseñanza del complejo mundo de la programación. Las bases del diseño del lenguaje Pascal se sostienen sobre las propuestas teóricas de E. W. Dijkstra, Dahl y Hoare, constituyendo uno de los principales y primeros exponentes de la programación estructurada.

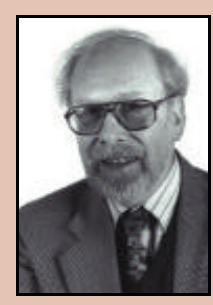

Las aportaciones de Niklaus Wirth al mundo de la programación merecen el reconocimiento de los «adictos» a la informática.

Además, el profesor Wirth ha realizado muchas otras contribuciones al desarrollo de la informática. Entre éstas podemos destacar el lenguaje Oberon o Modula-2. Y, por si todo esto fuera poco, una de sus publicaciones titulada *Algoritmos + Estructuras de datos = Programas* es un libro imprescindible. En fin, todo un mito de la informática que se merece, cuanto menos, unas líneas que nos recuerden a todos su importante contribución a esta fantástica ciencia.

### **«EL TERMOMETRO»**

### **Un DVD en cada PC**

**[ Hardware / Lectores DVD ]** A pesar de que la tecnología DVD forme ya parte de muchos equipos, resulta sorprendente comprobar cómo, pese a las innegables ventajas, muchos ensambladores de PC siguen integrando unidades lectoras de CD-ROM. En la actualidad, aunque los precios del DVD son algo superiores al del CD-ROM, el coste de las primeras es significativamente inferior al que tenían hace tan sólo un año. Esto se materializa en la posibilidad de encontrar en el mercado lectores de primeras marcas por poco más de 10.000 pesetas (no los más avanzados, por supuesto). No obstante, hemos de reconocer que este formato no ve aprovechados todos los recursos que pone a nuestro alcance. Únicamente el DVD-Vídeo responde a las expectativas creadas, pero podemos

suponer que, más pronto que tarde, el DVD irá sustituyendo al CD como medio de almacenamiento de todo tipo de software, desde juegos hasta aplicaciones ofimáticas.

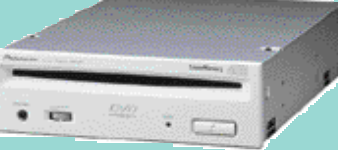

El precio de las unidades lectoras de DVD se ha reducido sustancialmente.

En resumen, sólo podemos augurarle un próspero futuro a este fenomenal formato de almacenamiento, que ya se ve auspiciado por un presente formidable. Por este motivo, desde esta sección nos gustaría recomendar que, por un incremento de cuatro o cinco mil pesetas en el precio final del equipo, podrá disfrutar de las mejores películas editadas en este formato y dispondrá de un ordenador capaz de acceder a todo tipo de contenidos multimedia.

### **PC PRÁCTICO** *Trucos*

**PASO A PASO**

### **Generación de ficheros autodescomprimibles con WinZip**

### **[ Software / Compresores ]**

Los beneficios de las herramientas de compresión están fuera de toda duda. Y es que resulta insólito comprobar cómo, pese a la tremenda popularidad de los CD-ROM, unidades ZIP y demás inventos que permiten el almacenamiento masivo de información, nuestras vetustas disqueteras siguen siendo un complemento indispensable para muchas tareas cotidianas. En este paso a paso

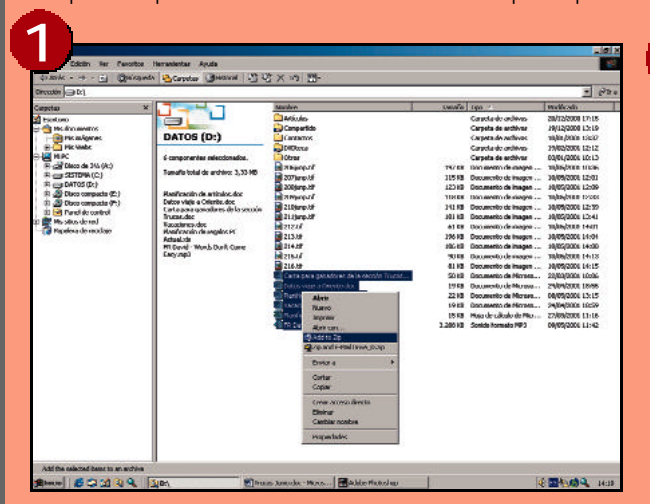

Lo primero que debemos hacer es comprimir los ficheros y/o carpetas vinculados en esta tarea. Una de las formas más sencillas de hacerlo consiste en seleccionar con el ratón el conjunto de ficheros a comprimir y acceder al menú contextual de todos ellos presionando el botón derecho del ratón. Una vez que éste se haya desplegado, tan sólo tendremos que seleccionar la opción *Add to Zip*.

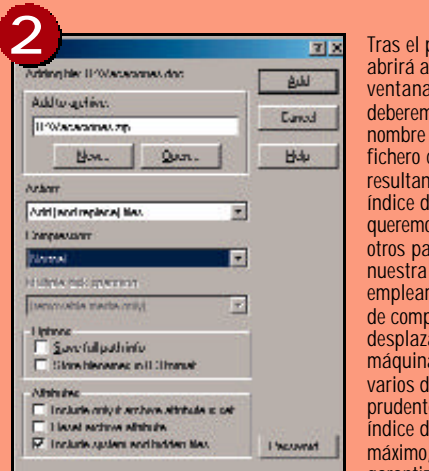

Tras el paso anterior, se abrirá ante nosotros una ventana en la que deberemos especificar el nombre y la ubicación del fichero comprimido resultante, así como el índice de compresión que queremos utilizar, entre otros parámetros. Si nuestra intención es emplear esta herramienta de compresión para desplazar archivos de una máquina a otra a través de varios disquetes, resulta prudente seleccionar el índice de compresión máximo, ya que éste nos garantizará el uso del

mínimo número de disquetes. No obstante, beneficiarse de este elevado nivel de compresión produce una mayor duración de este proceso. Además como vemos en la imagen, en *Save full path info* tenemos la posibilidad de mantener la ruta exacta en la que se encuentre el archivo.

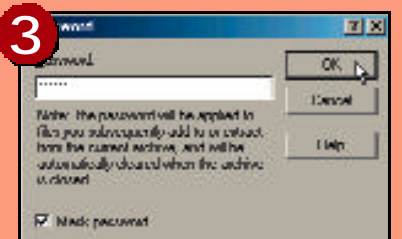

Otra de las opciones a tener en cuenta es la de incorporar una contraseña o clave de paso al fichero en cuestión. En tal caso sólo deberemos pulsar el botón inferior con la etiqueta *Password* e introducir la palabra deseada. Con ello,

evitaremos que nadie más pueda descomprimir el fichero si nosotros no lo deseamos.

vamos a explicar cómo generar ficheros autodescomprimibles que nos facilitarán sustancialmente el intercambio de información entre varios equipos. Y, por supuesto, WinZip (el software de compresión más utilizado) permite que el medio de transporte sean nuestros añorados disquetes de 3,5 pulgadas, aunque la ubicación del fichero ejecutable resultante puede ser un disco duro o cualquier otra unidad de almacenamiento.

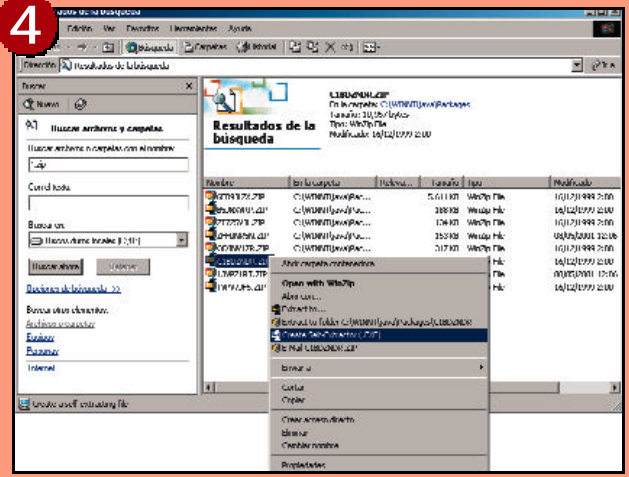

Una vez que tenemos en nuestro disco duro el fichero comprimido resultante, accederemos de nuevo a su menú contextual (presionando otra vez el botón derecho del ratón). Sin embargo, esta vez la opción que debemos seleccionar es *Create Self-Extractor (.EXE)*.

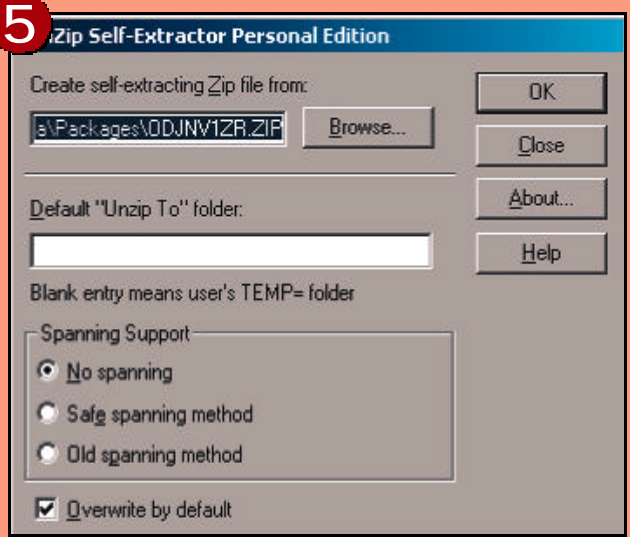

Una vez hecho esto, se abrirá de nuevo ante nosotros una ventana de la aplicación WinZip en la que deberemos especificar una serie de parámetros necesarios para generar el fichero autodescomprimible. En el campo *Default «Unzip To» folder* introduciremos la unidad y el directorio en la que se realizará el proceso de descompresión. Por supuesto, en caso de que no exista, se generará de forma automática. Y en el caso de no introducir un *path,* se almacenará en una carpeta llamada TEMP donde van a parar algunos de los archivos en uso temporal.

Para concluir, tendremos que determinar el tipo de descompresión. Tenemos tres posibilidades, pero sólo dos de ellas se utilizan habitualmente: *No spanning* y *Safe spanning method*. La primera de ellas es la idónea cuando nuestro fichero resultante se va a ubicar en un disco duro, y la segunda nos permitirá distribuir el fichero en los disquetes necesarios en caso de que su tamaño sea superior a 1,44 Mbytes. Lo único que resta es presionar el botón *OK* para conseguir nuestro objetivo.

## Bloques básicos

**Visión general de los elementos del lenguaje HTML**

**Aunque a lo largo del curso aprenderemos a crear páginas web mediante herramientas de tipo visual, antes de hacer uso de éstas conviene tener claros los cimientos sobre los que se asentarán nuestros futuros diseños. De ahí la importancia de repasar, aunque sólo sea hasta un cierto nivel, las distintas etiquetas de HTML.**

n la primera entrega de nuestro curso aprendimos la estructura genérica de toda página .HTM, compuesta siempre por una cabecera y un cuerpo, y aprendimos igualmente a incorporar nuestro propio texto a cualquiera de estas páginas. Con estos simples conocimientos ya es posible comenzar a crear contenidos, dado que en toda página web lo realmente importante es la **E**

atractiva y legible. Pues bien, entre otros, el lenguaje HTML nos ofrece el mecanismo de los denominados titulares, que permiten estructurar el texto en distintos niveles de importancia, mediante seis etiquetas distintas, desde <H1> hasta <H6>.

Cada etiqueta de titular funciona como un estilo de encabezado en un procesador de texto o como un nivel dentro de un esquema,

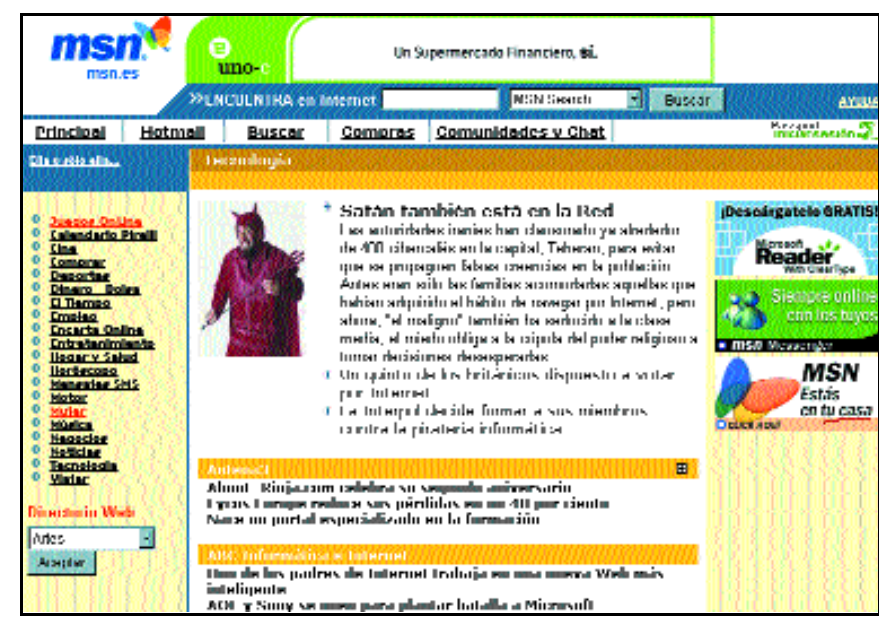

Por compleja que sea la página y por atractiva que sea la forma de presentar sus contenidos, lo realmente importante en la Web es la información que dicha página contenga.

información que contiene, no la forma en que ésta se presenta.

De hecho, aunque tradicionalmente se puede afirmar que una imagen vale más que mil palabras, en la Web sucede justo lo contrario; es decir, las palabras (y, por tanto, la información que encierran) son tanto o más valiosas que las imágenes que puedan adornar nuestras páginas (sin que ello suponga, por supuesto, un menosprecio de éstas y teniendo siempre en cuenta los «mandamientos de diseño» que indicamos en nuestra anterior entrega).

Ahora bien, la utilización masiva de texto contradice precisamente una de las mencionadas reglas de diseño, es decir, la de organizar la información y presentarla de forma

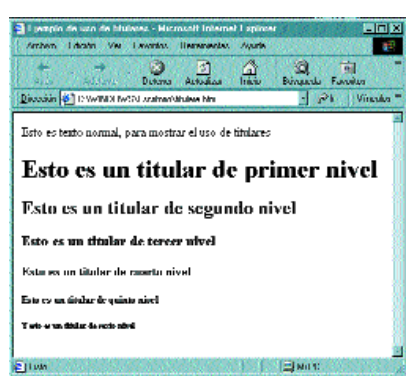

«Imagen 2». Los titulares nos permiten estructurar o esquematizar el texto atendiendo a distintos niveles de clasificación de la información.

permitiendo así la elaboración de una estructura y subdivisión en el documento. Aunque se pueden utilizar hasta seis niveles de titulares, por cuestiones de estilo y legibilidad dentro de cada página es recomendable limitarse a un máximo de cuatro. A modo de ejemplo, en la «Imagen 2» se muestra el resultado del siguiente código:

- *<HTML>*
- *<HEAD>*

*<TITLE> Uso de titulares </TITLE>*

- *</HEAD>*
- *<BODY>*

*<P> Esto es texto normal, para mostrar el uso de titulares </P>*

*<H1> Esto es un titular de primer nivel </H1>*

*<H2> Esto es un titular de segundo nivel </H2>*

*<H3> Esto es un titular de tercer nivel</H3>*

*<H4> Esto es un titular de cuarto nivel</H4>*

*<H5> Esto es un titular de quinto nivel</H5>*

*<H6> Y esto es un titular de sexto nivel</H6>*

*</BODY> </HTML>*

Nótese que puesto que los titulares no son párrafos, no necesitan hacer uso de las etiquetas <P> y </P>. Sin embargo, como se puede observar en nuestro propio ejemplo, conviene tener en cuenta que el tamaño y el estilo de tales titulares varía dependiendo de cómo esté configurado el navegador con el que se esté presentando el documento.

Afortunadamente, para modificar ambas características, el lenguaje HTML nos ofrece una etiqueta adicional, de tipo de fuente, que no es válida sólo para titulares sino para texto en general: <FONT>.

### ■ **Textos polifacéticos**

El uso de la etiqueta de tipo de fuente combinado con el parámetro *FACE* delimita el conjunto de caracteres sobre los cuales tiene efecto, con independencia del conjunto de etiquetas que existan en su interior. Esto permite aplicar diferentes estilos a una misma página, utilizando tipos de fuente distintos en aquellos elementos que nos interese destacar, por ejemplo; o bien aplicando un estilo de fuente definido que no

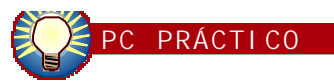

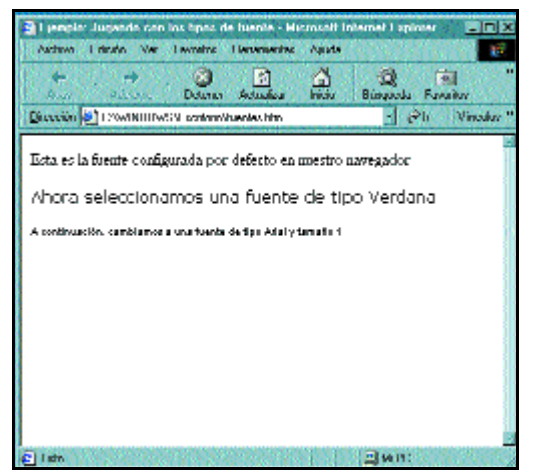

«Imagen 3». Mediante la utilización de distintos parámetros podemos jugar con el tipo y tamaño de letra que se aplica en los distintos apartados de nuestras páginas web.

dependa de los estilos por defecto propios del navegador con el que se visualice el documento.

Además, para variar a nuestro antojo las características del texto, la etiqueta de tipo de fuente admite un parámetro adicional, *SIZE* o tamaño, mediante el cual podremos seleccionar una serie de tamaños predeterminados. A modo de ejemplo, el resultado del siguiente código se puede visualizar en la «Imagen 3»:

*<HTML> <HEAD> <TITLE> Ejemplo: Jugando con los tipos de fuente </TITLE> </HEAD> <BODY> <P> Esta es la fuente configurada por defecto en nuestro navegador </P> <FONT FACE= "Verdana"> <P> Ahora seleccionamos una fuente de tipo Verdana </P> </FONT> <FONT FACE= "Arial", SIZE=1>*

*<P> A continuación, cambiamos a una fuente de tipo Arial y tamaño 1 </H1>*

*</FONT> </BODY> </HTML>*

Como sería de suponer por lo que hemos visto hasta el momento, sobre el texto podemos aplicar otras características que nos permitirán mostrar un resultado aún más atractivo, como por ejemplo el centrado (mediante la etiqueta <CENTER>), el enfatizado mediante negritas (con la etiqueta <STRONG>) o el enfatizado mediante cursiva (con la etiqueta <EM>). El resultado de todas estas modificaciones se ha aplicado en el siguiente código y su resultado se puede visualizar en la «Imagen 4»:

<HTML>

<HEAD>

<TITLE> Ejemplo de cómo destacar texto  $\angle$ *TITLE* 

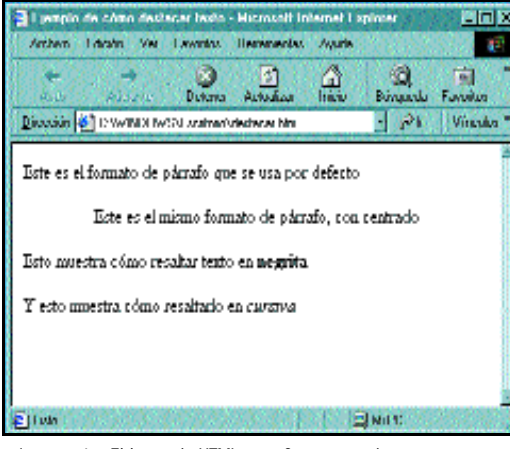

«Imagen 4». El lenguaje HTML nos ofrece mecanismos muy simples pero muy efectivos a la hora de destacar parte del texto. No obstante, en próximas entregas del curso aprenderemos mecanismos más elaborados y bastante más vistosos.

## **Formularios**

Si somos navegantes asiduos de la Red, habremos observado que en numerosas páginas existen formularios mediante los que se puede recabar información adicional de sus visitantes. Este potente mecanismo permite dotar de mayor interactividad a dichas páginas, puesto que establecen un canal de comunicación a través del cual se pueden utilizar las respuestas del usuario para diferentes propósitos, como gestionar pedidos o alimentar una base de datos.

La forma más simple de declarar un formulario dentro de una página HTML consiste en utilizar el tag <FORM ACTION="URL" METHOD="post">, añadiendo el tag </FORM> al final de éste. En este caso, URL es el nombre de un programa CGI que reside en el servidor web, y que básicamente se encarga de recoger información en el formulario y pasarla a dicho servidor.

No obstante, dado que la programación *de scripts* CGI requiere bastantes más páginas de las que le podemos dedicar por el momento, no continuaremos profundizando en el aspecto de los formularios, prometiendo que en una futura entrega del curso los trataremos con todo el detalle que se merecen.

</HEAD>

<BODY>

<P> Este es el formato de párrafo que se usa por defecto </P>

<CENTER>

<P> Este es el mismo formato de párrafo, con centrado </P>

</CENTER>

<P> Esto muestra cómo resaltar texto en <STRONG> negrita </STRONG> </P>

<P> Y esto muestra cómo resaltarlo en <EM> cursiva </EM> </P>

</BODY>

</HTML>

Los atributos de texto resultan sumamente útiles de cara a tener un mayor control sobre la forma de presentar éste, pero en la práctica es interesante conocerlos sólo en el caso de que exista algún problema con alguna palabra o párrafo en concreto. De hecho, la práctica más habitual consiste en utilizar hojas de estilo, tal y como veremos en un capítulo posterior de nuestro curso.

### ■ **Organización visual**

Uno de los elementos visuales más útiles a la hora de dividir una página web en partes claramente diferenciadas son las líneas horizontales. Por defecto, se trata de líneas sombreadas que cuando se visualizan sobre un fondo gris parecen barras tridimensionales, trazadas a todo lo ancho de la página. Para añadirlas a nuestras páginas, bastará con hacer uso de la etiqueta <HR>, aunque ésta ofrece cuatro atributos adicionales, que describimos a continuación.

Así, con <HR SIZE=n>, podemos especificar el grosor de la línea, siendo n el número de *pixels* que ésta ocupa; mientras que con <HR WIDTH=n>, podemos especificar la anchura de la línea, siendo n el número de *pixels*. Por su parte, <HR

ALIGN=alineación>, indica la alineación de la línea, con los tres valores posibles de izquierda (LEFT), centro (CENTER) y derecha (RIGHT). Finalmente, si utilizamos <HR NOS-HADE> obtendremos una línea sin sombreado horizontal.

### ■ **En continua renovación**

Ahora que hemos explicado los fundamentos más básicos del lenguaje, haremos una parada para explicar una norma no escrita pero de cumplimiento generalizado en la Red, referente al estado de actualización de las páginas. Es decir, lo habitual es que a la hora de diseñar nuestras páginas web reservemos al menos una línea (generalmente en la parte inferior de las mismas), destinada a mostrar tanto la fecha de creación como la fecha de última actualización de los contenidos.

La utilidad de dicha información consiste en permitir a nuestros visitantes hacerse una idea bastante aproximada de la calidad de los contenidos (como es natural, no deberíamos esperar unos contenidos «frescos» en unas páginas que no se han actualizado en los últimos tres años, por ejemplo), pero se convierte también en un arma de doble filo, ya que nos exigirá una mayor dedicación al mantenimiento de las mismas.

Este último es un elemento del que no habíamos hablado hasta el momento pero, haciendo un breve inciso en el hilo de nuestra narración, debemos

dejar claro que el diseño de nuestras páginas web es una actividad sumamente gratificante y bastante absorbente, a poco que deseemos ofrecer un mínimo de calidad. Al igual que sucede con otras actividades que podamos realizar con el ordenador, el diseño de páginas web es una labor de índole creativa y, como tal, motivadora. Sólo con que nos metamos en este mundi-

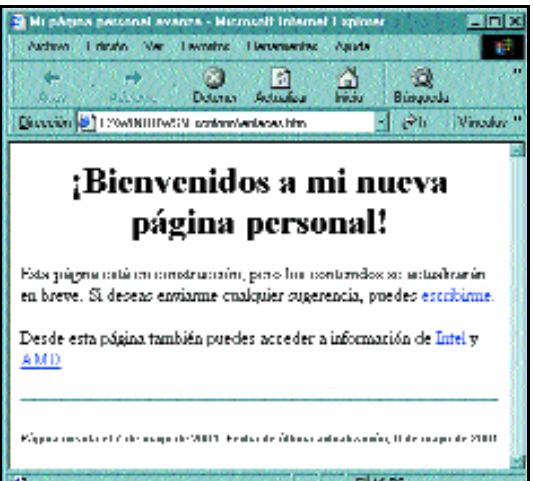

«Imagen 6». Diseñar una página implica mucho más, puesto que si queremos que sea útil tenemos que mantenerla actualizada.

### **Páginas multimedia**

Entre las distintas posibilidades que nos ofrece el lenguaje HTML, tenemos que mencionar la posibilidad de incorporar a nuestras páginas tres elementos claramente diferenciadores y que las dotarán de carácter propio: nos referimos a los fondos, sonidos y vídeos.

Los fondos (o *backgrounds*) no son otra cosa que imágenes que «tapizan» nuestras páginas, ofreciendo un decorado sobre el que visualizar el resto de los elementos. Para incorporar un fondo a una de nuestras páginas tan sólo necesitamos modificar la definición de la etiqueta <BODY>, para que quede como <BODY BACKGROUND=nombreficherofondo>. No obstante, hemos de tener en cuenta que cualquier imagen no sirve como fondo: debe ser agradable a la vista, tener un

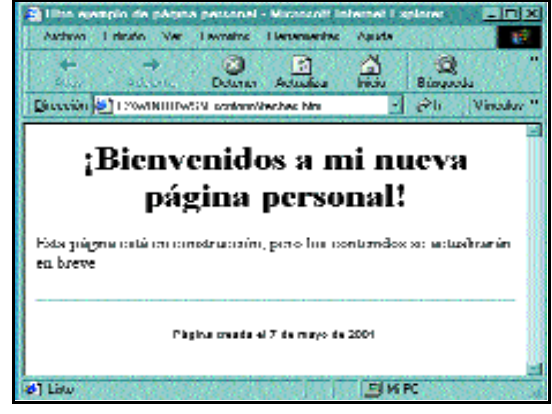

«Imagen 5». Una de las características más atractivas que la Red ofrece consiste en relacionar los distintos contenidos presentes en las páginas. Para ello se hace uso de los enlaces.

> llo nuestra curiosidad irá en aumento, y nuestro interés por aprender nuevas técnicas será una constante.

En relación con el tema de las fechas tenemos que dejar claro que para éstas no se requieren nuevas etiquetas, sino que es preferible añadir dicho texto con un tamaño muy reducido. Como nota adicional tenemos que decidir si diseñaremos nuestras páginas en

castellano o en inglés, dado que en este último caso el convenio de notación es diferente: 10-8-00 no significa 10 de agosto, sino 8 de octubre. Por ello, es aconsejable indicar explícitamente el mes.

El código de ejemplo que se muestra a continuación se puede visualizar en la «Imagen 5»:

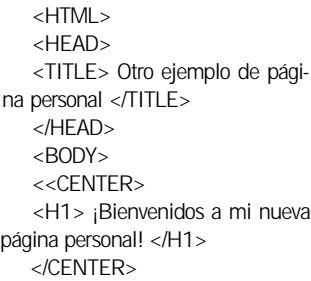

<P> Esta página está en construcción, pero los contenidos se actualizarán en breve </P>  $<$ HR $>$ 

<P> <CENTER>

<FONT FACE="Arial", SIZE=1> Página creada el 7 de mayo de 2001 </FONT>

</CENTER> </P> </BODY>

</HTML>

### ■ **Enlaces y referencias**

Cuando se están diseñando páginas web hay que intentar, de acuerdo con las reglas de diseño que señalamos en la entrega previa que éstas sean concisas, lo cual nos obligará a dividir nuestros contenidos en un conjunto de páginas y, consecuentemente, a incorporar enlaces entre todas ellas. Es más, en HTML se pueden definir tres tipos distintos de enlaces: enlaces dentro de una misma página, enlaces a otras páginas situadas dentro del propio sistema y enlaces hacia páginas situadas en otros sistemas.

Los enlaces o referencias dentro de una misma página nos conducen hacia otro punto de la misma página web en la que nos encontramos. Los enlaces dentro del propio sistema apuntan a otros elementos (gráficos, imágenes, sonidos) o bien a otras páginas, generalmente creadas por nosotros mismos, que se alojan dentro del mismo servidor. Finalmente, los enlaces hacia otros sistemas apuntan a páginas alojadas en otros servidores. Para establecer un enlace usaremos una etiqueta del tipo <A HREF> </A>, con una sintaxis ligeramente diferente en función del tipo de enlace que queramos establecer.

Así, por ejemplo, para establecer un enlace dentro de la misma página usaremos una etiqueta auxiliar, del tipo <A NAME="nombre\_enlace" > </A>, posicionada en el sitio al que queremos establecer el enlace. Al mismo tiempo, en el punto desde el que vamos a efectuar el enlace, utilizaremos la etiqueta <A HREF="#nombre\_enlace"> Enlace dentro de la página </A>.

tamaño adecuado y, sobre todo, no dificultar la legibilidad de los elementos situados encima de éste (por ejemplo, si el texto es negro, no se debe utilizar un fondo de color oscuro tipo azul marino).

En lo que respecta a los sonidos y vídeos, su utilización es idéntica al caso de las imágenes, es decir, estableciendo una referencia contra el fichero que los contiene. En este caso deberemos optar por formatos estándar, dado que tenemos que tener en cuenta que los potenciales visitantes de nuestras páginas deberán tener instalados reproductores de audio y vídeo capaces de interpretar correctamente nuestros enlaces. En caso de que no sea así, no pasará nada, salvo que quienes visiten nuestras páginas no podrán ver o escuchar tales elementos.

### **Autopistas congestionadas**

Actualmente el famoso concepto de «autopistas de la información» no hace referencia a vías de comunicación de alta velocidad, sino a vías de comunicación por las que circula un gran número de datos. Salvando las distancias, el concepto es homólogo al de las autopistas y autovías que encontramos alrededor de las grandes ciudades, dada la habitual congestión que existe en éstas.

En ambos casos, la solución es similar, ya que exige la creación de mejores vías de comunicación, capaces de acelerar el desplazamiento de la información, pero también supone un coste muy elevado, difícil o imposible de asumir para las empresas que se conectan a la infraestructura de Internet.

Afortunadamente, la mayor implicación de los gobiernos públicos y las fuertes inversiones que se están efectuando en este terreno tendrán un impacto muy positivo en las prestaciones, posibilitando mayor velocidad y nuevos servicios a lo largo de los próximos años, como podrían ser el vídeo en tiempo real.

Hasta entonces tendremos que conformarnos con distintas soluciones de aceleración que comienzan a llegar al mercado, enfocadas fundamentalmente a los proveedores de servicios y contenidos, con el fin de que éstos puedan ofrecer mayor calidad de navegación a sus usuarios. En este sentido, cabe distinguir soluciones basadas en sistemas cache, soluciones de *mirroring* (o duplicación de sitios web completos en nodos más cercanos a los usuarios) o soluciones de aceleración de contenidos (basadas en la compresión y descompresión de éstos en las denominadas soluciones con software cliente, o en la optimización de los mismos en las llamadas soluciones *clientfree* o sin software cliente).

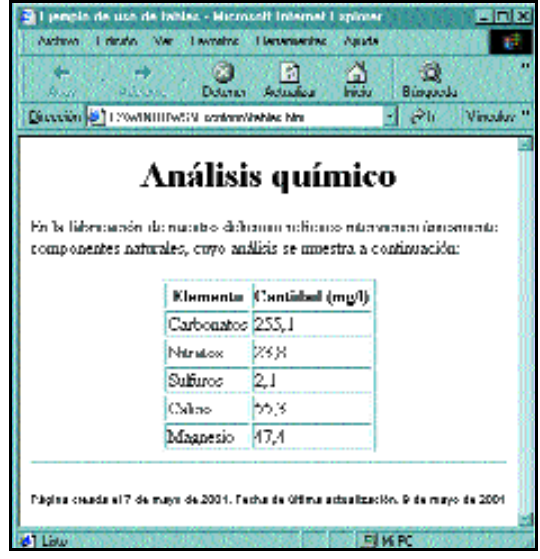

«Imagen 7». Con independencia del tipo de información que queramos mostrar, las tablas son un extraordinario mecanismo para presentar ésta de forma ordenada.

Para establecer un enlace a otra página o archivo local usaremos la sintaxis <A HREF="nombre\_archivo"> Enlace a un archivo local </A>. Nótese que, al igual que en el caso del enlace anterior, las comillas son obligatorias y cuando visualicemos el resultado en nuestro navegador aparecerán subrayadas las palabras situadas entre el símbolo > de la etiqueta <A HREF> y el símbolo < de la etiqueta </A>.

Finalmente, para establecer un enlace hacia una página situada en un servidor remoto, utilizaremos la misma sintaxis que se emplea en el caso de un enlace local, con la única diferencia de tener que indicar la dirección o URL completo dentro de las comillas.

### ■ **El buzón de correo**

Además de los indicados en el punto anterior, existe un tipo particular de enlace que permite que los visitantes de nuestras páginas puedan ponerse en contacto con nosotros por medio del correo electrónico para enviarnos sugerencias, comentarios, etc. Su sintaxis es similar a la que hemos visto en los párrafos anteriores, aunque con una ligera diferencia: <A HREF="mailto:dirección" >Texto</A>.

El resultado de siguiente código, en el que se muestran ejemplos de distintos tipos de enlaces, se puede visualizar en la «Imagen 6»:

<HTML> <HEAD> <TITLE> Mi página personal avanza </TITLE>  $\angle$ /HEAD-<BODY>  $\leq$ CENTER $\leq$ <H1> ¡Bienvenidos a mi nueva página personal! </H1>

</CENTER>

<P> Esta página está en construcción, pero los contenidos se actualizarán en breve. Si deseas enviarme cualquier sugerencia, puedes <A HREF="mailto:jms@bpe.es"> escribirme.  $<$ /A $>$  $<$ /P $>$ 

<P> Desde esta página también puedes acceder a información de <A HREF="www.intel.com"> Intel </A> y <A HREF="www.amd.com">  $AMD < /A > . < /P >$ 

<HR>

<P> <FONT FACE="Arial", SIZE=1> Página creada el 7 de mayo de 2001. Fecha de última actualización, 9 de mayo de 2001 </FONT>  $\angle$ / $\Box$ 

</BODY>  $<$ /HTML  $>$ 

### ■ **Gráficos e imágenes**

Aunque antes hemos hablado acerca de la importancia de la información reflejada en nuestras páginas, no debemos perder de vista el poder de la imagen, algo que resulta particularmente cierto en la Web, en la que la mayor parte de las páginas contienen al menos uno o dos elementos gráficos. En general, el tratamiento que daremos a los gráficos e imágenes será el mismo, dado que en ambos casos estamos hablando de elementos visuales contenidos en ficheros externos a nuestras páginas.

Sin embargo, tan sólo mencionaremos un par de ideas acerca del tipo de imágenes a utilizar. En este sentido, los dos formatos más extendidos en la Red son el GIF y el JPG. Ambos tienen sus inconvenientes y sus ventajas propias, pero dadas las características propias de cada uno podríamos establecer una norma de carácter general: utilizar el formato GIF de forma habitual, reservando el JPG para mostrar imágenes ampliadas de gran resolución.

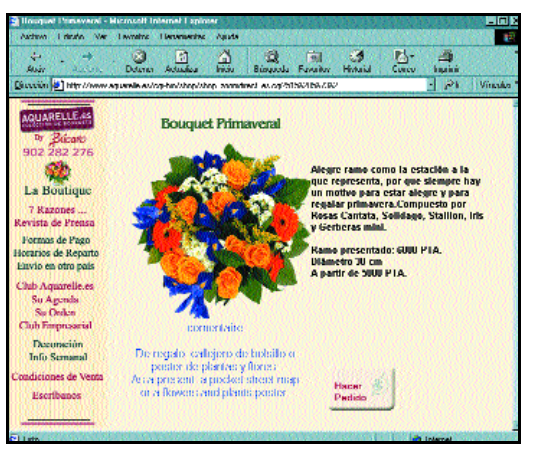

El poder de la imagen se hace notar especialmente en la Web, en la que no basta con ofrecer buena información, sino que también hay que complementarla de forma adecuada con los necesarios elementos gráficos.

De forma sencilla, para incorporar una imagen a un documento HTML, haremos uso de la sintaxis <IMG SRC="camino/nombredearchivo">. Nótese que *camino* suele especificar un

*path* relativo al directorio en que se encuentra almacenada la página HTML desde la que se hace la referencia, teniendo en cuenta que, en este caso, las barras de separación de directorios siguen una sintaxis similar a la de Unix, es decir, mediante la barra /.

Sin embargo, la posibilidad de incorporar imágenes cuenta con distintos atributos, como la alineación de las mismas (mediante <IMG ALIGN=posición>, tomando *posición* el valor LEFT para alineación izquierda o RIGHT para alineación derecha, teniendo en cuenta que para centrarlas usaríamos la etiqueta <CEN-TER> anteriormente descrita) o el tamaño de las mismas (con los atributos WIDTH y HEIGHT para ancho y alto, respectivamente).

Otra posibilidad más elaborada consiste en utilizar una imagen como activador de un enlace, es decir, que al pulsar encima de la imagen fuésemos directos a dicho enlace. Para ello, la sintaxis es relativamente sencilla, y bastará con escribir en el código de nuestra página <A HREF=enlace> <IMG SRC=nombreimagen> </A>.

### ■ **Incorporación de tablas**

**Chain** 

Carrier<br>Composite<br>Chapters<br>El Liempe<br>Fregister

Protocola Madre<br>Harpery Adam<br>Mandazages APA<br>Mandazages APA<br>Manger<br>Manger<br>Manger

Artes

**Abriller** 

sáún **(d.)** http://www.man.ne/sunnell.nu langer Hallen.<br>Libertare Perk

ū

Otro elemento sumamente útil para estructurar la información en nuestras páginas son las tablas, las cuales no sirven únicamente para mostrar datos organizados en filas y columnas, sino también para dividir los contenidos en distintas zonas horizontales o verticales. No obstante, en esta entrega de nuestro curso nos centraremos únicamente en la primera posibilidad, en el significado más clásico de tabla, reservando la otra para una entrega posterior.

Para ello, dentro de nuestas páginas HTML, las tablas se delimitan con los *tags* <TABLE> y </TABLE>, intercalando dentro de éstos los contenidos correspondientes a la tabla y tres tipos de etiquetas adicionales, que permiten organizar dichos contenidos: <TH> para información de cabecera (junto con </TH>); <TR>, para información de fila; y

 $\frac{\Delta}{\ln n}$ 

 $\mathbf{r}$ 

 $\mathbf{R}$ 

ø ň

**Envía men** 

**In** 

iajes a amigos con *msn<sup>id</sup>* 

 $\overline{a}$ 

Ė

Signierie :

- Squants

 $\frac{1}{2}$ 

<TD>, para los datos propiamente dichos (junto con </TD>).

Para verlo con mayor claridad, la «Imagen 7» muestra el resultado correspondiente al siguiente código:

<HTML>

<HEAD>

<TITLE> Ejemplo de uso de tablas </TITLE>

</HEAD>

<BODY>

<CENTER> <H1> Análisis químico </H1> </CENTER>

<P> En la fabricación de nuestro delicioso refresco intervienen únicamente componentes naturales, cuyo análisis se muestra a continuación:  $<$ /P $>$ 

<CENTER>

<TABLE BORDER>

<TR> <TH> Elemento </TH> <TH>Cantidad (mg/l)</TH>

<TR> <TD> Carbonatos </TD>  $<$ TD $>$  255.1 $<$ TD $>$ 

<TR> <TD> Nitratos </TD> <TD> 23,8  $<$  $\neg$ TD $>$ 

<TR> <TD> Sulfuros </TD> <TD> 2,1  $<$  $\neg$ TD $>$ 

<TR> <TD> Calcio </TD> <TD> 55,3  $<$  $T$ D $>$ 

<TR> <TD> Magnesio </TD> <TD> 47,4  $<$  $T$ D $>$ 

 $<$ /TABI F $>$ 

</CENTER>

 $\angle$ HR $\sim$ 

<P> <FONT FACE="Arial", SIZE=1> Página creada el 7 de mayo de 2001. Fecha de última actualización, 9 de mayo de 2001  $<$ /FONT> $<$ /P>

</BODY>

</HTML>

Ahora bien, no podemos concluir este apartado sin mencionar tres parámetros que nos

**City** 

 $\prod_{\text{bmin}}$ 

 $\overline{1}$   $\geq$ 

Tu enticlopedia

an inter **EXISTEN**  permitirán controlar distintos aspectos de nuestras tablas. El primero de ellos es el de justificación, *ALIGN*, que puede ser izquierda (*LEFT*), derecha (*RIGHT*) o centrada (*CENTER*). Dicho parámetro se puede usar indistintamente con los *tags* <TH> y <TD>. Por ejemplo, con <TD ALIGN="RIGHT"> conseguiremos que el contenido de la celda en cuestión quede justificado a la derecha.

El segundo parámetro de interés es *BORDER*, que aparece en el ante-

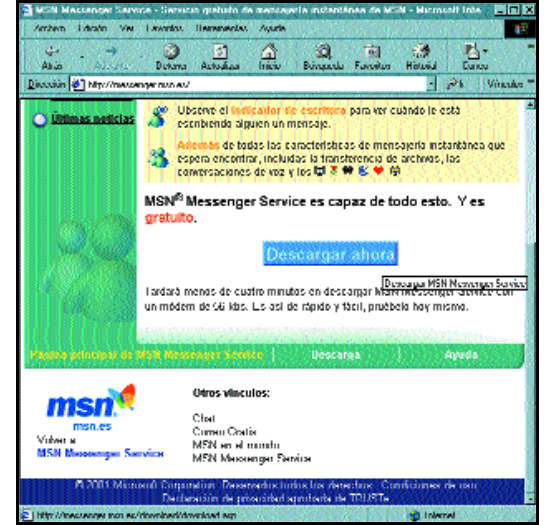

Esta página es un buen ejemplo recopilatorio de todo lo que hemos visto en la presente entrega de nuestro curso, puesto que aquí se emplean distintas formas de destacar la información, se muestra información acerca de la creación de la página, se usan imágenes como activadores de enlaces, etc.

rior ejemplo y que se usa en el tag TABLE para indicar que las celdas de la tabla deben estar delimitadas por líneas.

Finalmente, contamos también con el parámetro *WIDTH*para especificar el ancho total de la tabla (junto con <TABLE>) o de cada columna (junto con el *tag* <COL>). Este parámetro se usa en conjunción con otro parámetro adicional, *UNITS*, que puede tomar los valores *PIXEL* (es decir, puntos de pantalla) o *RELATIVE* (es decir, porcentaje sobre el ancho total de la página). Así, por ejemplo, con <TABLE WIDTH="50" UNITS="RELATIVE"> definimos que el ancho de la tabla es la mitad del tamaño de la página, con independencia de la resolución existente en el puesto cliente.

### ■ **A modo de resumen**

Con esta segunda entrega de nuestro curso de programación en la Web hemos finalizado prácticamente nuestro recorrido por los entresijos del lenguaje HTML. En la próxima entrega concluiremos la exposición de algunos detalles que se nos han quedado aún en el tintero y mostraremos algunos ejemplos prácticos que sirvan como recopilatorio de todo lo aprendido.

Del mismo modo, estableceremos contacto con algunas de las herramientas de edición HTML más habituales, desarrollando con éstas los ejemplos paso a paso. De esta forma, al mismo tiempo que recopilamos conocimientos veremos cómo implementar éstos de forma aplicada.

Hasta entonces, la recomendación personal consiste en hacer cuantas prácticas se nos ocurran, jugando con las etiquetas que hemos explicado y explorando las distintas posibilidades que éstas nos ofrecen de cara a la presentación de la información en pantalla.

Los formularios nos permiten recopilar información por parte del usuario. Sin embargo, dada su complejidad no entraremos con ellos en detalle a estas alturas del curso, postponiendo dicha explicación para más adelante.

**PC PRÁCTICO**

## Internet es cosa de dos

### **Cómo montar una infraestructura informática (III)**

### **Si el mes pasado nos pusimos manos a la obra con la creación de una pequeña red, el siguiente paso en esta escala evolutiva es aprender a compartir la conexión a Internet.**

n la segunda parte de esta serie de capítulos sobre productividad, tratamos a fondo la conexión de nuestros equipos por red. Gracias a esto, hemos conseguido aumentar el rendimiento de nuestra pequeña empresa. Ahora, tenemos un servidor donde almacenamos todos los datos importante de clientes y facturas. Así, nuestro empleado o empleados pueden acceder cómodamente a todos los recursos de nuestro negocio desde terminales. De esta forma, también reducimos costes, ya que la inversión en nueva tecnología y actualización recae sobre el servidor. Los demás PCs no necesitan de los componentes más modernos para cumplir bien su función. **E**

### ■ **Compartir la conexión a Internet**

El siguiente paso lógico después de montar una pequeña red es compartir la conexión a Internet. Si no hacemos esto, tenemos dos soluciones. Una es que sólo el servidor tenga acceso a la Web, algo que es absurdo. La otra opción es contratar varias líneas telefónicas para usarlas como líneas de datos, una para cada PC. Con este procedimiento obtenemos el mejor rendimiento y velocidad, pero la inversión realizada puede no merecer la pena. Otra posibilidad intermedia es tener una única conexión a Internet, o quizás dos, y compartirla con el resto de equipos de nuestro negocio.

El inconveniente principal es el efecto «cuello de botella» que se puede formar, pero es un mal menor. La velocidad es muy parecida a una conexión única en un solo equipo. Las ventajas son indudables: sólo necesitamos una línea de datos, con el consiguiente ahorro en la factura telefónica. Pero además, únicamente es preciso contar con un módem en el servidor (suponiendo que ésta sea nuestra forma de conectarnos a la Red). Para que esto no parezca tan teórico, os hemos preparado un detallado paso a paso que os ayudará a hacerlo por vosotros mismos de forma sencilla.

Otro tema muy relacionado con todo esto es el tipo de acceso que vamos a elegir. Lo más habitual es empezar con una conexión analógica por módem. Es barata, sencilla y extremadamente lenta. En este sentido, consideramos imprescindible el servicio de tarifa plana de tipo 24 horas, ya que vamos a estar conectados permanentemente. Podemos probar unos meses de esta forma mientras el número de PCs no supere las tres unidades. Pasado este tiempo o supe-

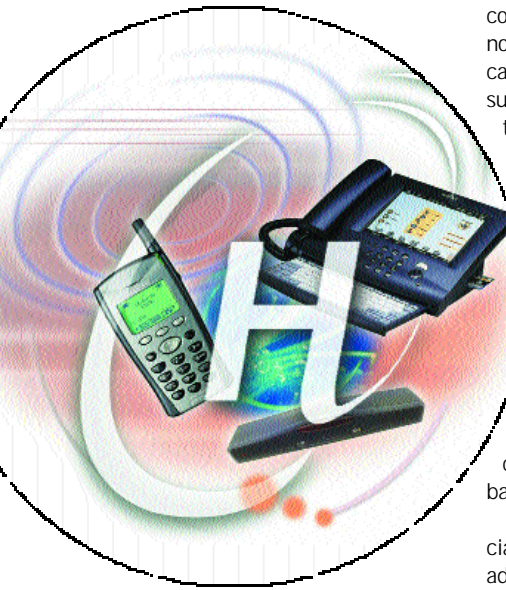

rado cierto número de equipos, es una obligación plantearse otras tecnologías como RDSI o ADSL.

Por nuestra parte, desaconsejamos la primera, ya que es cara y no proporciona muchos beneficios. Permite tener dos líneas en una, voz y datos, pero la velocidad no es muy superior a la de un módem analógico convencional. La segunda, sin embargo, tiene una relación calidad/precio insuperable. Tenemos varias modalidades: 256 Kbps, 512 Kbps y 2 Mbps. Éstas suelen ser la configuraciones habituales.

Se trata de una tarifa importe muy competitiva para lo que ofrece. Hay muchas empresas que facilitan este servicio, pero podemos empezar con *www.terra.es* o *www.arrakis.com*.

### ■ **El siguiente paso**

Con una pequeña red y una conexión compartida decente, son dos los frentes de batalla sobre los que tendremos que actuar. Primero publicar nuestra flamante página web. O sea, volcar en la Red toda la información de nuestro negocio de una forma atractiva y visual. A esto es imprescindible sumar la posibilidad de realizar pedidos *on-line*. No tenemos que agobiarnos por la forma de conseguirlo. No es necesario que realicemos nosotros todo el trabajo. Hay empresas dedicadas exclusivamente a ello. Sólo debemos suministrarles la información, los productos, dar una idea general de lo que quere-

mos, y ellos se encargan de todo: el diseño, la creatividad, la programación, etc. Esto tiene un precio, pero lo recuperaremos con creces a corto plazo.

El segundo frente de batalla, que empieza a ser perentorio, es encontrar una manera de salvaguardar nuestros preciados datos de una forma segura. El servidor de nuestra red sería el primer objetivo en el que tendríamos que fijarnos. Una unidad de cinta es una buena solución, lenta pero barata.

Si no tenemos mucha información crucial que proteger, podemos plantearnos la adquisición de una grabadora y realizar volcados a CD-ROM de forma semanal o incluso diaria. Esto tiene la ventaja de ser más sencillo de usar y puede que incluso más fácil que manejar unidades de cinta. En último caso, tenemos que tener presente la adquisición de alguna unidad magneto-óptica del estilo de un Jazz o similar. Aquí sí que el uso es tremendamente más sencillo e intuitivo. Lo único negativo es el espacio, quizás un poco limitado. De estas cuestiones hablaremos con detalle en las próximas entregas de esta serie.

*Daniel G. Ríos*

## Humedad relativa

**Cómo construir una estación meteorológica** 

**En el artículo de este mes presentamos la sección de la estación meteorológica encargada de la medida de la humedad relativa. Este tipo de dispositivos se denominan higrómetros.**

e define humedad como la medida del vapor de agua presente en un gas. La humedad relativa (HR) es la relación entre la presión de vapor de agua presente en el gas y la presión de vapor de agua necesaria para la saturación a una determinada temperatura. Esta relación se expresa en tanto por ciento (0-100% HR) y es dependiente de la temperatura. Es la magnitud que se utiliza con mayor asiduidad, inclusive en los informes meteorológicos. **S**

El punto de rocío es la temperatura a la cual la presión de saturación del vapor de agua iguala a la presión parcial del vapor de agua (en la atmósfera). Un enfriamiento de la atmósfera por debajo del punto de rocío produce una condensación de agua. También se define rocío como la temperatura a la cual la cantidad de vapor de agua presente en la atmósfera es suficiente para saturarla con vapor de agua. La humedad relativa en dicho punto es del 100%.

### ■ **Hardware**

El montaje se divide en tres secciones diferenciadas:

—Sección analógica. Encargada del acondicionamiento de la señal procedente del sensor de humedad HIH-3605A.

—Sección de presentación de los datos. Realizada mediante una pantalla de cristal líquido LCD con dos líneas de 16 caracteres.

—Sección de medida y control. De la que se encarga el Módulo-01SM28 con su microcontrolador, el PIC16F876.

### ■ **Humedad: métodos sensores**

Los sensores de humedad higrométricos proporcionan una indicación directa de la humedad. En el mercado se pueden encontrar diferentes tipos de sensores para la medida de la humedad relativa; veamos algunos de ellos:

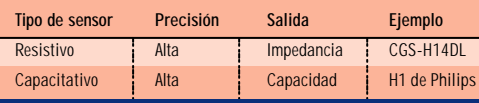

Los de tipo resistivo, como el sensor CGS-H14DL, disminuyen su impedancia ante una señal de corriente alterna confor-

me aumenta la humedad relativa. Están influidos por la temperatura y deben realizarse correcciones. El Philips H1 es un sensor de tipo capacitativo, es decir, su capacidad varía con la humedad, pero no

Sólo hemos encontrado una pequeña pega, y es que el fabricante no indica en la hoja de características que la salida del HIH-3605A es de alta impedancia. Por este motivo hemos añadido un *buffer* basado en un operacional *rail-to-rail*, el LMC660, cuya impedancia de entrada es mayor de 1 Teraohmio. Este operacional no carga la salida de alta impedancia del sen-

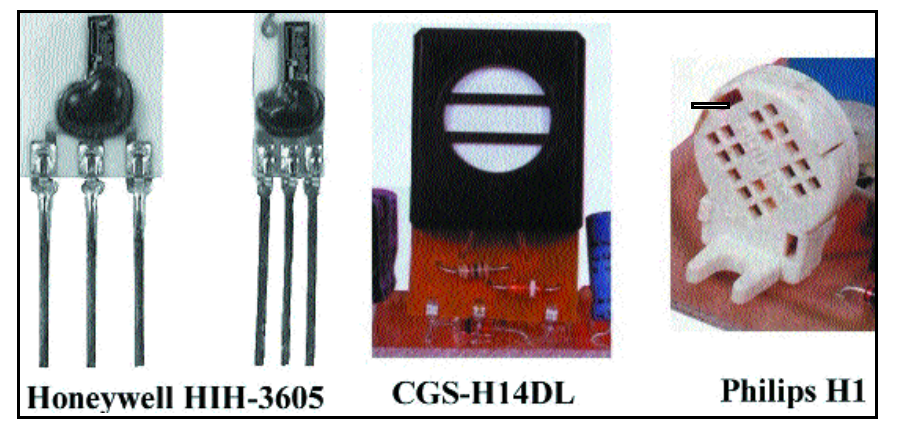

Diferentes tipos de sensores de humedad.

funciona correctamente a bajas temperaturas. La capacidad de este sensor varía ente 110pF a 0% de HR y 150pF a 100% de HR. Al ser un transductor muy económico, puede emplearse para la medida de la humedad de interiores.

Pensando en facilitar la vida a nuestros lectores y en realizar medidas precisas, el sensor que hemos elegido es el HIH-3605A de tipo capacitativo del fabricante Honeywell con una precisión de un 2% y una estabilidad mayor del 1% durante cinco años; además, está compensado en temperatura por el fabricante.

Sin embargo, en realidad el HIH-3605A no es sólo un sensor, sino todo un sistema completo que integra la circuitería analógi-

ca de acondicionamiento de la señal, suministrando un voltaje directamente proporcional a la humedad relativa. Es decir, el sensor proporciona una salida ya preparada para la entrada al conversor Analógico/Digital del microcontrolador y su consumo de corriente típico es de unos 200 microamperios.

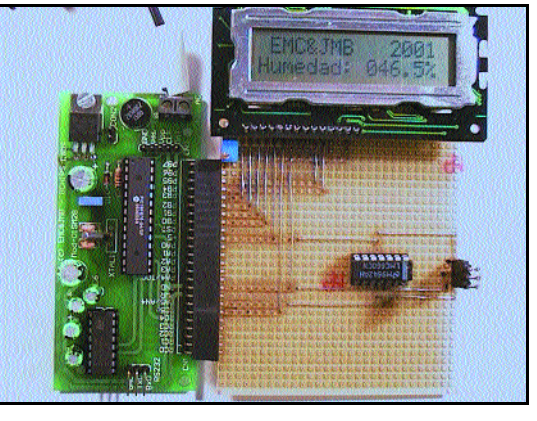

«Fotografia 2».Observamos la pantalla de cristal líquido de nuestro montaje.

> sor y la adapta correctamente a la entrada A/D del PIC16F876.

> Otra ventaja de este sensor es que puede funcionar correctamente con temperatura bajo cero. El sensor no debe rodearse de ningún tipo de silicona o sustancia similar, pues su funcionamiento no sería el correcto.

### ■ **Secciones del montaje**

Como se ha mencionado, el HIH-3605 integra toda esta sección de acondicionamiento de la señal dentro del mismo, pero debido a su salida de alta impedancia, hemos necesitado acoplarle un *buffer* basado en un LMC660, cuya elevadísima impedancia de entrada constituye una carga despreciable para el sensor.

Mencionamos en este punto que a partir de este artículo hemos decidido dejar de emplear el módulo de aprendizaje utilizado en los anteriores tanto para la entrada como para la presentación de los datos. Pensamos que este módulo ya ha realizado su labor, permitiendo hasta este momento a los lectores que nos han seguido no tener ninguna necesidad de construir placas de circuito impreso (PCB), por lo que se ha empleado mínimamente el soldador.

Aunque al final de la serie se presentará una placa PCB definitiva, durante los meses que restan, que además de este son los dedicados a la medida de la presión barométrica, la publiometría y la dirección y velocidad del viento, utilizaremos una placa de circuito impreso diseñada para la realización de prototipos, así como el Módulo-01SM28 y una pantalla de cristal líquido (LCD) para la presentación de los datos (ver «fotografía 2» y «figura 1»).

### ■ **El Módulo 01SM28**

El voltaje de salida procedente de la sección analógica se introduce por la entrada número 4 (pin A5/AN4) del conversor analógicodigital del PIC16F876. El microcontrolador realiza la conversión de este voltaje a un dato digital y a continuación presenta el

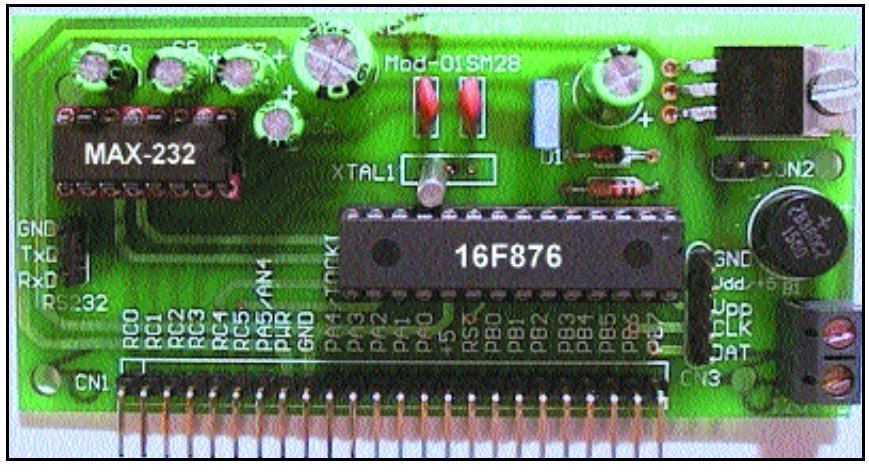

### Módulo 01SM28.

valor de humedad relativa HR% en la pantalla LCD con un formato de tres enteros y un decimal. Asimismo, el PIC16F876 envía por el puerto serie (pin RC6) el valor de la medida al PC, que lo presenta gráficamente en la pantalla.

### ■ **Programa**

Como es nuestra costumbre, presentamos un organigrama simplificado del programa, escrito en ensamblador. Al ser éste demasiado extenso, el código completo del programa se incluirá en el CD de la revista del próximo mes. Una vez que se han configurado los puertos de entrada y salida, la rutina principal del programa es un bucle de medida sin fin cuyo funcionamiento es el siguiente.

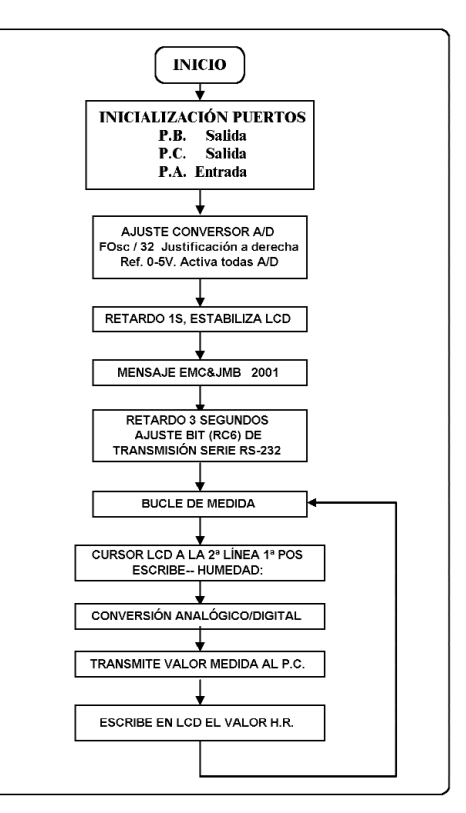

1.- En la primera línea del LCD se presentan los créditos y el año, mientras que en la segundad se escribe la palabra Humedad.

2.- Realiza la medida de la humedad relativa.

3.- Hecha esta conversión, el valor obtenido se transmite vía serie RS-232 al PC para que lo presente en su pantalla de forma gráfica y lo almacene en el disco duro.

4.- Se presenta al lado de la palabra Humedad, en la segunda línea de la pantalla LCD, el valor de humedad relativa medido.

5.- Realizado todo lo anterior, se repite un nuevo bucle de medida.

> *Dr. Eugenio Martín Cuenca (emartin@goliat.ugr.es)*

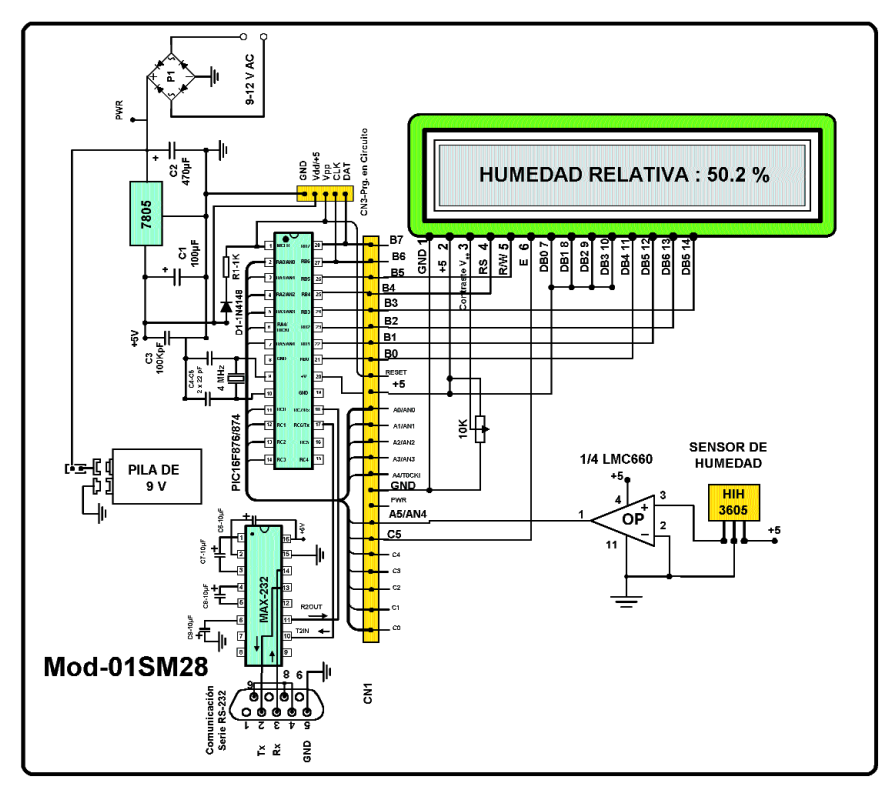

«Figura 1». Esquema eléctrico del circuito analógico de medida y presentación de la humedad relativa.

## **C ompend io d e**

**Como de lo que se trata es de crear un CD ACTUAL a gusto de todos, este mes contamos con un espacio para la música, el cine, la literatura y, como no, con un montón de utilidades para nuestro PC.**

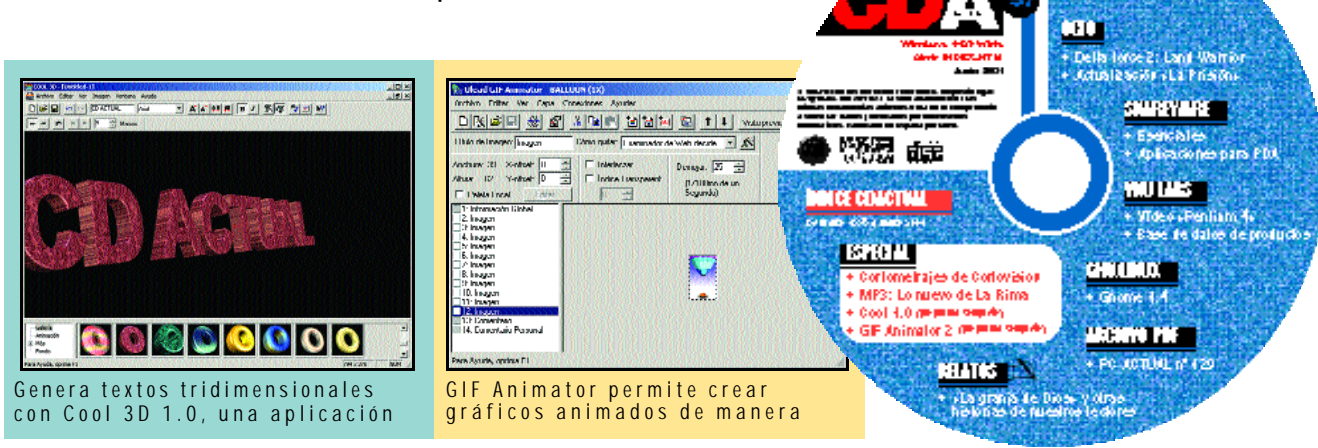

quí estamos un mes más con lo mejor que hemos podido encontrar para que paséis un tiempo agradable frente a vuestro ordenador. Aunque resulta complicado resumir en dos páginas todo su contenido, y lo mejor es que os «perdáis» navegando por el CD, queremos subrayar aquellos apartados que no debéis perderos. **A**

Por ejemplo, nuevos e interesantes contenidos inundan la sección de *Aplicaciones*. Empezamos con los dos programas completos que Atlantic Devices nos ofrece para que podamos crear nuestras propias imágenes para la Web. En primer lugar,**Cool 3D 1.0**nos facilita la creación de textos con aspecto 3D de gran calidad, incluyendo gran cantidad de texturas y efectos de animación. Por su parte, con **GIF Animator 2** podremos realizar nuestros propios GIF animados.

No obstante, es necesario que sepáis que para poder utilizar estos dos programas debéis solicitar de forma gratuita el número de activación y registro del software en Atlantic Devices, teléfono: 906 423 758 (el precio de la llamada es de 140/150 pesetas por minuto).

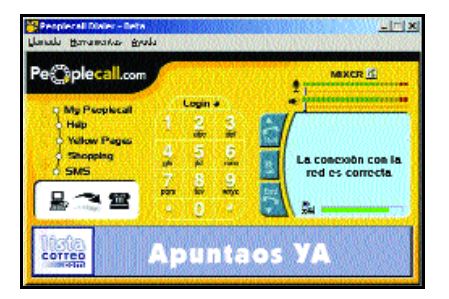

Con un coste mínimo, Peoplecall posibilita las llamadas a teléfonos

Éstos sólo son los entremeses, puesto que además incluimos **Peoplecall**, una aplicación de conexión a un servicio que permite llamar desde nuestro PC a cualquier teléfono fijo o móvil. Por su parte y coincidiendo con la presentación de **Microsoft Reader** en español, añadimos un nuevo título a nuestra pequeña colección de libros electrónicos. Lo único necesario es instalar este programa y elegir entre la lista de obras que incluimos en este CD.

En cuanto a **I-Café**, del que adjuntamos una «demo» de 30 días, debemos apuntar que se trata de un software cliente/servidor que facilita, de una forma sencilla, el mantenimiento de los cibercafés. Mientras, en **Bases de datos SQL** ofrecemos la posibilidad de instalar WinSQL o MySQL. Estos dos programas son gratuitos y actúan como servidores de bases de datos con formato SQL.

Finalmente, **Neo** nos envía parte de sus páginas web para que podamos observar los innovadores servicios que ofrece; y **ExtraCAD IV ME** gestiona gráficos primitivos y contiene 73 comandos diversos de dibujo que permiten la introducción de estas entidades gráficas.

### ■ **Sharewar e**

De nuevo, incluimos nuestra habitual sección de programas esenciales. Además, hemos actualizado algunos de ellos añadiendo su versión en castellano. No os perdáis tampoco el apartado dedicado a los PDA, como es habitual está dividido en tres secciones: EPOC, Palm OS y Pocket PC.

### ■ **L inu x**

**Gnome 1.4** es la nueva revisión de este entorno

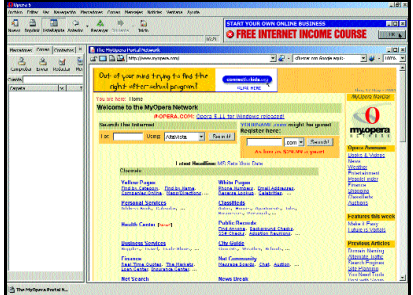

**STARS IS** 

Opera es uno de los programas traducidos al castellano incluido e n

de ventanas para Linux, que incluye nuevas mejoras y aplicaciones. Dada su extensión, no hemos podido incluir otros programas para este sistema operativo. Aunque en la próxima edición no nos olvidaremos de hacerlo.

### ■ **VNULabs**

En lo que respecta al vídeo que cada mes ofrecemos con la colaboración de**Red 2000**, en esta ocasión, Eduardo Sánchez, nuestro jefe de Laboratorio, nos explica cómo debemos montar un procesador Pentium 4, al margen del ventilador y la memoria, en una placa base. Para su correcta reproducción, es necesario tener instalado Windows Media Player.

Asimismo, entre los programas habituales, con el**Codec DivX** a la cabeza, hemos incluido la última versión de **SiSoft Sandra**, con la que podrás conocer más a fondo todos los aspectos relacionados con el PC. Permite analizarlo e informar de las características de cada uno de los dispositivos por separado con que cuenta, ofreciendo gran cantidad de información sobre el

### **Sugerencias**

Disponemos de una dirección de correo electrónico para que puedas enviarnos tus sugerencias u observaciones. También, si te animas, puedes mandarnos tus creaciones para su posible

edición o consultarnos cualquier duda que tengas sobre el CD. La dirección en cuestión es: **cd-actual@bpe.es**, No dudes en escribir y comentarnos tus inquietudes y sugerencias.

### **Atención telefónica**

Si experimentas algún problema con la instalación o ejecución de algún programa del compacto, tenemos una línea telefónica abierta para atender tus dudas.

El número de nuestro teléfono es: 91 313 79 00 y el horario de atención es de lunes a jueves de 10 a 12 horas.

### rendimiento del sistema.

Nuestra **Base de datos de productos** crece cada mes un poquito más. Esta vez le ha tocado el turno a las tarjetas de sonido y las pantallas TFT. Además, hemos desglosado la tabla y los gráficos para que sea más cómodo consultar los productos. Para utilizarlo, simplemente tenéis que hacer clic en la etiqueta *Ver Ficha técnica* o *Ver gráfico*.

Por último, en la carpeta **Curso Visual Basic Nº 13**, hallaréis un nuevo capítulo de este inte-

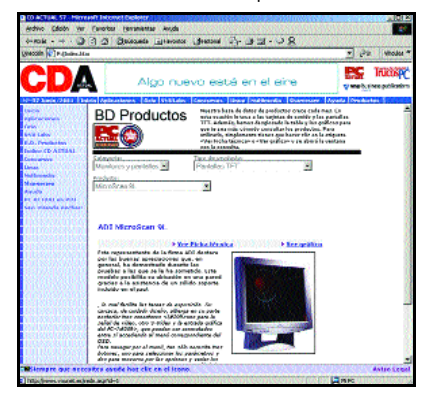

resante curso para aprender a programar en Visual Basic. Via Futura nos ofrece este estupendo curso por entregas. En su página web están publicados muchos otros tutoriales dedicados a diferentes aspectos de la informática actual. Consulta las características de los productos analizados de una form a

### ■ **Oci o**

Os presentamos la «demo» de **Delta Force 2: Land Warrior**, un estupendo juego en el que habrá que ponerse en el papel de una unidad de combate de élite. Disfrútalo, porque te sentirás inmerso en las misiones más arriesgadas, que deberás completar con éxito.

En este apartado, también incluimos la última actualización de **La Prisión**, un divertido juego

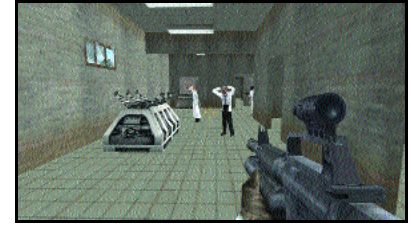

Delta Force es un simulador de

*on-line* en el que tendrás que «buscarte la vida» si quieres sobrevivir. Atrévete.

### ■ **Multimedi a**

El apartado de cine, una vez más, viene cubierto de la mano de Cortovision.com, que en esta edición nos ofrece dos cortometrajes muy interesantes. El primero de ellos lleva por título **Hard to handle**. La carretera es el telón de fondo de esta historia en la que dos almas gemelas se cruzan para compartir algo más que unas horas al volante. Combina el suspense con ligeros toques divertidos.

Por su parte, **Duality** atraerá a más de un seguidor de *La guerra de las galaxias*. La obra nos cuenta el duelo a muerte de dos aprendices Sith en un planeta desértico. Para poder visualizarlo es preciso tener instalado el programa Real player.

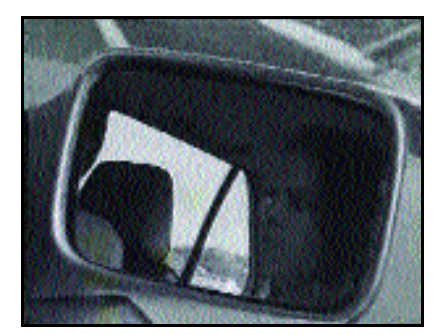

*Hard to handle* mezcla el suspense

### **Ejecución del CD ACTUAL**

CD ACTUAL arranca de forma automática en Windows 95/98/Me. Si la opción de arranque de tu ordenador está desactivada, ejecuta el fichero «index.htm» que está en el directorio raíz del CD. Si durante la ejecución del CD experimentas problemas, envíalo a la siguiente dirección y te devolveremos uno nuevo:

**VNU C\ San Sotero 8, 4ª planta. 28037 Madrid**

#### **Problemas con el CD**

Si tienes problemas para instalar o ejecutar algún programa determinado, esto no significa que el CD esté estropeado. Si esto ocurre,

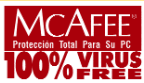

comprueba que tu sistema cumple todos los requisitos para ejecutar el programa en cuestión. Por último, te recordamos que CD ACTUAL ha sido comprobado con las últimas versiones existentes de antivirus, tarea de la que se encarga la empresa especializada **Network Associates**. Aun así y debido a la imposibilidad de estar completamente protegidos contra estos «inquilinos», te recomendamos que tomes tus propias medidas.

> Y para los que gustan de la música, el grupo **La Rima** nos regala varios temas. Es necesario tener instalado el reproductor o para poder escuchar correctamente.

Finalmente, en la sección **Concurso de lite-**

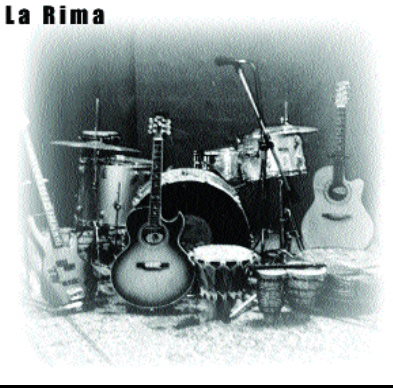

Disfruta de la música de La Rima .

**ratura** encontraréis los relatos que nos van llegando en la redacción. Hemos convertido los documentos de los participantes en libro electrónico (PDF), de forma que os resulte mucho más sencillo leer las creaciones. Simplemente, tendréis que hacer clic en la etiqueta *Visualizar*, para que inmediatamente se abra el relato seleccionado. Es imprescindible tener instalado el programa Acrobat Reader para poder visualizar los ficheros. Sin más, esperamos que tengáis una buena lectura y os animéis a participar en nuestro concurso de literatura. Este mes, el ganador de una suscripción a PC ACTUAL es Sergio Parra por su obra *La granja de Dios*.

*Jesús Fernández (jesusf@bpe.es)*

# **NET ACTUAL @**

## **La ley de Internet bajo sospecha**

**La ley de servicios de la Sociedad de la Información y el Comercio electrónico ha comenzado a levantar ampollas ya en su primera fase de anteproyecto.**

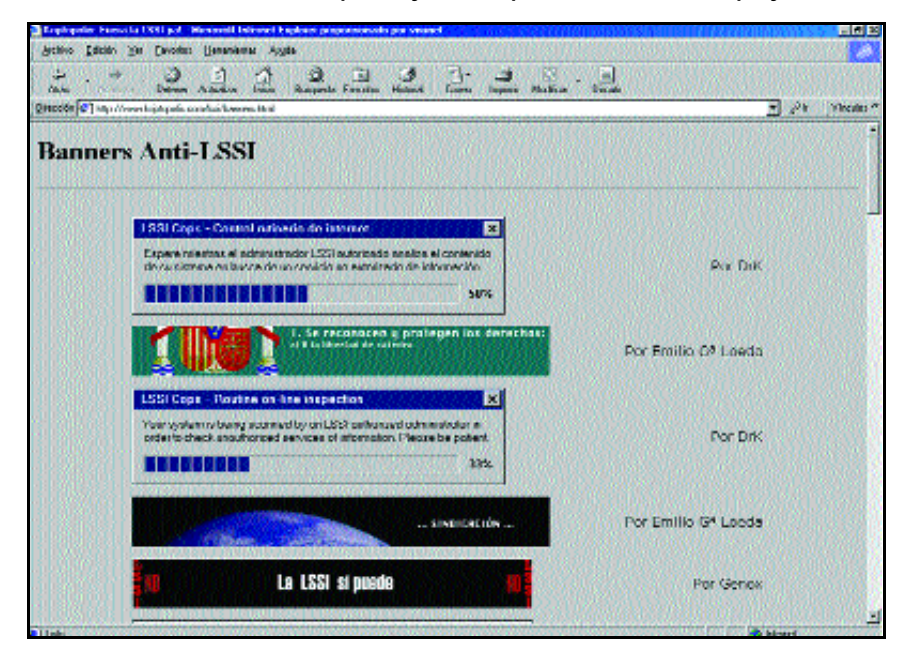

uchas voces en la comunidad internauta han puesto el grito en el cielo a causa de una ley, la LSSI, que en teoría pretende regular aspectos específicos de la Sociedad de la Información, aunque en su texto aparezca definido este concepto en un sentido muy amplio. **M**

La ley, que puede consultarse en la web del ministerio (*www.setsi.mcyt.es/novedad/consulta\_anteproyecto.htm*) tiene por objeto, según se afirma en su artículo primero «regular ciertos aspectos jurídicos de los servicios de la sociedad de la información y de la contratación por vía electrónica, como las obligaciones de los prestadores de servicios que actúan como intermediarios en la transmisión de contenidos por la Red, las comunicaciones comerciales, la información previa y posterior a la celebración de contratos electrónicos, las condiciones relativas a su validez y eficacia y el régimen sancionador aplicable a los prestadores de servicios de la sociedad de la información». La web Kriptópolis (*www.kriptopolis.com*) ha puesto en marcha una campaña contra este intento regulador por entender que contraviene el derecho de la información, y de esta iniciativa se han hecho eco muchos medios independientes, y también nacionales, en la Red.

Merece la pena señalar que, siendo Internet un universo, virtual eso sí, paralelo al nuestro, parece imposible encontrar esos aspectos específicos. Ya hay leyes que regulan el fraude en el comercio, la responsabilidad del informador o el deber del ciudadano para denunciar un delito. Por tanto, mucho más lógico sería emplear y añadir anexos a la legislación existente que intentar, en 30 o 40 páginas, legislar un todo tan inmenso como Internet.

*Virginia Toledo/vtoledo@bpe.es*

## **En el interior**

### **Noticias** *on-line*

Las grandes empresas *off-line* hacen oídos sordos a las voces que hablan de recesión y continúan invirtiendo en Internet. Terra estrena

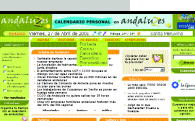

un nuevo proyecto y se introduce en el mundo de los recursos humanos *on-line* con direcciona.es. Plus.es, por su parte, aporta nuevas ideas al entretenimiento con la organización del primer festival de cine comprimido y la editorial Planeta inaugura una completa librería en la Red. Además nos llega Andaluzes.com, una página dedicada íntegramente a esta comunidad autónoma.

### **Supermercados** *on-line*

En ocasiones «hacer la compra» puede llegar a convertirse en una tarea tediosa. Los supermercados proporcionan a sus clientes un medio sencillo de

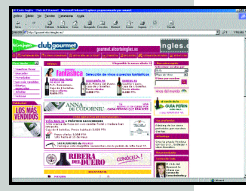

llenar el carro de la compra sin tener que salir de casa.

### **Conexión sin cables**

La conexión inalámbrica soluciona el problema del cableado. La comunicación entre PCs de sobremesa y dispositivos móviles se simplifica con las soluciones que analizamos este mes.

### **IBM presenta su estrategia «net»**

Si en meses anteriores descubrimos la estrategia «.com» de empresas como Microsoft o Sun Microsystems, en esta acción damos un repaso al posicionamiento de IBM en el sector Internet.

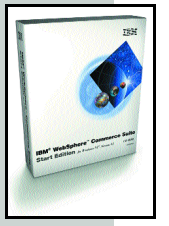

### **Paseos por la web**

El mundo del motor ha encontrado en las autopistas de la información un buen lugar donde hacer carrera. Cada vez son más las páginas que nos permiten adquirir *on-line* el coche de nuestros sueños.

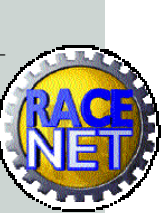

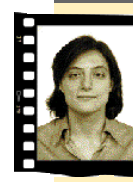

**De fondo Celia Almorox** *calmorox@bpe.es*

### **¿Quiénes y cómo somos?**

Acabo de pasar 15 minutos ante la página web de la Asociación para la Investigación de Medios de Comunicación (*www.aimc.es*) rellenando distintas preguntas, alrededor de 50, para la cuarta encuesta sobre el uso de Internet. Al margen de analizar mi propia conducta cada vez que sopesaba la respuesta que mejor me definía (me ha costado descubrir si veo más o menos la tele desde que tengo acceso en casa, o calificarme como usuaria media, avanzada o experta en estas lides), he disfrutado completando cada casilla por un motivo, déjenme escribir, chovinista. Y es que estoy más que cansada de ver publicadas, en esta y en casi todas las publicaciones nacionales, encuestas o estudios sobre todo lo que tenga que ver con el sector de la informática englobándonos con el resto de países europeos. Y no es que no me importe saber que estamos a la cola de casi todo, como buen integrante del grupo porcino *PIGS* que somos, sino que llevo años echando en falta estudios exhaustivos propios sobre cualquier aspecto tecnológico. De hecho, es habitual recibir llamadas de alguna empresa que nos pregunta si conocemos qué número de españoles cuentan con una pequeña red en su casa o cuántos llamadas IP se realizan al mes. Muchas veces parece que los estudios se circunscriben únicamente al número de PCs o de móviles. Si queremos que esto cambie, no queda más remedio que pasar 15 minutos ante nuestro ordenador haciendo examen de conciencia y respondiendo a ésta u otras encuestas.

## **ABA enseñ a**

**American & British Academy (ABA) ha puesto en marcha una nueva academia de enseñanza de inglés a través de Internet que permite al alumno empezar desde un nivel de principiante y al cabo de tres años haber adquirido los conocimientos necesarios para obtener el título** *First Certificate of Cambridge***.**

BA entrega el material pedagógico en 12 CD-ROM que contienen 144 unidades divididas en seis niveles: *beginners, lower intermediate, intermediate, upper intermediate, advanced* y *business English*. Junto a los CDs se dan 12 libros para repasar lo aprendido y 12 vídeos para practicar la comprensión de las unidades. El **A**

punto de partida de todos los niveles es una situación real de la vida cotidiana, donde actores británicos y americanos dan vida con sus voces a los personajes animados de las ilustraciones.

A lo largo del aprendizaje el alumno recibe, a través de Internet, soporte completo de un profesor personal que atiende y responde a cada una de las dudas

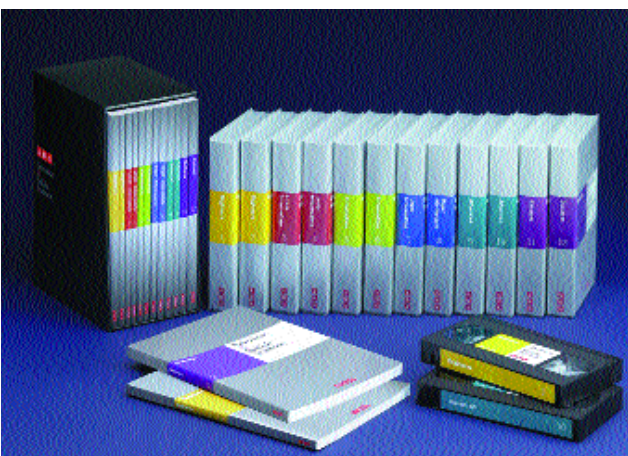

El material pedagógico del curso consta de 12 CD - ROM, 12 libros y otros tantos vídeos.

que le surjan. Al finalizar la sesión de estudio, que se divide en apartados dedicados a la gramática y la comprensión oral y escrita, mostrando especial interés en que el alumno aprenda a pronunciar y escribir correctamente el inglés, se pasa al

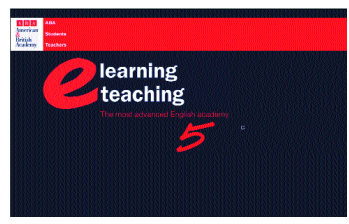

«follow-up», donde se archiva un esquema del trabajo realizado, con datos sobre el tiempo invertido, los errores cometidos, las veces que se ha necesitado consultar la respuesta, etc.

El precio de la inscripción de todos los niveles de la academia es de 336.000 pesetas, aunque actualmente se ofrece un descuento de lanzamiento del 30%, reduciéndose la cantidad final a 235.000 pesetas. ABA facilita la financiación para aquellos que quieran inscribirse y realizar los pagos en 10, 24 o 36 meses. *www.abacademy.net ABA 902 400 414*

## **Terra lanza D irecc iona.es, recurso s**

Terra ha contado con Bumeran, portal líder en soluciones tecnológicas en recursos humanos de Latinoamérica, para el desarrollo de Direcciona.es, un lugar donde los candidatos pueden acceder a la oferta laboral de más de 16.000 empresas de España y Latinoamérica, además de información sobre cur-

sos, becas, formación, test de personalidad y un servicio de agentes de búsqueda que avisa permanentemente de nuevas ofertas.

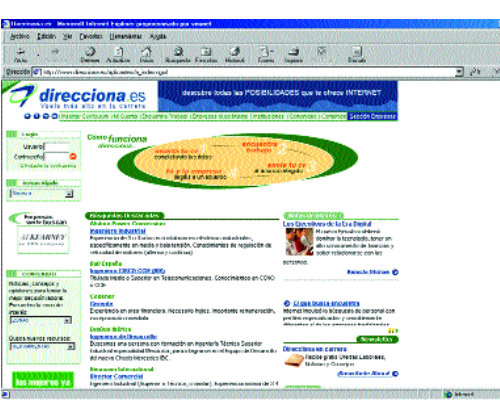

Direcciona comienza a operar con dos líneas de negocio. Por un lado con Unidad Portal, donde se ofrecen ventajas para las empresas que pueden acce-

der y comprar los servicios *on-line* o mantener las ofertas durante un periodo de 60 días. Por otro, desde su Unidad de Soluciones Tecnológicos, Direcciona proporciona a las empresas un servicio «Outsourcing de Base de Datos» a través de ASP (*Application Server Provider*), ideado APRA las empresas

líderes que quieren tener una base de datos de candidatos actualizada durante todo el año.

*www.direcciona.es*

## **V iv ir A nda lu c ía e n**

**El nuevo portal de Supercable se propone acercar Andalucía a sus ciudadanos reuniendo información y servicios específicos y con un enfoque altamente interactivo.**

a operadora andaluza concibe esta web como un punto de partida **L**

sobre el cual ir escalando servicios gracias a la tecnología de banda ancha. Para ello cuenta con el respaldo de Auna, en especial de su división de Internet, eresMas, y de la propia Junta de Andalucía, empeñada en potenciar

el uso de este canal de comunicación entre los ciudadanos.

Tal como se presenta ahora, el portal proporciona por una parte información de actualidad sobre las diferentes provincias, haciendo particular hincapié en las áreas del ocio y la cultura.

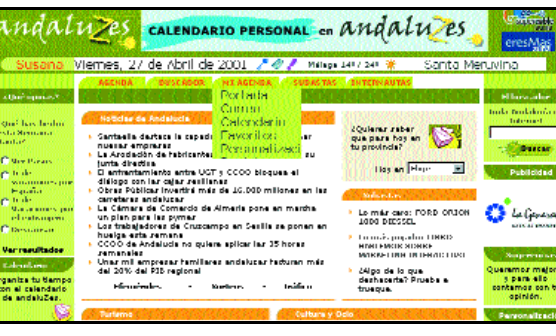

Aparte de un buscador general, cada sección cuenta con un motor de búsqueda específico.

Por otra parte, toda la información puede organizarse de acuerdo con los intereses del internauta mediante el apartado Mi Agenda. Con sólo registrar sus datos personales, este servicio le permitirá seleccionar en carpetas de favoritos los contenidos que le interesen, incluirlos en un calendario junto con sus citas personales o personalizar el aspecto de la interfaz, así como acceder a servicios de correo y chat.

Además, como reflejo de la visión interactiva del portal, los usuarios registrados no sólo pueden valorar las diferentes propuestas que se les hacen –películas, restaurantes, alojamientos, etc. sino que pueden añadir otras nuevas. Anda-

luzes.com ofrece a

sus visitantes la posibilidad de confeccionar su Pasaporte andaluZ, con el que podrán darse a conocer mejor, hablando de sus aficiones e intereses particulares. *www.andaluzes.com*

### **Legá lita s inaugur a**

A través del servicio «Consulta Automática» los usuarios tienen garantizada la solución jurídica a cualquiera de sus consultas.

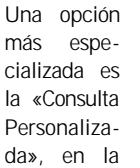

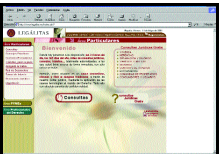

que el usuario puede remitir a través de *e-mail* sus preguntas, que serán respondidas en un plazo máximo de 24 horas por el equipo de profesionales de Legalitas.

Otros servicios son «Consejos Prácticos», mediante el que cualquier particular puede conocer de antemano las advertencias a tener en cuenta antes de emprender cualquier contrato, gestión, etc. Asimismo, este servicio también se orienta a pymes, que además podrán obtener «Contratos y Formularios» a través de un sistema de descarga.

*www.legalitas.com*

## **Internauta s sano s**

SaludManía, Diario de la Salud, es una publicación electrónica dedicada a la salud, el bienestar y la calidad de vida, en su sentido más práctico y positivo. Este sitio web se actualiza permanentemente con informaciones propias, consultas, reportajes y con las últimas noticias.

Saludmanía está enfocada a la salud en su sentido más positivo y práctico, con informaciones muy próximas a las actividades diarias y a los problemas cotidianos de las personas: alimentación sana, ejercicio físico, como mejorar el bienestar personal... En este sentido, el Diario de la Salud es una publicación *on-line* dedicada a la salud en su sentido lúdico y no médico.

SaludManía está estructurado en catorce canales específicos, destacando los de nutrición, ejercicio físico, sexualidad, belleza y estética, salud cardiovascular y calidad

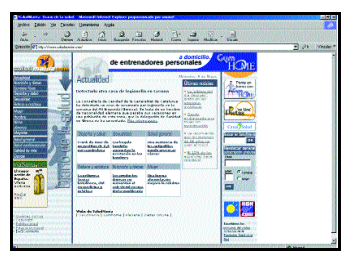

de vida entre otros, así como canales dedicados a las necesidades y problemas de salud de cada grupo de edad. *www.saludmania.com*

**EN WWW.PC-ACTUAL.COM**

## **E l sabo r m á s**

La nueva web de Cruzcampo propone al usuario un rato de entretenimiento en torno a las historias de los cómicos más populares del panorama español. Santiago Segura, Gran Wyoming, Javier Capitán, Paz Padilla, Tonino y Manuel Fuentes son algunos de los personajes que compartirán sus ingeniosos relatos con los visitantes de este nuevo sitio, bautizado como «el sofá de Cruzcampo». Después de disfrutar con historias como «Yo

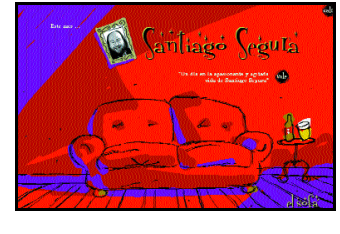

quiero vivir en los anuncios», de Javier Capitán, «Cómo no van a estar locas», de Gran Wyoming, o «Acoso sensual en el trabajo», de Tonino, los ocupantes del «sofá» podrán dar su opinión sobre ellas e incluso, si así lo desean, enviárselas a un amigo.

Pero no terminan ahí las propuestas para el tiempo libre de esta web con sabor a cerveza. En efecto, el usuario cuenta además con un servicio de chat, diversos juegos y la posibilidad de suscribirse para recibir avisos por correo electrónico.

*www.cruzcampo.es*

**de duración en la Red**

**comunicación digita l**

**a Quiero T V**

❝ **Los internautas españoles son los qu e**

❝ **La información local de LaNetro lleg a**

❝ **Cortovision.com, cortos de un minut o**

**más tiempo pasan conectado s**

❝ **Farwebs, herramientas para l a**

## **NoMeFio.com universaliza la información empresarial**

**Este negocio** *on-line* **ofrece a los internautas la posibilidad de acceder a una base de datos, antes restringida a unos pocos, con toda la información oficial de más de 1.100.000 empresas españolas.**

oMeFio.com está dirigido a cualquier ciudadano con acceso a Internet, que tenga interés en obtener información mercantil, **N**

comercial, financiera, judicial, notificaciones, retrasos de pago, suspensión de pagos y quiebras de cualquier empresa española inscrita en el Registro mercantil.

Los servicios ofrecidos son en su mayoría gratuitos y de libre acceso, aunque algunos más elaborados, como los servicios de seguimiento de la evolución de las empresas y otros varios que requieren de una vía de comunicación del servidor con el usuario.

La información proporcionada por este *site* se obtiene de organismos y documentos oficiales, como el Boletín Oficial del Registro Mercantil (BORME), de carácter económico-judicial procedente del Boletín Oficial del Estado (BOE), de Boletines Oficiales Provinciales (BOP), de

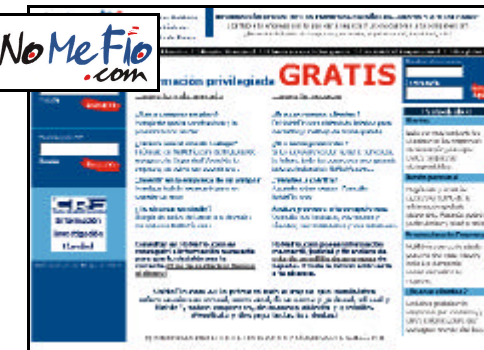

diarios nacionales e informes de carácter económico (Depósitos Anuales de Cuentas).

Además, las empresas podrán publicar también su propia información promocional, sumándose a la información oficial que proporciona NoMeFio.com.

Los usos de esta página son múltiples, para confirmar la fiabilidad de la empresa que ofrece al usuario una oferta de trabajo, para verificar la trayectoria de la promotora durante la compra de una vivienda o para contactar con clientes potenciales y con-

trolar la competencia de un futuro negocio. En este último caso se pueden emplear los listados gratuitos y de pago de NoMe-Fio.com segmentados por crite-

> rios sectoriales, geográficos y mercantiles.

En cuanto a la composición de esta empresa, la iniciativa parte de un grupo multidisciplinar de profesionales de los sectores de consultoría,

telecomunicaciones, informática, nuevas tecnologías, marketing y comunicación. Entre ellos se encuentra el presidente de la Asociación de Internautas, Victor Domingo que afirmó que este proyecto cuenta con lo más importante para triunfar en la Red, *«ideas y el trabajo de buenos profesionales»*. Este equipo cuenta, además, con el apoyo y la participación del Grupo CRF, una empresa española con más de 20 años de experiencia en el ámbito de la información comercial. *www.nomefio.com*

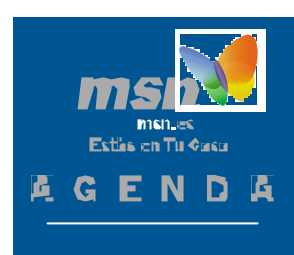

**Ateens:** En febrero los fans del grupo sueco Ateens pudieron seguir en directo en MSN el concierto que celebraron en la discoteca Pachá de Madrid. Ahora puedes ganar un exclusivo teléfono móvil Ericsson T20 firmado por Ateens sólo por apuntarte en la dirección *www.msn.es/ especiales/ateens*

**MSN Hotmail:** Utiliza el protector de la bandeja de entrada de MSN Hotamil para evitar los *emails* no deseados. Además, puedes utilizar tu cuenta de Hotmail como cuenta de MSN Passport para facilitar a los usuarios la utilización de Internet de manera más rápida y segura.

**El club del doctor amor:** Ya son más de 25.000 los usuarios de la comunidad de contactos de MSN Communities. Ya puedes intentar encontrar tu media naranja en http://communities.mesn.es /elclubdeldoctoramor.

MSN Messenger ha superado ya los 31 millones de usuarios en todo el mundo. Puedes beneficiarte de todas las ventajas del servicio de mensajería instantánea de MSN en la dirección *http://messenger.msn.es*.

## **Las mejores ofertas de vuelo, con el nuevo buscador de Worldspan**

Worldspan Power Flight Search es un sistema informático que permite localizar de forma rápida todas las tarifas reducidas disponibles para cualquier destino mundial, incluídas las negociadas y privadas que están registradas en el Airline Tariff Publishing Company.

Según el director de Worldspan en España, Manuel García Manso, esta herramienta *«permite a los agentes de viajes localizar de una manera sencilla, práctica y efectiva las mejores ofertas para sus clientes cualquiera que sea el desti-* *no deseado, puesto que una de sus características es precisamente su fácil manejo»*.

El buscador también incorpora un sistema basado en un

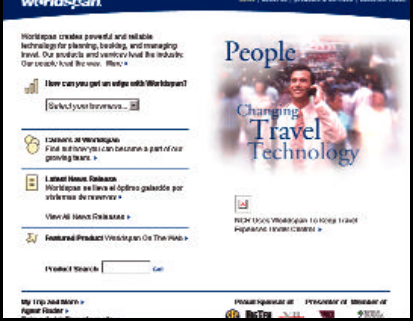

calendario de fechas alternativas en el caso de no estar disponible esa tarifa para el destino deseado. El viajero podrá encontrar a través de su agen-

cia el viaje a medida, teniendo únicamente que indicar el presupuesto del que dispone para el destino al que desea ir. Además es capaz de buscar todas las fechas en las que estas tarifas reducidas están disponibles y ofrece más de diez paquetes de viajes de ida y vuelta que encajen con dicha tarifa.

*www.worldspan.com*

## **Primer festival internacional and all primer festival internacional and all primer festival internacional distribution on all primers**  $\mathbb{R}^n$ **de cine comprimido en Internet**

**Se ha presentado el primer festival de cine comprimido en Internet basado en la participación libre de todo aquel que tenga algo que contar en un espacio máximo de su obra: 3,5 Mbytes.**

otodofilmfest.com es una iniciativa de notodo.com, el canal de cultura de La fábrica, y plus.es, plataforma de contenidos para Internet de Sogecable. Pero en realidad el padre de la idea no es otro que Javier Fesser, que ha destacado tanto por su original obra cinematográfica, con cortos como Aquel ritmillo y El sedcleto de la tlompeta y su largo El **N**

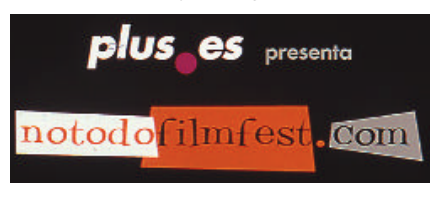

milagro de P. Tinto, como por su serie Javi y Luci, que se puede seguir exclusivamente a través de Internet.

El festival pretende ser una apuesta por el cine de autor y lo que Javier Fesser ha bautizado como lenguaje de «cine Internet», refiriéndose tanto a las posibilidades de Internet como a las limitaciones que impone. Se trata de premiar tanto la calidad como la creatividad de los participantes, por lo que se han habilitado varios premios: a la mejor película, a la mejor relación calidad/tamaño del archivo, a la película más innovadora, al

mejor cartel y el premio del público. El primero de ellos está dotado con tres millones de pesetas, ascendiendo el total a ocho millones y medio en premios.

El jurado estará compuesto por destacadas figuras del cine que se han comprometido a crear sus propias obras de «cine Internet»: Álex de la Iglesia,

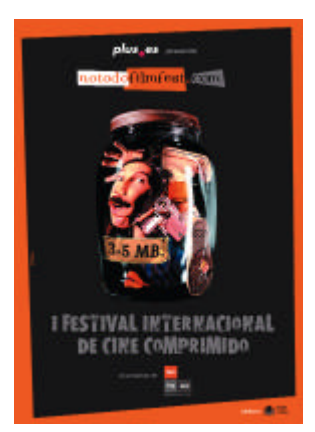

Juanma Bajo Ulloa, Santiago Segura, Fernando León, Julio Médem, Sergio Cabrera, Guillermo del Toro, Eliseo Subiela y Terry Gilliam, además del citado Javier Fesser.

La participación en esta muestra internacional está abierta hasta el 30 de junio y los archivos podrán presentarse en la mayoría de formatos conocidos. *www.notodofilmfest.com www.plus.es*

*www.notodo.com*

Clubgillette.com es un portal de fútbol base en el que se podrán disfrutar de promociones y todo tipo de información útil. Entre las ayudas que sortea semanalmente el Club Gillette, hay 20.000 pesetas en equipamiento deportivo, camisetas y un balón reglamentario. Además, los equipos podrán crear gratis una página web con todos sus datos, fotografías, calendario de partidos, etc., disfrutar de una dirección e-mail personalizada o diseñar el cartel del próximo encuentro.

La información que podrán encontrar los aficionados en el Club Gillette incluye la clasificación de equipos de la liga juvenil, el reglamento de fútbol nacional e internacional, links recomendados, etc.

En el apartado de la diversión, Clubgillette.com propone el juego del Fútbol Manager, en el que los socios vivirán la experiencia virtual de gestionar un equipo. Además, sólo por darse de alta y navegar, irán acumulando puntos canjeables por regalos. *www.clubgillette.com*

## **Una mirada innovadora a la tradición nupcial**

La web del diseñador Jesús Peiró incluye una muestra de su catálogo de vestidos de novia y permite hacer pedidos a través del correo electrónico.

Caracterizada por su sencillez y originalidad ofrece, mediante una innovadora puesta en escena, una pequeña selección de los modelos que componen su catálogo de trajes de novia. Como si presenciara una ceremonia, el internauta va vislumbrando detalles de

los vestidos en una atmósfera de cálida intimidad y a través de la mirada de cada uno de los familiares y amigos de la novia.

A continuación, pinchando en un enlace denominado Tu mirada, las interesadas pueden solicitar información o hacer su pedido por correo electrónico. Las que lo prefieran podrán localizar al instante el punto de venta más cercano,

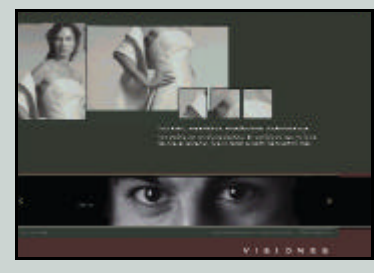

a través de un listado que incluye las principales ciudades de la geografía española, así como conocer los distribuidores con que cuenta la cadena en España y Portugal. *www.jesuspeiro.com*

## **El Grupo Planeta abre una librería virtual**

En un momento en que la tecnología está transformando el mercado editorial, con nuevas formas de comercialización y nuevos hábitos de consumo, nace Veintinueve, una librería virtual que comercializa libros electrónicos en español tanto de editoriales propias como ajenas al Grupo Planeta. A través de su portal, se convierte en pionero en el mercado de libros electrónicos en español. En un futuro, Veintinueve poseerá en su fondo editorial la práctica totalidad de libros en lengua castellana editados electrónicamente. *El día en que murió Marilyn* de Terency Moix ha sido la obra escogida para inagurar el servicio, y está disponible desde la semana pasada, en *www.veintinueve.com*, junto

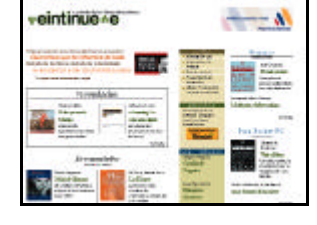

con un centenar de obras clave en formato electrónico. La librería virtual Veintinueve permite al lector una gran libertad de elección, tanto en lo tecnológico como en los contenidos. En efecto, el lector puede acceder a los fondos desde un PC, una agenda electrónica, un dispositivo específico de lectura y, en el futuro, desde el teléfono móvil, con el único requisito de utilizar el software Microsoft Reader. *www.veintinueve.com*

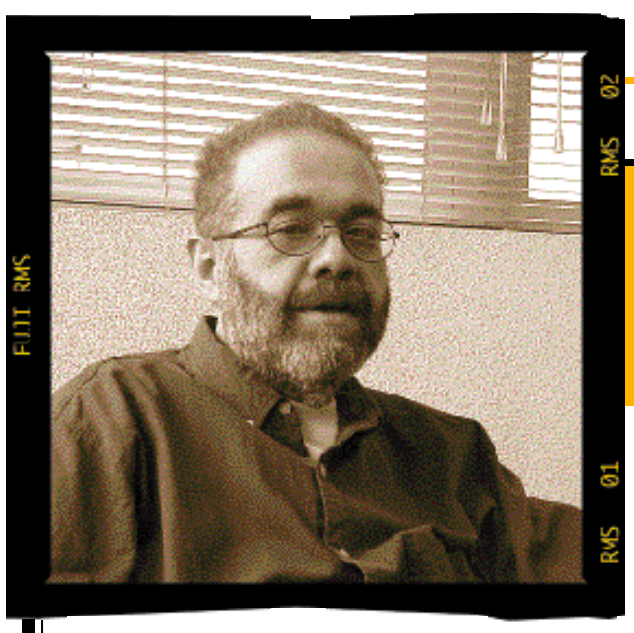

### **Ciudadano Net** • Oski Golfryd

*oski@prensacom.com*

## **M o ra lidad , democ ra c ia y**

**En algunos medios electrónicos nos planteaban hace unos días las siguientes preguntas: «¿Por qué Terra esconde películas porno entre los films de niños? ¿Por qué Yahoo ha empezado a restringir los contenidos porno en su site?» Intentamos adivinar las respuestas.**

as «malas lenguas» comentan que llama la atención que con la aceptación que tiene la pornografía entre el grueso de los usuarios de Internet, los grandes portales no ofrezcan de una forma clara y sencilla algo tan demandado por los internautas. Por **L**

ello, dado el concepto de portal en el que se ofrece todo tipo de información y servicios, no se entiende muy bien que uno de los sectores más visitados en la Red, el pornográfico, sea algo que tenga que estar escondido al décimo click.

Los portales afirman controlar los contenidos que se publican en su web. **MSN** o **Lycos**, por ejemplo, ponen a disposición de sus usuarios herramientas de autopublicación que son de libre utilización. Sin duda, ello puede promover la publicación de contenidos ilícitos que el portal debe controlar. Los responsables afirman contar con sistemas de control que alertan cuando se produce cualquier incidencia.

Con respecto a MSN, tras una denuncia publicada en el sitio web **www.cdlr.org**, de informáticos y hackers chilenos, se comprobó la publicación de contenidos pedofílicos y la existencia de una comunidad pederasta denominada «Pornchild», en dicho portal. Allí se podían visualizar cientos de fotografías de menores, con claras connotaciones sexuales. Una vez conocida

la denuncia, MSN no tardó nada en quitar los contenidos de su web. Aunque esta vez, claramente, los filtros no cumplieron su cometido.

**Yahoo**, por su parte, quiso recurrir a los contenidos pornográficos para obtener unos beneficios que no llegaban por la vía de la publicidad. Pero al parecer, la moral conservadora reinante en los Estados Unidos no le permite tales lujos. La presión ha sido tan alta que se ha visto obligada a retirar todos los contenidos, incluso los foros de debate que huelen a sexo fuerte. Una pena... para sus arcas.

**¿Serán capaces los portales a renunciar a una fuente de ingresos tan jugosos como los pornográficos? Los canales de televisión digital la utilizan y nadie se queja**

¿Pero serán capaces los portales a renunciar a una fuente tan importante de ingresos, cuando se habla continuamente de comenzar a cobrar por unos contenidos que hasta ahora se recibían de forma gratuita? ¿Podrían enmarcarse la última aparición de este tipo de material en los servidores de **Terra**,

> como han sospechado algunos, en un intento de sondeo sobre las posibles reacciones ante una estrategia de apertura hacia este tipo de contenidos? Difícilmente sea cierta esta apreciación, por mucha ojeriza que se tenga al primer portal hispano. Y menos, la apuesta de mezclar estos títulos en secciones infantiles, algo poco creíble como para ser real.

> ¿Quién es el responsable legal último entonces de este tipo de contenidos? Ante el aparente vacío jurídico derivado de la imposibilidad de aplicar leyes más allá de las fronteras de un país determinado, algunos países como China, Alemania y Australia tratan de responsabilizar a los proveedores del servicio —ISPs— y no a los de contenido. Otra cosa es que después ajusten cuentas.

> Sin embargo, parece un error responsabilizar a priori a los proveedores de acceso, como si éstos pudieran controlar la totalidad de los contenidos que circulan por sus servidores. Una tarea casi imposible en los grandes macroportales a no ser que se recurra a un sistema de censura previa.

Además, según la Directiva de la Unión Europea sobre contenidos en Internet, basta con quitar los contenidos polémicos una vez descubiertos o denunciados, como para no exigir a la empresa responsabilidad legal o complicidad con los hechos. Algo demasiado fácil para los portales cuya único peligro es la repercusión negativa, la mala imagen vamos, que pueden obtener en estos sucesos.

Sin embargo, muchos añorantes de otros tiempos pretenden hacer renacer el fantasma de las censuras. Esperemos que el ejemplo no cunda y se busquen nuevas soluciones.

## **Alternate.net llega a España**

**El líder de la venta directa en Alemania quiere arrasar en nuestro país con unos precios agresivos y un servicio de envíos ultrarrápido**

lternate.net es la tienda *on-line* del grupo especializado alemán Computerf versand GMBH, líder en su país en la venta directa de componentes y periféricos informáticos. A principios de este año 2001, Alternate ha estrenado su filial española convencidos de que su fórmula una combinación de venta física, por teléfono e Internet— no puede fallar en nuestro mercado. **A**

Alternate compite con un catálogo muy amplio de componentes con los mejores precios del mercado, según sus responsables. Esto es posible gracias al volumen que manejan y al ahorro de costes de estructura. Sólo en Alemania, Alternate da salida

a 22.000 pedidos diarios.

La web es la clave para conectar con un usuario entendido en informática, perfil de su comprador tipo. Por eso cuentan con un *site* bien estructurado, calcado del modelo alemán, que ha recibido numerosos premios.

Las garantías son básicas para convencer al consumidor avanzado. Así, los precios anunciados en la publicidad están garantizados durante todo el mes de vigencia a pesar de las fluctuaciones que sufren muchos productos. Los plazos de entrega, de 24 horas si el pedido se realiza antes de las cuatro de la tarde, es otro de los puntos fuertes de Alternate.net.

Ejemplos de sus precios

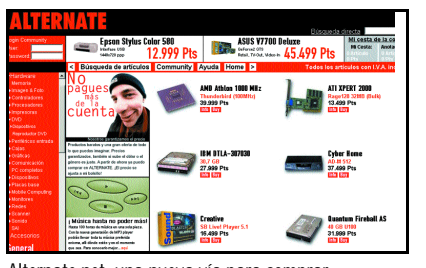

Alternate.net, una nueva vía para comprar componentes informáticos a precios sumamente atractivos.

> agresivos se pueden encontrar en su web o en la publicidad insertada en las más importantes revistas de ordenadores. Este mes podemos encontrar lectores DVD por menos de 15.000 pesetas. Todos los precios incluyen el IVA y se pueden recoger, libre de gastos, en la central sita en San Sebastián de los Reyes (Madrid) o recibir por correo con un cargo de 1.500 pesetas. *www.alternate.net*

### **BREVES**

### **La tienda del futuro empieza en europeCart**

Toda empresa que tenga intención de crearse una tienda *on-line* debe tener en cuenta que la sencillez de uso de la misma será un

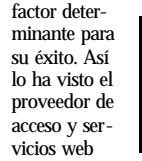

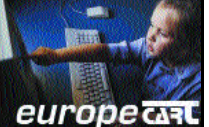

europeArt, que ha aumentado su oferta de productos con la adición de europeCart, un modelo de establecimiento adaptable a cada tipo de empresa y muy fácil de utilizar por parte del usuario. Creada con las últimas tecnologías multimedia, esta herramienta proporciona a las compañías una base de datos ilimitada fácilmente gestionable por el administrador de la Red. Además, las tiendas creadas con europeCart ofrecen al cliente una gran transparencia a la hora de encontrar los artículos que le interesan y ver en cada momento el coste de su compra.

*www.europeart.com*

## **Comunidades de negocio electrónico para pymes**

Iberpyme.com permite a empresas y profesionales crear y administrar su propio espacio digital de negocios compartiendo recursos con otras compañías de su mismo sector y aprovechando sinergias del mercado a través de 30 *vortales* o comunidades empresariales. Este proyecto de la incubadora santanderina factoríagris.com ha formado en Internet una especie de comunidad de gremios modernos que opera a través de Internet. Desde su portal múltiples compradores y vendedores realizan transacciones en tiempo real, intercambian bienes y servicios y colaboran en oportunidades de negocio compartiendo información a bajo coste. Iberpyme.com ha creado 30 áreas de negocio que engloban sectores como la alimentación, la construcción, la informática o el ocio. Aquí, las empresas afiliadas acceden a los recursos de las demás a través de un *vortal* o portal verti-

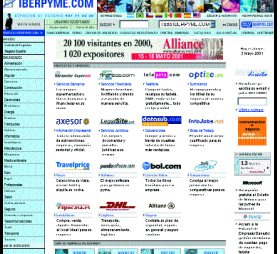

cal, donde se pueden llevar a cabo negocios electrónicos.

Iberpyme.com también da la oportunidad a las empresas de liderar su propia comunidad empresarial administrando, gestionando y desarrollando los contenidos del *vortal*, su publicidad o la forma en la que se vendan los productos. Además, esta comunidad de pymes de habla hispana ofrece un completo sistema de utilidades y aplicaciones empresariales tales como cooperativas virtuales, servicios, banca electrónica.

*www.iberpyme.com*

## **El futuro del e-commerce pasa por la cooperación**

Competidora directa de empresas como Oracle o Sybase, Progress proporciona el software en el que se basan actualmente más de 5.000 aplicaciones de ges-

tión empresarial y cuenta entre sus clientes con el 60% de las empresas que conforman el Fortune 100. Con estas premi-

sas, la compañía celebró por primera vez este año su Expo-Progress, que se desarrolló en Madrid y Barcelona los días 9 y 16 de mayo.

Con motivo de esta celebración, Jaap Smit, vicepresidente para EMEA de Progress, explicó su visión del futuro del *e-business*. Resumida con el término *c-commerce* o comercio cooperativo, esta concepción postula la necesidad de que todas

las empresas implicadas en una misma actividad, físicas o virtuales, tengan aplicaciones de negocio compatibles de manera que las transacciones tengan lugar

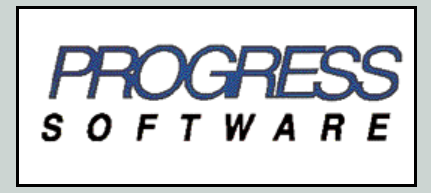

de forma totalmente automatizada, sin pérdidas de tiempo y adecuándose a las necesidades del cliente en cada momento. La clave para que estos vaticinios lleguen a ser realidad es el desarrollo de lenguajes de programación de código abierto. Esto constituye el pilar fundamental de la estrategia de Progress. *www.progress.com*

*Progress Software 917 10 21 69*

## **Los líderes del comercio electrónico defienden la autorregulación**

**Los representantes de las empresas líderes en Internet se reunieron el pasado mes en Madrid, donde abogaron por la autorregulación del comercio electrónico y el fin de la «brecha digital».**

l GBDe (*Global Business Dialogue on Electronic Commerce*) se congregó en Madrid para debatir los aspectos más importantes del futuro del comercio electrónico en todo el mundo. Entre los asistentes se contaban, entre otros, los presidentes de AOL Time Warner y Vivendi Universal, Steve Case y el presidente de Fujitsu Research Institute, Michio Naruto, que afirmó que *«la autorregulación es, a nuestro juicio, el factor clave para el desarrollo de una política coherente en el comercio electrónico»*. Case fue aún más allá y señaló que, desde que se produjo el despegue de Internet **E**

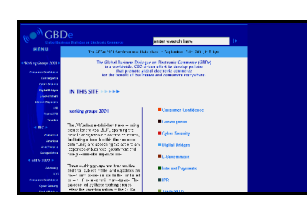

privadas, organizaciones de consumidores y entidades multilaterales para desarrollar un conjunto coherente de políticas públicas para abordar las cuestiones que plantea Internet.

En esta última reunión, el GBDe ha firmado un acuerdo con el grupo GCD (*Global Cities Dialogue*) para fomentar el diálogo entre el sector privado y los funcionarios públicos acerca del comercio electróni-

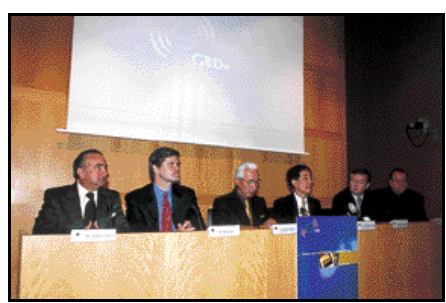

El encuentro de GBDe se llevó a cabo en Madrid y contó con la asistencia de importantes personalidades.

hace tres años, los gobiernos mundiales han redactado reglamentos diferentes que han puesto trabas al desarrollo del comercio electrónico.

El GBDe es una organización formada por más de 60 empresas líderes en el mundo, entre las que se encuentran las españolas Telefónica y BBVA, y que fue fundada para trabajar por la creación de un marco político mundial común que permita a Internet y al comercio electrónico desarrollar plenamente su potencial económico y social. Para ello colabora con gobiernos, organizaciones no gubernamentales, fundaciones

co. El GCD nació en 1999 durante la conferencia IST organizada por la Comisión Europea en Helsinki, y es una organización formada por los alcaldes y los líderes políticos de 60 ciudades, ubicadas en 34 países, interesados en colaborar para

acercar las ventajas de la sociedad de la información a todos sus ciudadanos.

En este sentido, el presidente del gigante de la comunicación Vivendi Universal mostró su desacuerdo con la idea de que Internet es una herramienta de dominación anglosajona, ya que *«el 80 por ciento de las búsquedas de los internautas son contenidos locales»*. En opinión de Jean-Marie Messier, Internet es «*tan global como local, permite ofrecer más posibilidades de elección a los consumidores y tiene que ser tan diversa como ellos*». *www.gbde.org*

## Víaplus Networks

**Un extenso catálogo de productos**

**Este supermercado** *on-line* **ha ido cobrando cada vez más importancia en el comercio electrónico de nuestro país. Su objetivo a corto y medio plazo es consolidar el negocio y sus tres nuevos portales verticales, Víaplus Travel, Víaplus Tech y Víaplus Regalos.**

Cómpratelo ya en viaplustech

íaplus surge de la intención de los Accionistas (Altadis- 75% y Cortefiel -25%), de lanzar un proyecto de comercio electrónico en España, y es así como en 1998, aparece en el mercado Supertienda Víaplus, que no tardará en incorporarse a Internet (noviembre 1999). Esta iniciativa se concreta en lo que es un auténtico supermercado *on-line*, ya que la web toca toda una serie de áreas genéricas de compra: dis-**V**

viaplus

*también hemos implantado Víaplus recientemente; y a largo, convertir todos nuestros sites de venta en los mejores de su categoría»*.

Con una inversión inicial de 4.000 millones de pesetas, en la actualidad Víaplus cuenta ya con 65 empleados repartidos entre varias divisiones, de Tecnología y Sistemas, Financiera, Marketing, Dirección Comercial y, por último, una Dirección de Calidad, RRHH y Atención al Cliente.

> Víaplus Networks goza de un tipo de cliente cuyo perfil no se desvía demasiado del que caracteriza al comprador *on-line*. Un

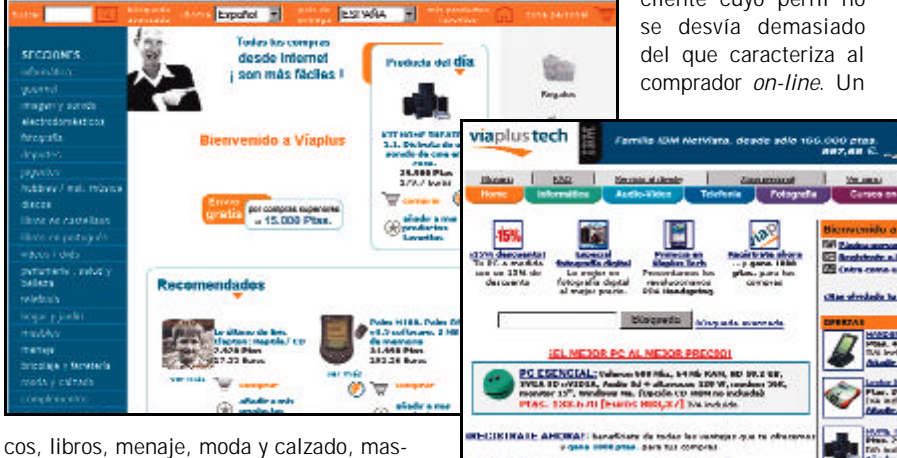

cotas, flores, etc. y cuenta además con varios canales verticales especializados. Julio García Flórez, director general de Víaplus Networks, afirma que *«el objetivo en este momento es consolidar el negocio de Víaplus. Acabamos de lanzar al mercado dos portales verticales, Víaplus Tech, especializado en informática, imagen y sonido, electrónica y telefonía, y Víaplus Travel, agencia de viajes especializada en Business Travel»*. Otra de las novedades es Viaplusregalos.com, web de regalos y promociones de Empresa, que proporciona unas herramientas idóneas para la gestión de este tipo de actividad en las empresas: pequeñas, medianas y multinacionales. *«A corto y medio plazo -continúa García Flórez- el objetivo es la consolidación de Víaplus y sus líneas de negocio, en España, y en Portugal, donde*

40% de clientes son hombres, menores de 35 años, de clase social media-alta y nivel cultural alto. Un 57% vive en Madrid o Barcelona y accede a diario a Internet un 70% del total. Los clientes de Víaplus hacen uso intensivo de Internet y son fieles a la marca. Para casi un 60% es su primera compra *on-line*, pero un 94% asegura que volverá a comprar.

Por este motivo, es decir, para conseguir que estos clientes realicen una segunda compra en la Red, son indispensables las acciones de marketing, las promociones y las herramientas de fidelización. En opinión del director general de

viaplus

Víaplus las campañas

ä,

de publicidad *«tanto off-line como on-line son claves para dar a conocer a un site, el primer objetivo es recibir visitas»*. En lo que respecta a las campañas de fidelización, Víaplus cuenta con una aplicación denominada Content Delivery Suit, que permite conocer a los usuarios que se registran en la tienda: qué perfil tienen, si son jóvenes, en qué ciudades viven, cuantas veces han comprado en Víaplus... Esta herramienta permite realizar posteriormente segmentaciones sobre la base de datos de la empresa y así es posible dirigir las acciones de marketing a

> cada segmento, según sus propios gustos y hábitos de consumo. Estas acciones suelen incluir ofertas y obsequios como herramienta de fidelización. *«En breve, pondremos a disposición de los consumidores un monedero virtual, en el que se podrán acumular pesetas virtuales para realizar compras en nuestra tienda»*, nos adelanta García Flórez. Del mismo modo, la idea de promociones y ofertas va intrínsecamente unida a la idea de

comercio electrónico. Esto es debido a que, en opinión de Flórez, *«Internet es un sector donde la compra por impulso ocupa un 45% del total, y más de un 55% es la primera compra, por lo que es necesario realizar actividades que atraigan a los consumidores a este nuevo canal. Cuanto mejores precios, mayores ventajas para los consumidores, y así aumentan también las posibilidades de compra»*.

Otra de las claves para triunfar en este nuevo canal de venta es la seguridad en las transacciones. Víaplus cuenta con el certificado de seguridad más reconocido

disponible en el mercado, es un certificado Verisign de 128 bits, que hasta ahora sólo usaban los bancos. Este sistema garantiza la total seguridad de la compra, y que los datos sólo puedan ser descifrados por el servidor seguro de Víaplus y el propio cliente. Los medios de pago disponibles son tarjetas de débito y crédito, transferencia bancaria, Pago Naranja y contrarreembolso en

la web de planetafortuna.com, *«ya que ésta va dirigida a un público joven con menos accesibilidad a una tarjeta de pago»*, explica Flórez. El medio más utilizado en Víaplus es la tarjeta de crédito.

■ **Apuesta por la especialización** La línea de actuación de Víaplus pasa por la especialización, ya que la propia experiencia de esta tienda virtual, la demanda de los usuarios de Internet y los Estudios de Mercado del sector demuestran que

algunos sectores, como Viajes y Tecnología, serán los sectores de mayor crecimiento en Internet. *«Es necesario cubrir todas las áreas de futuro del comercio electrónico, y la especialización parece un importante foco de desarrollo a medio y largo plazo. Este es el origen del lanzamiento de nuestros portales verticales»*.

La compra en Internet ha de tener, además, una serie de servicios de valor añadido que vayan más allá de la mera adquisición de bienes. Por este motivo, *«en Víaplus Tech, por ejemplo, ofrecemos una serie de servicios de valor añadido como son los foros de la "comunidad de usuarios", donde se discuten y analizan temas de actualidad, o los cursos de formación on-line o chats. También el pasado día de*

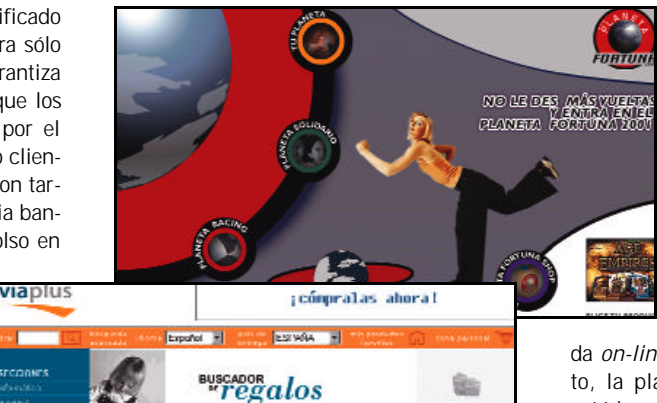

es tan fácil ij  $\overline{C}$ .<br>Nelleme el formulario para una búsqueda nipida de vueles. Si lo desea papde reali.<br>Il moletro es impreseindible para repervar, aunque no es repeacrio para realizar. **Exceptives of**<br>Kithing distingue<br>now magination<br>minicular Probably Mr.<br>Total Mill Teachers - 19 acula rubi<br>Chesaru<br>alkanta g Pokaingnite **Francisco** oli

*San Valentín, incorporamos un servicio de envío de e-cards de felicitación. Y una de las novedades que implantaremos en breve es un servicio de entrega urgente»*. Otros elementos destacables en un futuro serán, por un lado, un servicio de personalización de cada una de las webs de Víaplus, para cumplir mejor con la demanda de cada uno de sus públicos objetivos y, por otro, la incorporación del servicio Movil Pago, pago a

### **Alianzas y competencia**

La globalización encuentra en Internet su máxima realización en todos los sentidos. Entre ellos, las estrechas relaciones entre las empresas. El director general de Víaplus confirma que *«las alianzas en Internet son importantes porque permiten compartir con un partner (aunando esfuerzos) los valores añadidos que cada uno de los "aliados" tiene. Las alianzas se establecen entre partners afines, cada uno de ellos ofrece y recibe algo a cambio, y permiten a los "aliados" tener presencia continuada en otros sites que normalmente sólo podrían alcanzar vía publicidad on- line (banner...). En la actualidad, Víaplus cuenta con alianzas estratégicas con*

*importantes firmas nacionales e internacionales como CHL, Terra, La Caixa, Quiero TV, Condisline o Jazztel Internet Factory, entre otras»*.

Precisamente por esta razón la competencia que existe en España es, hoy en día, en palabras de Flórez, una competencia «amiga». *«En un sector como es el comercio electrónico, todavía nos queda mucho que aprender y que experimentar, y todas las tiendas on-line estamos en el mismo barco. De hecho, recientemente, algunas de las más importantes empresas del sector nos hemos unido, y hemos lanzado una campaña institucional para ofrecer tranquilidad y seguridad a los internautas que compren en nuestras tiendas»*.

través del móvil, que es seguro y además no tiene repudio. *«El 55% de los jóvenes tiene móvil, e igual que tienen su propio diccionario con los mensajes SMS, crearán una nueva cultura de compra a través del medio, que probablemente acabe siendo un mix entre el teléfono móvil y el PDA»*.

La tecnología es otro de los pilares que hacen de esta tien-

da *on-line* un producto sólido. En concreto, la plataforma tecnológica de Víaplus está basada en sistemas Intel de Compaq y software de Microsoft. Es también fácilmente escalable, de modo que puede crecer a medida que aumenta la demanda. *«Además nuestro backoffice, totalmente automatizado, nos permite comunicarnos en tiempo real con nuestros proveedores,*

*con Logista, responsable de la distribución, con los sistemas de medios de pago, y con el Servicio de Atención al Cliente, que te informa en cada momento del proceso de tu pedido», explica Flórez.*

### ■ **El futuro del comercio electrónico**

Corren días inciertos para los *sites* dedicados única y exclusivamente a la venta *on-line*. Las compras no acaban de despegar. A pesar de ello,

Julio García Flórez confía en que *«el comercio electrónico acabará implantándose en todos los hogares, el problema es que nadie sabe cuándo. Hoy por hoy, el sector está creciendo rápido, en función de la penetración de Internet en los hogares. Sin embargo, todavía no es suficiente la frecuencia con la que se compra. Es importante aumentar la confianza de los consumidores y la concienciación pública sobre la seguridad de la Red»*. Para ello habrá que superar toda una serie de retos, como *«ser capaces técnica, estratégica y financieramente de consolidar su negocio y esperar el momento definitivo de implantación del comercio electrónico»*.

Muchos proyectos en la Web han fracasado, por pensar en planes de expansión fuera de las fronteras nacionales cuando aún no se había llegado a consolidar el negocio. García Flórez no confía en esos proyectos: *«Creo que lo importante es hacer bien las cosas en "casa" y luego estudiar las posibilidades de expansión y desarrollo. Víaplus ya es líder en el mercado español, ahora hemos llegado a Portugal y, por supuesto, el mercado latinoamericano es una puerta abierta muy importante y con gran potencial de desarrollo. En su momento estudiaremos las posibilidades de seguir la expansión internacional»*.

*Virginia Toledo*

## Supermercados on-line

### **Llenar en casa el carrito de la compra**

**Nuestro acelerado ritmo de vida nos induce a emplear cada vez menos tiempo (el ya clásico sábado por la mañana) en adquirir los productos más básicos, como frutas, lácteos o congelados. Ahora, Internet nos ofrece la posibilidad de comprar a golpe de clic con la misma seguridad que en el supermercado de la esquina.**

l pasado año fue clave para las grandes compañías de distribución en España. Fusiones, adquisiciones, ventas... Un periodo frenético que llevó al sector a llegar a un nivel de concentración que le acerca cada vez más al concepto de la globalización. Pocos nombres sobresalen en el conjunto de las medianas y grandes superficies de alimentación: Carrefour, Eroski, Alcampo, Caprabo, Mercadona, El Corte Inglés... encabezan la lista de las grandes empresas de distribución en España. **E**

En el año 2000, Carrefour (Pryca) y Promodès (Continente) concluyeron su proyecto de fusión mediante la absorción de Continente por parte de Pryca. La unión supuso la creación de un nuevo ente de distribución que cuenta con aproximadamente 114 hipermercados, 141 supermercados y otras 2.000 tiendas de descuento, con una facturación media anual del orden de 1,6 billones de pesetas. En el grupo se incluyen las también grandes marcas Día y Champion. El resto de empresas no queda tampoco a la zaga y está

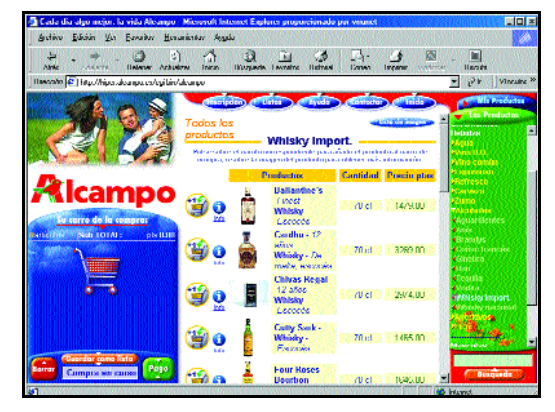

llevando a cabo acciones para ampliar su presencia en el mercado español. El grupo vasco Eroski sigue una estrategia de crecimiento basada en el multiformato, híper (Eroski y Maxi) y súper (Consum y Charter), y arropada en aperturas propias y en alianzas con empresarios individuales interesados en adherirse al grupo (entre las que se cuenta el acuerdo con la cooperativa Unide, formada

por marcas como Maxcoop, Gama y Udaco o la gallega Vegalsa y la aragonesa Udama). El Corte Inglés (con presencia en la distribución a través de Hipercor y Supermercados El Corte Inglés) y Alcampo optan por ampliar sus servicios y extensión de sus locales, el apoyo con otros canales (ambos venden por

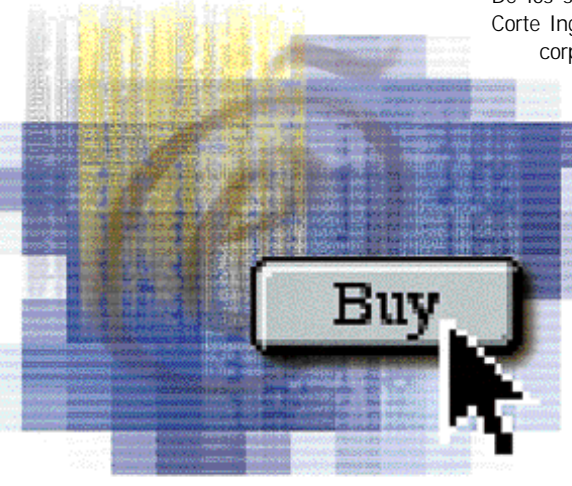

Internet) y la apertura de nuevos centros (entre ellos los que Carrefour ha tenido que dejar a un lado a consecuencia de la fusión).

Las grandes compañías de distribución afianzan sus posiciones de cara a una próxima entrada en Europa de fuertes competidores extranjeros, sobre todo norteamericanos, de unas dimen-

siones comerciales muy considerables.

Dentro de esta estrategia de crecimiento para ganar cuota de

mercado se incluyen las iniciativas para potenciar la venta a través de la Red. Aunque tarde, este sector se ha incorporado de forma contundente a la era Internet. Xavier Argenté, director general de Caprabo, explicó en enero, durante la presentación a la prensa de su tienda virtual,

que *«hemos esperado a encontrar una tecnología que haga tan fácil comprar por Internet como en la tienda. No se trataba de estar en Internet por estar, porque el nuestro no es un negocio a parte, sino absolutamente complementario a las tiendas»*. Para la adopción del nuevo medio cuentan con las experiencias, unas exitosas y otras fallidas, de las .com en el campo del B2C, tanto en el diseño de los *sites* como en la gestión de los pedidos o la importancia de una buena logística.

### ■ **Alimentación digital**

De los seis grandes, cuatro –Alcampo, El Corte Inglés, Eroski y Caprabo- se han incorporado ya a la aventura digital que

supone el comercio electrónico, mientras que Carrefour pretende habilitar la venta en el segundo semestre de 2001 y Mercadona utiliza por el momento su página de forma meramente informativa. Pero incluso en este último caso, Internet ha contribuido a la transparencia del sector a la hora de establecer la situación de las empresas, facturación, accionistas, filiales e incluso descubrir el origen (en ocasiones un pequeño local, como El Corte Inglés o Carrefour) de estas grandes com-

pañías. Se establece, por ejemplo, el modo de formar parte de la plantilla de sus centros físicos.

No hay un solo modelo en el diseño y concepción de sus páginas web. El Corte Inglés y Alcampo han seguido un modelo que imita el formato de sus establecimientos físicos. La primera compañía ha desarrollado un portal genérico del que parten una serie

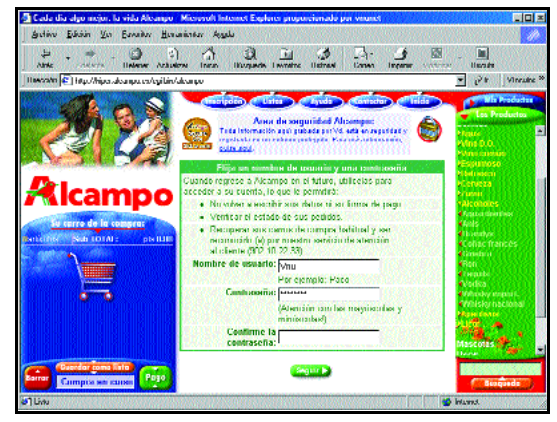

## **Los consejos de la «abuela hipermercado»**

No es broma. Consejos de menaje, recetas, salud en la familia, ocio, trucos, etc. son algunas de las categorías que se pueden encontrar en estas páginas web. Carrefour y Caprabo integran en su *site* el concepto más innovador de la Web, como un lugar en el que la información se entremezcla con la compra. Caprabo.com proporciona recetas cuyos ingredientes se pueden incorporar directamente al carrito de la compra. Además, dentro de la interactividad que proporciona Internet, el cliente puede publicar sus propias recetas o incorporar sus ofertas en un Tablón. En caprabo.com el navegante dispone de un con-

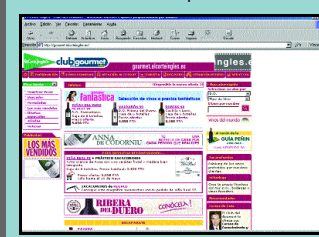

sultorio sobre temas de familia, salud y nutrición, en la que diversos expertos responden las cuestiones planteadas e incluso un espacio de juegos *on-line* y un servicio de agenda con recordatorio.

En Carrefour hay dos secciones dedicadas al ocio, Tiempo Libre a tu alcance y Mi Carrefour.es. Aquí es posible encontrar reseñas de restaurantes, casas rurales, películas, obras de teatro... E incluso acceder a la parrilla de televisión, al horóscopo o al servicio meteorológico.

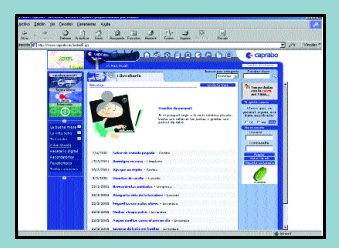

Eroski proporciona a los usuarios de su web su revista mensual Consumer, dirigida al consumidor, desde la que se puede acceder a guías prácticas sobre El Camino de Santiago, ONGs, Parques Naturales, etc.

En el caso de El Corte Inglés, cada canal de venta es en suma un portal vertical que combina la información sobre los productos con la venta y promociones de los mismos. En el apartado «Vinos», por citar alguno de ellos, se puede participar en cursos de cata o conocer las bodegas más importantes de España e introducirse en este apasionante mundo a través de sus botellas recomendadas.

Desser<br>|D

्व

de canales en los que se incluyen los productos de cada una de sus especialidades y subsidiarias: librería, informática, cine, supermercados, vinos, agencia de viajes, venta de entradas, listas de boda y seguros. Alcampo, por su parte, es una tienda *on-line* en su formato más puro, ya que sólo aparecen el catálogo de productos a la derecha y el gasto y productos adquiridos a la izquierda, en el apartado de «Carro de la compra».

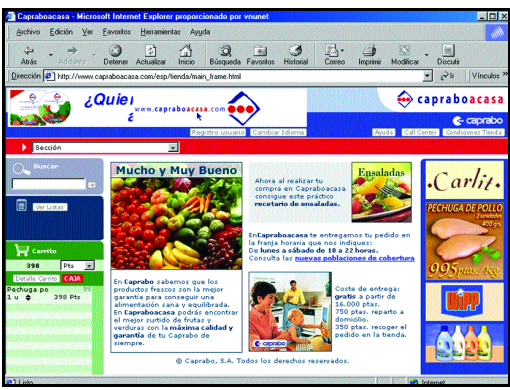

Eroski utiliza su página como vehículo corporativo para los usuarios que quieran conocer su organización, pero, sin lugar a dudas, Caprabo y Carrefour son los que más se acercan a la idea «todo en uno» en Internet. Es decir, junto a Caprabocasa.com, *site* donde se efectúan las compras, también se encuentra la página corporativa recién renovada Caprabo.com, especializada en gastronomía y nutrición que ofrece, entre otras cosas (apartados como Ciberabuela, con consejos de bricolaje, recetas, etc., Familia...) recetas cuyos ingredientes podrán incorporarse automáticamente a la cesta de la compra. Por otro lado está Carrefour que, aunque no vende *on-line,* sí apuesta por una página dinámica en la que se pueden consultar tanto las promociones de las tiendas como las ventajas de las tarjetas Carrefour o la información de salud y ocio que ofrece tanto su revista Saber Más como las opciones Tiempo Libre (Cine, Teatro, etc.) o Mi Carrefour.es. La apuesta de esta firma por la compra on-line ha comenzado con la compra de Submarino.com, una de las princi-

pales tiendas de Internet en España.

### ■ **Condiciones de compra**

Las condiciones de compra de los distintos supermercados *on-line* son muy parecidas entre sí. El Corte Inglés, con una mayor experiencia en la entrega a domicilio, ofrece el precio más bajo en gastos de envío, unas 595 pesetas y la mayor cobertura en todo el territorio nacional, con servicio de entrega incluso en Canarias y Ceuta y Melilla (aunque los precios y el tiempo de entrega del pedido

varíen). Caprabo y Eroski cobran la misma cantidad, 750 pesetas, aunque Caprabo, al

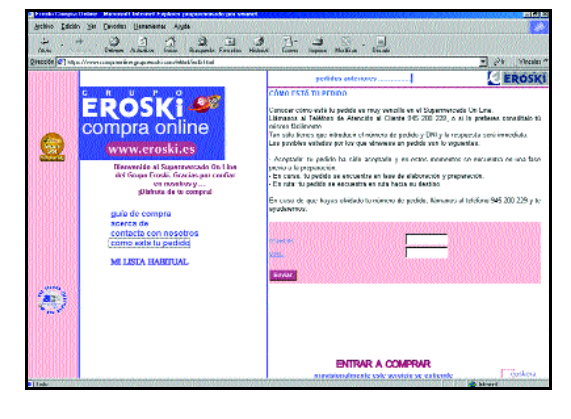

**CEAC** ABOUTED AV AUERAE ÷ \*\*\*\*<br>1960's **GISHISM, PACKOUPS CA** sara.

2222233

igual que El Corte Inglés, realiza el envío de forma gratuita para sus clientes si el pedido supera las 16.000 pesetas (15.000 en El Corte Inglés). Alcampo cobra, en cualquier caso, 950 pesetas por acercar la compra al domicilio del cliente.

La entrega se realiza en un tiempo aproximado de 24 horas en todas las tiendas. Se requiere la identificación del usuario (D.N.I en la mayoría de los casos) y el cobro se lleva a cabo en el momento en que el repartidor deja el pedido en casa, cuando el cliente procede a revisar los productos que

> han llegado y los confronta con los que él pidió. Si alguno de los productos se ha agotado, en Alcampo se elimina el ticket automáticamente, mientras que Eroski ofrece la posibilidad de elegir un artículo «sustitutivo» que selecciona el hipermercado, y que el cliente puede devolver sin compromiso. La forma de pago es a través de tarjeta. Las cuatro tiendas *on-line* aceptan las cuatro modalidades fundamentales (Visa, Visa Electrón, Maestro y Mastercard), más las

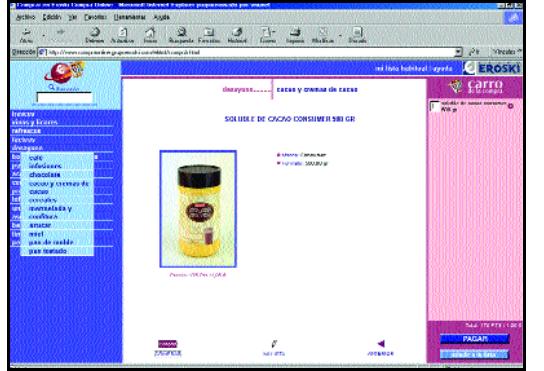

tarjetas propias de cada hiper (El Corte Inglés, Consumer, etc.).

La calidad de las tiendas incide en tres puntos de forma primordial: en la logística, en el catálogo de productos y en las facilidades al cliente durante y tras la compra. El Corte Inglés recurre a los servicios de la empresa TNT para el transporte de sus pedidos. Caprabo, por su parte, ha adquirido cincuenta furgonetas especiales

«tritemperatura» que garantizan la distribución de los pedidos desde los 23 supermercados habilitados para recibir peticiones por Internet. Alcampo y Eroski cuentan también con vehículos parecidos para evitar el deterioro de los productos frescos.

La variedad de productos incluye prácticamente todos los que se pueden adquirir en una sala física. Alcam-

po, Caprabo y Eroski tienen un número fijo de productos en catálogo (10.000, 5.000 y 4.000 respectivamente), aunque los clientes pueden hacer sugerencias para añadir otros. En lo que respecta al precio de los artículos de la cesta, las tiendas garantizan el cobro de lo que costaba el producto en el momento de confirmar el pedido por Internet. Eroski advierte de que los precios en Internet pueden variar de los que se fijan para sus otras tiendas físicas pero siempre manteniendo la misma calidad y precios similares, según lo expuesto en su página web.

En lo que respecta a las facilidades de compra, destaca sobre todo la disponibilidad de horarios de entrega, con franjas horarias de mañana y tarde que varían en función de la empresa. La entrega del pedido se hace de lunes a sábado. En Caprabo, por ejemplo, se puede fijar una franja horaria de dos en dos horas. En todas las tiendas, si el cliente no está en el domicilio, se devuelve el pedido al centro de compra y se llama por teléfono al cliente para fijar con éste otra fecha de entrega.

Por último, en zonas de cobertura, sobresale El Corte Inglés que sirve a domicilio en todo el territorio nacional. El servicio Internet de Caprabo se extiende también al 90% del territorio donde opera (Cataluña, Madrid y Baleares) a diferencia de Eroski y Alcampo, que han decidido estrenar su tienda *on-line* en una pequeña zona de pruebas: Eroski en Vitoria-Gasteiz, aunque pretende extender el servicio también a Bilbao a lo largo de este año, y

Alcampo en Cuenca y Madrid.

### ■ **Registrarse, requisito indispensable**

Como todas las iniciativas de comercio electrónico, es inevitable que llegue el bache de solicitar los datos a través de Internet. Con el fin de abreviar este tedioso procedimiento y para no tener que

introducirlos más de una vez, algunos hipermercados *on-line* han optado por el regis-

tro como condición previa a la compra. Alcampo y El Corte Inglés han asumido esta fórmula como la más segura y práctica. Caprabo y Eroski, por su parte, ofrecen también la posibilidad del registro, pero para que el comprador habitual disfrute de ventajas aña-

didas. Por ejemplo, no es necesario que el cliente tenga que elegir uno a uno los productos de consumo frecuente cada vez que hace la compra. En la opción «Mi lista» de estos comercios se graban los datos de la primera compra a gusto del usuario, como si fueran los «favoritos», y más tarde se van añadiendo los artículos que varían de una compra a otra.

Los establecimientos gozan de los sistemas de protección más avanzados del mercado, como se demuestra en el empleo del protocolo seguro SSL y otras técnicas de

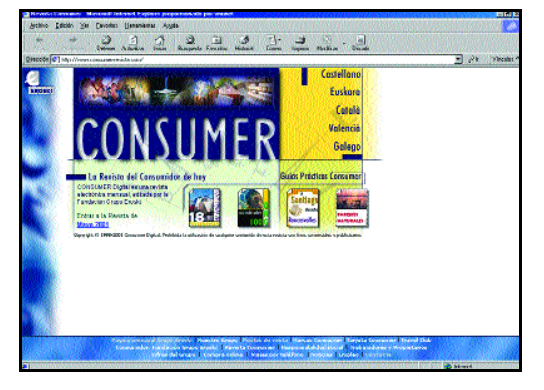

encriptación que les han valido el sello que confirma la seguridad de una web: Verisign.

### ■ **Tecnologías de la distribución**

Las empresas de distribución que operan en España han adoptado las últimas tecnologías en sus múltiples variantes. Un exponente de ello es Caprabo, que ha introducido, para la venta a través de Internet, la posibilidad de efectuar la compra sin conexión. Para ello ha diseñado un CD que presenta en el ordenador del usuario un supermercado virtual Caprabo, por medio del cual

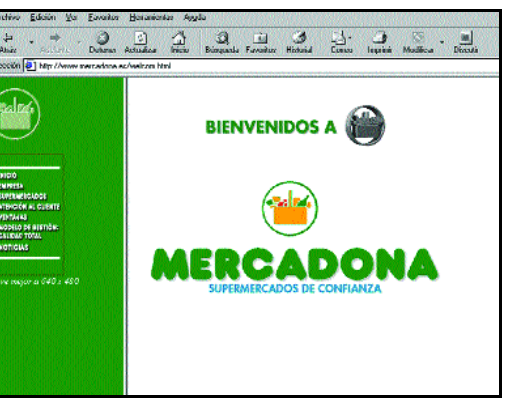

sólo debe conectarse a la Red para actualizar el surtido de productos y para enviar el pedido, lo que supone un ahorro en tiempo y dinero.

Las tiendas descritas emplean una fórmula muy sencilla para localizar los productos. Por un lado, se recrean los estantes de un supermercado del que se van a coger los productos, que se hacen acompañar por su respectiva foto. De este modo, al igual que se pasea por las calles de una gran superficie, se van recorriendo las secciones de un hiper o un super, y el cliente escoge primero los productos genéricos (leche desnatada, por ejemplo) y después las marcas.

Otra fórmula de acceso que aprovecha la tecnología Internet es el buscador en el que, con una serie de palabras clave, el comprador accede de forma inmediata al producto que busca. También es reseñable la opción de consultar el estado del pedido, un servicio que ofrecen Eroski y El Corte Inglés, con el que se puede ver paso a paso si se han recogido ya los productos, si están siendo transportados o si, por el contrario, todavía no ha comenzado el proceso de entrega.

Otra vertiente en la que este sector participa de las Tecnologías de la Información es el *Business to Business*. Con el objetivo de reducir los costes de aprovisionamiento y mejorar la eficacia de la cadena logística, Carrefour ha participado en una iniciativa de alcance mundial, la plataforma Global-NetXchange, un mercado global de Internet en el que se coordinarán esfuerzos con otras grandes empresas, entre ellas los pro-

*Virginia Toledo*

## Invierte desde tu ordenador

**Explicamos cómo participar en la Bolsa sin salir de casa**

### **El mundo de la Bolsa se ha puesto a tiro de cualquier usuario. Para invertir, no se necesita nada más que un módem, dinero y ganas de vivir fuertes emociones. Hagan juego señores...**

as nuevas tecnologías extienden su manto a todos los campos y, como no podía ser menos, la Bolsa también ha caído en sus redes. Así, no resulta extraño que los *brokers* físicos hayan dado paso a los *on-line*. Con esta evolución, los que salimos ganando somos los consumidores, al ver cómo las comisiones menguan, al mismo tiempo que la comodidad y las prestaciones aumentan. No se trata sólo de multiplicar (o dividir, en algunos casos) el dinero, sino que además podemos estar totalmente informados del estado de nuestras acciones. **L**

### ■ **Comodidad garantizada**

Aquellos que se pregunten por qué son cada día más los que deciden poner su dinero en el parqué bursátil vía web recibirán siempre la misma respuesta: por comodidad. Mediante un *broker on-line* podemos estar informados en todo momento del estado de nuestras acciones con un intervalo máximo de quince minutos, y tomar nuestras propias decisiones mientras estamos navegando. Ya no es preciso desplazarse al lugar donde se encuentre este mediador, con la pérdida de tiempo y dinero que eso supone.

Otra ventaja que tiene es que ni siquiera tenemos que estar enfrente del ordenador para enterarnos de la marcha de nuestras acciones, puesto que la mayoría de portales nos ofrecen la posibilidad de mandarnos aler-

tas a los móviles o al servidor de correo electrónico con las variaciones que estén sufriendo dichas inversiones.

Para los que miren más la «pela» que las comodidades, esta forma de invertir también les cautivará, puesto que, al existir menos intermediarios entre nosotros y el mercado, las comisiones también se reducen. Por ejemplo, si vamos a nuestro banco y pedimos la compra de varios títulos de una determinada compañía, éste mandará la orden a un *broker*, que será el que realmente la realice. De este modo, pagaremos las comisiones del banco, del *broker* y los cánones de Bolsa. Por su parte, si lo hacemos a través de la Red, nos saltamos un eslabón de la cadena, suprimiendo así una comisión y abaratando el precio de la operación.

Finalmente, también hay que apuntar que las bases de datos y los gráficos explicativos que se encuentran en los portales también son de gran utilidad para aquellos que deseen conocer el historial bursátil de determinadas empresas o cualquier tipo de datos que le ayuden a decidir en qué compañía y en qué momento se debe invertir. No obstante, hay que precisar que muchas veces tal información no es asequible al entendi-

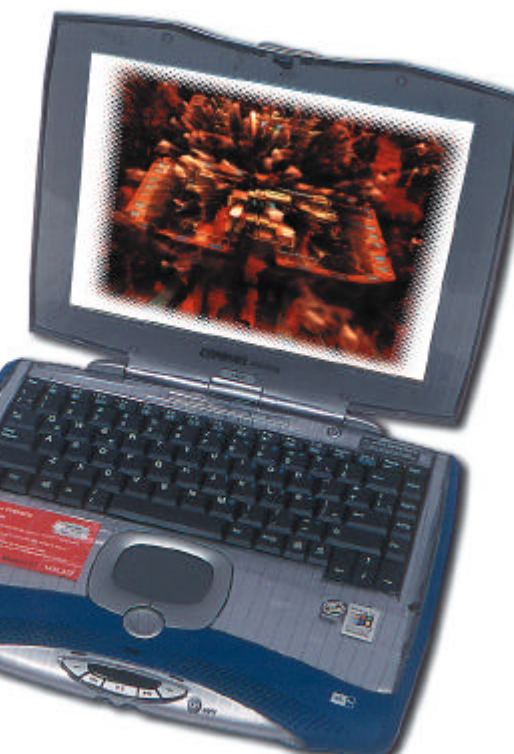

miento de cualquier usuario, algo que los distintos *sites* deberían mejorar.

#### ■ **Todo es mejorable**

Junto a las ventajas, es conveniente señalar los inconvenientes asociados a este tipo de servicios. De hecho, hay algunos puntos que nos pueden echar para atrás a la hora de decirnos a invertir a través de la Red. Nos referimos a la velocidad de la conexión, la seguridad y el tiempo que tardamos en

### **Yo practico, pero con protección**

Arriesgarse a comerciar a través de Internet sin preocuparnos por la seguridad es lo más parecido a llevar nuestros ahorros siempre con nosotros en una bolsa del supermercado. Conscientes del peligro que supone acceder a nuestras cuentas desde cualquier parte del planeta, debemos ser precavidos a la hora de escoger un servicio u otro, no sólo en función de las posibilidades que nos ofrezca, sino de la seguridad que aporte a nuestras transacciones.

Habitualmente, las páginas de comercio electrónico nos tienen acostumbrados a utilizar protocolos que cifran nuestra conexión,

de esta forma se evitan las «escuchas» que puedan aparecer entre nuestro ordenador y el servidor. Existen varios métodos de realizar este cifrado, sin embargo el más habitual es SSL (*Secure Socket Layer*). Dado que estos *brokers* nos permiten realizar transacciones de una cuantía importante, como norma general imponen unas medidas bastante altas, como la utilización de cifrado de 128 bits (lo normal son 56) o la identificación del *site* mediante certificados digitales. Y es que tan importante es enviar la información de forma segura como hacer que llegue a quien queramos, sin dudar en ningún momento sobre la identidad del destinatario.
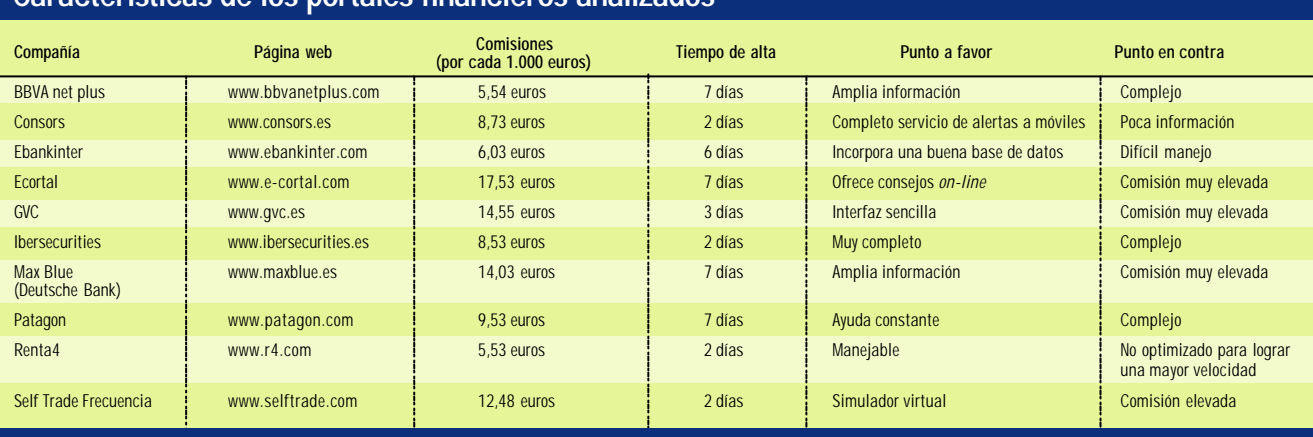

**Características de los portales financieros analizados**

abrir una cuenta y comenzar a operar. Como el propósito de estas páginas es dar una visión práctica de lo que es posible realizar a través de la Web y no analizar lo que hay detrás, nos detendremos en este último punto.

Por norma general, el agente nos remite por correo certificado el contrato... para que lo firmemos. Deberemos volver a remitírselo, esta vez por mensajero, contrarreembolso, y al cabo de dos días tendremos vía libre para entrar en el parqué. Sin

embargo, algunos agentes de Bolsa *online* están reduciendo sensiblemente este tiempo, dando la opción al cliente de imprimir su propio contrato y remitirlo al *broker*; reduciendo así el tiempo.

Una vez que tengan todos nuestros datos, lo único que nos hace falta es realizar una transferencia a una cuenta bancaria abierta para ese propósito; dicha operación también podemos efectuarla por medio de un banco *on-line*.

entidad y que a partir de aproximadamente dos días podremos operar en Bolsa.

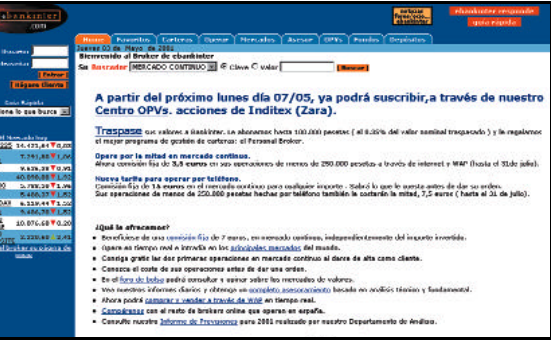

Ebankinter es uno de los portales con más información económica de la Red.

#### ■ **Requerimientos**

Para empezar a «jugar», no hace falta tener una conexión especial, a falta de banda ancha, nuestro módem de toda la vida nos hará buen avío. Lo único que debemos hacer es decidirnos por el *broker* adecuado. Según Invertia, el portal bursátil del proveedor Terra, la lista de opciones supera la veintena. A la hora de escoger uno u otro, es recomendable tener en cuenta tres aspectos: cuáles son nuestros propósitos (largo o corto plazo), necesidades y el dinero que queremos invertir.

Existen diferencias entre los distintos portales. La más significativa la encontramos en Self Trade, que nos da la posibilidad de trabajar de manera virtual con un simulador durante quince días. Al final de esas dos semanas, conoceremos lo que habría pasado con nuestro dinero si hubiéramos invertido realmente.

Otra firma a destacar es Ebankinter, que cuenta con uno de las *webs* más completas y con más información sobre las empresas que cotizan en el mercado, incluyendo en sus páginas una comparativa de comisiones. Pero el *broker* que más nos ha convencido ha sido Renta 4, no sólo por tener las comisiones más bajas de esta pequeña comparativa, sino por su facilidad de manejo, apto para

todo tipo de público.

*Héctor Maldonado Fernández*

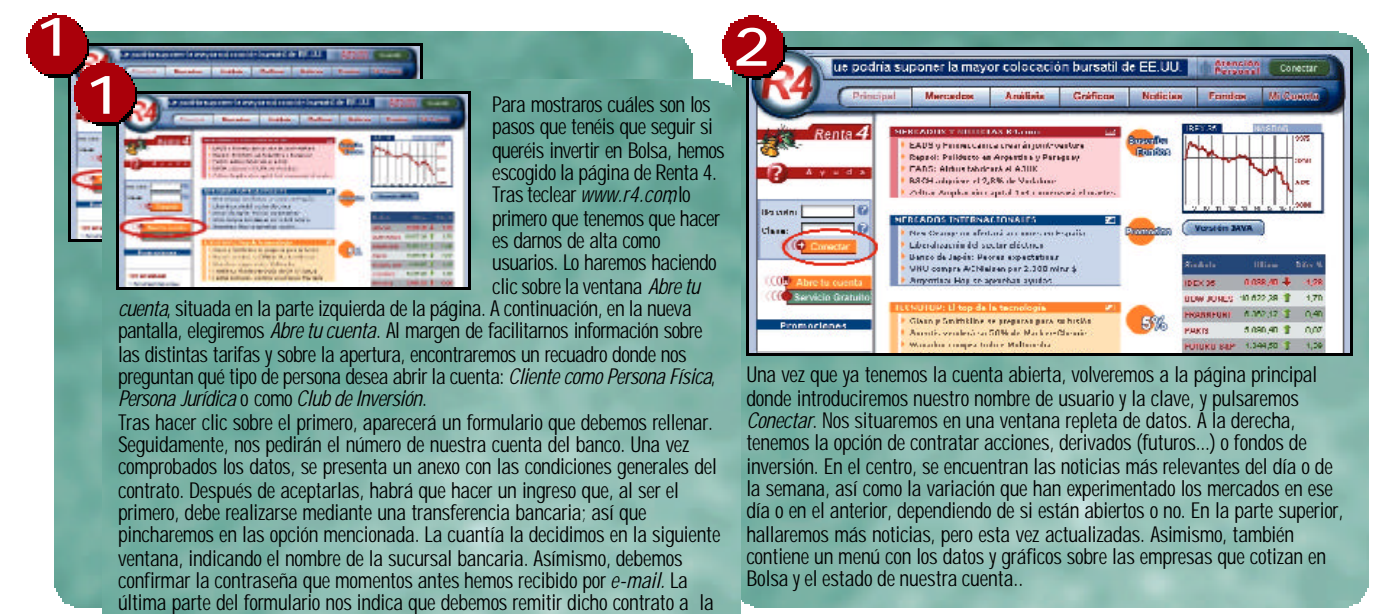

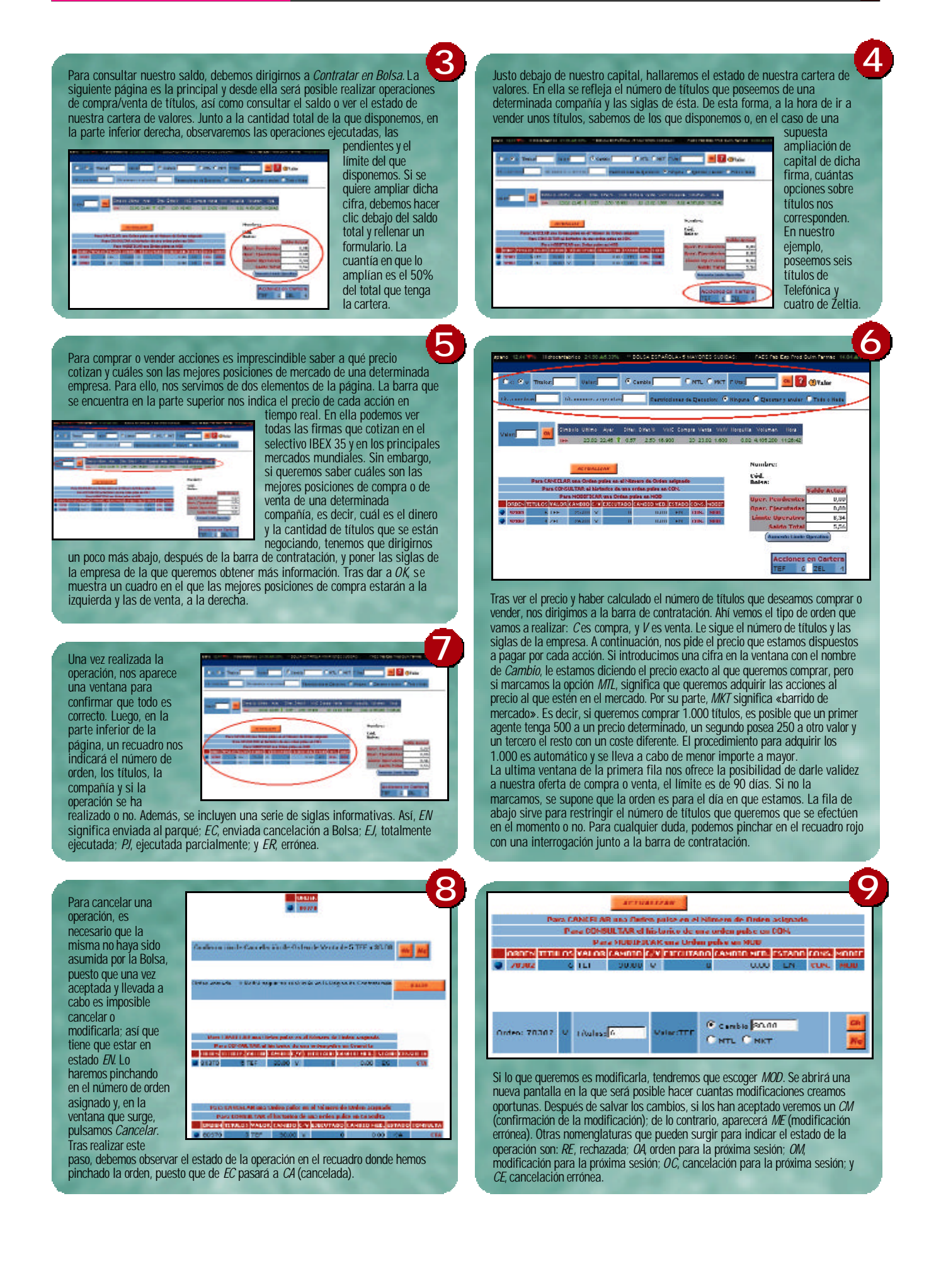

## Adiós a los cables

**Una red inalámbrica sólo se adapta a ciertos entornos**

**Lo que en principio fue un producto casi exclusivo de grandes corporaciones ha pasado, gracias a los avances de la tecnología, a ser una posibilidad más para aquellos que se dispongan a montar una pequeña infraestructura.**

#### *Raúl Rubio/José Plana/Fernando Reinlein*

pesar de que esta tecnología comenzó sus andanzas hace ya cuatro o cinco años, no ha sido hasta ahora cuando este tipo de dispositivos ha ajustado sus precios de forma razonable. Cada vez son más los fabricantes que, entre sus modelos de tarjetas de red, ofrecen *kits* inalámbricos a un precio competitivo. **A**

IEEE 802.11, así es como se denomina este estándar de WLAN (*Wireless Local Area Network* o redes inalámbricas de área local), no es más que la parte de la norma 802 encargada de definir la capa de acceso físico (MAC) y de enlace para entornos que usan ondas radioeléctricas como medio de comunicación. Por esto mismo, el resto de estándares de la familia son complementarios para redes inalámbricas.

Cualquiera que se haya pasado por la web de IEEE se habrá dado cuenta de que 802.11 no es único. De hecho, está dividido en dos (llamados 802.11a y 802.11b) y éstos a su vez se organizan en varias categorías. Las primeras soluciones, que alcanzaban velocidades máximas teóricas de 2 Mbits por segundo (a partir de ahora, Mbps), han sido prácticamente abolidas por las actuales tarjetas, capaces de lograr hasta 11 Mbps. Ambas se basan en el 802.11b, siendo la principal diferencia entre las dos la forma en la que la onda es modulada.

#### ■ **Funcionamiento**

Definir cómo dos tarjetas de red WLAN se comunican es algo complejo, más aún si tene-

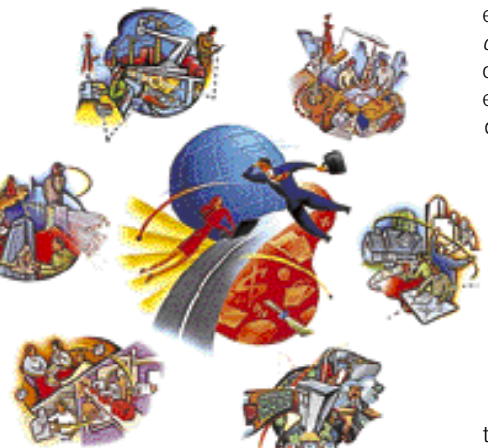

mos en cuenta que su evolución ha sido más bien una «revolución». Existen diversos procedimientos para la transmisión de datos mediante ondas radioeléctricas, los cuales se han ido adoptando a lo largo del tiempo. La primera generación de tarjetas utilizaba una técnica llamada *Frequency-Hopping* de espectro disperso (*Spread Spectrum*). Ésta consiste en cambiar la frecuencia de la onda portadora de forma muy rápida y en sincronía, consiguiendo que, a pesar de utilizar diferentes canales para evitar interferencias, el envío de los datos se realice empleando lo que aparenta ser una vía simple. Aunque se trataba de un método muy habitual en entornos militares, tan sólo permitía, según la norma 802.11b, dos modos: 1 Mbps y 2 Mbps, del todo insuficientes actualmente.

Otro sistema de transmisión, también de espectro disperso, es DSSS (*Direct Sequence Spread Spectrum*), el cual, en lugar de cambiar la frecuencia de la portadora, emplea un patrón para codificar cada uno de los bits de datos. De esta forma, la pérdida de uno de ellos causada por interferencias no implica la retransmisión del paquete entero, ya que es posible reconstruir de forma estadística el patrón casi al completo. Además del proceso utilizado para enviar las señales, también debemos mencionar otra importante diferencia respecto a *Frequency-Hopping*: la frecuencia base requerida.

Aunque parece un detalle trivial, no lo es tanto. Hemos de tener en cuenta que todos

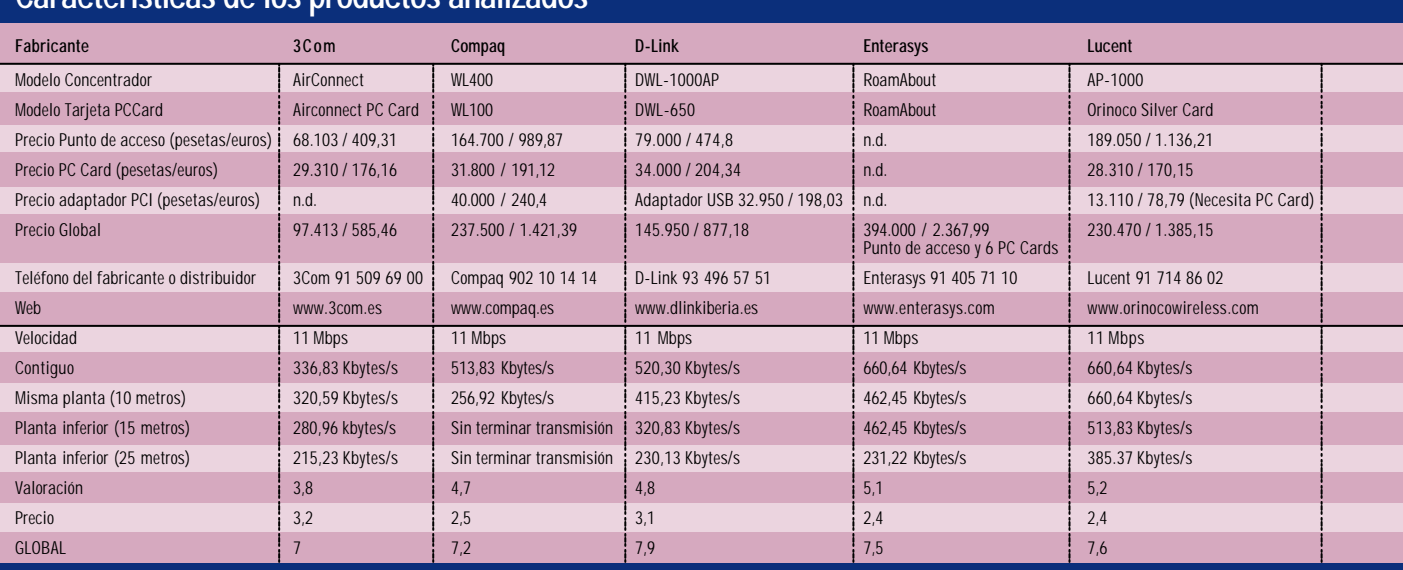

#### **Características de los productos analizados**

### **Wi-Fi**

Hasta hace poco, cuando tan sólo 2 Mbits poblaban nuestras ondas, la interoperabilidad entre las tarjetas y puntos de acceso de diferentes fabricantes era puesta frecuentemente en duda. No es de extrañar, ya que la gran cantidad de posibilidades existentes, unida a las modificaciones y extensiones realizadas por los fabricantes a este estándar, terminó por hacer que muchas unidades, a pesar de seguir la norma IEEE 802.11, fueran completamente incompatibles entre sí. Fundada por 3Com, Cisco Systems, Intersil, Agere Systems, Nokia y Symbol Technologies, la Wireless Ethernet Compatibility Alliance (WECA) es una organización que se encarga de confirmar la interoperabilidad entre los productos de sus asociados. Para ello, crearon unos laboratorios en los que confirman qué modelos se ajustan a la 802.11b High-Rate DSSS. Aquellos productos certificados por esta asociación llevan en sus caja el logotipo de Wi-Fi (*Wireless Fidelity*), lo que hará mucho más fácil la búsqueda de la infraestructura que finalmente conformará nuestra red.

Debemos tener mucho cuidado, sin embargo, a la hora de configurar varios aparatos para trabajar de forma simultánea. Wi-Fi nos asegura la compatibilidad entre ellos siempre que utilicemos una configuración aprobada. Lo que esto quiere decir es que, si empleamos alguna extensión exclusiva del fabricante no incluida en la norma, puede ocurrir que la red deje de funcionar como esperábamos. De igual manera sucederá si empleamos alguna función que esta asociación no comprueba y que sí pertenece a la 802.11b High-Rate DSSS.

ألويه aquellos aparatos que se encuentren dentro de un espectro determinado, por ejemplo ondas de televisión, tienen que disponer de una licencia en la mayoría de los países. La segunda generación de tarjetas de comunicación radioeléctrica se encuentran en el rango de los 2,4 gigahercios, banda reservada de forma internacional para usos científicos, militares e industriales, por la que no es necesaria obtener ninguna licencia. Encontrar una banda libre de estas características es difícil, sobre todo porque nacen nuevos desarrollos que ocupan este rango (como por ejemplo Bluetooth) y pueden generan conflictos.

#### ■**Las tarjetas actuales**

Hoy por hoy, la mayoría de las unidades que se comercializan, entre las que se encuentran las que hemos analizado, están construidas

#### **La mayoría de las tarjetas que se comercializan hoy en día permiten una velocidad de transmisión máxima teórica de 11 Mbps**

en torno al estándar 802.11b High-Rate DSSS (ver recuadro *Wi-Fi*). Éste permite una velocidad de transmisión máxima teórica de 11 Mbps, lo que parece acercarse cada vez más a los rendimientos de una red convencional cableada.

Físicamente, todos los productos de esta categoría son muy similares entre sí. Dado que se trata de una tecnología especialmente adecuada para ordenadores

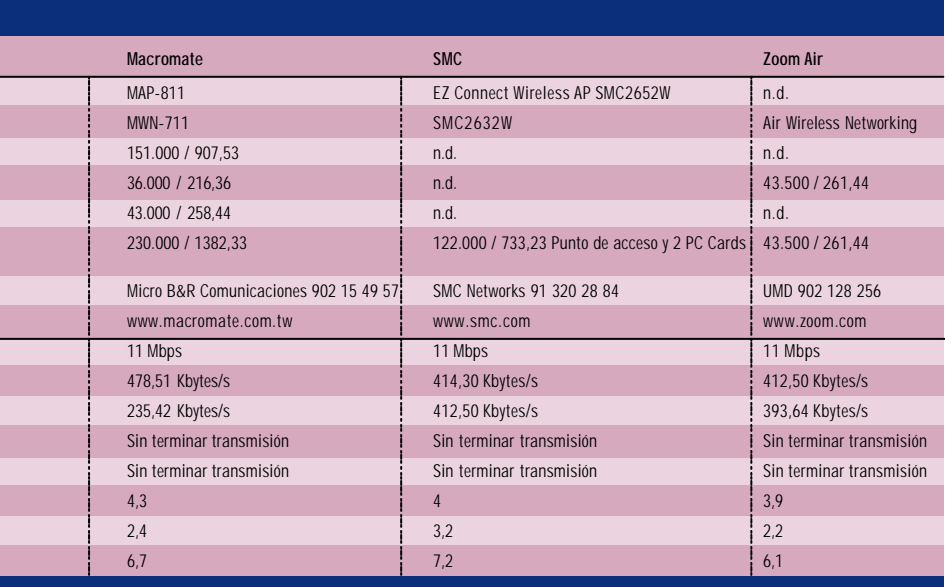

1/3 VERTICAL

portátiles, la mayoría de las propuestas se hallan en formato PC Card, aunque también las veremos en PCI. Junto a éstas, en muchos casos el fabricante decide incluir un punto de acceso, es decir, otro de los pilares básicos en el establecimiento de esta clase de entornos. Gracias a él, pode-

mos conectar una red formada únicamente por dispositivos inalámbricos (función denominada *bridge*), crear diversos segmentos conectados entre sí por cable, o incluso a la inversa, enlazar dos redes convencionales utilizando estos aparatos.

Básicamente, una red inalámbrica opera de dos formas: *Ad-hoc*, una topología en la que cada uno de los nodos puede comunicarse con el resto de equipos inalám-

bricos sin servirse de ningún punto de acceso; o recurriendo a ellos. Estos últimos, aparte de llevar a cabo todas las funciones que antes hemos comentado, son los encargados de proporcionar la infraestructura básica. Si tuviéramos que hacer un símil, compararíamos estos dispositivos con el concentrador de una red cableada. Con varios puntos de acceso instalados, es posible desplazar un ordenador portátil por el área que cubren, ya que son capaces de cambiar automáticamente su «estación base». De este modo, conseguimos ampliar el alcance de la señal que, como todos los aparatos emisores de radio, tiene un límite.

#### ■ **El futuro de las redes**

Aprobada a finales de 1999, la normativa 802.11a puede que se convierta en la solución al pobre rendimiento que en la práctica muestra la actual revisión. Dado que no es posible utilizar técnicas de detección de colisiones, resulta imprescindible emplear otras que eviten las violaciones de acceso y garanticen una recepción correcta. Éstas son aún más acuciantes en ambientes como interiores de edificios, ya que el eco de las ondas provoca

habitualmente un «rebote» de datos. Con la nueva especificación, se evitan estos problemas, gracias a la utilización de una división multiplexada de la frecuencia codificada ortogonal, un método que ayuda a la supresión de los errores producidos por los ecos de la propia onda. Se trata, en realidad, de una nueva capa física que, de

hecho, utiliza una frecuencia diferente, igualmente carente de licencia, en el rango de los 5 gigahercios. El ancho de banda se multiplica de esta forma hasta los 54 Mbps teóricos, que crecerá hasta algún punto entre los 108 y 155 Mbps definiendo un subestándar 802.11a High Rate.

#### ■ **Descripción de las pruebas**

A la hora de afrontar esta comparativa y valorar todas las soluciones y productos, hemos tenido en cuenta una serie de factores, como son el funcionamiento y la instalación, con el objeto de poder sacar conclusiones determinantes en cada caso. Algo a lo que nos hemos tenido que enfrentar en gran parte de los análisis realizados es a la dificultad que tienen estos aparatos para funcionar a la primera, siendo de obligatoria

## **Nuestros datos en el aire**

De sobra es conocido el problema al que nos exponemos cuando transmitimos información confidencial a través de cualquier red. Desplegar una inalámbrica es, por su naturaleza, un serio peligro para la seguridad de nuestra información. Si en nuestro trabajo diario obviamos que el medio de transmisión por cable es relativamente seguro por encontrarse tras los muros de nuestro edificio, en el caso de la emisión radioeléctrica la fiabilidad es de suma importancia en este caso.

A pesar de que utilizar un escáner de radio convencional no es efectivo contra las técnicas de modulación aquí empleadas, sí es perfectamente factible utilizar un tarjeta inalámbrica convencional para captar estos datos. Si además disponemos de un ordenador portátil y un equipo de recepción lo suficientemente potente, no hace falta más para sentarse en el aparcamiento de un edificio y esperar a que los datos transmitidos en su interior lleguen a nuestras manos. Para evitar que el robo de datos sea tan sencillo de efectuar, WECA propuso WEP (*Wired Equivalent Privacy*) como solución que fue aceptada por el IEEE en la norma 802.11.

Hace poco, sin embargo, se descubrió que este método de protección no era tan eficaz como se pensaba en principio, algo conocido por el IEEE desde octubre de 2000, al encontrarse un fallo de seguridad. WECA asegura que en la próxima revisión de la norma (802.11e) se incluirá una solución completa, para éste y otros ataques de mayor sofisticación.

#### **Un punto de acceso podría equipararse al concentrador de una red cableada cuya función es la de crear la infraestructura básica**

necesidad retocar y rebuscar detenidamente en los manuales hasta dar con la configuración correcta. El sentido común nos ha dictado valorar positivamente la rapidez y sencillez con la que se concluye esta primera operación.

Las PC Card han sido ubicadas en un único portátil, los adaptadores en un mismo PC y la malla de operación la ha constituido los más de cien equipos y componentes de red de la redacción de VNU en Madrid.

Las pruebas de rendimiento, tan simples como definitivas, han consistido en la trasferencia de datos desde uno de nuestros servidores hasta una ubicación móvil. Una canción en formato MP3, o lo que es lo mismo, 4.735.467 bytes que se desbordan por el aire a ritmo de FTP, han demostrado la triste realidad en la que estos dispositivos se encuentran.

Excepto en el caso examinado de la solución de Lucent, que en un principio sorprendió por su estabilidad, podemos constatar la inevitable caída de la velocidad de trasvase a medida que se alejan los puntos de comunicación. A una distancia óptima de trabajo —el punto de acceso al lado de la tarjeta de red inalámbrica—, los rendimientos obtenidos distan mucho de las especificaciones de 11 Mbps que aseguran sus fabricantes. El mayor índice, 660,64 Kbytes/s, demuestra la lejanía a la que aún se hallan.

Debido a las diferentes necesidades de los consumidores, nos ha parecido imprescindible comprobar el funcionamiento a distintas distancias dentro de nuestras oficinas. La primera prueba se hizo colocando, como ya se ha mencionado, los equipos uno al lado de otro. Posteriormente, cambiamos la ubicación a unos diez metros de separación, y posteriormente bajamos a una planta inferior para poner en apuros a los dispositivos. Como en el Laboratorio no nos conformamos con poco, nos vimos obligados a buscar el máximo alejamiento en plantas diferentes, poniendo los productos al límite con unos 25 metros medidos en diagonal.

Hubo soluciones que no consiguieron pasar las dos últimas pruebas, lo cual no debe descalificarlas, ni mucho menos, pues las necesidades de muchos no tienen por qué pasar de los 15 metros de distancia en una sala diáfana.

**RoamAbout Precio:** 394.000 pesetas (consta de un punto de acceso y 6 tarjetas PC Card) (2.367,99 euros) **Fabricante:** Enterasys. Tfn: 91 405 71 10 **Web:** www.enterasys.com **Valoración 5,1 Precio 2,4 GLOBAL 7,5**

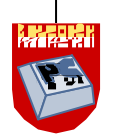

## Enterasys RoamAbout

l RoamAbout constituye el concentrador de la arquitectura de comunicaciones sin cables que nos propone la antigua Cabletron. Si nos fijamos en la parte posterior de la carcasa, observamos la presencia de una ranura. En esta apertura es necesario instalar una tarjeta PC Card, que constituirá el mecanismo de enlace *wireless*. Esto puede suponer toda una ventaja ante posibles vicisitudes. Si en algún momento se averiara el aparato, cambiar cualquiera de las PC Cards, podría solucionar el problema en un corto espacio de tiempo, además de que el precio de la reparación puede quedar reducido a la compra de tan sólo una de las partes. **E**

La configuración se realiza a través del RoamAbout Access Point Manager, programa que posibilita la búsqueda de los puntos de acceso. Por otro lado y teniendo en cuenta las discrepancias presentadas en todos los casos entre las prestaciones señaladas por los fabricantes y las logradas durante su examen en nuestro Laboratorio, Enterasys se posi-

cionó en los puestos de cabeza, junto con Lucent. Si bien es cierto que, cuando nos separamos del concentrador, la velocidad cae sensiblemente,

462,45 Kbytes/s conforman un valor bastante aceptable en comparación con el resto de las soluciones de la comparativa, aunque se alejen de los 11 Mbps indicados en los manuales.

## Lucent, solución wireless LAN

omo ocurría con D-Link, tanto la instalación como la configura-**C** omo ocurria con D-Link, tanto<br>ción del punto de acceso AP-1000 son bastante simples. En este sentido, seguimos los pasos habituales; cargamos en un equipo el software que se suministra para tal efecto y lo conectamos al AP-1000 mediante un cable de red. Automáticamente, el programa busca los concentradores Lucent que puedan existir. Después de introducir la clave de administrador, es posible variar la configuración necesaria para operar con el resto de los componentes de la red.

En cuanto al rendimiento de la solución, Lucent estuvo a la altura de la imagen de líder en el sector de las redes.

De hecho, en la fase de instalación del AP-1000, el dispositivo fue detectado inmediatamente, aun cuando nuestra dirección IP no correspondía con la subred del aparato. En cifras, con 660,64 Kbytes/s de transferencia de datos en la distancia más próxima, constituyó una de las vías de comunicación más rápidas. Cuando separamos un

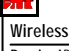

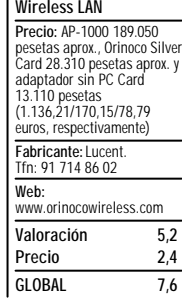

portátil con su PC Card Orinoco Silver Card, a distancia media, nos llevamos la grata sorpresa de no percibir decrementos en la velocidad de transmisión. En cambio, a largas distancias sí se notó un descenso en el trasvase, aunque en ningún momento bajó de los

350 Kbytes/s.

## Macromate MacroStack MAP 811

acromate lleva relativamente poco tiempo en el mercado español, y en general en el europeo. Sin embargo, sus cuotas de mercado en el sudeste asiático son mucho más altas debido a que es allí donde comercializa sus productos desde hace más tiempo. Éste es el caso de los productos con tecnología inalámbrica que se encuentran en Japón desde hace más de dos años, como el MacroStack 811, de reciente distribución en España. **M**

Su instalación ha resultado algo tediosa por las dificultades con las que nos hemos topado, además de contar con una interfaz poco intuitiva. En cuanto a los resultados de las

pruebas, no han arrojado resultados destacables. El régimen de transmisión no logra 500 Kbytes/s en las mejores condiciones posibles, en contra de los datos aportados por el fabricante, que afirma que es capaz de alcanzar hasta 11 Mbps (o sea, mucho más del doble de lo que en realidad se ofrece).

Los resultados son más bajos al aumentar la distancia y es incapaz de acabar la transmisión con varios obstáculos de por medio. En su favor, mencionar el precio, 230.000 pesetas, que incluye el punto de acceso, la tarjeta *Ethernet* inalámbrica y la tarjeta PCMCIA. En cuanto a la gestión remo-

ta, es necesario utilizar *Dial-Up Network* de Windows, ya que HiperTerminal, aplicación mucho más extendida, no puede gestionar este dispositivo.

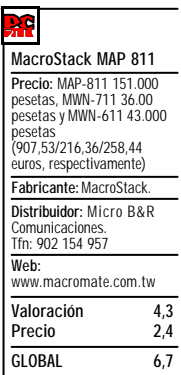

#### **NET ACTUAL**

## SMC EZ Connect Wireless AP

a solución que nos propone en este caso SMC consta de un punto de acceso *wireless*, una PC Card y un adaptador que permitirá realizar la instalación de una de estas tarjetas en un equipo convencional. Quizás el aspecto mas explotable de este tipo de redes sea el referente a los equipos portátiles, ya que la filosofía de movilidad de estos aparatos encaja a la perfección con la inalámbrica. No obstante, en ocasiones, también se hace interesante la implementación de este tipo de enlaces en sistemas estacionarios, pues se evita así la proliferación de más cables. **L**

La instalación de este conjunto no dio mayores problemas a su paso por el Laboratorio, aunque los resultados que se obtuvieron en las pruebas de no fueron motivo de alegría. Una tasa de 414,13 Kbytes/s en distancias cortas no es una cifra lo suficientemente elevada como para sacar buenas conclusiones. Si a esto se le añade la incapacidad de mantener comunicación cuando pasamos de los 25 metros de distancia, concluimos su inconveniencia para poder solventar aquellas

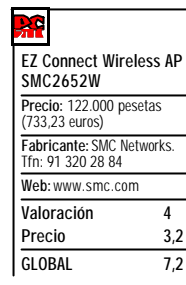

necesidades en oficinas cuya distancia entre puntos sea elevada. El precio incluye un *pack* formado por el punto de acceso SMC2652W y la tarjeta PCMCIA SMC2632W. La tarjeta adaptadora inalámbrica SMC2602W suelta tiene un precio de

## Zoom Air Wireless Networking

on su tarjeta PC Card, Zoom Air nos presenta parte de su oferta *wireless*. Al **C** on su tarjeta PC Card, Zoom Air r<br>tratarse únicamente de su oferta wireless<br>tratarse únicamente de una tarjeta de red inalámbrica, nos vimos obligados a probarla en conjunto con un punto de acceso de distinto fabricante. Esto constituyó todo un aliciente, pues así se demostraría el funcionamiento entre los estándares de comunicación, que prometen compatibilidad entre dispositivos de diferentes marcas. Lo cierto es que, como cabría esperar, no observamos ningún tipo de problema a la hora de realizar la conexión.

La instalación de la tarjeta es una operación de lo más simple, pues tan sólo es necesario insertarla, indicar la ruta del origen de los *drivers*, y reiniciar para que el sistema tenga total control sobre la misma. Sobra decir que para poder llegar a su correcto funcionamiento, también hay que configurar los parámetros de conexión como dirección IP, máscara de subred, etc.

Si bien es cierto que en este tipo de comunicaciones tan responsable es el punto emisor como el receptor, las pruebas que se realizaron dieron una **Air Wireless Networking Precio:** 43.500 pesetas (261,44 euros) **Fabricante:** Zoom Telephonics **Distribuidor:** UMD. Tfn: 902 128 256 **Web:** www.zoom.com **Valoración 3,9 Precio 2,2 GLOBAL 6,1**

muestra significativa del rendimiento del dispositivo. Sus tímidos 412,50 Kbytes/s de transferencia no dicen mucho a su favor, aunque no obstante este resultado no constituye la menor tasa de la comparativa.

## **PC ACTUAL opina**

La posibilidad de construir una red de ordenadores sin la necesidad de una malla de cobre puede parecer, a priori, una solución definitiva que termina con las engorrosas madejas de cables. Sin embargo, detrás de la denominación *wireless*, se esconden limitaciones suficientes como para pensar que, a medio plazo, no sustituirán totalmente a los tradicionales cordones.

Después de examinar con detenimiento todas estas ofertas, hemos encontrado un denominador común tan determinante como para concluir que resultará difícil su aceptación por parte de los usuarios. En efecto, por desgracia, la velocidad de transferencia a la que pueden trabajar las propuestas evaluadas es bastante inferior a sus hermanas de cable. Aunque son incuestionables las ventajas que este tipo de redes nos aportan, la funcionalidad y la agilidad de los datos tiene mayor importancia que evitar las incomodidades de los enlaces físicos.

Desde nuestro punto de vista, esta clase de comunicaciones encuentra una total justificación sólo en aquellos casos en los que

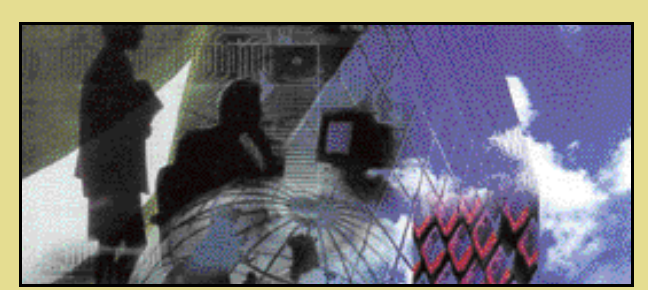

los sistemas portátiles pueden sacar el máximo partido. Combinando una red cableada con un punto de acceso inalámbrico, los usuarios tienen la oportunidad de trabajar libremente con su ordenador portátil bajo el brazo, mientras el resto de los componentes de la red pueden funcionar a velocidades del orden de los 50 Mbps.

Quizás en un futuro, las mejores implementaciones y la caída del precio de los componentes desemboquen en productos de considerable agilidad. Mientras tanto, preferimos esperar y seguir cogiendo cariño a nuestra enmarañado *rack*.

#### **PASO A PASO**

### **El mejor camino para montar una red inalámbrica**

El desarrollo de las tecnologías inalámbricas en los últimos años ha llevado a los fabricantes y distribuidores a comercializar productos con prestaciones que, si no pueden competir con las redes convencionales, sí ofrecen un servicio aceptable para los usuarios, ya sean domésticos o empresariales. Sin embargo, parten con una cabeza de ventaja: su instalación es mucho más sencilla. Éste es precisamente su mayor valor frente a las diferentes tecnologías de cable.

A lo largo de este paso a paso se explica la instalación de un punto de acceso conectado a una red convencional y la integración de una tarjeta de red inalámbrica en un equipo sin conexión por cable. Al finalizar este proceso, el equipo «inalámbrico» podrá acceder a la red convencional a través del punto de acceso *wireless* sin mayores problemas; eso sí, con un índice de transferencia de archivos menor.

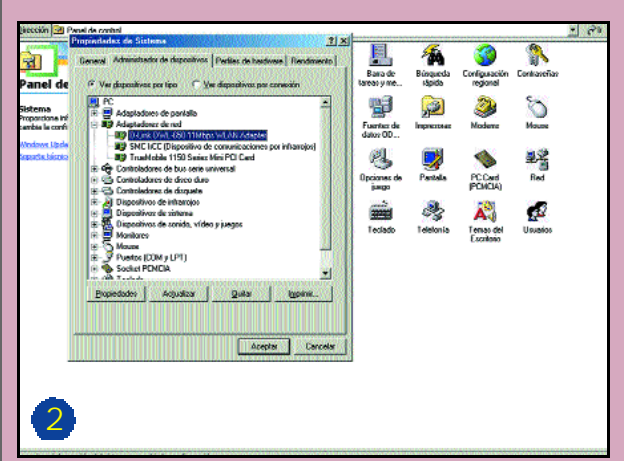

906-424731 a i

El primer paso a dar es la instalación de la tarjeta de red inalámbrica en un PC. Para ello, basta con «pincharla» en una ranura PCMCIA y,

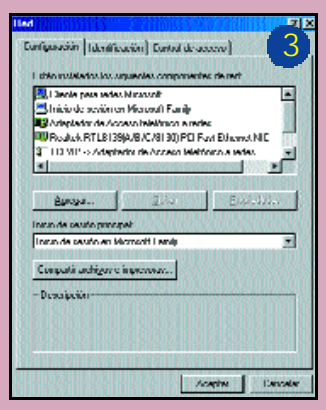

Una vez hemos cargado el *driver* de la tarjeta , procedemos a asignarle un a dirección IP que pertenezca a nuestra red y que esté libre. Lo haremo s dirigiéndonos a *Inicio/Configuració n*

A continuación, si nuestro sistema operativo es W indows Me, es muy probable que detecte e l nuevo aparato e instale de manera automática su controlador correspondiente. En caso de conta r con Windows 98 o 2000, deberemos dirigirnos a l

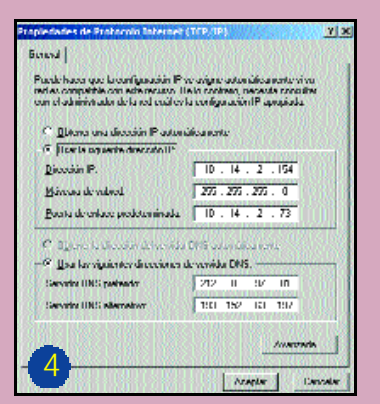

seleccionar el dispositivo, pinchamos en e l botón de *Propiedade s* e introduciremos la dirección IP correspondiente .

5

L lega el momento de proceder a la instalación del punto de acceso *w ireless*, que en este caso lo conectaremos a un *hub* de la red convencional. Para ello,

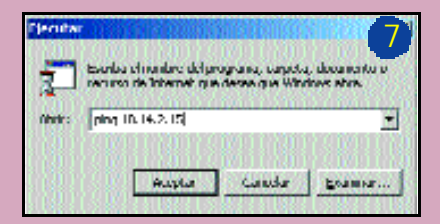

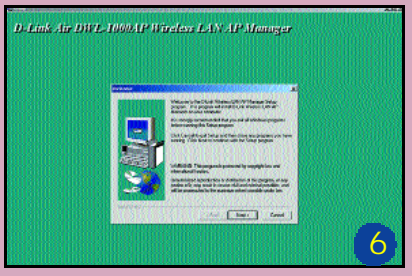

Después de conectar el punto de acceso (o *access poin t*) al concentrador, debemos especificar su dirección IP dentro del rango de la red local a la que lo hemos unido. Para asignar la IP existen diversa s opciones, dependiendo de la solución. La configuración puede realizarse a través de software (lo más habitual), gracias al programa Hyperterminal a través del puerte Después de series de serie de serie de serie, o mediante interfaz web con

> Ahora, tan sólo tenemos que comproba r si está bien configurado. Por eso, es preciso transferir un archivo desde un equipo de la red a la máquina conectad a sin cables, o bien hacer un *ping* al PC donde hemos instalado el software del punto de acceso *w ireless*. Para ello, nos

## Un gigante, a la conquista de la Red

**IBM apuesta por las nuevas formas de negocio**

**El emporio que un día cedió su posición de privilegio a Microsoft no ha dejado de innovar y crear nuevos conceptos en el mundo de la informática. Entre ellos, el de** *e-business***, que representa una renovada forma de trabajar y que envuelve toda la estrategia de IBM en Internet.**

l impacto de Internet ha sido tan determinante que incluso se han modificado los grandes modelos de negocio para acomodarlos a los nuevos tiempos. Asimismo, todos ellos han sufrido las subidas y bajadas más espectaculares de la historia. Por una parte, con la aparición de la **E**

#### ■ **e-business**

El concepto más importante de la estrategia de IBM en Internet es este término que la propia compañía acuñó en el año 1997. La forma tradicional de hacer negocios no funcionaba, siendo preciso adaptarse a las nuevas tecnologías para ofrecer servicios adicionales que

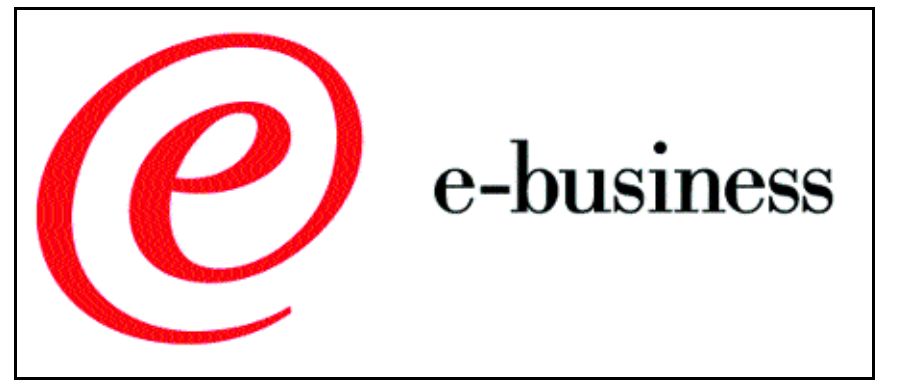

fiebre *dotcom*, han nacido cientos de empresas de capital riesgo que actúan como incubadoras de esas promesas de éxito en Internet. Por su lado, el tiempo ha confirmado que el mercado no está tan maduro como preveían, y muchos negocios se han quedado en el camino.

Esté o no el mercado preparado, lo cierto es que son las empresas las que tienen que dar el primer paso para migrar hacia nuevos tipos de negocio que aprovechen las oportunidades que brinda Internet. Para aplicar las nuevas tecnologías al entorno *brick and mortar* y que estos negocios tradicionales pasen a ser *click and mortar*, hay que contar con el apoyo de compañías con gran experiencia en el mundo de la informática.

Si en pasados artículos analizamos las estrategias en la Red de Microsoft (con su omnipresente .NET) o Sun Microsystems (por algo son el punto en .COM), ahora le toca el turno a IBM y a las excelencias técnicas que pone al servicio de grandes y pequeñas empresas.

una empresa convencional no era capaz de dar. Para esta metamorfosis era (y es) necesario reestructurar en gran medida la mayoría de los procesos, algo que firmas como IBM son capaces de hacer gracias a su experiencia y recursos en todo el mundo.

Los negocios electrónicos se convierten, pues, en la piedra angular de una forma de trabajo que implica tanto a la propia empresa como al consumidor. Las relaciones entre las diversas partes de estas transacciones (Ver recuadro *B2B, B2E, B2C...*) cambian radicalmente, puesto que la propia idiosincrasia de la Red permite una comunicación mucho más directa entre ellas, facilitando a menudo las relaciones y la eficacia de las operaciones realizadas.

Otra de las consecuencias

más importantes de los nuevos modelos de negocio es la tremenda equidad que surge entre las distintas organizaciones. Internet se convierte en un canal sin privilegios para unos u otros, y en el que conseguirá un mayor éxito aquel que esté mejor preparado y ofrezca más soporte y facilidades a sus clientes. Por supuesto, existen corporaciones que precisan que las soluciones se adapten conforme al tipo de mercado al que están orientadas, tanto en hardware y software como en los recursos humanos que requieran.

#### ■ **La generación Net**

Uno de los impulsos más importantes que una nueva empresa puede encontrar a la hora de variar su modelo de negocio se lo ofrece la división NetGeneration de IBM (no confundir con cierto mensaje publicitario). Las compañías que se pueden beneficiar de esta estrategia tan «digital» abarcan cinco segmentos bien diferenciados, pero muy implicados en los servicios que Internet puede ofrecer a los usuarios.

En primer lugar, se hallan las *puntocom* (que IBM denomina *dot.com*, con una curiosa lectura: «punto punto com»), que han surgido de la nada gracias a las excelencias de Internet, y que basan su razón de ser en la red de redes. De aquí pasamos a ISP y ASP. Mientras que los primeros proveen de servicios de Internet (*hosting*, accesos, etc.), los *Application Service Providers* centralizan cierto tipo

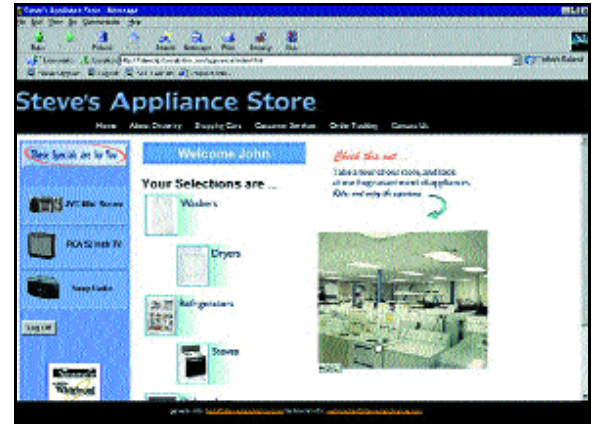

Mediante las herramientas software que proporciona IBM es posible crear completos *sites* de comercio electrónico.

### **Gestión de contenidos**

El crecimiento exponencial de la información generada por cualquier empresa obliga a establecer mecanismos que permitan documentar de algún modo este conocimiento y ponerlo a disposición de los distintos segmentos que la conforman. Para ello, IBM cuenta con Content Manager, un conjunto de aplicaciones con las que realizar este tipo de procesos de forma casi automática.

El primero de sus componentes es Content Manager OnDemand, encargado de capturar documentos en formato original y ponerlos a disposición de los empleados o clientes de una empresa. Además, se incluyen entre sus posibilidades la facturación electrónica y soluciones de pago *on-line*. Por su parte, Enterprise Information Portal for Content Manager es una especie de servidor de consultas que posibilita la búsqueda sobre los repositorios de datos que se van creando con el Content Manager. Existen dos CommonStores, uno para SAP y otro para Lotus Domino, de acuerdo al entorno de trabajo utilizado. Por último, Content Manager VideoCharger ofrece la gestión de contenidos de vídeo de alta calidad, indispensable para aquellos negocios de distribución de contenidos multimedia.

-su

La plataforma WebSphere engloba una buena cantidad de aplicaciones software que permiten crear un moderno e-business.

de aplicaciones empresariales en grandes servidores a los que los clientes acceden para liberar a sus propios equipos de este tipo de tareas.

Las dos últimas ramas de negocio consideradas en este grupo son las que pertenecen a las empresas de capital riesgo o *Venture Capitalist* (a menudo conocidas como incubadoras) y los integradores web. Las primeras se encargan de financiar a los nuevos emprendedores para que creen sus compañías a partir de proyectos que previamente han sido estudiados y aprobados según su viabilidad. Los integradores web, como IBM, Sun o Microsoft, son capaces de aportar su experiencia en informática para proveer a cualquier tipo de firma de los mecanismos necesarios para convertirla en un (supuestamente) exitoso negocio electrónico. De hecho, la propia IBM se puede considerar como un «superintegrador» web, entre otras cosas, puesto que a grandes rasgos éste es el tipo de servicio que comporta su estrategia *ebusiness*.

Sean del tipo que sean, todas ellas se apoyarán en cuatro pilares básicos para la creación y transformación de un nuevo modelo y de las distintas metodologías de trabajo. La tecnología de la que dispone IBM es el primero de ellos. Los productos software y, sobre todo, hardware (en materia de grandes servidores) permiten implantar las infraestructuras necesarias.

Por su parte, los servicios de consultoría

son los que facilitan conocer qué falta y qué sobra a la hora de reestructurar estas divisiones de negocio. Gracias al estudio de la situación de la empresa y de su entorno tecnológico, es posible aplicar las mejores soluciones en cada caso. Y nadie mejor que un gigante de la informática para detectar estas carencias.

El tercero de los pilares es el conjunto de servicios que IBM suministra para que se logre la migración a un entorno «electrónico». Agrupados en distintos apartados (*Business Innovation Services* o BIS, *Integrated Technology Services* o ITS, y

**Internet se convierte en un canal sin privilegios: La empresa que conseguirá un mayor éxito será la que esté mejor preparada y ofrezca más servicios**

|                                                                                            | <b>IBM</b> WebSphere<br>Application Server 10 |                                                      |              |                  |                               |              |
|--------------------------------------------------------------------------------------------|-----------------------------------------------|------------------------------------------------------|--------------|------------------|-------------------------------|--------------|
| 70<br>œ<br><b>Sylva</b>                                                                    |                                               |                                                      |              |                  |                               | 1<br>- 1     |
| <b>Zo Monitor</b><br>Lou Output<br><b>Forscuree Usage</b>                                  | <b>Update Interval</b>                        | <b>Expansion</b><br><b>Mew: # Table C Timeseries</b> |              |                  |                               | Next Update: |
| <b>Luxebert Cervletic</b><br><b>Action Secretions</b><br>DB Pool Connections<br>Dump Panel | <b>Memory (kb)</b>                            |                                                      | Handler Pool |                  | Total                         | Monitor      |
|                                                                                            | Total                                         | delletti                                             | Total        | <b>Nation</b>    | <b>Respiração Respititive</b> |              |
|                                                                                            | 2.744                                         | 434                                                  | 2            | 2                | 1,108                         | 631          |
|                                                                                            | 2744                                          | 549                                                  | ÷            | ۵                | 1,118                         | 928          |
|                                                                                            | 2.164                                         | <b>1.000</b>                                         | э            | Þ.               | 1,112                         | <b>CENT</b>  |
|                                                                                            | 7741                                          | RRI                                                  | ż            | ×                | 1,115                         | 793          |
|                                                                                            | 2,744                                         | 895                                                  | ż            | ż                | 1,118                         | 221          |
|                                                                                            | 2.744                                         | 785                                                  | ä            | ż                | 1,125                         | 641          |
|                                                                                            | 2744                                          | 701                                                  | ä            | ä                | 1,123                         | 220          |
|                                                                                            | 2744                                          | KH                                                   | ÷            | Ŧ                | 1,124                         | 221          |
|                                                                                            | 2.184                                         | 574                                                  | ь            | ÿ.               | 1.134                         | 551          |
|                                                                                            |                                               | Restert                                              |              | <b>Step View</b> |                               | Clear        |

Este tipo de soluciones software permiten estudiar en cada momento los parámetros necesarios para evaluar la carga del sistema.

*Strategic Outsourcing* o SO), su objetivo es ayudar a una organización a realizar esa transformación desde la base.

La última de las facetas es la financiación que IBM puede ofrecer a los nuevos proyectos empresariales, actuando ella misma como incubadora de algunas de las propuestas que engloba la división NetGeneration.

#### ■ **El camino que se debe recorrer**

Para transformar un negocio tradicional en un moderno *e-business*, IBM enumera una serie de requerimientos que se deben contemplar. El primero de ellos es la transformación de la relación con los clientes (el conocido *Customer Relationship Management* o CRM). Éste permite a los usuarios de un servicio acceder a los *e-marketplaces* generados de un modo seguro e intuitivo. Sin duda, estamos ante uno de los pasos fundamentales a la hora de establecer el nuevo entorno digital, puesto que el usuario final será el que determine el triunfo o fracaso de esta reestructuración. Por ello, el correcto diseño de un portal de contenidos o de una tienda *online* resulta crucial en este tipo de reestructu-

## **El ciclo e-business**

Para llevar a cabo la transformación de un negocio tradicional al mundo digital, IBM enuncia una serie de pasos a seguir. Estas fases, comentadas en los propios informes de IBM sobre *e-business*, son las siguientes:

1.- Transformar procesos empresariales y organizaciones cambiando las relaciones con clientes, empleados, proveedores y distribuidores.

2.- Construir nuevas aplicaciones *e-business* mientras se mantienen los sistemas y aplicaciones que están funcionando.

3.- Ejecutar esas aplicaciones en un entorno escalable, disponible y seguro.

4.- Aprovechar las experiencias y conocimientos existentes en la empresa u organización para incrementar la eficiencia y trabajar en un entorno de colaboración.

Mediante la aplicación de estas reglas, IBM es capaz de transformar y reestructurar los servicios tradicionales de cualquier corporación y añadir a esta oferta su equivalente electrónico. El propio gigante azul se ha aplicado el cuento, con unos resultados sorprendentes: una cuarta parte del total de ingresos está relacionada con el *e-business*, a lo que añade unos ahorros potenciales de cientos de millones de dólares en suministros y consultas técnicas. Cifras que pueden servir de ejemplo a todas las pequeñas y grandes compañías que deseen adaptarse a este tipo de negocios.

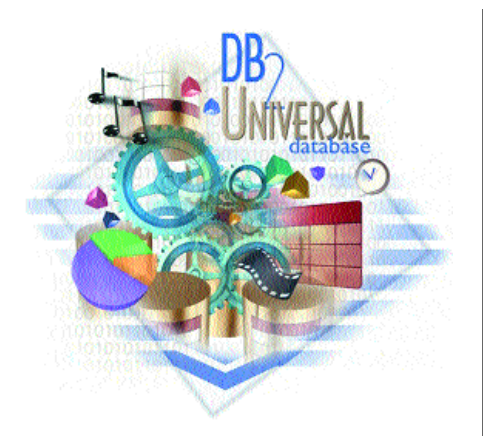

Qué mejor que DB2 para poner en marcha la base de datos de nuestro comercio electrónico.

#### ración.

El segundo de los procesos se refiere a la relación con la cadena de suministro. *The supply Chain Management*, es decir, la gestión de esta cadena, permite ahorrar ingentes cantidades de dinero si se lleva a cabo de forma adecuada. De hecho, el manejo de inventarios, pedidos y entrada y salida de suministros realizada conjuntamente con la empresa que los pone a disposición de los clientes es una de las grandes bazas del comercio electrónico en nuestros días.

El último de estos procedimientos se refiere al gran descubrimiento de la informática de negocios. El *e-commerce* establece un nuevo *modus operandi* en la compra y venta de mercancías, en las que el medio digital e Internet son absolutos protagonistas. Para llevar a cabo la transformación de un comercio tradicional a su homólogo electrónico, es necesario, en primer lugar, elaborar una base de datos dinámica, donde sea posible crear y actualizar el catálogo de productos y servicios disponibles a través de la empresa. A continuación, hay que desarrollar una interfaz segura sobre la que los clientes puedan efectuar consultas y compras. Y, como paso final,

garantizar la transmisión de los datos generados en este tipo de transacciones y de la información relacionada con estas gestiones a un servidor, desde el cual poder evaluar el estado de nuestra empresa.

La ejecución de los distintos pasos permitirá que IBM pueda aplicar sus políticas de investigación y desarrollo en tareas de consultoría y en la posterior implantación de soluciones software (con la pla-

taforma WebSphere) y hardware (servidores e-server, soluciones de almacenamiento y destaca su amplia oferta de servidores.

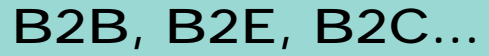

La costumbre informática de encerrar en unas siglas conceptos de marcado uso se ha extendido a todo lo relacionado con el comercio y los negocios electrónicos. Ha sido el caso de los famosos B2B, B2C, B2E que aglutinan las nuevas relaciones comerciales que surgen entre la empresa (B de *Business*), el consumidor final (*Consumer*) o el empleado (*Employee*).

Es tal la importancia del comercio electrónico y tantas sus ramas que los servicios que una empresa ofrece y sus propias relaciones internas definen distintos modelos de negocio y, por supuesto, de implantación de sistemas informáticos. La reestructuración que pueda llevar a cabo una firma como IBM en tareas de consultoría e instalación de soluciones software y hardware depende totalmente de ese punto de partida. Por supuesto, una misma compañía (sobre todo, aquellas de gran calado) puede mantener posturas diferenciadas en cuanto a su relación con otros negocios (proveedores de material, distribuidores de producto, típicos ejemplos B2B), con sus propios empleados (B2E) o con el consumidor final, si es que proporciona servicios directos a los usuarios (B2C).

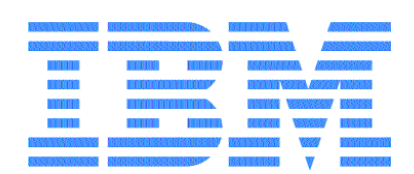

elementos de interconexión de redes). Como consecuencia de todo ello, la tradicional empresa del siglo XX se convertirá en un moderno negocio electrónico, adaptado totalmente a una época que parece correr más que nosotros.

#### ■ **La esfera web**

El componente más conocido de toda esta estrategia digital es la plataforma software WebSphere. Esta gigantesca agrupación de programas informáticos, destinados a cubrir todos las necesidades de cualquier *e-business*, facilita que una empresa transforme, según sus requerimientos, sus procesos software. Presentada en junio del año 2000, la rama más conocida de esta plataforma es el llamado WebSphere Application Server que, junto con WebSphere Commerce Suite, posibilita la creación de los mercados digitales o electrónicos, los *e-marketplaces* y su gestión y acceso desde cualquier punto. De hecho,

una parte importante de este salto se refiere al acceso desde los nuevos dispositivos móviles, para los que han desarrollado soluciones como WebSphere Transcoding Publisher o WebSphere EveryPlace Service Provider Solution.

Por su parte, Application Server es una platafor-

ma abierta, basada principalmente en Java y

JavaBeans, que posibilita la construcción y gestión de un sitio web. Ésta es la piedra

angular de una serie de complementos que van desde la MQ Series (para servicios de mensajería) hasta Voice Server, para aplicaciones de voz basadas en el nuevo estándar VoiceXML. A su vez, también podemos encontrar los conocidos entornos de desarrollo VisualAge, Commerce Suite (que engloba desarrollos software gigantes como DB2 o un servidor Apache integrado), el llamado *Portal Server* (para la creación de portales horizontales de contenidos que se combinan con soluciones como EveryPlace Suite y Commer-

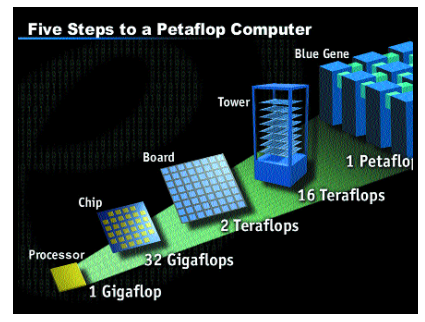

La evolución de la informática hará que pronto hablemos tranquilamente de sistemas con rendimientos del orden de PetaFLOPs.

ce Server), o los generadores de páginas web de contenidos especializados, como Edge Server o Studio. Por supuesto, a todos estos productos se les antepone el obligado apellido WebSphere, que lo engloba dentro de esta gama de soluciones electrónicas.

Como vemos, un completo mundo de soluciones al servicio de las empresas del siglo XXI.

*Javier Pastor Nóbrega*

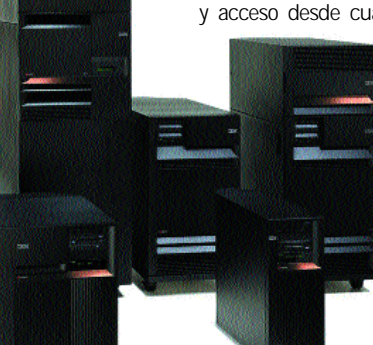

Entre las soluciones hardware que ofrece IBM

#### **Pruebas realizadas en horario de mañana**

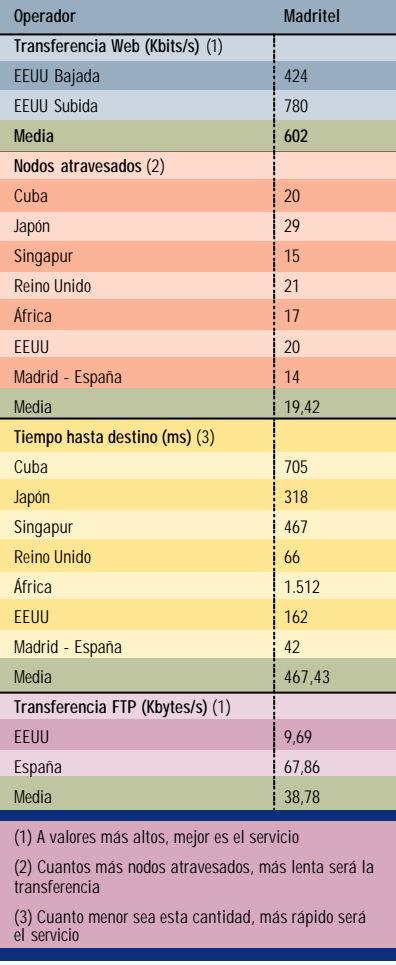

En lo que se refiere a la velocidad de transferencia, vimos una extraña diferencia, y es que mientras que la de subida llegaba al pico máximo ofertado (cerca de 750 Kbits por segundo), la de bajada era

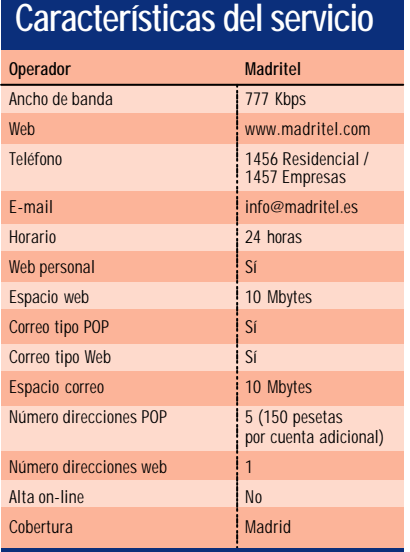

#### **Pruebas realizadas en horario de tarde**

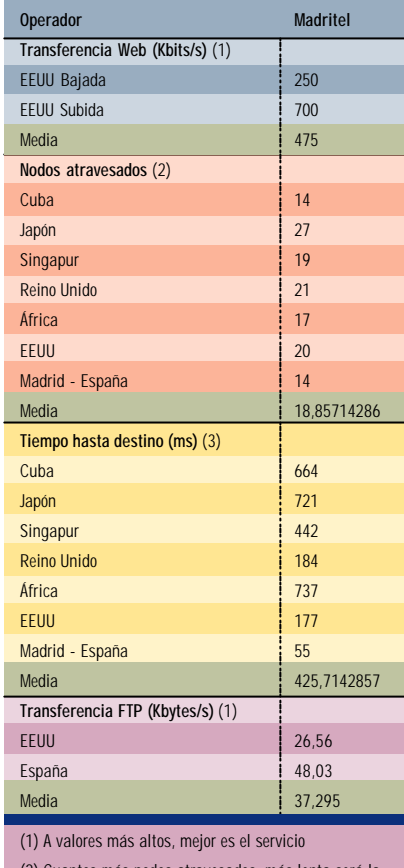

(2) Cuantos más nodos atravesados, más lenta será la transferencia

(3) Cuanto menor sea esta cantidad, más rápido será el servicio

significativamente inferior. Dada la «curiosa» forma que tiene Madritel de cobrar por el servicio, esto no debería ser un problema.

#### ■ **El cable-módem**

El dispositivo que tuvimos la oportunidad de ver en pleno funcionamiento merece una mención aparte. Aquellos que hayan tenido algún tipo de experiencia con otra clase de conexiones de banda ancha se habrán percatado de que, a pesar de no resultar una tarea imposible, definir el acceso requiere que configuremos nuestro equipo con direcciones IP, servidores DNS, etc. Además, es posible que detectemos algún conflicto a la hora de ejecutar ciertos programas, como los destinados a telefonía sobre IP, Napster o ICQ.

El cable-módem que Madritel utiliza está completamente gestionado desde la central de este operador, sin que esto nos perjudique de forma alguna. La configuración de nuestro equipo se realiza mediante DHCP, tanto nuestra dirección IP como la de los servidores DNS o la puerta de enlace por defecto, lo que al final significa que

#### **Pruebas realizadas en horario de noche**

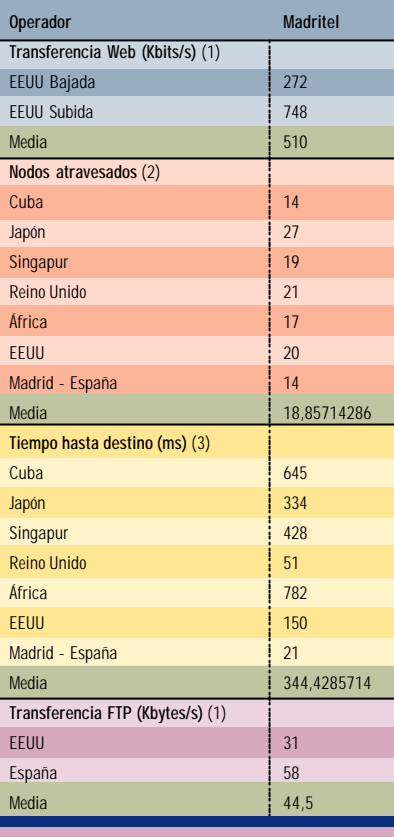

(1) A valores más altos, mejor es el servicio

(2) Cuantos más nodos atravesados, más lenta será la transferencia

(3) Cuanto menor sea esta cantidad, más rápido será el servicio

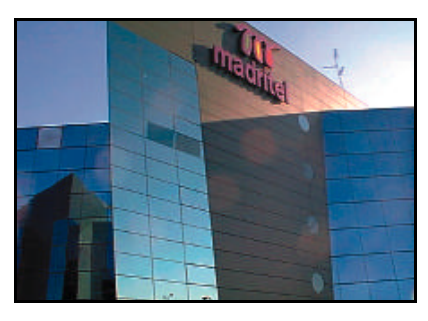

basta con «pinchar» el cable en nuestro ordenador y comenzar a navegar. Además, gracias a esta forma de operar, ninguno de los programas que antes os mencionamos mostrará inconveniente alguno, con la única excepción de aplicaciones de tipo servidor, como por ejemplo un servidor FTP o web. En cualquier caso, debemos tener en cuenta que, al tarifar por tráfico generado, los accesos a nuestro equipo desde el exterior los estamos pagando nosotros.

#### ■ **¿Cuánto por un byte?**

Tal y como os adelantábamos, en una de las tablas adjuntas recogemos las tarifas actua-

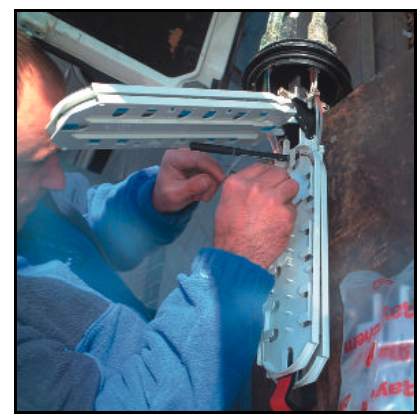

Empleado de la compañía preparando las fibras.

les de Internet 777 No Limits. Como podéis comprobar, existen dos opciones: sin paquetizar y paquetizado. En el primer caso, sólo disfrutaremos de la conexión a Internet; en el segundo, es posible elegir junto a ella el servicio de teléfono, el de televisión o cualquier combinación de los tres. En cuanto a la propuesta televisiva, diremos que por un mínimo de 2.925 pesetas tendremos hasta 30 canales y, de ahí, ampliaremos la selección, y el precio, para deleitarnos con, por ejemplo, canales especializados.

Del mismo modo, hemos de considerar otro tipo de gastos, como el de ins-

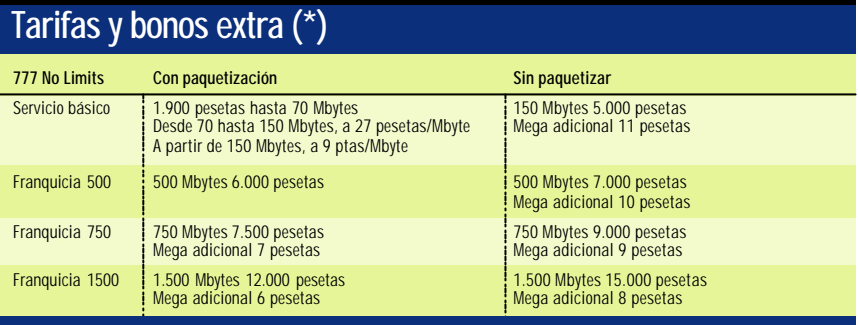

(\*) El importe de alta se refleja en el coste de instalación que es de 7.000 pesetas si ya somos clientes de Madritel, 15.000 si<br>no lo somos y solo contratamos este servicio o 2.500 si no lo somos pero adquirimos un segund

talación (7.000 pesetas si ya somos clientes de Madritel, 15.000 si no lo somos y

> sólo contratamos este servicio, o 2.500 si no lo somos pero adquirimos una segunda prestación). En cambio, el alquiler y mantenimiento del cable-módem resulta completamente gratis.

Por otro lado, si no disponemos de una tarjeta Ethernet en nuestro equipo, tenemos la oportunidad de comprarla por 8.500 pesetas y si realizan la instalación pagaremos 10.000 pesetas. Debemos ser muy precavidos a la hora de contratar el servicio básico, pues-

to que, dependiendo de la información que consumamos (y esto es un aviso para aquellos aficionados al *streaming* de vídeo y audio), nos convendrá un tipo de franquicia u otra.

Finalmente, y haciéndonos eco de los comentarios que los lectores nos habéis hecho llegar, debemos dar un tirón de orejas al Servicio de Atención al Cliente de la operadora madrileña, puesto que tenemos la sensación de que ante las numerosas dudas que presenta cualquier nueva tecnología no cuentan con los medios precisos para satisfacer las necesidades de los usuarios.

*José Plana Mario*

Su segundo objetivo es el control del tráfico de datos entre el PC y la red en la que está conectado, denegando las peticiones de información y/o conexión no solicitadas por nosotros. Algunos cortafuegos filtran sólo el tráfico de entrada, como Black Ice Defender (*www.networkice.com*), monitorizando los datos que entran en nuestra máquina, provenientes de Internet u otras redes, ya sea en forma de *e-mail* o ficheros MP3, por poner un ejemplo. Otras utilidades, como Zone Alarm (*www.zonelabs.com*) en sus modalidades freeware y de pago, posibilitan también la visualización del tráfico de salida, avisándonos cada vez que uno de nuestros programas intenta enviar datos a Internet y reclamando nuestro permiso para hacerlo. De esta manera, cada vez que el programa de correo electrónico que utilicemos vaya a conectarse, el cortafuegos nos preguntará si queremos autorizar a esa aplicación para que pueda establecer la conexión, tanto a la red local como a Internet. Para facilitar el proceso en los programas que necesitan conectarse a menudo, como el navegador, servidor de correo, mensajería instantánea..., Zone Alarm dispone de una función que permite autorizar permanentemente su acceso a la Red. Sólo es preciso marcar la opción adecuada en la ventana de autorización, con lo que ahorraremos mucho tiempo.

Con esta herramienta, el usuario tendrá control total sobre todos los programas que visitan Internet, evitando así que entren o salgan datos del ordenador sin que nosotros lo sepamos. En el caso de que nuestro sistema fuese infectado por un troyano, éste no podría enviar ningún tipo de información ni facilitar el paso de un intruso, salvo que nosotros lo autoricemos antes. Asimismo, impedirá el envío de cualquier tipo de información recolectada por las utilidades de *spyware* que pueda haber camufladas en un programa determinado, o que el navegador pueda actuar como servidor de archivos si no necesitamos dicha función, entre otras opciones.

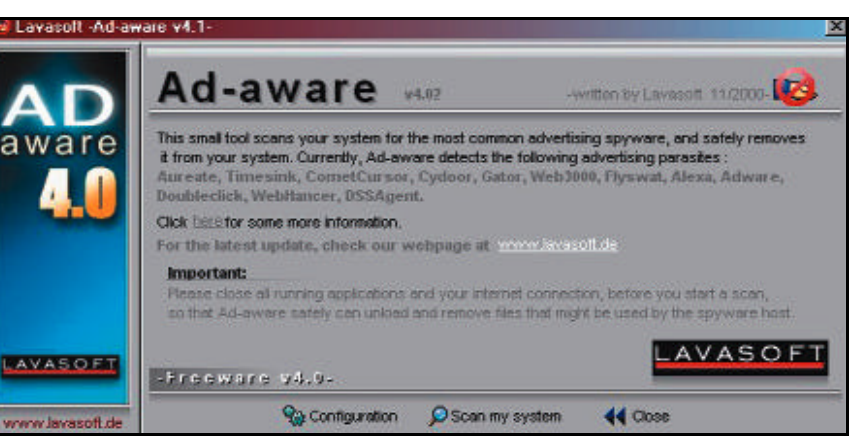

La herramienta Ad-aware, de la empresa alemana Lavasoft está destinada a eliminar cualquier tipo de utilidad que pueda espiar nuestras hábitos de navegación.

#### ■ **Espías de nuestros actos**

La palabra *spyware* se utiliza para definir pequeñas piezas de software incluidas en muchos programas y utilidades comerciales, gratuitas o no, que tienen como función «espiar» nuestros hábitos de navegación, descubriendo qué programas y actualizaciones hemos descargado y, en ciertos casos, hasta guardando constancia de compras realizadas *on-line*, incluyendo nuestros datos personales y confidenciales como números de tarjetas de crédito, fechas y datos relativos a las transacciones. Algunas de ellas son muy conocidas; por ejemplo, GoZilla, GetRight, o incluso algunas con gran renombre mundial, como la *suite* Communicator de Netscape, con su función de Smart Update, o RealPlayer, entre otros. Esta última, valga el caso, asigna una clave única de identificación a cada usuario para así seguir todos sus movimientos, transacciones, etc. realizados por Internet. En el *website* de GRC se puede consultar más detalladamente esta información, ya que su creador y experto en seguridad informática, Steve Gibson, fue quien descubrió este «anómalo» comportamiento del programa.

Hay igualmente certeza de que algunas de dichas «utilidades», tratando de enviar estos datos (*logs*), aprovechan momentos en los que el ordenador no está siendo utilizado y creen que nadie las ve. Según las empresas que las desarrollan —una de las más conocidas es Aureate—, el *spyware* existe con el objeto, teórico, de personalizar la publicidad (no deseada en la mayoría de los casos, o sea, el más conocido como *spam*) que llena nuestros buzones de correo electrónico día tras día, basándose en los datos recolectados. También aducen que es necesaria la inclusión de estos archivos en las utilidades gratuitas, puestos que éstas se financian mediante la publicidad que el usuario recibe mientras utiliza el programa, en el que está incluido el archivo *spyware*. En estos casos, el archivo espía nuestros hábitos mientras navegamos y permite así que recibamos una publicidad basada en nuestros propios gustos. Lo que no añaden es que, en muchos casos, una vez desinstalada la aplicación que traía este tipo de fichero, el «parásito» permanece dentro de nuestro sistema y sigue enviando datos mientras no sea eliminado.

#### ■ **Eliminar a los curiosos**

Si deseamos que desaparezcan, existen varias utilidades freeware, como el programa Ad-Aware, de la empresa alemana Lavasoft (*www.lavasoft.de*). Todas ellas están destinadas precisamente a detectar y eliminar estos archivos de nuestro sistema, aunque hay que tener en cuenta que, en algunos casos, el programa original que alojaba el *spyware* deja de funcionar correctamente al eliminarlo. Así, hemos comprobado que software como GoZilla queda inutilizado al suprimir el archivo *spyware*, con lo que, si queremos seguir utilizándolo, nos veremos obligados a reinstalarlo de nuevo, con el fichero espía incluido.

Esto no sucede con todos. Al eliminarlo de *GetRight*, por poner un ejemplo, podremos seguir empleando este gestor de descarga de archivos sin mayores problemas. A su vez, en otras herramientas como Netscape Communicator basta con desactivar la función Smart Update para que dejemos de enviar inadvertidamente datos acerca de nuestra navegación, sin merma de su funcionamiento.

#### **Las utilidades** *spyware* **son pequeñas piezas de software incluidas en muchos programas que tienen como función espiar nuestros hábitos de navegación**

Otra utilidad gratuita para eliminar archivos *spyware* es la conocida como OptOut. No obstante, en estos momentos, no está disponible para su descarga, ya que su creador, de nuevo Steve Gibson, está trabajando en una versión más completa (y de pago). Entre tanto, Ad-aware nos será utilísima para detectar y eliminar el *spyware* que podamos tener en nuestro sistema.

#### ■ **Cortafuegos especiales**

Aunque el empleo de un cortafuegos es del todo recomendable, es preciso señalar que existen varios productos que se comercializan como *firewalls* pero que no ejercen tal labor. De hecho, no detectan ni avisan de que un posible intruso está en nuestro equipo, ni siquiera le bloquean el acceso. Tampoco llevan a cabo un simple escaneo de los puertos de nuestro sistema. Nos estamos refiriendo a los *evil port monitors*.

Estos «malvados monitores de puertos» se encargan de detectar al intruso cuando éste ya ha entrado en nuestro entorno, atrayéndole hacia el mismo para que pase, y «colgándose las medallas» al detectarlo y avisarnos de su presencia. Sin embargo, hay que subrayar que lo hace una vez que ha permitido el acceso y cuando el «fisgón» se encuentra dentro de nuestro ordenador. Su misión es abrir los puertos más conocidos del sistema (POP, HTTP, SMTP, IDENT, etc) y «tentar» al posible intruso para que intente acceder a nuestro

## **Un buen momento para realizar un test de seguridad**

Cualquier programa que recolecte y envíe datos sobre nosotros sin nuestro conocimiento y, por ende, sin nuestro consentimiento, no se puede decir que tenga unas intenciones lícitas, y de hecho siempre tendremos la duda de quién utilizará esa información y con qué fin.

Steve Gibson, experto en seguridad informática, es una de las personas que más a fondo se emplea en la lucha contra estas cuestionables prácticas. En su *website*, *http://grc.com,* hemos realizado las pruebas de chequeo de puertos que ilustran el presente artículo. Hay que dejar constancia, no obstante, de que no es la única página desde la que es posible realizar estos tests.

Existen multitud de *sites* desde donde efectuar chequeos más a fondo, algunos gratuitos y otros de pago. Algunos de ellos son All Nettools (*www.all-nettools.com*), donde es posible hacer diferentes pruebas a nuestro sistema y diversas consultas, desde exámenes de velocidad de nuestra conexión, chequeo de *proxies*, etc. a la posibilidad de enviar correo anónimo desde el mismo *website* y navegar anónimamente.

Otra opción nos la ofrece DSL Reports (*www.dslreports.com*), algo más completo que el anterior y que permite la realización de diferentes análisis, entre los que podemos destacar un completísimo test de seguridad

PC, dando la impresión ante los escáneres de puertos de que, en vez de un simple ordenador personal, lo que estamos utilizando es un servidor lleno de jugosos

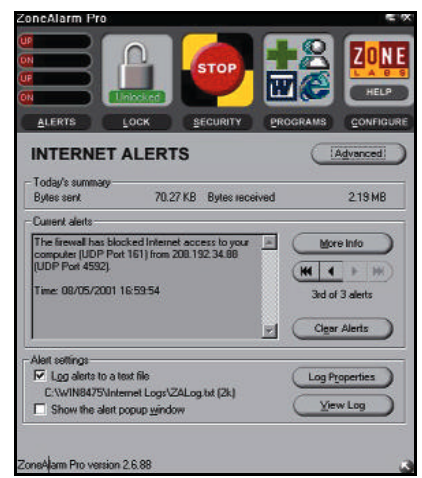

ZoneAlarm nos dará un buen servicio a la hora de comprobar la seguridad de nuestro equipo.

del sistema, escaneado de puertos en busca de fallos, monitorización de nuestra conexión a Internet, comprobar si el sistema está correctamente configurado para conexiones de banda ancha, evaluación de velocidad, etc.

Algunos de estos tanteos, como el de seguridad del sistema, pueden tardar hasta varias horas en llevarse a cabo, dependiendo de si queremos escanear los más de 65.000 puertos existentes en el mismo o sólo los más conocidos (FTP, http, SMTP...).

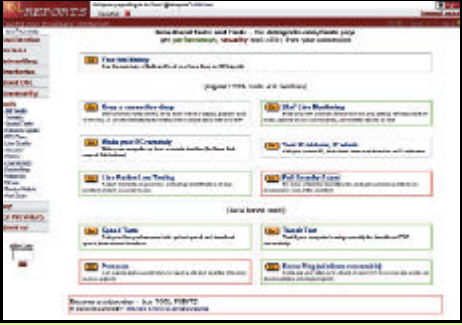

Asimismo, se debe anotar que, para realizar algunas de estas consultas, deberemos darnos de alta gratuitamente como usuarios y pagar una módica cantidad para algunos de ellos, aunque no para todos.

Finalmente, hay que tener igualmente en cuenta que todos estas webs se hallan en inglés, lo que puede plantear más de un inconveniente si no conocemos medianamente la lengua de Shakespeare.

archivos, con múltiples puertos que aceptan conexiones anónimas y no solicitadas y del que se puede obtener toda clase de archivos y privilegios, eso sí, siempre y cuando confiemos única y exclusivamente en dicho *evil port monitor* como medida de protección al conectar a Internet. Evidentemente, desde el momento en que ejecutemos este programa empezaremos a recibir «visitas no deseadas», muchas de ellas de las que ni nos daremos cuenta, siendo pasto de cualquier indesable con malas intenciones.

Uno de estos *evil port monitors*, y al que dedicamos unas líneas porque precisamente estaba incluido (con la mejor intención del mundo, no lo dudéis) en el CD-ROM de nuestra revista correspondiente al Nº 129, bajo los epígrafes de *Firewalls y Redes*, corresponde al programa AntiHack 2.0. Se trata de una aplicación que se vende como «un completo y eficaz cortafuegos», con la peculiaridad de poder enviar un mensaje al

posible atacante. Lo que en realidad hace es abrir los puertos más conocidos y utilizados de cualquier SO, como POP (puerto 110), IDENT (puerto 113), HTTP (puerto 8080), NetBIOS (puerto 139), entre otros. Se trata de uno de los más comprometidos, ya que a través de él es posible averiguar datos como nuestra identificación en red, a nombre de quién está registrado nuestro SO (hablamos de Windows en estos ejemplos), etc. Por todo lo visto, creemos que no es necesario repetir que su instalación no es recomendable y, para los que ya lo hayan ejecutado, nuestra recomendación es que lo eliminen de su sistema sin pérdida de tiempo.

Es tal el riesgo a que nos exponen estas utilidades, seleccionadas de buena fe creyendo que van a proteger nuestras conexiones a redes, que es preferible no instalar ninguna de este tipo, con el objetivo de no ser víctimas de los múltiples mirones que pululan intentando penetrar ilícitamente a nuestro sistema, coronados por el éxito de tantos equipos en los que han irrumpido al no tener una protección real instalada. Como muestra de tales ataques, valgan los esquemas que incluimos en el recuadro *¡Cuidado! Nuestros puertos están abiertos,* y que vienen a enseñarnos que, aunque lo creamos, puede que no estemos solos.

#### ■ **Consideraciones finales**

Aunque la situación ideal para tener un entorno seguro pasa por la utilización de un auténtico *firewall* que «camufle» los puertos de nuestro ordenador frente a mirones imprevistos (todos los puertos deben estar en estado *stealth* (camuflado o invisible), en caso de que no podamos, o no queramos, incluir uno de estos productos entre las utilidades básicas de nuestro sistema, deberemos vigilar que no instalamos ningún programa que más tarde nos puede causar problemas. De ese modo, aunque no seamos invisibles a los ojos de otros usuarios y escáneres de puertos, tampoco aceptaremos conexiones no deseadas (salvo las muy importantes, y preocupan-

### **¡Cuidado! Nuestros puertos están abiertos**

Hemos realizado tres análisis diferentes para comprobar la seguridad de los puertos de nuestro equipo, éstos son los resultados.

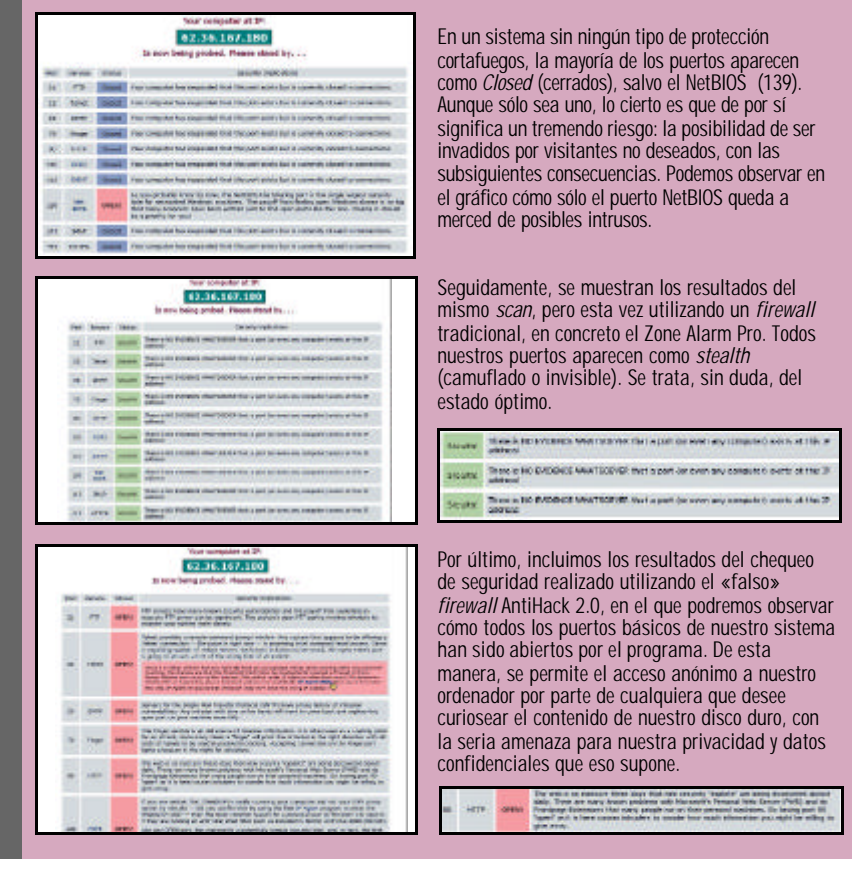

tes desde el momento en que no las hemos solicitado).

En cambio, como tengamos la ocurrencia de instalar alguna utilidad gratuita o de escaso precio que nos ofrecen como la última y mejor solución para protegernos de los intrusos (como le sucedió al que esto escribe hace unos años con otro *evil port monitor* llamado

Intruder Alert), acabaremos descubriendo con tremenda frustración cómo lo que hemos hecho ha sido poco menos que señalar con luces de neón el camino de entrada a nuestro PC, dando todas las facilidades para ello a cualquiera que desee introducirse en él.

*Luis Val Griera*

## **Manos al volante y... a navegar**

#### **Servicios para conseguir el coche a la carta.**

**La faceta deportiva y la comercial se conjugan en la mayoría de las páginas analizadas que, aunque todavía no permiten comprar el coche por Internet, facilitan el proceso hasta los últimos pasos: el pago y la entrega.**

#### *Javier Martínez*

a no es necesario llenar la casa de folletos antes de decidirse a comprar un coche, o de hacer todo tipo de comparaciones entre el precio y las prestaciones. Sólo hay que teclear alguna de las direcciones que os detallamos a continuación y dejarse seducir por uno u otro modelo. Para ello, las compañías automovilísticas no han escatimado esfuerzos para diseñar unas páginas que transmitan al internauta toda la filosofía encerrada detrás de cada vehículo. **Y**

Si buscamos una visión más objetiva, muchas son las webs que ayudan a buscar el coche más adecuado para cada bolsillo, o para aquellos que prefieran modelos con unas determinadas prestaciones. Bancos de pruebas y completas comparativas nos sacarán de dudas y nos permitirán hacer la elección correcta. Pero además, os proponemos algunas páginas que destacan por su diseño o por la entidad del vehículo. Así, nos sumergiremos en el surrealismo que rodea el mundo del SEAT Ibiza, conoceremos hasta el último detalle del New Beettle o echaremos una ojeada a los lujosos modelos de la mítica Rolls Royce o a las joyas del motor creadas a lo largo del siglo XX.

Y, por supuesto, no nos podíamos olvidar de las competiciones deportivas que rodean al mundo del motor y de las que se da cumplida cuenta en casi todas las páginas analizadas, bien desde el punto de vista de la propia escudería o a través de una visión de conjunto.

#### **RACE.NET www.race.net [ Castellano ]**

■ La compañía ha desembarcado en Internet con un completo portal donde se puede encontrar todo lo relacionado con el automóvil. Si buscamos información, cuenta con un área de actualidad en la que tienen cabida noticias y reportajes sobre el mundo del motor, nuevos modelos de coches y las competiciones deportivas; todos estos datos se pueden recibir en forma de *newsletter*.

Pero si estamos pensando en comprar un coche, mejor pasar por el Área Comercial. En

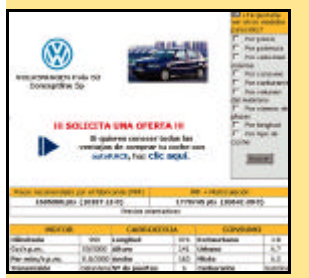

ella podremos elegir entre autos nuevos o seminuevos, y buscarlos por marca y modelo o según nuestras necesidades de tamaño, consumo y, cómo no, precio. En un momento contaremos con completas fichas de los vehículos más adecuados a nuestras peticiones, además de disponer de la posibilidad de comparar varios modelos. En este sentido, también es recomendable echar un ojo a las comparativas que sobre los últimos coches hace RACE.net. La compra se realizaría *off-line*: mandando un *e-mail* con el modelo que nos interesa, el concesionario se pondría en contacto con nosotros vía telefónica.

Pero esta página no acaba aquí. Cuenta con una sección de servicios con un área de «Utilidades» en la que encontraremos anuncios de coches de segunda mano, callejeros y rutas a lo largo de España e incluso un espacio formativo con test de conducir para pasar con éxito la prueba. Los más pequeños también encontrarán un hueco para aprender educación vial. Además, en esta web hay lugar para el ocio, con clásicos juegos como las damas o el parchís, y comunidades virtuales sobre el mundo del motor. Por último, Mundo RACE informa sobre los distintos tipos de seguros, servicios

> de asistencia y cuenta con concursos como uno de cocina, que está abierto actualmente.

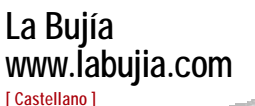

■ Con la estética de un portal tradicional, este *site* argentino

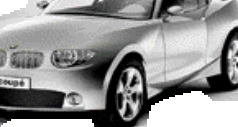

arranca con un sección de noticias sobre nuevos coches, cuyas fotos podremos ampliar, y todas las competiciones deportivas que rodean al mundo del motor. Para no perdernos ni un acontecimiento relacionado con el sector, «La Guía» ofrece una agenda de eventos organizada por meses en la que, por ejemplo, encontraremos los distintos salones

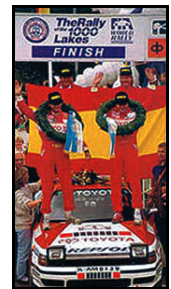

del automóvil, así como las direcciones de clubes y asociaciones del sector. Y para tener una visión todavía más completa, la sección «Mercado» contiene todos los datos sobre las ventas y balances de resultados de las principales marcas.

La Bujía también profundiza en el lado más humano de este mundo con entrevistas a pilotos y una lista con biografías de los más importantes. También cuenta con varios servicios como asesoría legal, financiación y noticias de seguridad vial, pero al ser un portal argentino, algunas de las normas y condiciones serán distintas a las de nuestro país.

#### **Solomotor www.solomotor.com**

**[ Castellano ]**

■ Además de por el hecho de contar con una galería de fotografías espectaculares sobre el

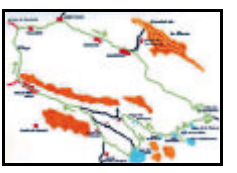

mundo de la alta velocidad, una de las razones para visitar esta web son sus «Rutas». Se trata de una sección donde se proponen destinos turísticos a realizar con el coche, con bicicleta o con un 4x4. Un mapa del terreno y algunos datos prácticos proporcionan la información imprescindible para ponerse en marcha.

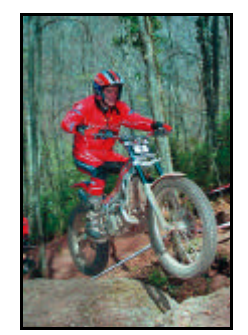

Por lo demás, dispone de una base de datos para elegir coches y motos nuevas o de ocasión, y permite elegir el concesionario más cercano para pedir una oferta o hacerlo directamente a Solomotor.

#### **SEAT www.seat.es**

**[Castellano]**

■ En la web de la marca de automóviles española tenemos que diferenciar entre los servicios generales que ofrece la compañía y los *sites* de cada modelo, con una estética acorde a cada filosofía. En la

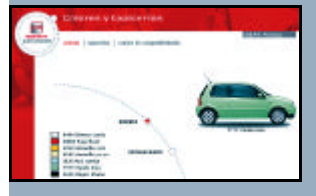

primera parte, podemos obtener información sobre las características técnicas de cada vehículo y ver cómo lucen con los distintos colores disponibles, ya que con sólo pinchar en una tonalidad obtendremos la imagen de un coche con ese color. Un listado de concesionarios nos indica cuál es el punto SEAT más cercano a nosotros. Y si estamos inte-

resados en la faceta deportiva de la marca, sólo tenemos que pinchar en «SEAT Sport». SEAT Ibiza, Arosa, León y Alambra cuentan con sus propias páginas web. Mientras el primero opta por el surrealismo, llenando nuestra pantalla de mariposas y globos. El Arosa te permite personalizar la web, con sólo introducir el nombre y mediante la elección del color del *site*. Lo más destacado de la web del León es su «Car Explorador», con cinco pantallas que nos permiten inspeccionar el vehículo con todo detalle y movernos por su estructura.

#### **Cibercar www.cibercar.com**

#### **[ Castellano ]**

■ De nuevo encontramos una página que nos permite buscar vehículos nuevos y de ocasión especificando la marca y el modelo, o datos tan específicos como la potencia deseada. En la sección de pruebas se evalúan la línea estética, el equipamiento, su

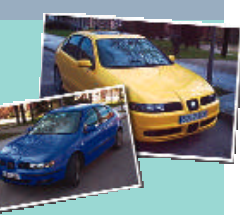

interior y el motor. Además podemos realizar nuestras propias comparativas eligiendo los dos modelos que nos interesen.

En la sección de servicios se ofrece un área de compra-venta organizada por categorías como coches, furgonetas, accesorios... La información sobre seguros, garantías y financiación se completa con datos sobre la ITV y un listado de

los coches que admiten gasolina sin plomo, en breve obligatoria para todos los vehículos.

Si queremos evitar las dolorosas multas, no vendrá mal echar un ojo a la localización de los rádares, con la indicación del punto kilométrico donde se encuentran. Y si nos queda alguna duda sobre coches, lo mejor es visitar la sección de consultas o mandar las nuestras.

#### **Rolls Royce www.rolls-royceandbentley.co.uk**

#### **[Inglés]**

■ Inaccesibles para la mayoría de los mortales, pero siempre atractivos y sofisticados son los coches de la legendaria marca, cuyos precios empiezan más allá de los 20 millones de pesetas. Si después de la advertencia os quedan ganas de seguir, echad un ojo a «Model Range», donde aparecen detallados los últimos modelos y sus características. Además, se informa sobre la posibilidad de personalizar el coche a comprar.

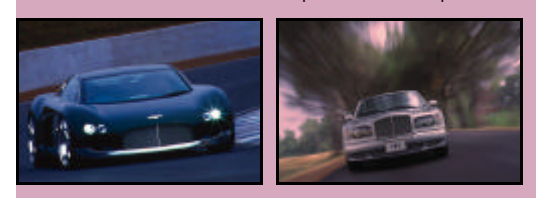

Uno siempre se puede inclinar por los coches de segunda mano y consultar las opciones que se ofertan en la actualidad con sólo seleccionar la zona del mundo en la que nos encontramos. La búsqueda se puede limitar aún más

estableciendo el modelo, la edad y el kilometraje del vehículo. Si, debido a nuestro presupuesto, nos interesa más dar un repaso a la historia de la marca, en esta página encontraremos un completo árbol genealógico y biografías tanto del su fundador como de alguno de sus pilotos. Todo ello, con la opción de disfrutar de foto-

grafías de gran tamaño y de descargar algunos salvapantallas.

#### **Car & Driver www.caranddriver.navegalia.com [ Castellano ]**

■ La revista de motor multiplica sus posibilidades en su versión *on-line*. Así, a sus habituales secciones de noticias y reportajes, comparativas, etc., añade una guía de coches donde el usuario puede buscar el modelo adecuado por dos caminos distintos, uno más sencillo, en el que se

secciona precio y marca y de ahí se pasa a otras variables. En el otro, más completo, las opciones se multiplican. Además, se pueden guardar los coches selecciona-

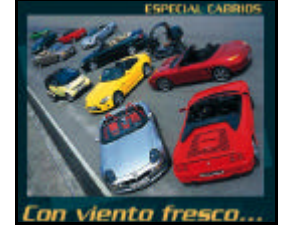

dos para luego someterlos a comparativas. La revista también realiza sus propias pruebas y compara modelos de gamas similares. Al mismo tiempo, nos pone al día de las últimas tendencias del mercado con la lista de los vehículos más vendidos. Y si queremos vender el nuestro, en la sección «Tablón» existe un apartado de compra-venta. A esto se añaden distintos foros de discusión sobre el mundo de la velocidad. E incluso una opción que pretende poner en contacto a personas que vayan a realizar un trayecto similar, para compartir los gastos.

#### **New Beetle www.newbeetle.de [ Inglés, alemán ]**

■ Las imágenes en 360 grados, tanto de dentro como de fuera

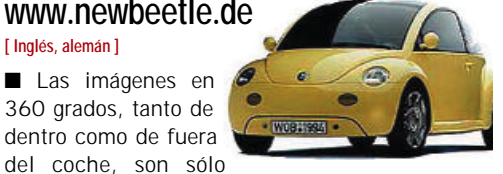

uno de los atractivos de esta página que casi dedica más espacio al ocio del internauta que a la presentación del Beetle. Así, cuenta con una sección para enviar

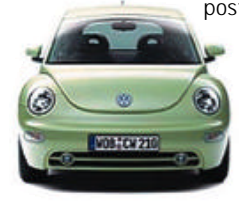

postales electrónicas, o con un juego *online* en el que tendremos que conducir el automóvil por sinuosos caminos. Incluso tenemos la opción de

hacer amigos virtuales ya que, con sólo introducir nuestros datos y aficiones, un programa buscará la persona más afín a nosotros.

Pero, aparte de toda la diversión, la web deja un espacio para la historia del conocido modelo, con vídeos sobre su evolución.

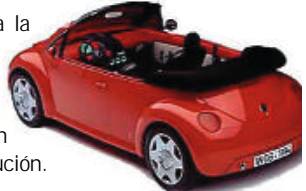

#### **Todomotor www.todomotor.com**

#### **[ Castellano ]**

■ Paso a paso, esta página recorre todas las etapas necesarias hasta que nos ponemos en frente del volante. Empezando por el carnet de conducir, la web cuenta con una batería de test que podremos contestar *on-line* u *off-line*, y elegir entre pruebas predefinidas o preguntas seleccionadas al azar. Además, incluye una base de datos de autoescuelas ordenadas por provincia.

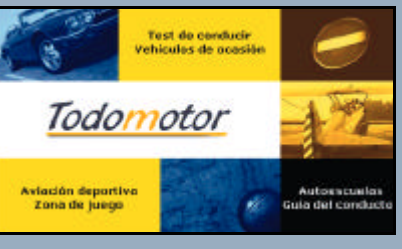

Y una vez conseguido el imprescindible documento, sólo nos queda elegir el modelo de coche que más nos guste en las bases de datos de modelos nuevos o de ocasión. La búsqueda se realizará por precio, marca y potencia en la primera, añadiendo kilometraje y año en la segunda.

Si lo que nos gusta es la aventura, nuestra sección es «Mundo 4x4», donde podremos buscar los vehículos por precio y por las carac-

terísticas de sus neumáticos. Además, la página cuenta con una zona de juego con información sobre los últimos simuladores de coches, motos y de vuelo.

#### **Vintage Car World www.vintage-car-world.com**

**[Inglés, alemán]**

■ Y cómo no íbamos a reservar un hueco a aquellas joyas del motor que, sin importar sus años, siguen levantando pasiones allá donde van. Este portal de coches antiguos ofrece una completa información sobre cuanta gira, exposición o competición con estos modelos se realiza a lo largo del mundo.

Para los que tengan el dinero suficiente, ha puesto en marcha una red de compra-venta que ordena los vehículos por

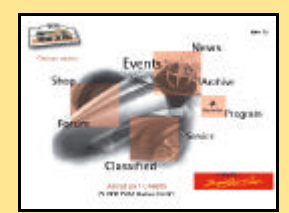

marca. El resto de los mortales nos tendremos que conformar con verlos en foto o con pasar por la tienda y hacernos con alguna que otra miniatura.

Por último, hay que destacar la iniciativa de crear una enciclopedia que, aunque aún no muy completa, pretende recoger toda la información sobre los coches clásicos.

#### **Autobytel www.autobytel.es [Castellano ]**

■ Esta compañía especializada en la venta de vehículos *on-line* propone el mismo sistema de compra que el que ya hemos visto en otras páginas, pero añade la posibilidad de incluir en el precio final del coche todos los extras que deseemos.

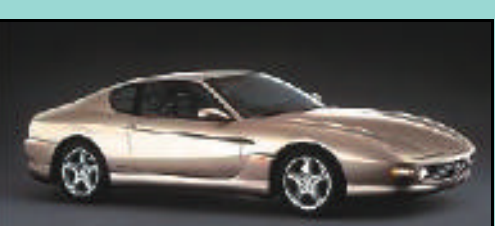

También brinda varias opciones de financiación, con la posibilidad de calcular el coste mensual así como posibilidades de seguro.

Si estamos satisfechos con la elección realizada, sólo tenemos que mandar un *e-mail* y recibiremos una oferta por vía telefónica. En el caso de los automóviles de ocasión, a las opciones habituales, agrega la distancia entre el comprador y el vendedor. La web cuenta además con una tienda en la que se pueden comprar accesorios para el coche y todo tipo de recambios. También da la posibilidad de

**PRIUS** 

avisar sobre la fecha de revisión del vehículo, o de estar al día de cualquier noticia del fabricante que concierna a nuestro modelo.

#### **Coches www.coches.net [ Castellano ]**

■ Lo más atractivo de este *site* es su opción de comprar vehículos con Kilómetro 0, utilizados por la gerencia del concesionario o en oferta por stock. Es decir, modelos nuevos pero a unos precios muy rebajados. El procedimiento para hacerse con una de estas ofertas es reservar el coche y luego

negociarlo por vía telefónica. Si en 24 horas no se ha cerrado el negocio, el automóvil volverá a estar a la venta. Por otro lado,

cuenta con una

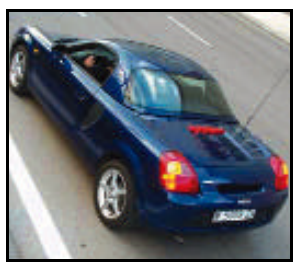

base de datos para los vehículos de ocasión y con distintas opciones de seguro y financiación.

En su área de noticias, la información sobre nuevos modelos y competiciones deportivas se completa con una sección de prototipos, con los últimos desarrollos de las distintas marcas. También dispone de un directorio sobre el mundo del automóvil, donde se pueden encontrar desde fabricantes a clu-

#### **Dirección General de Tráfico www.dgt.es**

**[ Castellano ]**

■ No encontraremos fantásticos modelos ni una estética deslumbrante, pero sí toda la información que el

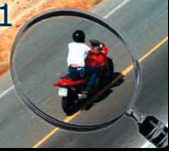

conductor necesita tener bajo control antes de ponerse al volante. Empezamos por el estado de las carreteras, donde conoceremos

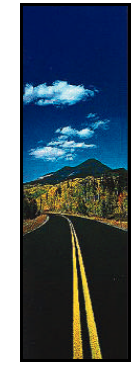

si el tramo por el que vamos a, circular está en obras, con trafico o con cualquier otra incidencia. También se hace una previsión sobre los próximos días y se ofrece información actualizada sobre nuevos tramos. Si vamos a utilizar una autopista, mejor será chequear su precio.

Los trámites necesarios para matricular un vehículo, para conseguir el carnet de conducir y sus pruebas quedan

englobados dentro de la «Información Administrativa». Aparte se encuentran los reglamentos y las normas de seguridad vial.

Esta web también contiene la versión *on-line* de la revista DGT donde, además de un banco de pruebas y un especial para niños, podemos practicar con los mismos test que se usan para el examen de conducir.

## **Participa [ ]**

**El Observador quiere conocer la opinión de los lectores. Para ello admite confidencias y chivatazos sobre webs originales, curiosas o simplemente buenas. Si deseas hacernos sugerencias, confidencias, incluso críticas destructivas, envía un mensaje a la dirección observador@bpe.es . Si lo prefieres deja tu mensaje en ICQ. Su UIN es el 9465379. El Observador te estará virtualmente agradecido.**

## **Curiosidades de la Red**

**La otra cara del Internet hispano**

**La Web está plagada de sitios curiosos, hechos la mayoría por personas sin ánimo de lucro que buscan exteriorizar sus conocimientos o aficiones. Esas páginas son, siempre, las protagonistas de esta sección donde prima el buen humor.**

#### **Una historia abreviada de Internet**

*www.intec.edu.do/~bistec/Internet/historia/Una\_historia\_abreviada\_del\_Internet.htm*

■ El intento no es malo. Se trata de resumir una historia más larga de lo que la mayoría cree y muy intensa desde la creación de la World Wide Web. Y la historia es bastante pre-

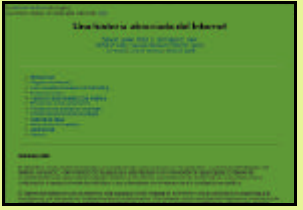

cisa, muy documentada y terriblemente interesante. Pero de repente a alguien se le ocurre que para que más gente pueda entenderla habría que traducirla al idioma que hablan más de 400 millones de personas en todo el mundo, y ahí empiezan los problemas. Imagino que algún becario de origen hispanoamericano, seguramente con tanta buena voluntad como desconocimiento de la traducción, perpetró este crimen. Valga un ejemplo:

*«El Internet es inmediatamente una capacidad que difunde mundial, un mecanismo para la difusión de la información, y un medio para la colaboración e interacción entre los individuos y sus ordenadores».* Sin palabras.

#### **El Convertidor Universal de Moneda**

*www.supernet.com.mx/tipos/*

■ Que se va acercando, que dentro de nada nos habremos quedado sin pesetillas, que os lo dice todo el mundo, hay que ponerse al día con el euro porque en cuanto nos queramos dar cuenta estamos ya con los centimillos. Ya se que en el subconsciente general está el aplicar el método del prefijo, que tantos éxitos nos

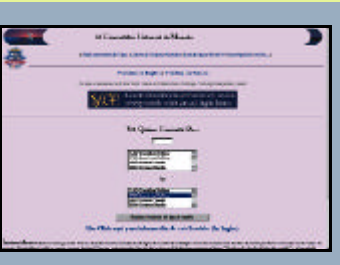

dio en el pasado, y que es básicamente lo que hicimos cuando añadió Telefónica los prefijos provinciales a los números de teléfono, pasar del periodo transitorio y esperar al primer día en el que no había más narices que marcarlo. No nos fue mal con él, pero con el euro podíamos cambiar de método por variar más que nada. Con ese fin, aquí os traigo un práctico convertidor de moneda que lo mismo nos calcula en dólares que en liras turcas y pondrá un toque de avanzados a vuestro tiempo en vuestras vidas.

#### **Costalero**

*www.costalero.com/*

■ Esta página trata una tradición desde un punto vista técnico, o más exactamente se dedica a las dolencias físicas y la ergonomía de unos participantes de este fenómeno, los costaleros, esos hombres

que portan un paso de unos cuantos kilos durante unas cuantas horas. La autora, una fisioterapeuta, escribe aquí un manual del costalero que tras su lectura nos convertirá en unos verdaderos expertos, después se nos pueden quitar las ganas al ver las fotos que ilustran esta página. También hay fotos, menos dramáticas, que nos muestran los entrenamientos de los costaleros, y en esas fotos borra estratégicamente sus rostros, lo cual le da un definitivo regusto clandestino a esta actividad. Yo, en mi ingenuidad, prefiero ver la fe de un pueblo que se materializa en sus tradiciones a cualquier otra cosa, pero también es justo limpiar las heridas que esas tradiciones producen.

#### **La Orden del Temple** *www.gopher-web.com/Temple/*

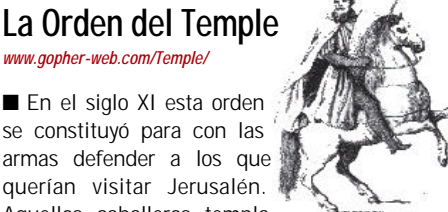

armas defender a los que querían visitar Jerusalén. Aquellos caballeros templarios tienen una historia que se cuenta en

estas páginas. Una Orden que buscaba tres objetivos: encontrar el Arca de Moisés, promover la Civilización Occidental y construir el Templo. A destacar los símbolos y secre-

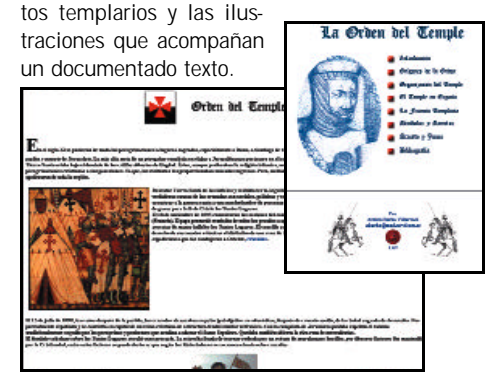

#### **Sábado Gigante** *www.gigante.com/*

■ Es el programa más antiguo de televisión en español según afirman. Desde el 8 de agosto de 1962 que salió al aire en Chile hasta hoy que se emite desde Miami y que

ven unos 100 millones de espectadores, ha llovido mucho, pero ellos ahí siguen, sábado a sábado, conducidos por «Don Francisco», cuyo verdadero nombre es Mario Kreutzberger.

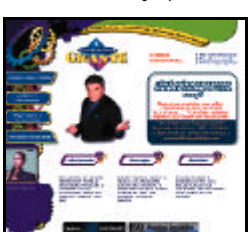

Él comenzó a trabajar en televisión con la primera emisión de Sábado Gigante y no lo debió hacer mal porque ahí sigue. Hay que ver esta página para poder entender este fenómeno televisivo, dedicado a un público americano hispanohablante, que desborda cualquier experiencia de otro tipo en español.

### **Lo mejor de la Web (en inglés)**

**Otra entrega de sitios on-line originales con el sello personal del Observador.**

#### **Gibraltar Frontier Website**

*www.frontier.gibnet.gi/*

■ De la misma forma que Sabino Arana, y sus descendientes, reclamaban su derecho a una nación vasca cuyo único sentido era odiar a los españoles, los ciudadanos de Gibraltar están en su derecho de reclamar el reconocimiento de su cultura y de su identidad. Es lógico y es justo. Pero la realidad es que hoy, cuando los

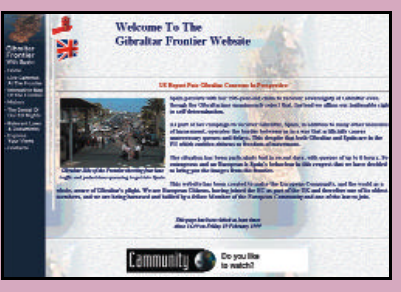

años han demostrado que el mundo es una pequeña morada para muchos seres humanos que compartimos el aire, el mar y la tierra, es necesario que hablemos claro de las cosas y que el sentido común impere. Gibraltar es una colonia británica en territorio español amparada por el Tratado de Utrech. En ella viven unos ciudadanos que hablan como lengua materna el inglés y el español y cuyos orígenes étnicos son multirraciales. Son gente moderna, flexible y con ganas de vivir en su mundo. Tienen, algunos de ellos, propiedades en la Costa del Sol, viven del turismo, del ejército inglés y sobre todo de ser un paraíso fiscal. En esta página se quejan de estar aislados.

#### **Museum of Advertising Icons**

*www.toymuseum.com/*

■ Los museos son depositarios de parte de la historia de la humanidad, del empeño humano. Son luga-

res en los que encontrar los vestigios del hombre pero, desgraciadamente, vale una pasta crearlos y mantenerlos. Con la invención de la WWW el asunto se ha abaratado lo suyo, y hoy podemos asegurar, sin temor a equivocarnos, que los museos se han multiplicado y popularizado. Este es un museo peculiar, porque vamos a ver, ¿dejará de ser una huella de la obra humana tanto las Meninas como el muñeco del gigante

verde? ¿Si o no? bueno el caso es que este museo contiene las más fidedignas muestras de todos los muñequitos publicitarios. Lo mismo te encuentras al grano del M&M, un cocacolo o cientos de muñequitos de propaganda más, ¿arte contemporáneo?

#### **Tatoos**

*www.terra.com/specials/bodyart/index.htm*

■ Proliferan como hongos aunque siempre han existido. Los tatuajes son una forma de expresión primitiva y reducida, pero que siempre ha contado con sus adeptos. Jamás he comprendido lo que le lleva a alguien ha dejar una marca indeleble en su piel, aun sabiendo que su mensaje puede cambiar con el tiempo y el tatuaje no. Menos aun a esos que

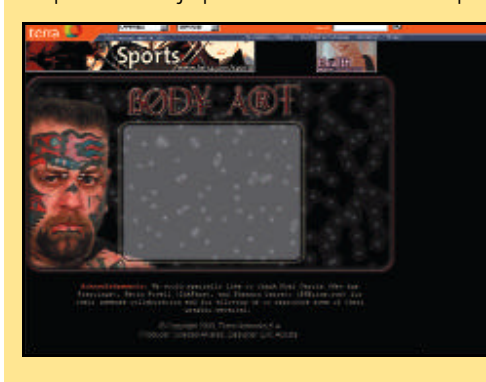

se graban frases del tipo «Amo a Lola» o «Viva la quinta del 42» en un lugar visible, con el riesgo de que Lola se fugue con el vecino del cuarto y llegue un momento en el que el ejército sea políticamente incorrecto. Ahora han inventado los tatuajes con fecha de caducidad, los que duran un par de años y luego se disuelven. Eso está bien, es lo mismo que antes pero con salida de emergencia, un a modo de «amo a Lola (dos años al menos)».

#### **Antique Typewriter Collecting**

*members.aol.com/typebar/collectible/typewriter.htm* ■ Mi vieja máquina, aquella Lettera 60 que despedí con lágrimas en los ojos, que recuerdos... Escribir a mano no es sólo escribir, es un placer que entra por la vista y los demás sentidos. Después de esa experiencia está la de escribir en una máquina de escribir mecánica, de esas en las que se enganchaban las letras y las tenías que separar manualmente, de las que el ruido formaba parte del espectáculo y era la música que acompañaba tus ideas expresadas en un papel. Después empezamos a fastidiarla con las máquinas eléctricas y ahora tenemos el ordenador. Un amante de aquellos cacharros que utilizaron nuestros bisabuelos, máquinas de escribir del siglo XIX que necesitaban de personal especializado para su operación. ¿Qué historias habrán escrito con ellas?

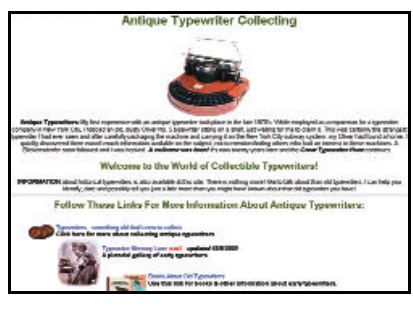

#### **Deja Vu** *www.dejavu.org/emulator.htm*

■ Ya no hay guerra de navegadores. Como siempre Microsoft, a pesar de juicios y juicietes, ha impuesto su Explorer como el navegador más utilizado, y a mí me da la impresión que Netscape ha abandonado la batalla. Pero hubo un tiempo en que en la WWW había

opciones, incluso muchas opciones. Para los nostálgicos esta página nos permite simular la navegación con los primeros navegadores, rupestres

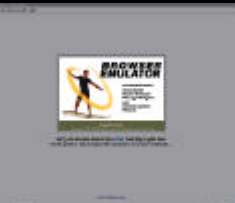

eso sí, malos de solemnidad también, pero que son el comienzo de lo que hoy definimos como un fenómeno social. Lejos de los nervios y de las guerras, ármate de paciencia y ven a ver cómo se desesperaban los pioneros en la búsqueda de la luz exterior. Te hará querer aunque sea un poco tu actual y lenta conexión.

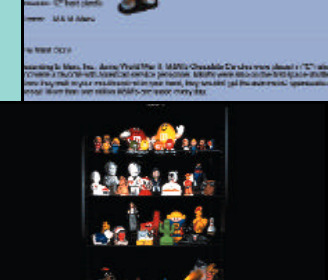

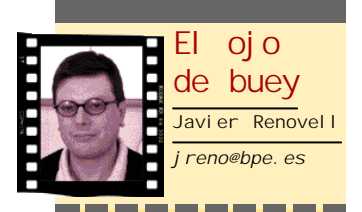

#### **Salvadme un árbol**

Buenos tiempos para la silvicultura. Negroponte había predicho que en la era digital desaparecería el papel. Y nada más lejos de la realidad no virtual: el consumo de papel de oficina se ha incrementado de tal forma que Canadá ha cuadruplicado sus exportaciones en los últimos quince años. La oficina sin papeles es un mito.

Y es que el hábito de tener el documento en la mano, sacar copias para todo el equipo, borronearlo y tirarlo acto seguido a la papelera está muy arraigado. A mayor información disponible, más celulosa despilfarrada. Para colmo, HP predice que de aquí al 2005 el número de impresoras domésticas crecerá un 50% en EEUU, con lo que está naciendo un nuevo escenario dilapidador; y cuando la fiebre llegue a China... bueno, ellos al menos ahorran palabras con los ideogramas. Pero en las oficinas occidentales donde se utiliza extensivamente el correo electrónico se ha comprobado que el consumo de papel se eleva en un 40 %. A la gente le cuesta fijar la atención sobre un monitor y navegar con el scroll. Imagínense cuando puedas volcar el álbum de fotos de una superstar, las letras de las canciones del MP3, el «libro de trucos» de cualquier videojuego que se precie, una guía turística cada fin de semana o cualquier libro electrónico... Menos mal que algunos cajeros comienzan a dar la opción de ver el justificante de la operación impreso en pantalla. Pero es que para ellos, la pela es la pela.

## **Un asistente personal que no conoce límites**

**Ya están en España los últimos modelos de la familia Visor de Handspring, con reconocimiento de escritura y múltiples «mochilas» de expansión.**

*l futuro de los ordenadores es el ordenador de bolsillo. De aquellos Creator mastodónticos que ocupaban dos pisos y sólo se podían vender a cuatro empresas, ahora hemos pasado a estos de bolsillo y se venden como rosquillas»*, comentaba Zígor Hernandorena (responsable de las relaciones con terceros desarrolladores de los californianos Handspring, los primos disidentes de Palm) en su presentación oficial en suelo español de la gama Visor **«E**

de estos PDA. *«En 2000 se vendieron casi 13 millones de unidades de organizadores, en todo el mundo mientras que dentro de tres años, según IDC, serán 63 millones. Si a cada cambio de plataforma ha habido un nuevo líder en la industria, nosotros esperamos ser los siguientes, y para ello contamos con una fuerte visión estratégica del equipo fundacional y unos desarrolladores innovadores en esta tecnología»*.

Y sin duda cuentan con una baza fundamental: la ranura de expansión Springboard, un puerto de comunicaciones abierto, infinitamente expandible y tremendamente efectivo, situado en la parte de arriba. A base de módulos intercambiables, la simpleza de diseño y manejo de este PDA (con cuatro botones básicos para todo) se

convierte en múltiples dispositivos como un teléfono móvil, un simulador de golf, una cámara fotográfica, un *walkman* MP3, un localizador vía satélite, un lector de código de barras y así hasta 50 funciones diferentes. Además, son UP&P,

lo que permite ser enchufados y sustituidos «en caliente».

Los tres modelos de la familia Visor disponibles son el Deluxe (46.000 pesetas), el Platinum (68.000 pesetas, 50% más rápido) y el Prism (110.000 pesetas, que añade color y conexión *wireless* a Internet), que en España comercializan UMD y Santa Bárbara y cuyo análisis se puede ver en páginas posteriores. Todos tienen 8 Mbytes de memoria (expandibles, por supuesto), una cuna de conexión con USB, pesan 160 gramos y están basados en el sistema operativo PalmOS 3.5.2H (desarrollado por ellos mismos). Otra característica común es su intuitiva entrada de datos, gracias a su avanzado sistema de reconocimien-

## **Teléfono multimedia de Spectronic**

Siguiendo con la tendencia de integrar distintas tecnologías en un dispositivo *handset*, la empresa sueca Spectronic lanza, tras cinco años de desarrollo, un teléfono móvil con funciones de PDA y que además lleva una cámara fotográfica. El TS 2000 se adelanta a modelos de Nokia y Ericsson en lo que es un apunte de las posibilidades multimedia que traerá el UMTS cuando éste esté vigente, y todo ello basado en las bandas herzianas del GSM (900-1.800, lo cual es su principal logro).

Entre las múltiples posibilidades del TS 2000, destacan la de enviar *e-mails*, mensajes de voz y texto acompañadas de fotografías efectuadas con el propio

aparato, e incluso mandar faxes, además de poder navegar por Internet y, cómo no, cursar llamadas telefónicas. Su especial sistema «Side-Touch» permite realizar todas estas funciones con una sola mano, sustituyendo perfectamente la necesidad de accesorios como un teclado o puntero, incluyendo la de editar textos o buscar datos entre sus menús a buena velocidad.

Para poder realizar cualquier tarea cómodamente, cuenta con una pantalla de 640 x 200 *pixels*, mucho mayor que la de los modelos convencionales, que si se pone de manera horizontal es muy similar en anchura y número de espacios a la de un ordenador. Y todo ello en 190 gramos de peso y un tamaño de 143 x 59 x 25 mm. La

batería, a base de polímeros de litio, dura hasta 6 horas en conversación y 100 horas en espera.

Spectronic, fundada en 1972, cuenta con acuerdos con otros fabricantes para comercializar modelos suyos bajo sus marcas, como son el NT911 de Siemens y el FH212 de Ericsson. Tras su presentación en el CeBIT, se espera que comiencen a comercializarse a finales de este año. *www.spectronic.se*

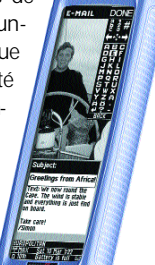

## **Siemens se rodea de aliados para su primer «combo»**

**Microsoft, Casio y Kodak han participado en el proyecto Andrómeda para la construcción del primer dispositivo de mano con funciones de agenda digital y teléfono celular de Siemens. A falta de UMTS, bueno es empezar con GSM y GRPS.**

a multinacional alemana aprovechó que jugaba en casa para presentar en el CeBIT su primer dispositivo «combo» multimedia que aúna funciones de organizador personal y telefonía móvil. El resultado es el MultiMobile, un prototipo que algunos medios han llamado Andrómeda, quizás por su sorprendente parecido a un Cassiopeia. No en balde, en la mitología griega **L**

Andrómeda es hija de esta ninfa marina, y en el mundo real Siemens había elegido ya a Casio hacía un año para el desarrollo de un dispositivo como el que ahora se reseña y del que, a falta de una carcasa propia, parece haber cogido prestada la de la empresa japonesa.

Basado en la plataforma Pocket PC de Microsoft, presenta una pantalla TFT táctil de 16 bits con 65.000 colores retroiluminada y de suficiente resolución como para trabajar con *e-books*, videojuegos o foto *streaming*. El aparato también cuenta capacidades Java y 32 Mbytes de RAM, más ranura de expansión Mul-

tiMediaCard y Compact-Flash, que pueden ser utilizada para añadir interfaces de *networking*, dispositivos de almacenamiento y equipamiento de imagen digital. Ello se complementa con un puerto de infrarrojos y un USB, más un reproductor MP3. La baza del color tiene su peaje, ya que resultará más grueso que los actuales modelos de Sagem y Mitsubishi.

Otro socio con el que ha contado Siemens IC Mobile es Kodak, que ha proporcionado

aplicaciones como WINA (*Wireless Imaging Network Application*) para que los usuarios finales puedan retocar y editar fotos fijas almacenas en tarjetas CF y vistas en la pantalla del «combo».

Por otra parte, para potenciar su uso corporativo,

Microsoft implementará una versión *Mobile* de su *suite* ofimática, aunque ésta sea a través de conexiones a su plataforma .Net, con lo que, además de no consumir memoria residente, controlaría perfectamente los derechos de licencia. *www.siemens.com/ic*

### **Nuevos dispositivos** *palmtops* **para una nueva era**

Tras el cambio de nombre hace unos pocos meses de los anteriormente conocidos como TRG Pro, seguidores de la pla-

taforma Palm OS, HandEra estrena nueva gama de productos con el 330. Y para la ocasión, han introducido una amplia gama

de funciones antes reservadas sólo para el usuario profesional.

Con una pantalla táctil QVGA de 320 x 240 *pixels* optimizada para gráficos (en comparación con la típica 160 x 160) en escala de 16 grises, posee una zona virtual para reconocimiento de escritura, ocultable para poder usar la pantalla completa girando 90º

#### **Fe de errores**

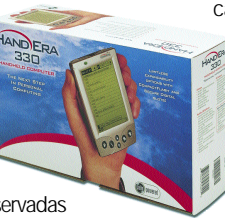

el dispositivo. Su peso es de unos 167 gramos incluidas sus cuatro pilas AAA.

Además de sonido digital y capacidades de graba-

ción de «memos», cuenta con un procesador Motorola DragonBall VZ a 33 MHz con 8 Mbytes de memoria DRAM y otros 2 Mbytes de Flash

ROM. Lleva una ranura dual para SD/MMC y CF del tipo II nivel I (lo que permite aceptar un montón de tarjetas de expansión, como almacenamiento hasta 1 Gbyte, módem, conexión a red...).

Disponible en Norteamérica a partir de este mes, su precio

de salida es de 350 dólares (unas 63.000 pesetas). En principio, apuntan hacia el usuario corporativo, no en balde incorpora de serie la *suite* QuickOffice y otras aplicaciones particulares. Recordemos que la compañía comenzó realizando un trabajo de consultoría (que era a lo que originariamente se dedicaban en Des Moines, Iowa) a los chicos de Palm en 1997, y se quedaron tan convencidos con estos «artefactos» 0800 que se especializaron desde entonces en grandes implantaciones.

*www.handera.com*

En el pasado número de mayo de 2001 cometimos un error en la comparativa de cámaras digitales incluida en la sección *Personal Digital World*. Por todo ello pedimos disculpas y os explicamos dónde estaban los fallos y cuál es la información correcta. En esas páginas os comentábamos que los dos modelos fabricados por Epson, la PhotoPC 850Z y la PhotoPC 3000Z no contaban con modo de trabajo manual. Pues bien, no es así, ya que en la primera de las cámaras podemos controlar manualmente aspectos tales como la exposición, cuyos valores podemos variar desde –2 hasta +2 en 21 pasos, programando la máquina para realizar fotografías en diferentes entornos (panorámicas, primeros planos, movimiento, etc.). Por otro lado, la 3000Z, además de estar preparada para controlar la abertura de foco y la mencionada exposición de forma manual, es capaz de grabar secuencias de vídeo, realizar diferentes efectos sobre la captura como fotografías en blanco y negro, etc.

### **Un portal de acceso al universo Palm**

Aunque España se encuentra por detrás de sus vecinos europeos en cuanto a la implantación del PDA, hace ya unas semanas que cayó uno de los argumentos más frecuentemente aducidos para justificar ese retraso. Y es que, desde finales del mes de abril, Palm proporciona a través del portal Piensaenpalm.com toda la información que necesitan los usuarios para sacar el máximo partido a los dispositivos de la firma.

Creada y dirigida por José Julio Ruiz Peiró, uno de los pioneros del desarrollo de los dispositivos Palm OS en nuestro país, esta web les ofrece gran cantidad de noticias, artículos, reviews, programas, novedades, encuestas, enlaces, foros, canales AvantGo, etc. Todo ello con el único fin de difundir entre los usuarios españoles las grandes bondades de estas pequeñas herramientas de trabajo.

*www.piensaenpalm.com Piensa en Palm 915 24 14 69*

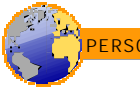

## **Crece la saga Da Vinci**

**Olivetti presentará entre la primavera y el verano cuatro modelos de su popular PDA para usuarios tanto domésticos como profesionales a un precio muy competitivo y con prestaciones interesantes.**

os dispositivos DV1, DV2 y DV4, con 1, 2 y 4 Mbytes de memoria, respectivamente, se encuentran ya en las tiendas, mientras que el modelo de 8 Mbytes, DV8, se pondrá a la venta el próximo mes de julio. En cuanto a sus prestaciones, los tres primeros asistentes disponen de agenda, planificador, calendario, bloc de notas, **L**

reloj con alarmas, gestor de gastos, calculadora y conversor de monedas y medidas, lo que los hace idóneos para su uso

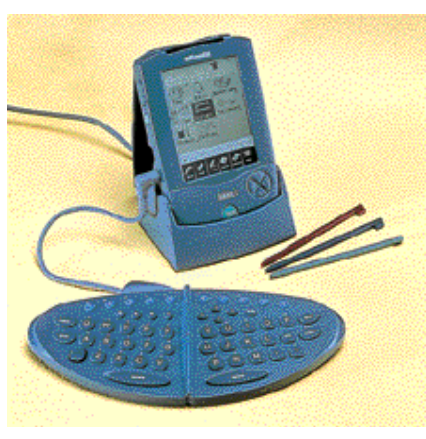

por parte del gran público. Incluyen además interesantes herramientas como teclas de acceso rápido y base con conexión a puerto de serie para una intuitiva sincronización de datos con el PC.

Da Vinci 8, por su parte, ha sido diseñado para quienes necesitan una conexión permanente a Internet. Contará con reconocimiento de escritura y un módem integrado y su sistema operativo será Windows CE, a diferencia de los modelos inferiores, que funcionan con un software de sincronización.

Da Vinci DV1, DV2 y DV4 cuestan 16.900, 20.900, y 26.900 pesetas ( 101,4, 125,4 y 161,4 euros), respectivamente, en tanto que el modelo DV8 se venderá a

un precio de 37.900 pesetas (227,4 euros). *Olivetti Tecnost España 917 24 21 33*

### **Xircom Rex 6000: un PDA del tamaño de tu cartera**

Con unas dimensiones de 53 x 80 x 5 milímetros y un peso de 34 gramos, el nuevo ingenio de Xircom se postula como el PDA más pequeño del mundo. Sus funciones se centran es la introducción de contactos de Outlook y la planificación de la agenda. En este sentido, sus 2 Mbytes de memoria RAM permiten almacenar más de 3.000 contactos de correo y un número de eventos en el calendario que sobrepasa los 700, si bien será siempre aconsejable volcar a menudo los datos en el ordenador de sobremesa.

Por otro lado, y aunque entre dentro de las funciones secundarias de este PDA, Rex 600 posibilita otras 20 tareas diversas, entre las que se cuentan utilidades de cal-

culadora, calendario, reloj con alarma, destinatarios de correo y otras herramientas de gestión básica.

Pese a su reducida capacidad, este diminuto asistente

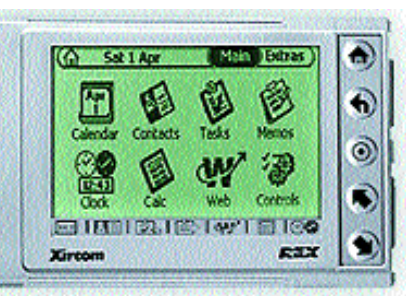

cuenta con pantalla táctil, 7 botones de arranque inmediato, 5 de navegación y teclado en pantalla para facilitar la introducción de los datos. *www.xircom.com*

### **Sanyo se introduce en la telefonía móvil**

De la mano de la operadora Sprint, Sanyo comercializa en EEUU el primer teléfono con pantalla a color de ese mercado, el SCP-5000 Dual Mode. Con acceso a Internet con tarifa plana desde 50 dólares (unas 9.000 pesetas) mensuales, este servicio provee correos electrónicos multimedia, fondos de pantalla con el retrato de familia, o la foto del que llama

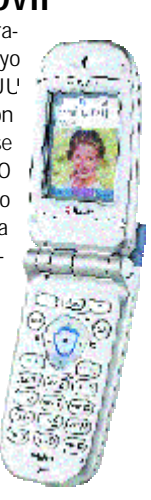

en pantalla. El teléfono, con un peso que ronda los 100 gramos, tiene una pantalla LCD de 2 pulgadas de 256 colores. Además de acceso a

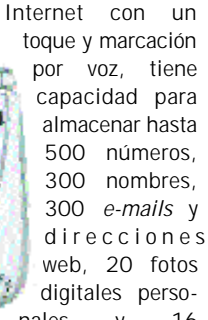

nales y 16 melodías. Su batería ultrafina de iones de litio dura hasta 2 horas en conversación y 120 en espera. El teléfono a través de la operadora sale a 500 dólares (unas 90.000 pesetas) y soporta completamente el español.

*www.sanyousa.com*

#### **BREVES**

#### **Nueva estrategia para Toshiba**

A finales de este año, Toshiba sacará su propio PDA, que es posible que incorpore incluso una cámara de vídeo y esté basado en Windows CE (Pocket PC). Su actual alianza con Siemens permite deducir que habrá un prototipo que conjugue las características de portabilidad y miniaturización con funciones de un teléfono de 3G, pero no se comercializará un terminal competitivo hasta mediados o finales de 2002, *www.toshiba.co.jp*

## **Viajes de película con Cinema mStation**

El último ingenio de Traxdata es de los que hacen que la imagi-

nación del lector eche a volar apenas escucha de qué se trata. Y es que, todo el que haya sufrido en sus carnes un largo desplazamiento en coche apreciará, sin duda,

el lanzamiento de Cinema mStation, una pantalla LCD inalámbrica que permite ver cine en DVD mientras se viaja.

Con unas dimensiones de

5,6 pulgadas, estas pantallas pueden fijarse o intercambiarse de un vehículo a otro de forma sencilla. El sistema se puede utilizar con cualquier reproductor de DVD o vídeo portátil,

gozando cada aparato de una autonomía de batería de dos horas y media. Ésta además puede extenderse hasta las tres

horas y media recargando el sistema desde el encendedor del coche mediante un cable incluido con el dispositivo, que también cuenta con *jack* para auriculares.

En cuanto a la calidad de imagen, las pantallas mStation consiguen una resolución de 960 puntos x 234 líneas, disponiendo de controles de contraste y brillo así como de volumen. *www.traxdata.com*

*Traxdata Ibérica 933 03 69 30*

## **T raba ja r e n**

**HP, Nokia Networks y LPG Innovations han desarrollado** *Mobile office in a box***, una solución que permite a los profesionales tener acceso a las principales aplicaciones de la oficina en tiempo real desde cualquier dispositivo WAP.**

on esta solución los usuarios pueden acceder tanto a su*e-mail*, como a su agenda personal y de grupo, su libreta de direcciones profesionales así como a los servicios de Intranet y Extranet corporativos. *Mobile office in a box* funciona con tecnología inalámbrica y permite acceder desde cualquier dispositivo WAP, así como desde los HP Jornada y el resto de PCs de bolsillo. Asimismo, este producto funciona bajo una amplia gama tecnológica incluyendo SMS, GSM, GPRS y los sistemas de tercera generación. **C**

El software Activ Server de Nokia permite la conexión entre un móvil WAP o un PDA y este tipo de sistemas de información de las empresas. Está integrado en los servidores HP NetServers y ofrece niveles de encriptación de 56 y 128 bits para mejorar la seguridad de datos.

La solución se completa con LPG WAPoffice 1.2 Enterprise Edition, una aplicación que proporciona acceso a las aplicaciones como correo electrónico,

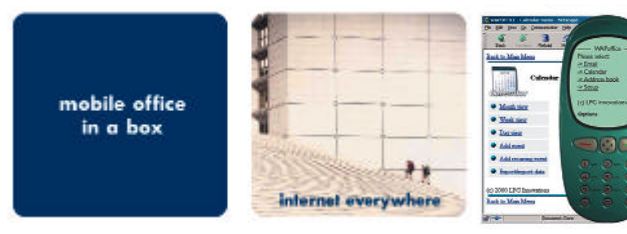

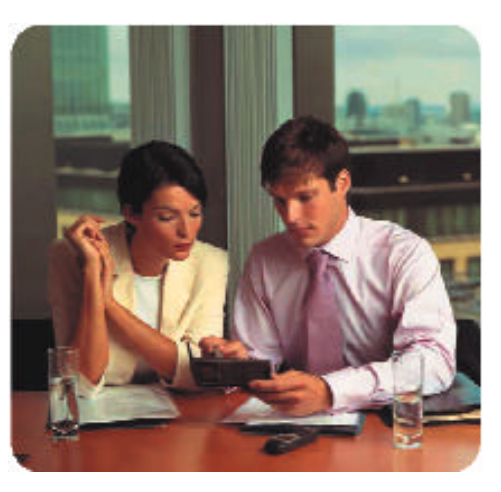

directorios, etc. a través de cualquier dispositivo WAP o un buscador de Internet. El servidor de correo requerido puede ser de cualquier estándar IMAP o

POP3 y los usuarios pueden acceder a programas como Microsoft Exchange 2000 y Lotus Domino. Además, incluye alarmas SMS que avisan al usuario cuando recibe un nuevo correo electrónico. *www.hp.es*

### **N avega r desde e l móv il sin**

El nuevo terminal WAP MW 3020 de Sagem hace más fácil y placentera la navegación por Internet a través del teléfono móvil. Ello se consigue, fundamentalmente, mediante la incorporación de una pantalla de alta definición: hasta ocho líneas de texto, números e iconos que lleva asociadas funciones de *zoom*, maximización de página, grafismos e iconos animados en 3D.

Además, una tecla identificada con la típica «@» arranca automáticamente el explorador, dando acceso a los contenidos y servicios habituales en la red móvil tales como información meteorológica y del tráfico, cartelera, cotizaciones bursátiles, restaurantes más próximos, etc.

El dispositivo MW 3020 presenta un diseño ergonómico y ultraligero (112 gramos) y cuenta entre sus utilidades con las funciones de vibración y manos libres.

*www.sagem.com*

## **L a industr ia apoya**

Las compañías líderes de la industria informática (ordenadores portátiles, semiconductores y componentes) han dado su apoyo a la plataforma Tablet PC

de ordenadores basados en Windows de próxima generación. Entre las compañías que apoyan la plataforma de Microsoft se encuentran Compaq, Fujitsu, Sony, Toshiba, Intel o Transmeta. Estas empresas han mostrado

su compromiso de fabricar componentes que ayuden a incrementar el potencial de este dispositivo.

El Tablet PC es un ordenador con todas las funcionalidades, basado en el sistema operativo Windows XP Professional, que combina la simplicidad del papel con la potencia del PC.

Bill Gates destacó la importancia de esta plataforma ya que *«el Tablet PC hace del ordenador una*

 $\overline{\phantom{a}}$ 

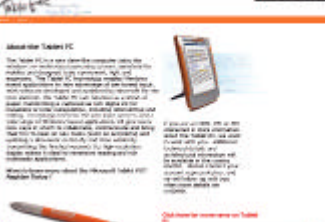

*herramienta todavía más importante para los usuarios y permite que interactúen con sus ordenadores de una forma más natural e intuitiva a través de tinta digital o por la voz.*

*www.microsoft.com*

## **L as dos ca ras de la mov ilid a d**

却

Pensando en aquellas personas que ya están familiarizadas con el uso de la tecnología WAP y quieren ahora poder navegar con mayor comodidad, Samsung ha creado un teléfono ultraligero y dotado de una pantalla doble

LCD de alta resolución. En efecto, el nuevo terminal A300, de 83 gramos de peso, muestra en su pantalla exterior las indicaciones habituales relacionadas con su faceta de teléfono móvil fecha, cobertura, estado de la batería, etc, iluminándose en azul cada vez que el usuario recibe una llamada.

En cambio, el panel interior está dotado de **Side** una resolución de 128 x 128 *pixels* y tiene por objeto facilitar el control del navegador WAP, que se arranca y se gestiona por medio de teclas específicas.

Entre las restantes prestaciones del terminal A300, merecen especial mención la incorporación de un puerto de infrarrojos y un módem integrado para la transmisión de datos, así como sus múltiples opciones de personalización.

El precio recomendado del teléfono Samsung A300 es de 60.000 pesetas (360,1 euros). *www.samsung.es*

## en menos espacio

#### **Distintos formatos de almacenamiento para la era digital**

**De ser artículos de lujo reservados para los usuarios más caprichosos, los dispositivos que protagonizan estas páginas han multiplicado su parque de usuarios al aumentar a sus necesidades de almacenamiento. Al albor de esta evolución, también se han extendido el uso, variedad y prestaciones de las tarjetas de memoria.**

n el mercado actual existen gran cantidad de dispositivos que tra**bajan con datos digitales y hacen** las delicias del usuario. Nos referimos a elementos tales como reproductores de música en formato MP3, cámaras digitales tanto de fotografía como de vídeo, PDA, etc. Todos ellos se están convirtiendo en los últimos meses en productos ya habituales para cualquier tipo de usuario, principalmente de informática móvil. Sin embargo, uno de los apartados más olvidados es aquel que hace referencia al siste-**E**

ma de almacenamiento que utilizan por defecto. Por regla general, casi todos ellos emplean el mismo tipo soporte, es decir, tarjetas. Pero obviamente, éstas presentan bastantes diferencias, por lo que hemos dedicado estas páginas a intentar aclarar cuántos modelos existen y para qué están indicados, así como las posibilidades de ampliación que ofrecen o su comodidad de uso en cada caso.

■ **Rasgos comunes** 

Una definición válida para toda clase de tarjetas podría ser la de teniendo en cuenta que disponen de una capacidad limitada, si consideramos que una es algo escasa podemos adquirir otra del mismo formato e introducirla en la correspondiente ranura de la máquina con la que funciona. Y es que, como apuntábamos, no hay un estándar unitario para todas ellas, así que veremos cuántos modelos circulan por el mercado y cuáles son sus características más importantes.

Address

 $\frac{d}{d\omega}$ 

**TALELASH CAT** 

R ...

Catc

橡

Date Book

Ø

Mail

G

 $p_{\text{right}}$ 

Cardinfo

 $\circledcirc$ 

Experise

 $\circ$ 

Memo P

Canan

**FC-16M** 

о

COMPACTFLASH<sup>N</sup>CARD

an lisk **z Individualization** 

cia a su tamaño. Las primeras, tanto en sus dimensiones como en su peso, son sensiblemente superiores a las segundas. El punto que más las diferencia es su grosor, ya que el de Smart Media es como el de una tarjeta de crédito y las Compact Flash son más gruesas.

Por otro lado está el consumo energético, muy importante si tenemos en cuenta que suelen funcionar con soluciones de informática móvil, en las que la autonomía es fundamental. Para que os sirva como punto de referencia, las dos funcionan con el mismo voltaje, 3,3 voltios, y poseen idéntica velocidad de transferencia, 3,5 Mbytes/s. Sin embargo, debemos advertir que dicha velocidad es muy relativa, ya que afectan también elementos externos

como son el lector que usemos, el puerto de comunicaciones, el tipo de dispositivo con el que funcione, etc.

Lo que sí varía radicalmente es su capacidad de actualización por parte del usuario. Mientras que en Compact Flash encontramos productos que llegan hasta los 256 Mbytes, en Smart Media no pasan de los 64 «megas». Por último, en lo referente a la disponibilidad, posiblemente nos resulte bastante más sencillo encontrar en cualquier tienda el primer formato, pues

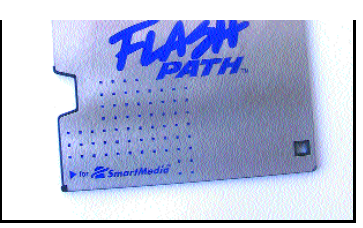

que se introduce en una disquetera convencional para leer tarjetas Smart Media.

#### ■ **Otros formatos**

Por su lado, Sony ha aportado una tercera propuesta que viene utilizando desde hace tiempo en sus artículos: **Memory Stick**. El objetivo de esta empresa es el de imponer un estándar de almacenamiento de datos para todos sus productos audiovisuales, ya que permite guardar imágenes, sonido, música, texto, etc. Hasta el momento, el tamaño máximo de estas unidades es de 128 Mbytes y su velocidad de transferencia estimada alcanza los 1,5 Mbytes/s.

Uno de sus aspectos más llamativos es la implementación de la tecnología de seguridad Magic Gate. Gracias a ella, se mejoran aspectos tales como la salvaguarda de los derechos de autor en música o el uso del *copyright* para datos. Esto se logra gracias a un mecanismo interno de cifrado que impide extraer o leer el contenido sin el soporte y la autorización correspondientes. Por supuesto, estos permisos vienen programados en el mismo fichero protegido, y los lectores adecuados son capaces de leerlos e interpretarlos.

En los últimos tiempos ha salido a la palestra un cuarto contendiente en esta batalla digital. Se trata de **Multimedia Card**, el cual usa el mismo voltaje que los estándares anteriormente mencionados, pero exhibe unas dimensiones minúsculas. Es por ello que resulta más adecuado para productos como PDA o reproductores de música MP3. El coste de una tarjeta en este formato es de 26.000 pesetas los 64 Mbytes, mientras que su velocidad de transferencia se sitúa a medio camino de las de Compact Flash y Memory Stick, es decir, 2,5 Mbytes/s.

Una quinta modalidad por la que optan algunos fabricantes es **Pocket Zip**. En realidad, se trata de un disco magnético de reducido tamaño y funciona del mismo modo que uno convencional, ya que incluso cuenta con un brazo lector similar al de los discos duros de cualquier PC. La ventaja de este dispositivo es que puede ser utilizado para grabar texto, imágenes, vídeo, etc.; aunque, como ocurre con el desarrollo de Sony, no está demasiado extendido.

Pero, quienes exijan un sistema de almacenamiento masivo muy superior a los comentados hasta este momento hallarán respuesta a sus demandas en **MicroDrive**. Este ingenio ideado por IBM es compatible con los *slots* del formato Compact Flash tipo II (con un grosor algo superior al tipo I), pero admite hasta 1 Gbyte de información. Obviamente, estas

conectados al puerto USB de la máquina y así aprovechan su alta velocidad de transferencia.

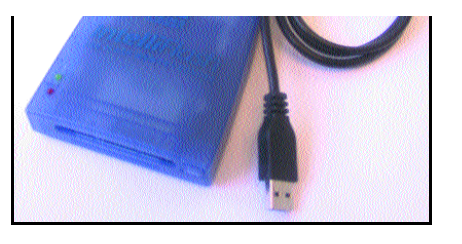

En lo que se refiere a la familia de Psion, diremos que se sumó a esta carrera a partir de la gama series 5mx. En ella, se introdujo un *slot* de expansión compatible con Compact Flash. Para terminar, los HP Jornada apuestan en masa por Compact Flash excepto el 720, que además acepta Smart Media y PCMCIA.

#### ■ **Adaptadores de lectura**

Una de las grandes ventajas de los PDA es la posibilidad de intercambiar datos con el PC de forma que el usuario opere indistintamente en uno y otro dispositivo y mantenga la información duplicada en ambos. En contraposición, posee como inconveniente el engorroso procedimiento de traspaso de datos, que precisa un software apropiado, la conexión USB, serie, Fire-Wire, etc. y la presencia de las dos máquinas. Con el objetivo de simplificar esta tarea y aprovechando la existencia de las mencionadas tarjetas de almacenamiento, podemos recurrir a lectores independientes que se conectan, normalmente, a la salida USB de nuestro ordenador.

El mercado está «plagado» de diversos modelos de diferentes prestaciones, marcas y soportes, por lo que nos detendremos tan sólo en algunos ejemplos. Viking (que además cuenta con sus propias tarjetas de almacenamiento) dispone de varios lectores y, entre ellos, el IntelliFlash es capaz de leer Compact Flash, PCM-CIA ATA y Smart Media, todo en uno. Se conecta al PC por medio de un puerto USB y cuesta unas 20.000 pesetas aproximadamente. La misma firma provee igualmente de un adaptador Flash Path (nombre genérico de los adaptadores de disquete) para Smart Media que tiene la forma de un disco de 3,5 pulgadas convencional, por lo que tras colocarle la tarjeta e insertarlo en la disquetera, el equipo comenzará la lectura de su contenido. Cuesta 14.000 pesetas.

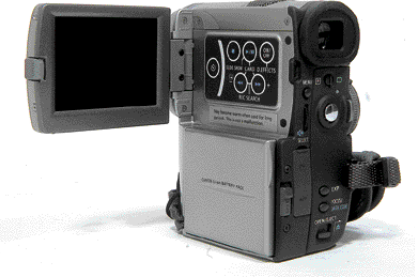

Para el tratamiento de la información digital de todo tipo se hace casi obligatoria una tarjeta de almacenamiento del formato que sea.

En cualquier caso, en este tipo de productos los más extendidos son aquellos que trabajan con Compact Flash y, dentro de ellos, podemos hablar de dos grandes grupos: los que ya hemos

## Cóctel de productos

## Kodak DX 3500

**Facilitar el proceso de adquisición de fotografías digitales con la inclusión de una «cuna» de conexión es la mayor aportación de este producto .**

> **DX 3500 Precio:** 79.900 pesetas (480,2 euros) **Fabricante:** Kodak **Web:** www.kodak.es **Tfn:** 91 749 76 53 **Valoración 4,5 Precio 3,1 GLOBAL 7,6**

a evolución del mercado de las cámaras digitales se puede dividir en dos líneas claramente diferenciadas. La primera de ellas está dirigida al usuario profesional y todos los esfuerzos se orientan en este sentido: alta resolución, respaldo digital para cámaras tradicionales, clásico zoom o posibilidad de cambio de objetivo, por citar algunos ejemplos. **L**

Por el contrario, en el segmento de consumo, la tendencia ha sido facilitar lo más posible la labor del usuario, ya sea en la fase de realización de la fotografía o en el pro-

ceso de transferencia entre la cámara y nuestro equipo. Es en este último apartado en el que Kodak aporta una solución nueva, el sistema *EasyShare*, que permite transferir las capturas realizadas con sólo pulsar un botón.

El sistema *EasyShare* consta de tres ele mentos fundamentales: una cámara digital, software autoinstalable que permite trabajar con las imágenes de manera sencilla y, por último, una plataforma para transferir de manera sencilla las imágenes a nuestro ordenador. El funcionamiento es el siguiente: una

### **Acortando distancias**

Los estudios de mercado lo señalan: la cadena del proceso fotográfico (captura, almacenamiento, revelado y copia) es demasiado larga y está muy alejada del usuario final. Sin embargo, la fotografía digital está permitiendo acortar esas distancias, aunque se ve frustrada por la carestía de los componentes. «*Mientras, la industria está enfocada a la tecnología, y de hecho ha permitido reducir los precios de una cámara por debajo de las 200.000 pesetas, cuando hace cinco años era de varios millones»*, señala Luca Pulega, responsable de ventas para el Sur de Europa de Kodak. «*Pero falta otro aspecto para popularizar su uso: la sencillez de manejo. Si no es sencillo no se usa»*.

Durante 2001 se venderán en Europa 4 millones de cámaras digitales entre todos los fabricantes, lo que supone sólo un 5% del mercado de consumo fotográfico. Las tendencias indican que de aquí al 2005 se espera llegar a los 8 millones de unidades, mientras que se venderán 18 millones de cámaras convencionales y 130 millones de las «desechables» o *single use*. «*Vivimos en la sociedad de la imagen y la información, la infoimagen. Constantemente se desarrollan nuevas formas de usar imágenes para comunicarnos, tanto en el trabajo como en el ocio. Con las imágenes compartimos momentos, compartimos nuestra vida»,* asegura Luca Pulega.

*J.R.G.*

vez que hemos realizado nuestras fotos, colocamos la cámara sobre la «cuna» y pulsamos el botón que nos transfiere de manera automática las fotos a nuestro equipo, donde las recibiremos con un software que nos facilita el almacenamiento, además de permitirnos retocar las imágenes e incluso añadir algunos efectos. Luego sólo queda imprimirla o mandarla a través de Internet.

Respecto a sus características técnicas, las podemos catalogar como de nivel medio. Cuenta con 8 Mbytes de memoria interna y la

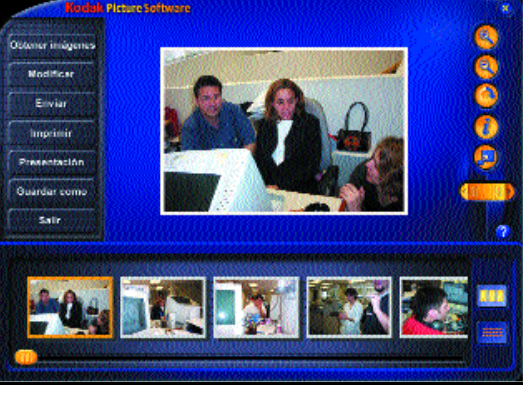

**Sistema operativo: Windows 98/Me/2000 y MacOS 8.6 Procesador: Frecuencia mínima de 200 MHz Memoria: 32 Mbytes de RAM Espacio en disco: 70 Mbytes Unidad CD-ROM, monitor en color con una profundidad de color de 16 bits y puerto USB disponible Requisitos mínimos**

posibilidad de aumentarla a través de tarjetas Compact Flash, mientras que la resolución soportada es de 2,3 *megapixels* y el tamaño del CCD alcanza 1.901 x 1.212 *pixels*. Estas dos características nos aseguran obtener imágenes de

calidad incluso con tamaños de hasta 20 x 25 cm .

Su operatividad es sencilla, podemos elegir entre tres modos de funcionamiento: toma de imágenes, visualización y configuración del menú. Estas dos últimas opciones las podemos visualizar en el panel LCD, situado en la parte posterior del dispositivo. Tiene un tamaño de 4,5 cm, suficientes para realizar la

*Fernando Reinlein*

## Franklin eBookMan-901

#### **La familia de dispositivos eBookMan destaca por haber sido diseñada para la lectura de libros electrónicos, aunque también incluye otras funciones típicas de un PDA.**

a familia eBookMan de Franklin Electronic Publishers cuenta con tres modelos — EBM-900, EBM-901 y EBM 911— que se diferena Tamilla ebookivian de Franklin Electronic<br>
Publishers cuenta con tres modelos — EBM-<br>
900, EBM-901 y EBM 911 — que se diferen-<br>
cian porque el 901 y el 911 incluyen cuna de conexión con el PC, así como porque este último duplica la capacidad de memoria de los otros dos (8 Mbytes).

Para nuestro análisis hemos optado por el 901, que es quizás el modelo más equilibrado de los tres. Con un tamaño similar al de otros PDA como los de Palm o

Handspring, la principal diferencia que notamos en el eBookMan es que el área de su pantalla LCD retroiluminada de 240 x 200 puntos de resolución y 16 niveles de grises es superior. Esta característica, unida a su excelente calidad, demuestra que el eBookMan es, por encima de otra consideración, un lector de libros electrónicos, y para leer, qué mejor que cuidar la pantalla al máximo para evitar la fatiga visual. Además, en el lateral derecho del dispositivo se ubica una ruedecita que permite pasar suavemente las pantallas (tanto el formato horizontal como vertical, ya que podemos optar por una u otra forma de visualización) con el contenido del libro electrónico que estemos leyendo.

Otras características a reseñar es su cuna de sincronización con el PC a través de USB, la integración de altavoz, micrófono y entrada de auriculares, así como la ranura de expansión para tarjetas Multimedia Card. Gracias a sus prestaciones multimedia, podemos reproducir ficheros MP3 y *audiobooks*, y próximamente se ofrecerá la posibilidad de grabar y reproducir ficheros de voz.

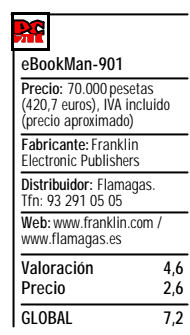

Entre los programas típicos de un PDA tradicional tenemos calculadora, agenda, lista de tareas, calendario

y los ya mencionados reproductor de música y lector de *e-books*. La sincronización de eBookMan con el PC se hace a través de la cuna y de una aplicación un tanto espartana que nos permite mover, borrar, duplicar o renombrar archivos, así como sincronizarnos con Outlook 2000. Una cualidad curiosa es que, conectándonos con la web de Franklin, podremos actualizar nuestro sistema operativo siempre que se hayan producido novedades; así, en breve se espera que el eBookMan pueda leer libros en formato Microsoft Reader, y cuando esto sea posible el usuario registrado podrá implementar esta cualidad, algo que aumentará el interés de este dispositivo, ya que actualmente no hay *e-books* en castellano para este formato, si bien parece que Flamagas está negociando con el Grupo Planeta y su editorial Veintinueve.com para que incluya en un futuro títulos para Franklin.

## Seiko SmartPad 2e

**Introducir datos en un PDA puede dejar de ser una tarea complicada gracias a este dispositivo de Seiko.**

e vez en cuando tenemos la ocasión de analizar productos que destacan por su originalidad. Este es el caso del SmartPad, un dispositivo que permite capturar instantáneamente en nuestro PDA modelo Palm, Sony Clié, Handspring o HandEra cualquier cosa que hayamos escrito o **D**

dibujado sobre cualquier papel. Para lograrlo, lo único que tenemos que hacer es utilizar un bolígrafo especial que incorpora un emisor que es captado por la plantilla que está debajo de la libreta de trabajo; esta plantilla envía los datos al PDA a través de un emisor de infrarrojos.

Otra función interesante es la escritura gracias al teclado extraplano que lo acompaña, ya que utilizando la punta del bolígrafo del SmartPad podemos teclear texto directamente al PDA, todo ello de forma mucho más rápida que si se utiliza el teclado virtual propio de este tipo de dispositivos.

> La puesta en marcha no es muy complicada, aunque sí nos obliga a instalar un programa en nuestro PDA

para que las notas que tomemos se puedan visualizar en él. Además, sirve para que una vez que nos hayamos sincronizado con nuestro PC, podamos transmitir los dibujos y anotaciones para enviarlas por correo electrónico o incluirlas en nuestros documentos.

El SmartPad viene en un estuche de nylon pensado para facilitar su transporte. Este estuche dispone de varios compartimentos para alojar el teléfono móvil, las tarjetas de visita y el recambio del bolígrafo, del que por cierto se incluyen dos en el paquete original.

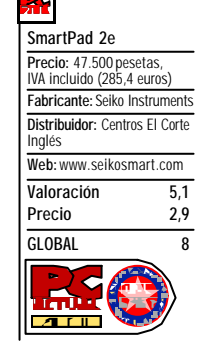

## **Motorola Timeport P7389i**

Para la realización de este artículo, hemos contado con la ayuda de Motorola. Esta firma nos ha facilitado el primer modelo que ha comercializado dotado con esta tecnología. Este terminal es el primero que los operadores están ofreciendo a los clientes que necesitan comunicaciones inalámbricas de alta velocidad.

Siguiendo la línea marcada por otros productos de esta empresa, lo comercializan en color negro y plateado. Sobre el diseño hay que comentar que mantiene exactamente las mismas líneas que el resto de los miembros de la familia Timeport. Este aspecto puede ocultar todo el potencial de este terminal, capaz de funcionar con el sistema de transmisión de datos GPRS, además de contar con un navegador WAP. En cuanto al teclado, hay que señalar que dispone de un tacto suave y cómodo, así como una pantalla de gran tamaño y buena definición que nos permite navegar sin problemas por los sitios WAP.

Igualmente importante es su capacidad tri-banda, lo que significa que puede trabajar, además de en 900 y 1.800, en 1.900 MHz. Esta función es extremadamente interesante para profesionales y viajeros, ya que nos permitirá conectarnos en *roaming* a redes GSM americanas, que utilizan una banda de frecuencias distinta a la europea. Igualmente útil resulta la opción de grabadora de voz que se activa mediante un botón lateral. Con esta funcionalidad, podremos tomar notas personales o grabar parte de una conversación.

Además de la batería de gran capacidad de ión de litio,

hemos de resaltar la inclusión, dentro la misma caja, del cable de conexión por puerto serie al PC, al igual que el conocido software de sincronización TrueSync, que permite innumerables opciones para mantener nuestra agenda y contactos al día. Entre las utilidades de este software, también se halla una interesante aplicación con la que gestionar, enviar y recibir nuestros mensajes de texto, escribiéndolos directamente en nuestro PC.

Timeport, aparece la palabra *GPRS* en la parte inferior derecha de la pantalla.

El siguiente paso es emplazar correctamente el cable de conexión que se suministra con este terminal al puerto serie. Con él podremos conectar el teléfono a nuestro ordenador portátil o de sobremesa para llevar a cabo las conexiones de datos. Por último, acudiremos a la página *www.auladatos.movistar.tsm.es*, entraremos en la categoría *Software*, y seleccionaremos *Kit*

*de conexión GPRS*. En la siguiente página, podremos descargar la aplicación y el manual de instalación. Los archivos se encuentran comprimidos en un ZIP, por lo que previamente tendremos que extractarlos en cualquier directorio.

■ **Instalación de la aplicación** Este proceso es extremadamente sencillo. Una vez descomprimido el archivo ZIP, veremos cómo se va a generar un fichero *Setup*. Haciendo doble clic sobre él, comenzará el proceso de instalación, en el

que habrá que especificar los directorios de destino y otros parámetros, como los iconos. Iremos pulsando los sucesivos botones *Siguiente*, hasta que nos solicite confirmación para instalar el teléfono GPRS como un módem del sistema. Se nos preguntará por el puerto a través del que lo tenemos conectado, generalmente el COM1. Tras esta última pantalla, el proceso finalizará cuando nos consulte si deseamos colocar un icono de acceso en el escritorio. Ahora sólo resta pinchar sobre él para cargar la aplicación de conexión.

#### ■ **Conexión por GPRS**

Con el programa desarrollado por Movistar de conexión a GPRS cargado en nuestra pantalla, ya será posible empezar a trabajar. Por una parte, en la zona superior, encontramos los servicios que pueden configurarse, aunque por defecto ya estén creados los correspondientes a *Movistar Internet GPRS*. Esto resulta interesante, porque no sólo podremos disfrutar del servicio ofrecido por Telefónica Móviles, sino

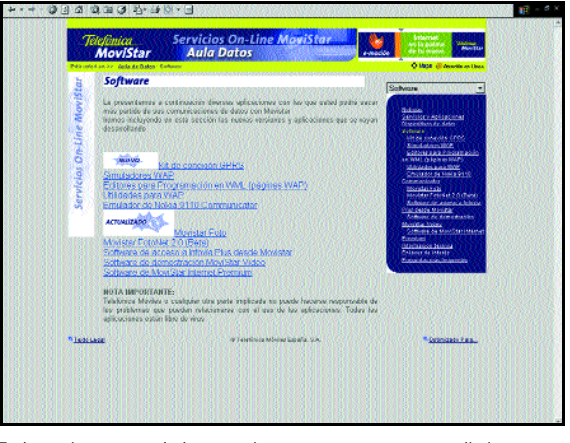

En la página *www.auladatos.movistar.tsm.es* encontraremos distintas aplicaciones para mejorar nuestras comunicaciones de datos.

> que también se nos da la posibilidad de emplear los de otros operadores.

Seguidamente, en la parte inferior, hemos de asegurarnos que aparece seleccionado el módem *Motorola Serial GPRS 56K*. En principio, no tendríamos que tocar ningún parámetro adicional para que empezase a responder. Aun así, es posible activar algunas funciones, como la del *proxy*, que nos permitirá que las páginas que más utilicemos se descarguen a mayor velocidad. Para modificar los parámetros marcados por defecto, no tendremos más que seleccionar la conexión y pulsar sobre *Propiedades*.

En esta ventana, podremos ajustar ciertas variables según nuestras necesidades particulares. Respecto a las pestañas de *Identificación* o *DNS* no tendremos que cambiar absolutamente nada. Sin embargo, en *Proxy* , como ya se acaba de anotar, podremos seleccionar la opción *Usar proxy* con la que, en principio, deberíamos navegar más rápido. La dirección IP y el puerto se encuentran ya grabadas por defecto, por lo que no tendremos que introducir ningún dato adicional.

#### ■ **Comenzar a navegar**

Con todos los parámetros ajustados y, siempre que todo esté correctamente configurado, no tendremos más que pulsar sobre *Conectar* para que el terminal realice la conexión a la Red y podamos empezar a navegar. Sobre este punto es importante recalcar que no estableceremos ninguna llamada a un número de teléfono, simplemente utilizaremos una interfaz de red que nuestra línea tiene activada. Esto quiere decir que, por ejemplo, podríamos recibir una llamada mientras estamos navegando, ya que en ningún momento daría señal de comunicando.

Por último, debemos recordar que, para llevar a cabo la instalación de este software, es necesario utilizar Windows 95 o 98. Además, en caso de usar una versión de Microsoft Explorer anterior a la 4.0, tendremos que activar la función de *Utilizar proxy* en la dirección 10.132.65.6 y puerto 8182 para conexiones HTTP.

*Eduardo Sánchez Rojo*

# **MULTIMEDI A & JUEGOS**

**Reportaje E3: todo lo que ha dado de sí la mayor feria del videojuego en Los Ángeles Especial Estrategia: damos un repaso al estado del género Star Wars Battle for Naboo, la saga estelar continúa Eurotour Cycling: el ciclismo como nunca lo has vivido Necronomicón, una aventura gráfica basada en el libro de Lovecraft**

# **MULTIMEDI A & JUEGOS**

## **E3 Directo**

**La feria de Los Ángeles se ha convertido ya por derecho propio en protagonista del calendario del software lúdico internacional y, cómo no, en el plato fuerte de nuestro número de este mes.**

a Electronic Entertainment Expo, la feria más importante, tras desbancar al londinense ECTS, dentro del mundo del software interactivo y de entretenimiento ha abierto sus puertas en el Centro de Convenciones de Los Ángeles. **L**

Y por supuesto, PC ACTUAL ha estado presente para contaros todo lo que ha dado de sí

lera del evento en el que este año han brillado con luz propia la Xbox de Microsoft y, en menor medida, las Game Cube de Nintendo y PlayStation 2 de Sony.

Del resto de argumentos que podéis encontrar en nuestro nuevo número, destacamos el especial de estrategia en el que damos un repaso a lo que ofrece el género

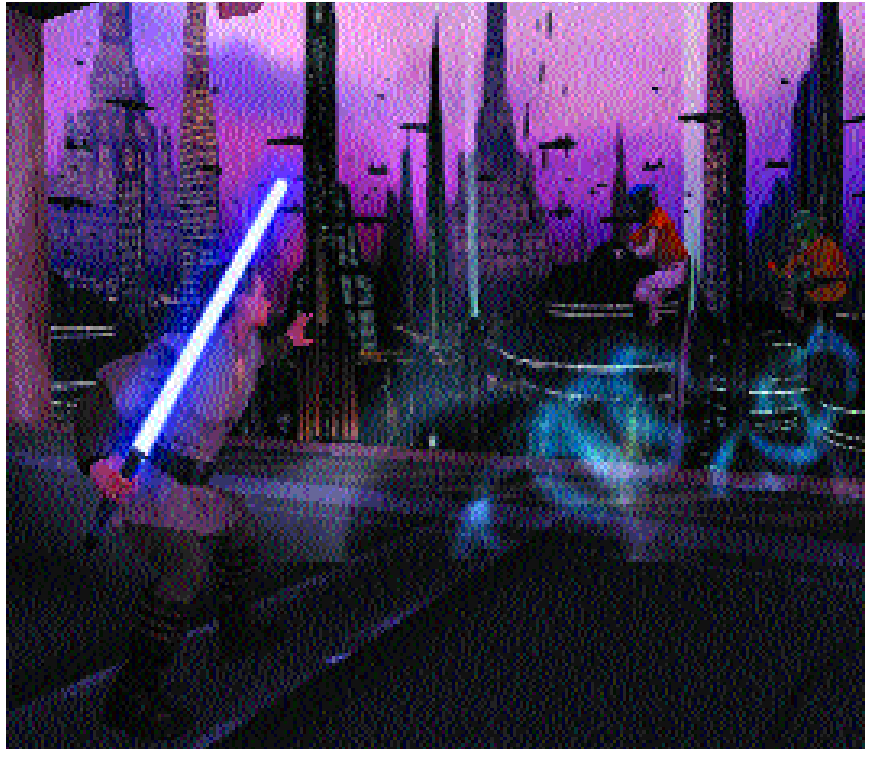

la feria norteamericana. Un amplio reportaje da cuenta sobre un evento en el que se han presentado más de 750 productos relacionados con los videojuegos pertenecientes a 400 empresas que han acudido a la cita.

De los productos presentados, un 40 por ciento de los juegos son para consola, un tercio para PC, un 14 por ciento para consolas portátiles y un cuatro por ciento para jugar exclusivamente *on-line*. Con ello se consolida la ya conocida orientación consoen estos momentos y nos detenemos un breve instante a ver qué es lo que ha aparecido en los últimos meses.

Aunque no sólo de estrategia vive el hombre, de modo que también los amantes de la acción, el rol, la aventura, la velocidad y los deportes encontrarán apetitosos bocados. Juegos para todos los gustos que esperamos disfrutéis.

*Óscar Condés oscarc@bpe.es*

## **Ficha técnica de Multimedia y Juegos**

Los títulos CD-ROM y juegos analizados en la sección Multimedia Actual disponen de una ficha técnica distinta que se ajusta a los contenidos específicos de estos programas.

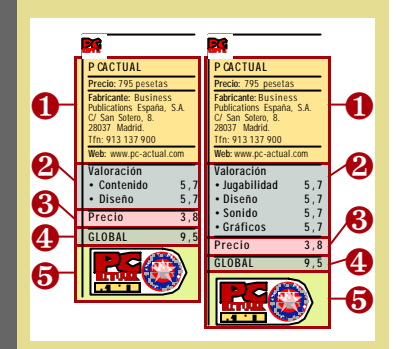

❶ **Aspectos informativos**: nombre del producto, fabricante y/o distribuidor, junto con su dirección, teléfono y web, más el precio de venta al público (aquí con IVA).

❷ **Valoración técnica**: se trata de un valor comprendido entre el 0 y el 6, y resulta de la media de los dos campos valorados en el análisis de títulos CD-ROM, o de los cuatro campos valorados en el caso de los juegos. En ambas fichas, los campos específicos puntuados tienen un valor del 0 al 6. El aspecto de Jugabilidad se refiere a la adicción que genere el juego en el usuario; cuanto más jugable y adictivo sea, más puntuación obtendrá. El campo del Diseño del juego hace referencia a la originalidad del programa, el aspecto creativo del desarrollo y el concepto global de estética y argumento del juego.

❸ **Valoración económica**: varía entre el 0 y el 4.

❹ **Valoración final**: la suma de ambas cantidades se representa en este campo y puede tomar valores entre 0 y 10. ❺ **Producto Recomendado**: si esta cifra es igual o superior a 8, se otorga al producto la calificación de Producto Recomendado por la revista PC ACTUAL.

## **MULTIMEDIA Y JUEGOS**

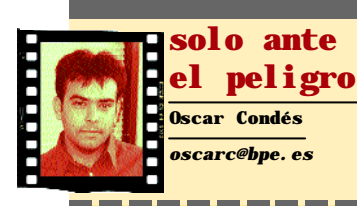

#### **Calculando**

Teléfonos móviles de todas formas, clases, tamaños, colores y posibilidades (por supuesto conexión WAP y también reproductor MP3), relojes con cámara digital, GPS o MP3, bolígrafos que escanean o traducen textos, discos duros con forma de llavero, reproductores de MP3 cada vez más pequeños y, cómo no, las agendas electrónicas, que permiten hacer casi de todo. Todos ellos «aparatejos» de ultimísima generación que nos brinda la *high technology* de este principio de siglo. Y sin embargo, nadie habla del artefacto que va a convertirse en el rey indiscutible del próximo año ¿lo adivinan? Pues sí, la calculadora de euros. ¿Curioso, no? Tanta y tan complicada tecnología y sin embargo un pequeño artefacto mucho menos complicado se va a convertir en breve en imprescindible.

Y claro, la culpa de esto la tienen los políticos (europeos). No es que esté yo en contra del euro pero sí que me parece que quitarnos nuestra querida peseta no deja de ser un atentado moral (¡y además un lío oigan!). Pero lo que realmente me fastidia de todo esto es lo de siempre, que digo yo que al menos podían preguntarnos nuestra opinión. Y es que los políticos siempre con lo mismo «*votadnos que luego ya nosotros haremos lo que nos dé la gana*». ¿Querrá decir todo esto que los políticos están en contra del avance de las nuevas tecnologías?

## **C ont inúa la luch a p a r a e rra d ic a r la**

**Según la FAP, nuestro país se encuentra a la cabeza en la defensa de la propiedad intelectual como demuestran las intervenciones realizadas y las cada vez más numerosas sentencias judiciales.**

as constantes intervenciones policiales se ven respaldadas por las sentencias judiciales que en aplicación del código penal condenan a los defraudadores a penas que pueden alcanzar los cuatro años de prisión, multas de hasta veinticuatro meses e inhabilitación para el ejercicio de la profesión. **L**

Si a lo largo del pasado año las intervenciones fueron numerosas y se dictaron 76 sentencias condenatorias, las cifras alcanzadas durante el primer trimestre del 2001 demuestran que la lucha contra la piratería va a seguir siendo intensa durante el presente año.

En total se han realizado 110

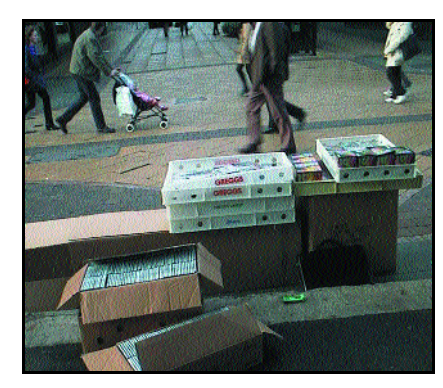

intervenciones contra establecimientos y mercadillos que comercializaban videocasetes o videojuegos fraudulentos incau-

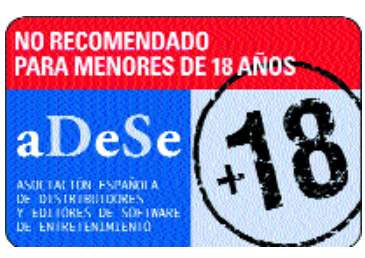

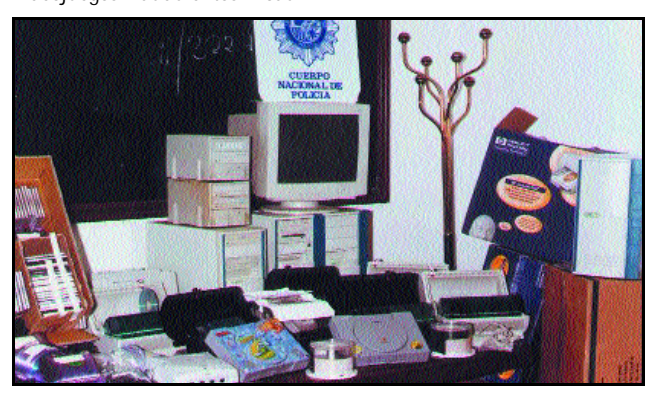

tando material valorado en casi 500 millones de pesetas, entre otros 50.000

videojuegos. Las más destacadas fueron las intervenciones en Madri d y varias provincias limítrofes que desarticularon varias redes que incluso distribuían tarjetas descodificadoras piratas de Canal Satélite Digital. A estas actuaciones

hay que sumar las 22

sentencias judiciales que a 31 de Marzo se habían dictado en todo el territorio nacional por este tipo de delitos. Sin duda, la más destacada fue la dictada por el Juzgado de lo Penal 8 de Barcelona que condenó a los responsables de un videoclub a penas de prisión, inhabilitación para el ejercicio de la actividad, decretó el cierre del negocio y estableció una indemnización de 100 millones de pesetas a favor de los perjudicados.

## **V I concurso SGAE d e**

Los autores multimedia afincados en España están llamados a participar en la sexta edición del concurso multimedia de la SGAE que este año ha duplicado la dotación de los premios.

En esta edición, el mejor CD-ROM multimedia tendrá un premio de un millón de pesetas (frente a las 500.000 de las convocatorias pasadas), al igual que sucede en la categoría de mejor página web. Del mismo modo, los premios especiales a las mejores imágenes, animación de

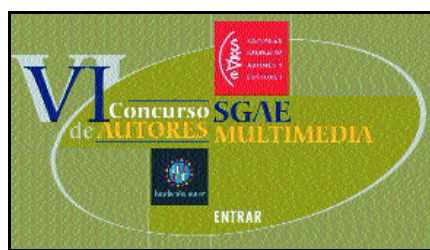

imágenes y 3D, y a la mejor música original pasan de 300.000 a medio millón de pesetas cada una.

Los interesados en participar en este VI Concurso SGAE de

Autores Multimedia disponen de plazo hasta el próximo 20 de septiembre para entregar sus trabajos. Para ello pueden dirigirse a cualquiera de las 12 delegaciones de que dispo-

ne la entidad en todo el Estado o acudir personalmente a la Fundación Autor (C/ Bárbara de Braganza 7, 28.004 Madrid). *www.concursosgaemultimedia.com*

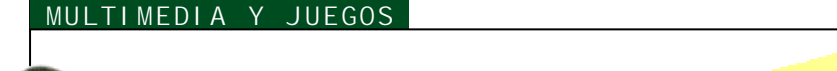

## Los Angeles Directo: E3

#### **Las consolas vuelven a protagonizar el evento**

**La presentación de las nuevas consolas GameCube, de Nintendo, y Xbox, de Microsoft, que se pudieron probar en la feria, ha eclipsado la aportación al terreno del PC de los desarrolladores de juegos más importantes del mundo.**

#### *Rafael M. Claudín (Los Angeles, California)*

os Angeles Convention Center vuelve a dar cabida a la exposición anual más importante del sector lúdico. A pesar de que el presente año no ha sido ni mucho menos boyante, los desarrolladores y distribuidores han hecho un gran esfuerzo y han logrado llenar los pabellones de *stands* espectaculares y videojuegos para todos los **L**

gustos: muchos que cumplirán todos los deseos de los usuarios, pero también muchos otros de calidad mediocre.

La feria se abrió con las presentaciones de los tres grandes de las consolas: Sony, Nintendo y Microsoft. Aunque GameCube ya fue anunciada en el Tokyo Game Show, aún no se había podido ver, y mucho menos tocar. Lo mismo sucede con la Xbox. Aunque los juegos que pudimos ver aún no estaban ni mucho menos acabados al cien por cien, lo cierto es que en ambos casos la calidad rayaba muy alto.

En cuanto a sus lanzamientos en nuestro país, ten-

dremos que esperar todavía un poco. Game-Cube se espera para la primavera del año que viene y Xbox para algo más tarde. Sin embargo, aún no se sabe nada del precio de la consola de Nintendo, pero sí de Xbox. En Estados Unidos aparecerá a un precio de 299 dólares (cerca de 60.000 pesetas).

#### ■ **Buscando argumentos**

Aunque hubo deshonrosas excepciones, lo cierto es que la calidad técnica general era muy elevada. Era difícil no quedarse extasiado ante un *stand* viendo los fabulosos vídeos de

presentación. El más impresionante, con diferencia, el de Final Fantasy X, de SquareSoft, pero había muchos otros que te dejaban «a cuadros», como la secuencia de Medal of Honor, de EA Games, idéntica a la primera de Salvar al soldado Ryan.

Pero un buen vídeo no es lo mismo que un buen videojuego. Ni mucho menos. Con unas

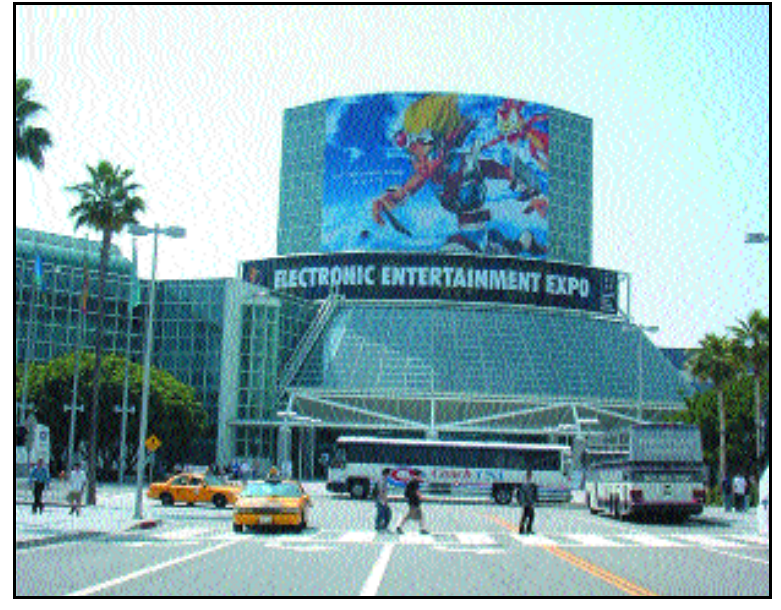

calidades técnicas tan equiparables entre sí, las compañías tienen que preocuparse de otros aspectos. La buena noticia es que están en ello. La mala es que todavía no hay muchos resultados en ese sentido. En cualquier caso, a pesar de que nuevamente nos encontramos ante una buena ristra de secuelas varias, lo cierto es que había cierta preocupación en el ambiente por no hacer lo mismo de siempre.

Antes que nada, hablaremos de algunos de los títulos que a nuestro parecer fueron lo más destacado del E3. En el campo del PC, seña-

laremos tres: Remedy nos sorprendió con la versión prácticamente terminada de Max Payne, que en nuestro país distribuirá Proein; Interplay, por su parte, (en España, distribuido por Virgin) nos deleitó con NeverWinter Nigths, de Forgotten Realms. Por último Activision, también distribuido por Proein, mostró Return to Castle Wolfenstein, que a más de uno traerá buenas reminiscencias.

En Playstation 2, destacó el mencionado Final Fantasy X (el fascinante vídeo estaba capturado con la propia *engine* del juego), y también, del mismo Capcom y distribuido por Electronic Arts, Devil may cry, un impresionante título de acción que, como bien señaló uno de sus responsables, nació con la inten-

> ción de ser totalmente *cool*. Y lo es.

> Halo se perfila como el título más interesante para Xbox, aun a costa de Munch's Oddysee que ha sido la auténtica enseña de la consola. La GameCube llegará arropada por títulos de altísima calidad como Star Wars Rogue Leader: Rogue Squadron II, de Lucas Arts, o Luigi's Mansión, de la propia Nintendo. En cuanto a Game Boy Advance, no podemos dejar de hablar de un título: Rayman Advance, de Ubi Soft, lo mejor que hemos visto para esta consola.

> Veamos una a una lo que mostraron las más importantes compañías. Si alguna se

queda fuera ¡que nos perdone! La feria era muy grande y las páginas de que aquí disponemos son muy pocas.

#### ■ **Segundas partes**

Como se sabe, éstas son un negocio seguro. Hasta los más osados del mercado se cubren bien las espaldas con continuaciones de programas que ya han sido un éxito. No os extrañe pues, que muchos de los títulos de los que aquí hablamos no sean más que simples secuelas, o bien simples conversiones de una consola a otra.

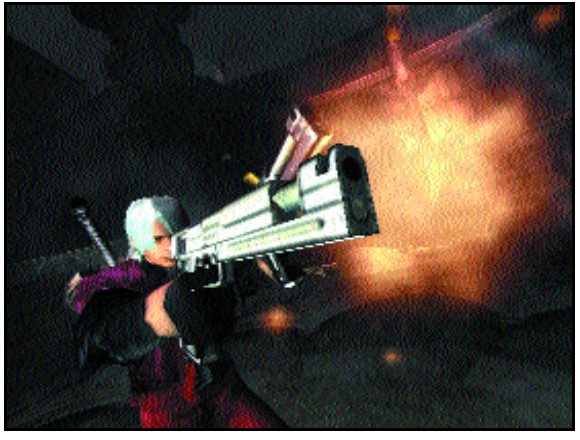

El combinado de sablazo y disparos a dos manos resulta demoledor en el juego Devil may cry, creado por Capcom.

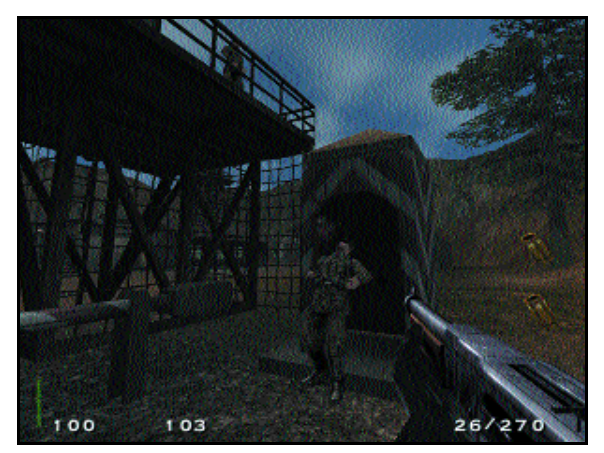

La polémica eliminación de nazis vuelve a estar en el candelero.

to de una expansión. Pero lo mejor viene con Star War: Jedi Outcast: Jedi Knight II, la continuación para PC de su afamada serie de arcades 3D.

En cuanto a GameCube, serán unos de los primeros en estrenarla con su Star Wars Rogue Leader: Rogue Squadron II. Star Wars Obi-Wan sigue explorando las posibilidades de aventuraacción de la serie, esta vez para la consola Xbox. La Playstation 2 tampoco se quedará manca con otra vuelta de tuerca al entorno de las carreras: Star Wars Racer Revenge: Racer II.

Electronic Arts, distribuidora en nuestro país de los juegos de Lucas, ha preparado una verdadera avalancha de títulos para la nueva temporada. Su *stand*, que abría uno de los pabellones de la feria, mostraba constantemente en una pantalla gigante los vídeos de sus nuevos títulos. Para PC tienen, para empezar, el esperado Medal of Honor Allied Assault. Esta secuela, centrada en la Segunda Guerra Mundial, presenta una impresionante calidad gráfica. Harry Potter y la piedra filosofal significa la incursión en el mundo de los videojuegos (para PC, Playstation, Game Boy Color y Game Boy Advance) del famoso personaje infantil. Siguiendo los pasos de su primera aventura, se ha pretendido crear un juego entretenido y apto para todas las edades. Command & Conquer Renegade traslada el universo de esta saga al entorno de los arcades 3D, lo cual puede decepcionar a sus seguidores, aunque se trata de un buen producto.

Firaxis le da un toque de originalidad a la casa con su Sim Golf, un programa en el que un club de golf se convierte en todo un reflejo de la sociedad. ANNO 1503 nos traslada a la época del Renacimiento; tendremos la oportunidad de hacer crecer nuestro imperio en un programa de estrategia en tiempo real.

En el terreno de las consolas, destacan Pirates of Skull Cove, de excelente aspecto gráfico, y James Bond 007 in… Agent Under Fire, otra vuelta al ruedo del más famoso espía inglés.

La división EA Sports nos ofrece una nueva ristra de lanzamientos anuales, tanto en PC como en consolas, desde FIFA 2002 hasta Madden NFL 2002 ó NHL 2002. Todos

ellos tienen una calidad gráfica inmejorable; pero el más destacado, al menos

por originalidad, es NBA Street. Se trata de un simulador de baloncesto callejero, el típico tres contra tres que ya viéramos en la serie NBA Jam. Sin embargo, cuenta con el aliciente de que tenemos que humillar de algún modo al contrincante, obteniendo puntos al hacer combos, especiales, etc. En cualquier caso, el programa sólo saldrá para la consola Playstation 2.

Desde hace poco, Electronic Arts distribuye en nuestro país los productos de consola de Capcom. Merece la pena pararse en una de las auténticas estrellas de la feria: Devil may cry. Con una ambientación muy cuidada (la arquitectura de algunos edificios está inspirada en castillos españoles e ingleses), el programa tiene la gran virtud de conectar automáticamente con el jugador. Otros interesantes títulos de la casa son Onimusha y Maximo.

Infogrames estuvo presente con un *stand* muy llamativo, que aunaba paneles móviles con, por ejemplo, un coche estrellado. Éste se debía al juego Stuntman, un digno descendiente de Driver para Playstation 2 que será una de las estrellas de la casa para la próxima temporada. También en esta plataforma aparecerá una versión de 24 horas Le Mans. Entre sus títulos para PC destaca Civilization III, una esperada secuela en la que se ha potenciado la sencillez para los neófitos, así como Monopoly Tycoon, un peculiar constructor de ciudades.

Sierra y Blizard, las dos componentes más destacadas de Vivendi Universal Interactive, presentaron sus productos para la nueva temporada. Entre ellos destacaba el más esperado por los aficionados, Warcraft III, y el ya presentado Tribes 2.

Los franceses de Ubi Soft han conseguido, como ya hemos dicho, el mejor juego de Game Boy Advance, Rayman Advance, pero no es el único producto que han tenido en la exposición, ni mucho menos. Entre los muchos productos que lanzarán en nuestro país la próxima temporada, hemos seleccionado tan sólo unos pocos: Myst III, el retorno al espíritu de Myst después del fallido Raven.

Rayman M nos permitirá jugar contra otro usuario en el mismo equipo, mientras que

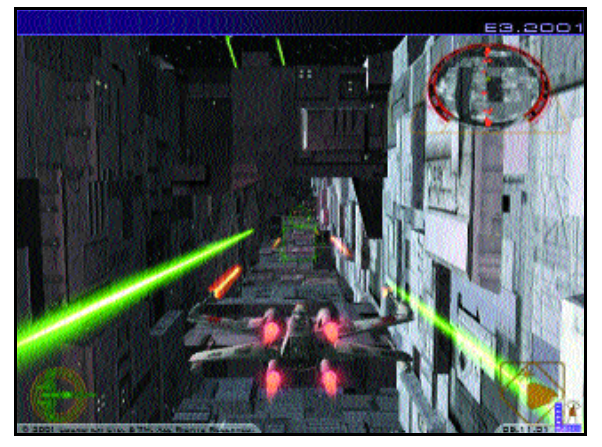

Un título de lujo para inaugurar la GameCube de Nintendo, SW: Rogue Leader.

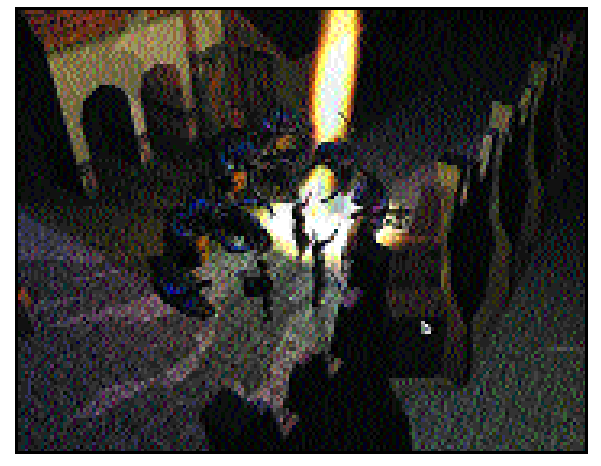

Otro continuador de la saga *Dungeons and Dragons*: Neverwinter Nights.
Evil Twin presenta un sistema de juego similar al de cualquier plataforma 3D. Silent Hunter II, por su parte, es la secuela de uno de los más conocidos simuladores de submarino. Para acabar, disponían de los últimos títulos de Rogue Spear, de Red Storm.

Antes de hacer un aparte para las tres nuevas consolas, tenemos que hablar de la sección de juegos de PC de Microsoft, que la compañía no ha dejado de lado en absoluto, por mucho que esté muy centrada en su nueva Xbox. Entre otros, presentó sus títulos Age of Mythology, Flight Simulator 2002, Mech Commander 2, Freelancer o Sigma. Todos ellos son de gran calidad, pero se han visto injustamente ensombrecidos por la espectacularidad de las nuevas consolas.

#### ■ **Gigantes de consola**

Merece la pena pararse un momento a observar qué ofrecen los creadores a sus propias consolas. Sony, para empezar, ha decidido lanzarse de lleno por el camino de la ampliación. Ha anunciado para los próximos meses, en Estados Unidos, accesorios que convierten su consola casi en un PC: una pantalla LCD, un teclado, un ratón... Será posible enviar mensajes, conectarse a Internet, etc., gracias a los acuerdos alcanzados, al menos en este país, con compañías como AOL o Real Networks.

En cuanto al software, la compañía se apoya en el producto de terceras partes, de las que son miembros destacados Electronic Arts, Capcom o Square Soft. Entre los productos propios destacan Airblade, un particular título de *skate*; The Gateway, que promete pero del que sólo hemos podido ver algunas fotos; This is Football 2002, que ha ganado muchos enteros en jugabilidad; y Wipeout Fusion, todos ellos para la Playstation 2.

Microsoft también ofrecerá una batería de productos propios a los futuros usuarios de su nueva consola, aunque tampoco desdeña el trabajo de terceros, desde luego. El más destacado de sus títulos es Halo, un programa de

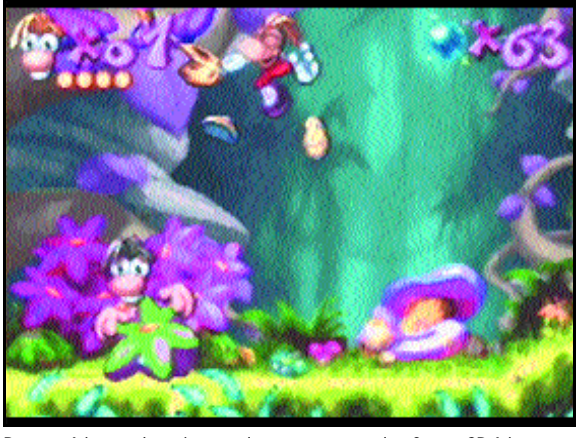

Rayman Advance, lo mejor para la más pequeña plataforma, GB Advance.

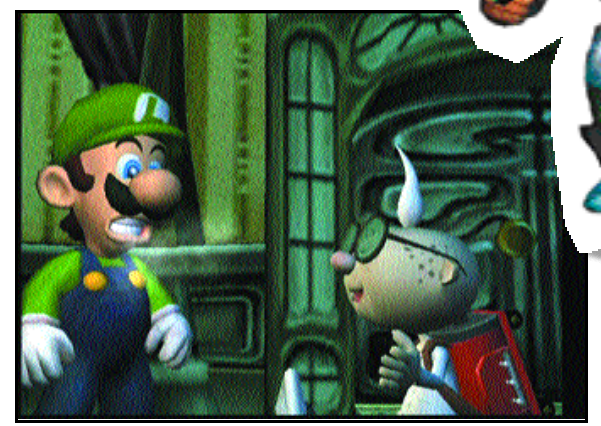

Los famosos fontaneros se vuelven cazafantasmas en Luigi´s Mansión.

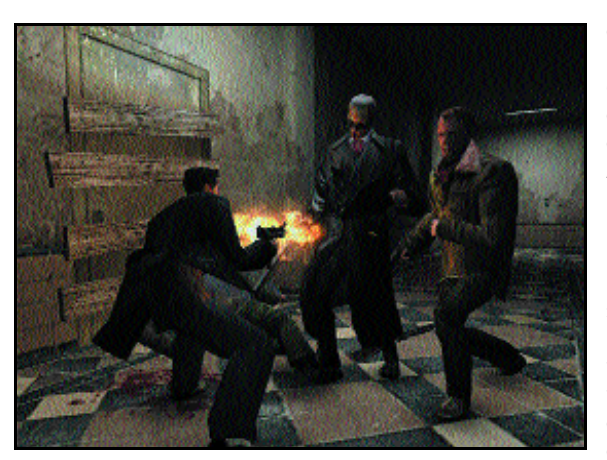

Ralentí para disfrutar a fondo de los mejores momentos de acción en Max Payne.

acción pura y dura. Le siguen de cerca Munch's Oddysee, una secuela para una nueva consola; Project Gotham Racing, con trepidantes carreras en la ciudad de Batman; o Amped, un típico producto «consolero», de calidad algo inferior a los anteriores.

En cuanto a Nintendo, nos centraremos en su producción para GameCube, no sin antes decir que el día 22 de junio se comercializa en España su consola portátil Game Boy Advance, que causó una excelente impresión en la feria. Pues bien, el más interesante producto de Nintendo para la nueva consola es Luigi's Mansion, un plataformas clásico pero tratado de forma excelente. El otro producto inquietante es Pikmin, la última creación de Yamamoto que, por cierto, asistió a la feria demostrando, como siempre, su

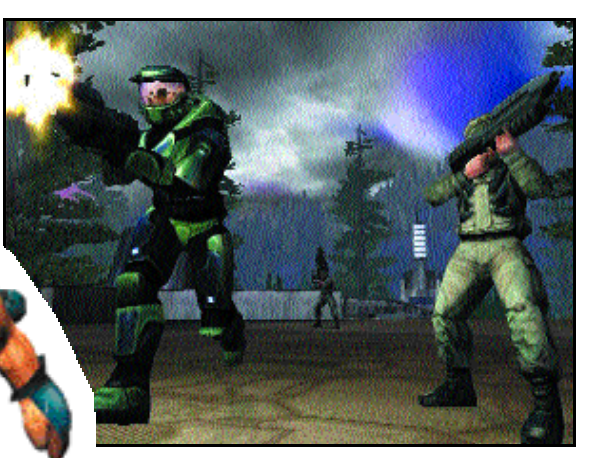

Halo, un planteamiento espectacular para la nueva Xbox.

arrolladora personalidad. Aún no se sabe la aceptación que tendrá este juego tan original, pero viniendo directamente de Yamamoto se presume enorme. Los demás parecen más de lo mismo, aunque, eso sí, de mejor calidad; mencionaremos Super Smash Bros Melee y Star Fox Adventures: Dinosaur Planet.

#### ■ **Personajes con carácter**

Una de las claves para hacerse con el público es presentar personajes con caracteres muy marcados. Se trata de una de las constantes de la feria; todos los desarrolladores han intentado, con mayor o menor éxito, hacer hincapié en este aspecto de los videojuegos. Y, desde luego, se han dedicado con fruición a sacar provecho de personajes ya arcaicos.

Después de tres días agotadores, saltando de *stand* a *stand*, cuando vas en el avión de vuelta a casa o, mejor, a seguir trabajando en la redacción, intentas atrapar en pocas imágenes tus impresiones de la feria; y piensas en Yamamoto, sonriente con su nuevo *baby*, en el precioso vídeo de Final Fantasy X, en Max Payne cayendo a cámara lenta, en el *stand* de Microsoft en el que no cabe un alma o, por qué no, en las azafatas empeñadas en darle mayor encanto a esto de los videojuegos.

# Fallout Tactics

### **Sobrepasando géneros**

**La saga Fallout ha abandonado por el momento el rol para centrarse en el componente estratégico y táctico que brinda su estupendo sistema de combate por turnos.**

sta saga constaba hasta ahora de dos soberbios juegos de rol ambientados en un inquietante mundo que acababa de salir de un apocalipsis nuclear producido por el uso y abuso de las máquinas de guerra. Los paisajes y personajes eran lo más parecido que podíamos encontrar, en formato videojuego, a películas que narraban futuros inciertos y decadencias tecnológicas como la mítica Mad Max. **E**

La marca Fallout pasó bastante inadvertida en nuestro país porque sus dos partes no se tradujeron al castellano (cosa que, por desgracia, también pasa en este Fallout Tactics) y porque Fallout II tuvo que competir con el monstruo sagrado del género: Baldur´s Gate. Hoy en día, casi se han convertido en videojuegos de culto y eran dificilísimos de encontrar por parte del coleccionista, hasta ahora, porque Virgin va a reeditarlos dentro de poco tiempo.

La nueva entrega, Fallout Tactics, ya no es un juego de rol donde se nos encargue buscar el *GECK*, sino un título de estrategia táctica donde comandaremos un grupo de seis hombres y tendremos que luchar a brazo partido usando el mismo sistema de combate por turnos que se usaba en la serie de rol, eso sí, dándole un sinfín de posibilidades nuevas.

Se cambia el género, que no la estética,

que sique intentando sumergirnos en un mundo desolado, donde la monotonía de los desiertos sólo se ve rota por ruinas que hablan de tiempos mejores y donde la basura es aprovechada al máximo, aunque sea radioactiva.

#### ■ **Hermanos de armas**

La Hermandad del Acero, la cofradía armada a la que pertenecemos, es uno de los pocos grupos políticos

organizados que intenta poner un poco de orden entre tanto caos y anarquía. Después de probar nuestro valor, se nos dará el mando de un pelotón que tiene como misión empezar a limpiar de bandidos las regiones próximas aunque luego se nos encomendarán tareas más elevadas.

Nuestros hombres tendrán a su disposición buena parte de los objetos y armamento que ya aparecían en Fallout II y todas las ventajas, habilidades, rasgos, extras, experiencias y reputaciones que

marcaban las estadísticas de los combates en este viejo juego de rol que también hacía uso de los turnos para organizar las

contiendas. Pero

todo se ha potenciado al máximo para que las luchas, que antes más bien parecían duelos bajo el sol y eran bastante esporádicas, se conviertan en auténticas pruebas de habilidad donde tendremos que tener en cuenta mil y un parámetros.

#### ■ **Entre escombros**

Aunque los gráficos en perspectiva isométrica de Fallout Tactics no son espectaculares y no han variado mucho, en cuanto a calidad, respecto a los de su antecesor Fallout II (se puede llegar a jugar a Fallout Tactics con una simple tarjeta de vídeo de 4 Mbytes), sí que se ha

aumentado su resolución hasta 1.024 x 768. No es mucho para lo que pueden mover los equipos actuales pero

se compensa con el considerable aumento de tamaño de los mapas. Acabar un escenario nos llevará tiempo, bastante tiempo.

El nivel de detalle de los paisajes también es más que correcto para un juego de estas características: la inmundicia y la suciedad casi se respira y los niveles subterráneos y elevados dan para muchas posibilidades tácticas.

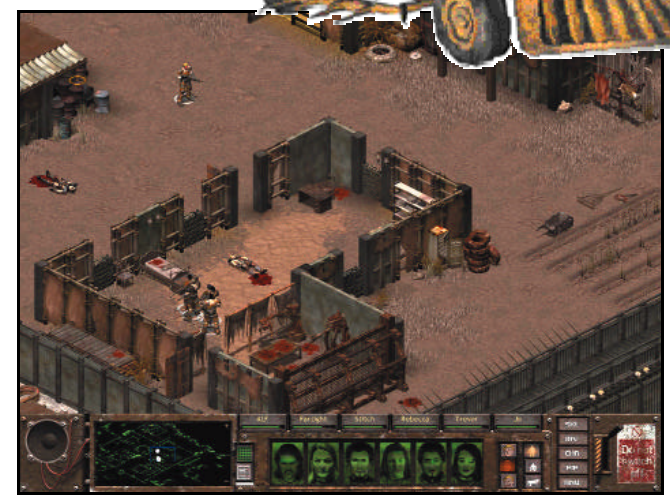

Los numerosos obstáculos y paredes nos protegen de la vista y disparos enemigos. En Fallout Tactics encontraremos tantas estadísticas que podemos sentirnos abrumados.

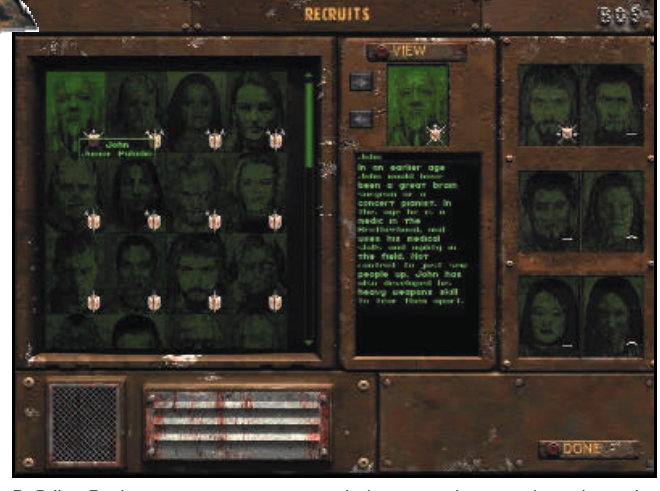

### Los Sims: House Party

**Siguiendo la línea habitual en los lanzamientos de la casa Maxis, nos llega un nuevo** *pack* **de expansión para Los Sims, uno de los títulos de más éxito del pasado año que sigue «dando guerra»**

a casa de programación Maxis, ahora perteneciente al grupo de Electronic Arts, ha brillado siempre a través de sus simuladores. Con su gran éxito SimCity consiguieron un superventas que tuvo varias continuaciones. En su línea de simulaciones pasaron de grandes edificios (SimTower) a incluso hormigas (SimAnt). El año pasado lanzaron al mercado un nuevo título: Los Sims. Un juego del que queda poco por decir puesto que se convirtió con facilidad en un gran superventas y en uno de los mejores juegos del año. Es difícil encontrar alguien que no haya disfrutado de la gran jugabilidad de un título que ha aupado a su casa de programación a las más altas cotas de ventas. Si realizamos una búsqueda en Internet encontraremos centenares de páginas web dedicadas al juego. Un tema interesante, bien diseñado, unido a una gran jugabilidad y a la posibilidad de ampliar el juego por el jugador han sido la receta mágica capaz de conseguir este éxito. Desde la web del juego, y otras muchas no oficiales, podremos descargar familias, casas y objetos que ampliarán las posibilidades del título. Para aquellos que no dispongan de Internet, también existe la posibilidad de recurrir a No serán necesarios muchos objetos para hacer una fiesta. estos *packs* de expansión que lanza Maxis. Además, estos suelen contener mejoras que no se encuentran en la Red, que son las más atractivas normalmente. **L**

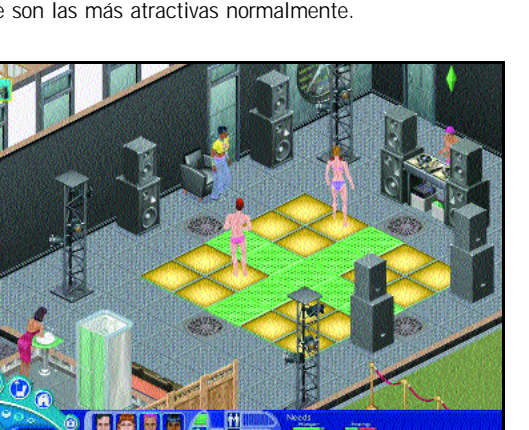

El toro mecánico será la gran atracción de las fiestas.

#### ■ **Expansionándose**

Hace ya algunos meses Maxis nos presentó el primer *pack* de expansión oficial, Los Sims más vivos que nunca, que incluía bastantes novedades, y ahora ha llegado el momento de recibir el segundo. Y esto nos invita a preguntarnos ¿merecen la pena estos *packs* o son un mero instrumento para continuar la recaudación? Para los amantes del juego siempre son interesantes pues ofrecen vías de ampliar la diversión. Sin embargo, en muchos casos no justifican su precio. Un juego tan abierto como Los Sims puede, por sí mismo, ofrecernos muchas posibilidades sin la necesidad de ampliarlo. Si bien Más vivos que nunca incluía algunas novedades realmente interesantes, House Party es más limitado. La novedad más reseñable es la de poder organizar fiestas en casa donde invitar a nuestros amigos y veci-

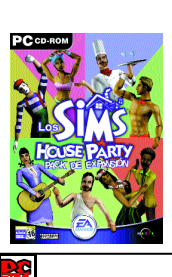

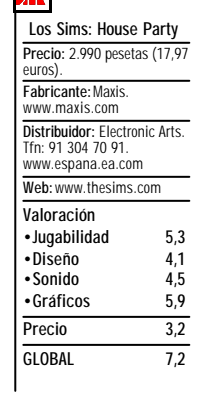

**Mínimos: Pentium 233 MHz, 32 Mbytes de RAM y 255 Mbytes libres en el disco duro. Más información** nos. Sin lugar a dudas amplía los horizontes del juego, puesto que es una actividad notablemente lúdica que puede dar mucho juego. Por supuesto se han incluido más cosas, todas ellas relacionadas con las fiestas. Nuevos objetos, hasta un total de cien, como pueden ser un toro mecánico, atracción estrella de nuestras

> fiestas, un plato de discjockey o una mesa de *catering*.

> Además, se ha enfatizado la necesidad de embellecer las casas mediante la inclusión de más suelos y paredes, de modo que nuestros *sims* no estén a disgusto. Como no podía ser de otra manera, también aparecen nuevos personajes y profesiones. Cabe destacar el de sirvienta, indis-

pensable después de organizar una fiesta en casa, o el de encargado de *catering*, un personaje que garantizará que nuestra fiesta sea un éxito. Al igual que en Más vivos que nunca, se incluye la posibilidad de disponer de cuatro barrios adicionales. Se han añadido nuevas páginas web y se ha incluido lo mejor de los objetos y texturas que se pueden encontrar en la web oficial.

#### ■ Conclusión

El nuevo *pack* necesita una instalación previa del juego Los Sims. No será necesario disponer de la otra expansión pero se debe tener en cuenta la secuencia a la hora de instalar. Se debe instalar siempre Más vivos que nunca antes que House Party.

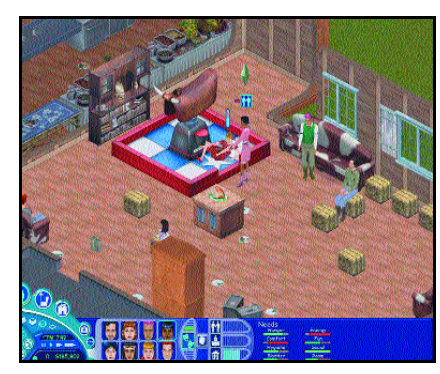

Además, interesa saber que sobrescribirá los barrios dos al cinco por lo que conviene hacer una copia de seguridad de nuestras partidas antes de su instalación.

La temática de esta expansión introduce, sin duda, novedades interesantes en el mundo *Sim*. Sin embargo, las fiestas no dejan de ser algo limitado: tras tres o cuatro de ellas, aburrirá al jugador. Quizás se debería haber incluido alguna otra actividad adicional que completase a las fiestas y justificase algo más la adquisición. Si no, se queda en una ampliación interesante, pero innecesaria, más propia del deseo de seguir estrujando la gallina de los huevos de oro.

*Antonio José Novillo*

### TV Star

**En un mundo en el que las cuotas de audiencia y la actualidad mandan, los rivales proliferan y es difícil destacar. Pero nos hemos propuesto un objetivo: llegar a lo más alto cueste lo que cueste.**

unque la especialidad de Monte Cristo son los juegos de estrategia basados en la gestión empresarial, también se están desarrollando otros títulos que trascurren por diferentes caminos. En TV Star el objetivo es llegar a ser una superestrella de la televisión empezando desde lo más bajo. Para conseguirlo tendremos que ir acumulando puntos que darán derecho a que nos concedan ascensos. Estos puntos se consiguen de diversas formas: desprestigiando a los demás, presentando buenas noticias y fundamentalmente retando a nuestros superiores a un duelo de preguntas. Pero antes de empezar a escalar puestos, tendremos que elegir el «alter ego» de nuestra futura estrella. El juego dispone de gran variedad de personajes para que podamos elegir entre las tres formas de enfocar el desafío. Así, podremos seleccionar personajes que basan su carrera en su físico, en su intelecto o en su talonario; es decir, belleza, inteligencia y riqueza, atributos que definen a cada per-**A**

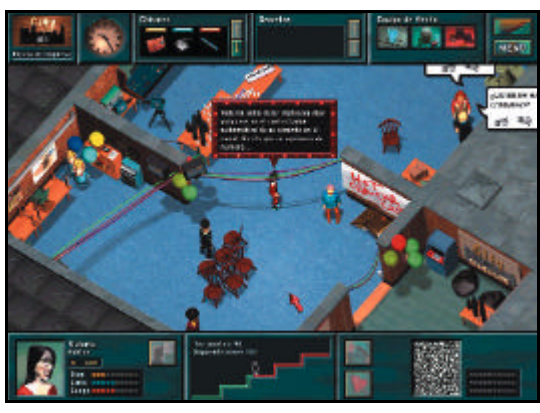

Las fiestas serán un lugar propicio para enterrarnos de muchos secretos.

sonaje. Y es que, aunque el núcleo del programa es el clásico juego de preguntas y respuestas, hay otras formas de ganarnos la fama.

#### ■ **Fiestas y cotilleos**

Y es que en la redacción de esta televisión tendremos que tener mucho cuidado con lo que hacemos. Más vale que no olvides unas notas en el lugar equivocado y que no dejes nada importante encima de tu mesa. También tendrás que tener cuidado con quién sales y qué le cuentas, porque todo puede acabar mal al día siguiente. Claro está que estos descuidos pueden convertirse en un arma muy eficaz en tus manos. En las frecuentes fiestas que organizará nuestra cadena es donde podemos averiguar con más facilidad muchos de los trapos sucios de nues-

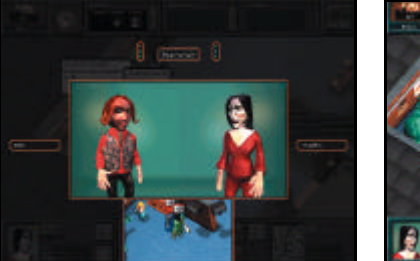

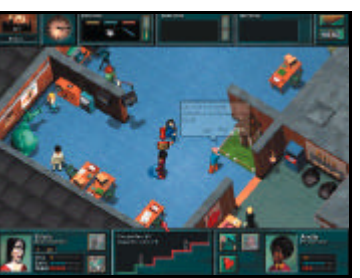

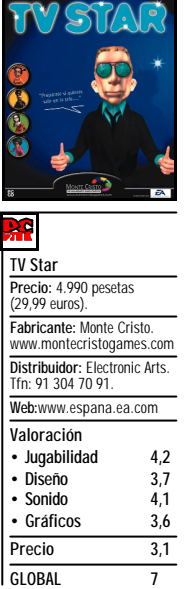

**Mínimos: Pentium 166 MHz y 32 Mbytes de RAM. Más información**

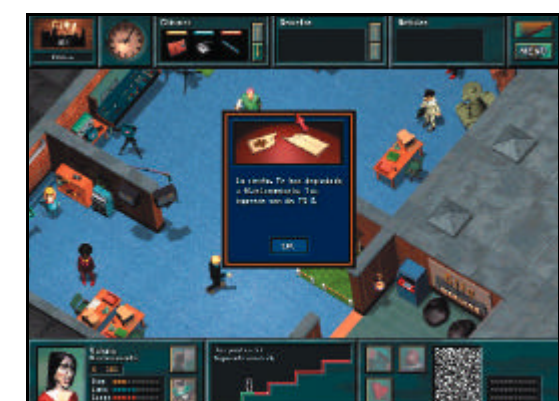

Tan rápido como subimos en el escalafón podemos caer defenestrados.

tros rivales. Algunos de ellos nos darán puntos ante nuestro jefe y otros pueden quitárnoslos. Además, podemos negociar con ellos, vendiéndolos, de forma que nuestra cuenta corriente aumente. También podemos encontrarnos ciertos objetos que mejorarán nuestras características y, al igual que los rumores, también pueden suponer una fuente de ingresos. La forma de aumentar nuestra inteligencia será por medio de lecciones que tienen un determinado coste. Cuanta más inteligencia tengamos, de más repertorio de preguntas dispondremos. Y es que lo fundamental serán los duelos de preguntas con nuestros más directos rivales. Se trata de acumular antes que el rival tres puntos en una serie de preguntas. Los puntos se consiguen si respondemos correctamente una pregunta o si el rival no puede responder a una de las nuestras, todo en un límite de tiempo. Esta es la forma más rápida de ir trepando en la cadena, de cualquier otra forma necesitaremos mucha paciencia. Así, poco a poco, pasaremos de ser la asistenta en una televisión pública a la superestrella de una cadena internacional. Por tanto, es un desarrollo gracioso que resulta bastante entretenido.

#### ■ **En el aire**

Técnicamente el juego tiene un buen nivel, teniendo en cuenta la temática y el desarrollo del mismo. No debemos olvidar que se trata de una especie de «trivial», tratado de forma original, para escalar posiciones en nuestra cadena televisiva. Los gráficos, aunque sencillos, están cuidados y cumplen su labor a la perfección. Además, los vídeos que se nos muestran durante el juego están muy logrados y son muy divertidos. En el apartado sonoro el nivel se mantiene, destacando la labor de doblaje. Todo esto sin grandes alardes técnicos, ya que realmente el juego no los necesita para su desarrollo. La jugabilidad del TV Star está bastante lograda, algo a lo que contribuye el hecho de que se haya ajustando la dificultad de las preguntas al nivel en que nos encontramos. Además, el juego dispone de la posibilidad de multijugador, que aumenta la vida del juego. Un correcto entretenimiento, sin ningún tipo de pretensiones, que suponen un acercamiento gracioso a un juego clásico.

*Faustino Pérez*

# Pizza Connection 2

**Estrategia lúdica aplicada a la restauración: desde la gestión de un pequeño restaurante hasta todo un** imperio de cadenas de restauración usando todos los medios a

a continuación de Pizza Sindícate propone al jugador enfrentarse al mismo reto: conseguir la mayor cadena de restaurantes de la ciudad comenzando por montar un pequeño restaurante en algún lugar. El juego se estructura en el paso por diferentes ciudades en las que se van completando determinados hitos, como eliminar a la competencia, conseguir determinados objetivos políticos o aumentar la facturación en más de una determinada cantidad. Por supuesto, el tiempo cuenta y mucho ya que es limitado de modo que habrá que tomar decisiones rápidas y acertadas. La competencia no perdona y sabrá aprovechar cualquier error en la estrategia de nuestra empresa para hundirnos o crecer y aumentar sus márgenes de beneficios a nuestra costa. Asimismo, el jugador debe procurar en todo momento aprovechar los descuidos de la competencia. Si estos no se producen, siempre existe la posibilidad de provocarlos. Por ejemplo, sugiriendo una inspección de las autoridades sanitarias en el local de un competidor o liberando unos cuantos inocentes roedores en el mismo. **L**

#### ■ La evolución del empresario.

Una de las cosas más sorprendentes del título es que se puede empezar desde abajo para llegar a levantar todo un imperio controlando el ritmo de toda una ciudad. Se pueden gestionar desde los detalles más ínfimos hasta la gestión a alto nivel de la organización. Por ejemplo, al principio será habitual tener que ir a las dependencias oficiales a contratar a un joven repartidor que lleve los envíos de los proveedores, pero mientras el juego avanza, construiremos nuestros propios almacenes para reducir el

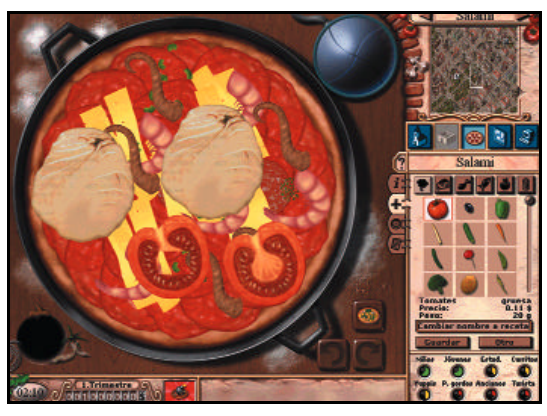

La herramienta para elaborar las pizzas es de lo mejor del juego.

### **Los edificios**

En la ciudad, aparte de los edificios de viviendas, existen algunos lugares especiales como el ayuntamiento, en el que podremos contratar personal y reunirnos con el alcalde, o los almacenes de proveedores para comprar existencias. También hay edificios como los estadios deportivos, las estaciones de tren o la ópera que nos pueden asegurar un interesante volumen de potenciales clientes. Lo que, unido a una buena elección de menús, empleados y decoración, nos garantizarán la rentabilidad del negocio y, por consiguiente, la victoria en el juego.

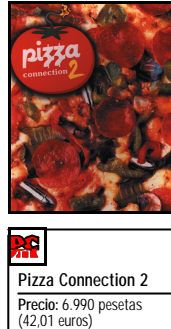

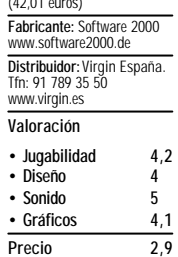

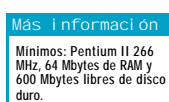

**GLOBAL 7,2**

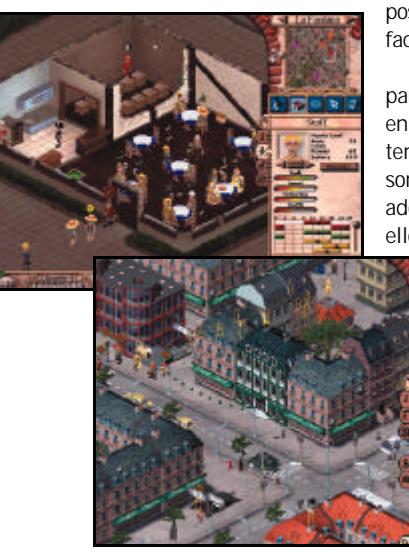

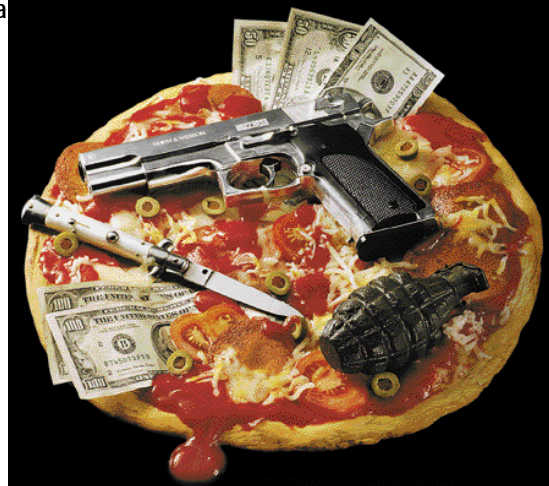

tiempo de los transportes y optimizar las compras para varios restaurantes. Asimismo, podremos elegir el tipo de cada silla de un restaurante o encargarle a un decorador toda la tarea de decorar los locales.

Mención aparte merece la interfaz que sirve para diseñar las pizzas de los restaurantes, que consiguen un aspecto espectacular. Gracias a ella, el jugador puede realizarlas de forma sencilla seleccionando la cantidad, tamaño, posición, etc. de los ingredientes una vez valorados los gustos del público objetivo del restaurante y sus

posibilidades económicas entre otros factores.

Desde cualquier punto de vista, para que un restaurante se convierta en un próspero negocio, hay que tener en cuenta ciertos factores como son la ubicación del local, los empleados, el horario y la decoración. Todo ello elegido dependiendo del público

> al que se pretenda dar servicio. Es interesante un lugar muy concurrido por un mismo tipo de gente, como jóvenes o turistas y esto determinará también el horario del local e incluso el menú a servir. Por ultimo, tendremos que jugar con los precios según la demanda para asegurar los beneficios. Otros factores, una vez que se vayan montando

negocios rentables, será tener una organización que pueda asegurarnos el éxito social y evitar problemas con la competencia.

Desde el punto de vista técnico, no hay mucho que comentar. Los gráficos son bastante típicos de juegos de estrategia urbana y los efectos sonoros acompañan durante toda la partida. La jugabilidad por su parte es muy correcta y se ve potenciada desde el primer momento del juego gracias a un tutorial que va explicando todas las posibilidades. En definitiva, un juego especialmente pensado para los amantes de los juegos de estrategia más atí-

*Agustín Conseglieri*

### Normandía

**Ahora que la película Enemigo a las puertas amenaza con poner otra vez de moda la guerra más famosa de todas tenemos un juego para recordar un momento no tan clave de la contienda.**

es que seguramente el desembarco de Normandía sea uno de los momentos históricos más sobrevalorados de la historia. La guerra de verdad siempre fue en el frente Este y nadie debe olvidar que se decidió en momentos, también muy famosos, como la Batalla por Stalingrado o la de Kursk, en la que se produjo el mayor enfrentamiento de fuerzas blindadas de la historia. Eso sí, desde el punto de vista táctico no cabe duda de que fue una operación bastante interesante. Por el lado aliado tenía todas las dificultades de un desembarco masivo y por el lado alemán una gran cantidad de problemas logísticos provocados por el empecinamiento de Hitler en ignorar los consejos de sus asesores (como Rommel) y que hizo que todos los preparativos para rechazar la invasión se hicieran pensando en Calais, sin olvidar que la superioridad aérea aliada supuso un problema serio de suministros. **Y**

En este contexto se encuentra Normandía, el segundo proyecto de una pequeña empresa española, afincada en Sevilla, que se ha especializado en juegos de estrategia, más concretamente *wargames* como el que tenemos entre manos.

#### ■ **Podemos ejercer de generales**

En el juego vamos a tomar el papel de comandante en jefe de uno de los dos bandos enfrentados. Para controlarlo todo vamos a necesitar acudir a tres tipos de pantallas diferentes. La primera es la pantalla de refuerzos, que sólo sirve para llevar más tropas a la zona de Normandía. La segunda se centra en los movimientos estratégicos de las unidades y es donde veremos todo el

R.

mapa de la zona y podremos dar órdenes a las unidades de forma conjunta. La última pantalla nos coloca directamente en la zona de acción, siendo más táctica que estratégica. El juego se desarrolla a tiempo real aunque nos permite dar órdenes en el modo pausa y tam-

bién colocar campos minados y globos cautivos para entorpecer las acciones de los aviones enemigos. Viendo esto la cosa promete, pero lo cierto es que a la hora de la verdad todo falla.

La pantalla de refuerzos no supone ningún problema, pero la pantalla estratégica empieza a resultar algo más defi-

ciente. Y la causa es tan lamentable como que las unidades aliadas no se manejan de forma aceptable, la mayoría de las veces no nos hacen mucho caso. Pero el verdadero nivel de los problemas de este juego aparece en la pantalla táctica. Para empezar, las formaciones se componen de unidades diferentes, que no se descri-

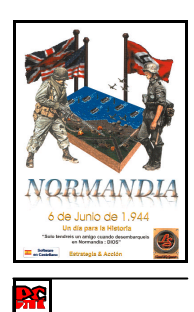

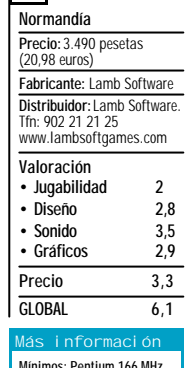

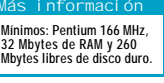

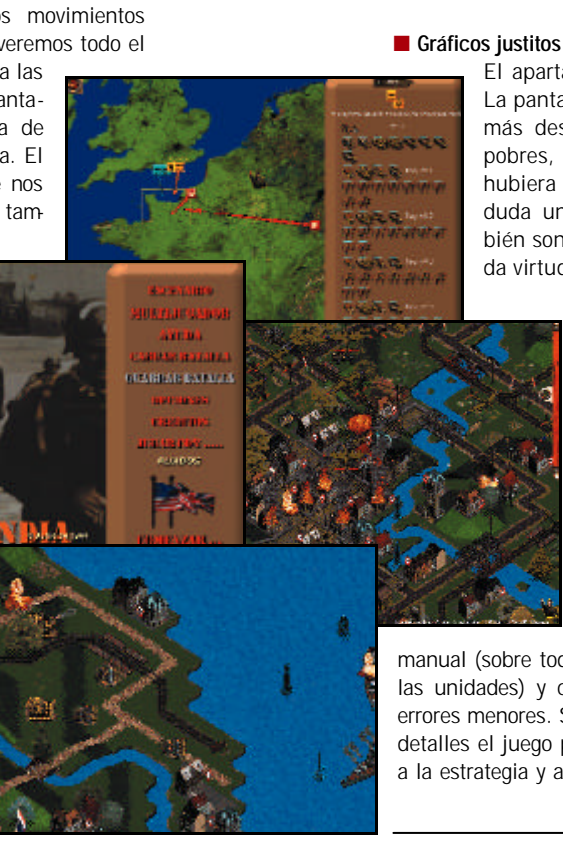

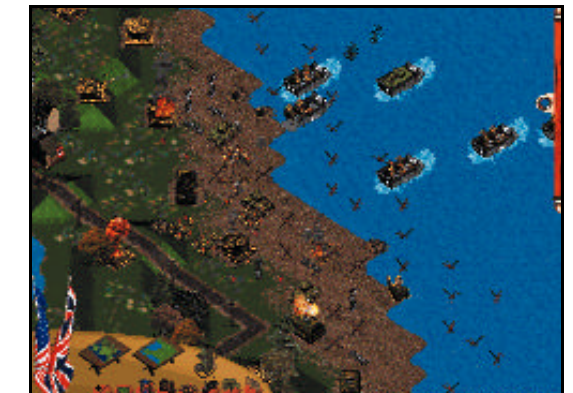

Los gráficos son bastante pobres aunque el tipo de juego tampoco demanda mucho más.

ben en ningún sitio de forma que muchas veces, a menos que seamos capaces de reconocer a simple vista la función de una unidad gracias a nuestra «culturilla» general, no sabremos para qué debemos usar cada unidad. Pero eso no es todo, en ningún sitio nos explican cómo funciona el tema de los suministros, así que tarde o temprano nos encontraremos con nuestras unidades blindadas varadas sin combustible y, lo peor de todo, los campos de minas se pueden poner en cualquier punto del tablero, de tal manera que el jugador aliado puede bloquear los refuerzos alemanes simplemente sembrando de minas el punto por el que entran al mapa.

El apartado técnico tampoco es un derroche. La pantalla táctica es la que tiene los gráficos más desarrollados, pero estos resultan muy pobres, aunque si la mecánica de juego hubiera resultado satisfactoria habría sido sin duda un problema menor. Los sonidos también son discretos, aunque tienen la estupenda virtud de no llamar mucho la atención, que

realmente es de lo que se trata, y el ya inevitable modo multijugador es bastante prescindible, al fin y al cabo tampoco parece probable que vayamos a encontrar muchos jugadores en la Red.

El juego tiene muchas buenas ideas pero falla en lo más importante en un juego de estrategia: el control. Seguramente muchos de los fallos que tiene se podrían subsanar publicando de alguna manera las instrucciones y datos que faltan en el

manual (sobre todo se echa en falta una descripción de las unidades) y con algún parche que arregle algunos errores menores. Si se corrigen de forma adecuada estos detalles el juego puede satisfacer a los más aficionados a la estrategia y a la Segunda Guerra Mundial.

*Javier Sevilla*

### Tribes 2

**Segunda entrega de un** *shooter* **3D concebido para uso estricto de los fanáticos de las partidas multijugador y que intenta fomentar el empleo de tácticas de equipo.**

> **Tribes 2 Precio:** 5.995 pesetas (36,03 euros) **Fabricante:** Dinamix/Sierra. www.sierra.com **Distribuidor:** Vivendi Universal Interactive. Tfn: 91 735 55 02. www.vivendi.com **Web:** www.tribes2.com **Valoración • Jugabilidad 5,1 • Diseño 5 • Sonido 4,6 • Gráficos 5 Precio 2,9 GLOBAL 7,8**

**Mínimos: Pentium II 300 MHz., 64 Mbytes de RAM, 250 Mbytes de disco duro y tarjeta gráfica 3D de 8 Mbytes.**

**Más información**

l que un juego sea la segunda parte de otro nos lleva, irremediablemente, a retrotraernos a su hermano mayor, impulsor de la saga, el primer Tribes. Éste también era un juego para ser disfrutado exclusivamente en red, pero se comercializó en España en una especie de pack con dos juegos: Starsiege, que era un juego de *mechs* en primera persona estilo Mechwarrior, y el primer Tribes, ambientado 100 años atrás, y que proponía combates multijugador al estilo de Quake III Arena. **E**

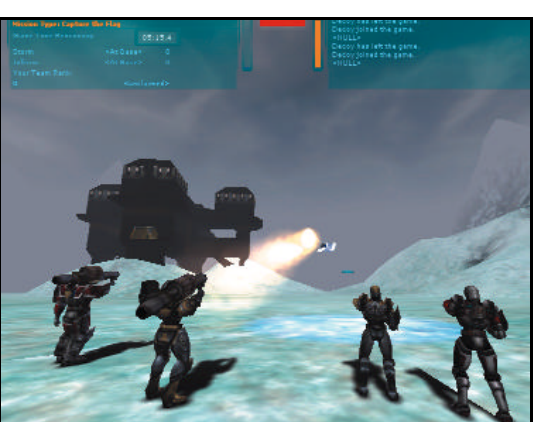

La cooperación entre jugadores es una de sus características destacadas.

Ahora se presenta Tribes 2 como título independiente, y la verdad es que ha mejorado mucho respecto a su predecesor aunque, siendo realistas, lo tiene bastante difícil para hacerse un hueco entre monstruos como Quake III, Unreal Tournament o Counter-Strike.

La posibilidad de competir contra los *shooter* 3D que copan la lista de los más jugados en Internet pasa por explotar un par de novedades interesantes, pero el acabado general del programa está por debajo de los antes mencionados, auténticos «reyes del mambo» del género. Pero claro, estos ilustres títulos ya llevan bastante tiempo acumulando *frags* sobre sus espaldas y puede que muchos jugadores estén tentados de abrir la ventana de su CPU para que entre un poco de aire fresco.

#### ■ **El grupo ante todo**

Tribes 2 da la posibilidad de jugar cinco misiones en modo de un jugador, pero estas pantallas son más bien tutoriales para aprender a moverse en el juego. Todos los demás mapas están pensados para ser jugados en multijugador.

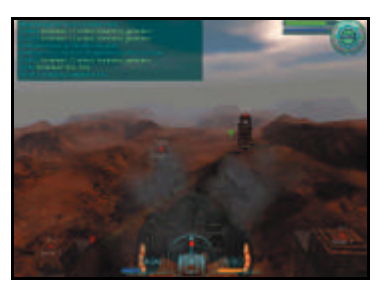

Con un bombardero podremos arrasar las posiciones enemigas.

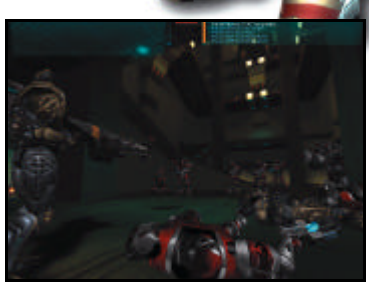

El juego en equipo se torna fundamental para resultar vencedores.

Paisajes amplios y horizontes lejanos son esenciales para el cometido que nos propone Tribes 2: hacer que el usuario se vea casi en la necesidad de usar tácticas guerrilleras antes de emprender cada acción.

Los comandos y órdenes son muy numerosos y necesitamos de cierto reposo para poner en claro las ideas sin que un contrincante aparezca cada cuatro segundos. Casi todo el teclado tiene su función: podemos usar *zooms*, lanzar grana-

das, poner minas, reparar e instalar torretas defensivas, activar puntos guía y radiofaros o dar órdenes a nuestro grupo en un mapa del terreno. Muchas cosas que paran un poco la acción pero que hacen al juego muy diverso y variado.

En Tribes 2 la cooperación es casi obligada y ese es uno de sus puntos característicos que además hace muy importante la comunicación entre jugadores. Por poner un ejemplo, para usar el arma más devastadora tenemos que lograr que un compañero de equipo fije el blanco con un puntero láser. Además, la novedad más llamativa en Tribes 2 es que abre la posibilidad de conducir vehículos mientras intentamos asaltar la base enemiga o capturar su bandera; por cierto que también se necesita la ayuda de uno o varios miembros de nuestro bando para usar los aparatos terrestres y aéreos al 100% de sus posibilidades.

Las armas son las normales en este tipo de juegos y sólo nos resta destacar la capacidad de efectuar vuelos cortos gracias a un *jet* instalado en nuestra espalda al modo de Giants Citizen Kabuto.

#### ■ **Si disparas no conduzcas**

Respecto a otra de las particularidades de Tribes 2, la posibilidad de conducir vehículos, hay seis disponibles, tres terrestres y tres aéreos, y cada uno de ellos es indicado para una situación específica.

En tierra pueden verse veloces motos que son muy útiles para llevar banderas conquistadas a nuestra propia base, blindados de asalto que necesitan un conductor y un artillero y plataformas móviles para montar equipos de inventario donde más se necesiten.

Sobre los cielos tendremos que guardarnos de los cazas que portan láser e informan de nuestra posición, de los bombarderos que pueden llevar hasta tres soldados (piloto, bombardero y artillero) y de los transportes de tropa que pueden dejar tras nuestras espaldas hasta seis enemigos.

Memos mal que para acabar con estos pesos pesados de la guerra podremos poner cañones antiaéreos y torretas de misiles en los puntos que consideremos más transitados.

A pesar de contar con tan buenas ideas, Tribes 2 no termina de solucionarlas técnicamente de la manera más óptima y esto hace que la jugabilidad se resienta. Esto, unido a que tanta amplitud en los escenarios los hace un poco sosos, nos lleva a recomendar este juego sólo a los que estén hastiados de Quake y Unreal.

*Alfredo del Barrio*

# Nascar Racing 4

**De nuevo un juego que nos presenta otra forma de ver las carreras de coches, más táctica, más igualada y, para muchos, más aburrida.**

a competición de automovilismo Nascar es uno de esos eventos deportivos que parecen de otra galaxia para espectadores europeos. El noventa por ciento de los circuitos son óvalos, así que nos podemos ir olvidando de apuradas de frenada, de *chicans* o de que nuestro rival se cuele en una curva. Si a eso unimos que la popularidad en España de la competición en cuestión es lo más parecido a cero que nos podamos imaginar (si es que una carrera de ésas es lo más parecido al aburrimiento de un partido de béisbol...) resulta sorprendente que año tras año se publiquen en España un par de juegos basados en Nascar, porque si se publican es que la versión anterior ha vendido. ¿A qué se debe pues este extraño fenómeno? **L**

Quizás a que las carreras de Nascar nos presentan otra forma de ver el automovilismo. Para empezar, los reglajes son la clave de todo. Si salimos a correr todo alegres y ufanos, sin pasar por unas cuantas sesiones de entrenamiento, nos adelantará hasta la abuelita del tacatá. Esto quiere decir que tendremos que ir modificando las suspensiones, las distribuciones de pesos, la carga aerodinámica, los ángulos de los neumáticos y demás detallitos que tanto trabajo dan en las carreras de verdad. Luego tenemos el particular

sistema de puntuación, que da puntos por número de vueltas en cabeza y permite una estrategia de *boxes* muy compleja, sobre todo ante las reglas por accidentes (que en la vida real se han cobrado recientemente la vida de uno de los pilotos más carismáticos del circuito).

#### ■ **Técnicamente impecable**

Ya que el juego le da tanta importancia a los reglajes, está claro que el modelo físico tiene que estar muy trabajado, aunque es difícil comprobarlo debido a los monótonos circuitos. El truco está en comprobar el rendimiento del coche con diferentes reglajes, si tapamos demasiado las tomas de aire va más rápido y se calienta más, si no tenemos bien calibrada la posición de los neumáticos, éstos pierden adherencia y perdemos potencia útil, si ponemos un alerón demasiado aerodinámico el coche va como un tiro pero se nos va en las curvas... Todos los detalles están cuidados con el mimo que se merecen, ya que son la gracia del juego.

Los gráficos también son impecables, con todos los circuitos perfectamente representados y coches en los que podemos personalizar los esquemas de pintura con una herramienta gráfica. En el apartado sonoro hay menos espectacularidad porque no es más que un motor, pero no hay que olvidar que no es nada menos que un motor, así que vamos a poder disfrutar de una simulación complejísima y bastante lograda.

#### ■ **El juego**

Cuando entramos en materia el juego tiene dos modos, en los entrenamientos retocamos uno de los múltiples factores de

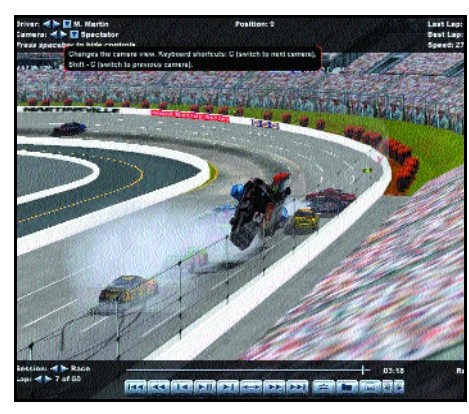

Las colisiones múltiples son de lo má s

reglaje antes de darnos diez o doce vueltas al circuito (lo suyo sería dar treinta pero es tan aburrido...) y comprobar si hemos mejorado nuestros tiempos. Cuando hayamos encontrado el reglaje adecuado pasamos a los siguientes componentes y otras «vueltecitas» más para optimizar el rendimiento. Cuando tengamos la configuración ideal (o nos estemos cansando de tanta vuelta), es hora de empezar la carrera. Aquí el bacalao se va a partir en la estrategia de *boxes*. Si conseguimos entrar y salir de éstos durante un accidente antes de que nos saquen la bandera que nos lo prohíbe, podemos ganar un tiempo precioso. La conducción también cuenta, pero bastante menos en circuitos de tan poca complejidad.

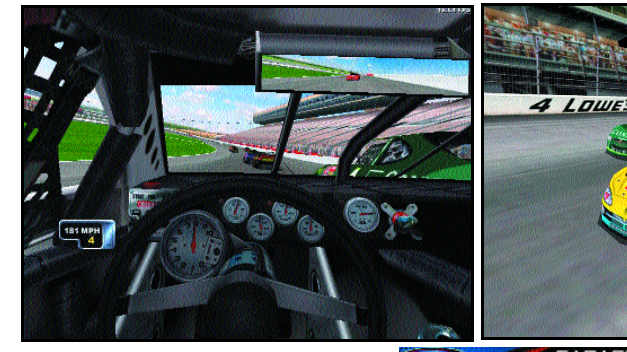

**Nascar Racing**

web.<br>www.nascar4.com **Valoración •Jugabilidad 3,5 •Diseño**

**Precio :** 4.995 pesetas<br>(30,02 euros). **Fabricante:**<br>Papyrus RG*I*<br>Sierra. **Distribuidor :** Vivendi Universa l Interactive. Tfn : 91 735 55 02. www.vivendi.com

**4**

**Web :**

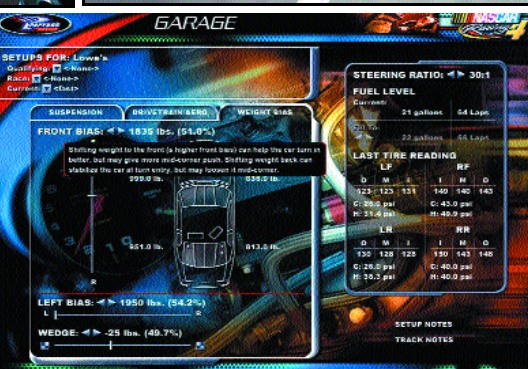

Los retoques del coche se tornan en

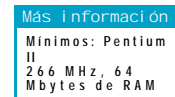

#### ■ **Conclusión**

Desde luego éste no es un juego para los que buscan carreras facilitas; en cambio

los más viciosos del realismo seguro que pueden encontrar bastantes virtudes en un juego que es casi perfecto y al que sólo se le puede achacar el poco conocimiento e interés que tenemos de la competición que pretende reflejar. Un juego demasiado serio, quizás, pero que cumple exactamente con lo que promete ser, un gran simulador de carreras, que da gran importancia a un montón de factores tradicionalmente ignorados por otros simuladores mientras que da menos a los aspectos más espectaculares de las carreras.

*Javier Sevilla*

**Icewind Dale Precio:** 3.990 pesetas (23,98 euros). **Fabricante:** Black Isle/ Interplay **Distribuidor: Virgin** Interactive España. 91 789 35 50. www.virgin.es

www.interplay.com/icewind **Valoración •Jugabilidad 4,5 •Diseño 4,3 •Sonido 5,3 •Gráficos 4,5 Precio 2,3 GLOBAL 6,8**

**Mínimos: Pentium II 233 MHz., 32 Mbytes de RAM y 300 Mbytes libres en el disco duro. Más información**

**Web:**

# Icewind Dale: Heart of Winter

**La expansión de Icewind Dale no era tan esperada como la segunda parte de Baldur´s Gate, pero ni así deja de decepcionar un poco.**

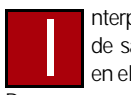

nterplay nos ha mal acostumbrado bastante a base de sacar toda una línea de juegos de rol basados en el popular juego de mesa Advanced Dungeons &

Dragons que destacan por su calidad y también por tener personalidad propia. Principalmente Baldur´s Gate que ha sido un fenómeno comparable a Diablo, pero también Planescape Torment, que era toda una *delicatessen* para los paladares más exigentes, y Icewind Dale, un juego que también llegó a ser algo más que un título que «chupaba rueda» del trabajo de desarrollo de Baldur´s Gate.

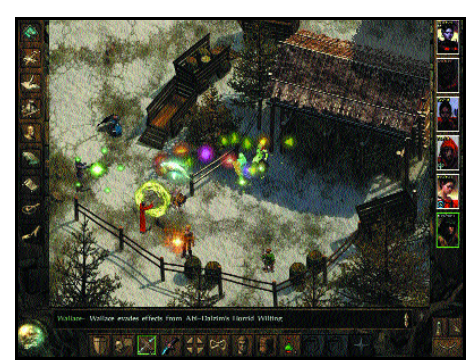

 $(1)$ 

El aspecto gráfico no ha sufrido modificaciones apreciables.

Con estos antecedentes y el excelente resultado de La Costa de la Espada (a pesar de los problemas de la versión española) y de Baldur´s Gate II,

los mismos diseñadores de Interplay habían puesto el listón muy alto. Puede que demasiado, pues hasta los mejores son capaces de hacer productos simplemente aceptables.

#### ■ **Empieza prometiendo**

Nada más coger el juego nos vamos a encontrar con una sorpresa realmente impactante: ¡los personajes pueden

alcanzar nivel 30! Seguro que a los menos habituados al juego de rol esto les parece bien y nada más, pero los más viejos roleros saben que el nivel 20 es casi divino y, sinceramente, se antoja imposible encontrar a alguien que haya llevado nunca dioses de nivel 30. Una vez recuperados del *shock* que nos produce imaginar tal cantidad de poder (y los bichos a los que nos vamos a tener que enfrentar para que la cosa ande igualada) resulta que las novedades no se quedan ahí. Evidentemente vamos a tener más hechizos para que clérigos y magos puedan disfrutar de su nuevo nivel de poder. También hay algún añadido a la ya estupenda banda

sonora, nuevos retratos para los personajes y habilidades especiales para determinadas clases. Vamos, todo lo que podemos esperar en este aspecto de una expansión y algo más de propina. Si la historia merece la pena está claro que habrán conseguido mantener el nivel.

#### ■ **No está mal pero...**

Parece ser que en las tierras del norte hay guerra

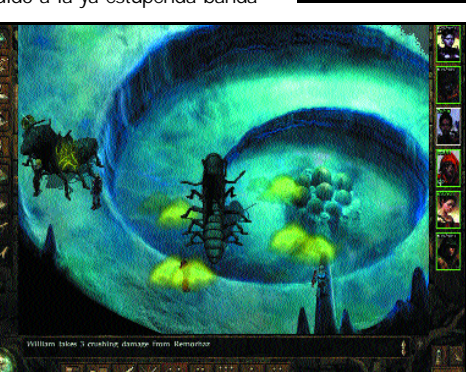

Lo peor de la expansión, sin duda, es su corta duración.

entre las tribus bárbaras y las comunidades cercanas y a nuestro equipo de «cascos azules» les toca poner paz. Por supuesto, el viaje hacia el norte será una aventura en sí misma pero el meollo de la cuestión estará en el malo «maloso» que está promoviendo todas estas desgracias, así que nos tocará encontrarlo y «retirarlo». Una historia simple pero efectiva que falla por lo pronto que se acaba. Porque en unas pocas horitas habremos acabado con el malo y habremos terminado de explorar todas las regiones nuevas que tenemos por delante, de manera que difícilmente habremos conseguido 7 millones de PX que nos harán falta para llegar al mítico nivel 30. Aunque, pensándolo mejor, casi no nos hace falta tanto poder porque otro de los defectos de esta expansión es que vamos «sobrados» y no vamos a tener mayor problema para acabar con

todo lo que nos echan. Pocas horas de juego y desafíos poco complicados son la lacra que corroe este juego; lacra que intentan curar introduciendo un nuevo nivel de dificultad *Corazón de Furia* en el que los monstruos ya serán un tema más serio, aunque con esto no basta.

#### ■ Una ampliación algo deficiente

Podía haber sido buena y, siendo objetivos, no sólo es buena,

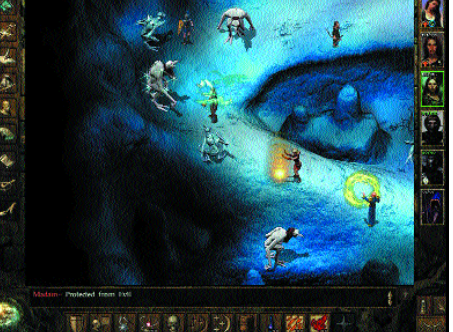

es excelente en todos los detalles de diseño. Por desgracia, y quizás porque estamos acostumbrados a juegos de rol enormes, con cientos de horas de juego, se hace enormemente corta, dejando un regustillo amargo, algo así como «*muy bien como aperitivo pero seguro que hay más... ¿no?*» Y el problema es que no lo hay, con lo que sentiremos que el dinero que hemos inver-

tido tan ilusionados está, hasta cierto punto, tirado. Y si añadimos el problema de la dificultad nos encontramos con que este juego es el caso más claro de diseño impecable que se ha quedado, por alguna arcana razón, a medio hacer dejándonos con la miel en los labios. Miel que se torna hiel cuando se nos ocurre pensar en el pedazo de ampliación que podían haber hecho sólo con meter unas cuantas tramas secundarias más y alguna zona más para explorar junto con monstruos más acordes con nuestro excesivo nivel de poder.

*Javier Sevilla*

urotour Cycling es un extraño nombre para un proyecto que en principio se iba a llamar PC Ciclismo, un nombre más cercano a su tradición y que seguro hubiera resultado mucho más reconocible. Y es que enseguida podremos ver que el nuevo juego es un directo heredero de la tradición Dinamic en lo que a juegos tipo *manager* se refiere. **E**

Para empezar, tiene varias bazas a su favor: contar con Perico Delgado, como «padrino» y comentarista, y haber llegado a un acuerdo con la Asociación Internacional de Grupos de Ciclistas Profesionales para tener las licencias de los mejores equipos ciclistas hasta un total de 32. Y por último, cuenta con un aliciente fundamental: los miles de aficionados a este deporte que siguen con avidez el desarrollo del *Tour* de Francia, el *Giro* de Italia y, cómo no, la Vuelta a España.

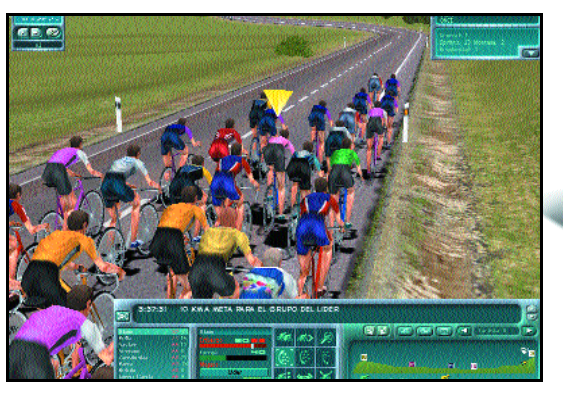

Podemos decidir sobre la marcha la táctica de nuestro equipo.

#### ■ *Manager* **+ simulador**

La pantalla principal, además de ofrecer una base de datos de los distintos equipos, presenta el modo *manager*, que es el principal y único modo de juego. Así entramos a elegir el equipo que deseemos y del que deberemos responsabilizarnos. Primero habrá que echar un vistazo a las carreras de la temporada para decidir en cuáles nos inscribiremos. Una vez hecho, será requisito fundamental decidir qué ciclistas de nuestra extensa plantilla serán los participantes, así como el alojamiento y transporte que usaremos. Por otro lado, es posible diseñar un plan de entrenamiento específico por corredor y además cuál será la estrategia a seguir en cada carrera,

### **Promoción Dinamic**

i l  $\ell$  to the set of the set of the set of  $\ell$ 

Sorteamos entre nuestros lectores cinco copias de Eurotour Cycling más cinco chubasqueros promocionales del juego. Para hacerte con uno de estos regalos debes responder estas preguntas algo que se limita a decidir el rol que el corredor debe asumir (líder, gregario, victoria al *sprint*, etc). Por supuesto, no podía faltar la posibilidad de entrar en el proceloso mundo del intercambio de corredores.

Todas estas decisiones se irán tomando a lo largo de la temporada que discurrirá a golpe de clic de ratón cuando el jugador «pinche» sobre *pasar turno* para que el tiempo

transcurra una semana. Así las carreras se irán sucediendo y el jugador sólo tendrá acceso al resultado que, eso sí, dependerá de las decisiones tomadas con anterioridad.

#### ■ **En ruta**

**Eurotour Cycling Precio:** 3.995 pesetas (24,01 euros) **Fabricante:** Dinamic Multimedia **Distribuidor:** Dinamic Multimedia. Tfn.: www.dinamic.com **Valoración • Jugabilidad 4,5 • Diseño 4,8 • Sonido 4,2 • Gráficos 5 Precio 3,2 GLOBAL 7,8**

 $E \to \infty$ 

**Mínimos: Pentium MMX 200 MHz, 32 Mbytes de RAM y tarjeta gráfica 3D de al menos 8 Mbytes.**

**Más información**

Pero llegamos por fin al apartado «simulador» que sólo estará presente si nuestro equipo disputa una de las tres grandes que ya hemos mencionado. En tal

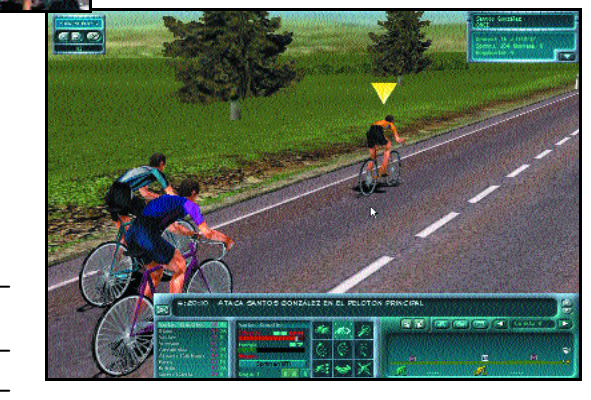

Las escapadas son sin duda los momentos más emocionantes.

caso, el jugador asistirá al desarrollo íntegro de la carrera y podrá *in situ* dirigir a su equipo en todo momento dando a sus corredores la orden de que ataquen, se descuelguen, etc. Todo ello se ha conseguido gracias a un *engine* 3D que da excelentes resultados, sobre todo teniendo en cuenta las limitaciones derivadas de los enormes terrenos que deben cubrirse. La interfaz utilizada es bastante intuitiva y permite, con algo de práctica bien es cierto, moverse a través de todas las opciones y del complicado pero muy completo sistema de cámaras para cubrir la carrera desde todos los ángulos.

El conseguido aspecto gráfico puede deslumbrar al principio pero enseguida uno empieza a cansarse de tener que «aguantar» completas las cuatro o cinco horas que puede durar una etapa ciclista. Menos mal que una ventana permite acelerar el desarrollo de forma variable. Aun así, cuando avanzamos a cámara rápida, tenemos la sensación de perder el control total de lo que ocurre lo que puede derivar en cierta frustración.

#### ■ **«Chupando rueda»**

Utilizamos este símil ciclista para despedir un comentario con

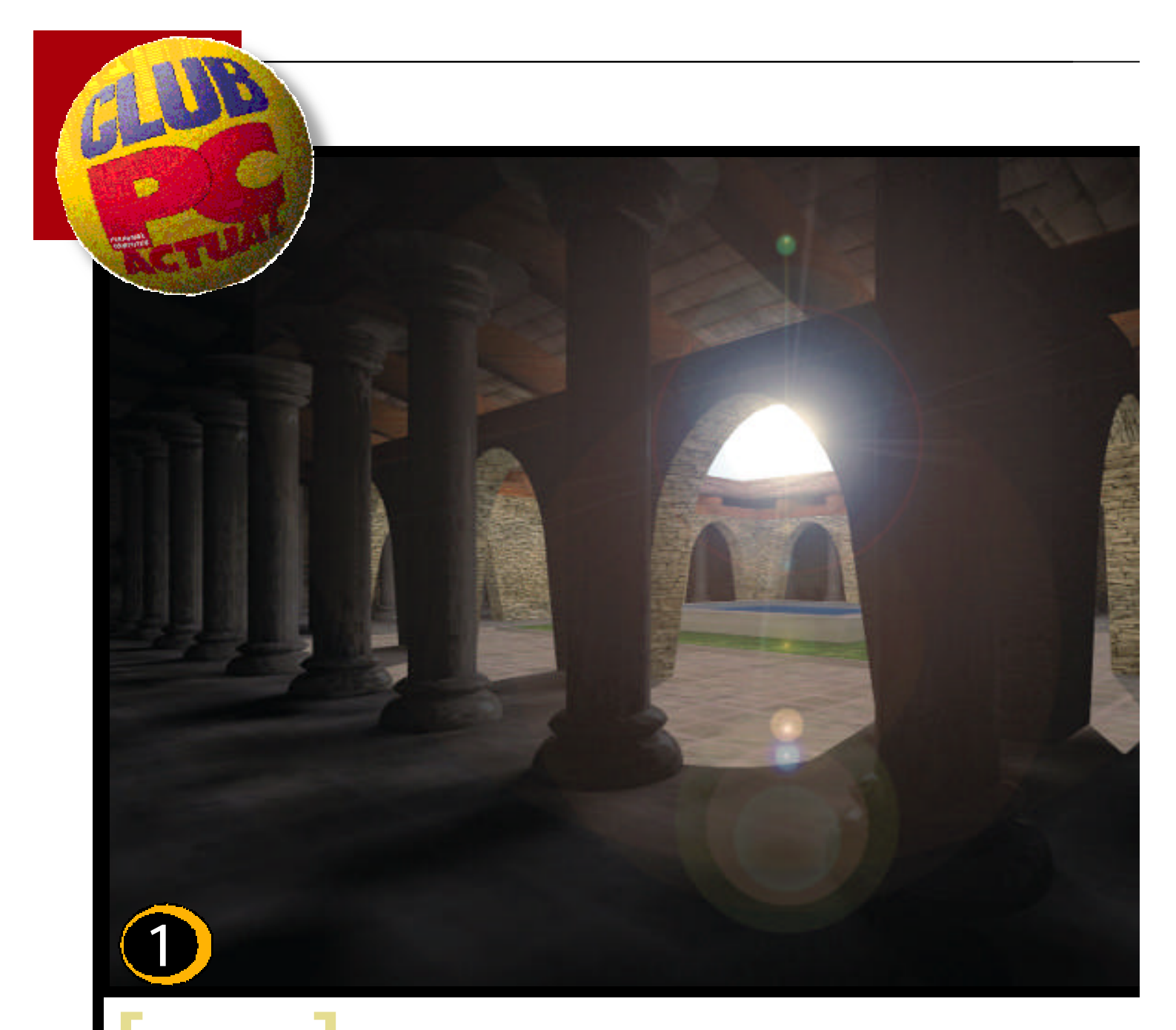

# **Participa [ ]**

**En la sección de imágenes enviando las creaciones propias realizadas con cualquier software en algunos de estos formatos: JPG, GIF, BMP, TIF, PCX y TGA. Incluid también vuestros datos completos y una descripción de cómo se ha hecho la imagen. Los ganadores recibirán como premio: juegos, títulos CD-ROM, libros o programas. Pueden sugerirnos el obsequio que prefieran y haremos lo posible por complacerles. Las imágenes ganadoras, además de aparecer en esta sección, podrán reproducirse en la revista, con la firma del autor, sin que obtenga más derechos por la reproducción que el premio correspondiente. Se puede participar cuantas veces se desee. Los originales no se devuelven. Se**

**puede participar enviando las imágenes a través de Internet a la dirección: club-pca@bpe.es. Mucha suerte.**

### **Ganador del mes**

El claustro es el título de la imagen ganadora del mes de junio. Su autor, **Gerard Calm Freixas**, de Taradell (Barcelona), nos cuenta que ha utilizado 3DStudio Max 3 para el entorno 3D y LightScape para la iluminación además de Photoshop 6.0 para retoques y nos confiesa que es la primera vez que ha utilizado el segundo programa mencionado. Como él mismo nos dice, el resultado es muy bueno y, francamente, sobran más comentarios.

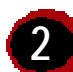

**1**

2<sup>3</sup> Otro amigo catalán, Jordi Bargalló **2** Reproducir los lugares donde **Vázquez**, de Badalona, es el responsable de la segunda imagen del mes. Nuestro amigo no nos ha facilitado información sobre cómo ha llevado a cabo la imagen pero sí nos pide expresamente que mencionemos a Libert, su novia, sin la cual, según nos dice Jordi, no lo hubiera conseguido. En fin, que no se diga, un saludo para ambos y gracias.

**3**

vivimos, que por otro lado está claro que es lo que está más a mano, parece ser otra constante en la temática de los trabajos que nos llegan. Así lo demuestra esta imagen de **Raúl Fornell Gómez**, otro barcelonés que ha recurrido, también como suele ser habitual, a 3D Studio Max 3 para realizar su excelente trabajo. Felicidades.

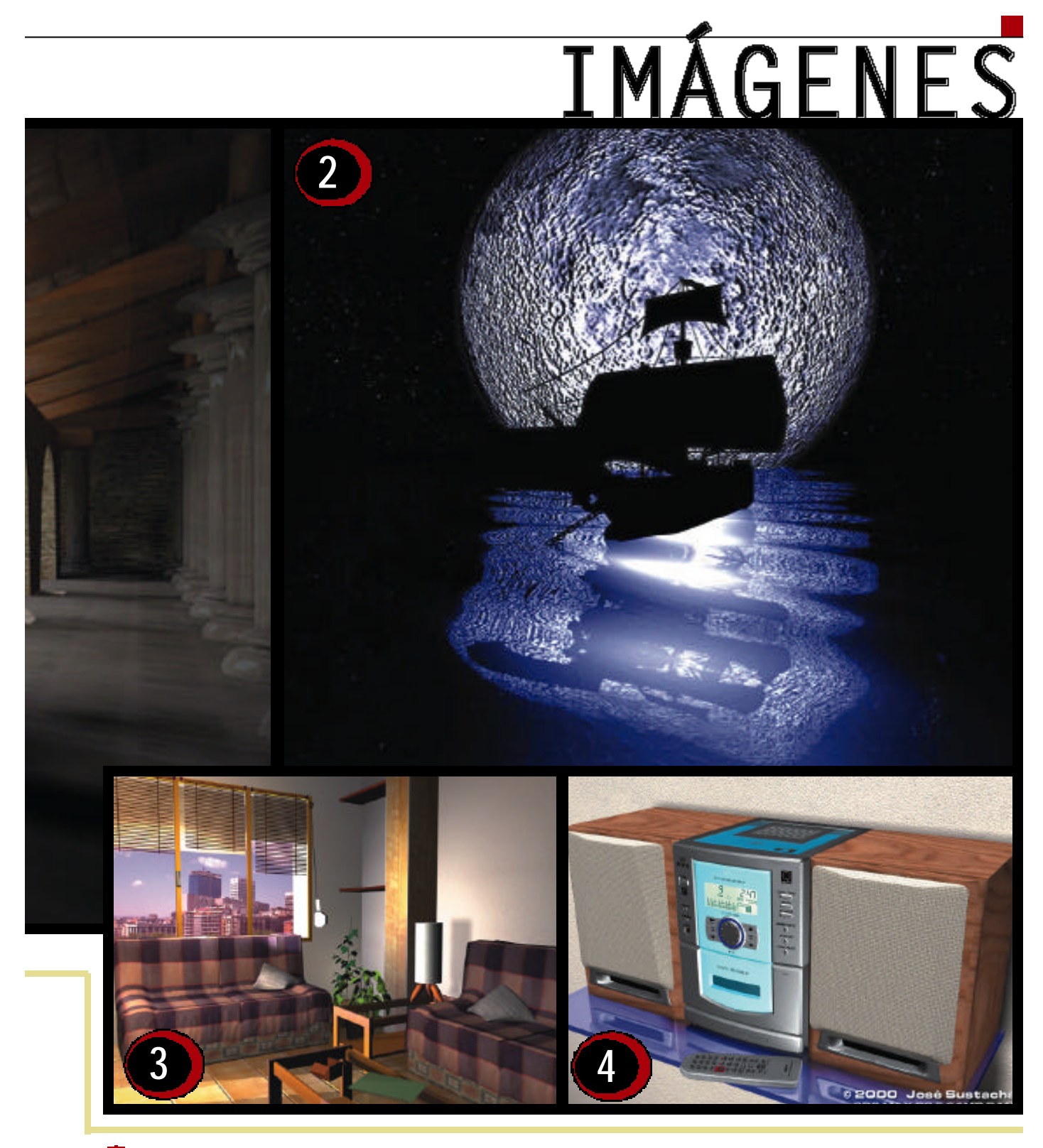

La última imagen ganadora es obra de **José Miguel Sustacha**, de Las Vegas Corvera (Asturias), una instantánea de la minicadena de música de su hermana quien, según nos cuenta, siempre le está diciendo que sólo hace robots, naves espaciales y cosas raras... Pues bien, su excelente recreación del aparato musical, que ha logrado captar al detalle, se ha merecido figurar en nuestra relación de ganadores. Enhorabuena. **4**

### **PC ACTUA**<br>DE GLRA POR EL N **POR EL MUNDO**

El mejor ejemplo del sentido del humor de nuestros lectores es la imagen que publicamos. Una especie de «auto-retrato» robot de uno de nuestros asiduos de la sección, **Lucas Reina Pérez**. Muchas gracias por la imagen y felicidades por tu sentido del humor.

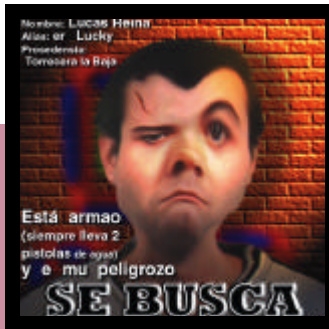